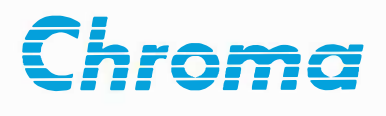

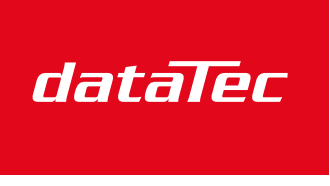

Mess- und Prüftechnik. Die Experten.

Ihr Ansprechpartner / Your Partner:

dataTec AG E-Mail: info@datatec.eu >>> www.datatec.eu

# **Regenerative Grid Simulator** 61809/61812/61815 **User's Manual**

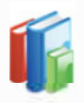

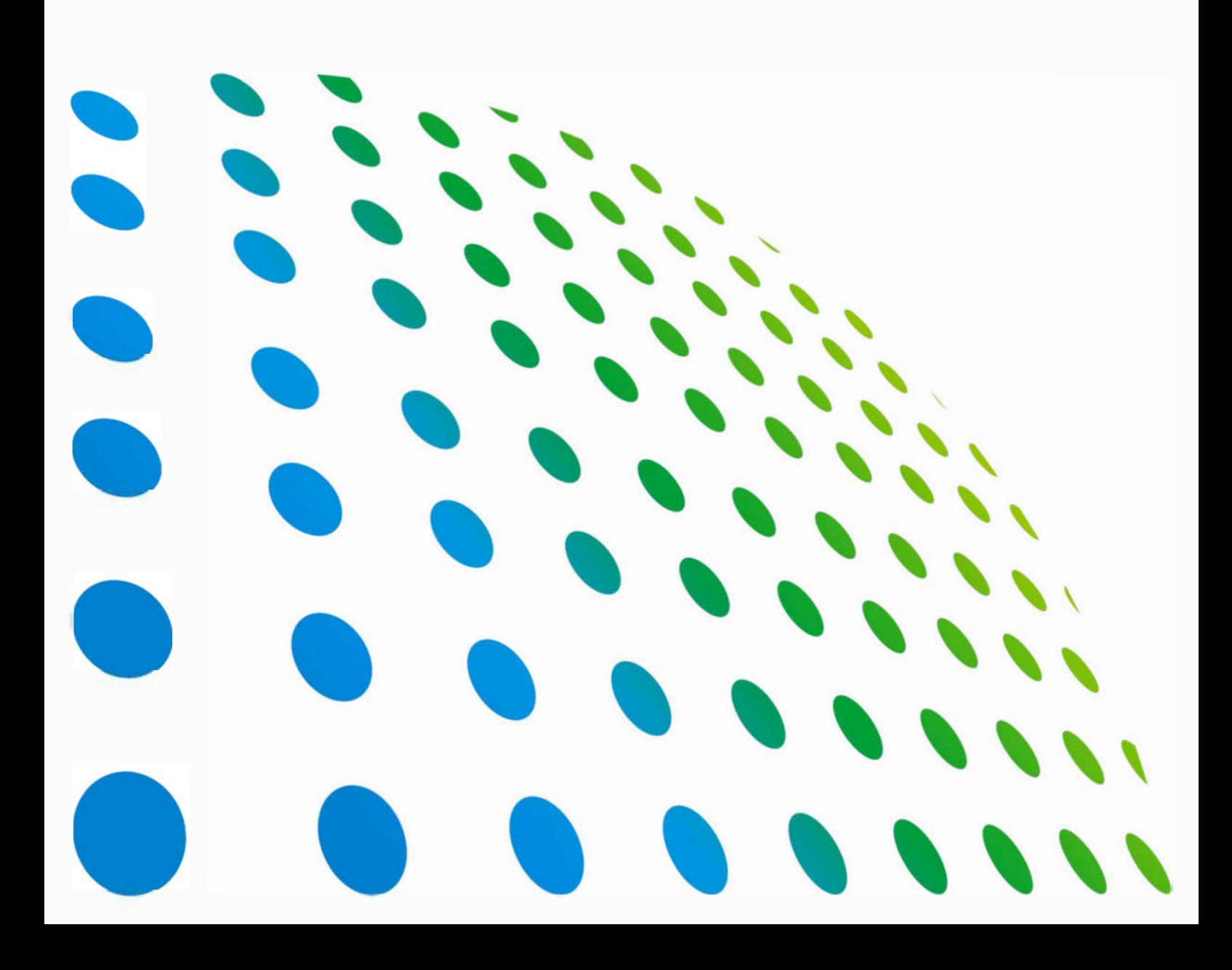

Get more product & global distributor information in Chroma ATE APP

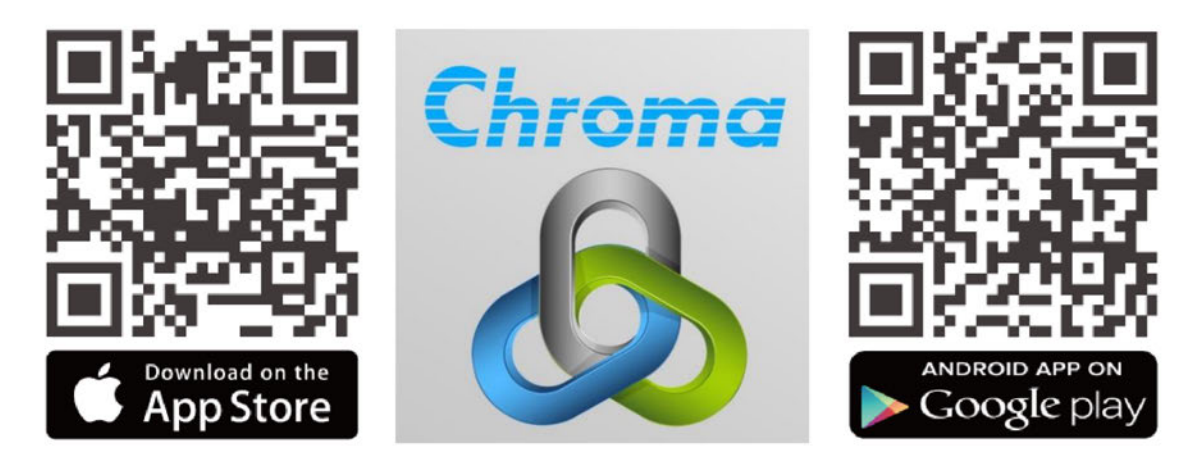

**Regenerative Grid Simulators** 9KW, 12KW, 15KW **User's Manual for** Models 61809/61812/61815

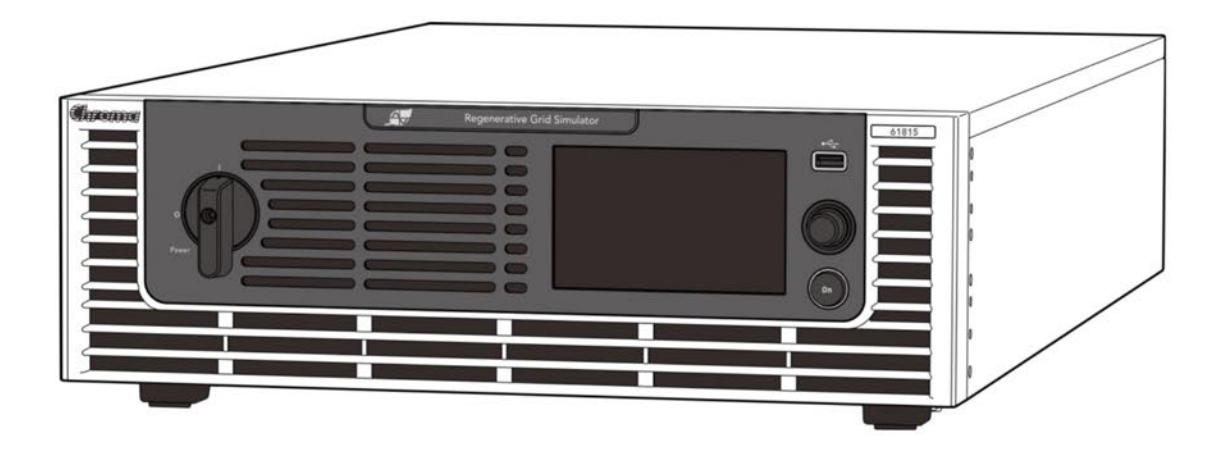

Version 1.4 March 2022

Legal Notices<br>The information in this document is subject to change without notice.<br>Chroma ATE INC. makes no warranty of any kind with regard to this manual, inc<br>not limited to the implied warranties of merchantability and Legal Notices<br>The information in this document is subject to change without notice.<br>Chroma ATE INC. makes no warranty of any kind with regard to this manual, including, but<br>not limited to, the implied warranties of merchan Legal Notices<br>The information in this document is subject to change without notice.<br>Chroma ATE INC. makes no warranty of any kind with regard to this manual, including, but<br>not limited to, the implied warranties of merchan **Legal Notices**<br>The information in this document is subject to change without notice.<br>Chroma ATE INC. makes no warranty of any kind with regard to this manual, including, but<br>not limited to, the implied warranties of merch Legal Notices<br>
The information in this document is subject to change without notice.<br>
Chroma ATE INC. makes no warranty of any kind with regard to this manual, including, but<br>
not limited to, the implied warranties of merc **Legal Notices**<br>The information in this document is subject to change without notice.<br>Chroma ATE INC, makes no warranty of any kind with regard to this manual, including, but<br>not limited to, the implied warranties of merch **Legal Notices**<br>The information in this document is subject to change without notice.<br>Chroma ATE INC. makes no warranty of any kind with regard to this manual, incl<br>not limited to, the implied warranties of merchantability **Legal Notices**<br>
The information in this document is subject to change without notice.<br>
Chroma ATE INC. makes no warranty of any kind with regard to this manual, includ<br>
not limited to, the implied warranties of merchanabi Legal Notices<br>
The information in this document is subject to change without notice.<br>
Chroma ATE INC. makes no warranty of any kind with regard to this manual, including, but<br>
not limited to, the implied warranties of merc Legal Notices.<br>The information in this document is subject to change without notice.<br>Chroma ATE INC. makes no warranty of any kind with regard to this manual, including, but<br>not limited to, the implied warranties of mercha **Legal Notices**<br>The information in this document is subject to change without notice.<br>Chroma ATE INC. makes no warranty of any kind with regard to this manual, including, but<br>not limited to, the implied warranties of merch **Legal Notices**<br>The information in this document is subject to change without notice.<br>Chroma ATE INC. makes no warranty of any kind with regard to this manual, including, but<br>not limited to, the implied warranties of merch

# **Warranty**

**Warranty**<br>All of Chroma's instruments are warranted against defects in material and workmanship for a<br>period of one year from date of shipment. Chroma agrees to repair or replace any assembly<br>or component found to be defe **Warranty**<br>All of Chroma's instruments are warranted against defects in material and workmanship for a<br>period of one year from date of shipment. Chroma agrees to repair or replace any assembly<br>or component found to be defe **Warranty**<br>All of Chroma's instruments are warranted against defects in material and workmanship for a<br>period of one year from date of shipment. Chroma agrees to repair or replace any assembly<br>or component found to be defe **Warranty**<br>All of Chroma's instruments are warranted against defects in material and workmanship for a<br>period of one year from date of shipment. Chroma agrees to repair or replace any assembly<br>or component found to be defe **Warranty**<br>All of Chroma's instruments are warranted against defects in material and workmanship for a<br>period of one year from date of shipment. Chroma agrees to repair or replace any assembly<br>or component found to be defe **Warranty**<br> **Warranty**<br>
All of Chroma's instruments are warranted against defects in material and workmanship for a<br>
period of one year from date of shipment. Chroma agrees to repair or replace any assembly<br>
or component f **Warranty**<br>All of Chroma's instruments are warranted against defects in material and workmanship for a<br>period of one year from date of shipment. Chroma agrees to repair or replace any assembly<br>or component found to be defe **Warranty**<br>All of Chroma's instruments are warranted against defects in material and workmanship for a<br>period of one year from date of shipment. Chroma agrees to repair or replace any assembly<br>or component found to be defe **Warranty**<br>All of Chroma's instruments are warranted against defects in material and workmanship for a<br>period of one year from date of shipment. Chroma agrees to repair or replace any assembly<br>or component found to be defe **Warranty**<br> **Warranty**<br>
All of Chroma's instruments are warranted against defects in material and workman<br>
period of one year from date of shipment. Chroma agrees to repair or replace any<br>
or component found to be defectiv **Warranty**<br> **Warranty**<br>
All of Chroma's instruments are warranted against defects in material and workmanship for a<br>
period of one year from date of shipment. Chroma agrees to repair or replace any assembly<br>
or component f **Warranty**<br>All of Chroma's instruments are warranted against defects in material and workmanship for a<br>period of one year from date of shipment. Chroma agrees to repair or replace any assembly<br>or component found to be defe Warranty<br>
All of Chroma's instruments are warranted against defects in material and workmanship for a<br>period of one year from date of shipment. Chroma agrees to repair or replace any assembly<br>or component found to be defec **Warranty**<br>All of Chroma's instruments are warranted against defects in material and workmanship for a<br>period of one year from date of shipment. Chroma agrees to repair or replace any assembly<br>or component found to be defe All of Chroma's instruments are warranted against defects in material and workmanship for a<br>period of one year from date of shipment. Chroma agrees to repair or replace any assembly<br>or component found to be defective, unde

made. or component found to be defective, under normal use during this period. Chroma's cobilgation under this warranty is limited solely to repairing any such instrument, which in Chroma sole opinion proves to be defective with obligation under this warranty is limited solely to repairing any such instrument, which in<br>Chroma's sole opinion proves to be defective within the scope of the warranty when relumed<br>to the factory or to an authorized serv Chroma's sole opinion proves to be defective within the scope of the warranty when returned<br>to the factory or to an authorized service center. Purchaser is responsible for the shipping<br>and cost of the service item to Chrom to the factory or to an authorized service center. Purchaser is responsible for the shipping<br>and cost of the service item to Chroma factory or service center. Shipment should not be<br>and cost of the service item to Chroma f and cost of the service item to Chroma factory or service center. Shipment should not be<br>This warranty does not apply to any products repaired or altered by persons not authorized<br>This warranty does not apply to any produc This warranty does not apply to any products repaired or altered by persons not authorized<br>by Chroma, or not in accordance with instructions furnished by Chroma. If the instrument is<br>defective as a result of misuse, improp Throw a sexure some or esponsibility for its product being used in a hazardous or dan manner either alone or in conjunction with other equipment. High voltage used in so<br>instruments may be dangerous if misused. Special dis Chroma assumes no responsibility for its product being used in a hazardous or dangerous<br>manner either alone or in conjunction with other equipment. High voltage used in some<br>instruments may be dangerous if misused. Special manner either alone or in conjunction with other equipment. High voltage used in some<br>instruments may be dangeous if missued. Special disclaimers apply to these instruments<br>Chroma assumes no liability for secondary charges mannon enter where we are only alternated to the enterpy to the manniton instruments may be dangerous if misused. Special disclaimers apply to Chroma assumes no liability for breach of warranty under any contract or other

The Chroma assumes no liability for secondary charges or consequential dare<br>Chroma assumes no liability for secondary charges or consequential dare<br>vent, Chroma's liability for secondary charges or consequential dare<br>wered

product.

e-mail: info@chromaate.com

www.chromaate.com

**Material Contents Declaration**<br>The recycling label shown on the product indicates the Hazardous Substances contained in<br>the product as the table listed below. Material Contents Declaration<br>The recycling label shown on the product indicates the Hazardous Substances contained in<br>the product as the table listed below.<br>X Material Contents Declaration<br>The recycling label shown on the product indicates the Hazardous Substances contained in<br>the product as the table listed below.<br><br><br>See <Table 1>. **all Contents Declaration**<br>abel shown on the product indicates the Hazardous Substances contained in<br>the table listed below.<br>: See <Table 1>.<br>See <Table 2>.

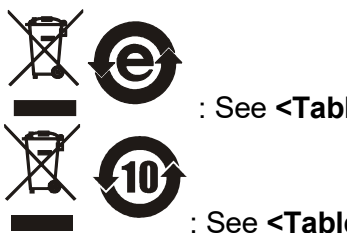

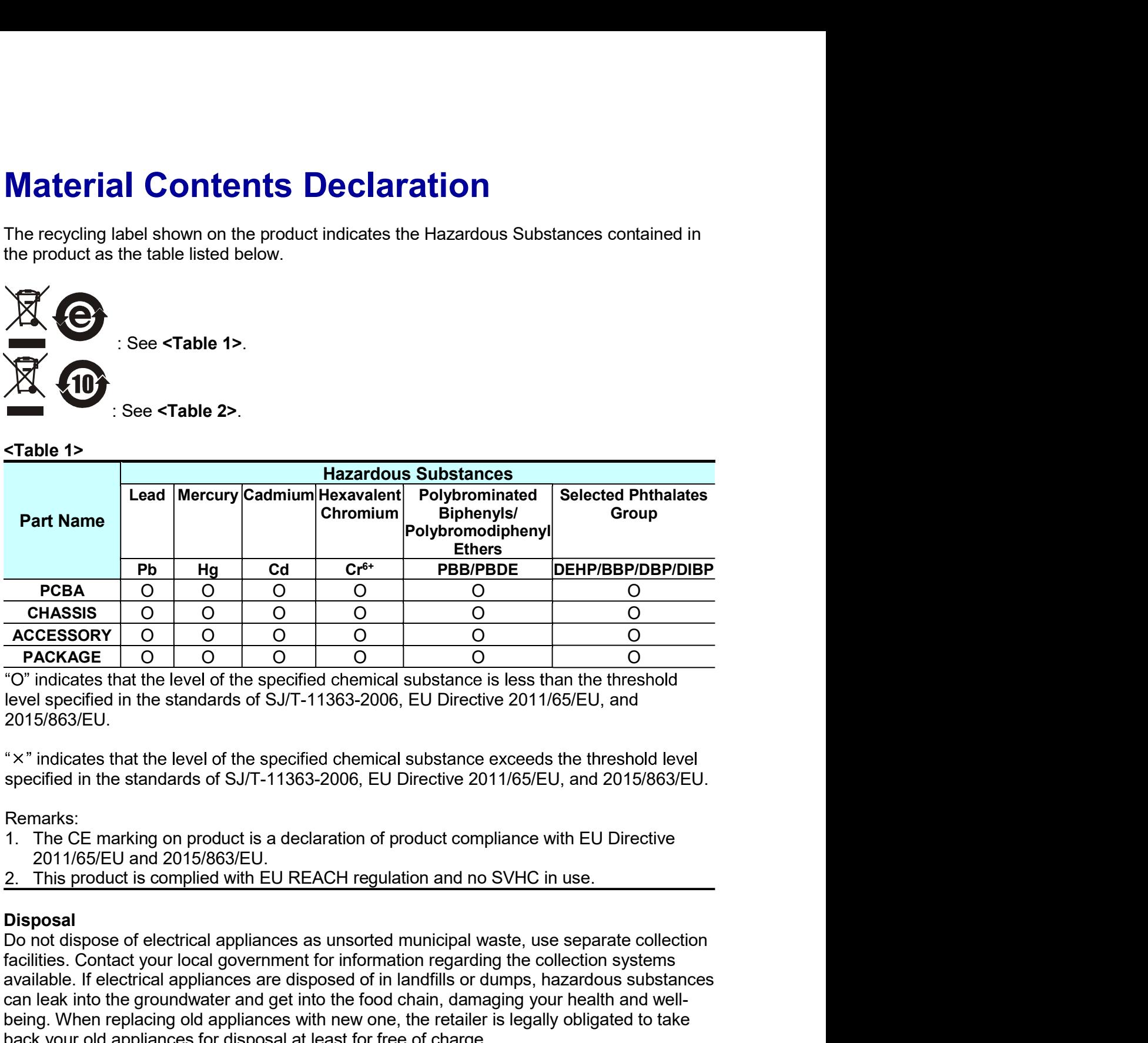

2015/863/EU.

- Remarks:<br>1. The CE marking on product is a declaration of product compliance with EU Directive
- 

# **Disposal**

facilities. Contact your local government for information regarding the collection systems available. If electrical appliances are disposed of in landfills or dumps, hazardous substances can leak into the groundwater and get into the food chain, damaging your health and well-CHASSIS OCT CONDUCT TO CONDUCT TO CONDUCT TO CONDUCT TO CONDUCT TO THE TO CONDUCT TO THE TO CONDUCT TO THE RETAIL TO THE RETAIL OF THE RETAIL OF THE RETAIL OF THE RETAIL OF THE RETAIL OF THE RETAIL OF SAMPLE TO THE SAMPLE **EXERIGATY** CONTROL TO DUSTAIN THE TRANSIS TO DUSTAIN THE TRANSIS TO THE TRANSIST TO THIS ARREL 1 O DUSTAINS TO THIS APPLICIONS TO THIS APPLICIONS TO THIS APPLICIONS TO THE TRANSISTELL.<br>
THE TRANSISTE REPORT OF A SUIT AND

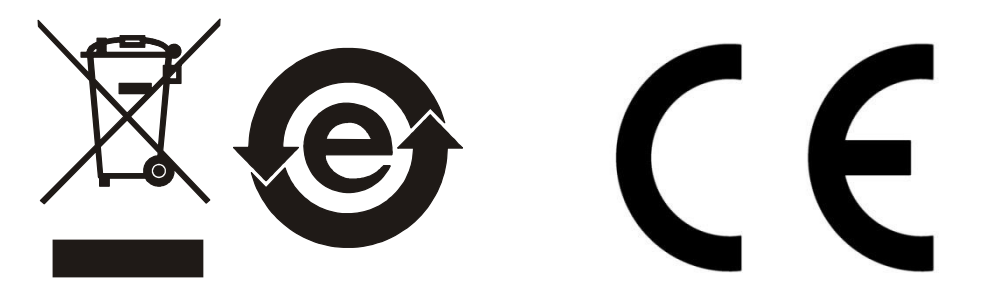

| <table 2=""></table>                                                                                          |          |          |                |                                                        |                                                                                             |                                     |
|----------------------------------------------------------------------------------------------------|----------|----------|----------------|--------------------------------------------------------|---------------------------------------------------------------------------------------------|-------------------------------------|
|                                                                                                    |          |          |                |                                                        | <b>Hazardous Substances</b>                                                                 |                                     |
|                                                                                                    | Lead     |          |                | Mercury Cadmium Hexavalent<br>Chromium                 | Polybrominated<br><b>Biphenyls/</b>                                                         | <b>Selected Phthalates</b><br>Group |
| <b>Part Name</b>                                                                                              |          |          |                |                                                        | Polybromodiphenyl                                                                           |                                     |
|                                                                                                    |          |          |                |                                                        | <b>Ethers</b>                                                                               |                                     |
|                                                                                                    | Pb       | Hg       | C <sub>d</sub> | $Cr^{6+}$                                              | <b>PBB/PBDE</b>                                                                             | DEHP/BBP/DBP/DIBP                   |
| <b>PCBA</b>                                                                                                   | $\times$ | $\circ$  | O              | $\circ$                                                | O                                                                                           | O                                   |
| <b>CHASSIS</b>                                                                                                | $\times$ | $\circ$  | O              | $\circ$                                                | O                                                                                           | O                                   |
| <b>ACCESSORY</b>                                                                                              | ×        | O        | O              | $\circ$                                                | O                                                                                           | O                                   |
| <b>PACKAGE</b>                                                                                                | O        | $\Omega$ | $\circ$        | $\Omega$                                               | $\Omega$                                                                                    | $\Omega$                            |
|                                                                                                    |          |          |                |                                                        | "O" indicates that the level of the specified chemical substance is less than the threshold |                                     |
|                                                                                                    |          |          |                |                                                        | level specified in the standards of SJ/T-11363-2006, EU Directive 2011/65/EU, and           |                                     |
|                                                                                                    |          |          |                |                                                        |                                                                                             |                                     |
|                                                                                                    |          |          |                |                                                        |                                                                                             |                                     |
|                                                                                                    |          |          |                |                                                        |                                                                                             |                                     |
|                                                                                                    |          |          |                |                                                        |                                                                                             |                                     |
|                                                                                                    |          |          |                |                                                        |                                                                                             |                                     |
|                                                                                                    |          |          |                |                                                        |                                                                                             |                                     |
| 2015/863/EU.<br>" x" indicates that the level of the specified chemical substance exceeds the threshold level |          |          |                |                                                        | Chroma is not fully transitioned to lead-free solder assembly at this moment; however,      |                                     |
| specified in the standards of SJ/T-11363-2006, EU Directive 2011/65/EU, and 2015/863/EU.<br>$1_{\cdot}$       |          |          |                | most of the components used are RoHS compliant.        |                                                                                             |                                     |
| 2.                                                                                                    |          |          |                | environment specified in each product's specification. | The environment-friendly usage period of the product is assumed under the operating         |                                     |

- 
- 
- 

# Disposal

Do not dispose of electrical appliances as unsorted municipal waste, use separate collection facilities. Contact your local government for information regarding the collection systems **EXECTE ASSIGN AND CONDUM CONDUM CONDUM CONDUM CONDUM CONDUM CONDUM CONDUM CONDUM CONDUM CONDUM CONDUM CONDUM CONDUM CONDUM CONDUM CONDUM CONDUM CONDUM CONDUM CONDUMPTION (THE APPOSITED).**<br>
The respectived in the standard **POCESSORY** NOTED THE GOCH CONTINUES TO BE THE GOCH CONDUCT THE GROUND OF THE GROUND AND CONDUCT THE GROUND CONTINUES CONTINUES CONTINUES CONTINUES CONTINUES CONTINUES CONTINUES CONTINUES CONTINUES CONTINUES CONTINUES CONT **PACKAGE**<br>
The matrice is less than the threshold<br>
The matrice is less than the threshold<br>
Hevel specified in the standards of SU/T-11363-2006, EU Directive 2011/65/EU, and<br>
2015/683/EU.<br>
Seriorizates that the level of the To indicate that the level of the specified chemical substance is less than the threshold<br>to "conterform the standards of SJ/T-11363-2006, EU Directive 2011/65/EU, and<br>2015/863/EU.<br>"x" indicates that the level of the speci

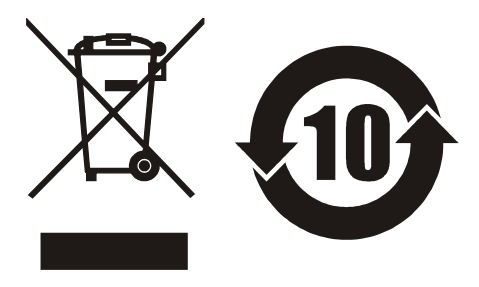

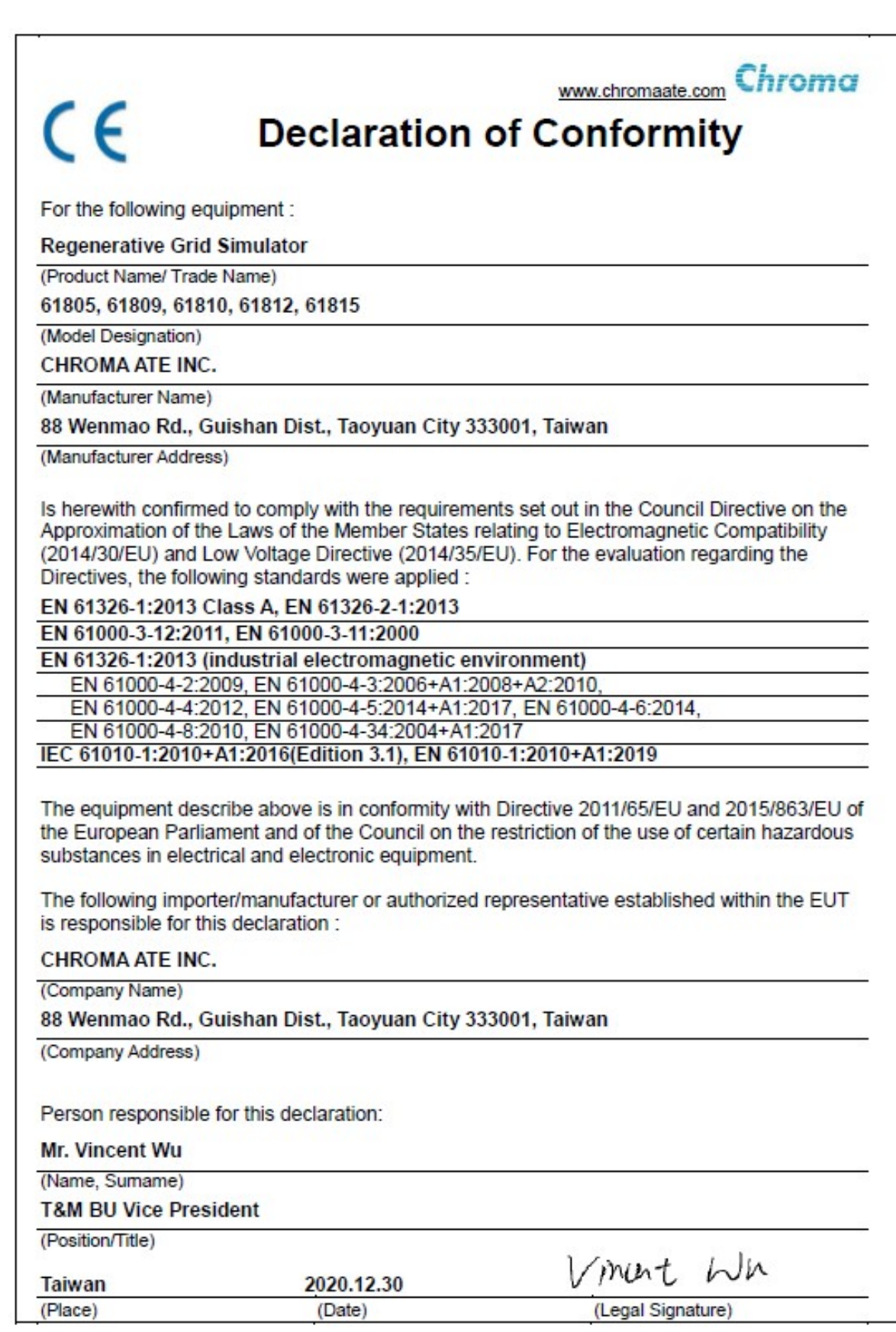

**Safety Summary**<br>The following general safety precautions must be observed during all phases of opservice, and repair of this device. Failure to comply with these precautions or spec<br>WARNINGS given elsewhere in this manual **Safety Summary**<br>The following general safety precautions must be observed during all phases of operation,<br>service, and repair of this device. Failure to comply with these precautions or specific<br>WARNINGS given elsewhere i **Safety Summary**<br>The following general safety precautions must be observed during all phases of operation,<br>service, and repair of this device. Failure to comply with these precautions or specific<br>WARNINGS given elsewhere i **Safety Summary**<br>The following general safety precautions must be observed during all phases of operation,<br>service, and repair of this device. Failure to comply with these precautions or specific<br>WARNINGS given elsewhere i **Safety Summary**<br>The following general safety precautions must be observed during all phases of operation,<br>service, and repair of this device. Failure to comply with these precautions or specific<br>wARNINGS given elsewhere i

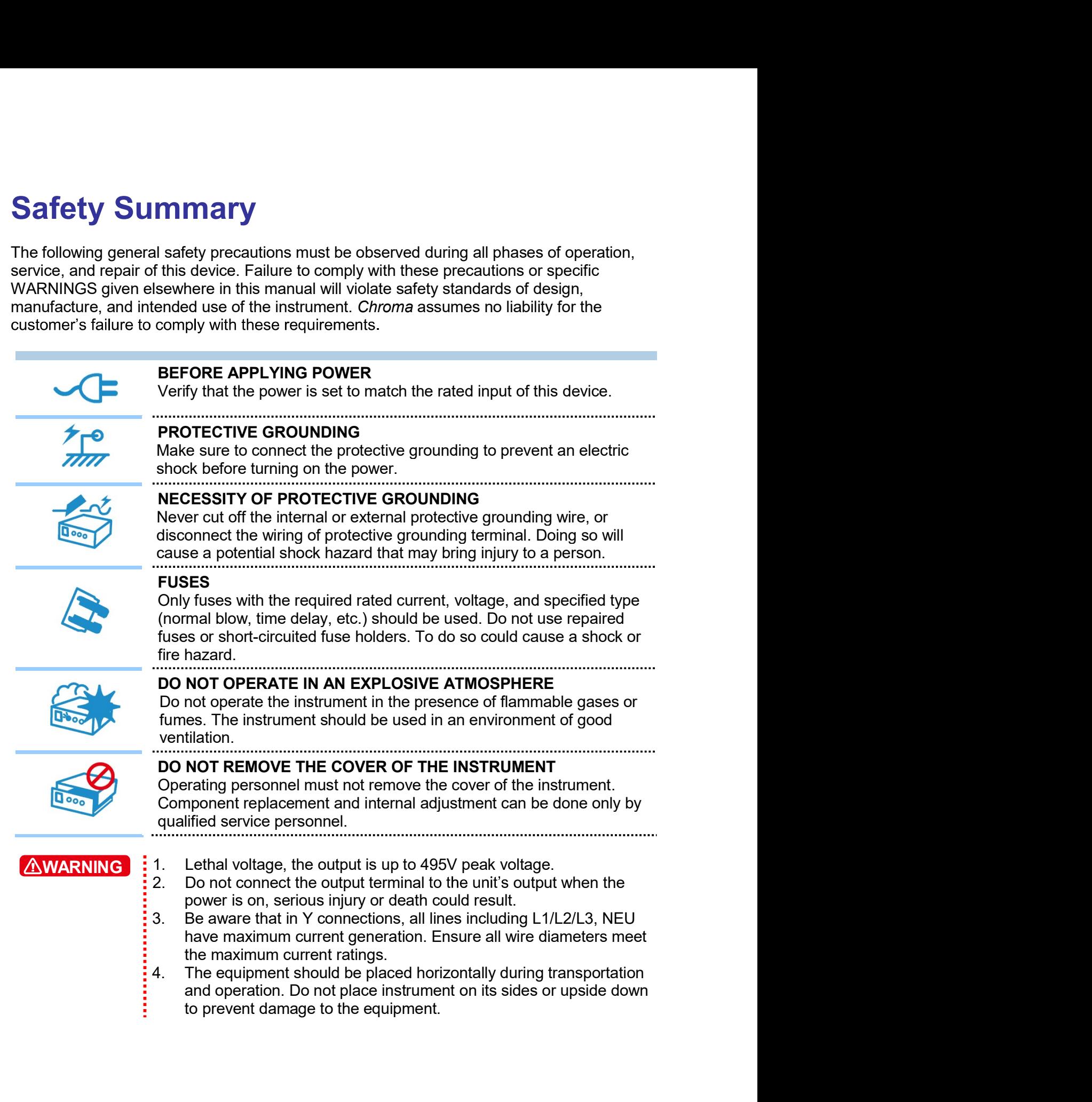

# **Safety Symbols**

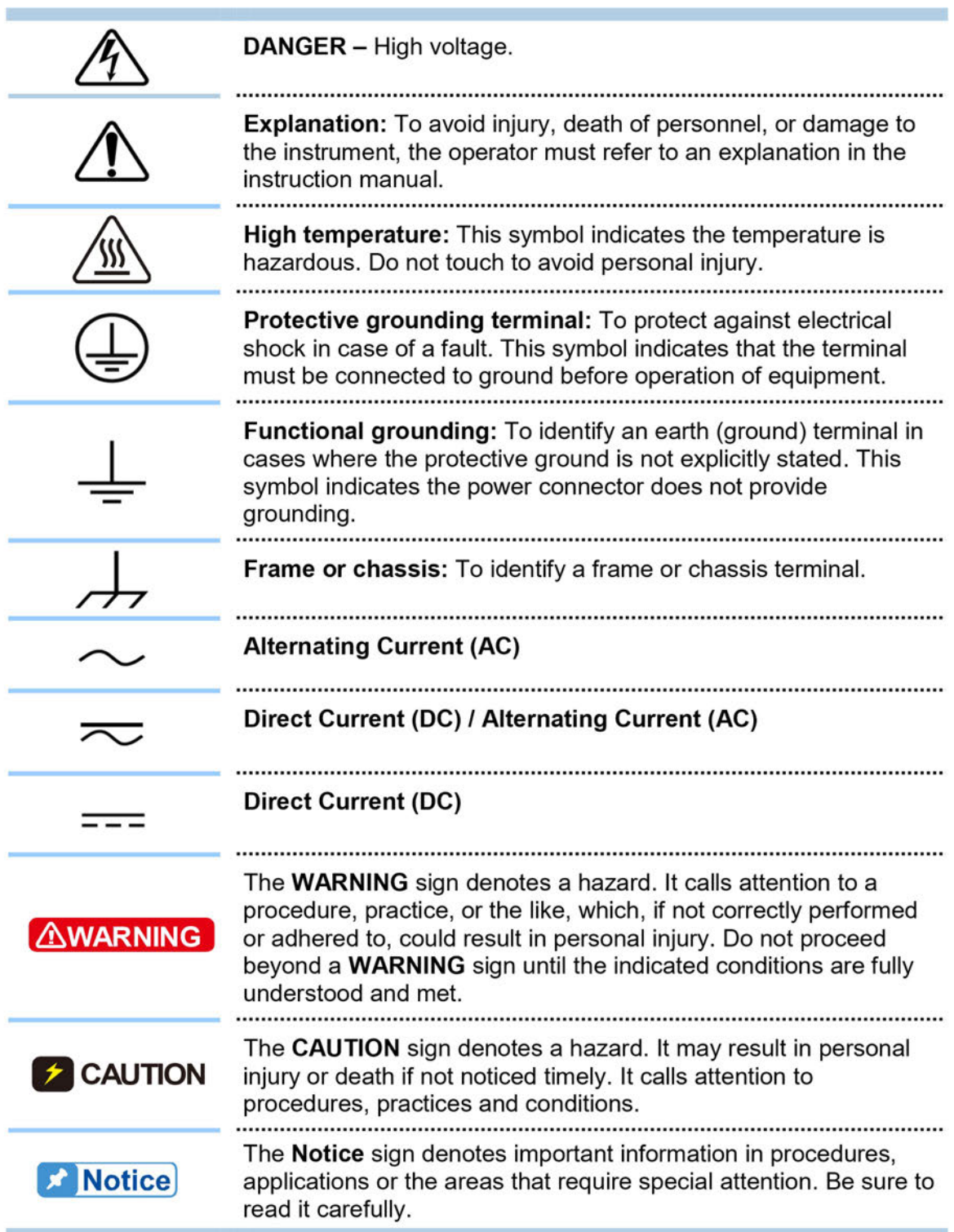

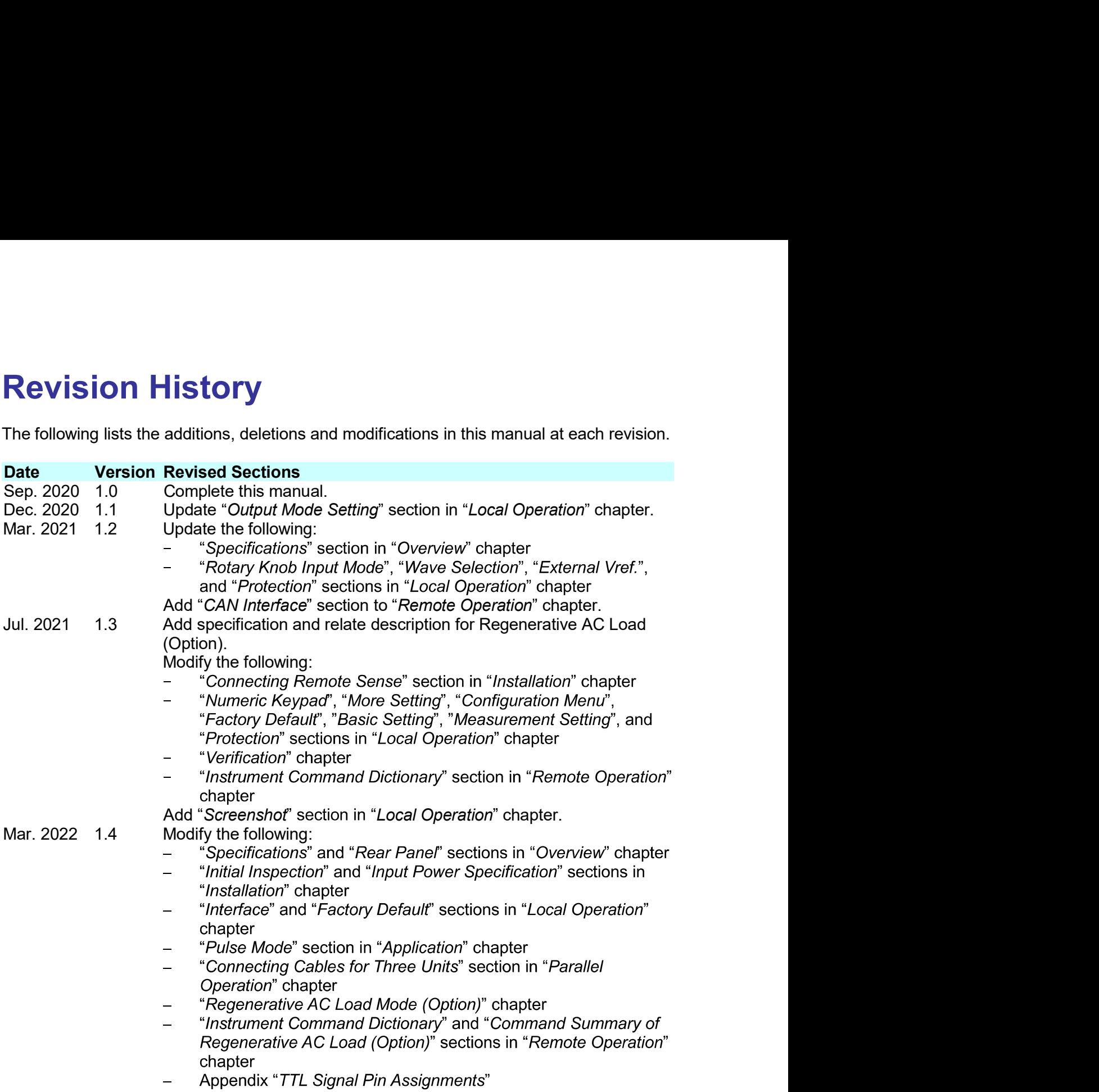

# **Table of Contents**

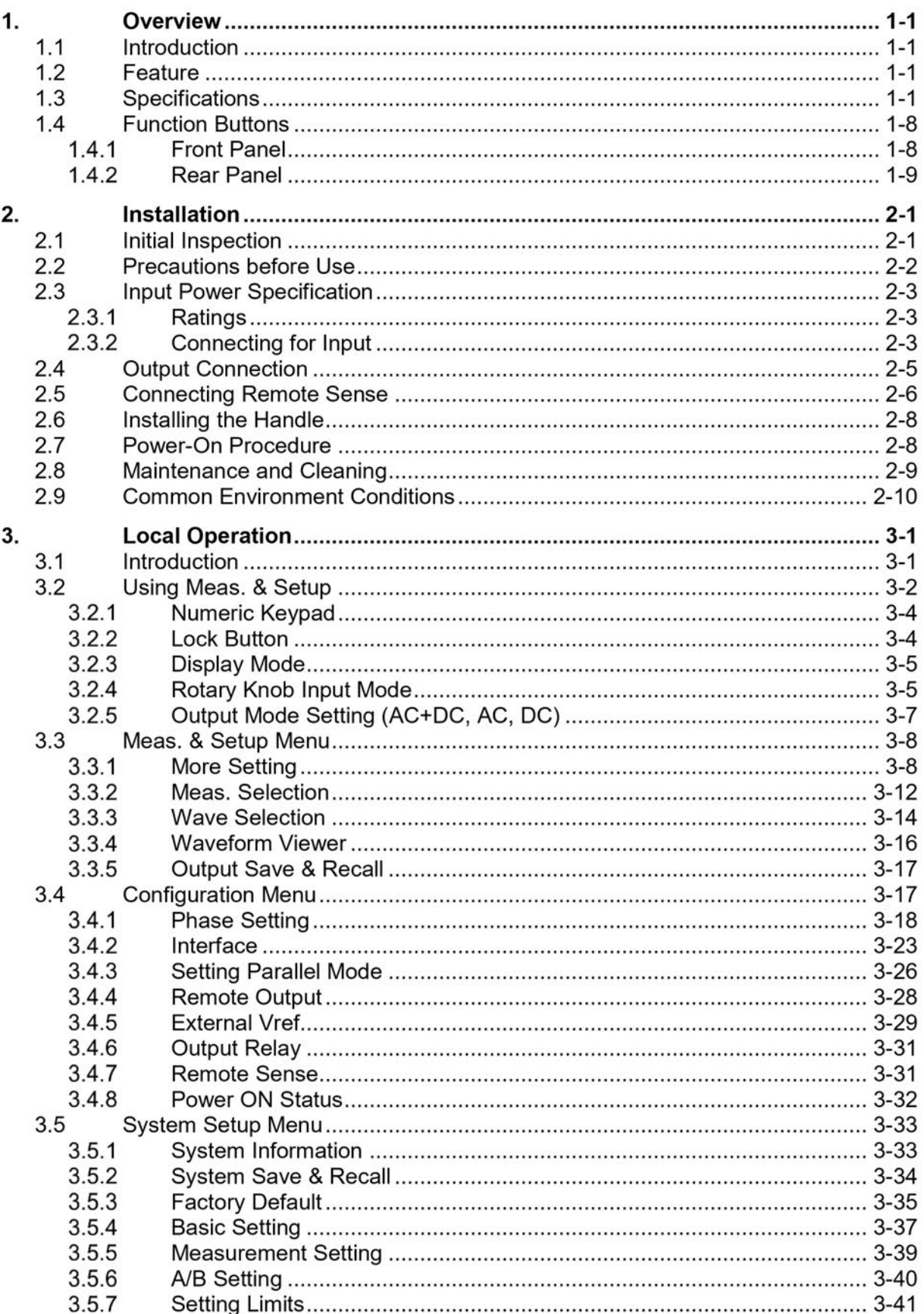

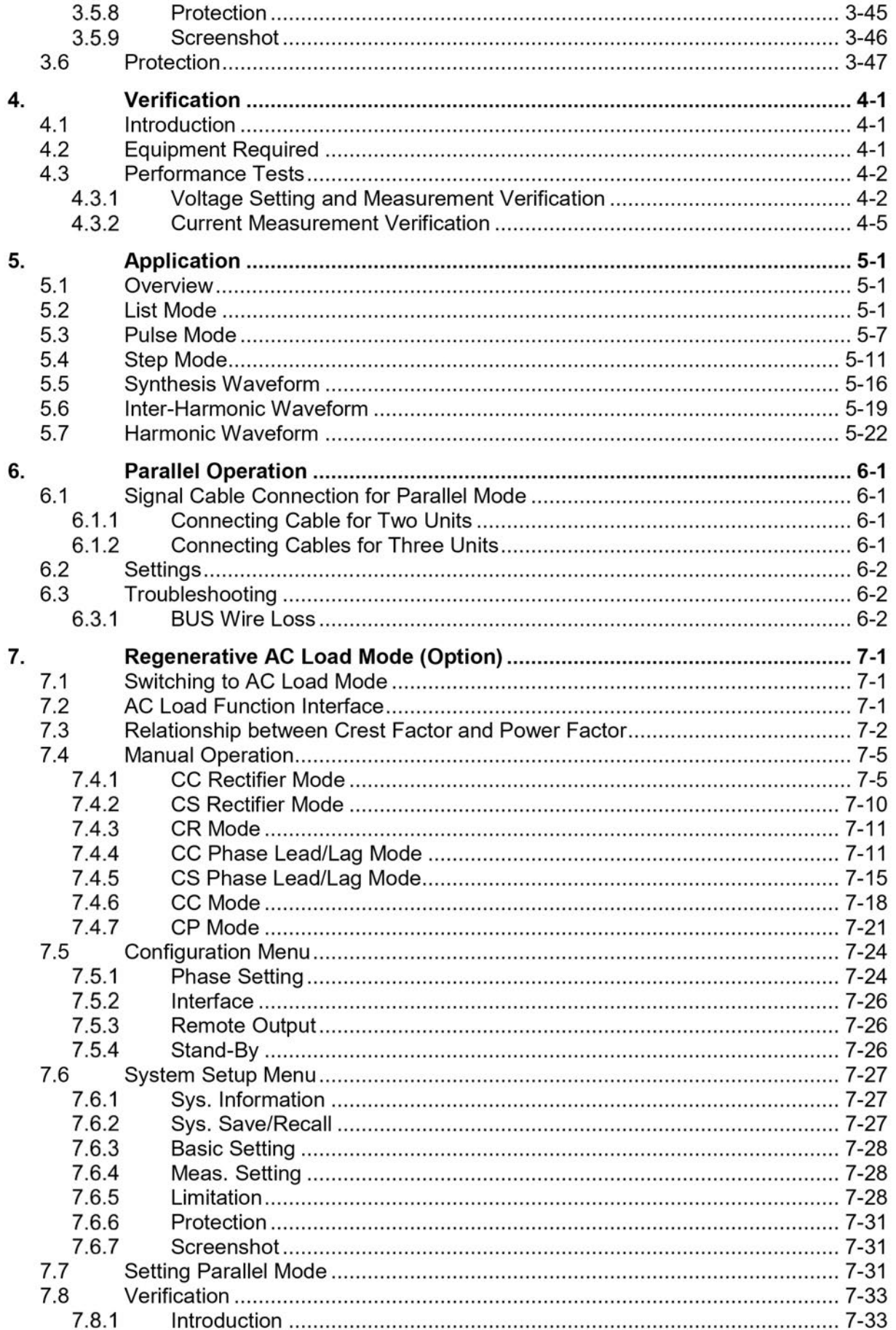

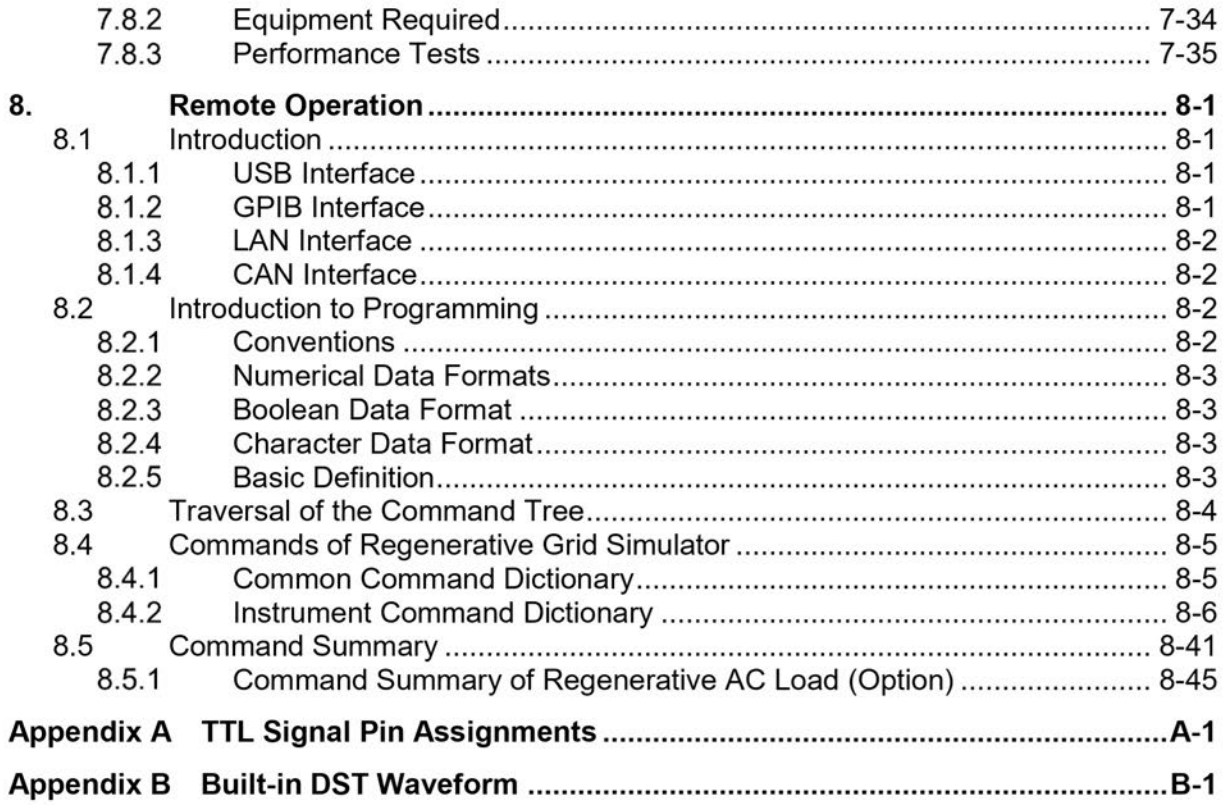

# 1. Overview<br>1.1 Introduction<br>The distributed power grids of today such as solar power and wind power gen

**1.1 Introduction**<br>The distributed power grids of today such as solar power and wind power geometry<br>growing rapidly. To cope with this trend, equipment manufacturers are turning<br>standards (IEEE 1547 / IEC 61000-3-15 / IEC Overview<br>
1.1 Introduction<br>
The distributed power grids of today such as solar power and wind power generation are<br>
growing rapidly. To cope with this trend, equipment manufactures are turning to industrial<br>
standards (IEE **1. Overview**<br> **1.1 Introduction**<br>
The distributed power grids of today such as solar power and wind power generation are<br>
growing rapidly. To cope with this trend, equipment manufacturers are turning to industrial<br>
standa **Standards (IEEE 1547 / IEC 6100**-3-15 / IEC 62116 for instance) the distributed power grids of today such as solar power and wind power generation are growing rapidly. To cope with this trend, equipment manufacturers are **1. Overview**<br> **1.1 Introduction**<br>
The distributed power grids of today such as solar power and wind power generation are<br>
growing rapidly. To cope with this trend, equipment manufacturers are turning to industrial<br>
standa **Simulators can provide test solutions required for parallel grids. The distributed power grids of today such as solar power and wind power generation are growing rapidly. To cope with this trend, equipment manufacturers a 1. CVETVIEW**<br> **1.1 Introduction**<br> **1.1 Introduction**<br> **1.1 Introduction**<br> **1.1** Introduction<br> **1.1** Interactive power grids of today such as solar power and wind power generation are<br>
proximing rapidly. To cope with this **1. Civer Conservery Conservery and the Conservery and the Standard Conserver and Windows (The distributed proving rapidly). To cope with this trend, equipment manufacturers are turning to industrial standards (IEEE 1547 /** Overview<br>
1. **CVETVieW**<br>
1.1 **Introduction**<br>
The distributed power grids of today such as solar power and wind power generation are<br>
growing rapidly. To cope with this trend, equipment manufacturers are turning to industri Overview<br>
1.1 Introduction<br>
The distributed power grids of today such as solar power and wind power generation are<br>
growing rapidly. To cope with this trend, equipment manufacturers are turning to industrial<br>
tisting the p **1. Coverview Constrained Series Application**<br>The distributed power grids of today such as solar power and wind power generation are<br>growing rapidly. To cope with this trend, equipment manufacturers are turning to industri Somether The distributed power grids of today such as solar power and wind power generation are<br>growing rapidly. To cope with this trend, equipment manufacturers are turning to industrial<br>standards (IEEE 1547 / IEC 61000-3 **1. Coverview**<br> **1.1 Introduction**<br>
The distributed power grids of today such as solar power and wind power generation are<br>
growing rapidly. To cope with this tend, equipment manufacturers are turing to industrial<br>
standar **1.1 Introduction**<br> **1.1 Introduction**<br>
The distributed power grids of today such as solar power and wind power genowing rapidly. To cope with this trend, equipment manufacturers are turninic standards (IEEE 1547 / IEC 61 **Introduction**<br> **Introduction**<br>
distributed power grids of today such as solar power and wind power genera<br>
ing rapidly. To cope with this trend, equipment manufacturers are turning to<br>
data's (IEEE 1547 / IEC 61000-3-15 / **Introduction**<br>
distributed power grids of today such as solar power and wind power generation are<br>
ing rapidly. To cope with this trend, equipment manufacturers are turning to industrial<br>
ratars (IEEE 1547 / IEC 61000-3-1 distributed power grids of today such as solar power and wind power generation are<br>ing rapidly. To cope with this trend, equipment manufacturers are turning to industrial<br>atrads (IEEE 1547 / IEC 61000-3-15 / IEC 62116 for distributed power grids of today such as solar power and wind power generation are<br>ing rapidly. To cope with this tend, equipment manufacturers are turning to industrial<br>dards (IEEE 1547 / IEC 61000-3-15 / IEC 62116 for in ting rapidly. To cope with this trend, equipment manufacturers are turning to industrial<br>and spiel tights 1-547 / IEC 61000-3-15 / IEC 62116 for instance) to perform tests to certify<br>equipment meets these standards. The Ch Arian (EEE 1547/ IEC 61000-3-15 / IEC 62116 for instance) to perform tests to certify<br>and's (IEEE 1547/ IEC 61000-3-15 / IEC 62116 for instance) to perform tests to certify<br>equipenent meets these standards. The Chroma 618 equipment meets these standards. The Chroma 61800 Series Regenerative Grid<br>equipment meets these standards. The Chroma 61800 Series Regenerative Grid<br>altons can provide test solutions required for parallel grids. Its full ulators can provide test solutions required for parallel grids. Its full four quadrant<br>alators can provide test solutions required for parallel grids. Its full four quadrant<br>ation, energy recycling and voltage waveform edi ation, energy respecting and voltage waveform editing functions (i.e. simulation of voltage<br>and fall and harmonic distortion) are allow for testing in complisince with these standards,<br>importantly, the 61800 provides an ef meantained that the 1800 provides an effective energy incompliance with these standards.<br>
Importantly, the 61800 provides an effective energy saving solution that can return<br>
importantly, and the form of the provides and f Controllation and the state of the method in the state of disciplination that can return<br>importantly, the 61800 provides an effective energy saving solution that can return<br>ion to distributed power test applications, the 6 sy generated during testing back to the grid instead of dissipating it as heat energy. In<br>this dissipating it as heat energy in the displations, the 61800 Series Regenerative Grid<br>into to distributed power test application by a constrained when the experiment functions in the filth power feat Regenerative Grid<br>into to distributed power test applications, the 61800 Series Regenerative Grid<br>alators can also be used for a wide range of other gr Lations can also be used for a wide range of other green products testing including<br>interval and a single of order and the memory Systems (ESS).<br>The Vehicle to Grid (V2G) and Energy Saving Systems (ESS).<br>Prequency: DC, 30H

- 
- 
- 
- 
- 
- 
- 
- 
- 
- 
- 
- 
- 
- 
- 
- Interface: Gradit (V2G) and Energy Saving Systems (ESS).<br> **Feature:** Voltage: 0-350V<br>
Frequency: DC, 30Hz-100Hz<br>
Frequency: DC, 30Hz-100Hz<br>
Energy regenerative function with 100% rated current recycling capability<br>
Eonform **Support Conduct Conduct Conduct Conduct Conduct Conduct Conduct Conduct Conduct Conduct Conduct Conduct Conduct Conduct Conduct Selectable 1-phase/3-phase AC output Selectable 1-phase/3-phase AC output Selectable 1-phase/ Teature**<br> **Teature**<br>
Voltage: 0~350V<br>
Frequency: DC, 30Hz~100Hz<br>
Energy regenerative function with 100% rated current recycling capability<br>
Conform to test applications of PV inverters, Smart Grids and EV associate proc<br>

• Voltage: 0~350V<br>
• Frequency: DC, 30Hz~100Hz<br>
• Energy regenerative function with 100% rated current recycling capabili<br>
• Conform to test applications of PV inverters, Smart Grids and EV assoc<br>
• Gentrollable voltage • Energy regenerative function with 100% rated current recycling capability<br>
• Conform to test applications of PV inverters, Smart Grids and EV associate products<br>
• Selectable 1-phase/3-phase AC output<br>
• Controllable v • Conform to test applications of PV inverters, Smart Grids and EV associate products<br>
• Selectable 1-phase/3-phase AC outlpt! The controllable voltage and frequency and rates of change<br>
• Controllable voltage and freque **Selectable 1-phase/3-phase AC output**<br> **Controllable voltage and frequency and rates of change<br>
Output limit setting for voltage and current<br>**  $\bullet$  **Voltage waveform setting for**  $\circ$ **-360 degrees<br>**  $\bullet$  **Using Ware Ware Signa** • Controllable voltage and frequency and rates of change<br>
• Outhout limit setting for orbitage and current<br>
• Voltage waveform setting for 0-360 degrees<br>
• LIST, STEP, PULSE mode for Power Line Disturbance (PLD) simulati

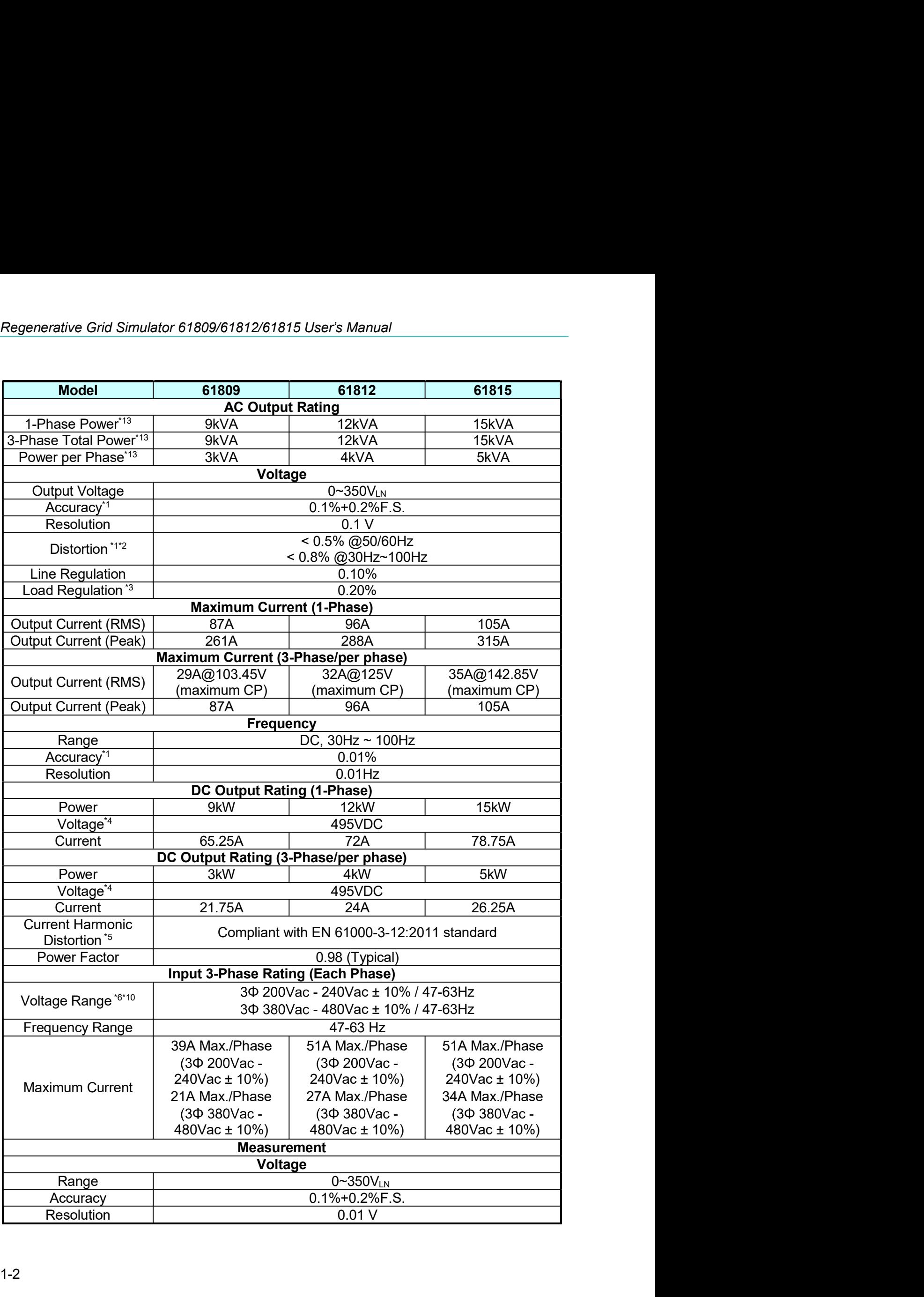

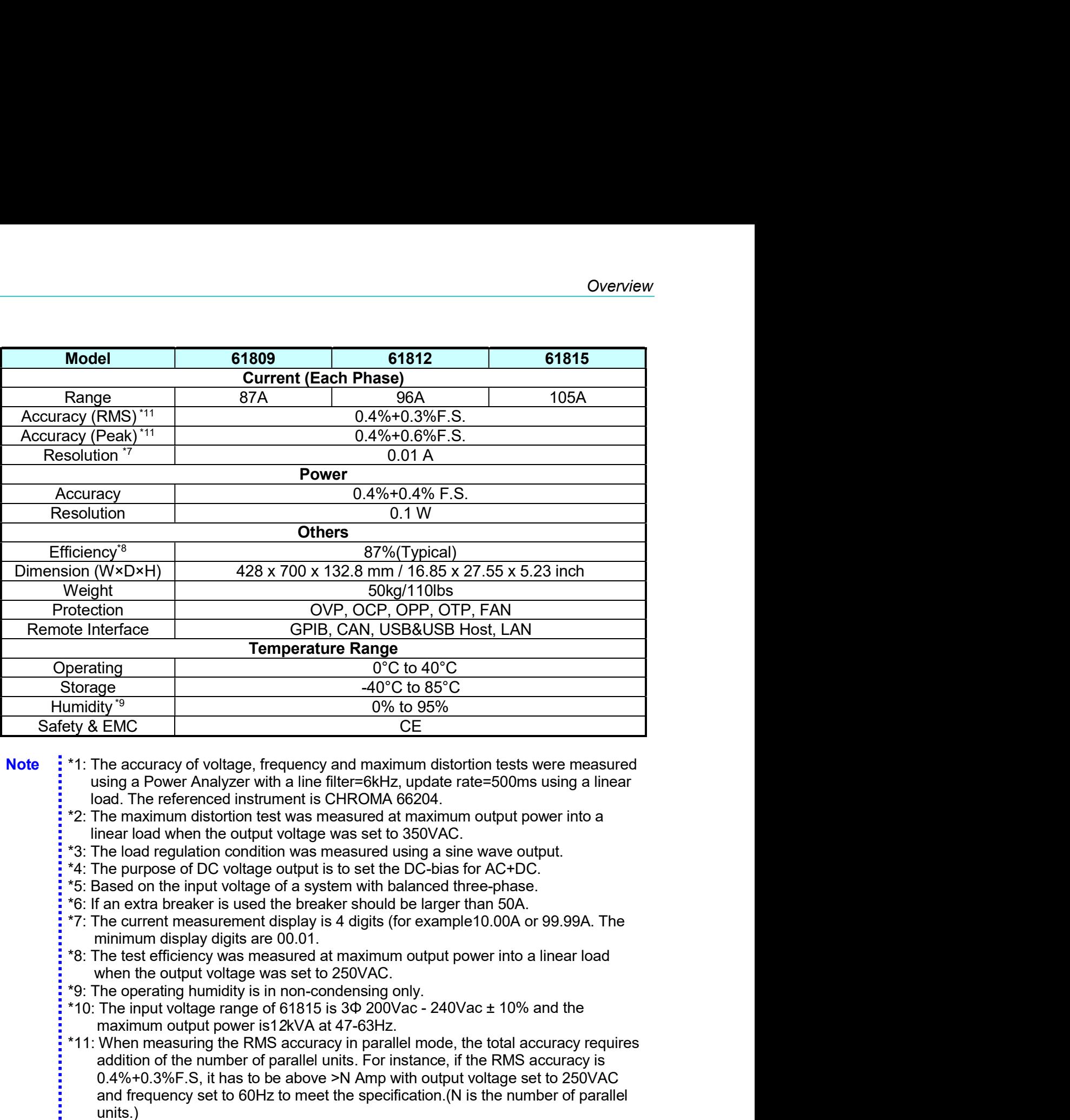

- 
- 
- 
- 
- 
- 
- 
- 
- 
- between the measurement is particle to the AUC to the RMS accuracy is the remestered and maximum distortion tests were measured with a line in the filter-SMLS, update rate-S00ms using a linear using a Power Analyzer with  $\frac{40^{\circ}\text{C}}{40^{\circ}\text{C}}$   $\frac{40^{\circ}\text{C}}{60^{\circ}\text{S}^{\circ}}$   $\frac{60^{\circ}\text{C}}{60^{\circ}\text{S}^{\circ}}$   $\frac{60^{\circ}\text{C}}{60^{\circ}\text{S}^{\circ}}$  he accuracy of voltage, frequency and maximum distortion tests were measured ansign a Power Analyzer 0% to 95%<br>
EMEXELEM CONTECT CONTECT CONTECT CONTECT THE ACCULATION of the state measured policies are above Amalyzer with a line filter=6kHz, update rate=500ms using a linear<br>
and The referenced instrument is CHROMA 66204 EMC<br>
The accuracy of voltage, frequency and maximum distortion tests were measured<br>
sing a Power Analyzer with a line filter=GkHz, update rate=500ms using a linear<br>
bead. The referenced instrument is CHROMA 66204.<br>
The max units.) \*1: The accuracy of voltage, frequency and maximum distortion tests were measured<br>
using a Power Amalyzer with a lim filter=6kHz, update rate=500ms using a linear<br>
'2: The maximum distortion test was measured at maximum ou sing a Power Analyzer with a line fiter=6kHz, update rate=500ms using a linear<br>ad. The referenced instrument is CHROMA 66204.<br>The meaninm distortion test was measured at maximum output power into a<br>near load regulation con instance of the mathematic is CHROMA 66204.<br>
The referenced instrument is CHROMA 66204.<br>
The maximum oltatoric test was measured using a sine wave output,<br>
the load regulation condition was measured using a sine wave outpu he maximum distortion test was measured at maximum output power into a<br>near load when the output voltage was set to 350VAC.<br>He load regulation condition was measured using a sine wave output.<br>He load regulation condition w 11: The load reduct voltage was set to 350VAC.<br>
13: The load regulation condition was measured using a sine wave output.<br>
13: The load regulation condition was measured using a sine wave output.<br>
15: Eased on the input vo he load regulation condition was measured using a sine wave output.<br>He purpose of DC voltage output is to set the DC-bias for AC+DC.<br>ased on the input voltage of a system with balanced three-phase.<br>an extra breaker is used \*4: The purpose of DC voltage output is to set the DC-bias for AC-+DC.<br>
\*6: IBased on the input voltage of a system with balanced three-phase.<br>
\*6: If an extra breaker is used the breaker should be larger than 50A.<br>
\*6: I
- 
- 
- Simulator's output capability.

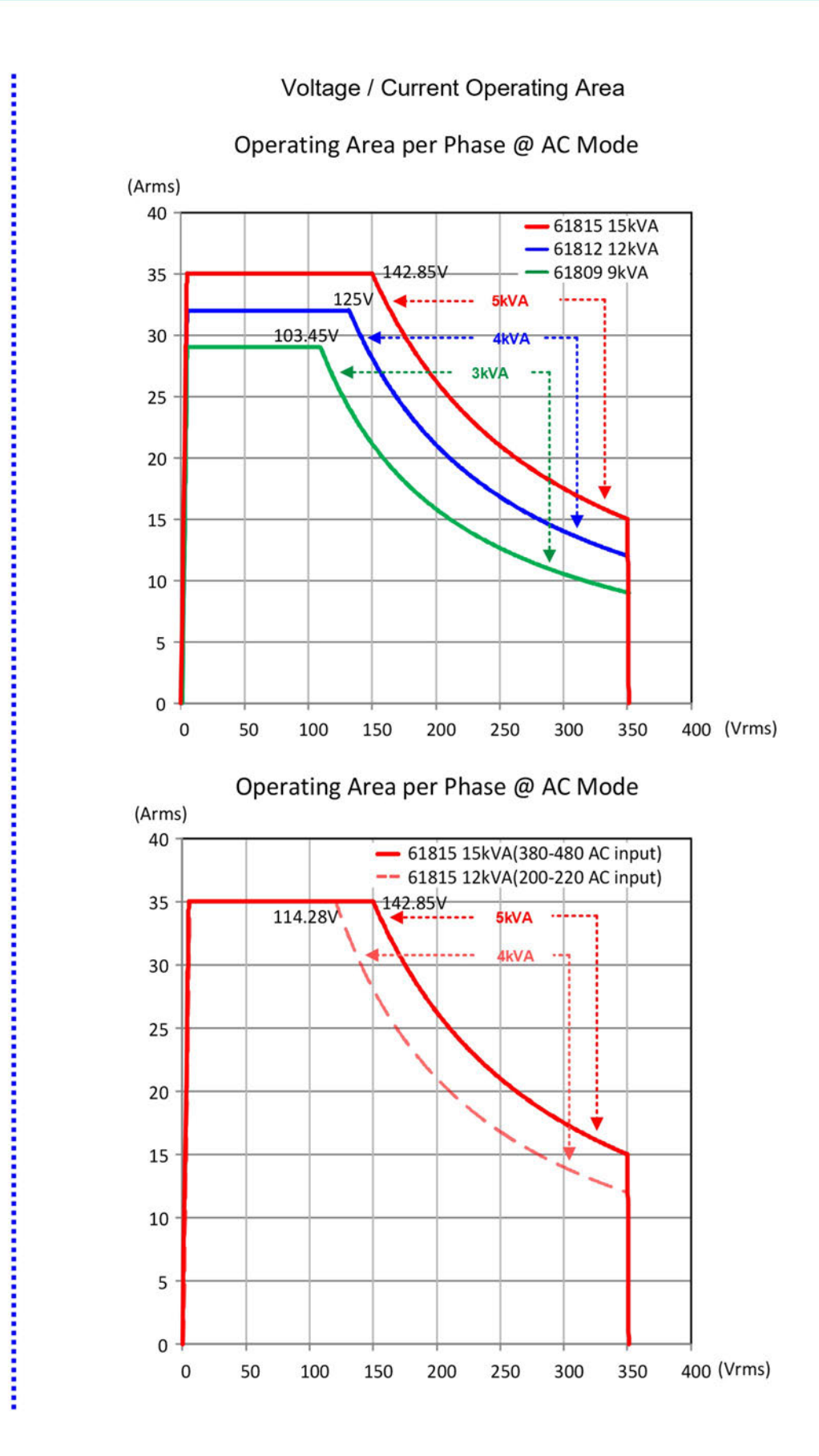

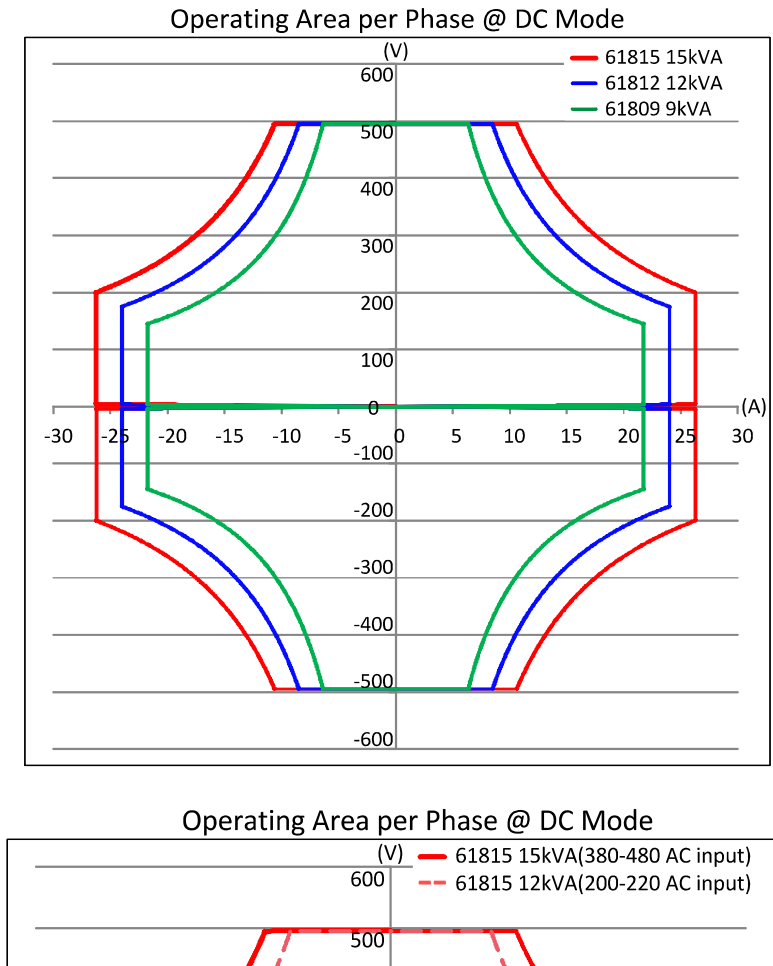

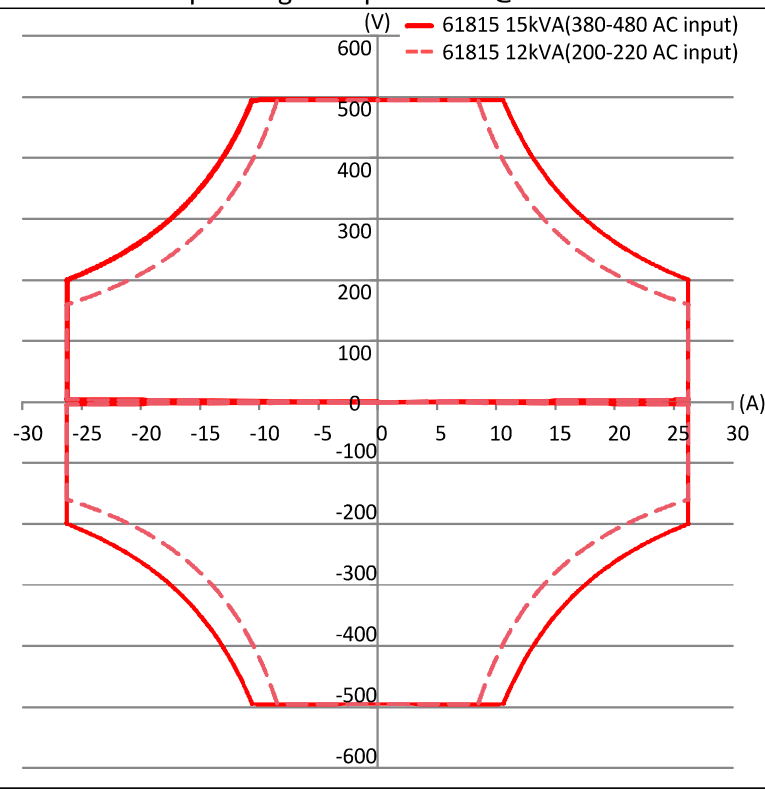

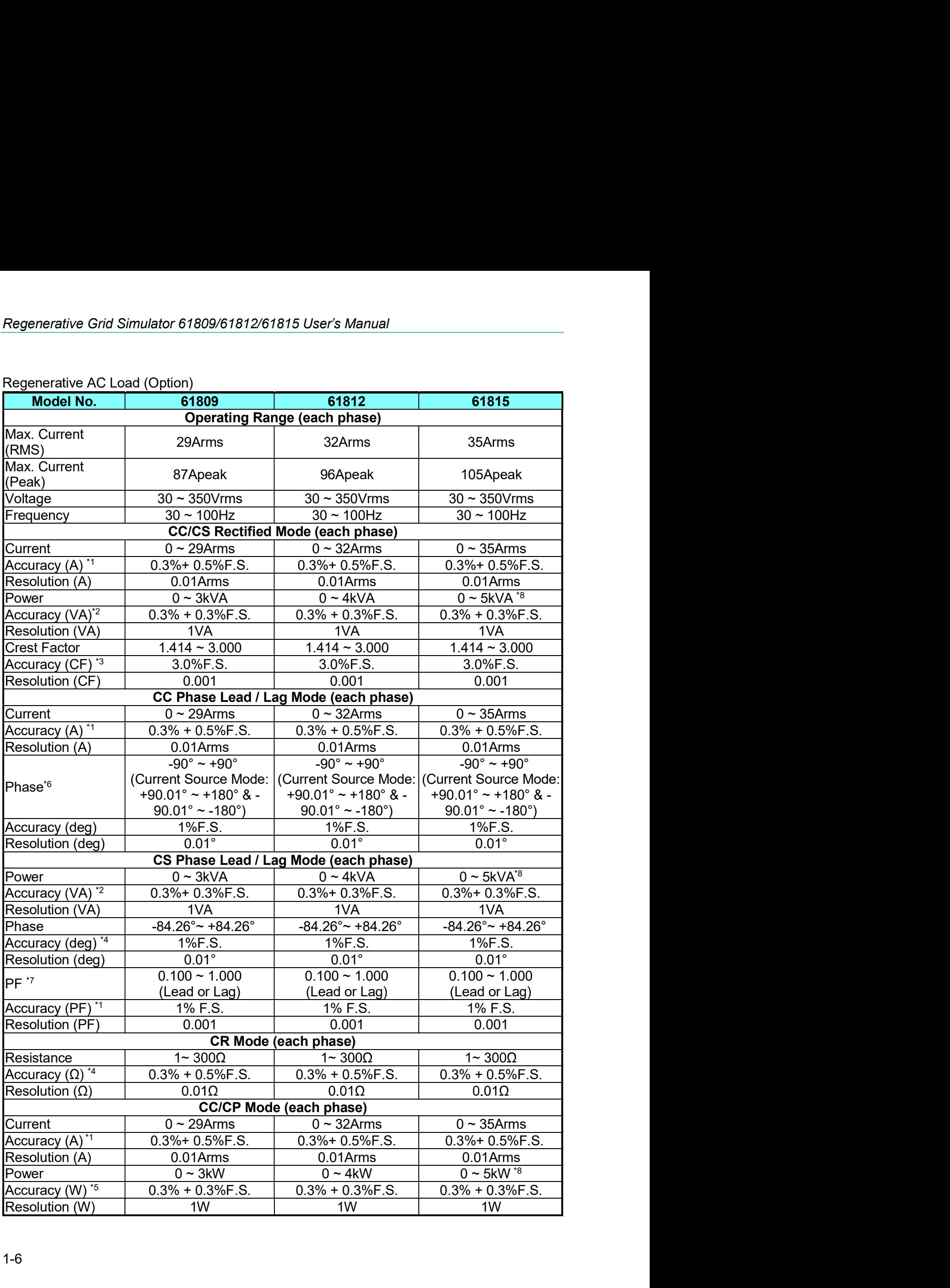

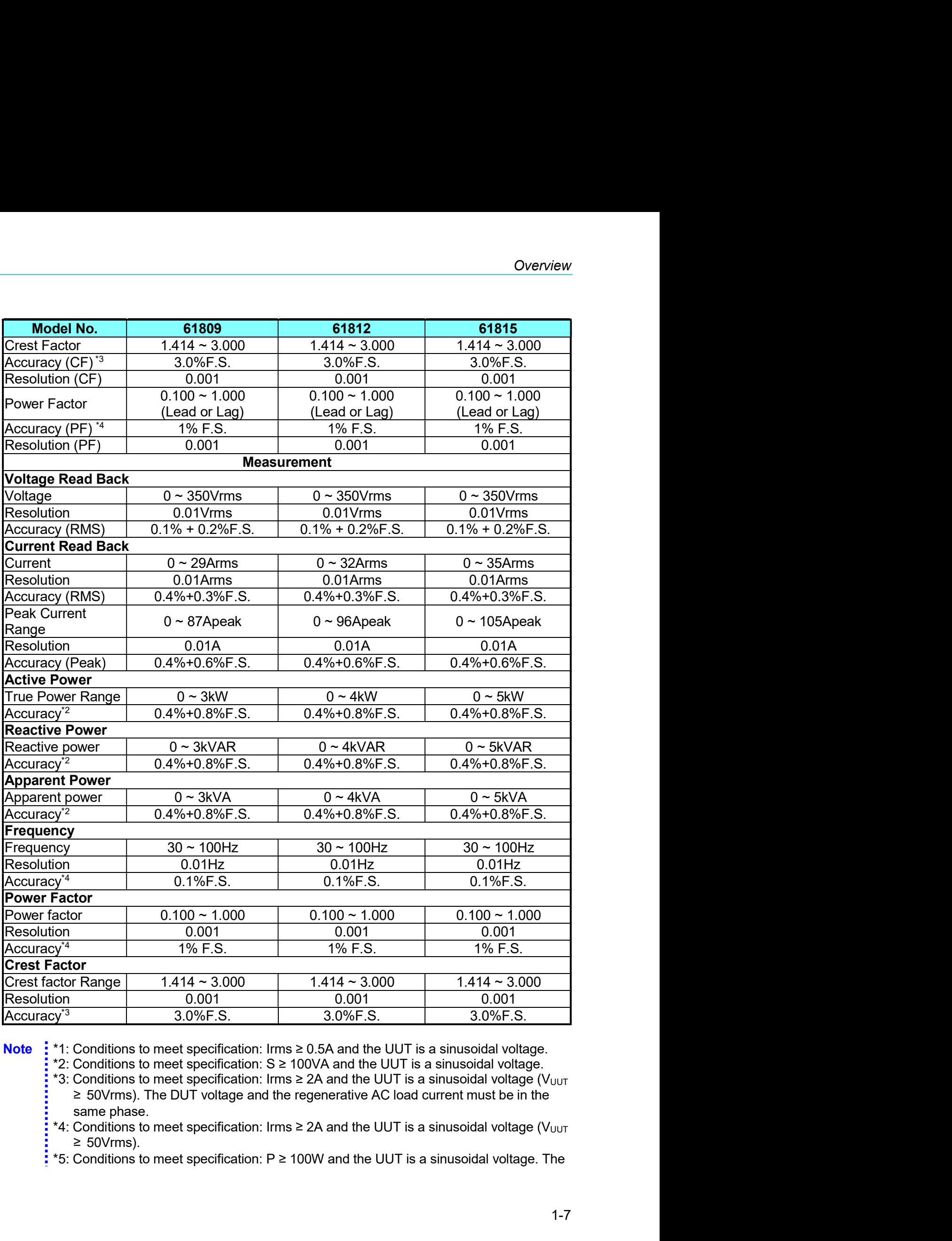

 $\frac{1}{5}$  ≥ 50Vrms).<br>5: \*5: Conditions to meet specification: P ≥ 100W and the UUT is a sinusoidal voltage. The

- DUT voltage and the regenerative AC load current must be in the same phase.
- \*6: Supports current source mode and needs to set Phase limit to OFF. See section 7.4.4.1 for the setting method.
- \*7: Supports PF setting mode and needs to set Power Factor to ON. See section 7.4.5.1 for the setting method.
- \*8: When the input of model 61815 regenerative AC load is 3¢ 200Vac-240Vac, its load power will be derated to 80%.

# **Function Buttons**  $1.4$

# $1.4.1$ **Front Panel**

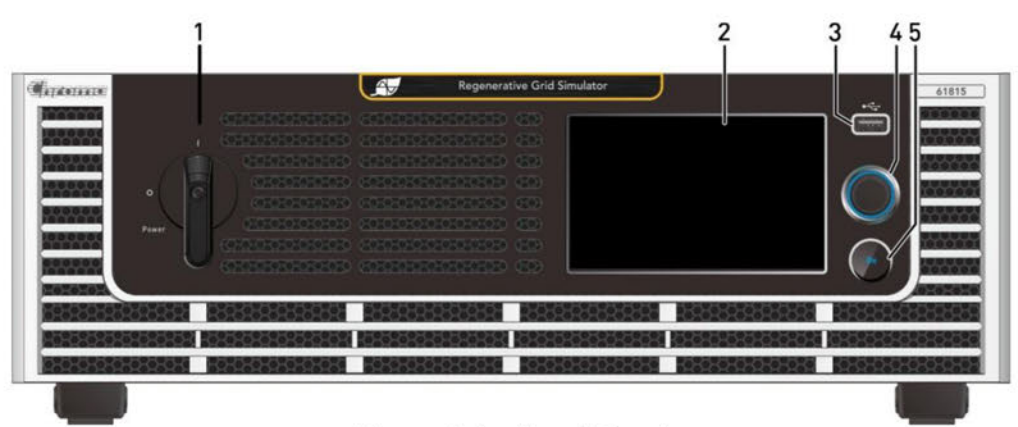

Figure 1-1 Front Panel

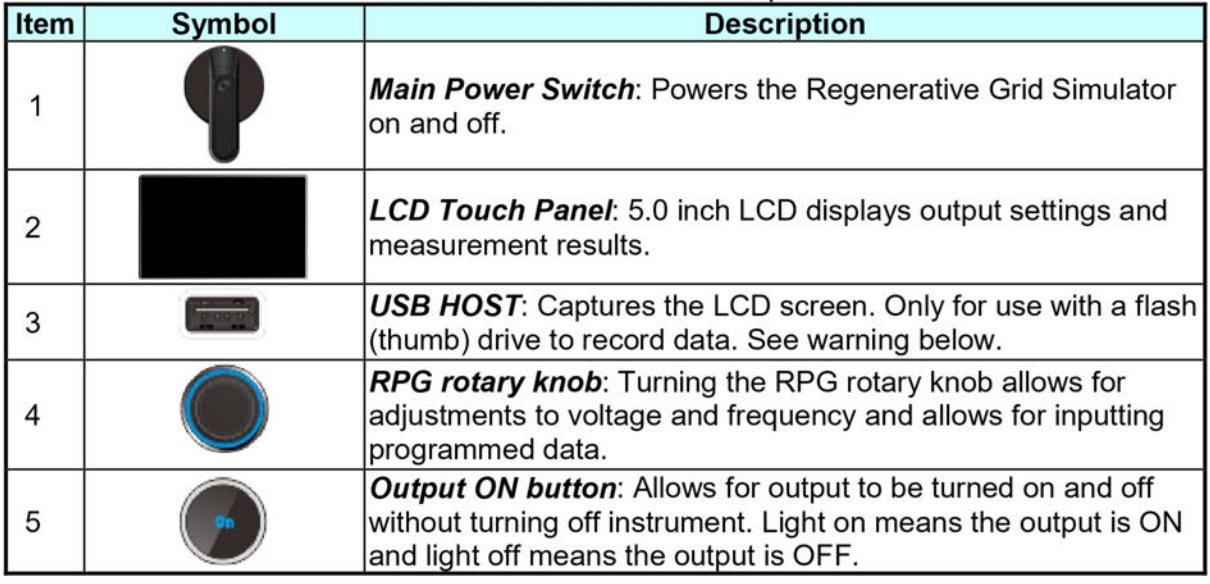

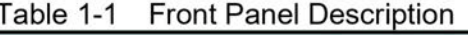

# **X** Notice

To extend the life of the internal output relay, circuit delays for 50ms when QUIT is selected. If the load is inductive, instrument will discharge current during the delay time to avoid switching current across the relays.

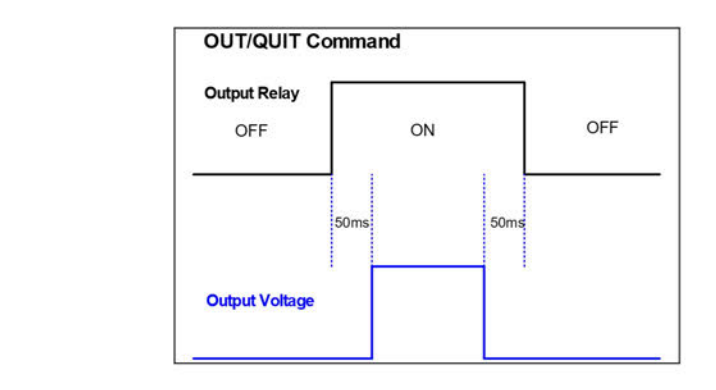

The USB HOST on the front panel can only be used to connect USB<br>
: flash drive. Do not connect to power banks and other 3C products.

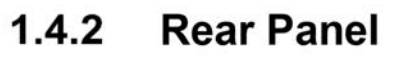

**AWARNING** 

,,,,,,,,,,

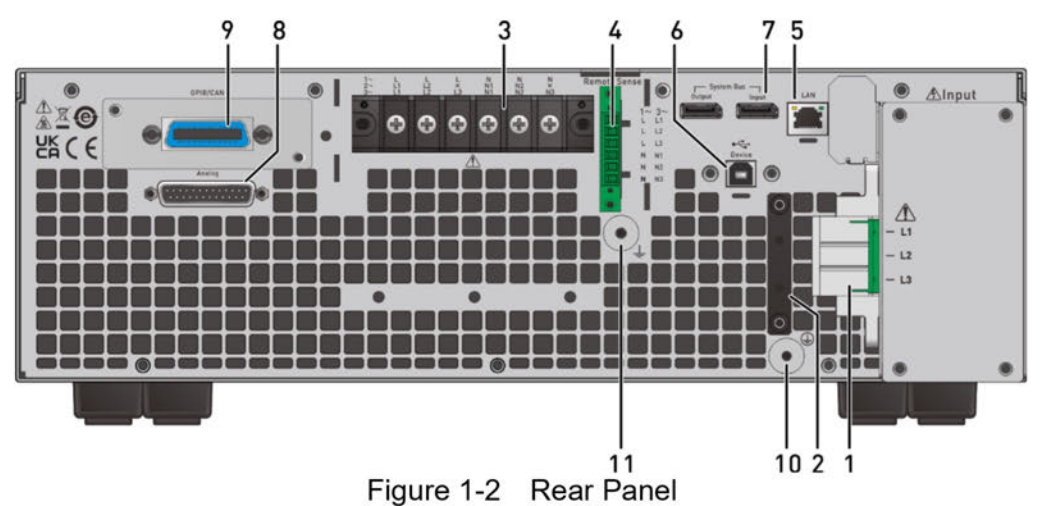

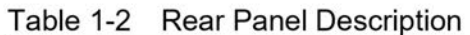

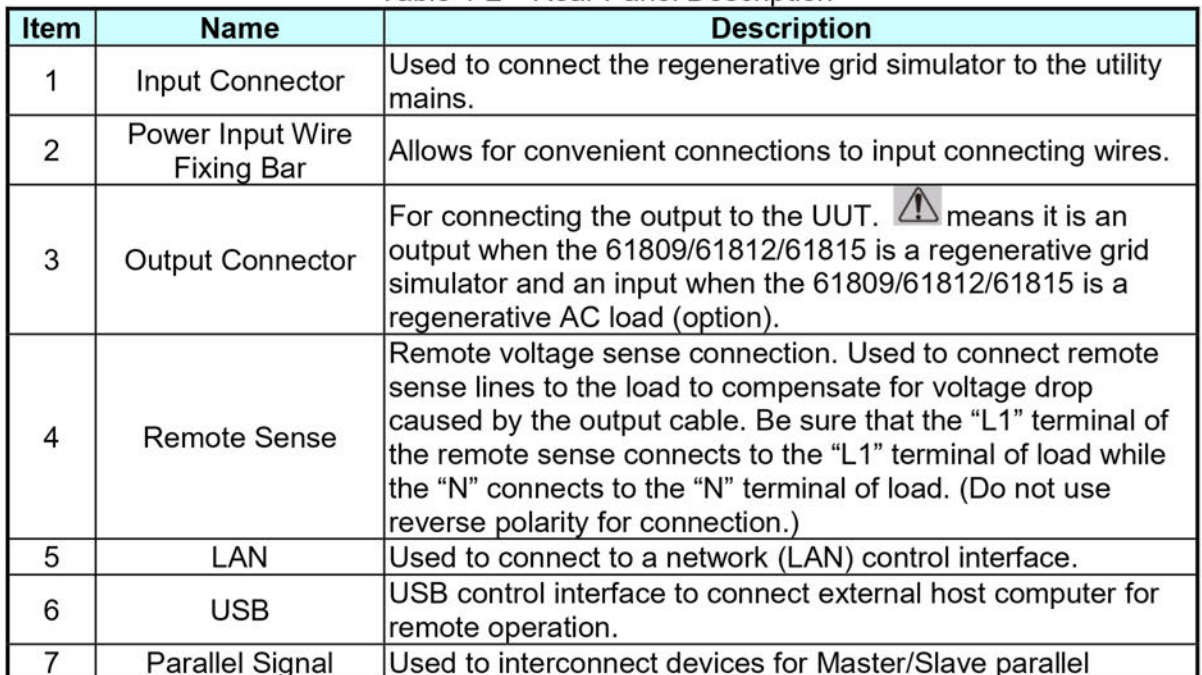

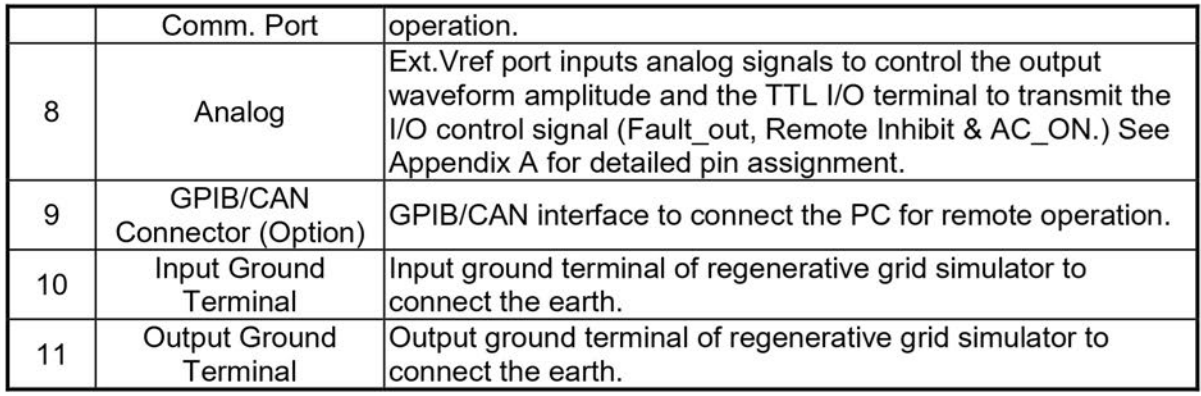

**X** Notice

........

 $\frac{1}{2}$  1. Figure 1-3 shows the optional GPIB/CAN interface of model 618xx (item 9). A cover plate is provided if this option is not ordered.

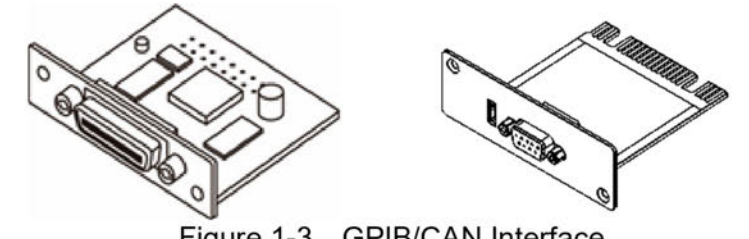

Figure 1-3 **GPIB/CAN Interface** 

 $2.$ Figure 1-4 shows the docking board of Analog terminal on the rear panel. The installation is shown below.

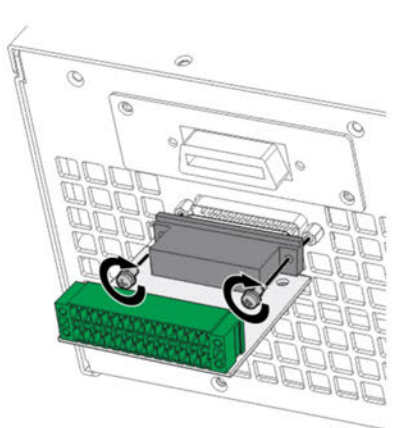

Figure 1-4 Analog Terminal Docking Board

# $2.$ **Installation**

# $2.1$ **Initial Inspection**

Before shipment, this device was inspected and found to be free of mechanical and electrical defects. When unpacking, inspect for damage that may have occurred in transit. Save all packing materials in case the instrument needs to be returned. If damage is found, file a claim with the carrier immediately. Do not return the product to Chroma without prior approval.

- (1) Please check if there is any damage during transportation or missing accessories after unpacking.
- (2) If any damage is found, file a return shipping request with Chroma in order to receive authorization to return device.

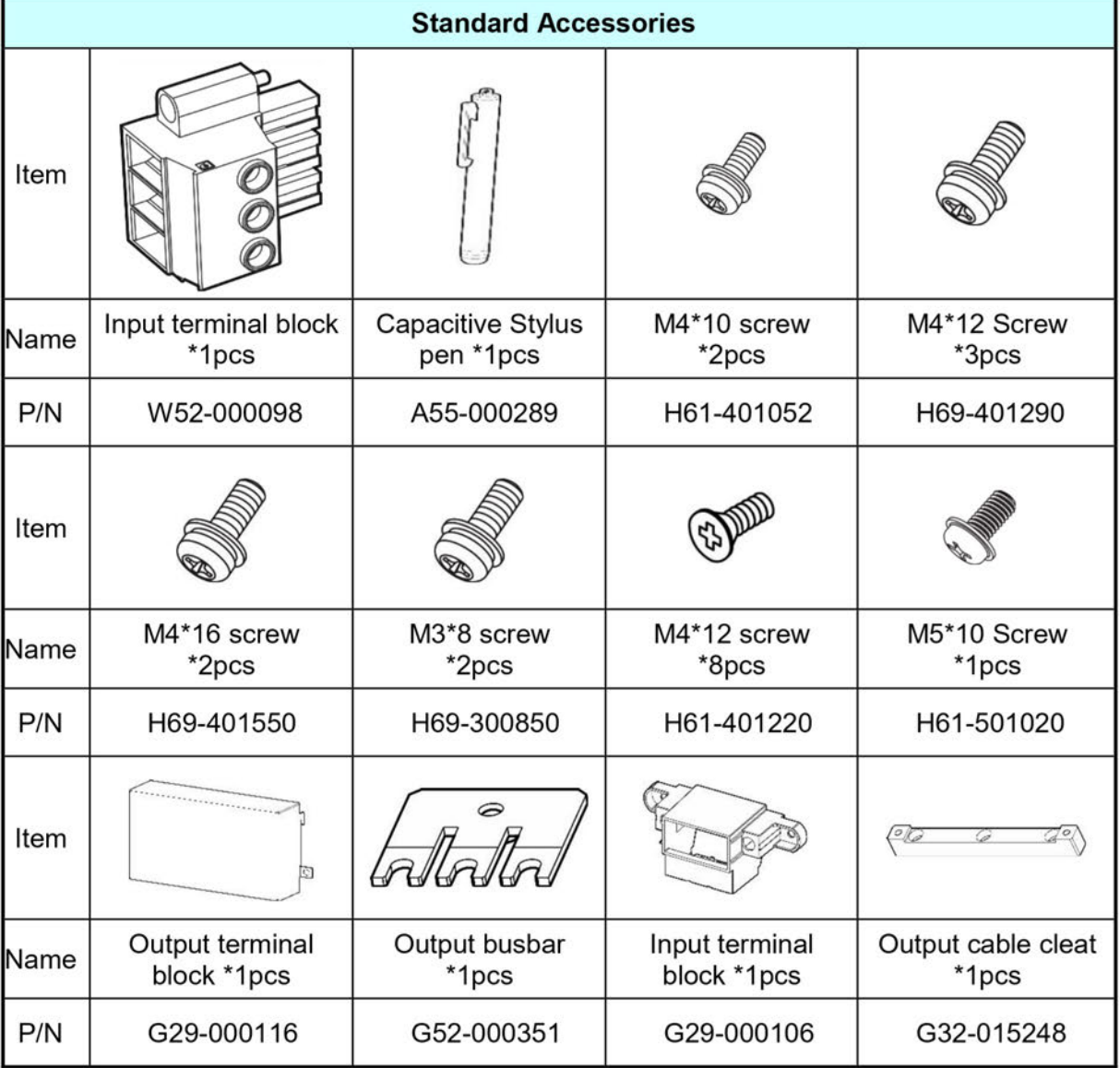

The accessories of model 61809/61812/61815 are listed in the table below.

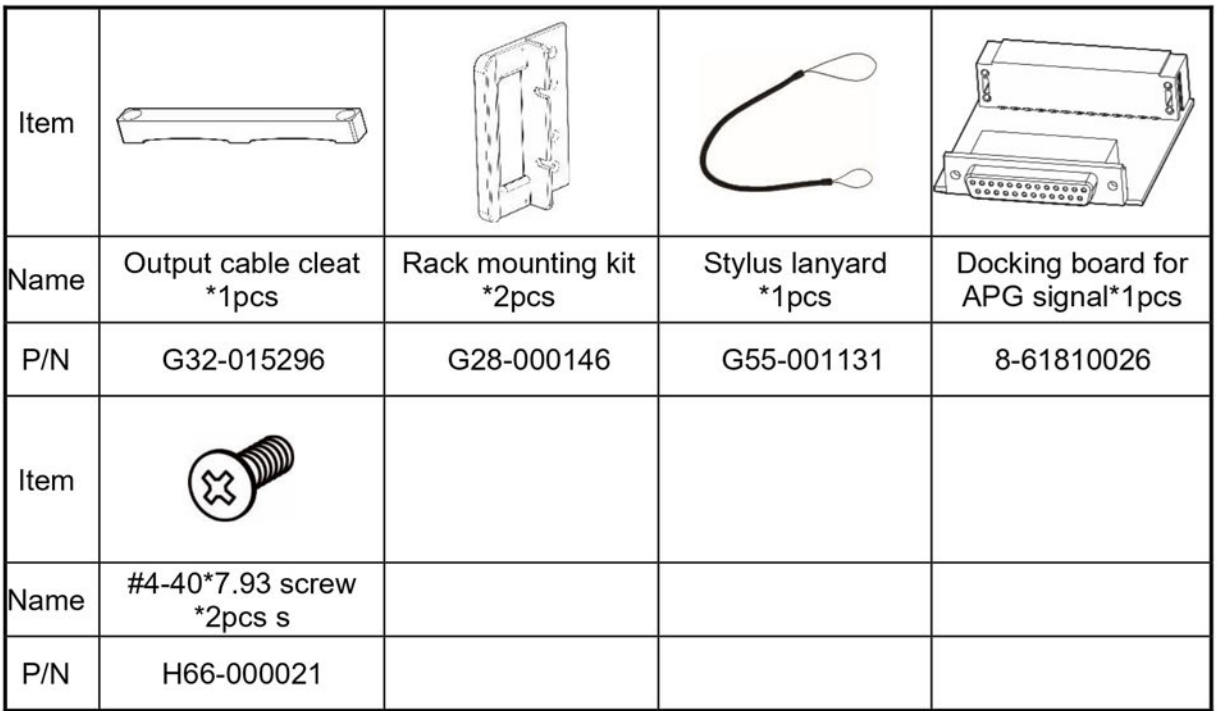

**X** Notice

- $1.$ Please keep all of the packing materials in case the device has to be returned for repair.
- 2. Do not return the instrument to the factory without obtaining prior RMA acceptance from Chroma.
- Check if all accessories that are listed in the packing list are all 3. received.

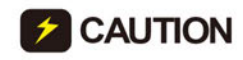

CAUTION : The power supply is too heavy for one person to safely lift and assemble. To avoid injury, ask for assistance during installation.

# **Precautions before Use**  $2.2$

The grid simulator has to properly connect to an AC source for operation. Since the device is fan cooled, install in a location with sufficient air flow. The environment temperature should be under 40°C. When the instrument input configuration is a Y connection, ensure that L1/L2/L3 and NEU are proper wire diameters meet the maximum current requirements.

CAUTION : 1. The weight of the simulator upper cover cannot exceed 10Kg

- (22lbs). Do not stack any objects on top which exceed this weight.
- 2. The Regenerative Grid Simulator is a fan cooled instrument thus
- needs to be installed in a place with sufficient air flow.
- $\frac{1}{2}$  3. The ambient operating air temperature cannot exceed 40 $\degree$ C.

# **Input Power Specification**  $2.3$

# $2.3.1$ **Ratings**

Input voltage range:

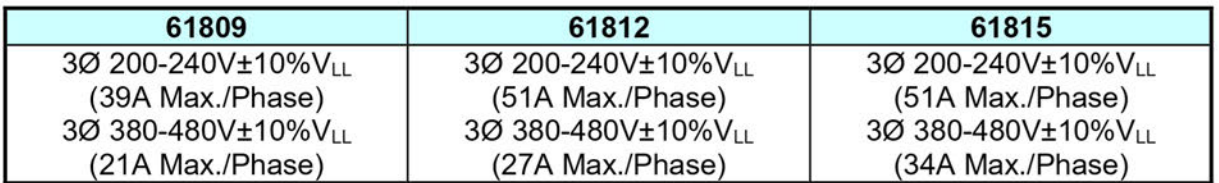

All of the input voltage specifications are based on 3-phase AC line voltage (L-L).

Input frequency: 47-63 Hz

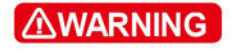

The Regenerative Grid Simulator could be damaged if the input : voltage is out of the specification.

# $2.3.2$ **Connecting for Input**

The input connection is located on the right of the simulator rear panel. The power cable should be at least 105°C rated. The power cable input should have rated current larger or equal to the maximum rated current of Regenerative Grid Simulator.

Perform the steps below for connection as Figure 2-1 shows:

- Secure the power cable to the AC power terminal. a.
- b. Insert the AC power terminal into the AC terminal block and lock the power input protection cover.
- Secure the grounding terminal of input power supply to the copper column on the  $C<sub>1</sub>$ chassis (a M4\*0.7 flange nut is used).
- d. Lock the safety anti-pull device to prevent the AC power terminal from falling off.

**CAUTION: 1.** To protect the operator, the metal wire connected to GND terminal has to be earth grounded. In no cases should the Regenerative Grid Simulator be operated without proper earth ground.

> $2.$ The power cable installation has to be performed by professional personnel in compliance with the local electrician regulation.

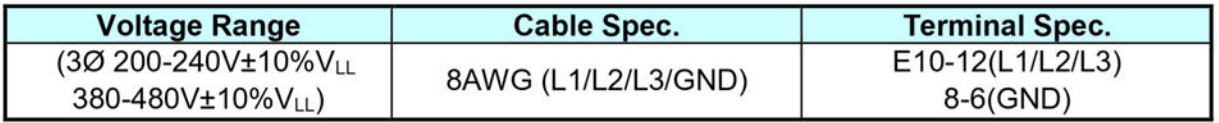

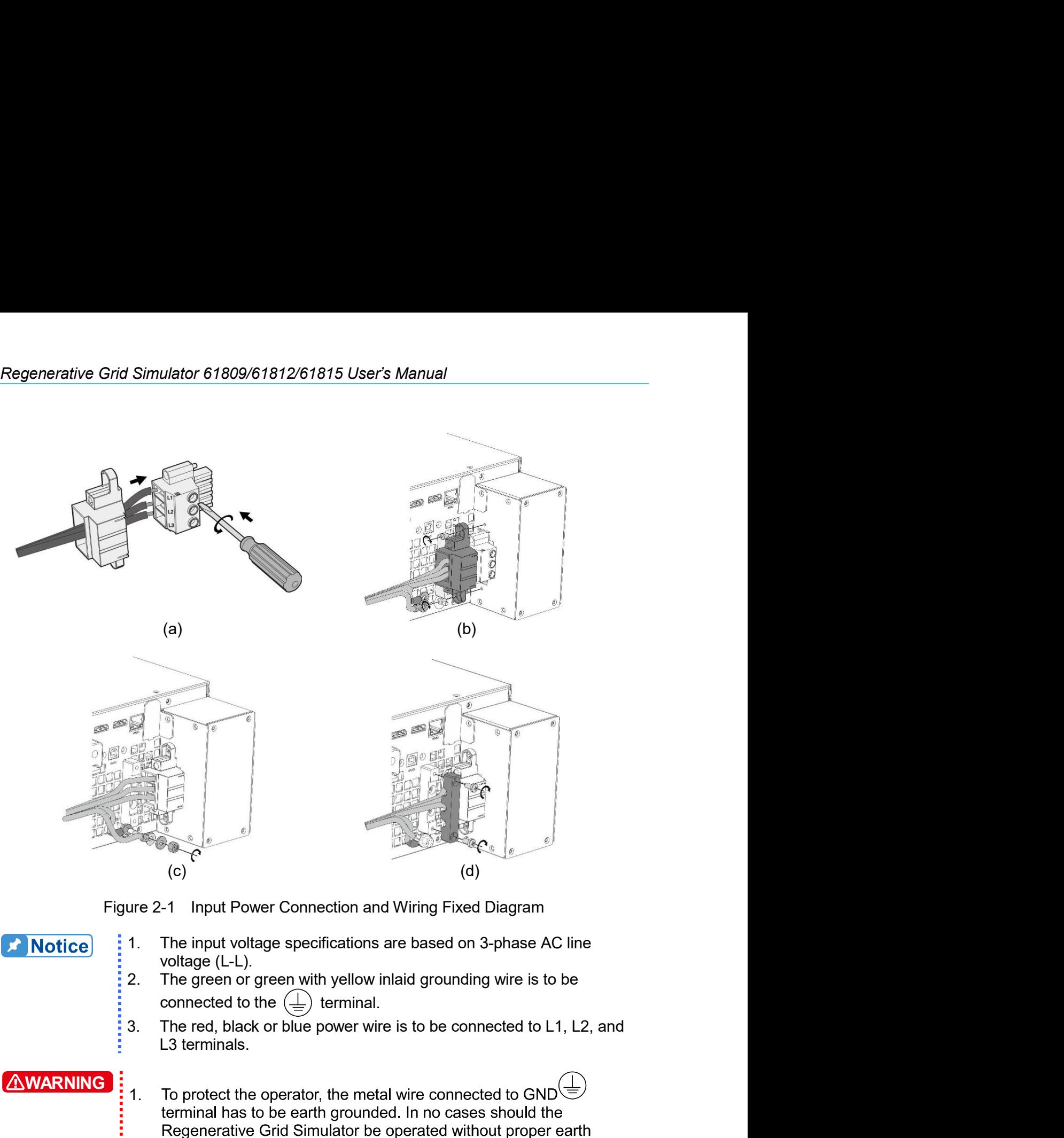

- 
- 
- 

# **WARNING**:  $\begin{bmatrix} 1 \\ 1 \end{bmatrix}$  To protect the operator, the metal wire con 1. In the sure to select the input wire sure to select the input polarity and controlled the input wire general or general of the input wire general or general of the connected to the  $\bigoplus$  terminal.<br>
1. The green or gre (c)<br>
(d)<br>
1 Input Power Connection and Wiring Fixed Diagram<br>
the input voltage specifications are based on 3-phase AC line<br>
oltage (L-L).<br>
he green or green with yellow inlaid grounding wire is to be<br>
he red, black or blu Example 10. To the invertion and Wiring Fixed Diagram<br>
2. The input voltage specifications are based on 3-phase AC line<br>
2. The green or green with yellow inlaid grounding wire is to be<br>
2. The red, black or blue power wi 1 Input Power Connection and Wiring Fixed Diagram<br>ble input voltage specifications are based on 3-phase AC line<br>oltage (L-L).<br>The green or green with yellow inlaid grounding wire is to be<br>onnected to the  $\overline{(-)}$  terminal he input voltage specifications are based on 3-phase AC line<br>oltage (L-L).<br>the green or green with yellow inlaid grounding wire is to be<br>neced to the  $\overline{(-)}$  terminal.<br>the red, black or blue power wire is to be connected connected to the  $(+)$  terminal.<br>
3. The red, black or blue power wire is to be connected to CND<br>
1. To protect the operator, the metal wire connected to CND<br>
terminal has to be earth ground.<br>
terminal has to be earth grou 3. The red, black or blue power wire is to be connected to L1, L2, and<br>
L3 terminals.<br>  $\overrightarrow{1}$  To protect the operator, the metal wire connected to GND<br>  $\overrightarrow{1}$ <br>  $\overrightarrow{1}$  To protect the operator, the metal wire connecte

2. The power cable installation has to be performed by professional

# CAUTION

- 
- 3. The breaker should be installed within the building for safe
- 

**X** Notice

| Table 2-1                                                                                           | Recommended Wire Spec.                                  |                                                                |
|----------------------------------------------------------------------------------------------------|---------------------------------------------------------|----------------------------------------------------------------|
|                                                                                                    |                                                         |                                                                |
|                                                                                                    | <b>Save</b>                                             | <b>Anti-pull</b>                                               |
| <b>Conductor Area</b><br>Section Area mm <sup>2</sup>                                               | <b>Current (A)</b><br><b>Copper</b><br><b>Conductor</b> | <b>Diameter</b><br>(mm)                                        |
| 8.0                                                                                                 | 55                                                      | $6.65 + 0.15$                                                  |
| Table 2-2 lists the PVC (105°C) wire specifications when the ambient temperature is $30^{\circ}$ C. |                                                         |                                                                |
| Table 2-2                                                                                           | PVC (105°C) Wire Spec.                                  |                                                                |
| <b>Conductor Area</b><br>Section Area mm <sup>2</sup>                                               | <b>Copper</b><br><b>Conductor</b>                       | <b>Save Current (A)</b><br><b>Aluminum</b><br><b>Conductor</b> |

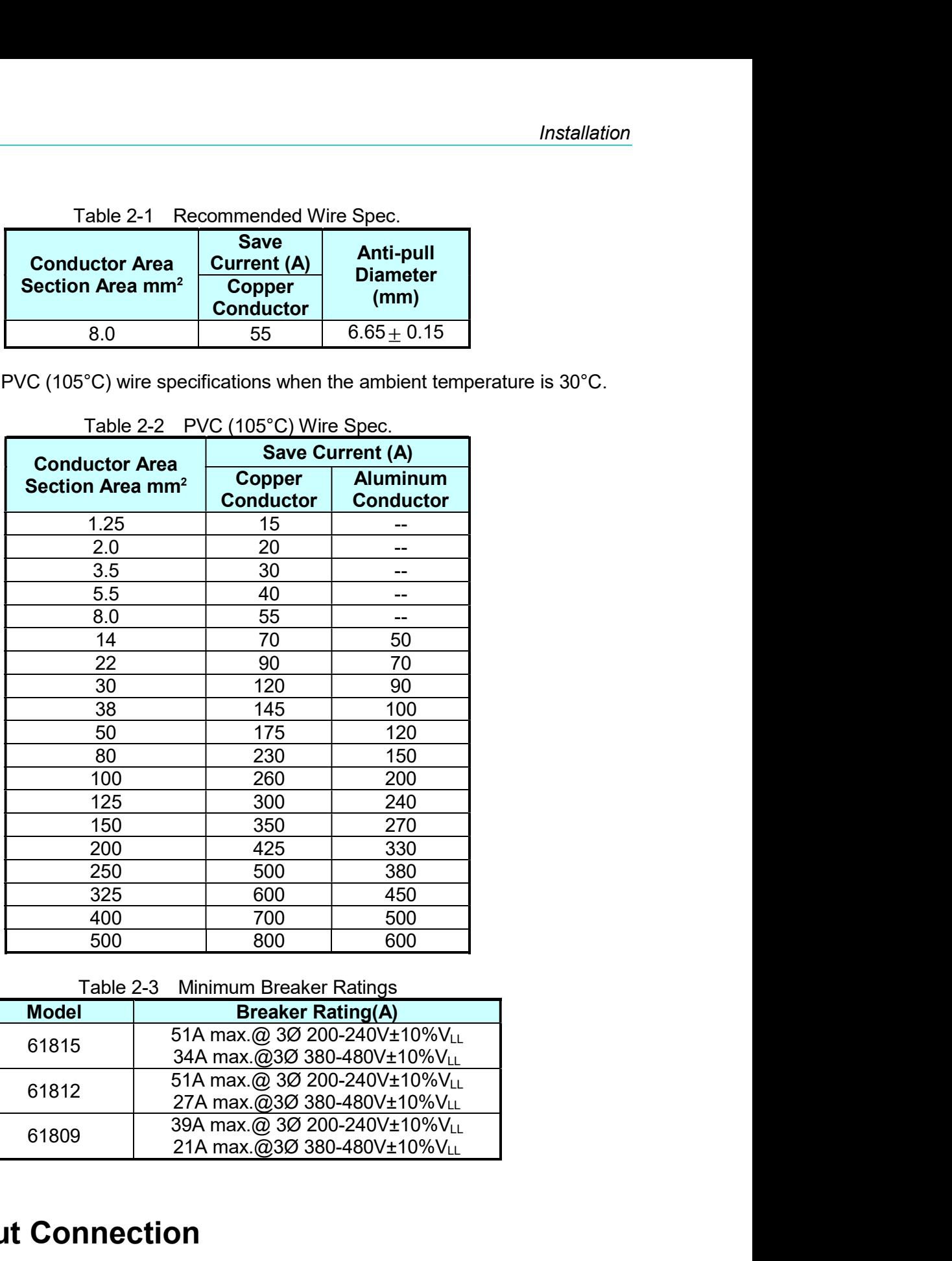

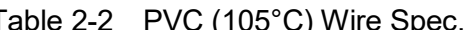

| 125<br>300<br>240<br>150<br>350<br>270<br>200<br>330<br>425<br>250<br>500<br>380<br>325<br>450<br>600<br>400<br>500<br>700<br>500<br>800<br>600<br>Table 2-3<br><b>Minimum Breaker Ratings</b><br><b>Model</b><br><b>Breaker Rating(A)</b><br>51A max.@ 3Ø 200-240V±10%VLL<br>61815<br>34A max.@3Ø 380-480V±10%VLL<br>51A max.@ 3Ø 200-240V±10%VLL<br>61812<br>27A max.@3Ø 380-480V±10%VLL<br>39A max.@ 3Ø 200-240V±10%VLL<br>61809<br>21A max.@3Ø 380-480V±10%VLL<br><b>Output Connection</b> |
|----------------------------------------------------------------------------------------------------|
| 2.4<br>load is connected to the output terminal. For safety, the AC input/output cable must be<br>diameter connected to the load has to be large enough so that it will not over heat if the<br>output is over current, see Figure 2-2.                                                                                                    |
|                                                                                                    |
|                                                                                                    |
|                                                                                                    |
|                                                                                                    |
|                                                                                                    |
|                                                                                                    |
|                                                                                                    |
|                                                                                                    |
|                                                                                                    |
|                                                                                                    |
| The output terminal socket is located at the rear side of Regenerative Grid Simulator. The<br>secured with an appropriate tool and the casing has to be tightened up securely. The cable                                                                                                    |
|                                                                                                    |

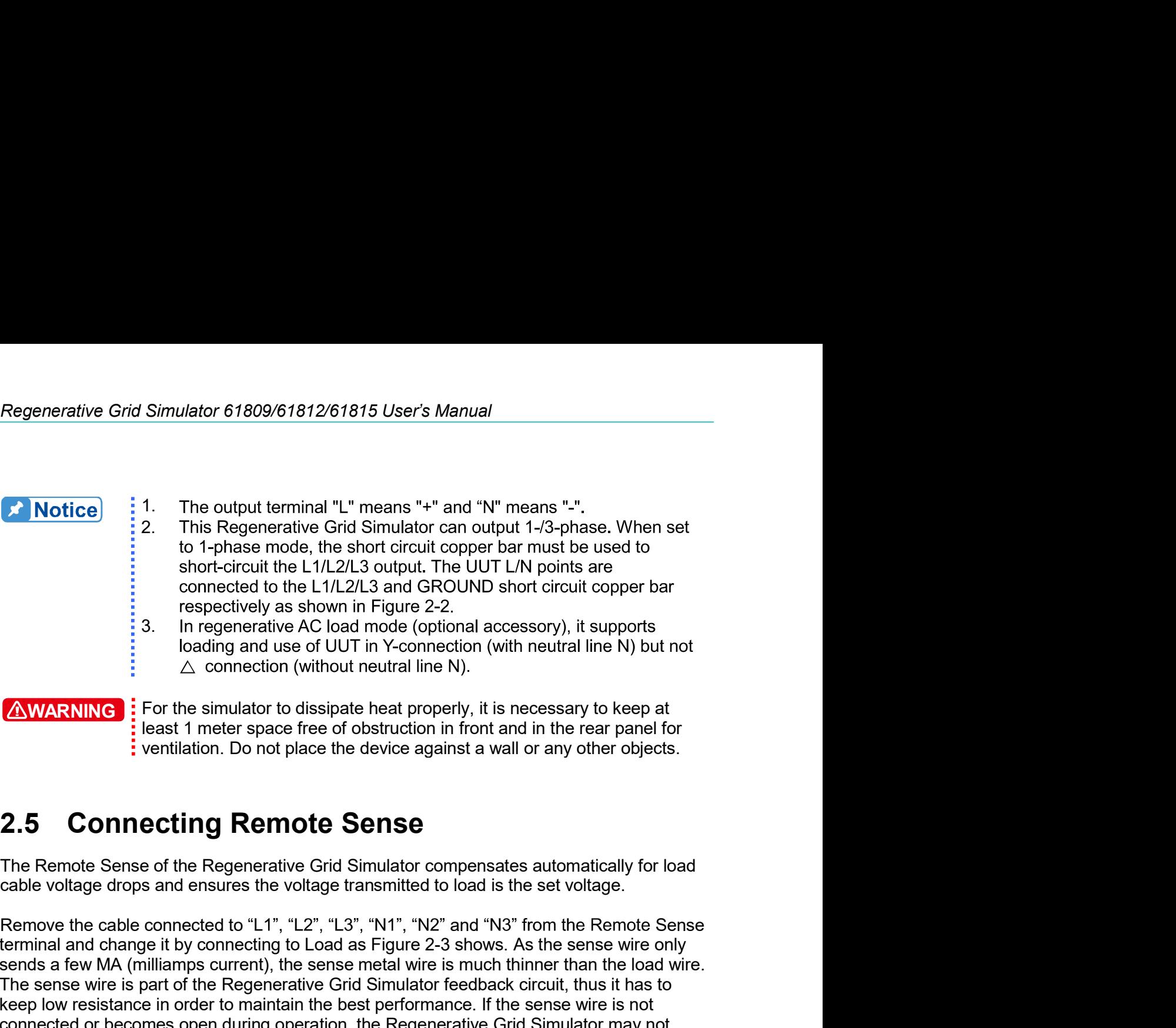

# **AWARNING**: For the simulator to dissipate heat properly, it is necessary to keep at

to 1-phase mode, the short circuit copper bar must be used to<br>short-circuit the L1/L2/L3 out the ULVTLY points are<br>connected to the L1/L2/L3 and GROUND short circuit copper bar<br>respectively as shown in Figure 2-2.<br>3. In r short-circuit the L1/L2/L3 output. The UUT L/N points are<br>
connected to the L1/L2/L3 and GROUND short circuit copper bar<br>
a regenerative AC load mode (optional accessory), it supports<br>
a line generative AC load mode (opti connected to the L1/L2/L3 and GROUND short circuit copper bar<br>
is respectively as shown in Figure 2-2.<br>
3. In regenerative AC load mode (optional accessory), it supports<br>  $\triangle$  connection (with out real line N) connection For the sense of the Regenerative Color and the sense of performance in order (optional accessory), it supports<br>
a longing and use of UUT in Y-connection (with neutral line N) but not<br>  $\triangle$  connection (without neutral lin Connection and use of UUT in Y-connection (with neutral line N) but not  $\triangle$  connection (with the Nim Y-connection (with neutral line N) but not  $\triangle$  connection in front and in the resary to keep at least 1 meter space f **EXAMARINING**<br>
Solution due of UUT in Y-connection (with neutral line N)<br>
If For the simulator to dissipate heat properly, it is necessary to keep at<br>
Fleast 1 meter space free of obstruction in front and in the rear pane **Example 19**<br>  $\triangle$  connection (without neutral line N).<br> **Example 1998**<br> **Example 1999**<br> **Example 1999**<br> **Example 1999**<br> **CONNECTING Remote Sense of the Regenerative Grid Simulator compensates automatically for load<br>
cabl EXAMARINITE:** For the simulator to dissipate heat properly, it is necessary to keep at least 1 meter space free of obstruction in front and in the rear panel for ventilation. Do not place the device against a wall or any

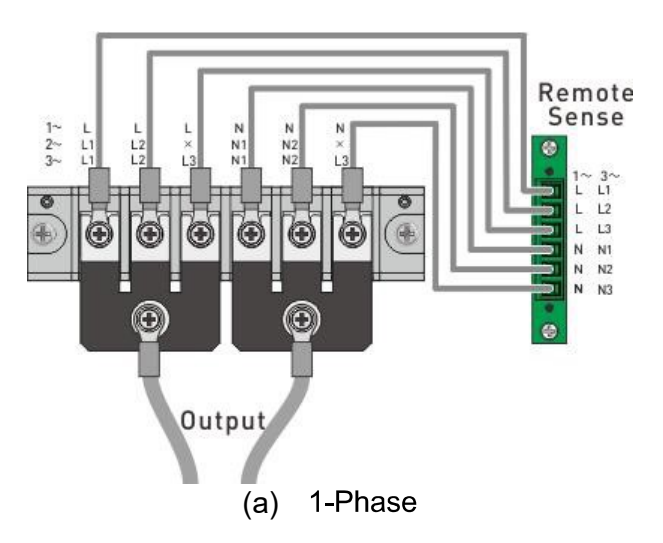

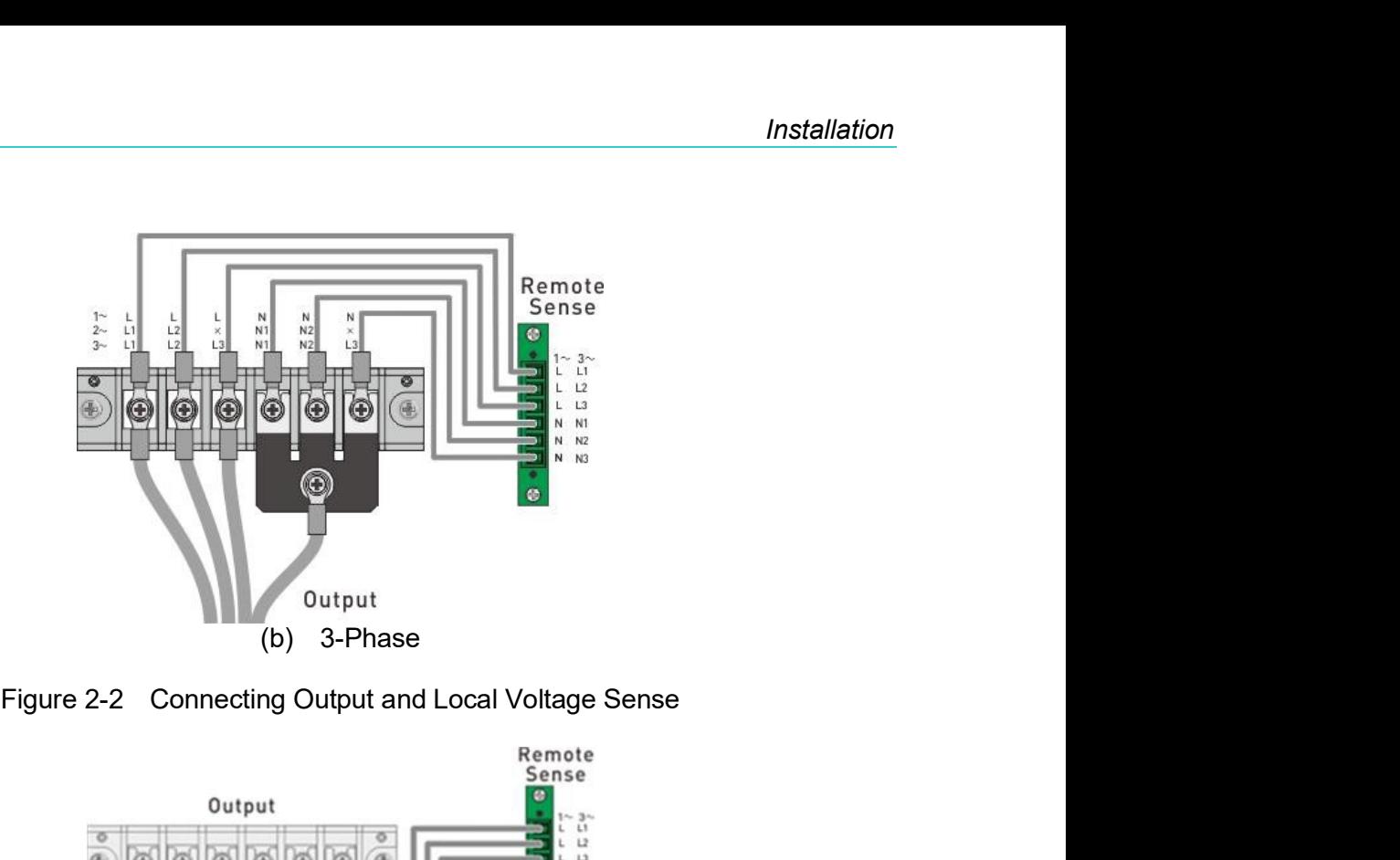

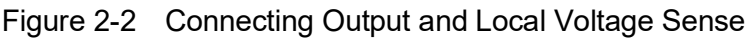

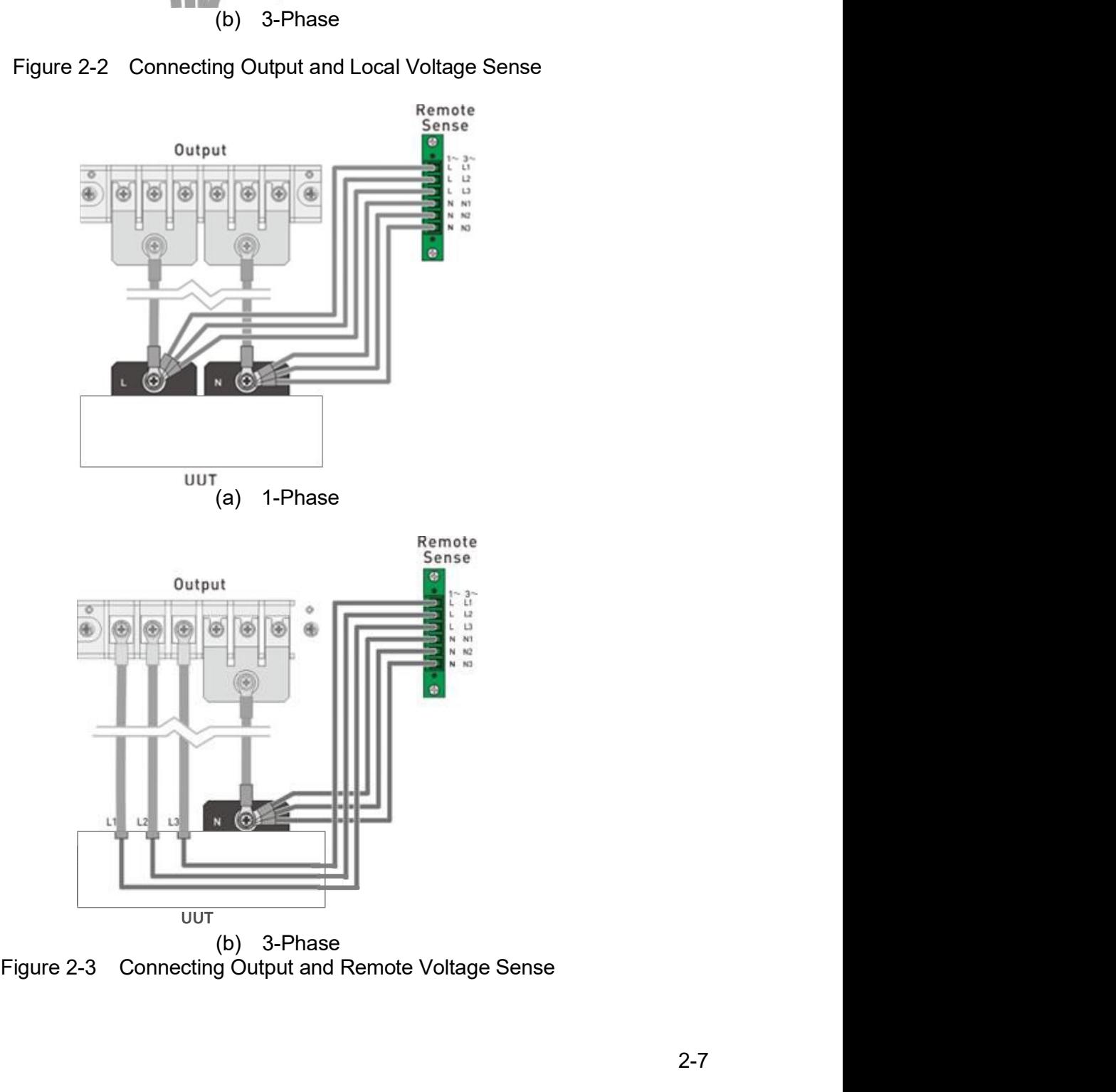

- Regenerative Grid Simulator 61809/61812/61815 User's Manual<br> **A Notice** : 1. The sensing leads should be as close as possible to the load and<br>
twisted together to reduce external voltage interference. The sensing 1. The sensing leads should be as close as possible to the load and Example 12.6 Installing the Handler Constantine Installing as shown in Figure 2.6 Installer the forest and bead only transmits a small amount of current (mA current), thus 18<br>
leads only transmits a small amount of curren <table>\n<tbody>\n<tr>\n<th>Regenerative Grid Simulator 61809/61812/61815 User's Manual</th>\n</tr>\n<tr>\n<th>Notice</th>\n</tr>\n<tr>\n<td>1</td>\n<td>1</td>\n<td>The sensing leads should be as close as possible to the load and<br/>twisted together to reduce external voltage interference. The sensing<br/>leads only transmitted and amount of current (mA current), thus 18<br/>and a much of current (mA current), thus 18<br/>and 2. The output power cable of the Regenerative Grid Simulator is at N<br/>conromended to use 2AWG wire.</td>\n</tr>\n<tr>\n<td>2.6</td>\n<td>1</td>\n<td>1</td>\n<td>1</td>\n<td>1</td>\n<td>1</ Example and Simulator 61809/61812/61815 User's Manual<br>
Interval and More Control of the load and<br>
teads only transmits a small amount of current (mA current), thus 18<br>
leads only transmits a small amount of current (mA cu
	- 2. The output power cable of the Regenerative Gird Simulator is at N

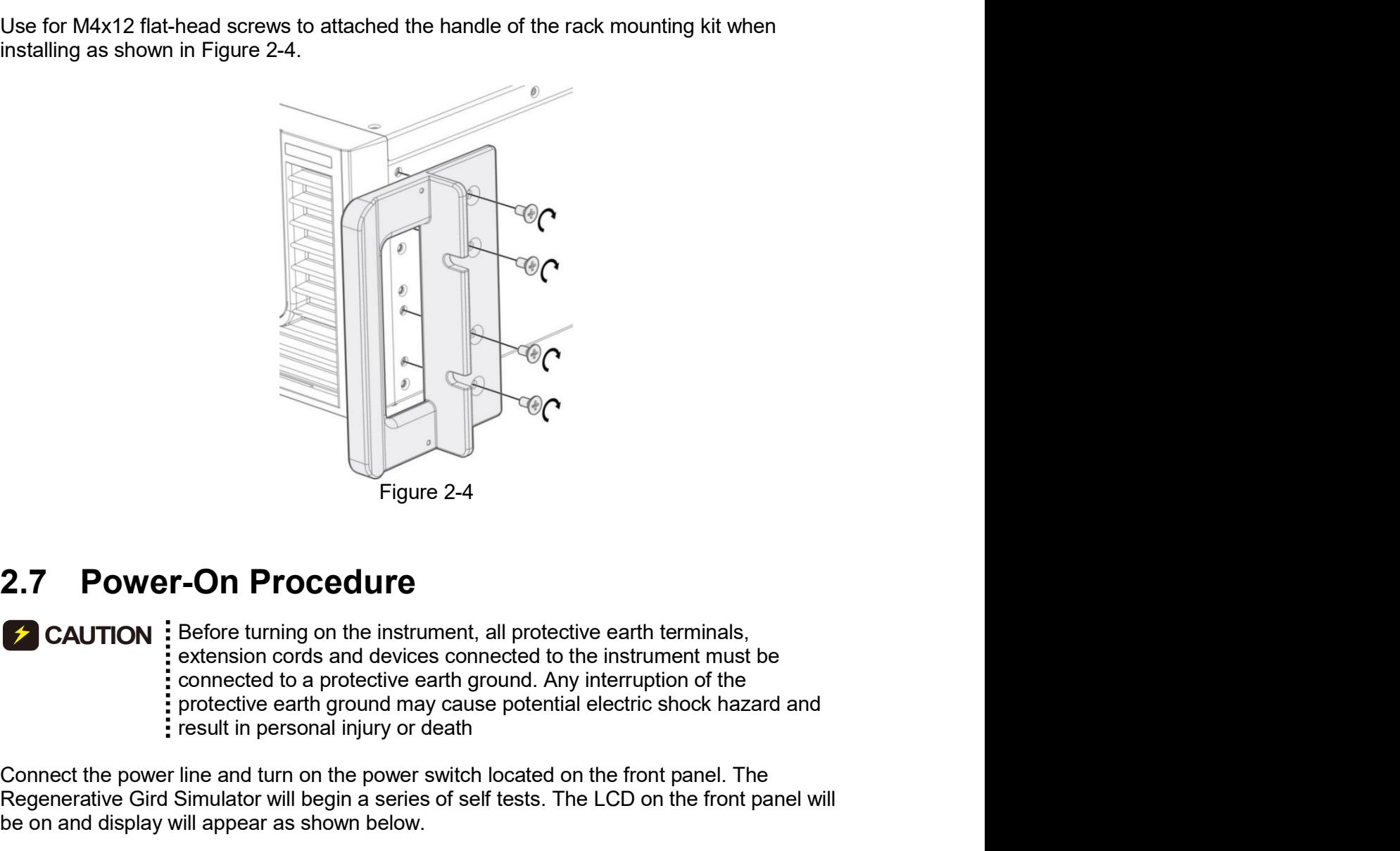

**CONTING AND PROCEDUTE**<br> **CONNECT CALLER TO PROCE CONNECT THE POWER CONNECT THE POWER CONNECT THE CONNECT THAT AND THE CONNECT THAT AND CONNECT THAT AND CONNECT THAT AND CONNECT THAT AND CONNECT THAT AND CONNECT THAT AND T Example 12 CAUTION:** Figure 2-4<br> **Example 12 CAUTION:** Before turning on the instrument, all protective earth terminals,<br> **Example 2-4**<br> **Example 2-4**<br> **Example 2-4**<br> **Example 2-4**<br> **Example 2-4**<br> **Example 2-4**<br> **Example Example 19 Second School Second School Second School Second School Section School Section Connected to the instrument, all protective earth terminals, is extension conds and devices connected to the instrument must be iso 2** CAUTION:

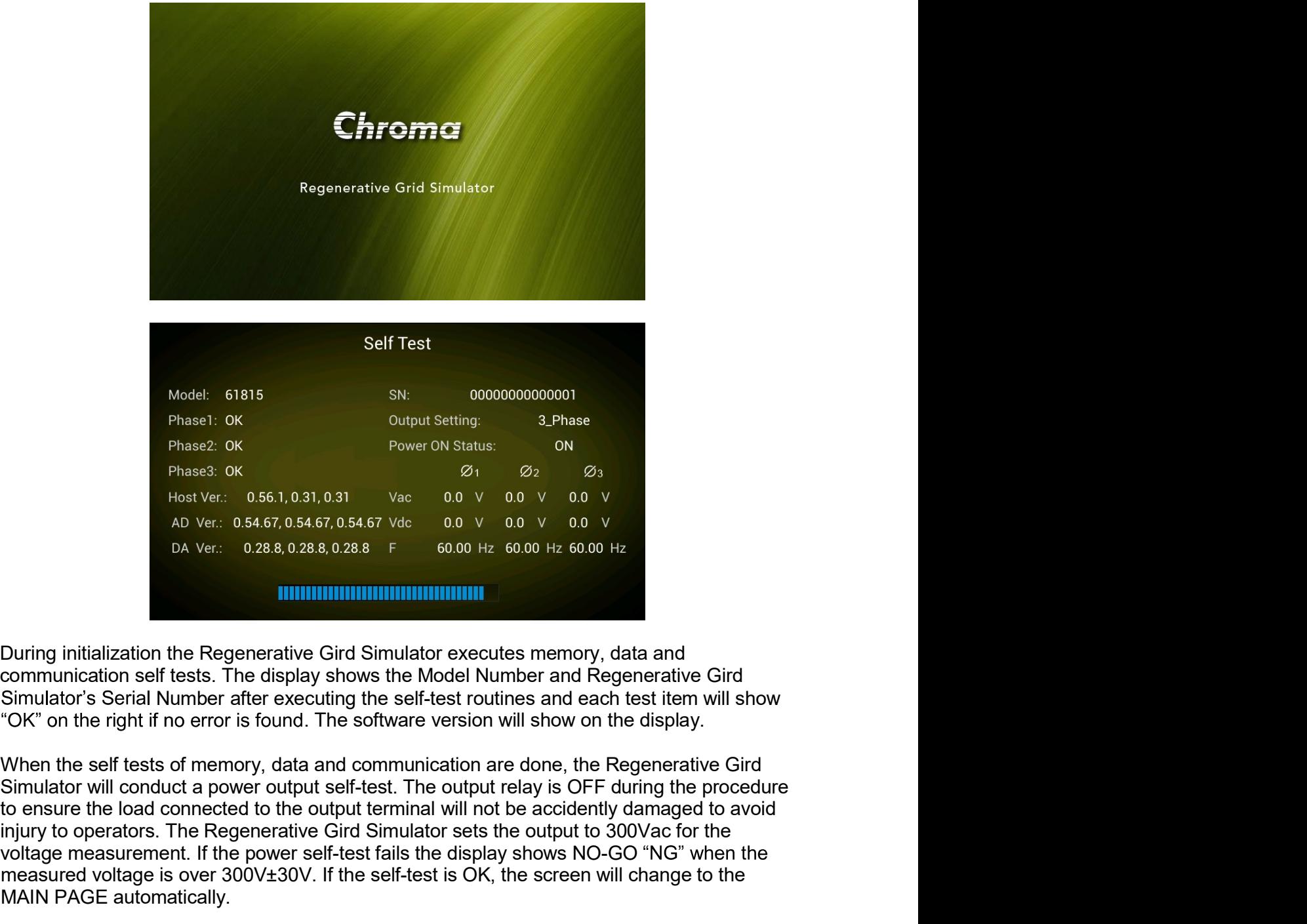

Model: 61815<br>
Phane1: 0K<br>
Phane2: 0K<br>
Phane2: 0K<br>
Phane2: 0K<br>
Phane2: 0K<br>
Phane2: 0K<br>
Phane2: 0K<br>
Phane2: 0K<br>
Phane2: 0K<br>
Phane2: 0K<br>
Phane2: 0K<br>
A Ver: 05467,05467,06467,09467<br>
2000 Ver: 000 Ver: 000 Ver: 000 Ver: 000 Ver **Example 19**<br>
Phase1: 06<br>
Phase2: 06<br>
Phase2: 06<br>
Phase2: 06<br>
Phase2: 06<br>
Phase2: 06<br>
Phase2: 06<br>
Phase2: 06<br>
Phase2: 06<br>
Phase2: 06<br>
Phase2: 06<br>
Phase2: 06<br>
Phase2: 06<br>
Dow 00 V 00 V 00 V 00<br>
A Ver: 0.545,05457,05457 Vdc **Phase2: OK**<br>
Phase2: OK<br>
Phase2: OK<br>
Phase2: OK<br>
Phase2: OK<br>
Phase2: OK<br>
Hase2: OK<br>
Hase3: OK<br>  $\frac{2}{3}$ <br>  $\frac{2}{3}$ <br>  $\frac{2}{3}$ <br>  $\frac{2}{3}$ <br>  $\frac{2}{3}$ <br>  $\frac{2}{3}$ <br>  $\frac{2}{3}$ <br>  $\frac{2}{3}$ <br>  $\frac{2}{3}$ <br>  $\frac{2}{3}$ <br>  $\frac{2}{3}$ <br>  $\frac{$ Phase2: ok<br>
Phase2: ok<br>
Phase2: ok<br>
Phase2: ok<br>
Host Ver: 0.56.1,0.31,0.31<br>
Markover: 0.56.1,0.31,0.31<br>
Markover: 0.56.1,0.31,0.31<br>
Markover: 0.263,0.28.8,0.28.8<br>
Da Ver: 0.28.8,0.28.8<br>
Markover: 0.28.8,0.28.8<br>
Markover: Host Ver.: 0.561, 0.31, 0.31 Vac 0.0 V 0.0 V 0.0 V 0.0 V AD Ver.: 0.5467, 0.5467, 0.5467 Vdc 0.0 V 0.0 V 0.0 V 0.0 V 0.0 V 0.0 V 0.0 V 0.0 V 0.0 V 0.0 V 0.0 V 0.0 V 0.0 V 0.0 V 0.0 V 0.0 V 0.0 V 0.0 V 0.0 V 0.0 V 0.0 V 0. ver: 0.54.67, 0.54.67, 0.54.67 vdc  $\alpha$  0.0 v 0.0 v 0.0 v 0.0 v 0.0 v 0.0 v 0.0 v 0.0 v 0.0 v 0.0 v 0.0 v 0.0 v 0.0 v 0.0 v 0.0 v 0.0 v 0.0 v 0.0 v 0.0 v 0.0 v 0.0 v 0.0 v 0.0 v 0.0 v 0.0 v 0.0 v 0.0 v 0.0 v 0.0 v 0.0 v 0 DA Ver. 0.28.8, 0.28.8 F 60.00 Hz 60.00 Hz 60.00 Hz<br>
10.00 Hz 60.00 Hz 60.00 Hz<br>
11 the Regenerative Gird Simulator executes memory, data and<br>
11 tests. The display shows the Model Number and Regenerative Gird<br>
12. Seconds During initialization the Regenerative Gird Simulator executes memory, data and<br>communication self tests. The display shows the Model Number and Regenerative Gird<br>Simulator's Serial Number after executing the self-test rot communication self tests. The display shows the Model Number and Regenerative Gird<br>Simulator's Serial Number after executing the self-test routines and each test tiem will show<br>"OK" on the right if no error is found. The s Simulator's Serial Number after executing the self-test routines and each test item will show<br>"COK" on the right if no error is found. The software version will show on the display.<br>
When the self tests of memory, data and COK" on the right if no error is found. The software version will show on the display.<br>
The set of the right if no error is found. The software version will show on the display.<br>
Sometion will conduct a power out with self When the self tests of memory, data and communication are done, the Regenerative Gird Simulator will conduct a power output self-test. The output relay is OFF during the procedure to a neare the load connected to the outp

- 
- 

Regenerative Grid Simulator 61809/61812/61815 User's Manual<br>cleaner designed for displays. Please send unit back to the Chroma if internal cleaning is<br>needed Regenerative Grid Simulator 61809/61812/61815 User's Manual<br>cleaner designed for displays. Please send unit back to the Chroma if internal cleaning is<br>2.9 **Common Environment Conditions** needed Regenerative Grid Simulator 61809/61812/61815 User's Manual<br>Cleaner designed for displays. Please send unit back to the Chroma if internal cleaning is<br>needed<br>**2.9 Common Environment Conditions**<br>1. In door use only.<br>2. Alti Regenerative Grid Simulator 61809/61812/61815 User's Manual<br>
cleaner designed for displays. Please send unit back to the Chroma if internal cleani<br>
needed<br> **2.9 Common Environment Conditions**<br>
1. In door use only.<br>
2. Alt Regenerative Grid Simulator 61809/61812/61815 User's Manual<br>cleaner designed for displays. Please send unit back to the Chroma if internal cleaning<br>needed<br>**2.9 Common Environment Conditions**<br>1. In door use only.<br>2. Altitud Regenerative Grid Simulator 61809/61812/61815 User's Manual<br>
cleaner designed for displays. Please send unit back to the Chroma if internal cleaning is<br> **2.9 Common Environment Conditions**<br>
1. In door use only.<br>
2. Altitud Regenerative Grid Simulator 61809/61812/61815 User's Manual<br>cleaner designed for displays. Please send unit back to the Chroma if internal cleaning is<br>needed<br>2.9 Common Environment Conditions<br>1. In door use only.<br>2. Attitu Regenerative Grid Simulator 61809/61812/61815 User's Manual<br>cleaner designed for displays. Please send unit back to the Chroma if internal cleaning is<br>needed<br>2.9 Common Environment Conditions<br>1. In door use only.<br>3. Temper Regenerative Grid Simulator 61809/61812/61815 User's Manual<br>cleaner designed for displays. Please send unit back to the Chroma if internal cleaning is<br>needed<br>**2.9 Common Environment Conditions**<br>1. In door use only.<br>2. Atti Regenerative Grid Simulator 61809/61812/61815 User's Manual<br>cleaner designed for displays. Please send unit back to the Chroma if internal cleaning is<br>needed<br>**2.9 Common Environment Conditions**<br>1. In door use only.<br>2. Alti Regenerative Grid Simulator 61809/61812/61815 User's Manual<br>cleaner designed for displays. Please send unit back to the Chroma if internal cleaning is<br>needed<br>**2.9 Common Environment Conditions**<br>1. In door use only.<br>2. Att Regenerative Grid Simulator 61809/61812/61815 User's Manual<br>
cleaner designed for displays. Please send unit back to the Chroma if internal cleaning is<br> **2.9 Common Environment Conditions**<br>
1. In door use only.<br>
2. Altitu Regenerative Grid Simulator 61809/61812/61815 User's Manual<br>
cleaner designed for displays. Please send unit back to the Chroma if internal cleaning is<br> **2.9 Common Environment Conditions**<br>
1. In door use only.<br>
2. Altitud

- 
- 
- 
- 
- 
- 
- 
- 
- 
-
# Local Operation<br>
3.1 Introduction<br>
The Recenerative Grid Simulator can be configured to operate in local or remote mode. It

**3.1 Introduction**<br>**3.1 Introduction**<br>The Regenerative Grid Simulator can be configured to operate in local or remembre mode, the instruments are controllable via GPIB or other interfaces,<br>detailed information. This sectio Local Operation<br> **3.1 Introduction**<br> **The Regenerative Grid Simulator can be configured to operate in local or remote mode. In<br>
The Regenerative Grid Simulator can be configured to operate in local or remote mode. In<br>
deta Example 19 Section Controllable Section**<br> **3.1 Introduction**<br>
The Regenerative Grid Simulator can be configured to operate in local or remote mode. In<br>
remote mode, the instruments are controllable via GPIB or other inter Local Operation.<br> **3.1** Introduction<br>
The Regenerative Grid Simulator can be configured to operate in local or remote mode. In<br>
remote mode, the instruments are controllable via GPIB or other interfaces, see chapter 8 for<br> Local Operation<br>
3.1 Introduction<br>
The Regenerative Grid Simulator can be configured to operate in local or remote mode. In<br>
remote mode, the instruments are controllable via GPIB or other interfaces, see chapter 8 for<br>
th Local Operation<br> **3.1** Introduction<br>
The Regenerative Grid Simulator can be configured to operate in local or remote mode. In<br>
The Regenerative Grid Simulator can be configured to operate in local or remote mode. In<br>
detai

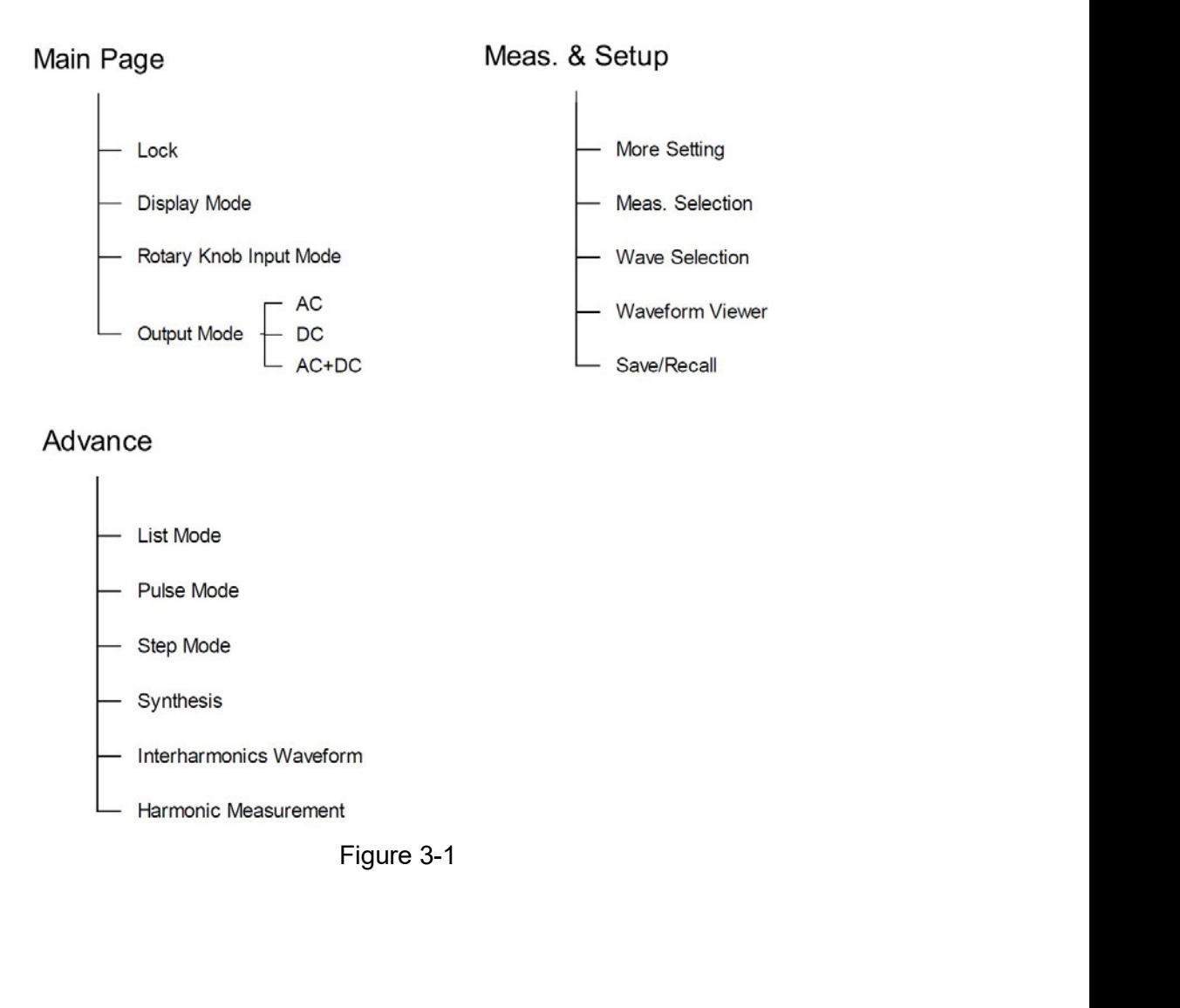

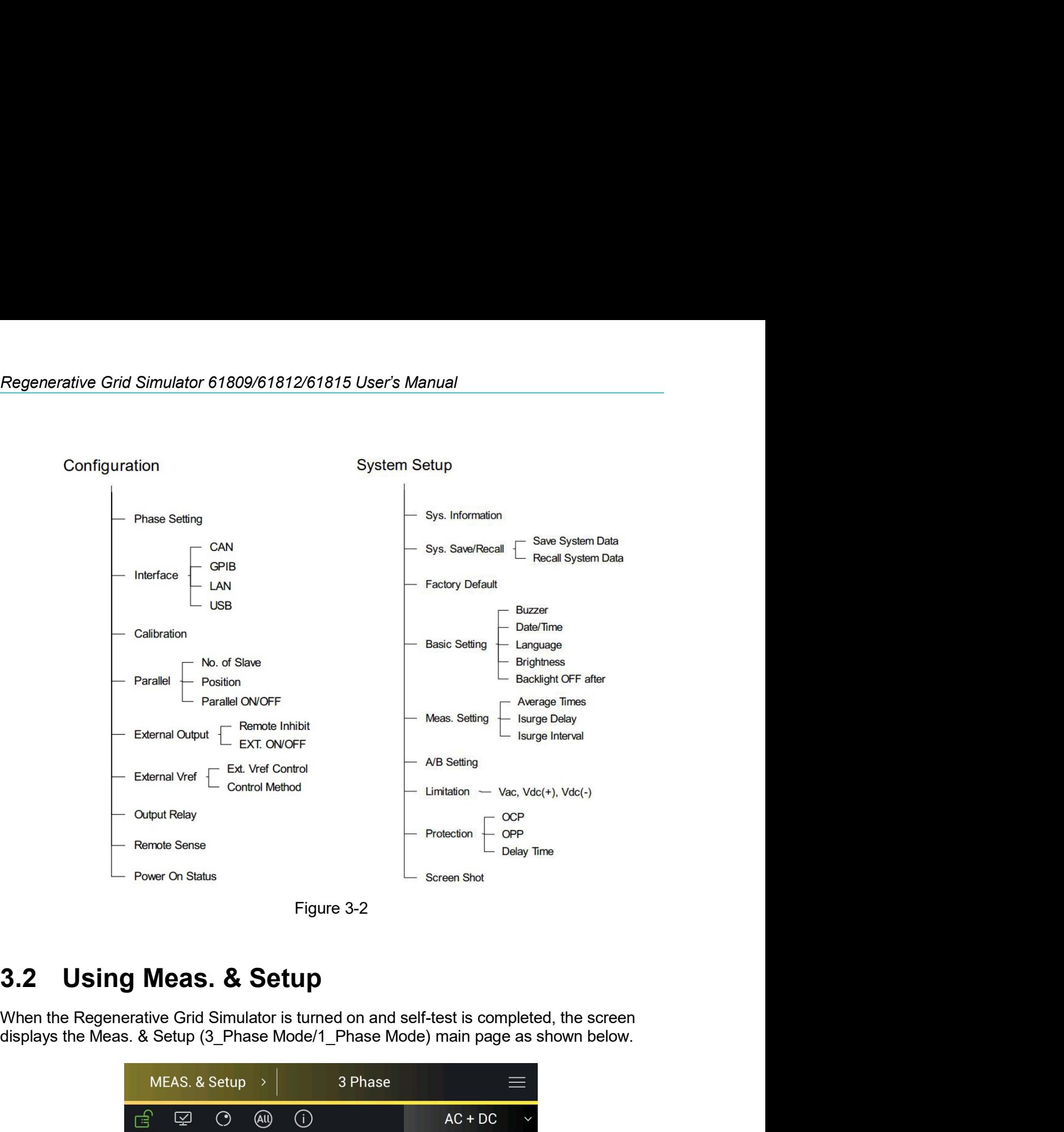

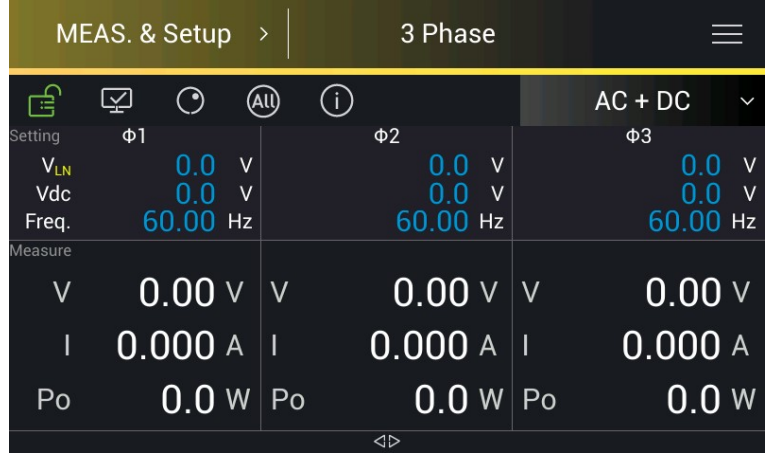

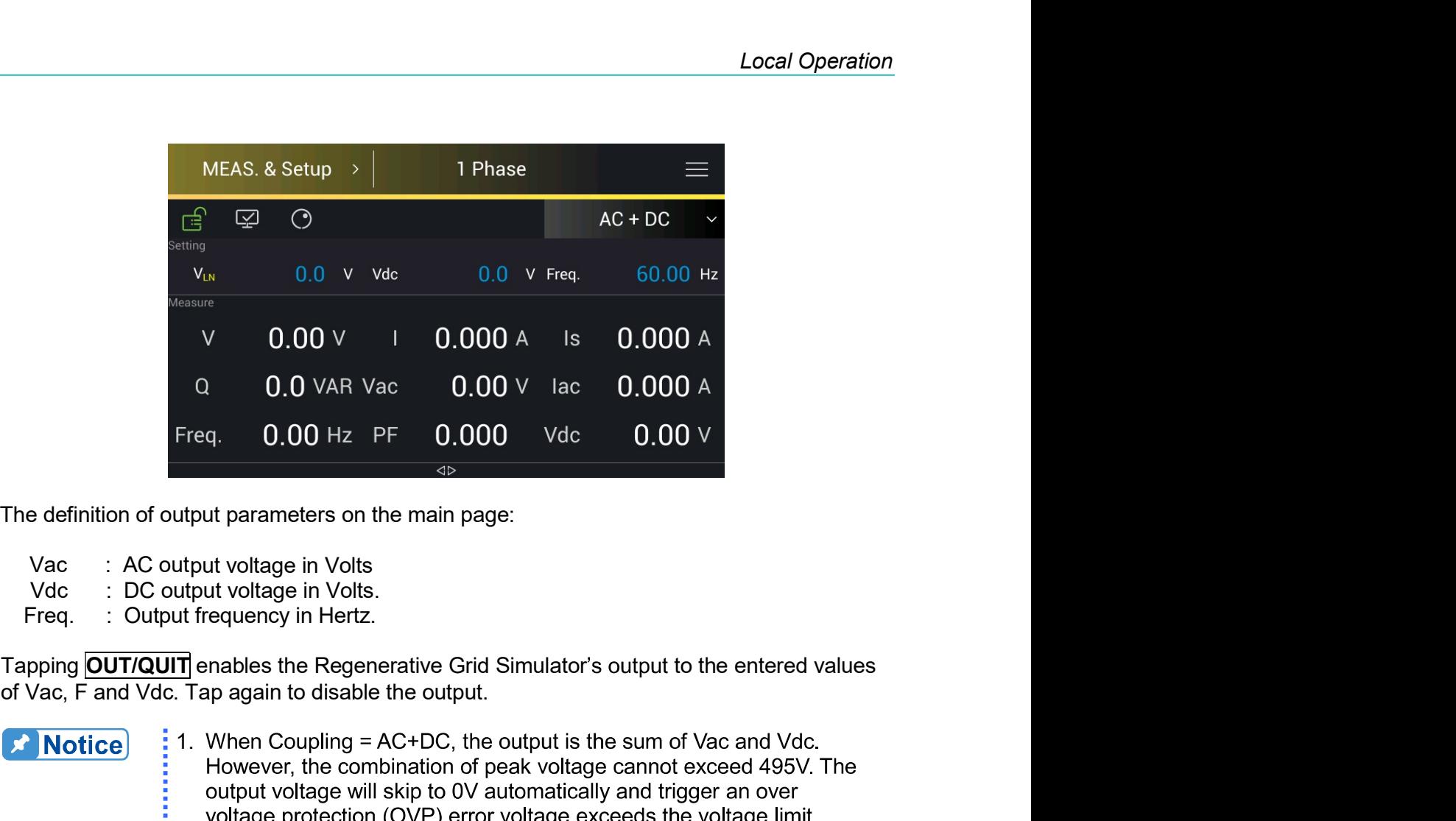

- 
- 
- 

- $\frac{1}{2}$  1. When Coupling = AC+DC, the output is the sum of Vac and Vdc.
- 2. On the main page, tap  $\overline{10}$  to display the hidden V12, V23, V31, S, and Po measurements.

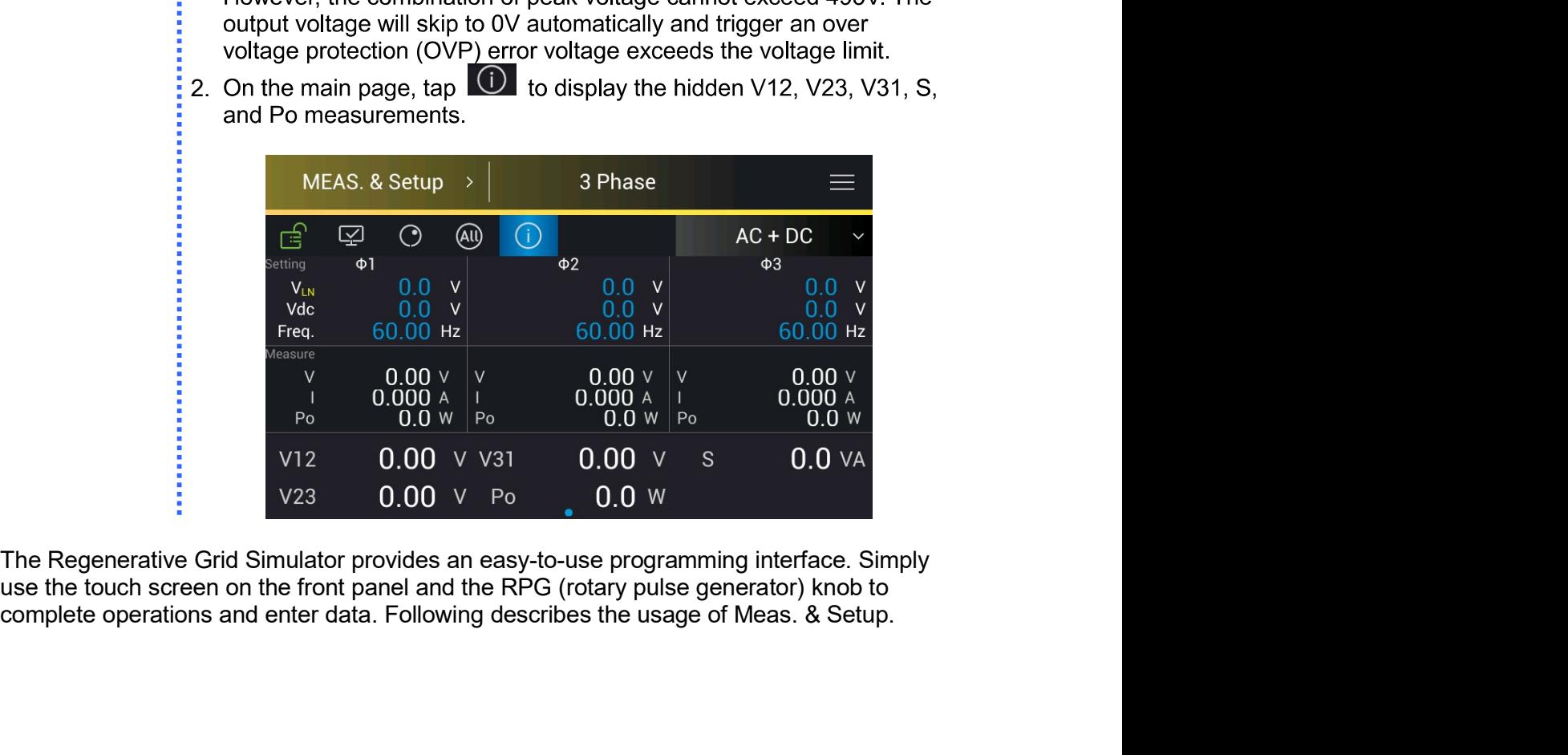

# **Numeric Keypad**  $3.2.1$

In the main page, numeric values can be entered using the touch screen keypad to enter

when done. Tap  $\mathsf{\times}$  to cancel the value entered value and return to the values, tap previous page. The measured value is displayed on the top of the screen. Tap CLR during data input to modify and clear the settings.

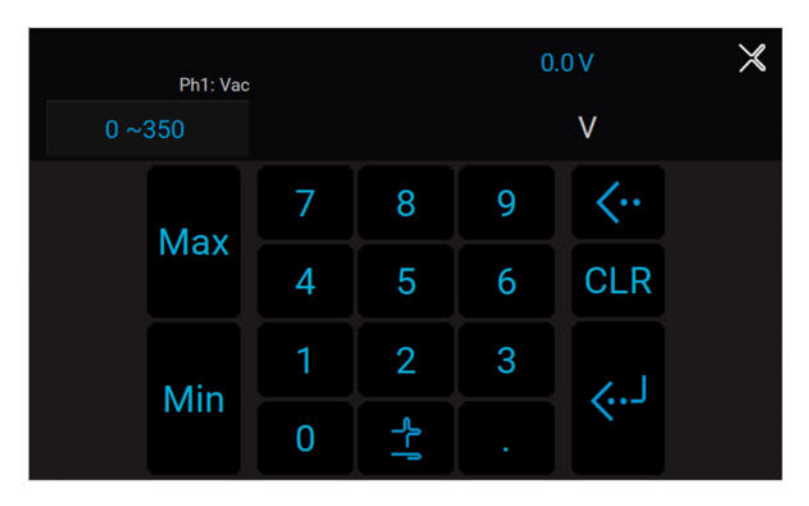

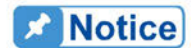

The user can set the value based on the value displayed on upper left of Max and Min the numeric keypad, and use the keys to quickly set to the maximum and minimum values available for the command.

# $3.2.2$ **Lock Button**

In Meas. & Setup (3 Phase Mode/1 Phase Mode) page, tap  $\mathbb{E}$  to lock the panel selection functions. All touch functions are disabled except the lock key. Tap  $\hat{\mathbf{E}}$  again to unlock it.

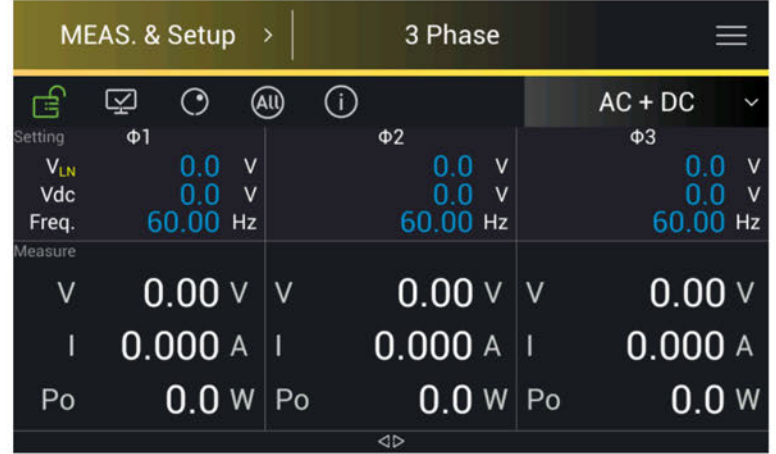

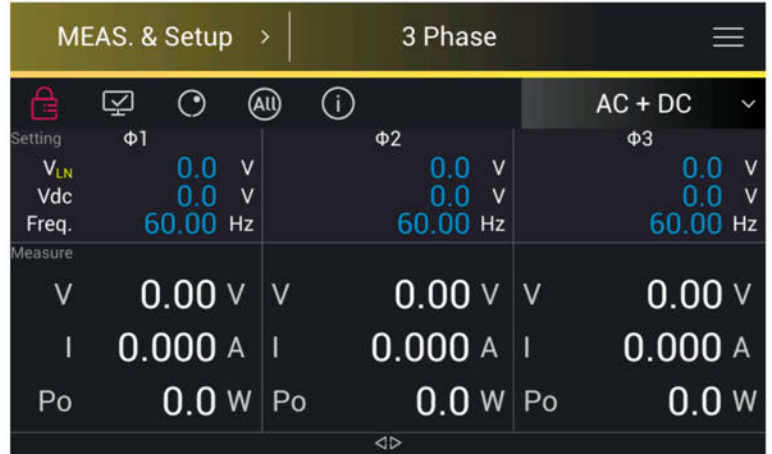

### $3.2.3$ **Display Mode**

In Meas. & Setup (3\_Phase Mode/1\_Phase Mode) page, tap condisplay the measurements, tap  $\begin{bmatrix} \cos \theta & \sin \theta \\ \cos \theta & \sin \theta \end{bmatrix}$  to return to the main page.

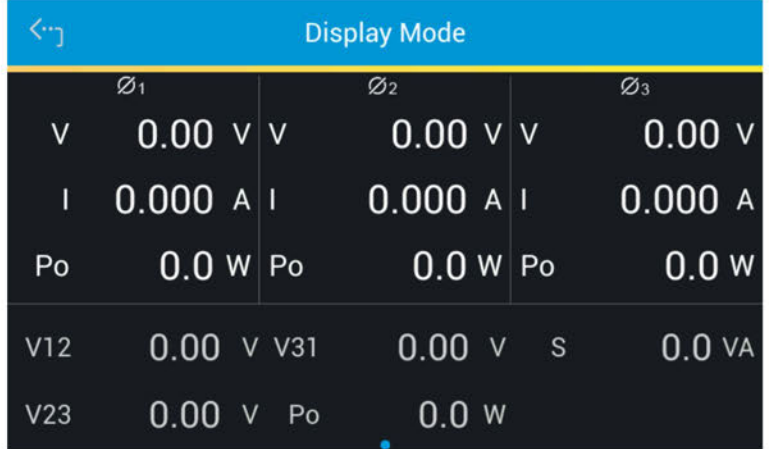

# **Rotary Knob Input Mode**  $3.2.4$

In Meas. & Setup (3\_Phase Mode/1\_Phase Mode) page, tap © to use the rotary knob function. Tap to select the voltage or frequency to be set. When the cursor appears, press down the rotary knob and the cursor can be moved to set the number of digits to be entered.

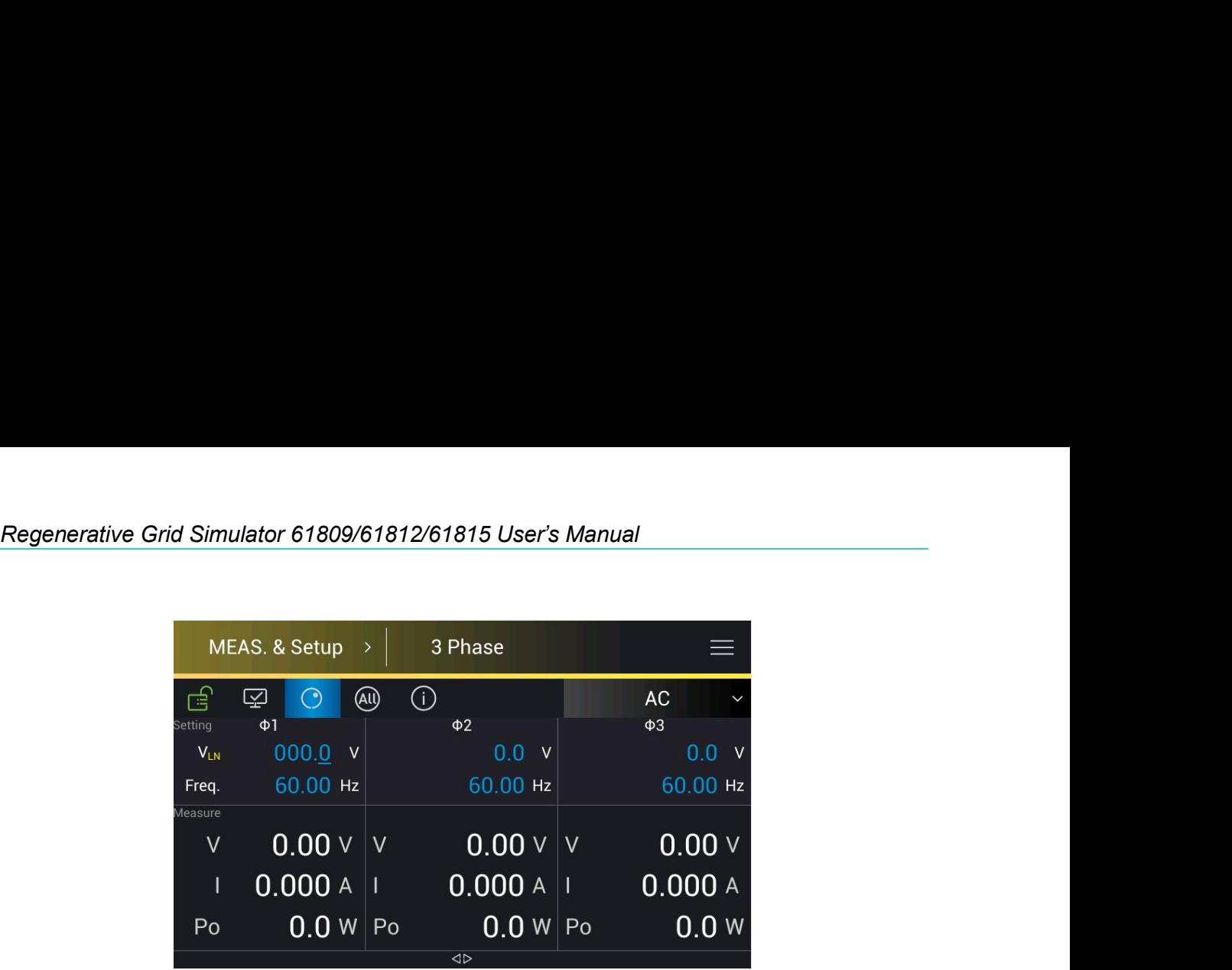

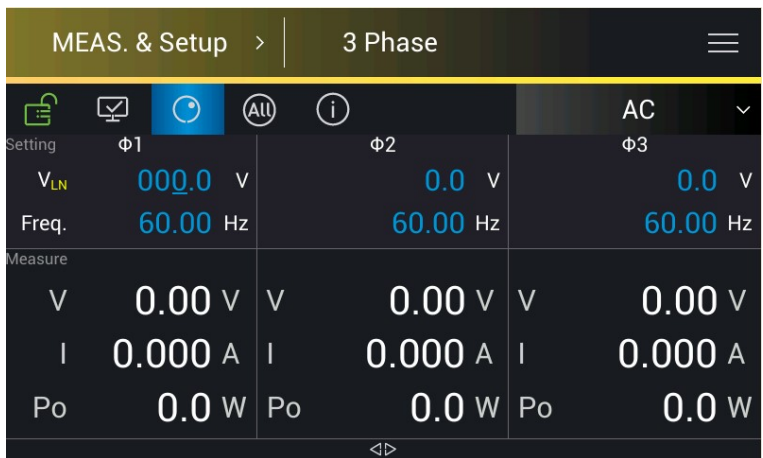

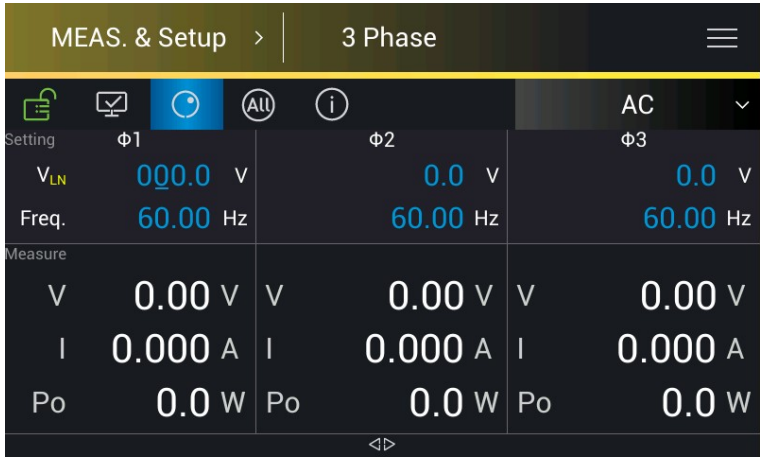

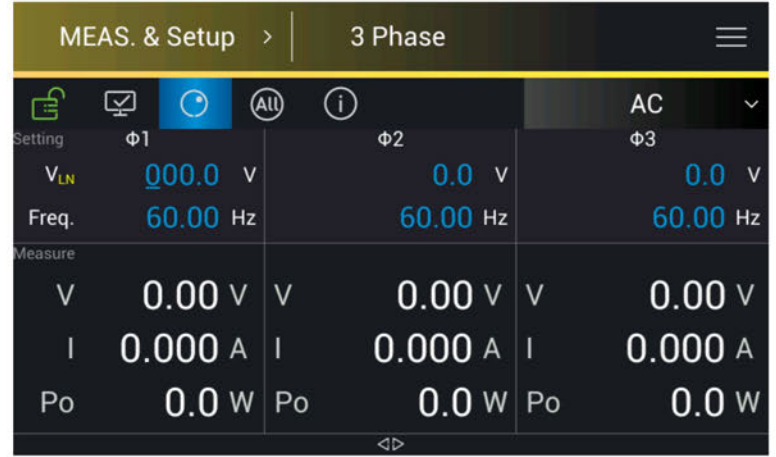

# Output Mode Setting (AC+DC, AC, DC)  $3.2.5$

The Regenerative Grid Simulator has 3 output modes: AC+DC, AC and DC by using the coupling setting.

 $\mathsf{AC}$ 

The setting procedure from AC to AC+DC is described below:

Tap the output mode indicator  $1.$ 

 $\mathbf{v}$  on the upper right.

Select "AC+DC".  $2.$ 

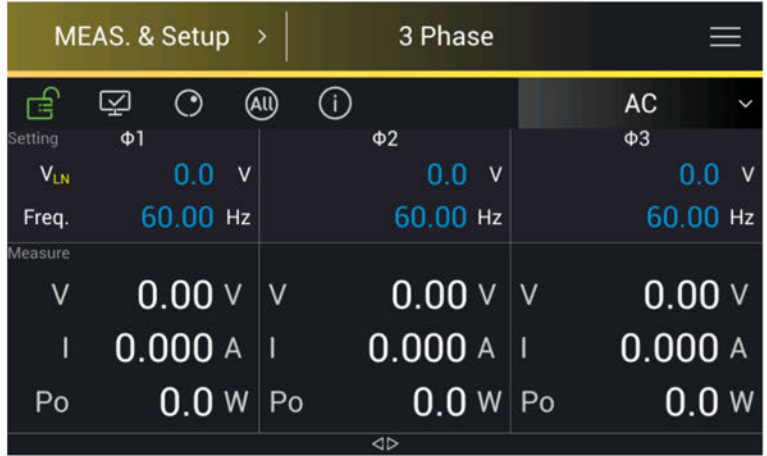

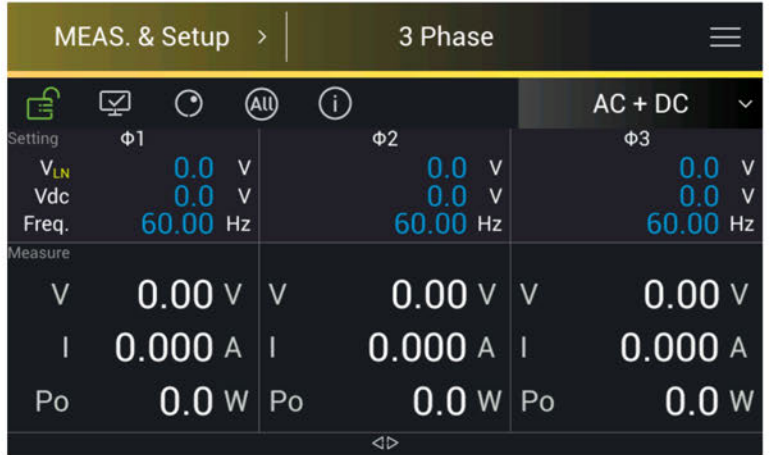

# **Notice**

The Regenerative Grid Simulator does not have as many capacitors on its output as the common DC Power Supplies do. Therefore, some voltage fluctuations and transient load characters are not the same. This Regenerative Grid Simulator is able to provide positive and negative voltage without changing the output connector. According to the Q=CV formula, the Q connected to the output terminal cannot exceed 240mC (the external electrolytic capacitor limit is <390uF when DC is outputted). Exceeding the capacitance value when outputting DC will cause the simulator output to be unstable and trigger protection.

Because the Regenerative Grid Simulator has been designed with AC/DC/AC+DC output modes, its performance is somewhat different from a common DC Power Supply when in pure DC mode as explained below.

- The output voltage ripple may be large due to minimal output capacitance.  $1.$
- $\overline{2}$ When the output current reaches the current limit set point, the output voltage will be cut off and unit will enter protection mode. It will not stay in constant current mode like common DC sources

# $3.3$ **Meas. & Setup Menu**

In Meas. & Setup (3 Phase Mode/1 Phase Mode) page, tap  $\overline{=}$  to enter the menu that has More Setting, Meas. Selection, Waveform Selection, Waveform Viewer, and Output Save/Recall five functions available for use.

# **More Setting**  $3.3.1$

In Meas. & Setup (3\_Phase Mode/1\_Phase Mode) page, tap **E** to enter the menu and select More Setting to perform advanced settings as described below.

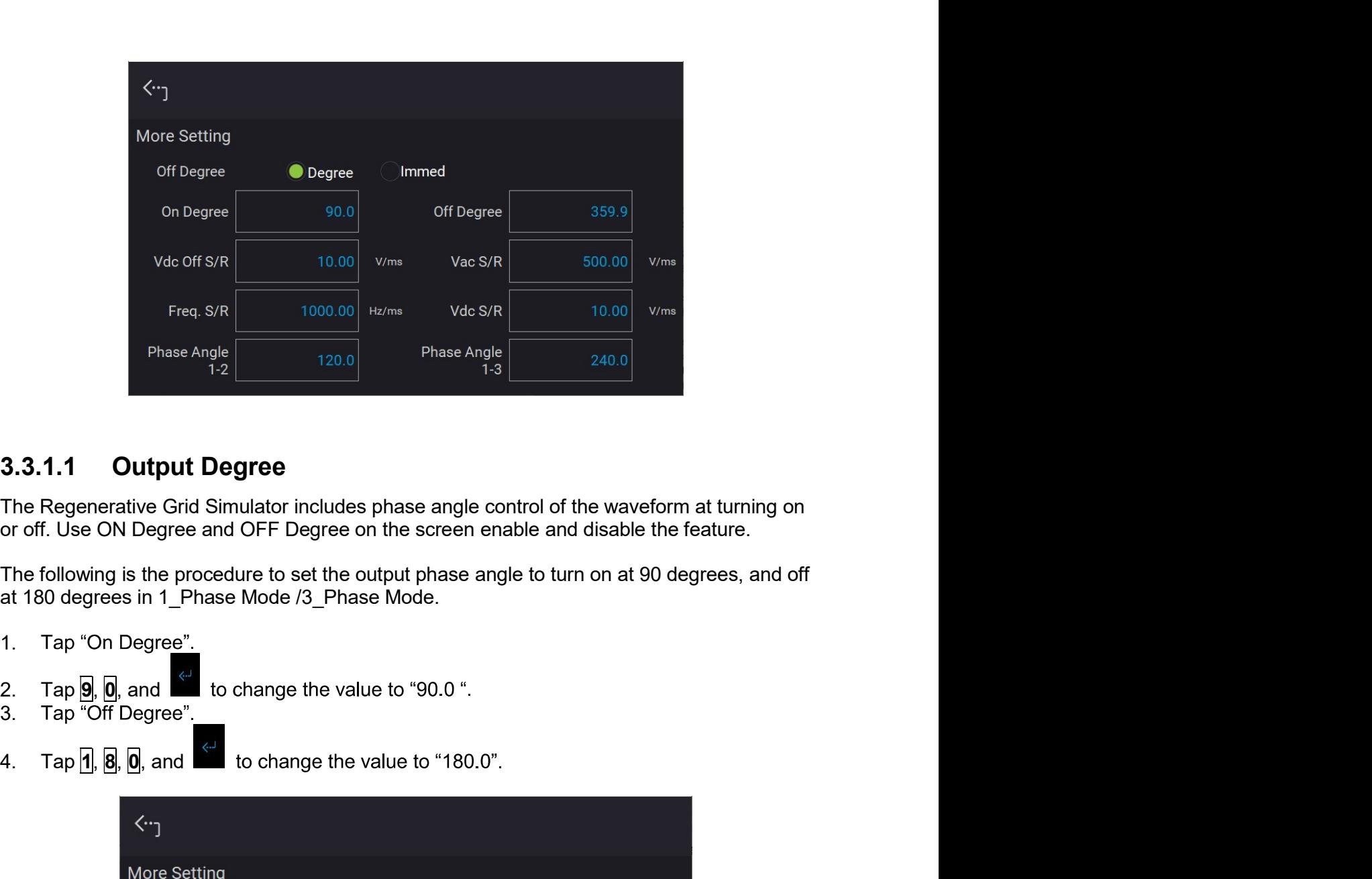

- 1. Tap "On Degree"
- 
- 3. Tap "Off Degree".
- 

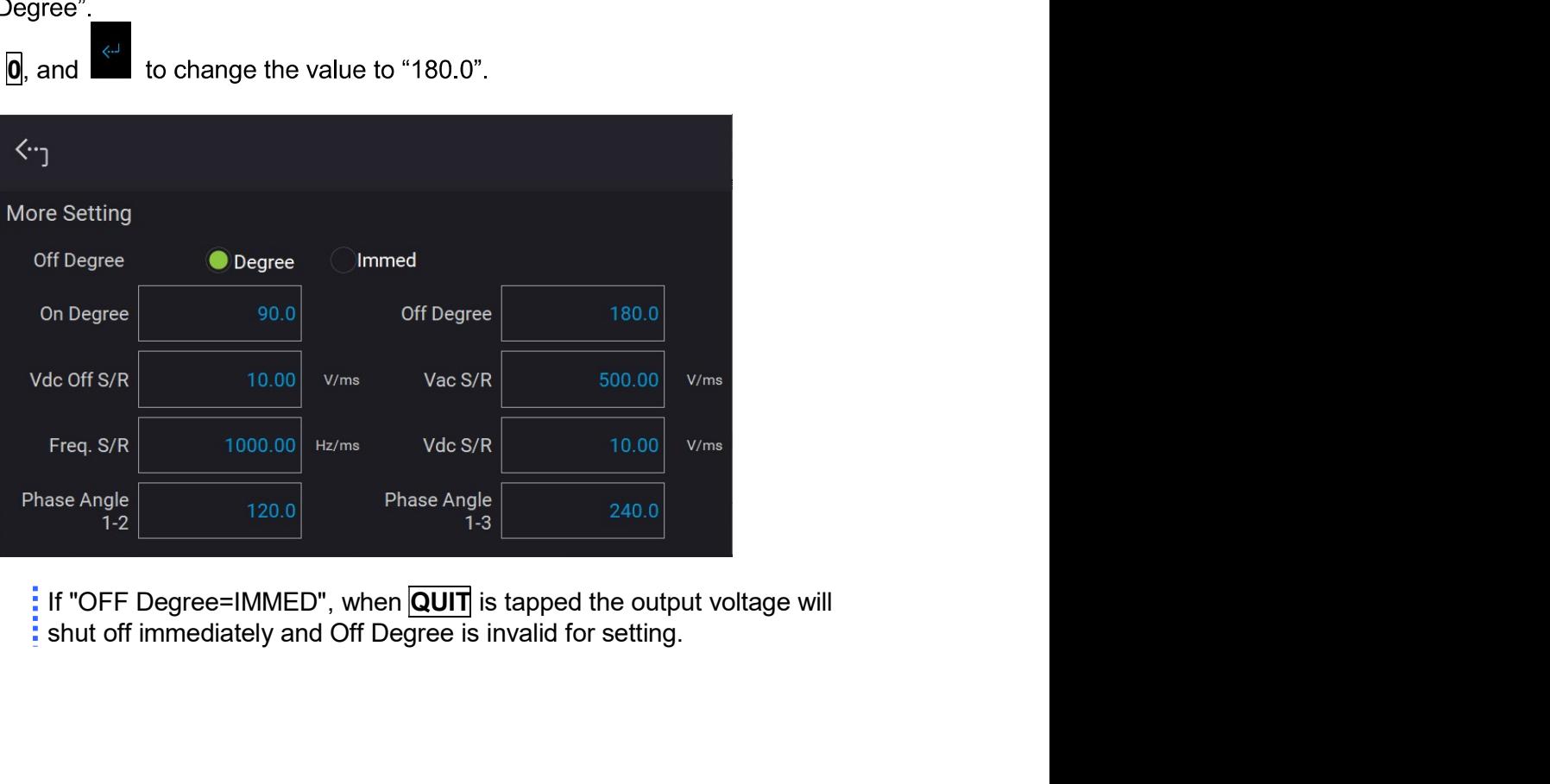

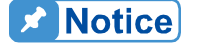

# Regenerative Grid Simulator 61809/61812/61815 User's Manual<br>3.3.1.2 Slew Rate of Output Transient

Regenerative Grid Simulator 61809/61812/61815 User's Manual<br>**3.3.1.2 Slew Rate of Output Transient**<br>The Regenerative Grid Simulator has the ability to set the slew rates of the voltage<br>waveform. There are Vac S/R, Freq. S/ **Regenerative Grid Simulator 61809/61812/61815 User's Manual<br>
3.3.1.2 Slew Rate of Output Transient<br>
The Regenerative Grid Simulator has the ability to set the slew rates of the voltage<br>
waveform. There are Vac S/R, Freq. Regenerative Grid Simulator 61809/61812/61815 User's Manual<br>
3.3.1.2 Slew Rate of Output Transient<br>
The Regenerative Grid Simulator has the ability to set the slew rates of the voltage<br>
waveform. There are Vac S/R, Freq.** Regenerative Grid Simulator 61809/61812/61815 User's Manual<br> **3.3.1.2 Slew Rate of Output Transient**<br>
The Regenerative Grid Simulator has the ability to set the slew rates of the volt<br>
waveform. There are Vac S/R, Freq. S/ Regenerative Grid Simulator 61809/61812/61815 User's Manual<br>
3.3.1.2 Slew Rate of Output Transient<br>
The Regenerative Grid Simulator has the ability to set the slew rates of the voltage<br>
waveform. There are Vac S/R, Freq. S Regenerative Grid Simulator 61809/61812/61815 User's Manual<br> **3.3.1.2 Slew Rate of Output Transient**<br>
The Regenerative Grid Simulator has the ability to set the slew rates of the voltage<br>
waveform. There are Vac S/R, Freq. Regenerative Grid Simulator 61809/61812/61815 User's Manual<br>
3.3.1.2 Slew Rate of Output Transient<br>
The Regenerative Grid Simulator has the ability to set the slew rates of the voltage<br>
waveform. There are Vac S/R, Freq. S Regenerative Grid Simulator 61809/61812/61815 User's Manual<br>
3.3.1.2 Slew Rate of Output Transient<br>
The Regenerative Grid Simulator has the ability to set the slew rates of the voltage<br>
waveform. There are Vac S/R, Freq. S Regenerative Grid Simulator 61809/61812/61815 User's Manual<br> **3.3.1.2 Slew Rate of Output Transient**<br>
The Regenerative Grid Simulator has the ability to set the slew rates of the voltage<br>
waveform. There are Vac S/R, Freq. Regenerative Grid Simulator 61809/61812/61815 User's Manual<br>
3.3.1.2 Slew Rate of Output Transient<br>
The Regenerative Grid Simulator has the ability to set the slew rates of the voltage<br>
Impersedive Grid Simulator has the a Regenerative Grid Simulator 61809/61812/61815 User's Manual<br>
3.3.1.2 Slew Rate of Output Transient<br>
The Regenerative Grid Simulator has the ability to set the slew rates of the voltage<br>
twaveform. There are Vac S/R, Freq. Regenerative Grid Simulator 61809/61812/61815 User's Manual<br>
3.3.1.2 Slew Rate of Output Transient<br>
The Regenerative Grid Simulator has the ability to set the slew rates of the voltage<br>
waveform. There are Vac S/R, Freq. S **3.3.1.2 Slew Rate of Output Transient**<br>The Regenerative Grid Simulator has the ability to set the slew rates of the voltage<br>waveform. There are Vac S/R, Freq. S/R, Vdc S/R, and Vdc Off S/R, which control ti<br>rates of the **3.3.1.2 Slew Rate of Output Transient**<br>
The Regenerative Grid Simulator has the ability to set the slew rates of waveform. There are Vac S/R, Freq. S/R, Vdc S/R, and Vdc Off S/R, wh<br>
rates of the waveform.<br>
Vac S/R : Sle The Regenerative Grid Simulator has the ability to set the slew rates of the voltage<br>waveform. There are Vac S/R, Freq. S/R, Vdc S/R, and Vdc Off S/R, which control the slew<br>rates of the waveform.<br>Vac S/R : Slew rate of V

- 1. Tap "Vac S/R"
	-
- 
- 
- 5. Tap "Vdc Off S/R"
- 

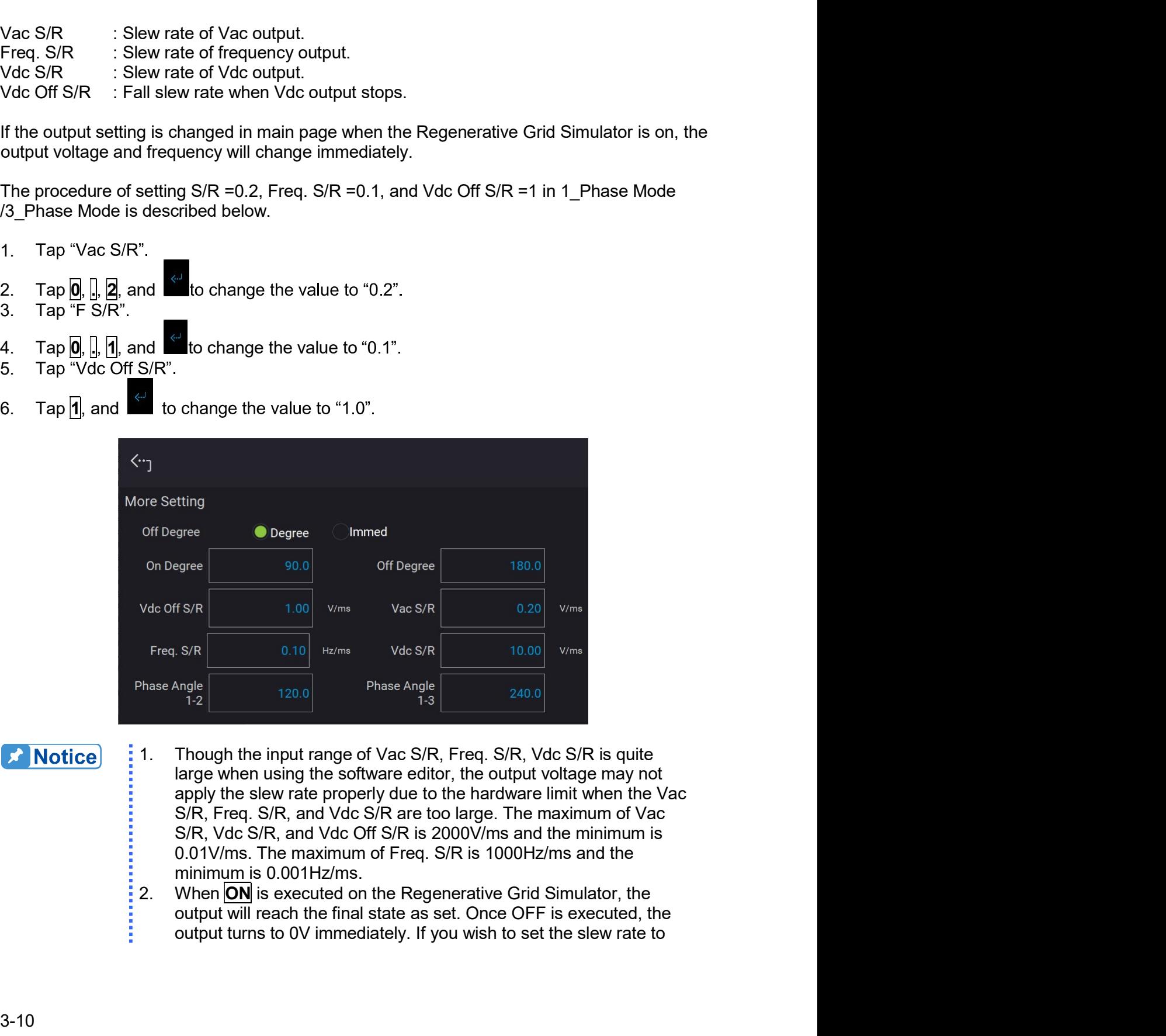

**A** Notice

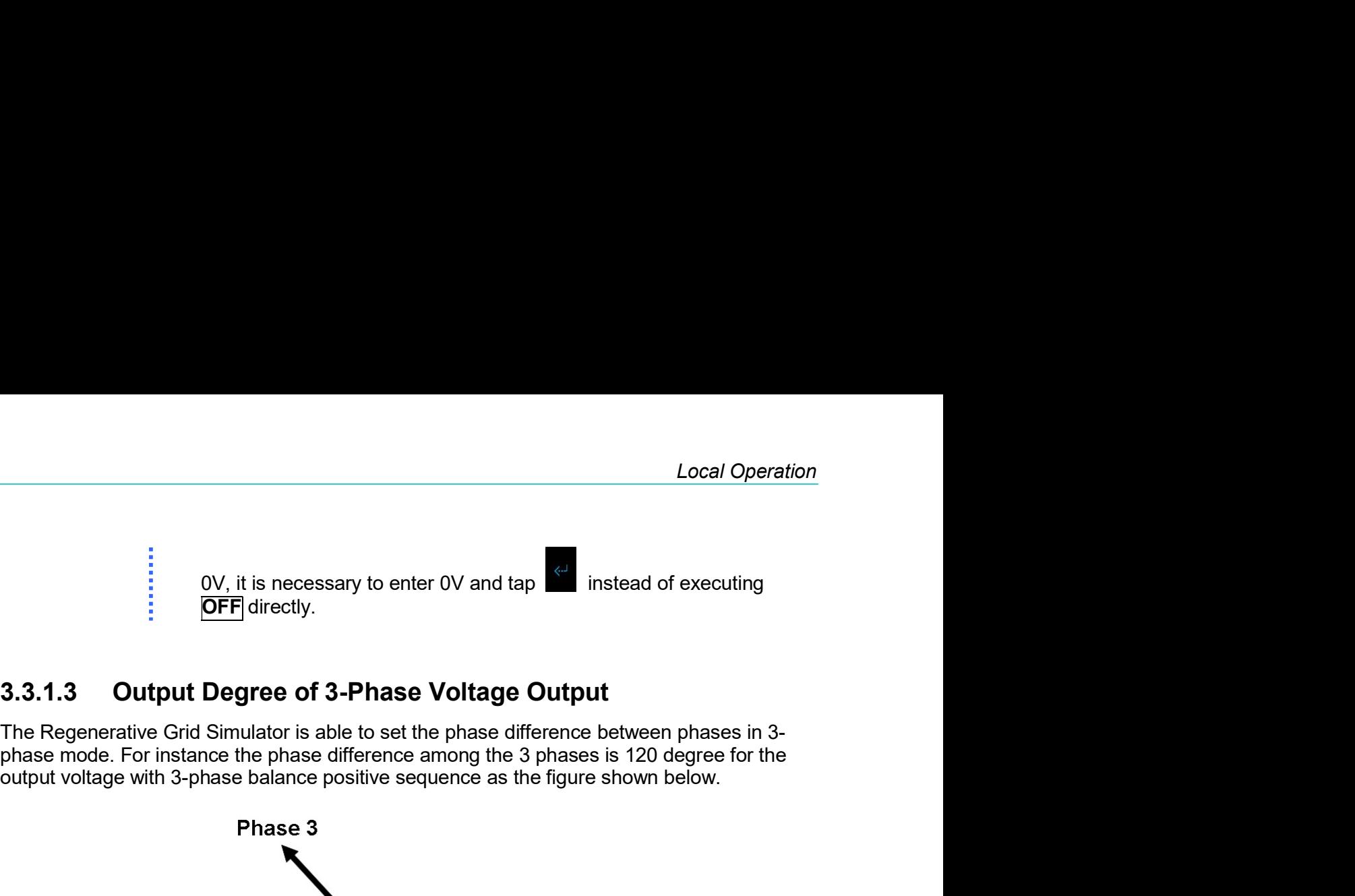

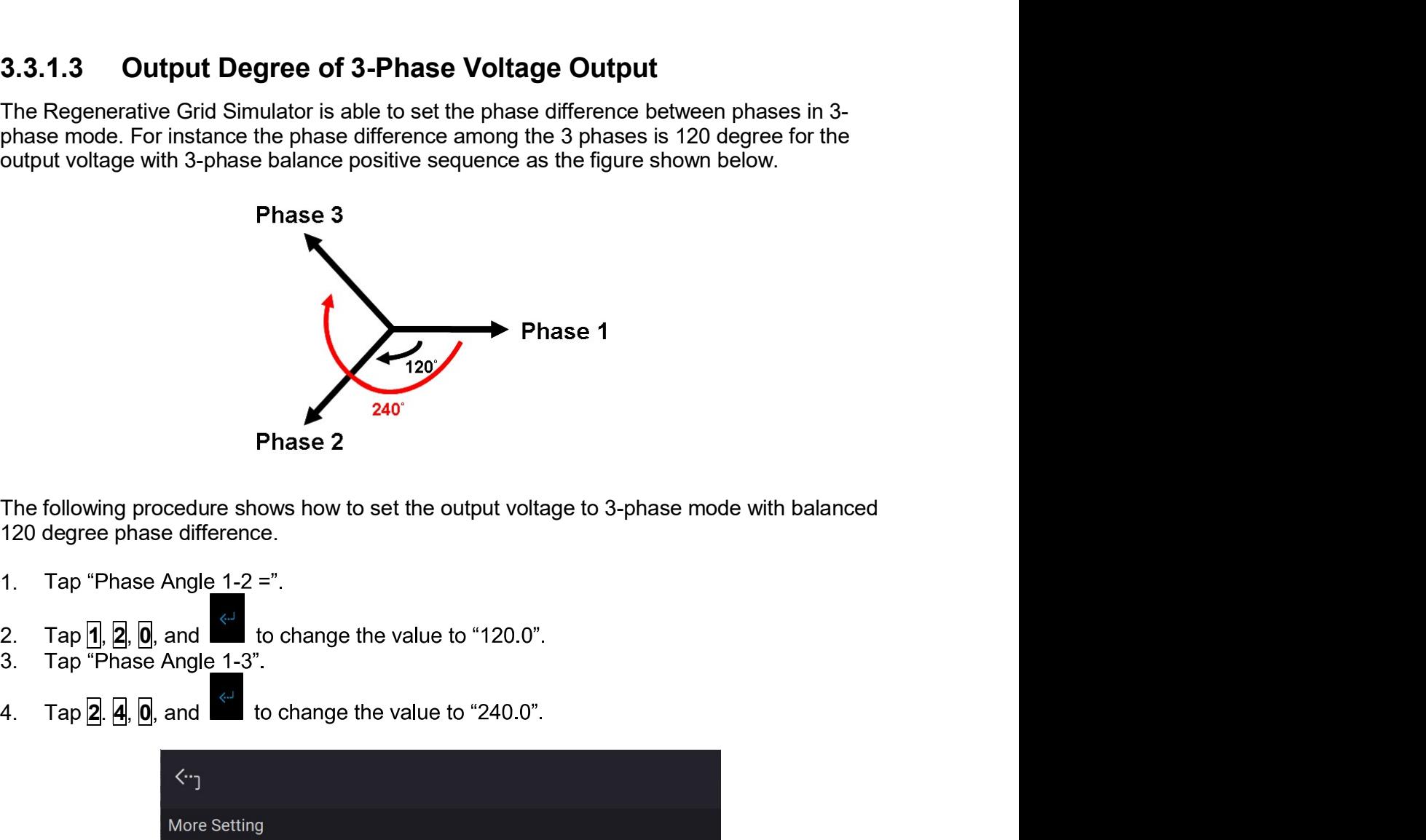

- 
- 
- 
- 

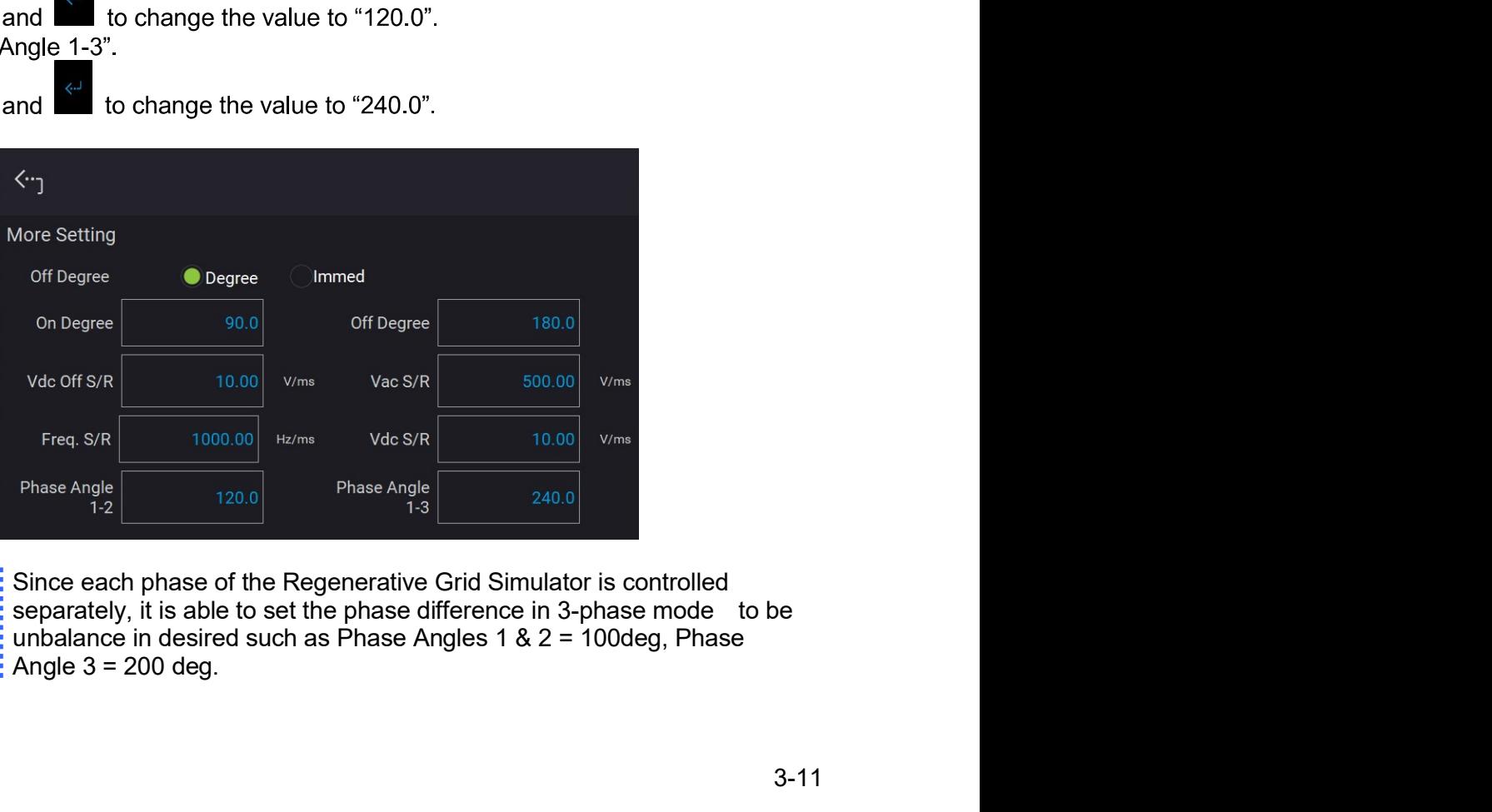

# **X** Notice

Ē

### $3.3.2$ **Meas. Selection**

In Meas. & Setup (3\_Phase Mode/1\_Phase Mode) page, tap <sup>■</sup>: Meas. Selection as the figure shows below. There are measurement items in the setting screen such as voltage, current, output power and etc. Each phase can set 3 different measurement items to display on the main page.

The definition of parameters:

- V : It is the voltage measurement in Volts. (RMS measurement)
- Frea. : It is the output frequency in Hertz.
	- : It is the current measurement in Amps. (RMS measurement) T.
- : It is the AC voltage measurement in Volts and the calculation formula = Vac  $\text{Vac} = \sqrt{\text{(Vrms}^2 - \text{Vdc}^2)}$
- lac : It is the AC current measurement in Amps and the calculation formula  $=$  $lac=\sqrt{(\text{lrms}^2 - \text{Idc}^2)}$
- PF : It is Power Factor and the calculation formula = Real Power / (Vrms  $\times$  Irms)
- CF : It is Crest Factor and the calculation formula = Ipeak/Irms
- : It is the DC voltage measurement in Volts. Vdc
- Idc : It is the DC current measurement in Amps.
- Vpk : It is the peak voltage measurement in Volts. The Vpeak display is the  $Vp(+)$  or Vp(-) whichever is larger.
- : It is the peak current measurement in Amps. The Ipeak display is the  $(p(+)$  or  $(p(-))$ lpk whichever is larger.
- : It is I surge that is only measured when output changes. ls
- Po It is the Real Power measurement in Watt.
- : It is the reactive power in VAR and the calculation formula  $=\sqrt{(V_{rms}I_{rms})^2-P_o^2}$ Q
- S : It is the apparent power in volt-amperes and the calculation formula =  $V$ rms  $\times$ Irms

Below the procedure to change the 3<sup>rd</sup> measurement item from Po to S in 3-phase mode.

- In Meas. & Setup (3\_Phase Mode/1\_Phase Mode) page,  $\tan \frac{1}{n}$ : Meas. Selection.  $1.$
- $2.$ Tap ALL icon.
- Unselect "Po".  $3<sub>1</sub>$
- Select "S".  $4.$

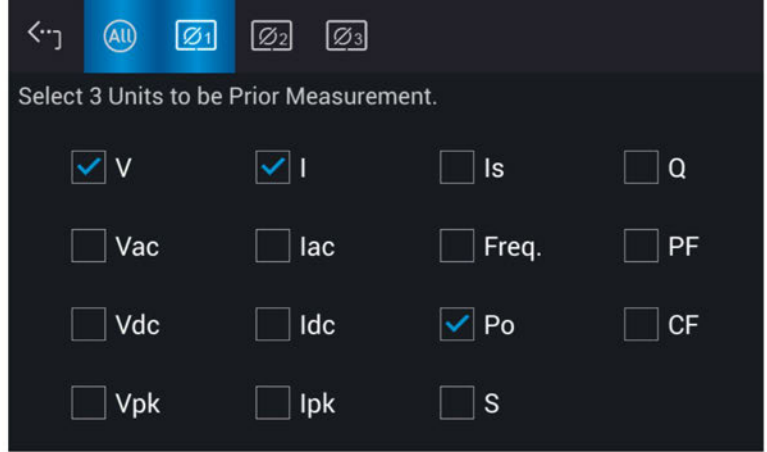

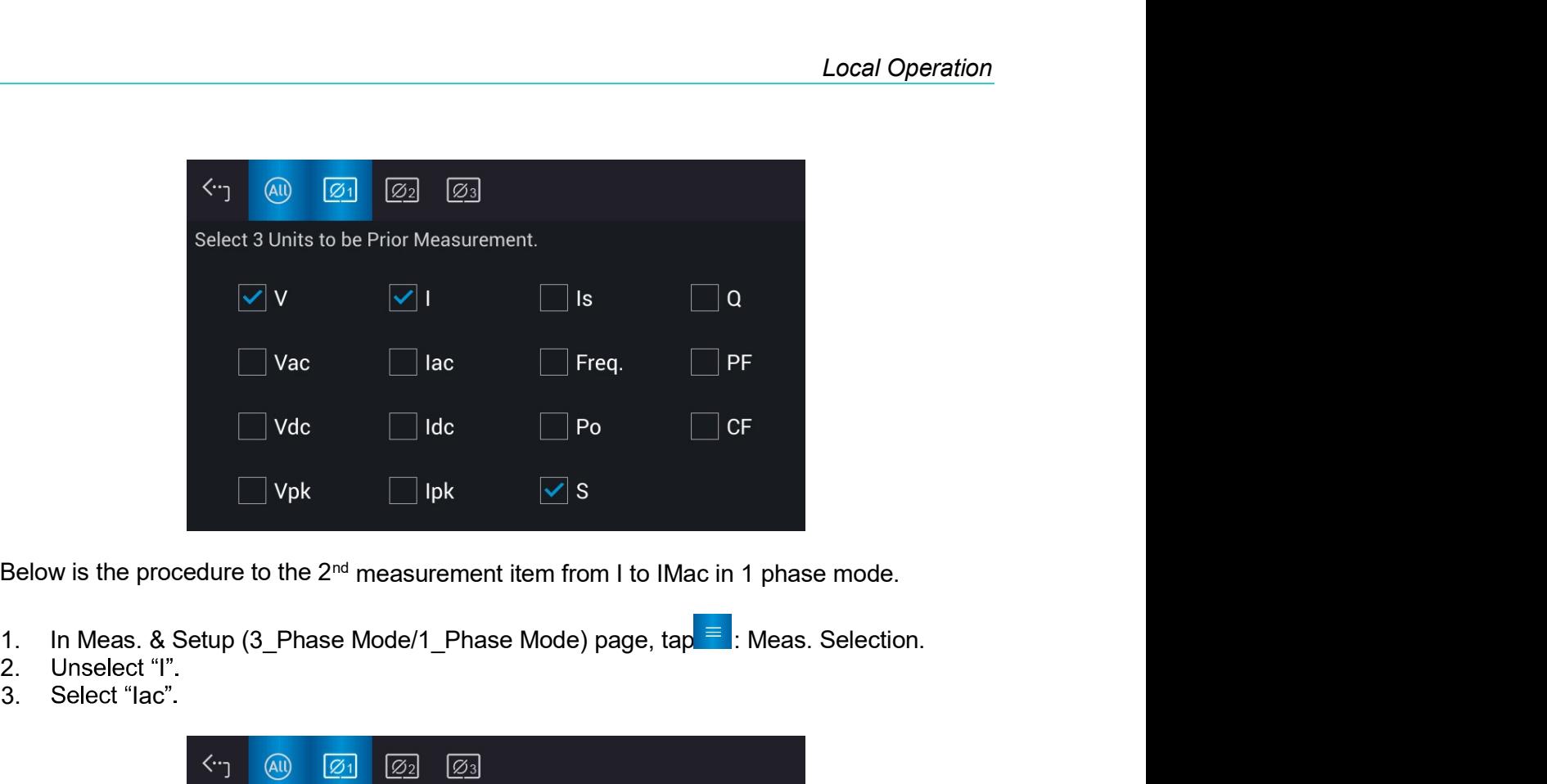

- 
- 2. Unselect "I".<br>3. Select "lac".
- Select "lac".

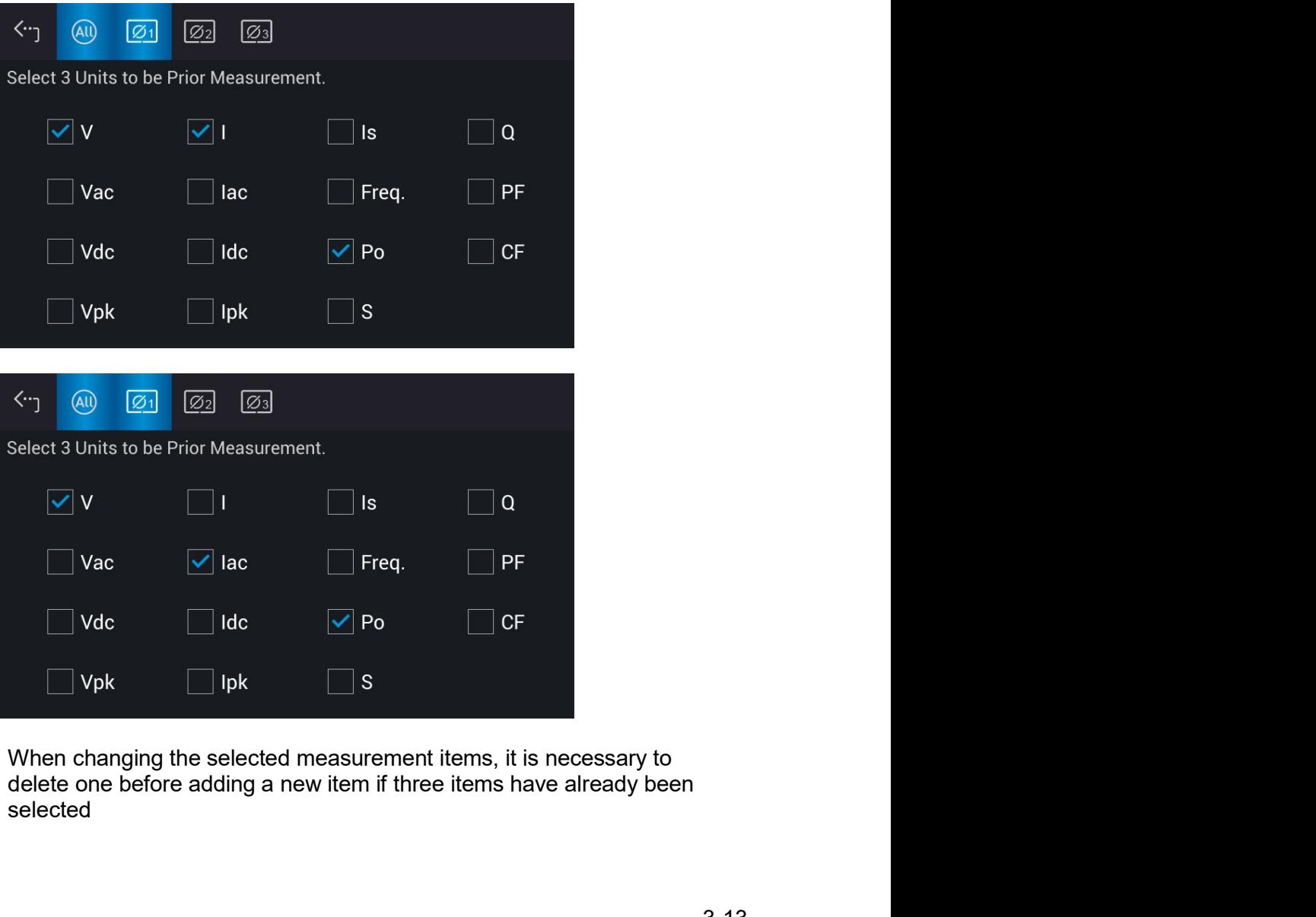

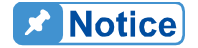

į

selected

## **Wave Selection**  $3.3.3$

The Regenerative Grid Simulator allows the user to select the waveform type for each phase.

In Meas. & Setup (3 Phase Mode/1 Phase Mode) page,  $\tan \frac{1}{2}$ : Waveform Selection to enter the waveform selection menu. Included are sine, square, triangle waves, clipped sine waveforms, etc. A total 30 sets of built-in waveforms along with 30 sets of user-defined waveforms are provided.

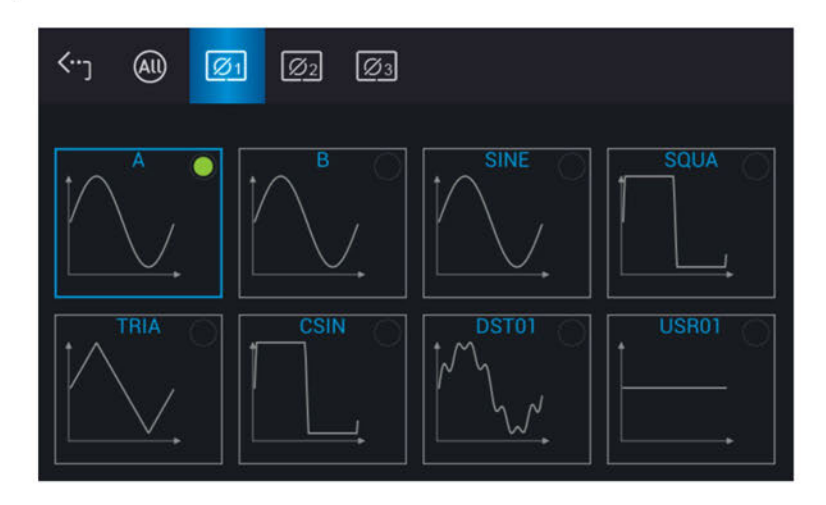

Follow these steps to set the 3-phase waveform to sine:

- Tap (40) indicator to set the output to All.  $1.$
- Select "SINE". (Tap for 1 second.) 2.

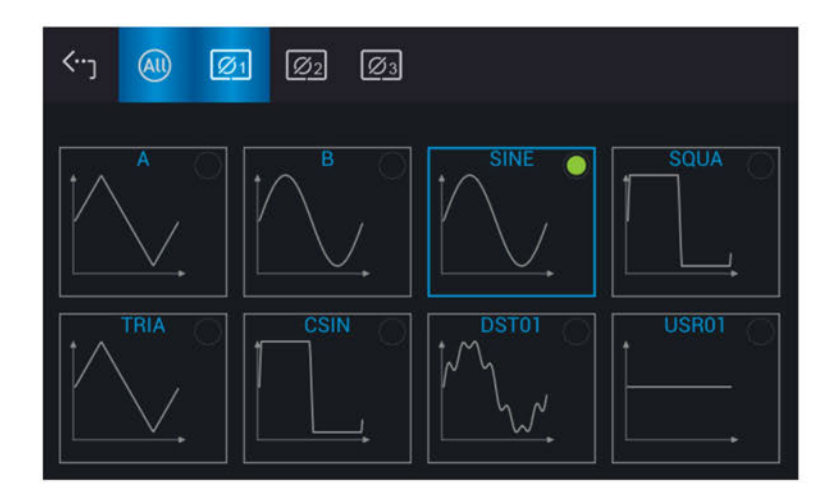

Tap the icon "Waveform selection" to view the set waveform.

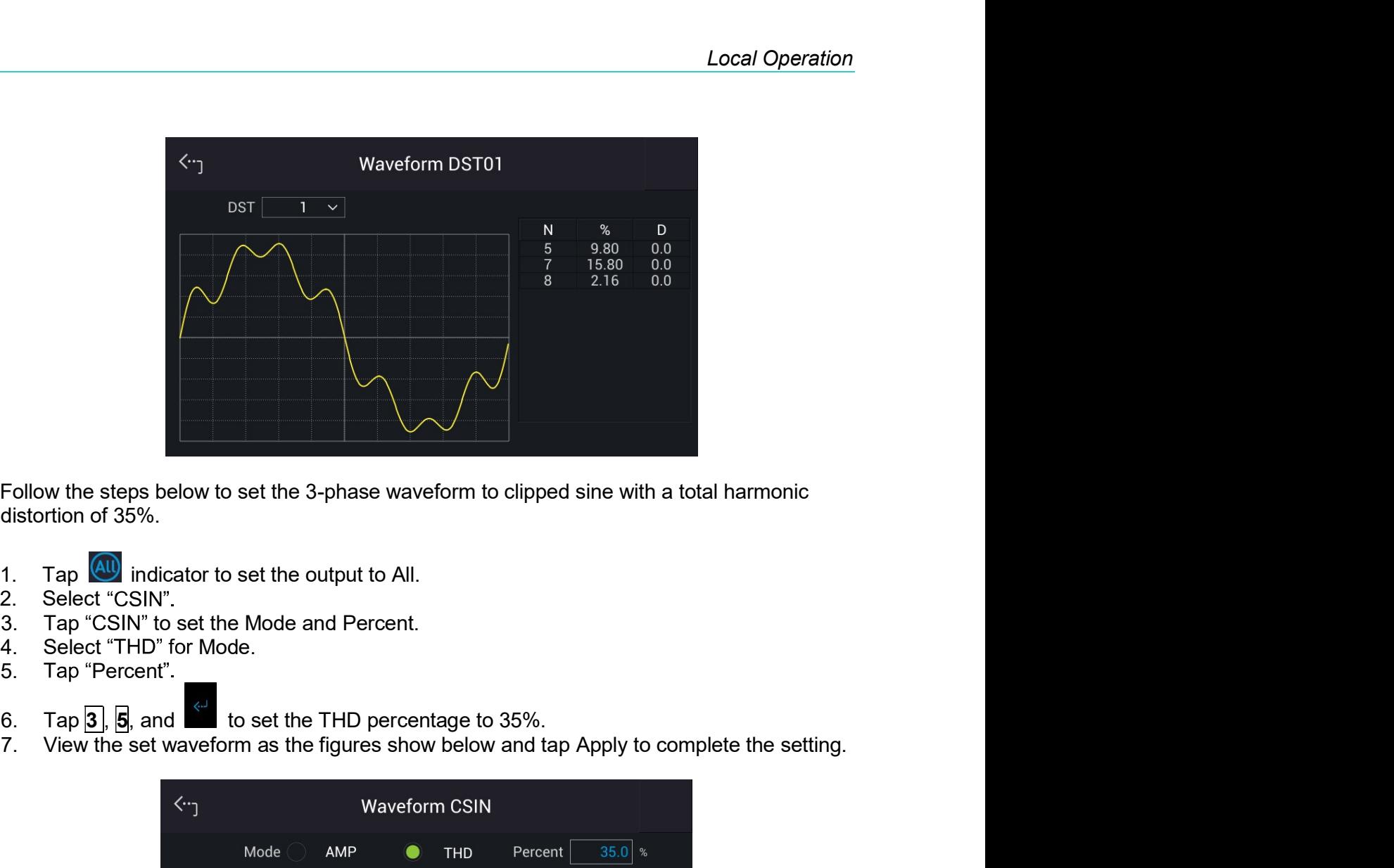

- 
- 
- 
- 
- 5. Tap "Percent"
- 
- 

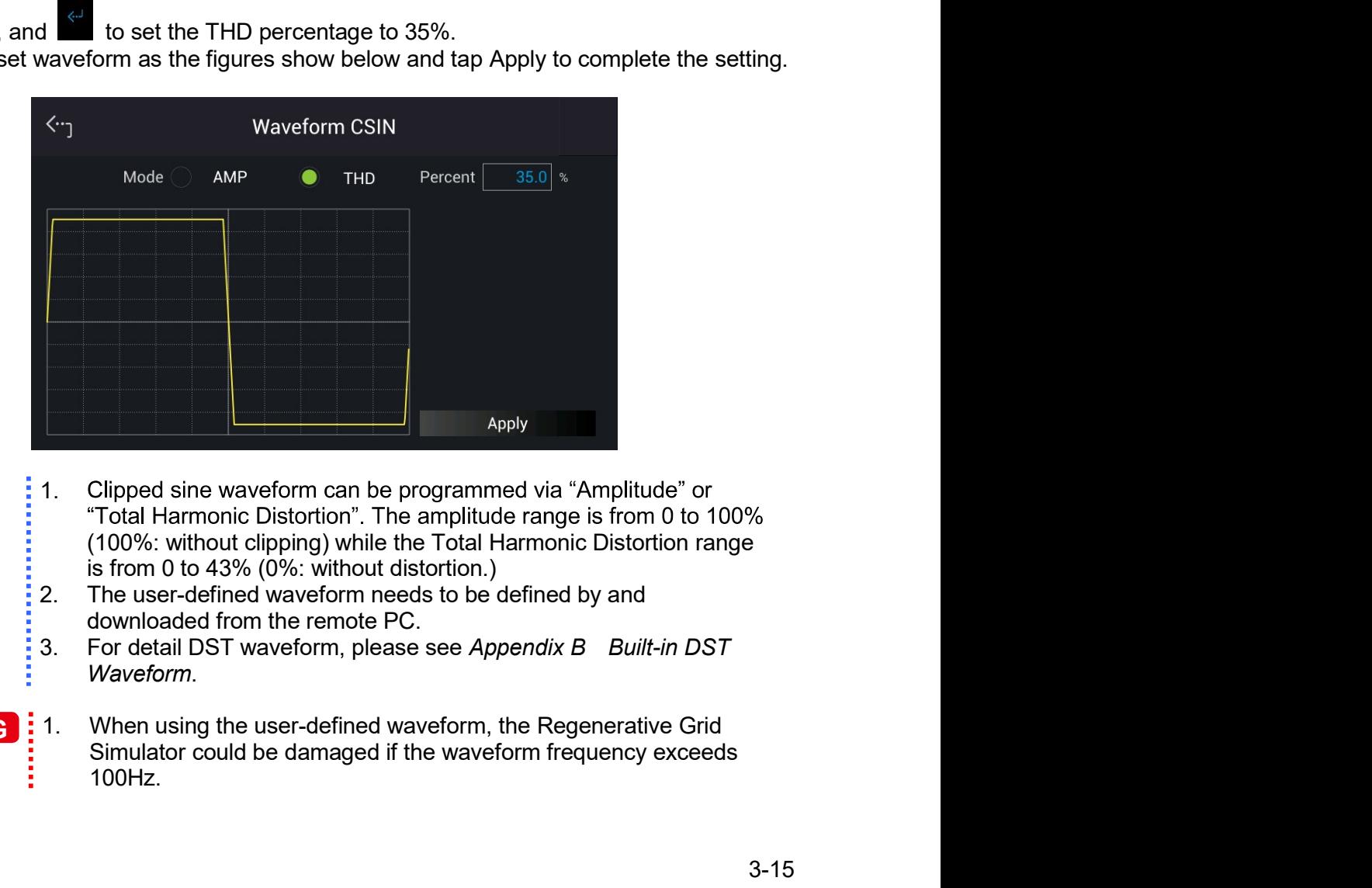

**A** Notice

- : 1. Clipped sine waveform can be programmed via "Amplitude" or
- 
- 

# 100Hz. **AWARNING**

- 2. Due to the bandwidth restriction of Regenerative Grid Simulator, distortion may occur on the output when the user-defined waveform contains frequency components above 100Hz.
- 3. If the user-defined waveform or the set DST waveform exceeds the voltage limit, a protection error will occur (OVP or DST).

### **Waveform Viewer**  $3.3.4$

In Meas. & Setup (3 Phase Mode/1 Phase Mode) page, tap  $\overline{a}$  : Waveform Viewer to view the real time output voltage/current waveform. There are a total of 3 channels available. Voltage, current and time can be adjusted by the Scale command. The figure below shows the Waveform Viewer.

Ch1: #1V, #2V, #3V, #1I, #2I, #3I. Ch2: #1V, #2V, #3V, #1I, #2I, #3I. Ch3: #1V, #2V, #3V, #1I, #2I, #3I. V (Scale): 10, 20, 40, 80, 120V/div. I (Scale): 5, 10, 20, 40, 60A/div. Time (Scale): 0.2, 0.5, 1, 2, 5, 10, 50, 100, 200ms/div.

The procedure for setting CH1 = $\Phi$ 1V, CH2 = $\Phi$ 2V, CH3 = $\Phi$ 3V, V (Scale) = 40 V/div, I (Scale) = 5A/div, Time (Scale) = 2 ms/div in 1 Phase Mode /3 Phase Mode is described as below.

- 1. Tap CH1 on the right.
- Select "#1V".  $2.$
- 3. Tap CH2 on the right
- Select "#2V". 4.
- 5. Tap CH3 on the right.
- Select "#3V". 6.
- 7. Tap V on the left.
- 8. Select "40V/div" to complete the setting.
- Tap I on the left. 9.
- 10. Select "5A/div" to complete the setting.
- 11. Tap Time on the left.
- 12. Select "2ms/div" to complete the setting.

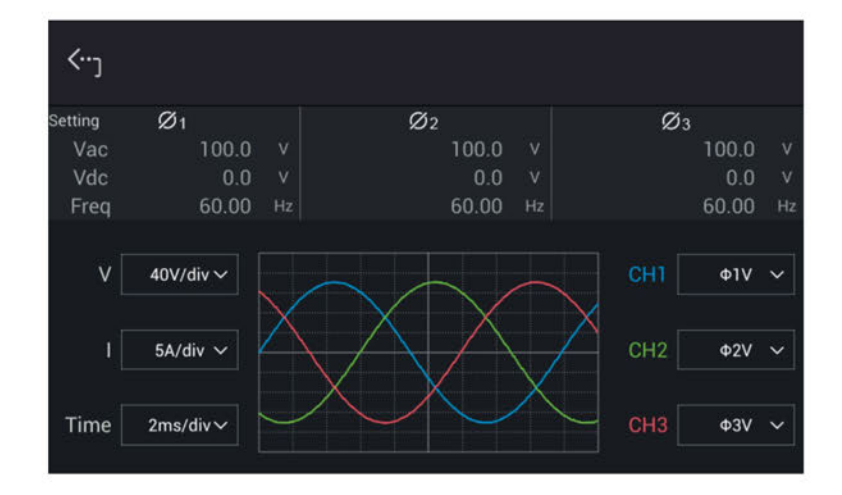

# **Output Save & Recall**  $3.3.5$

The Regenerative Grid Simulator has 10 groups of memory to save the frequently used Vac, F and Vdc for later recall. Below is an example of saving these parameters to Group 001 memory location.

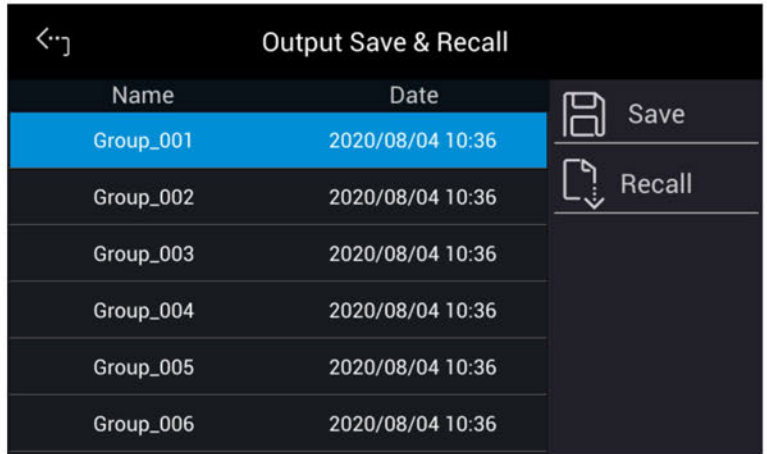

**Notice** 

- 1. The save and recall output setting function can only be set in MEAS. & Setup menu.
- $2.$ In different coupling modes (see section 3.2.5), instrument will automatically adjust to Vac=0V, F=60Hz, Vdc=0V for any missing settings. For instance, Vac=0V, F=60Hz, and Vdc is the setting in MEAS. & Setup menu when executing a save command in DC output mode.

# **Configuration Menu**  $3.4$

Tap Menu and select Configuration to show the Configuration menu. There are Phase Setting, Interface, Calibration, Parallel, Remote Output, External Vref., Output Relay, Remote Sense, Power On Status, and Option 10 functions available for use.

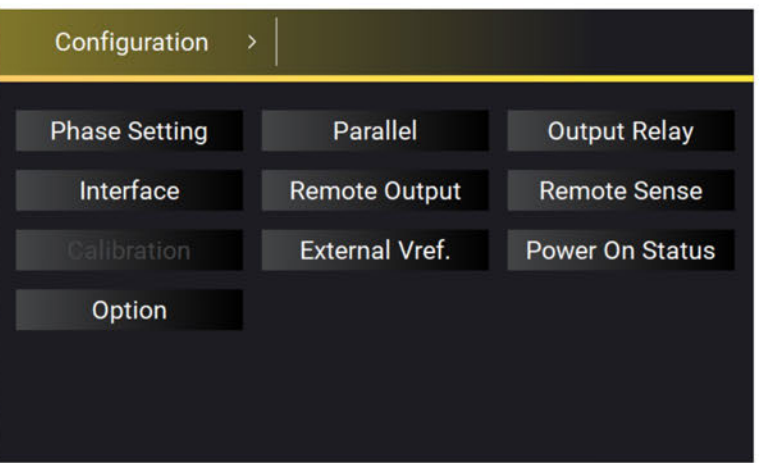

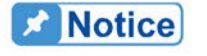

: When optional accessories are purchased, you can use them by tapping  $:$  the Option function.

### **Phase Setting**  $3.4.1$

Tap Menu and select Configuration to show the Phase Setting menu. Users can also switch the mode to 3-phase or 1-phase.

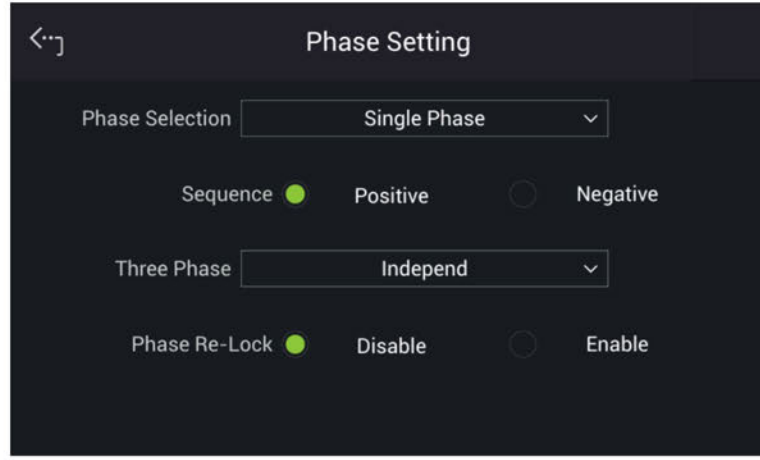

### $3.4.1.1$ **Three Phase Mode**

The Regenerative Grid Simulator can be set to 3-phase AC power mode by tapping Menu and selecting Configuration to show the Phase Setting menu and switch to 3-phase mode if desired.

The procedure for setting the Regenerative Grid Simulator to 3-phase mode is described below.

- $1.$ **Tap Phase Selection**
- 2. Select "3 Phase" mode.
- 3. Make sure the output connection is in 3-phase mode and tap Yes to change it.

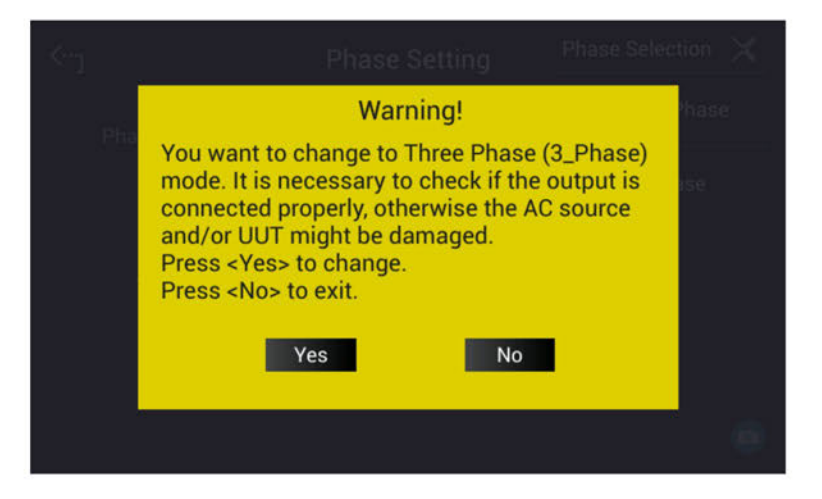

Local Operation<br> **3.4.1.2 Single Phase Mode**<br>
The Regenerative Grid Simulator can be set to 1-phase AC power mode by tapping Menu<br>
and select Configuration to show the Phase Setting menu and switch to 1-phase mode when<br>
it Local Operation<br> **3.4.1.2 Single Phase Mode**<br>
The Regenerative Grid Simulator can be set to 1-phase AC power mode by tapping Menu<br>
and select Configuration to show the Phase Setting menu and switch to 1-phase mode when<br>
it Local Operation<br> **3.4.1.2 Single Phase Mode**<br>
The Regenerative Grid Simulator can be set to 1-phase AC power mode by tapping Menu<br>
and select Configuration to show the Phase Setting menu and switch to 1-phase mode when<br>
it **3.4.1.2 Single Phase Mode**<br>The Regenerative Grid Simulator can be set to 1-phase AC power mod<br>and select Configuration to show the Phase Setting menu and switch to<br>it is required.<br>The procedure for setting the Regenerativ Local Operation<br> **3.4.1.2 Single Phase Mode**<br>
The Regenerative Grid Simulator can be set to 1-phase AC power mode by tapping Menu<br>
it is required.<br>
The procedure for setting the Regenerative Grid Simulator to 1-phase mode Local<br> **1.4.1.2 Single Phase Mode**<br>
The Regenerative Grid Simulator can be set to 1-phase AC power mode by tapping<br>
and select Configuration to show the Phase Setting menu and switch to 1-phase mode<br>
It is required.<br>
The p **2. Single Phase Mode**<br> **2.4.1.2 Single Phase Mode**<br>
The Regenerative Grid Simulator can be set to 1-phase AC power mode by tapping Me<br>
and select Configuration to show the Phase Setting menu and switch to 1-phase mode<br>
it **3.4.1.2 Single Phase Mode**<br>
The Regenerative Grid Simulator can be set to 1-phase AC power mode by tapping Menu<br>
and select Configuration to show the Phase Setting menu and switch to 1-phase mode when<br>
the procedure for s

below.

- 
- 
- 

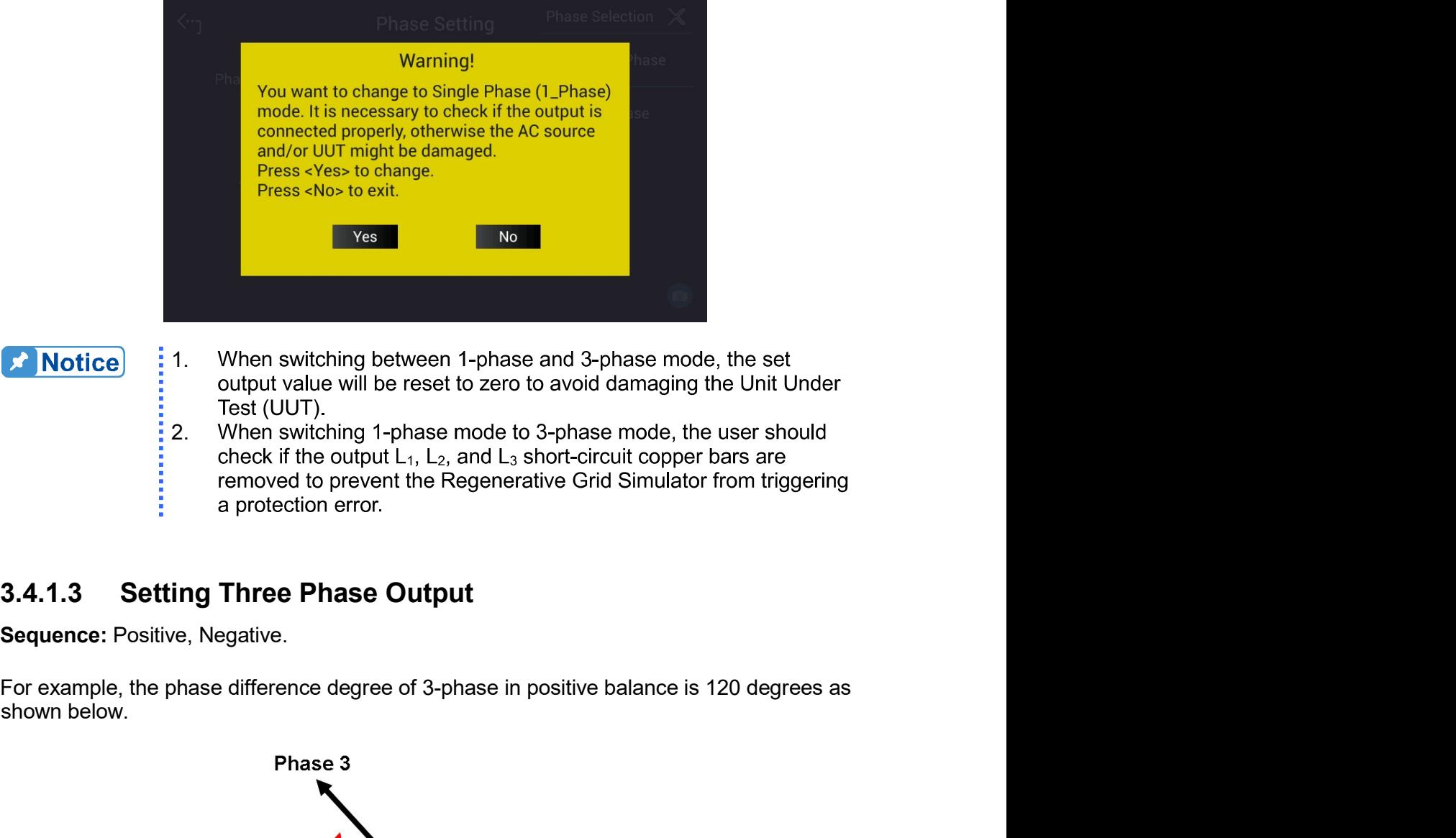

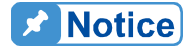

- $\frac{1}{2}$  1. When switching between 1-phase and 3-phase mode, the set
- 2. When switching 1-phase mode to 3-phase mode, the user should

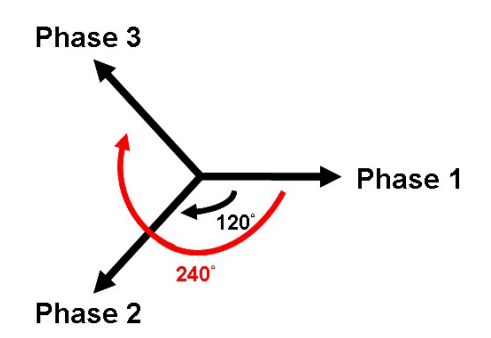

Regenerative Grid Simulator 61809/61812/61815 User's Manual<br>You can set the Positive/Negative sequence for Regenerative Grid Simulator's 3-phase Regenerative Grid Simulator 61809/61812/61815 User's Manual<br>You can set the Positive/Negative sequence for Regenerative Grid Simulator's 3-phase<br>voltage output. The following lists the procedure to set the 3-phase output v Regenerative Grid Simulator 61809/61812/61815 User's Manual<br>Volu can set the Positive/Negative sequence for Regenerative Grid Simulator's 3-phase<br>voltage output. The following lists the procedure to set the 3-phase output Regenerative Grid Simulator 61809/61812/61815 User's Manual<br>
You can set the Positive/Negative sequence for Regenerative Grid Sir<br>
voltage output. The following lists the procedure to set the 3-phase ou<br>
to Negative.<br>
Sele Regenerative Grid Simulator 61809/61812/61815 User's Manual<br>
You can set the Positive/Negative sequence for Regenerative Grid Simulator's 3-phase<br>
voltage output. The following lists the procedure to set the 3-phase output

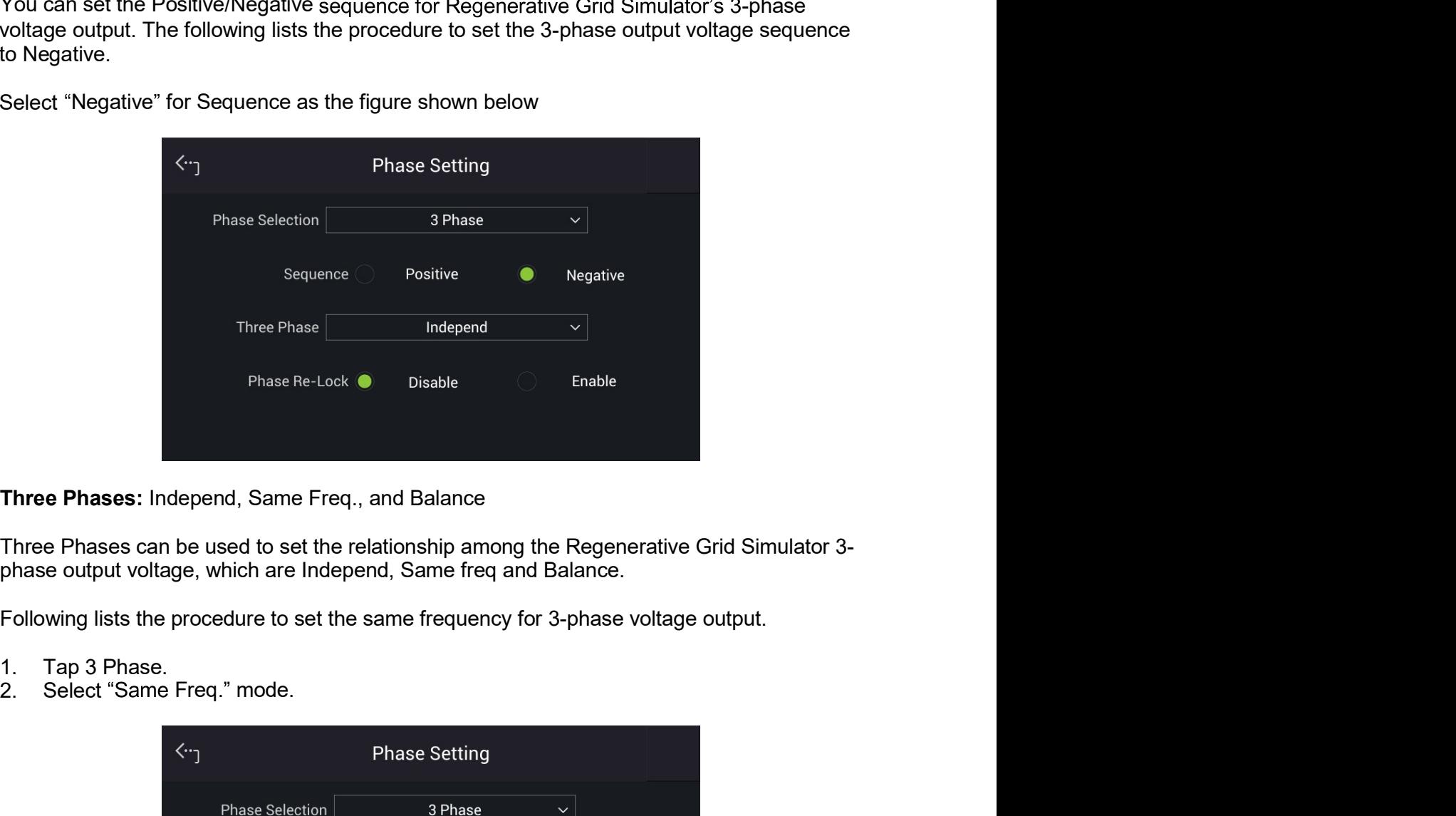

- 
- 

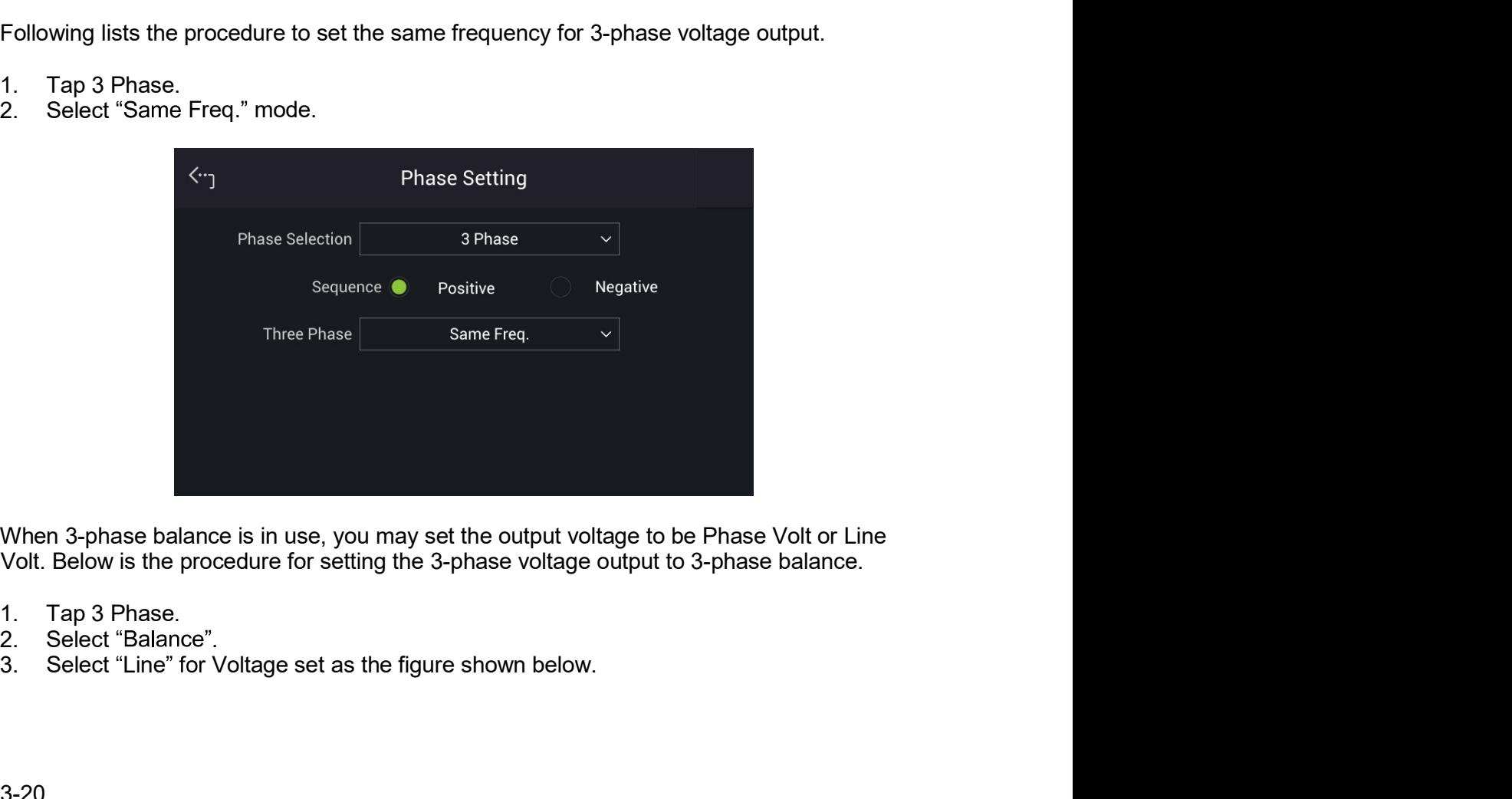

- 
- 
- 

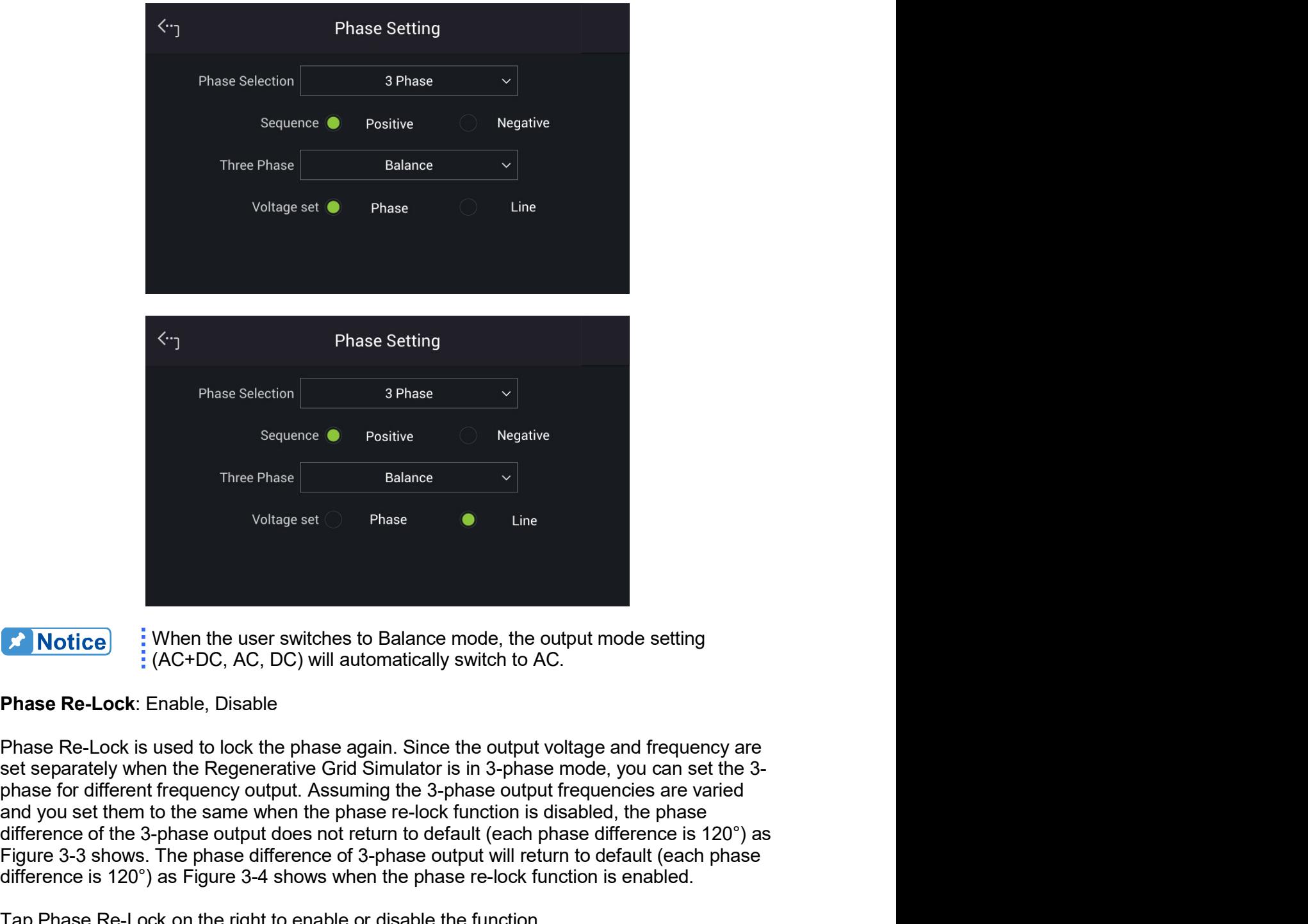

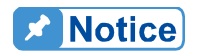

Thase Selection<br>
Sequence **C** Fositive<br>
Three Phase<br>
Voltage set C Balance<br>
Salance<br>
Salance<br>
Viewers output does not return to default and the set of the set of the set of the set of the 3-phase Re-Lock is used to lock th Sequence **3** Positive<br>
Three Phase **3-3**<br>
Voltage set **3-** Phase **3-4**<br> **Figure 3-3-Shows. The phase consideration** of AC.<br> **Phase Re-Lock**: Enable, Disable<br>
Phase Re-Lock is used to lock the phase again. Since the output Sequence **C** Positive Balance **C** Regative<br>
Voltage set Phase **C** Line<br>
Voltage set Phase **C** Line<br>
(AC+DC, AC, DC) will automatically switch to AC.<br> **Phase Re-Lock**: Enable, Disable<br>
Phase Re-Lock is used to lock the phas Three Phase<br>
Voltage set (CD) Phase<br>
Voltage set (CD) Phase<br>
(AC+DC, AC, DC) will automatically switch to AC.<br> **Phase Re-Lock:** Enable, Disable<br>
Phase Re-Lock is used to lock the phase again. Since the output voltage and f

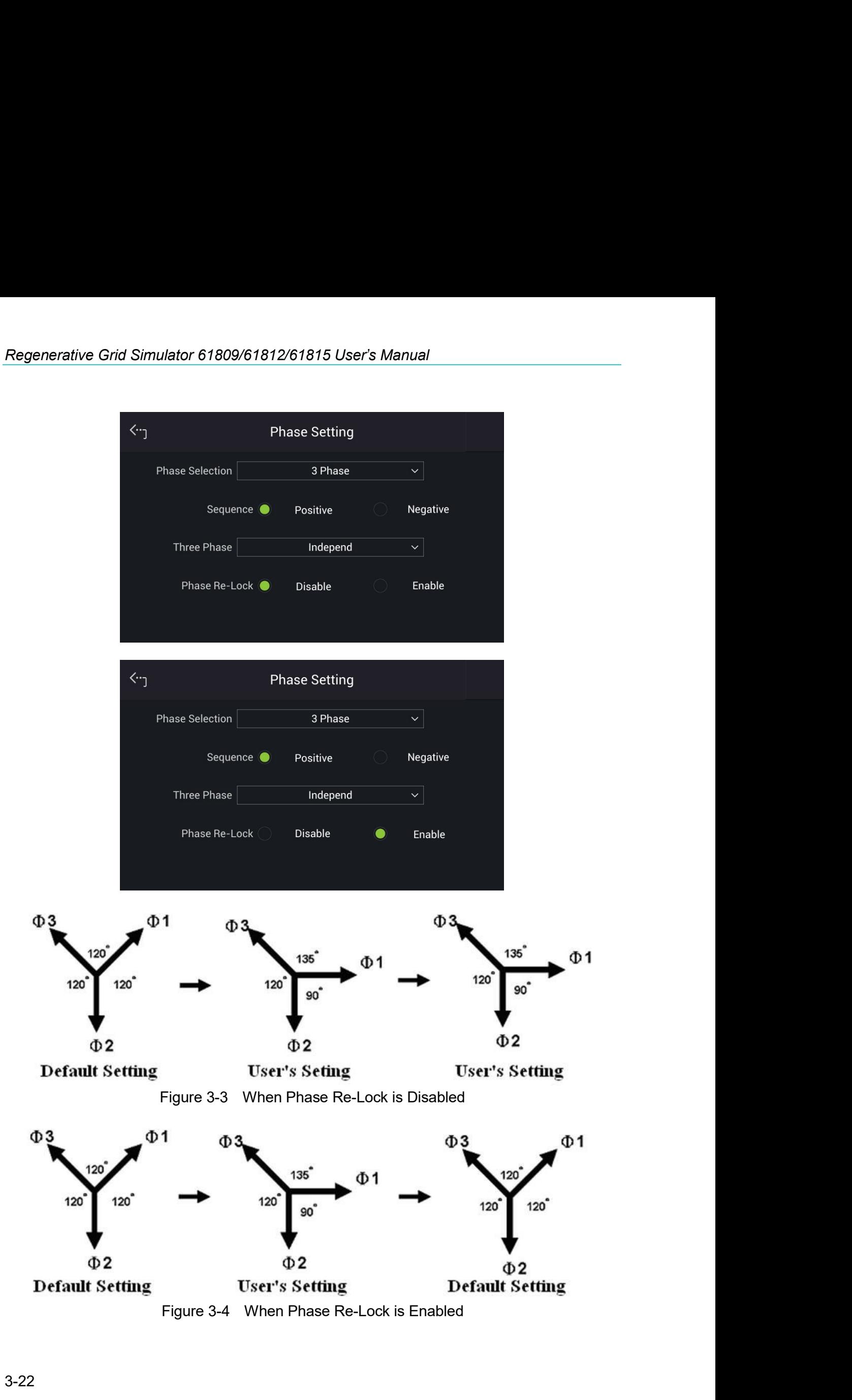

## Interface  $3.4.2$

### CAN  $3.4.2.1$

Tap Menu, select Configuration and Interface to show the Interface Select menu. Set the CAN baudrate before tapping CAN for setting.

- $1.$ Tap CAN in "Interface" menu.
- $2.$ Tap the bit number for Mode.
- Tap Disable or Enable for Padding. 3.
- $4.$ Tap Baud to select the baud rate.
- Tap Cyclic Time to set the desired time. 5.
- 6. Slide left to the second page on the right, tap ID to set the position.
- 7. Tap Mask to set the position.
- 8. Tap Cyclic ID to set the position.
- 9. Tap SCPI ID to set the position.
- 10. Tap Apply to execute each parameter setting.
- 11. Tap the upper left corner to return to Menu setting.
- 12. Tap "MEAS. & Setup" to return to the main screen.

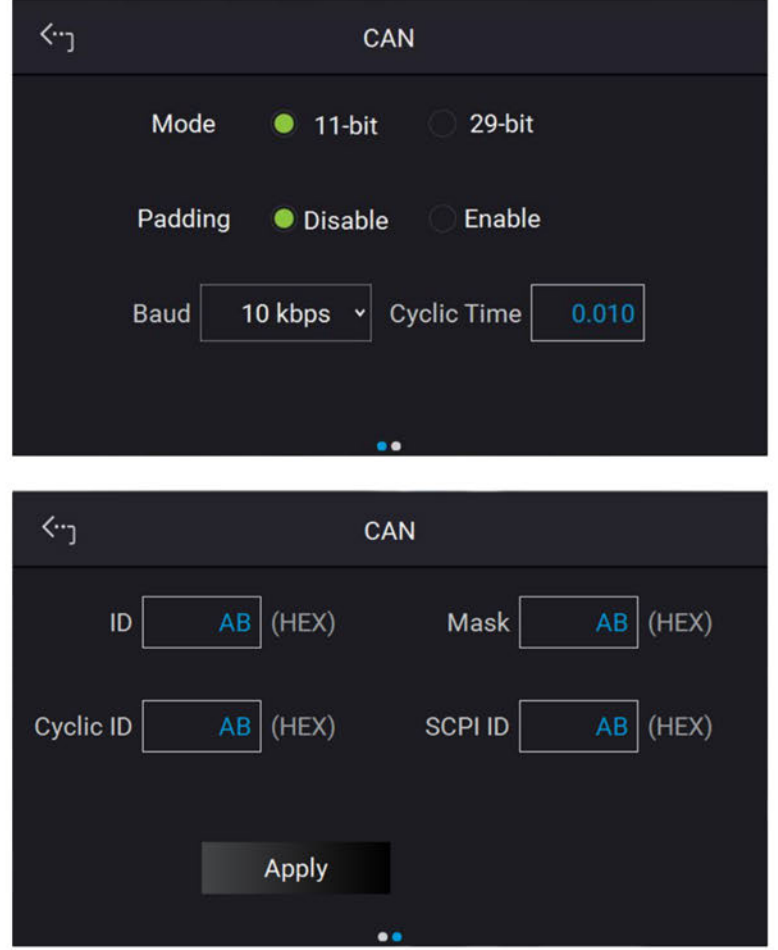

Regenerative Grid Simulator 61809/61812/61815 User's Manual<br>**3.4.2.2 GPIB**<br>Tap Menu, select Configuration and Interface to show the Interface Select menu<br>to enable. It is necessary to set GPIB address below 30 before condu **The Menu School Simulator 61809/61812/61815 User's Manual<br>
3.4.2.2 GPIB<br>
Tap Menu, select Configuration and Interface to show the Interface Select menu. Tap GPIB<br>
to enable. It is necessary to set GPIB address below 30 be** Regenerative Grid Simulator 61809/61812/61815 User's Manual<br> **3.4.2.2 GPIB**<br>
Tap Menu, select Configuration and Interface to show the Interface Select menu. Tap GPIB<br>
to enable. It is necessary to set GPIB address below 30 Regenerative Grid Simulator 61809/61812/61815 User's Manual<br> **3.4.2.2 GPIB**<br>
Tap Menu, select Configuration and Interface to show the Interface Select menu. Tap GPIB<br>
to enable. It is necessary to set GPIB address below 30 Regenerative Grid Simulator 61809/61812/61815 User's Manual<br> **3.4.2.2 GPIB**<br>
Tap Menu, select Configuration and Interface to show the Interface Select menu. To<br>
to enable. It is necessary to set GPIB address below 30 befor

- 
- 

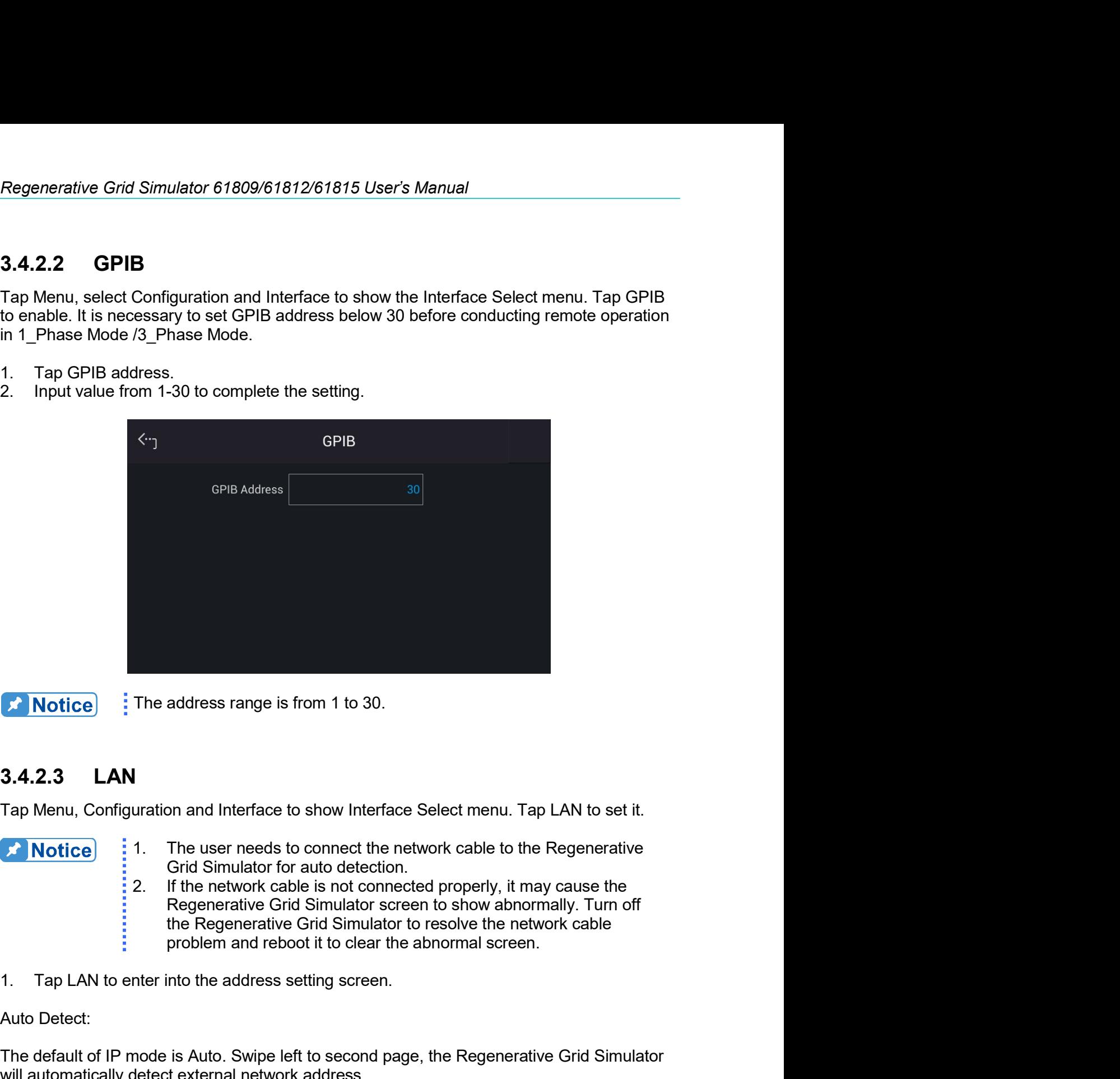

- 
- 
- <table>\n<tbody>\n<tr>\n<th>★ Notice</th>\n<td>3.4.2.3</td>\n<td>1. The address range is from 1 to 30.</td>\n</tr>\n<tr>\n<th>3.4.2.3</th>\n<td>1. AM</td>\n</tr>\n<tr>\n<th>1. Top Menu, Configuration and Interface to show Interface Select menu. This user needs to connect the network cable to the child. Find a Grindator for auto detection.</th>\n</tr>\n<tr>\n<th>2. If the network cable is not connected properly, it, Regenerative Grid Simulator screen to show about the Regenerative Grid Simulator to resolve the new problem and reboot it to clear the abnormal screen.</td>\n</tr>\n<tr>\n<th>3.4.2.3</th>\n<td>1. The user needs to connect the network cable to the trial. Find a Grindator The address range is from 1 to 30.<br>
3.4.2.3 LAN<br>
Tap Menu, Configuration and Interface to show Interface Select menu. Tap LAN to set it.<br>
The user needs to connect the network cable to the Regenerative<br>
2. If the network c When the address range is from 1 to 30.<br>
3.4.2.3 LAN<br>
Tap Menu, Configuration and Interface to show Interface Select menu. Tap LAN to set it.<br>
1. The user needs to connect the network cable to the Regenerative<br>
Grid Simula 3.4.2.3 LAN<br>
Tap Menu, Configuration and Interface to show Interface Select menu. Tap<br>
1. The user needs to connect the network cable to the<br>
1. The network cable is not connected properly, it may<br>
1. Here network cable is **3.4.2.3 LAN**<br> **Tap Menu, Configuration and Interface to show Interface Select menu. Tap LAN to set it.**<br> **2. Notice** if the network cable to the Regenerative<br>
Circle Simulator for auto detection.<br>
2. If the network cable 3. Tap Menu, Configuration and Interface to show Interface Select menu. Tap LAN to set it.<br> **3. Notice** and the metal is not connect the network cable to the Regenerative<br>
Grid Simulator for auto detection.<br>
2. If the netw Tap Menu, Configuration and Interface to show Interface Select menu. Tap LAN to set it.<br>
1. The user needs to connect the network cable to the Regenerative<br>
2. If the metwork cable is not contected property, it may cause t **Following the second page is and the second page.**<br> **Following the second page is in the second page is in the second page is in the sequentative Grid Simulator screen to show abnormally. Turn off<br>
the network cable is no** Friedmannia Critical Simulator for auto detection.<br>
2. If the network cabel is not connected properly, it may cause the<br>
Regenerative Grid Simulator screen to show abnormally. Turn off<br>
the Regenerative Grid Simulator to r 2. If the network cable is not connected properly, it<br>Regenerative Grid Simulator screen to show abn<br>the Regenerative Grid Simulator screen to show abn<br>the Regenerative Grid Simulator to resolve the ne<br>1. Tap LAN to enter
- 

- 
- 
- 
- 
- 6. Tap "Apply" and wait for connection.
- 
- 

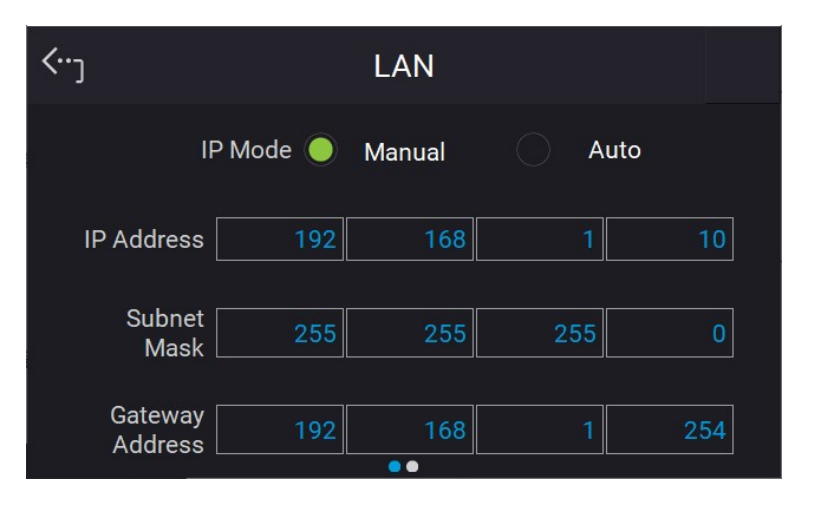

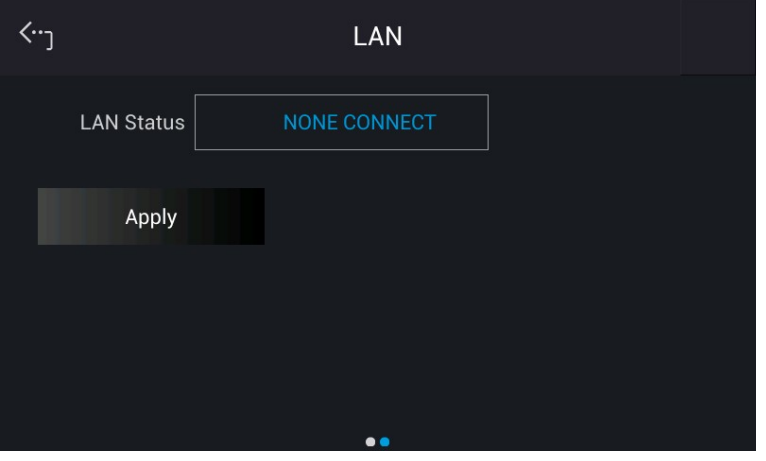

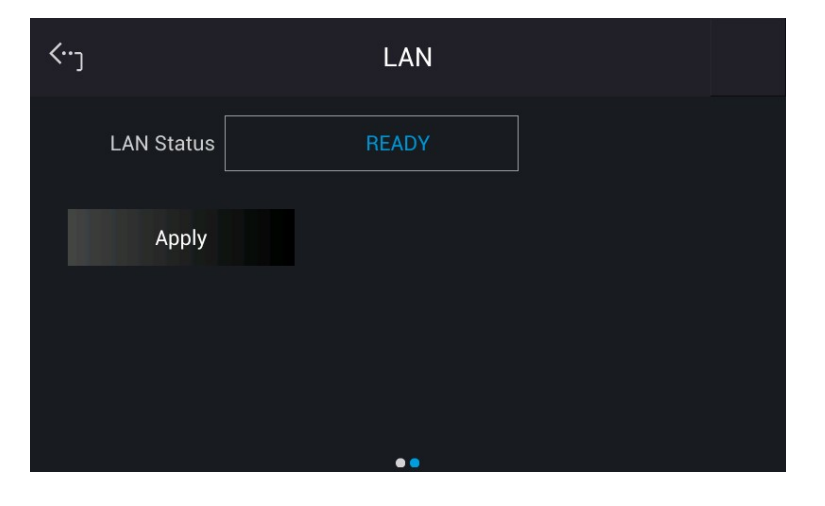

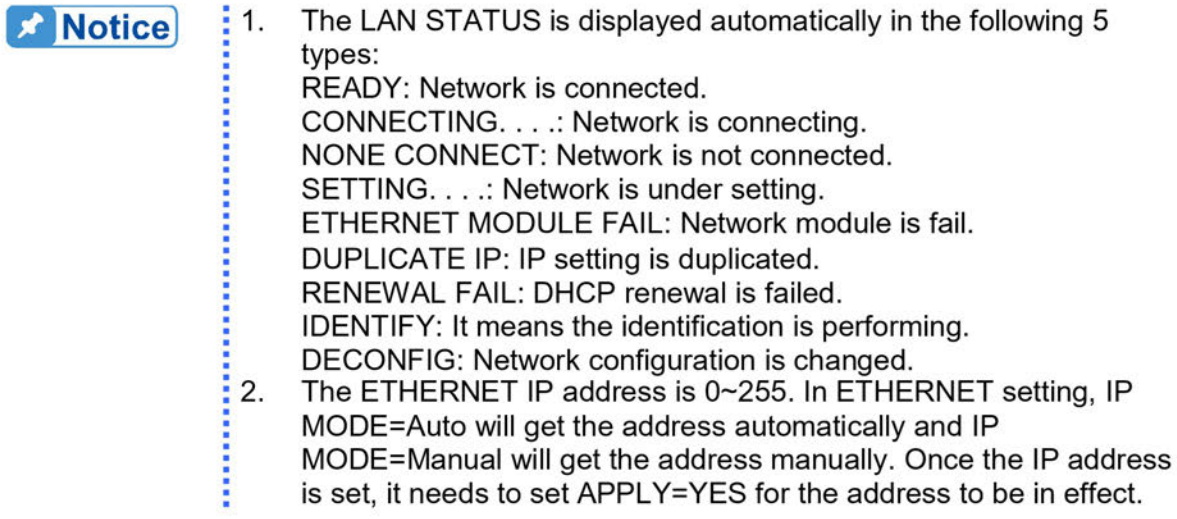

### $3.4.2.4$ **USB Interface**

Tap Menu, select Configuration and Interface to show the Interface Select menu. Tap USB to query the USB address.

- $1.$ In "Interface" page, select USB to enter into the USB Address screen.
- 2. Touch the upper left corner to enter into Menu page.
- Tap "MEAS. & Setup" to return to the main page. 3.

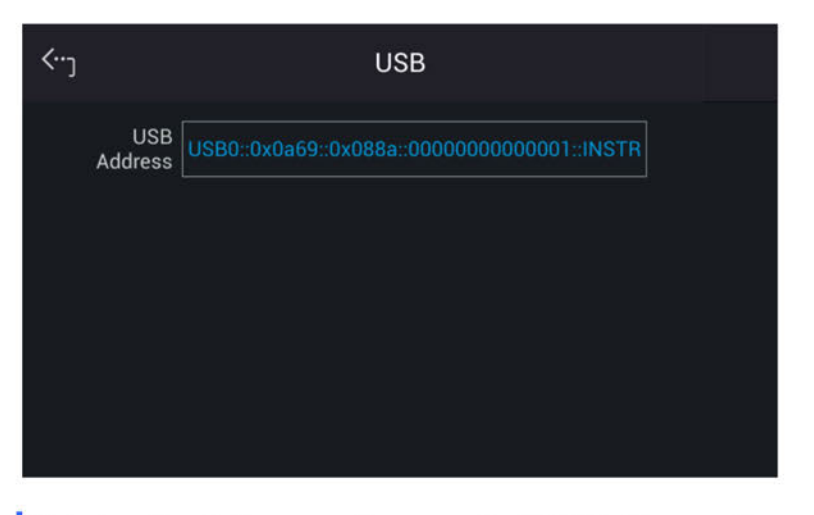

: This function is for users to query the USB Address only.

### **Setting Parallel Mode**  $3.4.3$

### **Setting Regenerative Grid Simulator to Slave**  $3.4.3.1$

To set a single regenerative grid simulator to Slave, tap Menu, Configuration and select Parallel. Follow the steps below to set the connection of multiple devices in parallel:

 $1.$ Tap Position.

**Notice** 

Select "Slave 1".  $2.$ 

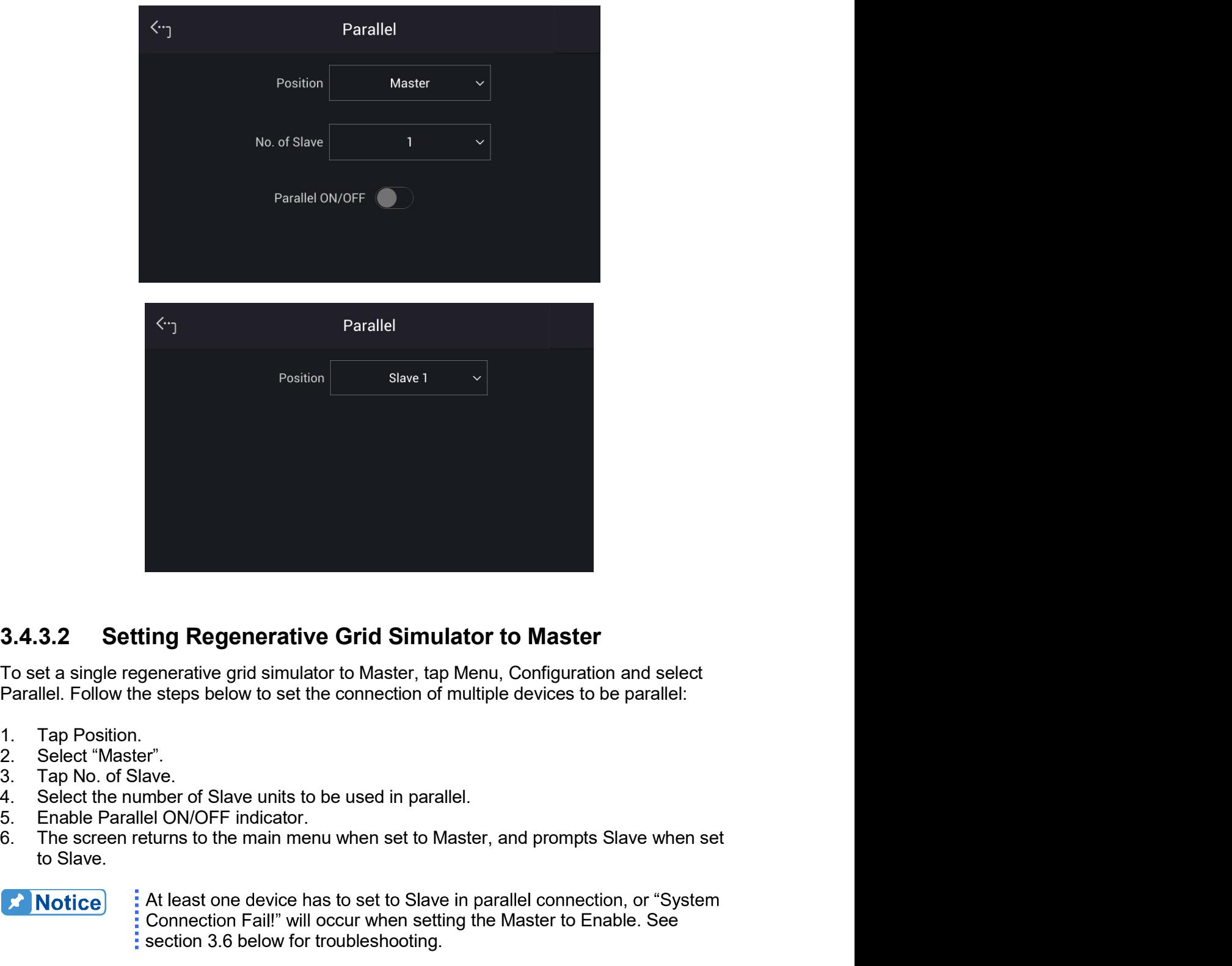

- 
- 
- 
- 
- 
- 

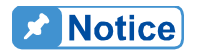

**e Grid Simulator to Master**<br>
tor to Master, tap Menu, Configuration and select<br>
e connection of multiple devices to be parallel:<br>
be used in parallel.<br>
hu when set to Master, and prompts Slave when set<br>
as to set to Slave

ing Regenerative Grid Simulator to Master<br>
renerative grid simulator to Master, tap Menu, Configuration and select<br>
steps below to set the connection of multiple devices to be parallel:<br>
r<sup>\*</sup>.<br>
eve.<br>
we.<br>
enter of Slave un **ing Regenerative Grid Simulator to Master**<br>
enerative grid simulator to Master, tap Menu, Configuration and select<br>
steps below to set the connection of multiple devices to be parallel:<br>
we.<br>
we.<br>
we.<br>
we.<br>
ev.<br>
When Silv **ing Regenerative Grid Simulator to Master**<br>enerative grid simulator to Master, tap Menu, Configuration and select<br>steps below to set the connection of multiple devices to be parallel:<br>r<sup>1</sup>,<br>eventy<br>of Slave units to be use **ing Regenerative Grid Simulator to Master**<br>
enerative grid simulator to Master, tap Menu, Configuration and select<br>
steps below to set the connection of multiple devices to be parallel:<br>
hyber of Slave units to be used in **ing Regenerative Grid Simulator to Master**<br>
enerative grid simulator to Master, tap Menu, Configuration and select<br>
steps below to set the connection of multiple devices to be parallel:<br>
r".<br>
r".<br>
we.<br>
we.<br>
we.<br>
exercitio ing resperience Christon Christian Correlation and select<br>enerative grid simulator to Master, tap Menu, Configuration and select<br>steps below to set the connection of multiple devices to be parallel:<br>"<br>".".<br>And the or Slave enerative grid simulator to Master, tap Menu, Configuration and select<br>steps below to set the connection of multiple devices to be parallel:<br>r<sup>n</sup>.<br>we.<br>we.<br>we.<br>depropensitive to be used in parallel.<br>Here of Slave units to b **AWARNING**: When setting the Number of Slave units, the rule is N-1 of total

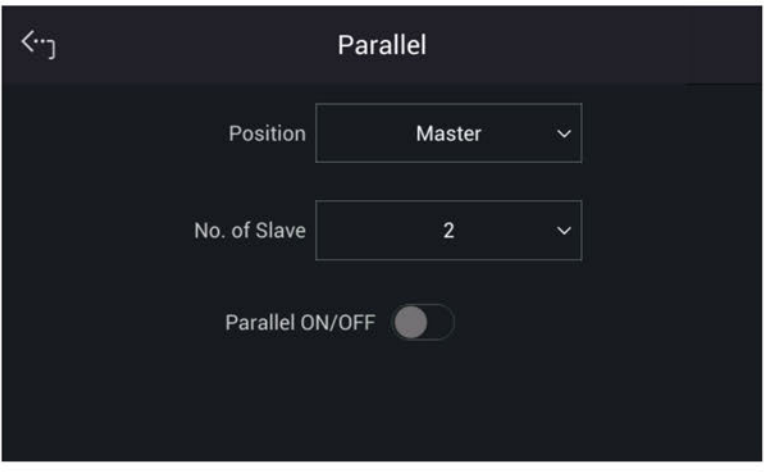

### $3.4.4$ **Remote Output**

The output of Regenerative Grid Simulator can be inhibited by external control or manual trigger. To remotely inhibit the device a TTL signal is applied to the terminal on the rear panel (see Appendix A.) Remote Output and EXT. ON/OFF must also be set in the Configuration menu (3 Phase Mode/1 Phase Mode). There are two remote inhibit output states: Enable and Disable.

Remote Inhibit: When the Remote Inhibit is enabled when the remote inhibit signal is LOW. This will disable the output. The device remains disabled even when the Remote Inhibit returns to HIGH. In order to re-enable the output, you must tap ON/OFF.

The procedure for setting Remote Inhibit to enable for 1-phase/3-phase modes are described below.

Select "Enable" for Remote Inhibit.

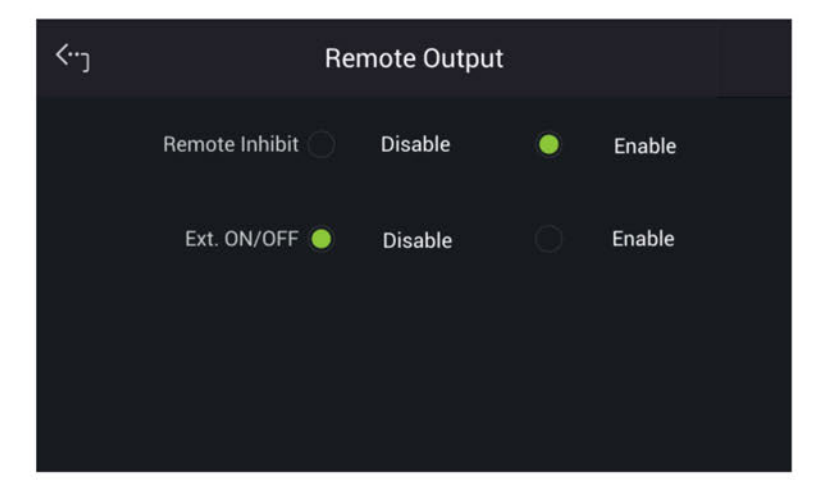

**EXT. ON/OFF:** When the EXT. ON/OFF is enabled on the Regenerative Grid Simulator and the EXT. ON/OFF signal is LOW, the Regenerative Grid Simulator will disable the output. The Regenerative Grid Simulator will re-enable the output when the EXT. ON/OFF signals turns to HIGH.

The procedure for setting EXT. ON/OFF to enable in 1-phase/3-phase mode is described below.

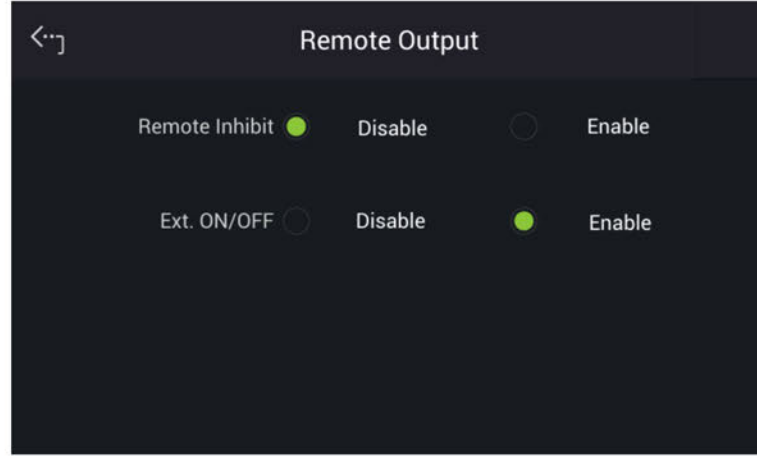

Select "Enable" for Ext. ON/OFF.

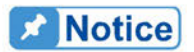

. The output of the Remote Inhibit transmits the TTL signals via a special : I/O connector. See Appendix A for the detail TTL signal pin assignments.

### $3.4.5$ **External Vref.**

The Regenerative Grid Simulator allows for analog control signals from an external device to set its output. The External Vref terminal at the rear panel allows signals to be applied to the Regenerative Grid Simulator to control the output voltage level. The Control Method and External Vref Control can be set by tapping Menu, Configuration and select External Vref. External Vref has two coupled modes: Amplifier and Level. When using single phase Ext. Vref, the signal inputted by terminal pin Ext-V  $\Phi$ 2 is the main control signal. Refer to Appendix A for the pin assignment of the TTL terminal. The voltage delay time for External-V reference signals to when the output changes is 65us typically/75us max. (Amplifier); 5ms max. (Level).

**Amplifier:** The output voltage (Vout) is the composition of the voltage set in MAIN PAGE and the supplemental programmed voltage inputted externally. The external V reference voltage range is from -10 V to 10V. When Vac=0 and Vdc=0 in MAIN PAGE, the following formula can be used to calculate the output voltage (Vout);

Vout (dc) = Vref (dc) / 10 Vdc  $\times$  495 Vdc  $\alpha$ r Vout (ac) = Vref (ac) / 7.072 Vac  $\times$  350 Vac

Ex (1): Set Vout to 100Vdc: The applied external output voltage is V= 2.021Vdc, Vout = 100Vdc

Ex (2): Set Vout to 100Vac: The applied external output voltage is  $V = 2.021$ Vac, Vout = 100Vac

Level: The linear proportional output of output voltage (Vout (ac)) RMS programmed by the DC V reference. The Vreference range is from -10V to 10V. The following formula can be

Regenerative Grid Simulator 61809/61812/61815 User's Manual<br>used to calculate Vout:<br>Vout (ac) = | Vref (dc) | / 10 Vdc × 350Vac<br>Ex (1): Set Vout to 100Vac:<br>The applied external output voltage is V= 2.857Vdc (or -2.857Vdc), Regenerative Grid Simulator 61809/61812/61815 User's Manual<br>used to calculate Vout:<br>Vout (ac) = | Vref (dc) | / 10 Vdc × 350Vac<br>Ex (1): Set Vout to 100Vac:<br>The applied external output voltage is V= 2.857Vdc (or -2.857Vdc), Regenerative Grid Simulator 61809/61812/61815 User's Manual<br>
used to calculate Vout:<br>
Vout (ac) = | Vref (dc) | / 10 Vdc × 350Vac<br>
Ex (1): Set Vout to 100Vac:<br>
The applied external output voltage is V= 2.857Vdc (or -2.857V Regenerative Grid Simulator 61809/61812/61815 User's Manual<br>
used to calculate Vout:<br>
Vout (ac) = | Vref (dc) | / 10 Vdc × 350Vac<br>
Ex (1): Set Vout to 100Vac:<br>
The applied external output voltage is V= 2.857Vdc (or -2.857V

- 
- 

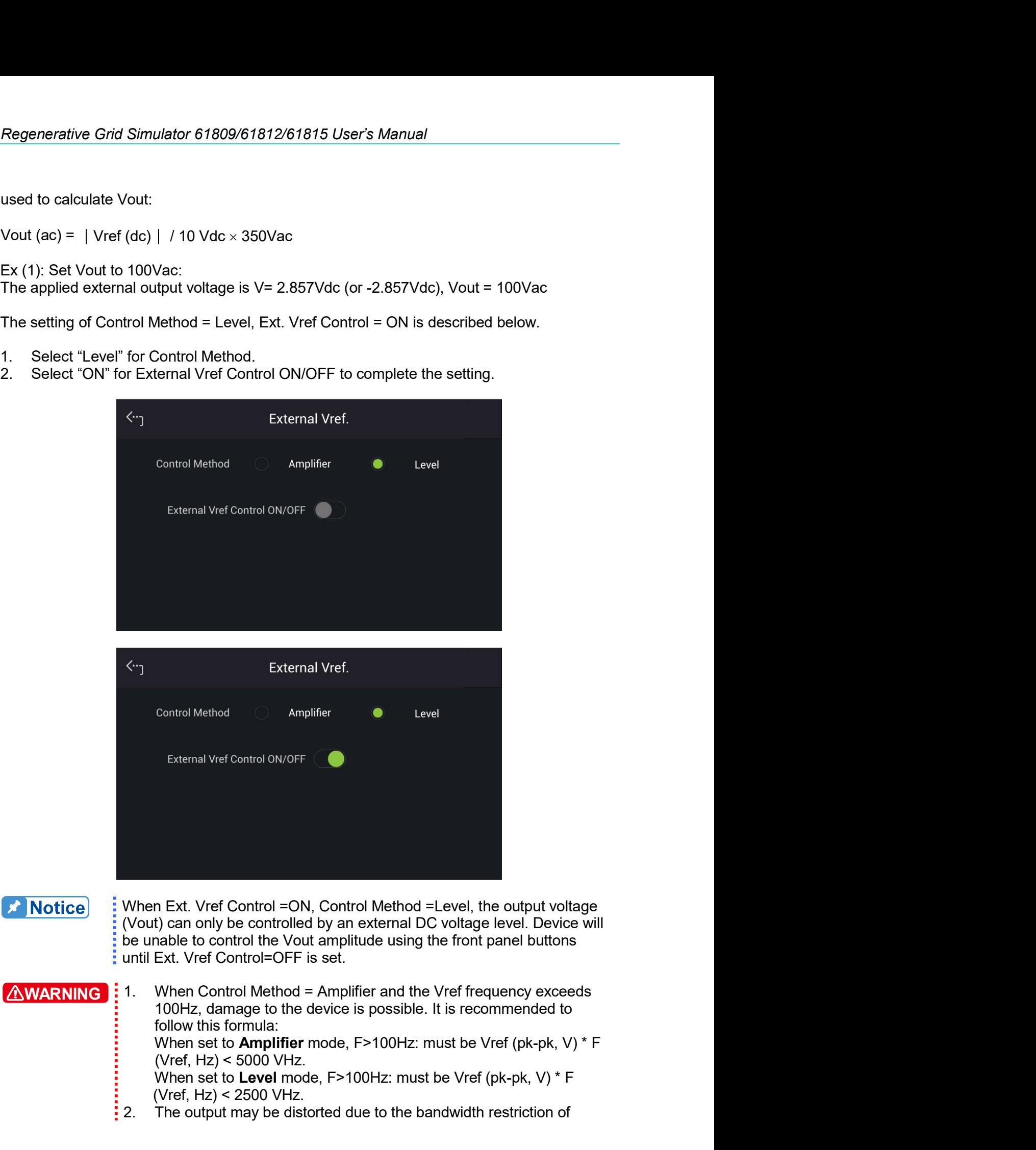

# **X** Notice

- External Vref Control olv/oFF<br>
Charan State Control = ON, Control Method = Level, the output voltage<br>
t) can only be controlled by an external DC voltage level. Device will<br>
rable to control the Vout amplitude using the fr External Vref Control =ON, Control Method =Level, the output voltage<br>
(t) can only be controlled by an external DC voltage level. Device will<br>
inclus to control the Vout amplitude using the front panel buttons<br>
Ext. Vref External Viet Control =ON, Control Method =Level, the output voltage<br>
(Vout) can only be controlled by an external DC voltage level. Device will<br>
be unable to control the Vout amplitude using the front panel buttons<br>
unti AWARNING **:** 1.
	-
- Regenerative Grid Simulator, especially when the external V reference is above 100Hz.
- 3. If the output voltage is over the limit, OUTPUT OVP or DST Protection will occur.

# **Output Relay**  $3.4.6$

The Regenerative Grid Simulator has an output relay to connect or disconnect to the load. To set, tap Menu, Configuration and select Output Relay to show the Output Relay menu. "Always ON", indicates the output relay is closed (connected) even if the Regenerative Grid Simulator output state is in off (QUIT mode). When the output relay is set to "Depend.", it indicates the output relay is closed (connected) only when the output state is on (OUT mode). If the output state is in QUIT mode, the output relay will be opened (disconnected.)

The procedure for setting the output relay to Always ON in 1 Phase Mode /3 Phase Mode is described below.

Select "Always ON" for Output Relay to complete the setting.

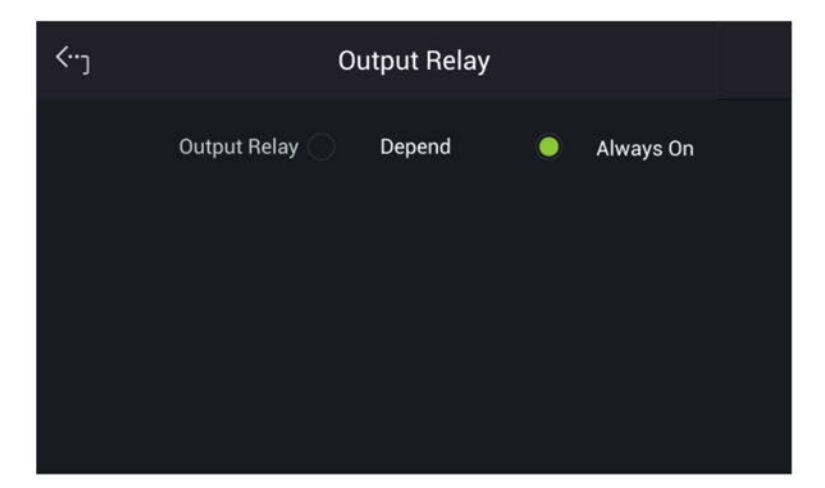

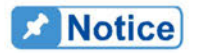

Check if the Regenerative Grid Simulator output is off before disconnecting ac power to the device. To ensure the safety of hardware, it is not recommended to power off the Regenerative Grid Simulator with  $\frac{1}{2}$  the output ON.

### $347$ **Remote Sense**

Tap Menu. Configuration and select Remote Sense to enable the Remote Sense monitoring of the load voltage and to begin compensating automatically.

# Remote Sense: ON/OFF

Follow the procedure below to enable the remote voltage sense in 1 Phase Mode /3 Phase mode.

Enable Remote Sense ON/OFF to complete the setting.

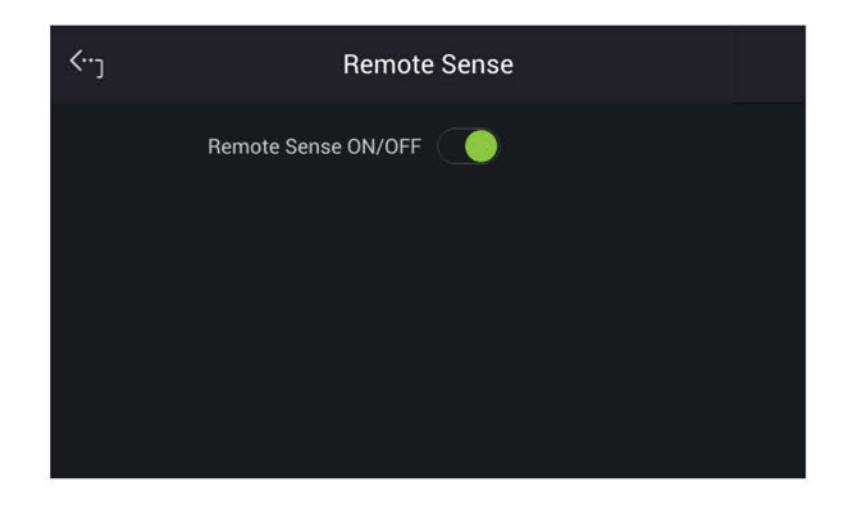

### **Power ON Status**  $3.4.8$

Set the output state of Regenerative Grid Simulator during power on by tapping Menu, Configuration and Power On Status. The default is OFF. When set to ON, device will prompt a warning message indicating the Regenerative Grid Simulator will save the output voltage setting shown in the main page. The Regenerative Grid Simulator will output voltage based on these values the next time it is rebooted.

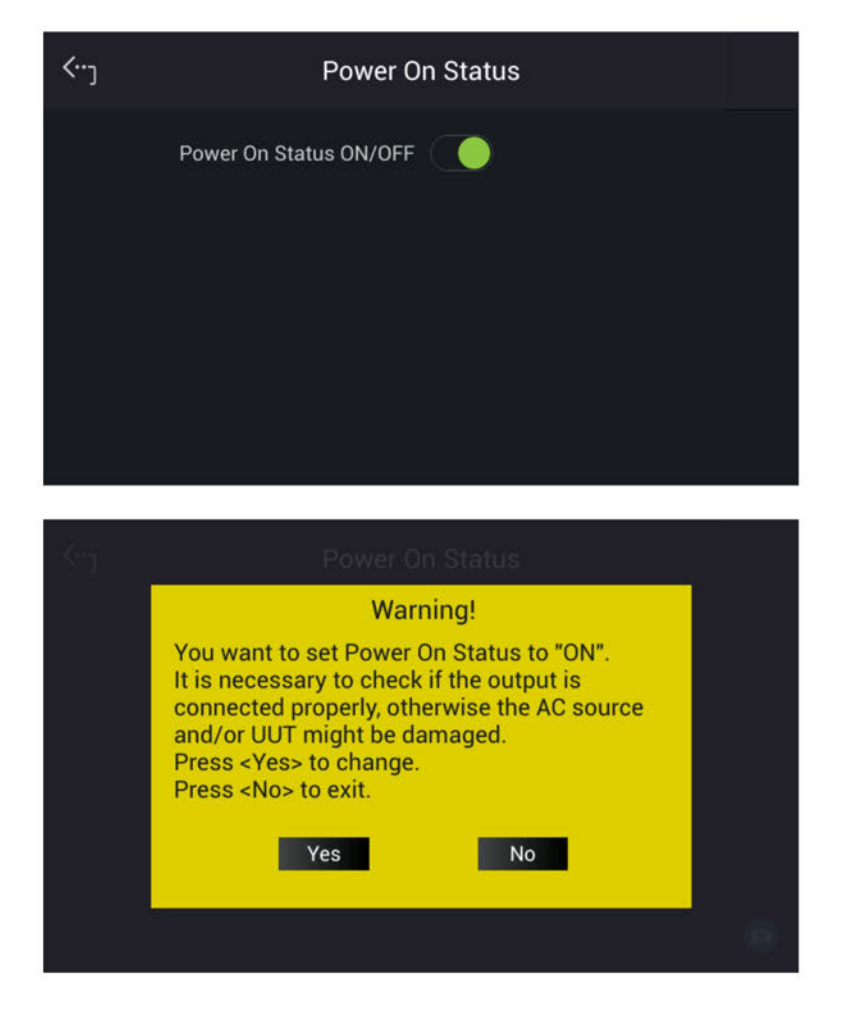

# **System Setup Menu**  $3.5$

Tap Menu and select System Setup to show the System Setup menu. There are Sys. Information, Sys. Save/Recall, Factory Default, Basic Setting, Meas. Setting, A/B Setting, Limitation, Protection, and Screenshot 9 functions available for use.

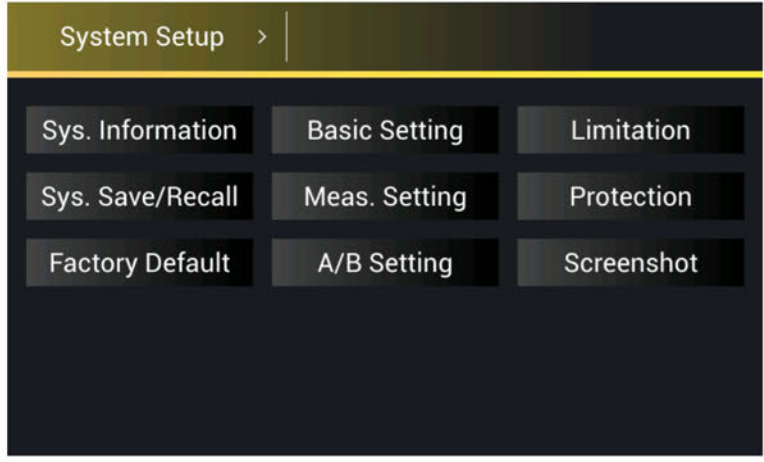

# **System Information**  $3.5.1$

Tap Menu, System Setup and Sys. Information to view the Regenerative Grid Simulator system information.

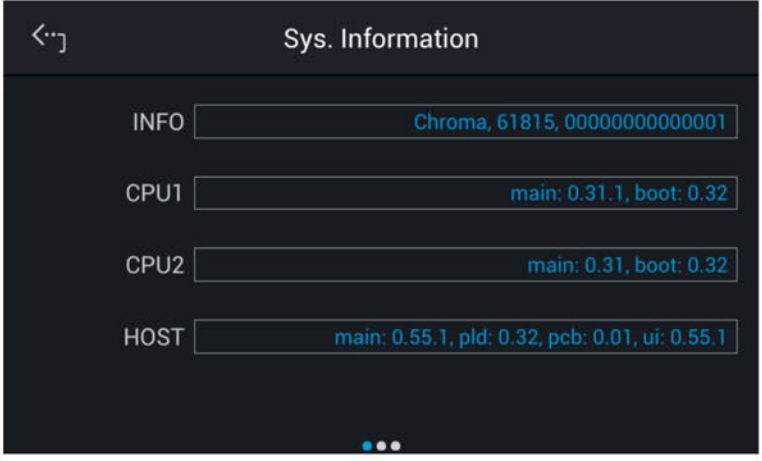

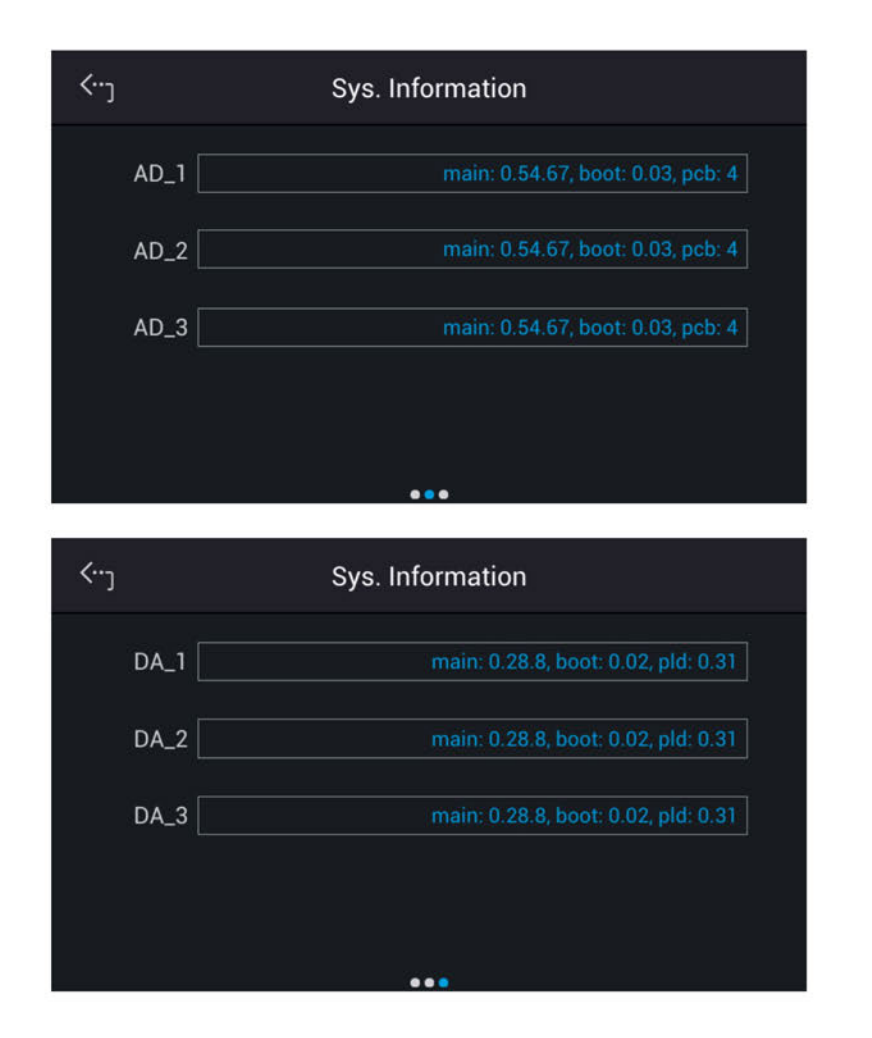

# $3.5.2$ **System Save & Recall**

The Regenerative Grid Simulator has 10 groups of memory to save and recall the output setting or system information. The system information includes setting parameters in the function menu such as Configuration menu (see section 3.4) and System Setup (see section 3.4). Tap Menu, System Setup and Sys. Save/Recall to set the save and recall function as shown below.

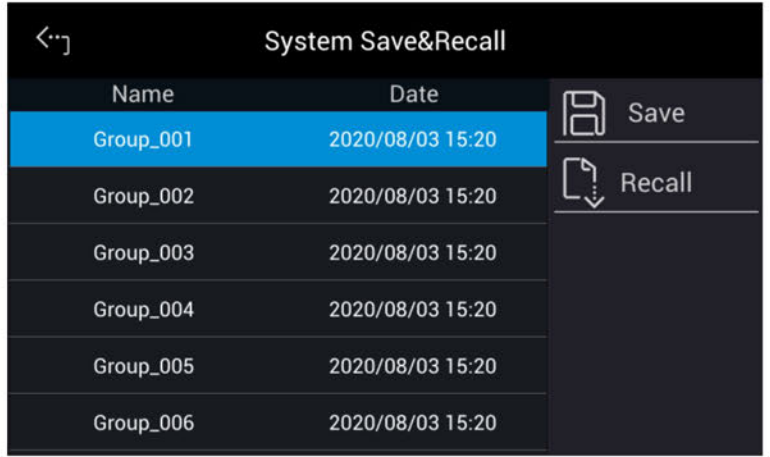

# **Notice**

The Regenerative Grid Simulator has 10 groups of memory: GROUP 0, GROUP1~10. The data saved in GROUP 1~10 memory groups need to be called manually for loading.

# $3.5.3$ **Factory Default**

Tap Menu, System Setup and Factory Default to restore the factory setting. Select "Yes" for Recall Factory Default and a confirmation dialog box will appear. Tap "Yes" to restore the factory default.

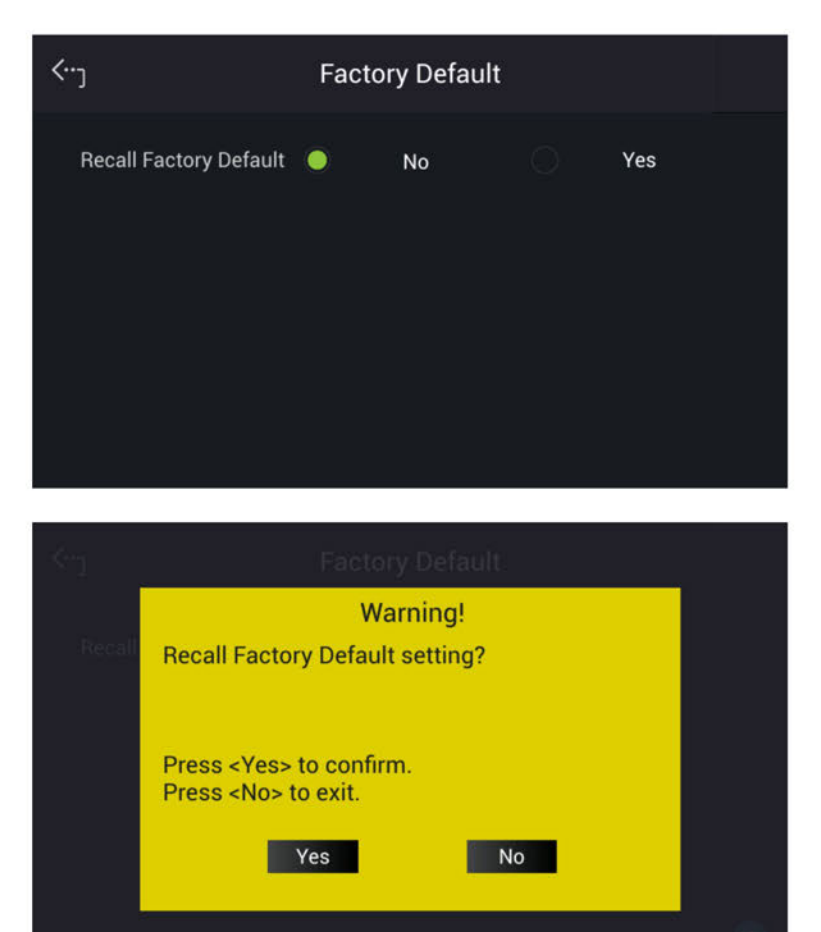

Notice : Table 3-1 the original factory parameter setting list.

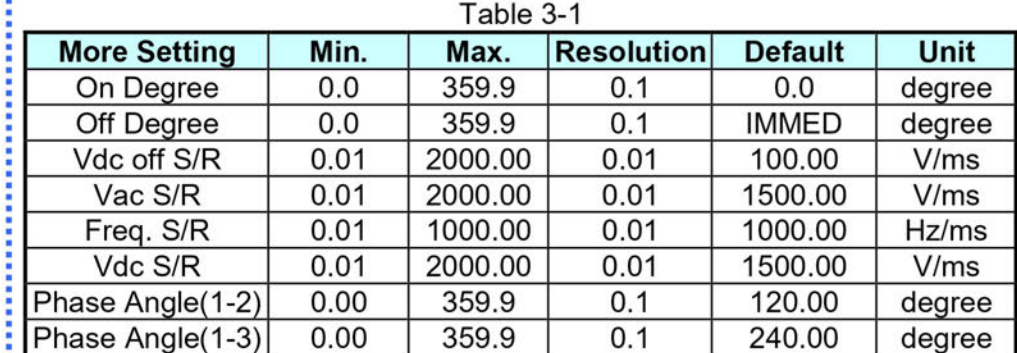

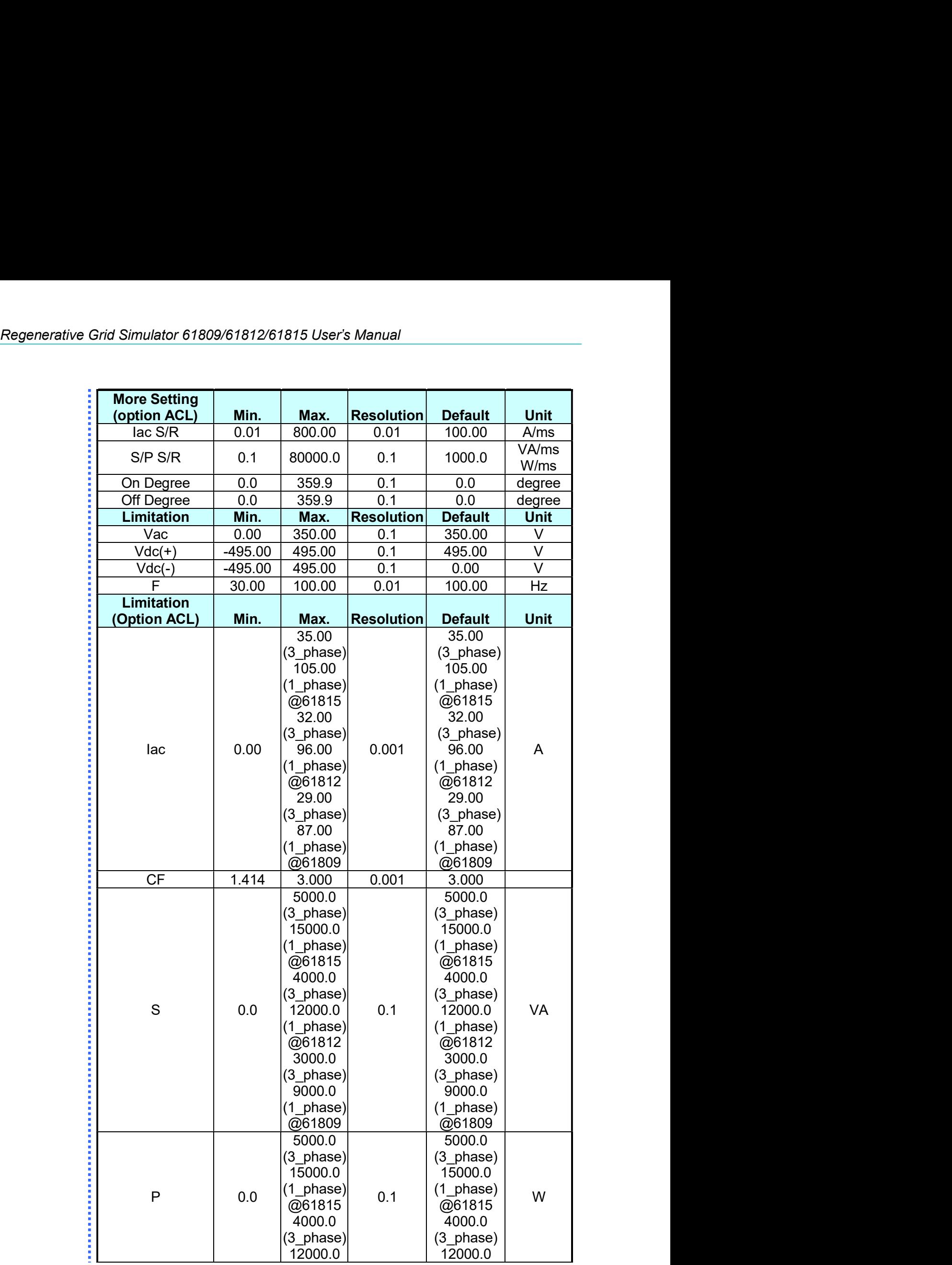
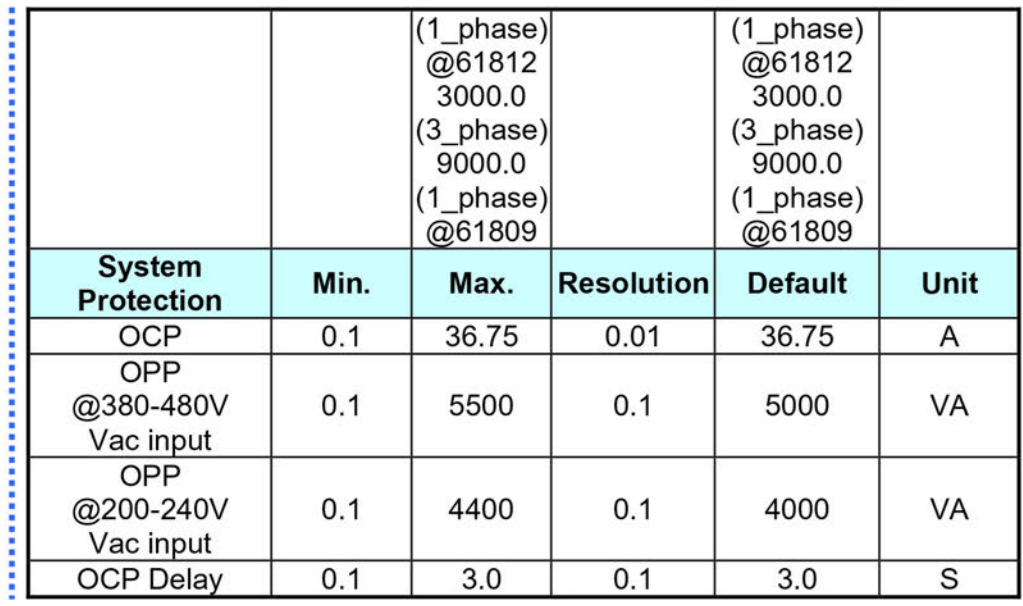

# **Basic Setting**  $3.5.4$

Tap Menu, System Setup and Basic Setup to set the LCD backlight brightness, eco mode, buzzer, language, and time/date.

Backlight: Low, Medium, High

Backlight OFF: Never, 1 min, 3 mins, 5 mins, 10 mins, 30 mins, 1 hour, 3 hours

Follow the procedure below to set the Brightness = Medium, Backlight OFF = Never in 1 Phase Mode /3 Phase Mode.

- $1.$ Tap Brightness.
- Select "Medium" to complete the setting.  $2.$
- 3. Tap Backlight OFF.
- Select "1hour" to complete the setting. 4.

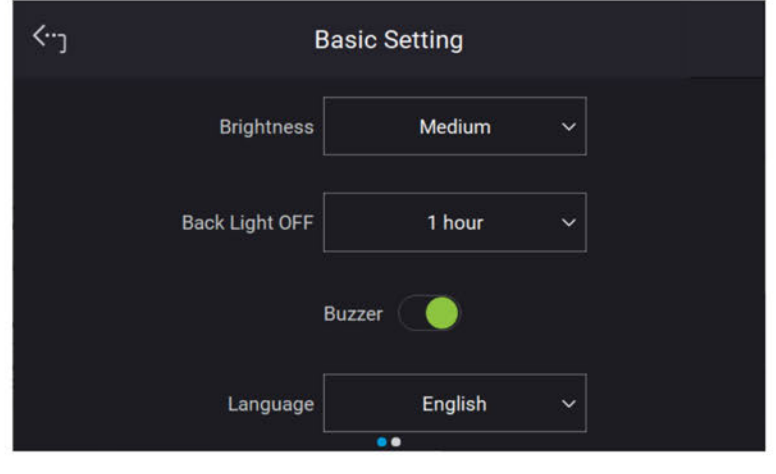

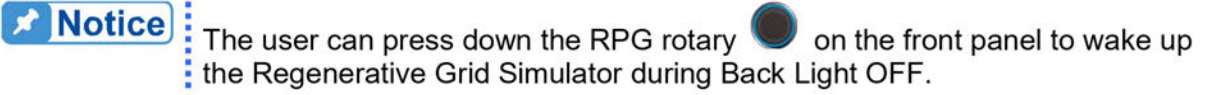

Regenerative Grid Simulator 61809/61812/61815 User's Manual<br>When tapping the menu on the front panel or turning the RPG rotary knob, a buzzer on the Regenerative Grid Simulator 61809/61812/61815 User's Manual<br>When tapping the menu on the front panel or turning the RPG rotary knob, a buzzer on the<br>Regenerative Grid Simulator will beep. This can be turned.<br>Follow the pro Regenerative Grid Simulator 61809/61812/61815 User's Manual<br>When tapping the menu on the front panel or turning the RPG rotary knob, a buzzer on the<br>Regenerative Grid Simulator will beep. This can be turned.<br>Follow the pro Frequenerative Grid Simulator 61809/61812/61815 User's Manual<br>
When tapping the menu on the front panel or turning the RPG rotary knob, a buzzer on the<br>
Regenerative Grid Simulator will beep. This can be turned.<br>
Follow th Regenerative Grid Simulator 61809/61812/61815 User's Manual<br>
When tapping the menu on the front panel or turning the RPG rotary knob, a buzzer on the<br>
Regenerative Grid Simulator will beep. This can be turned.<br>
Follow the

When tapping the menu on the front panel or turning the RPG rotary knob, a buzzer on the<br>Regenerative Grid Simulator will beep. This can be turned.<br>Follow the procedure below to turn off the buzzer 1\_Phase Mode /3\_Phase mo Slide Buzzer indicator left to disable it.<br>
Fightness<br>
Bightness<br>
Bightness<br>
Bightness<br>
Bightness<br>
Bightness<br>
Bightness<br>
Bightness<br>
Bightness<br>
Bightness<br>
Bightness<br>
Bightness<br>
Bightness<br>
Bightness<br>
Bightness<br>
English<br>
Comp Silde Buzzer indicator left to disable it.<br>
<sup>2.</sup> Basic Setting<br>
<sup>Bightness</sup><br>
<sup>Bightness</sup><br>
Back Light OFF 10 min v<br>
Buzzer<br>
Language Language Language to English in1\_Phase Mode /3\_Phase<br>
mode.<br>
1. Tap Language.<br>
2. Select " Brightness<br>
Brightness<br>
High v<br>
Back Light OFF 10 min<br>
Buzzer<br>
Language<br>
English v<br>
Language<br>
English v<br>
Time: Hour, Minute<br>
2. Select "English".<br>
Set the time and date as follows:<br>
Time: Hour, Minute<br>
Date: Month, Day, Ye Brightness<br>
Back Light OFF<br>
Back Light OFF<br>
Dania v<br>
Buzzer<br>
Canguage<br>
English v<br>
Follow the procedure below to switch the language to English in1\_Phase Mode /3\_Pha<br>
2. Select "English".<br>
Set the time and date as follows:<br> Buzzer<br>
Buzzer<br>
Follow the procedure below to switch the language to English in1\_Phase Mode /3\_Phase<br>
mode.<br>
1. Tap Language.<br>
2. Select "English".<br>
Time: Hour, Minute<br>
Follow the procedure below to set the date and time.<br> Eulow the procedure below to switch the language to English in 1\_Phase Mode /3\_Phase<br>
1. Tap Language.<br>
1. Tap Language.<br>
2. Select "English".<br>
2. Select "English".<br>
Set the time and date as follows:<br> **Date:** Month, Day, Y English<br>
2. Language<br>
2. Canglish Christian Condition<br>
2. Tap Language.<br>
2. Select "English".<br>
2. Select "English".<br>
2. Select Tenglish".<br>
2. Tap Date or Time indicator.<br>
2. Tap Date or Time indicator.<br>
2. Tap Date or Time 392287<br>
392287<br>
3. Select Tenglish<br>
3. Select Tenglish".<br>
3. Select the desired and the language to English in 1\_Phase Mode /3\_Phase<br>
3. Select the and date as follows:<br>
3. Select the except to second page for setting Date

mode.

- 
- 

- 
- 
- 

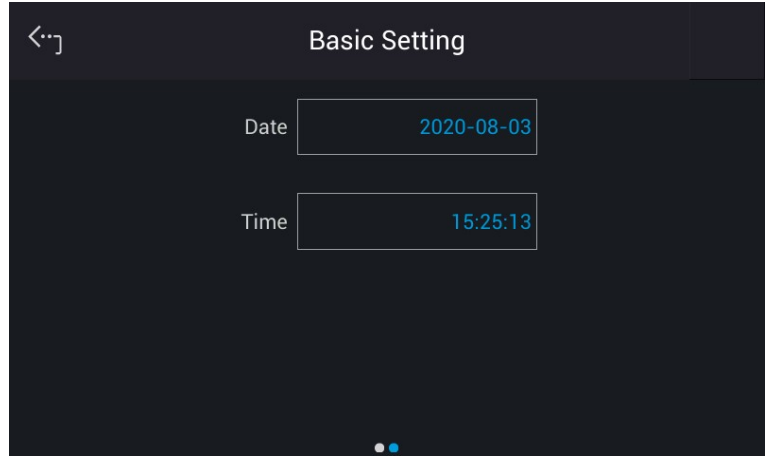

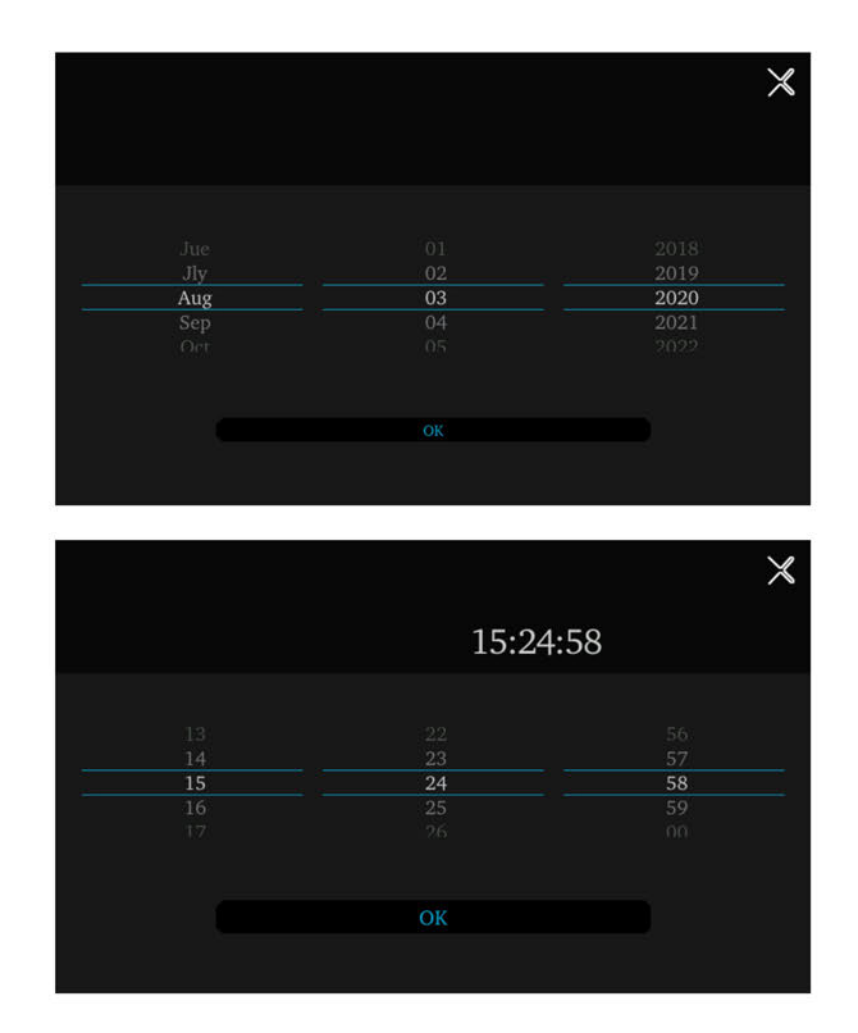

# $3.5.5$ **Measurement Setting**

## **Average Times**  $3.5.5.1$

Tap Menu, System Setup and Meas. The "Average Times sets the sampling average of voltage/current RMS and voltage/current peak. The Regenerative Grid Simulator uses moving windows for sampling. When "4" is selected for Average Times it indicates it will be sampling 4 times in moving windows.

Tap Average Times to set the average times for sampling. When a measurement is fluctuating severely, higher sampling average times can be set to improve the measurement accuracy. The average times for sampling to be set are listed below.

**Average Times:** 1, 2, 4, 8, 16, 32. (The default is 1.)

Follow the steps below to set the sampling average times to 1.

- $1.$ **Tap Average Times**
- $2.$ Select "1".

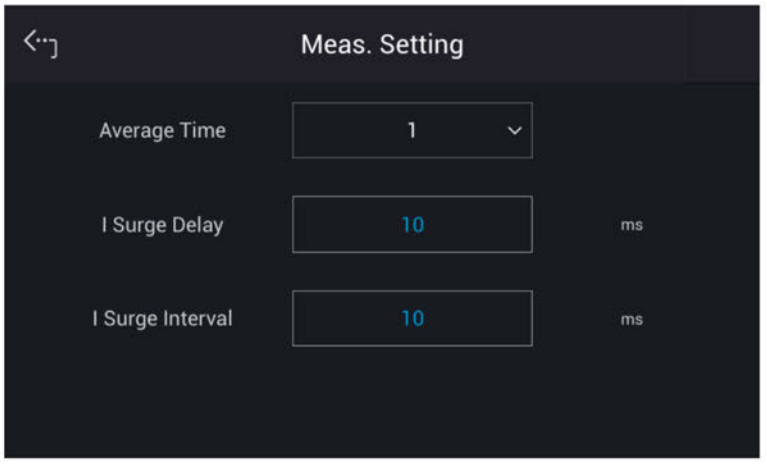

## Isurge Delay, Isurge Interval  $3.5.5.2$

The Isurge in Meas. Setting is the surge peak current output by the Regenerative Grid Simulator. Isurge measurement starts after Isurge Delay when the voltage output changes. The measurement time is set by Isurge Interval. These two functions can be set by Meas. Setting.

The procedure for setting Isurge Delay = 10 ms, Isurge Interval = 10 ms is described below.

- 1. Tap I Surge Delay.
- Select "10".  $2.$
- 3. Tap I Surge Interval.
- 4. Select "10".

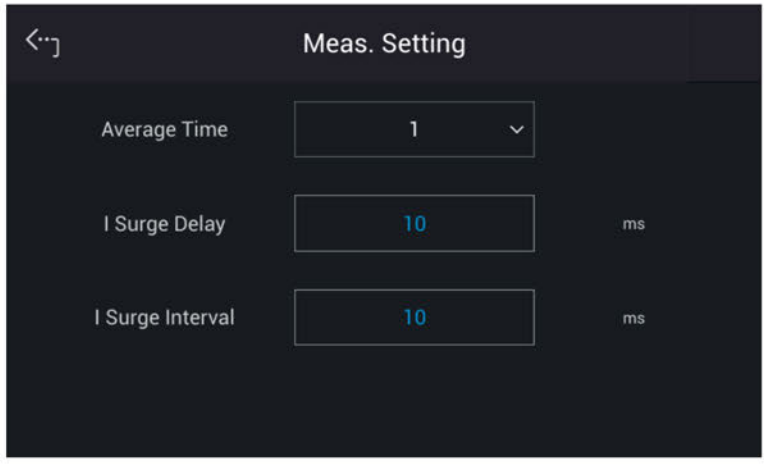

## $3.5.6$ **A/B Setting**

Tap Menu, System Setup and A/B Setting to set the output waveform.

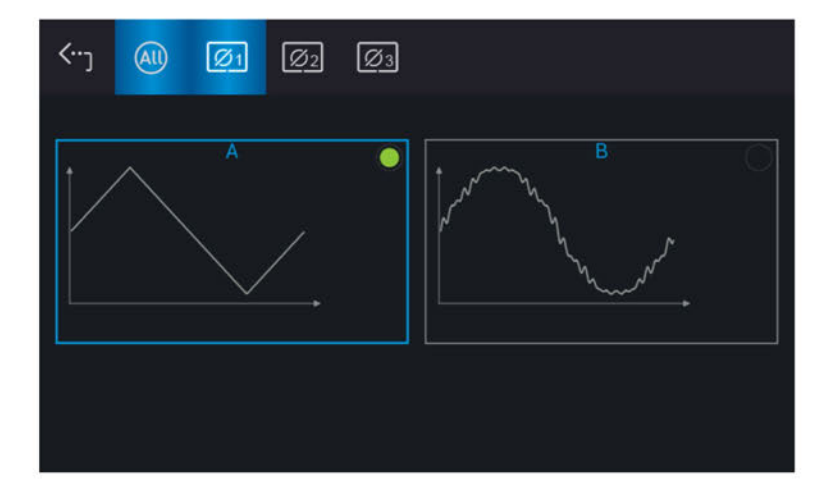

Follow the steps below to set the A Waveform setting to square wave;

- 1. Select "A" in A/B Waveform Setting.
- Select "SQUA" to complete the setting.  $2.$

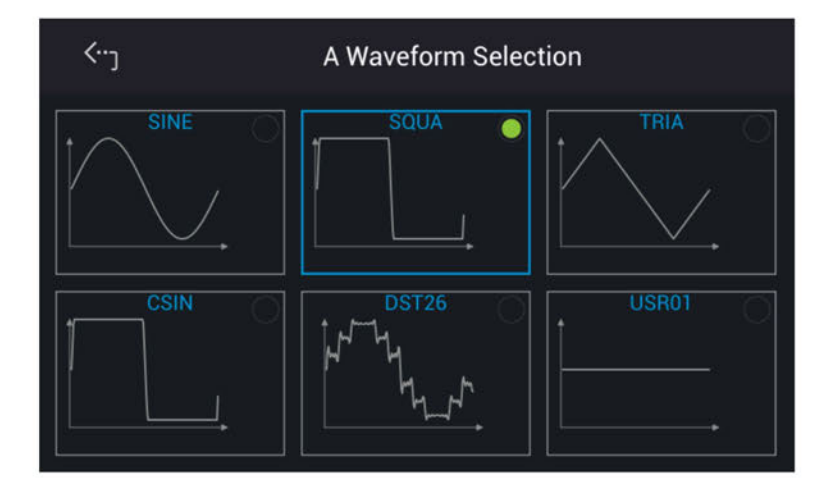

# $3.5.7$ **Setting Limits**

Certain limits of the Regenerative Grid Simulator can be user set. For instance, the Vac Limit setting will apply the settings of the 1-phase mode when changing it from the 3-phase mode. To set, tap Menu, System Setup and Limitation to set Vac Limit, Vdc Limit (+), and Vdc Limit (-). This command limits the values which can be set by the operator to protect the UUT.

## $3.5.7.1$ **Vac Limit**

The Vac Limit restricts the Vac value in the main page (3 Phase Mode/1 Phase Mode).

Tap All to set the limitation of the 3-phase voltage output for each or all.

The procedure to set Vac Limit = 350V in 1\_Phase Mode /3\_Phase Mode is described below.

- $1.$ Tap ALL.
- $2.$ Tap "Vac".

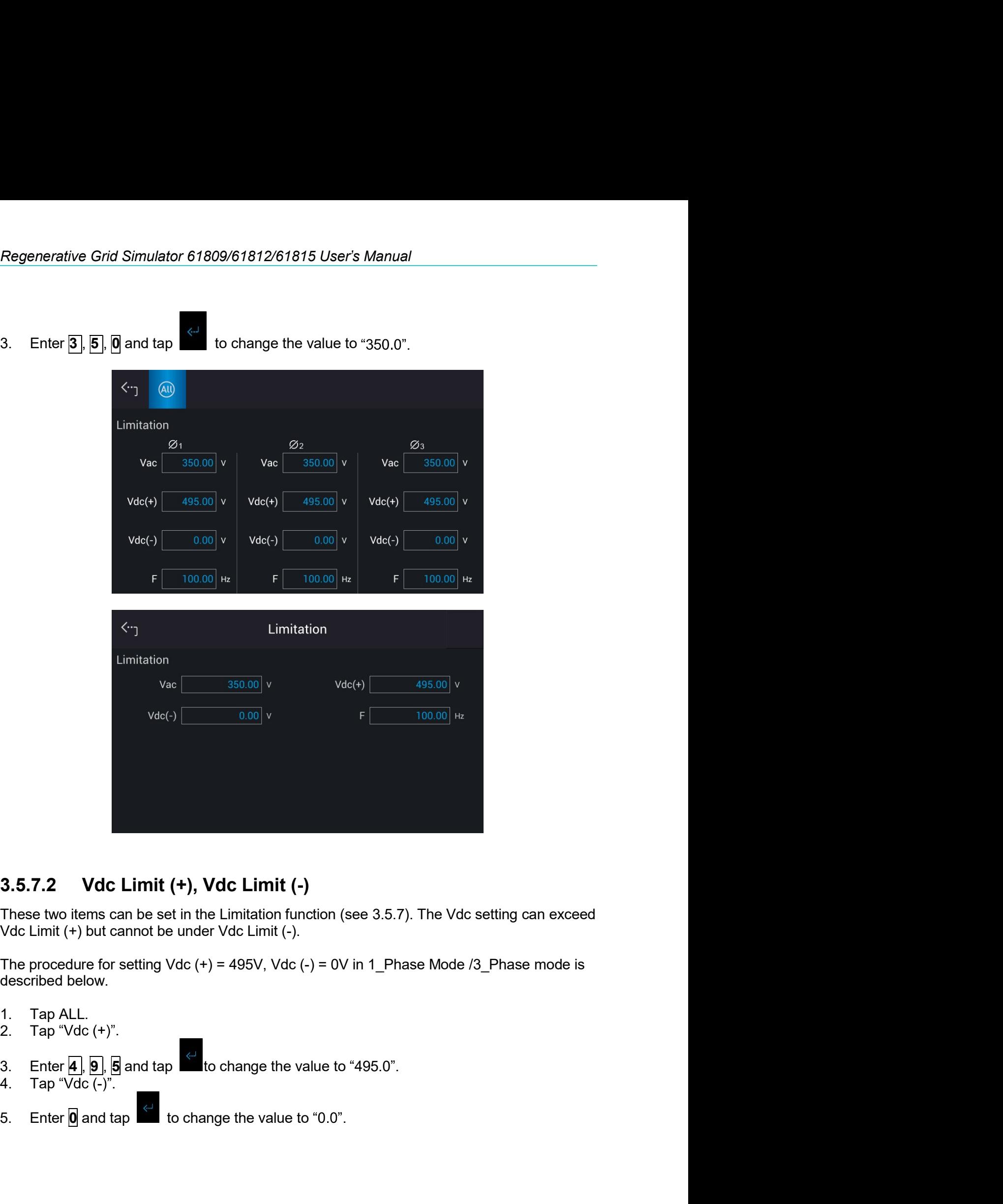

- 
- 
- 
- 
- 

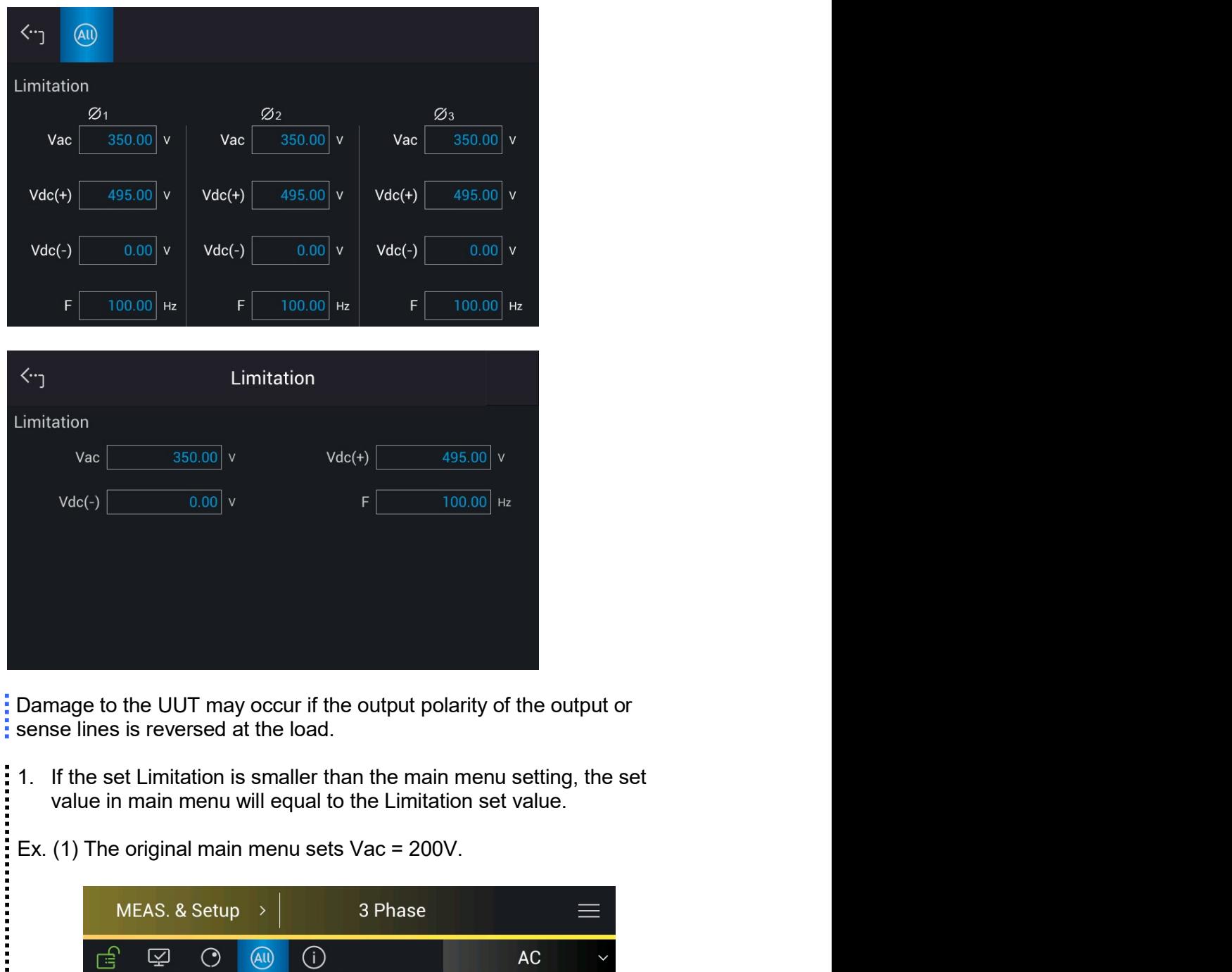

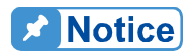

- **CAUTION**: 1. If the set Limitation is smaller than the main menu setting, the set
	-

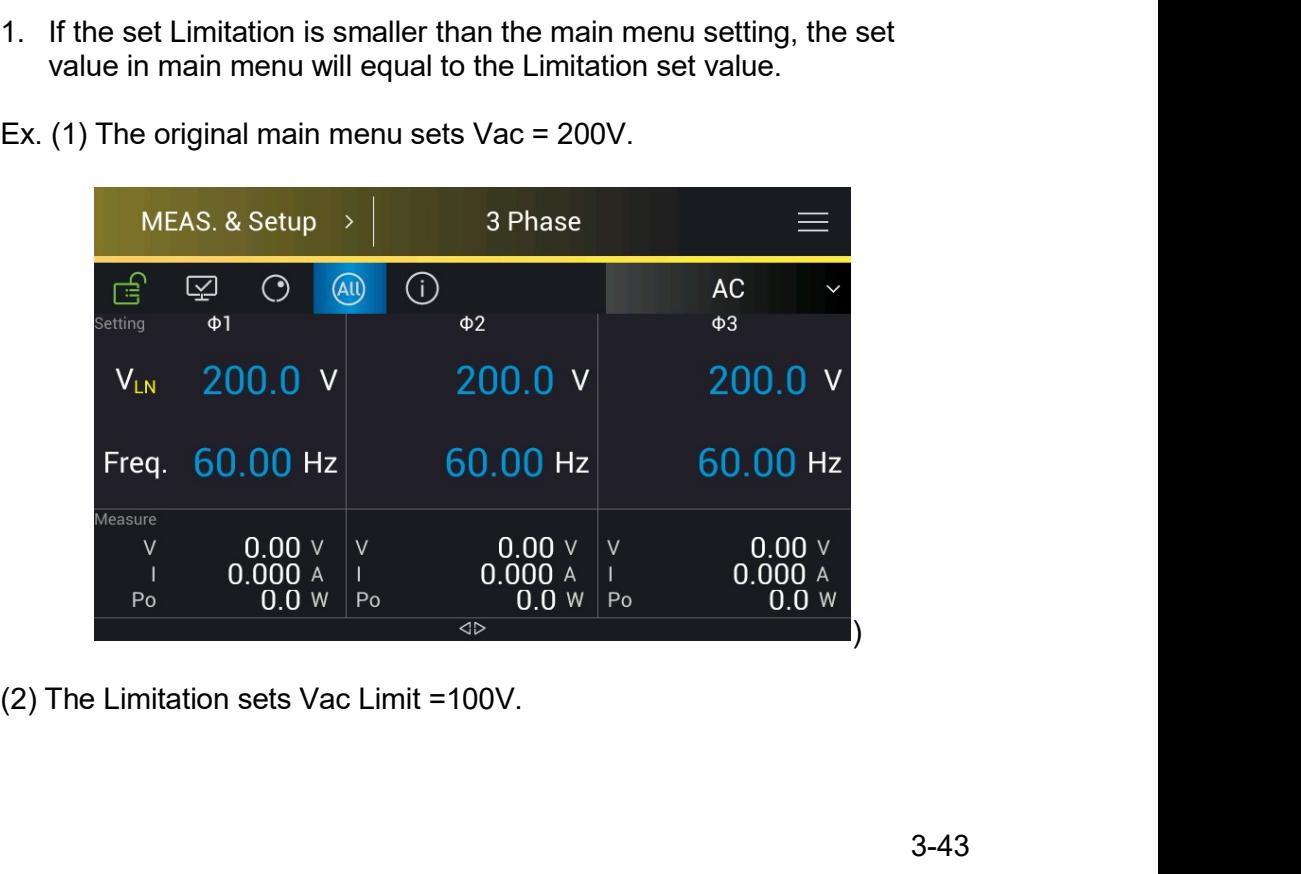

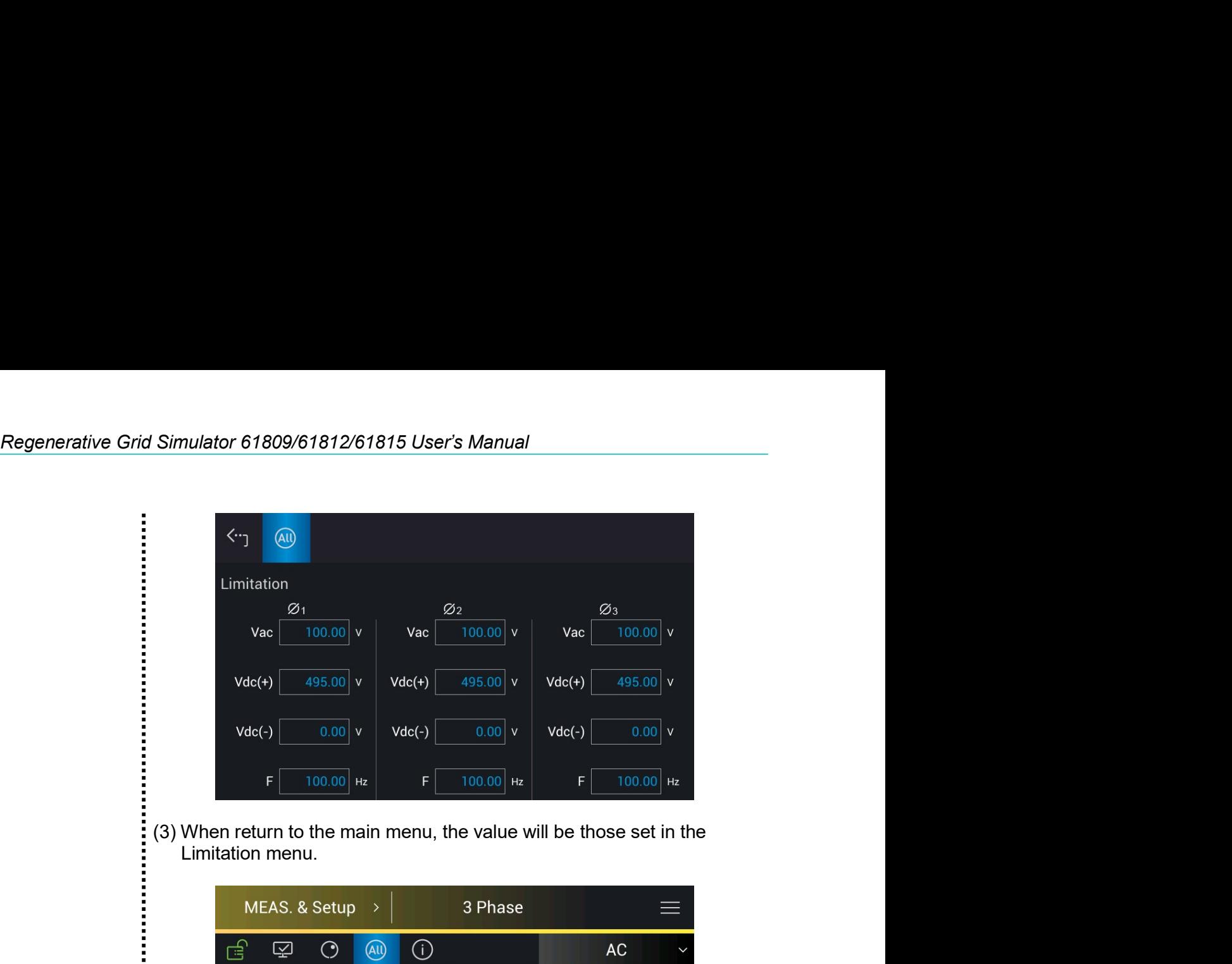

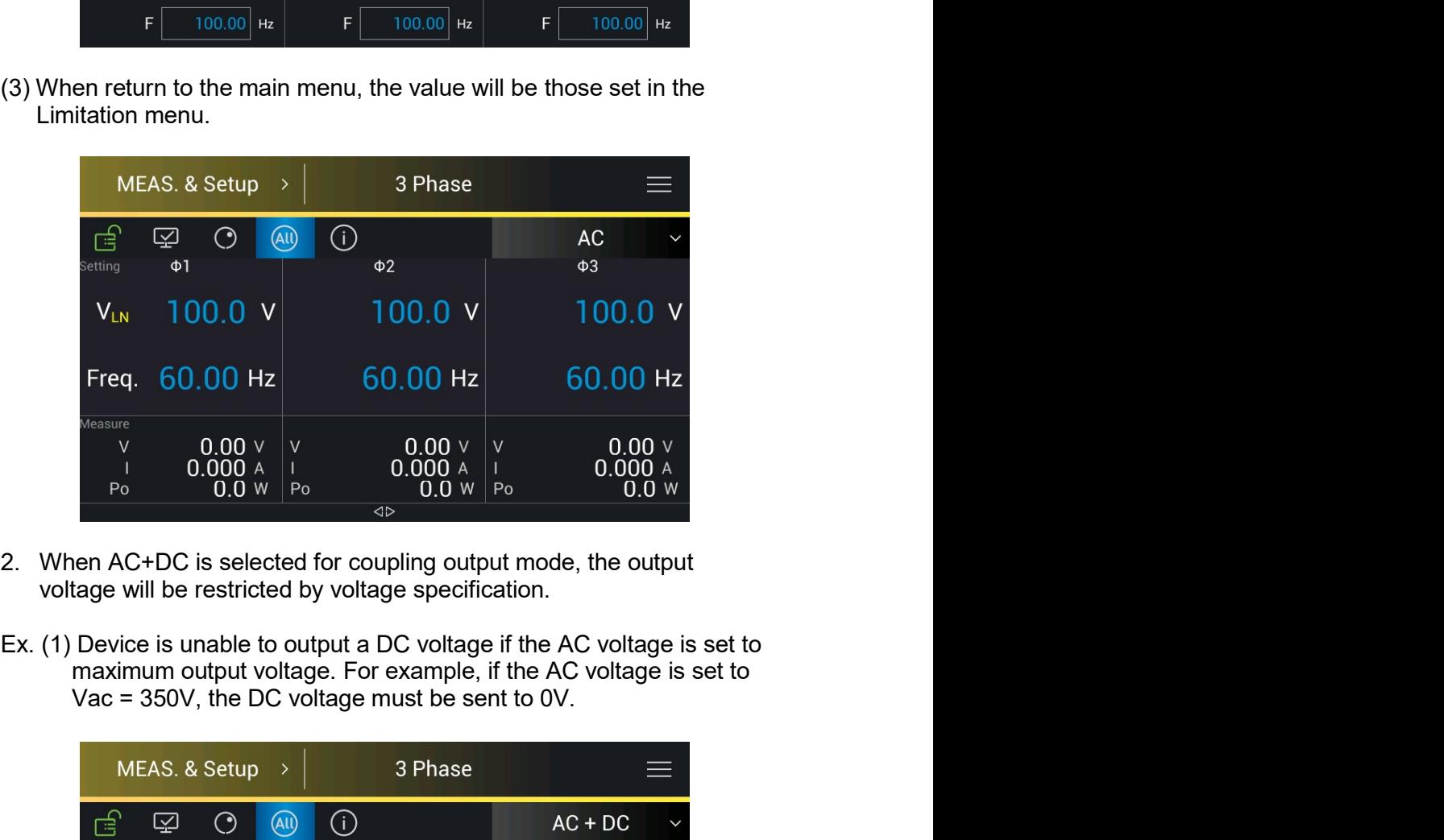

- 
- 

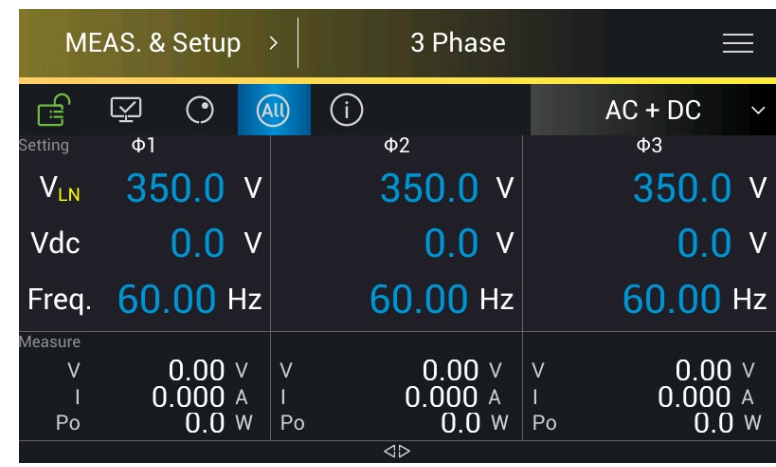

(2) The DC voltage will limit to the system protection point if the AC voltage is not set to the maximum output voltage specification. When the AC voltage sets to Vac = 200V, the DC voltage can only set to 212V at a maximum.

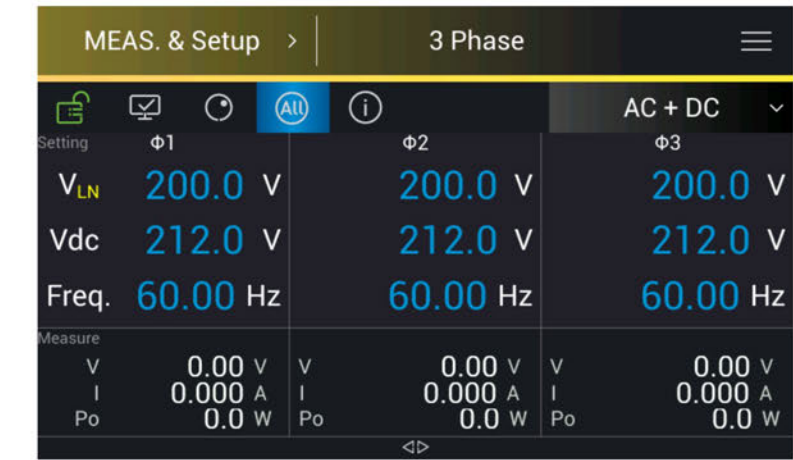

# $3.5.8$ **Protection**

The Regenerative Grid Simulator's Protection for 1-phase/3-phase output mode is set separately. For instance, the Protection will apply the settings of 1-phase but when switching from 1-phase to 3-phase mode the Protection settings will be applied to each phase separately.

Tap Menu, System Setup and Protection to set the limit of the output RMS current (OCP), output power (OPP) and the Delay Time for triggering the current protection. The protection is only valid in Meas. & Setup (3 Phase Mode/1 Phase Mode). The purpose of this command is to protect the UUT.

Following shows the procedure of setting the current limit = 36.75 A (maximum for 61815). power limit =  $5500VA VA$  (maximum for 61815), delay time for trigger current protection = 3 sec.

- $1.$ Tap ALL.
- $\overline{2}$ . Select "OCP "of phase 1
- Enter  $3, 6, 1, 7, 5$ , and tap  $3.$ to change the value to "36.75".
- $\overline{4}$ . Tap "OPP" of phase 1.
- 5. Enter  $\overline{5}$ ,  $\overline{5}$ ,  $\overline{0}$ ,  $\overline{0}$ , and tap to change the value to "5500".
- 6. Tap "Delay time" of phase 1.
- 7. Enter 3, and tap to change the value to "3.0".

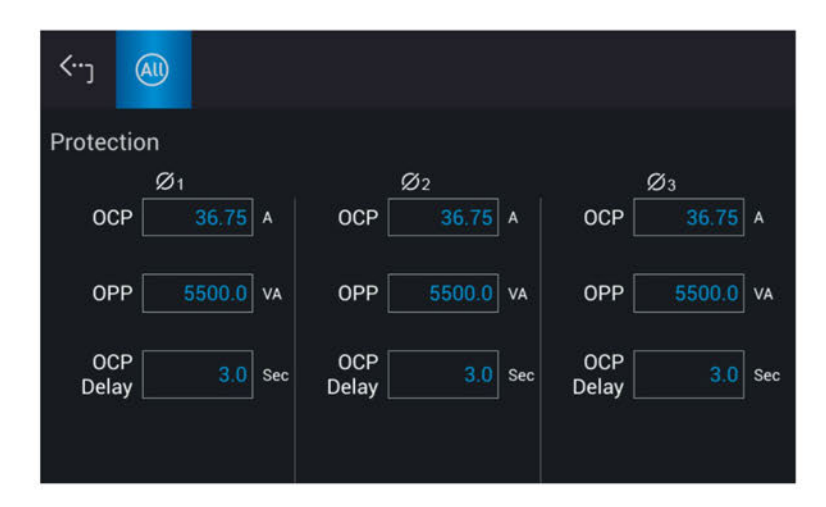

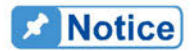

- i  $1.$ The setting of the delay time for current protection is only valid when the current is within the specification. When the output exceeds the specification, it is still valid if the current protection delay trigger is between the set 0.1 to1s. However, device will enter protection mode when if it exceeds 1s. The resolution is 0.1s.
- 2. The protection point varies by the measurement error, thus it may act before reaching the protection point set.

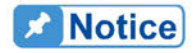

: When switching between 1-phase and 3-phase mode, the setting will be reset to zero to avoid damaging the Unit Under Test (UUT).

# 3.5.9 **Screenshot**

Tap Menu, System Setup and Screenshot to perform the screenshot of Regenerative Grid Simulator.

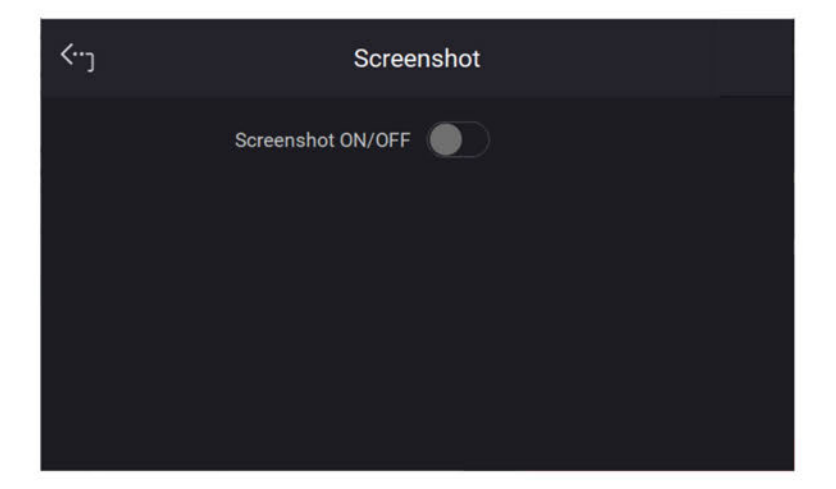

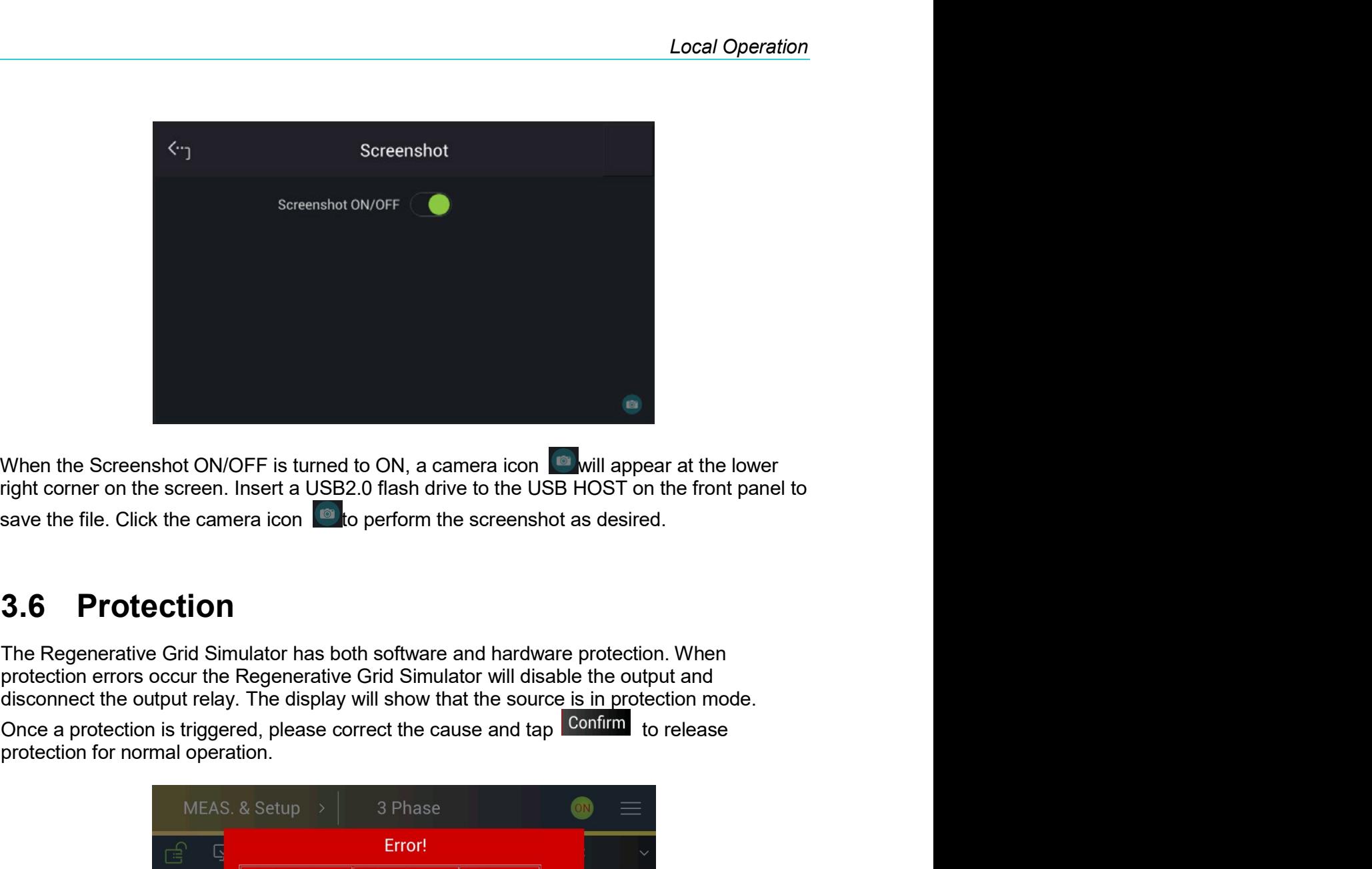

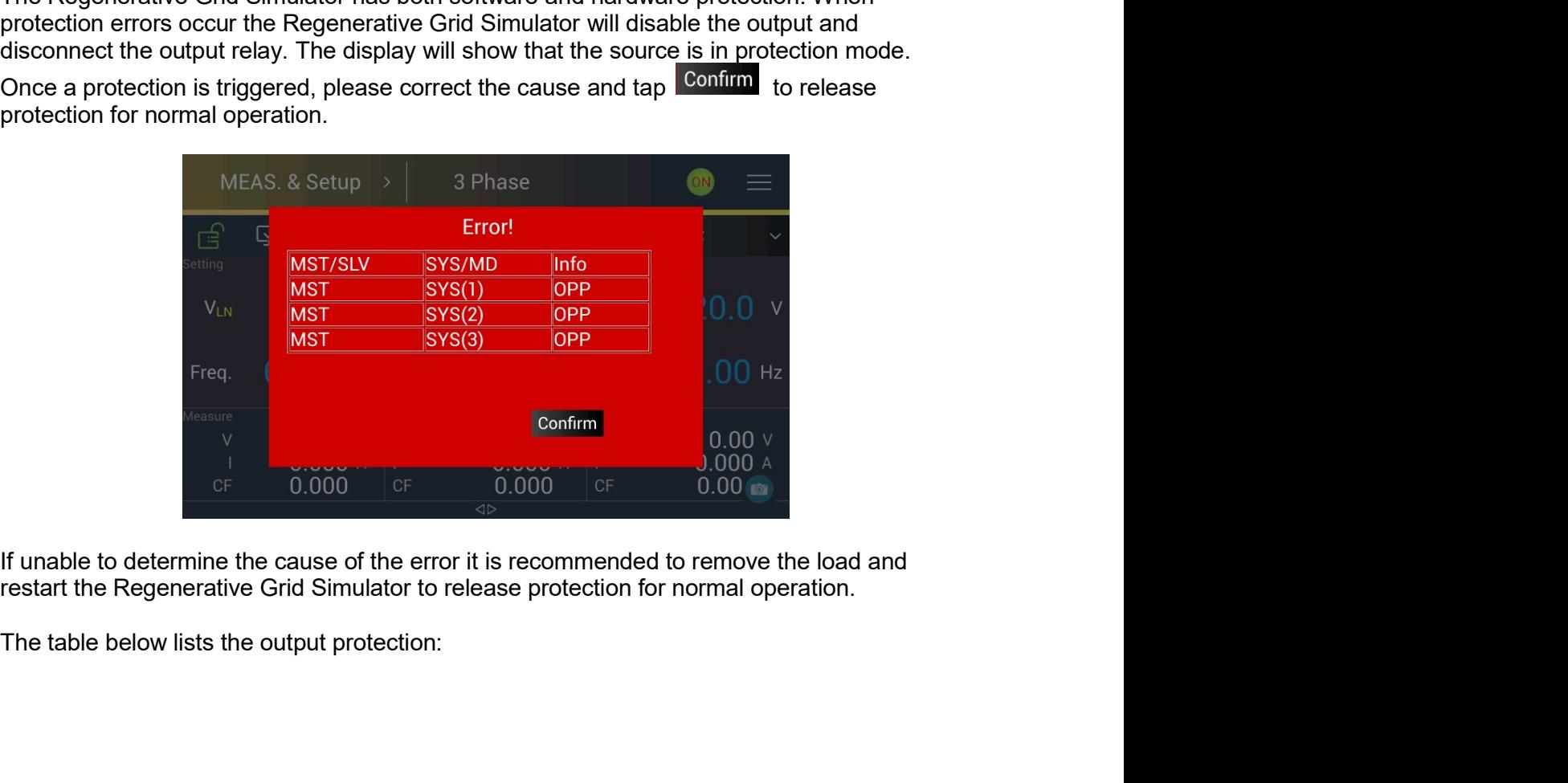

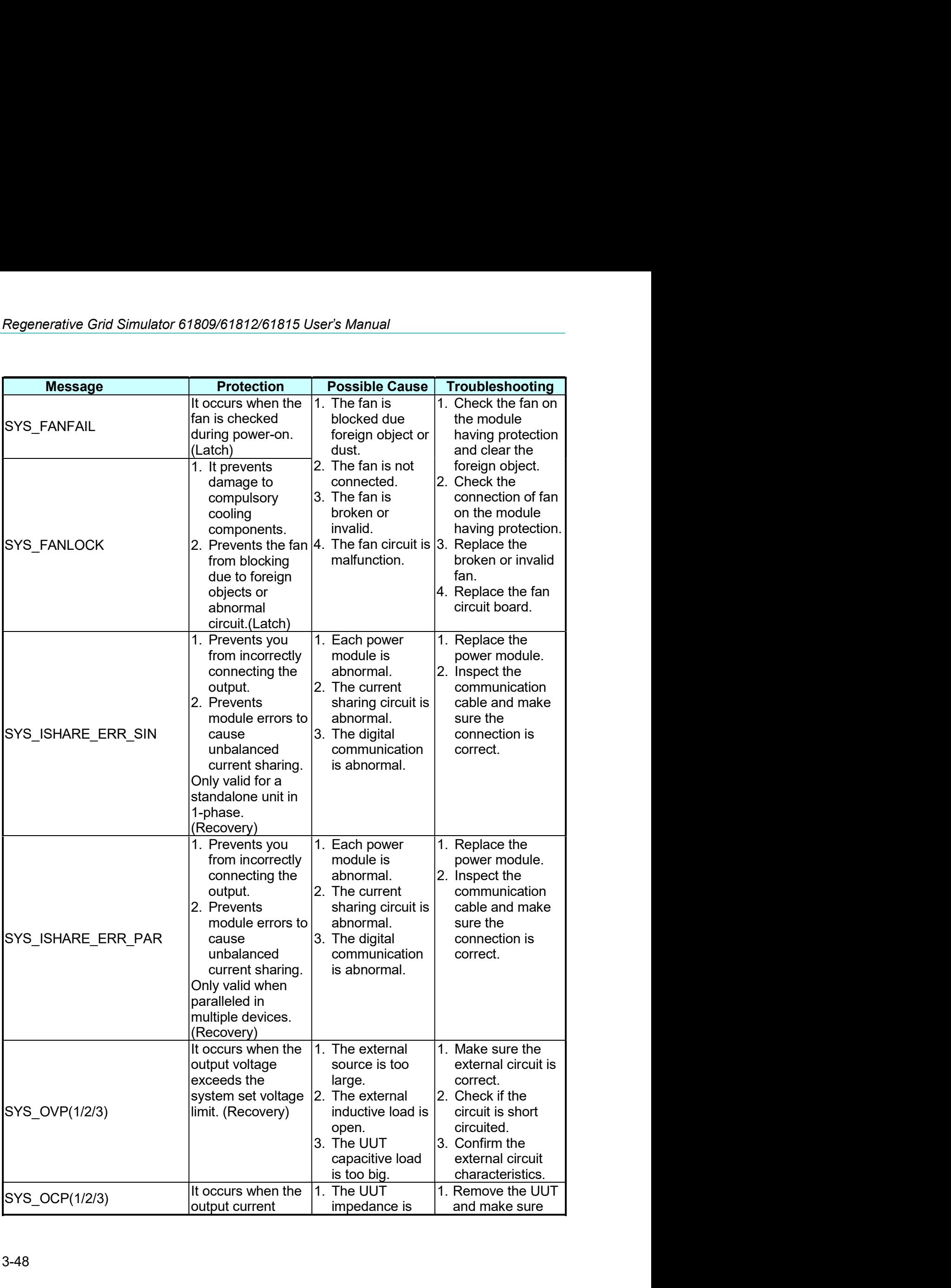

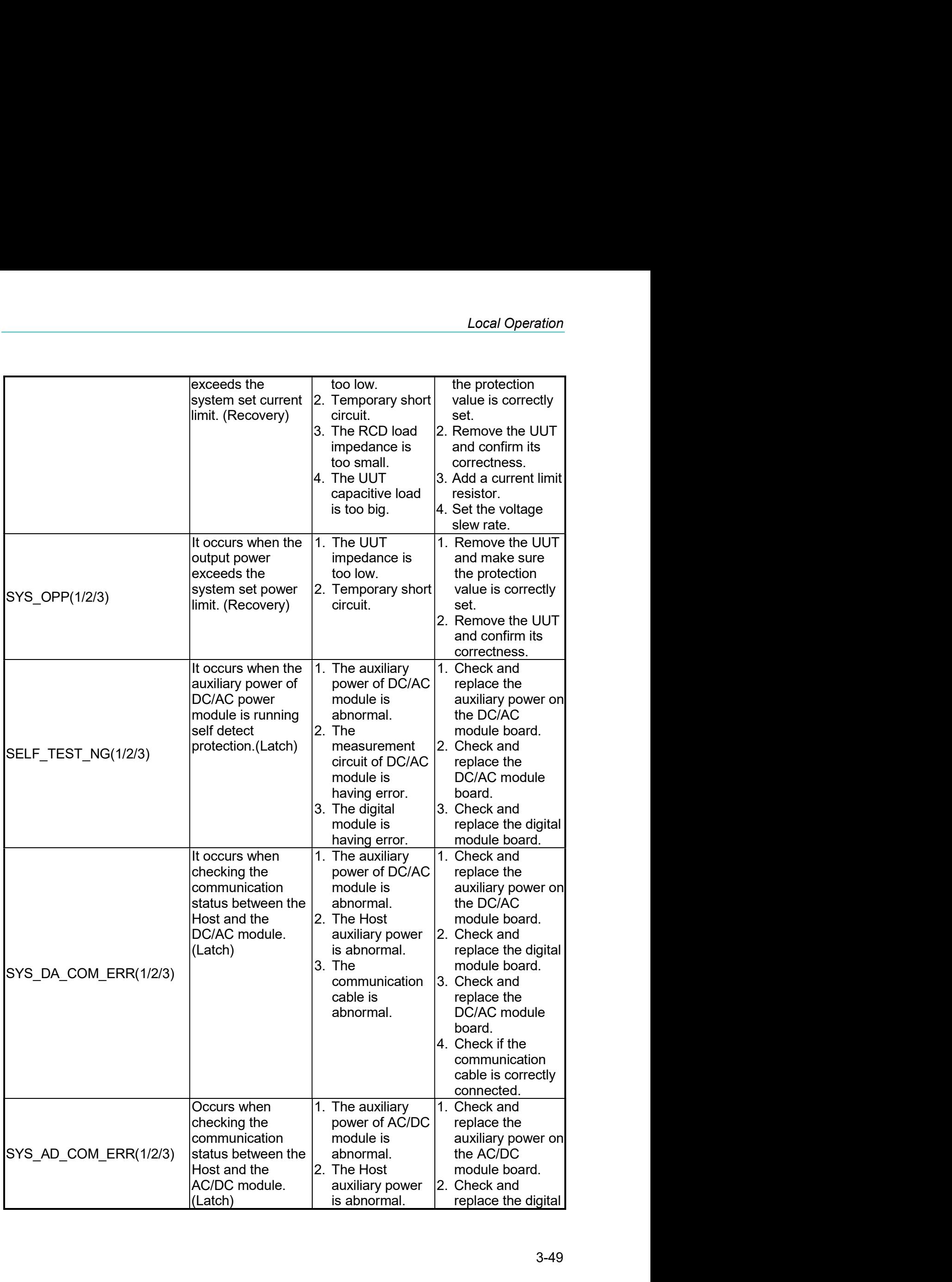

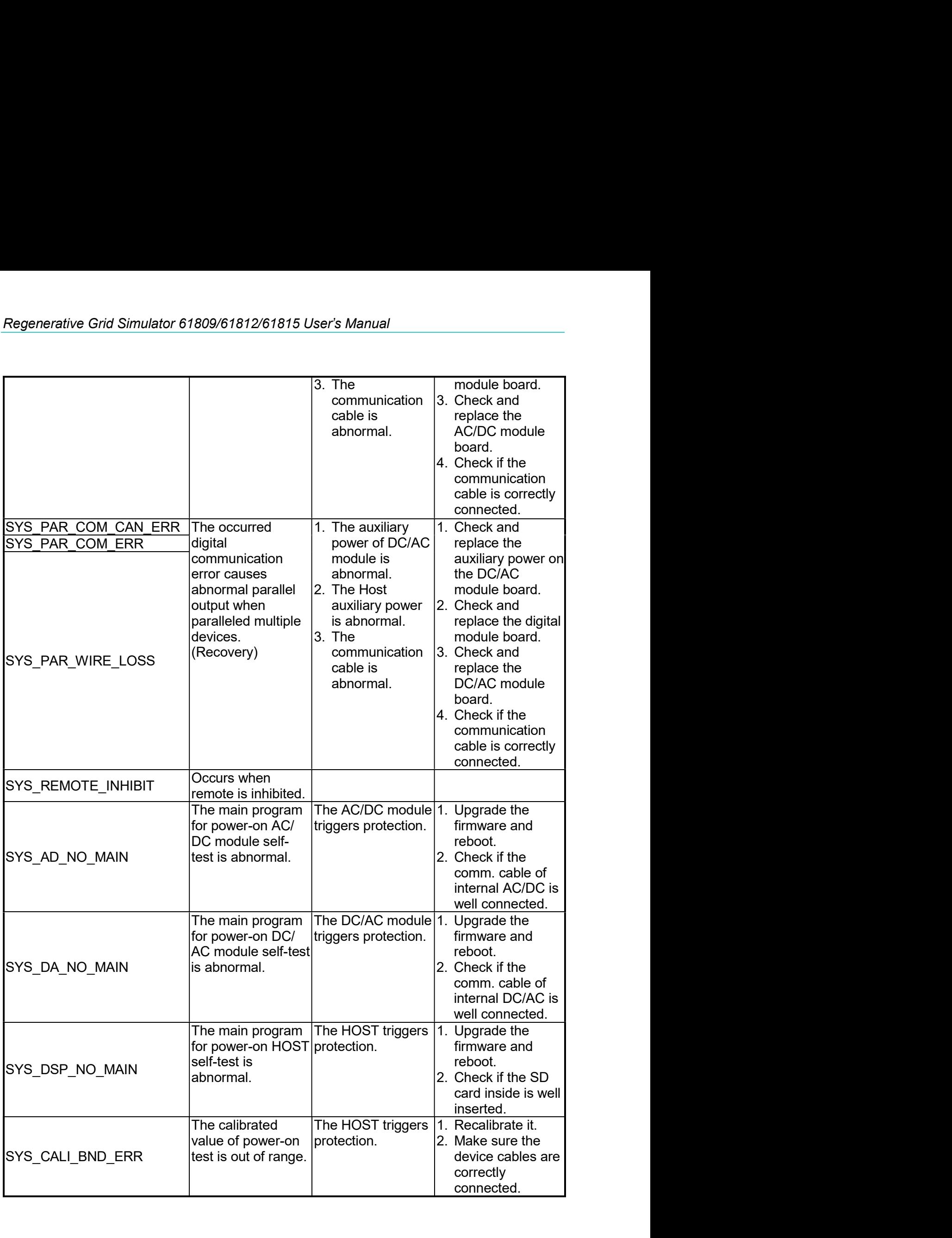

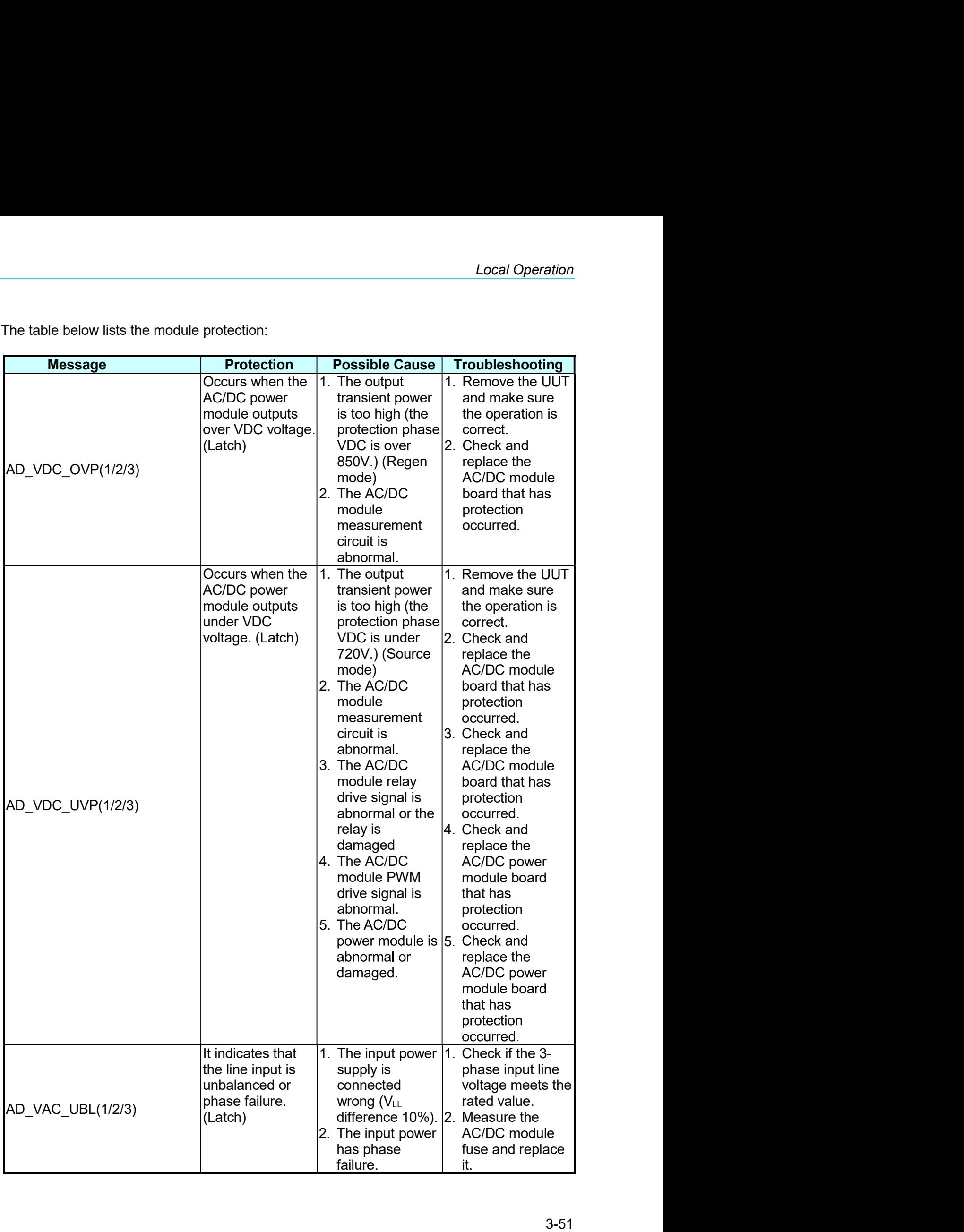

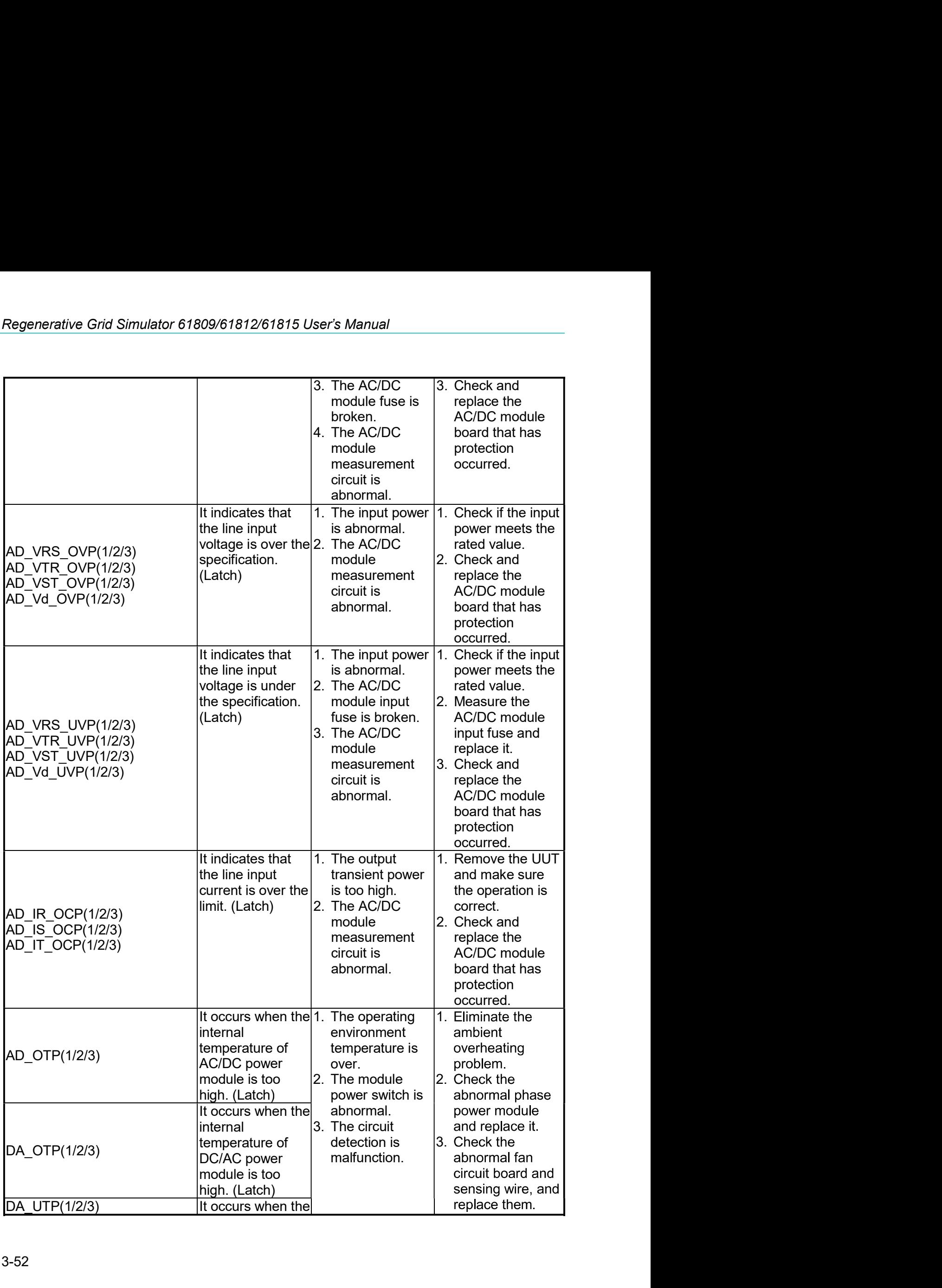

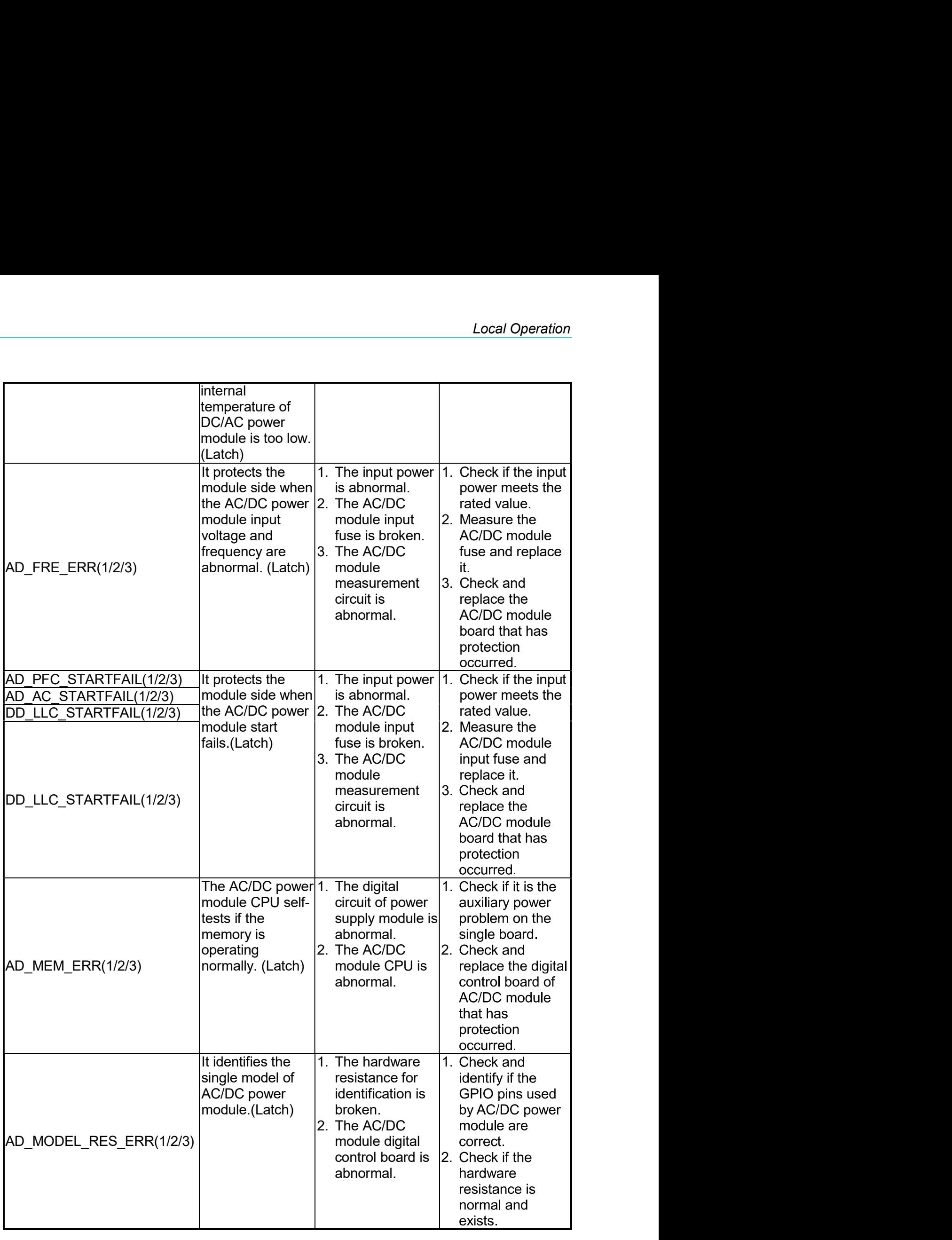

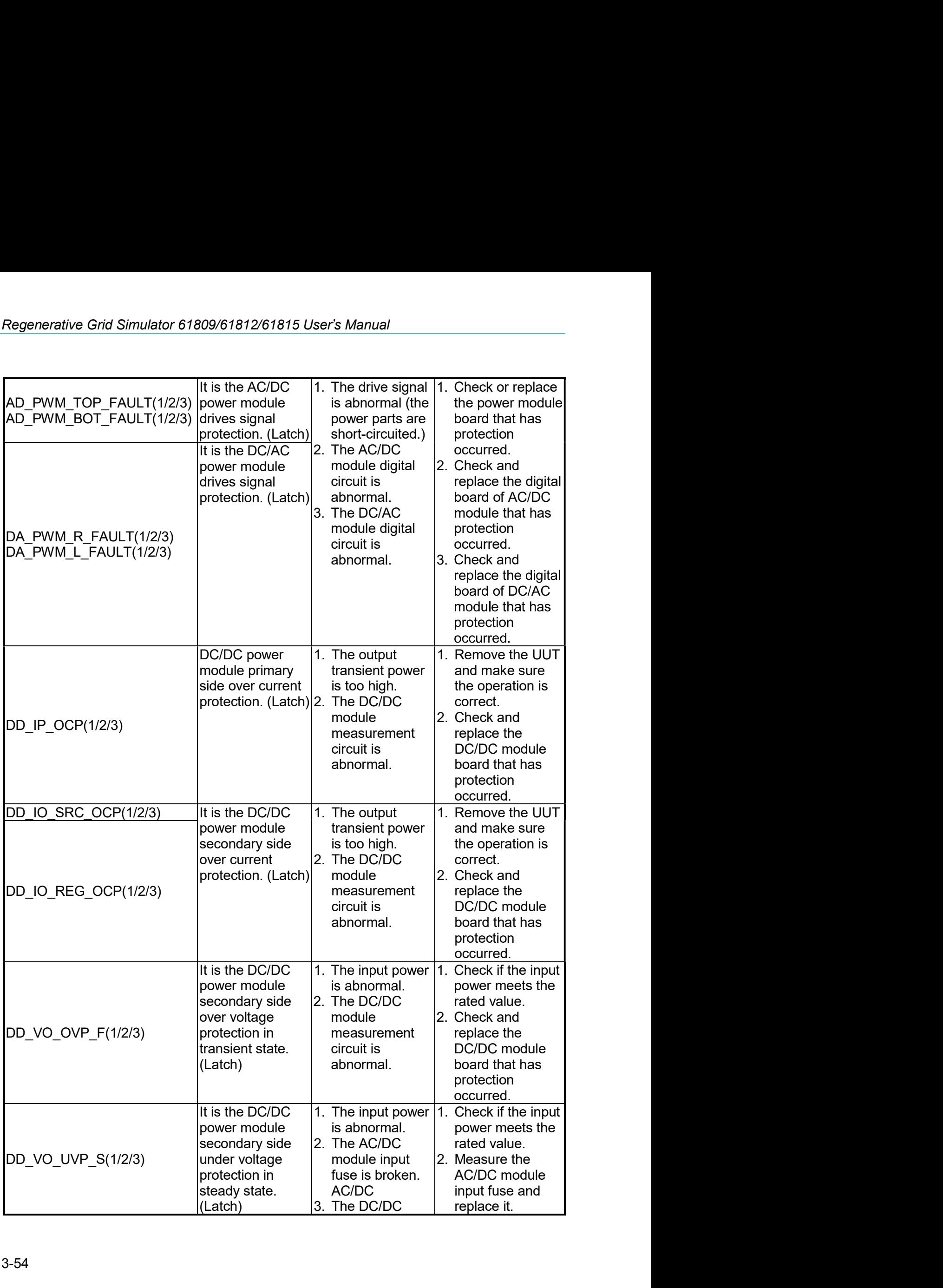

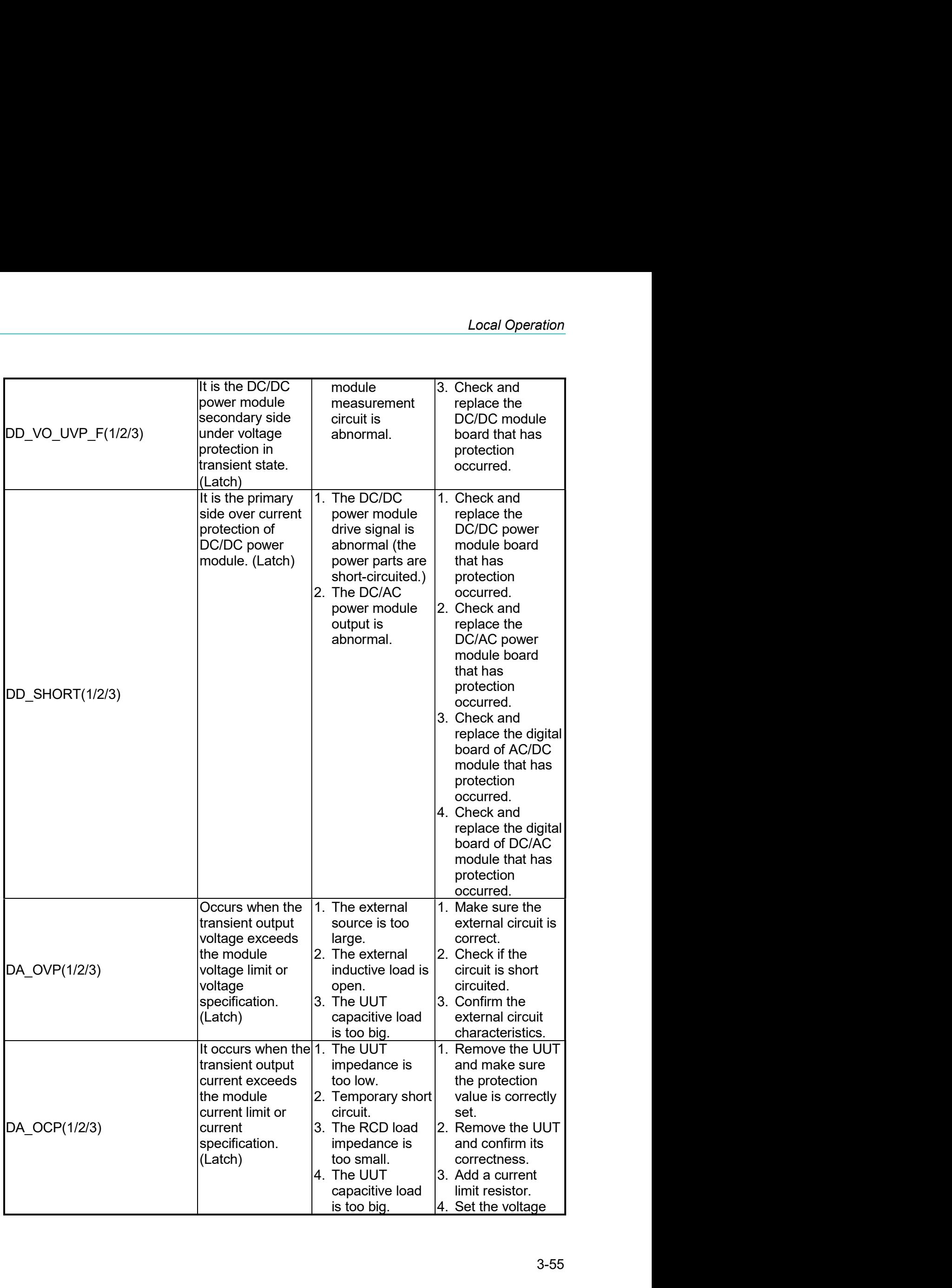

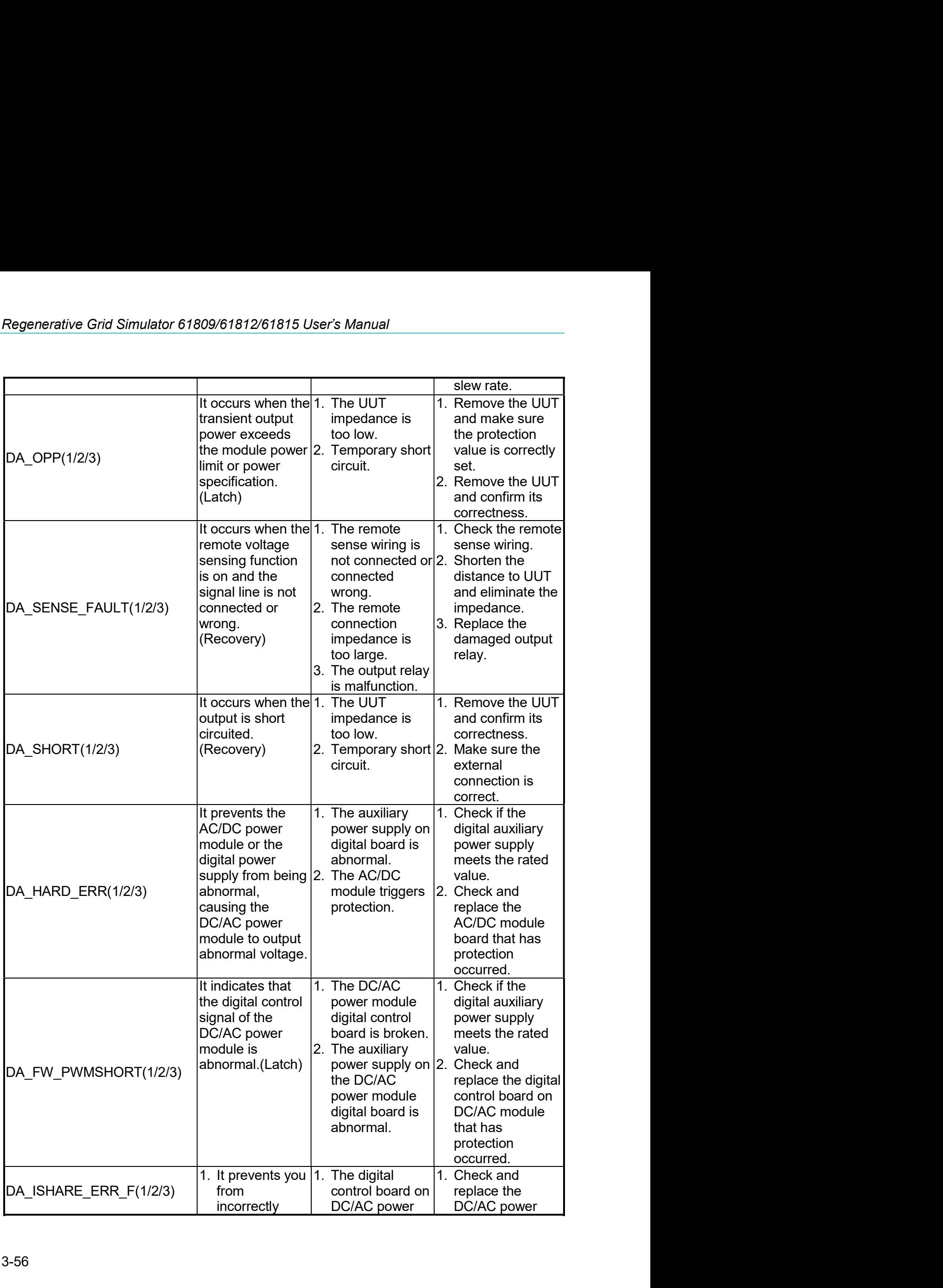

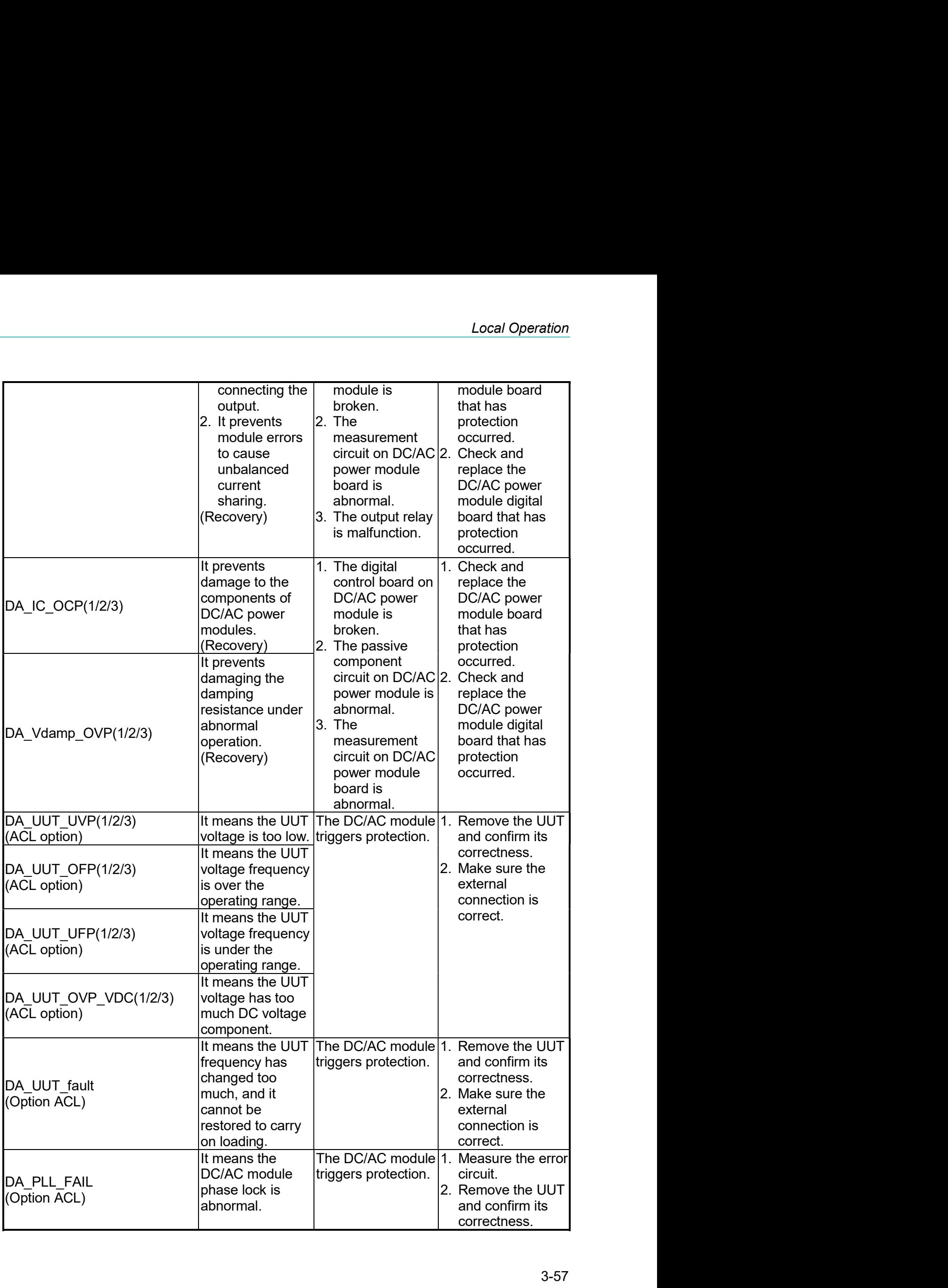

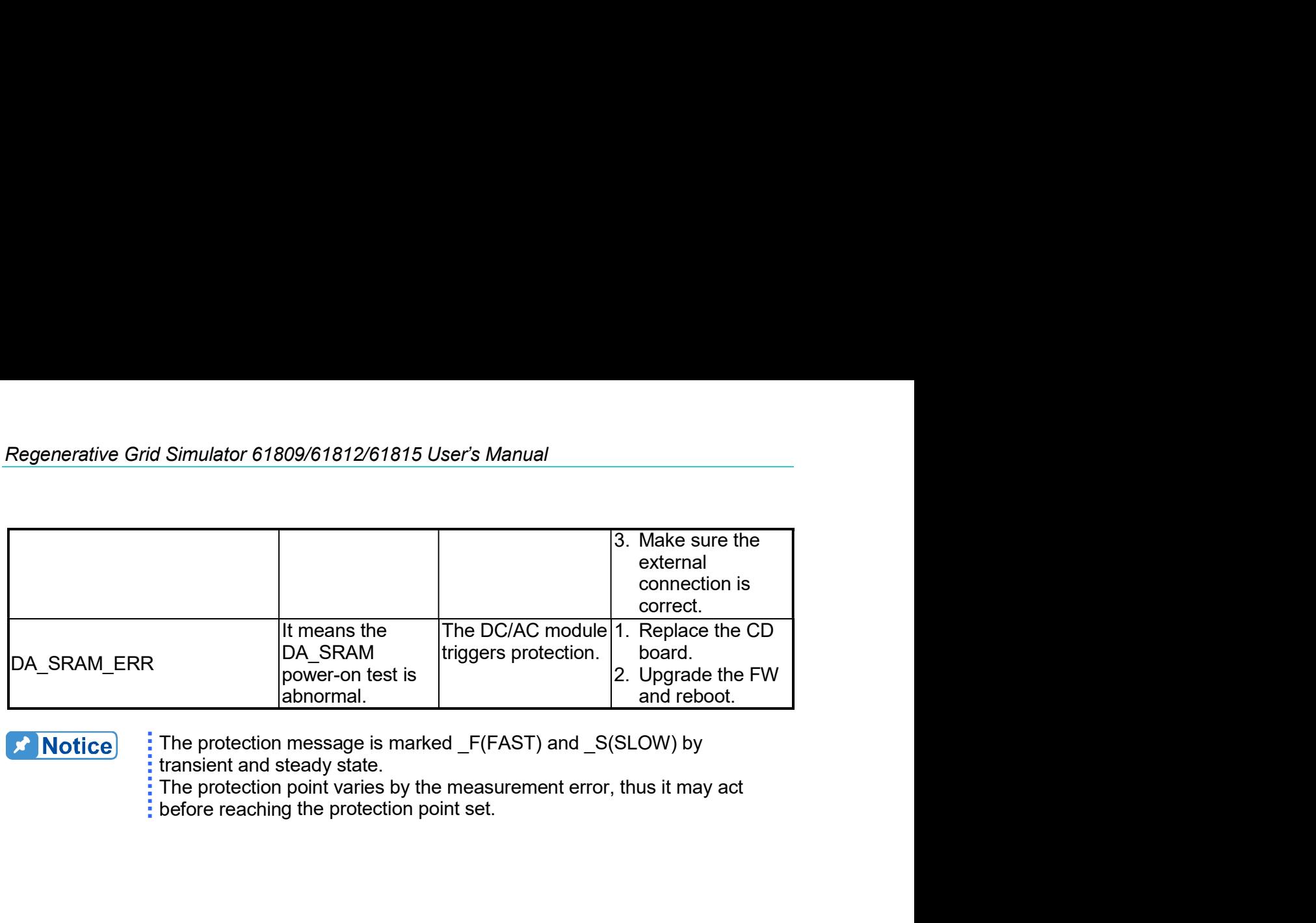

# **X** Notice

# **4. Verification**<br>**4.1 Introduction**<br>This chanter contains test procedures for checking the operation and specifi

**4. Verification**<br>**4.1 Introduction**<br>This chapter contains test procedures for checking the operation and specification<br>61800 Series Regenerative Grid Simulator. The tests are performed using the<br>models and some required e Verification<br> **4.1 Introduction**<br>
This chapter contains test procedures for checking the operation and specification of Chroma<br>
This chapter contains test procedures for checking the operation and specification of Chroma<br> Verification<br>
4.1 Introduction<br>
This chapter contains test procedures for checking the operation and specification of Chroma<br>
61800 Series Regenerative Grid Simulator. The tests are performed using the 61800 Series<br>
models Verification<br> **4.1 Introduction**<br> **4.1 Introduction**<br>
This chapter contains test procedures for checking the operation and specification of Chroma<br>
for 800 Series Regenerative Gird Simulator. The test are performed using t Verification<br> **4.1 Introduction**<br> **14.1 Introduction**<br>
This chapter contains test procedures for checking the operation and specification of Chroma<br>
61800 Series Regenerative Grid Simulator. The tests are performed using t Verification<br> **4.1 Introduction**<br> **4.1 Introduction**<br>
This chapter contains test procedures for checking the operation and specification of Chroma<br>
61800 Series Regenerative Grid Simulator. The tests are performed using th Verification.<br> **4. Verification**<br> **11. Introduction**<br>
This chapter contains test procedures for checking the operation and specification of Chroma<br>
161800 Series Regenerative Grid Simulator. The tests are performed using t Verification<br> **4.1 Introduction**<br> **14.1 Introduction**<br>
This chapter contains lest procedures for checking the operation and specification of Chroma<br>
161800 Series Regenerative Grid Simulator. The tests are performed using Verification<br> **4.1 Introduction**<br> **4.1 Introduction**<br>
This chapter contains test procedures for checking the operation and specification of Chron<br>
61800 Series Regenerative Grid Simulator. The tests are performed using the Verification<br> **4.1 Introduction**<br>
This chapter contains test procedures for checking the operation and specification of Chroma<br>
61800 Series Regenerative Grid Simulator. The tests are performed using the 61800 Series<br>
mode Verification<br>
4. Verification<br>
16.1 Introduction<br>
This chapter contains test procedures for checking the operation and specification of Chroma<br>
61800 Series Regenerative Grid Simulator. The tests are performed using the 61 **4. Wernthetation**<br> **4.1** Introduction<br>
This chapter contains test procedures for checking the operation and specification of Chroma<br>
61800 Senes Regenerative Grid Simulator. The tests are performed using the 61800 Seri **4.1** Introduction<br>This chapter contains test procedures for checking the operation and specification of Chroma<br>61800 Series Regenerative Grid Simulator. The tests are performed using the 61800 Series<br>models and some requi **Exercity**<br>
The conduction of Chroma<br>
trative Grid Simulator. The tests are performed using the 61800 Series<br>
uired equipment. The required test equipment is listed in Table 4-1.<br>
mance Tests section for equipment connecti the contains test procedures for checking the operation and specification of Chroma<br>
disomer required Grid Simulator. The tests are performed using the 61800 Series<br>
disomer required detain procedure. The test constrained

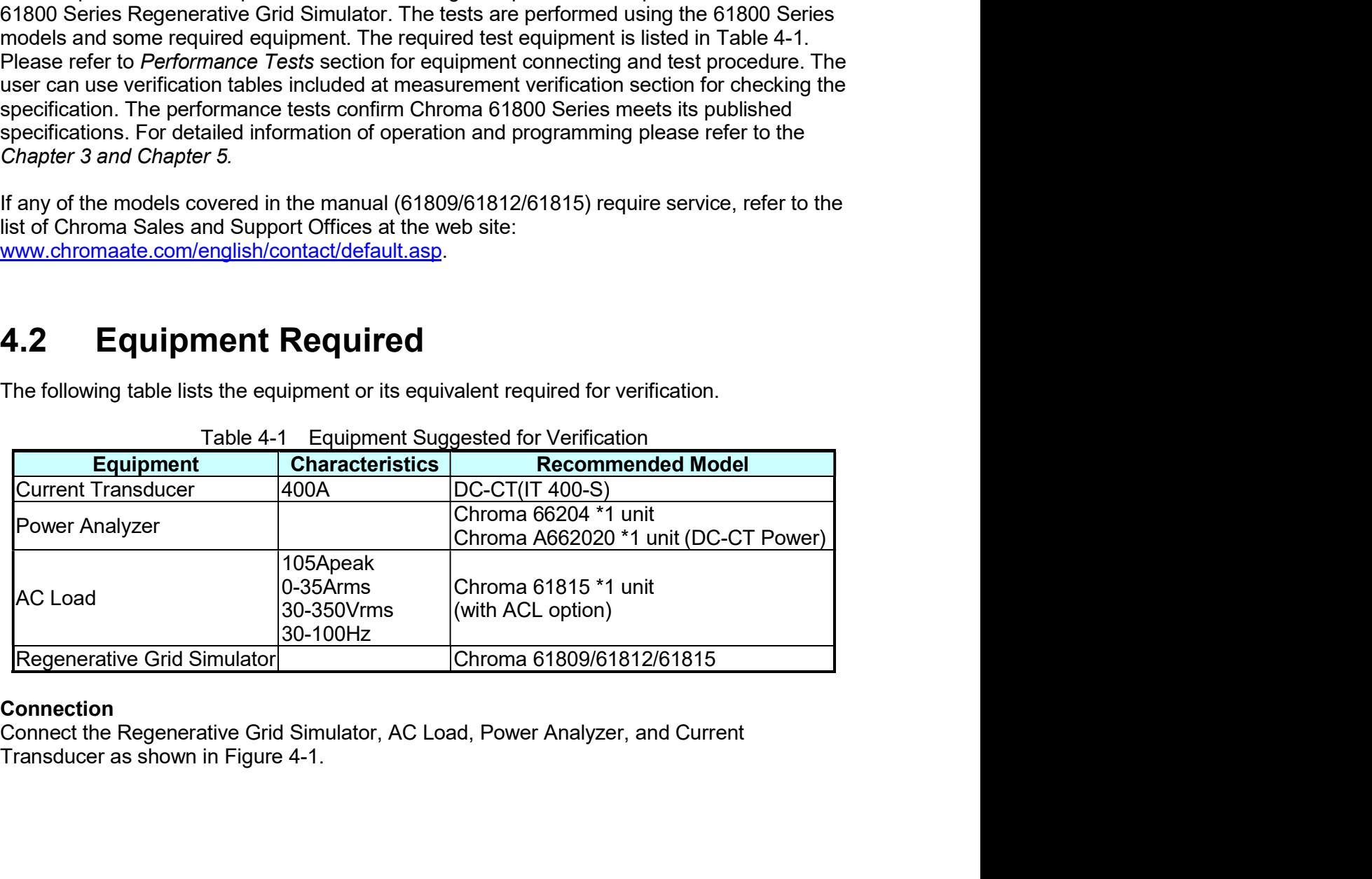

# **Connection**

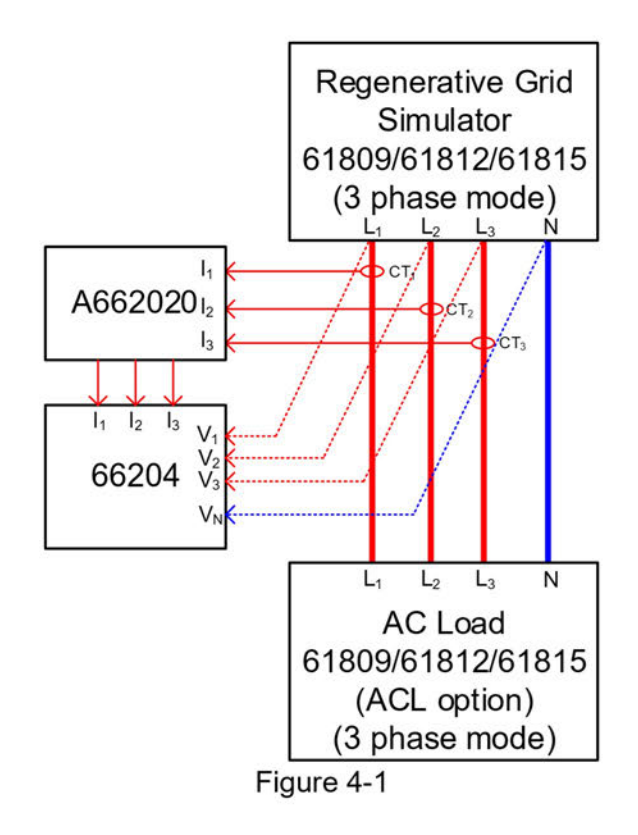

# **Performance Tests**  $4.3$

# $4.3.1$ **Voltage Setting and Measurement Verification**

This test verifies output voltage and measurement accuracy are within specifications when operating in Meas. & Setup (3 Phase) mode. For each Power Analyzer reading, the front panel display of voltage measurement should be within the specification.

Regenerative Grid Simulator reading in volts = voltage setting  $\pm$  inaccuracy

PA (Vac): Vrms voltage measurement of Power Analyzer AC voltage PA (lac): Irms current measurement of Power Analyzer AC current

PA (F): frequency measurement of Power Analyzer AC voltage

# **Checking voltage**

- A. Connect the Regenerative Grid Simulator, AC/DC Load, Power Analyzer, and Current Transducer as shown in Figure 4-1. Use the Power Analyzer to measure the AC Vac voltage.
- Enter into Meas. & Setup (3 Phase Mode) to start performing the verification listed in **B.** Table 4-2 (no load) and Table 4-3 (with load).
- C. Load the test voltage and turn on the AC load to set the loading current as Table 4-3 shows. The current protection of AC load must be larger than 35Arms with power protection larger than 5kW.

|              | Table 4-2                        |                        |                                              |                     |                                      |                                                              |                                    |
|--------------|----------------------------------|------------------------|----------------------------------------------|---------------------|--------------------------------------|--------------------------------------------------------------|------------------------------------|
|              |                                  |                        |                                              |                     |                                      | Voltage Setting and Measurement Verification Table (No Load) |                                    |
|              |                                  |                        |                                              | $\Phi$ 1            |                                      |                                                              |                                    |
| <b>Model</b> | <b>Voltage</b><br><b>Setting</b> |                        | <b>Voltage Accuracy</b>                      | PA(Vac)             | <b>Front Panel</b><br><b>Display</b> | Front Panel   Freq. Spec.<br><b>Display</b>                  | 0.01% F.S                          |
|              | (std.)                           | Max.                   | Min.                                         | <b>Voltage</b>      | <b>Reading</b>                       | Spec.                                                        | PA(F)                              |
|              | 50V                              | 49.25V                 | 50.75V                                       |                     |                                      | Std. ±0.75V                                                  |                                    |
| 61809        | 150V                             | 149.15V                | 150.85V                                      |                     |                                      | Std. ±0.85V                                                  |                                    |
|              | 250V                             | 249.05V                | 250.95V                                      |                     |                                      | Std. ±0.95V                                                  |                                    |
|              | 350V<br>50V                      | 348.95V<br>49.25V      | 351.05V<br>50.75V                            |                     |                                      | Std. ±1.05V<br>Std. ±0.75V                                   |                                    |
|              | 150V                             | 149.15V                | 150.85V                                      |                     |                                      | Std. ±0.85V                                                  |                                    |
| 61812        | 250V                             | 249.05V                | 250.95V                                      |                     |                                      | Std. ±0.95V                                                  |                                    |
|              | 350V                             | 348.95V                | 351.05V                                      |                     |                                      | Std. ±1.05V                                                  |                                    |
|              | 50V                              | 49.25V                 | 50.75V                                       |                     |                                      | Std. ±0.75V                                                  |                                    |
| 61815        |                                  | 150V 149.15V           | 150.85V<br>250V 249.05V 250.95V              |                     |                                      | Std. ±0.85V                                                  |                                    |
|              |                                  |                        | 350V 348.95V 351.05V                         |                     |                                      | Std. ±0.95V<br>Std. ±1.05V                                   |                                    |
|              |                                  |                        |                                              | $\Phi$ <sub>2</sub> |                                      |                                                              |                                    |
|              |                                  |                        | Voltage Voltage Accuracy                     | PA(Vac)             |                                      | Front Panel Front Panel                                      | <b>Freq. Spec.</b>                 |
| <b>Model</b> | <b>Setting</b>                   | Max.                   | Min.                                         | <b>Voltage</b>      | <b>Display</b>                       | <b>Display</b>                                               | $0.01\%$ F.S                       |
|              | (std.)<br>50V                    | 49.25V                 | 50.75V                                       |                     | <b>Reading</b>                       | Spec.<br>Std. ±0.75V                                         | PA(F)                              |
|              | 150V                             | 149.15V                | 150.85V                                      |                     |                                      | Std. ±0.85V                                                  |                                    |
| 61809        | 250V                             | 249.05V                | 250.95V                                      |                     |                                      | Std. ±0.95V                                                  |                                    |
|              | 350V                             | 348.95V                | 351.05V                                      |                     |                                      | Std. ±1.05V                                                  |                                    |
|              | 50V                              | 49.25V                 | 50.75V                                       |                     |                                      | Std. ±0.75V                                                  |                                    |
| 61812        | 150V                             | 149.15V                | 150.85V                                      |                     |                                      | Std. ±0.85V                                                  |                                    |
|              | 250V                             | 249.05V                | 250.95V                                      |                     |                                      | Std. ±0.95V                                                  |                                    |
|              | 50V                              | 350V 348.95V<br>49.25V | 351.05V<br>50.75V                            |                     |                                      | Std. ±1.05V<br>Std. ±0.75V                                   |                                    |
|              | 150V                             | 149.15V                | 150.85V                                      |                     |                                      | Std. ±0.85V                                                  |                                    |
| 61815        | 250V                             | 249.05V                | 250.95V                                      |                     |                                      | Std. ±0.95V                                                  |                                    |
|              | 350V                             |                        | 348.95V 351.05V                              |                     |                                      | Std. ±1.05V                                                  |                                    |
|              |                                  |                        |                                              | $\Phi$ 3            |                                      | <b>Front Panel</b>                                           |                                    |
| <b>Model</b> | <b>Setting</b>                   |                        | Voltage   Voltage Accuracy                   | PA(Vac)             | <b>Front Panel</b><br><b>Display</b> | <b>Display</b>                                               | <b>Freq. Spec.</b><br>$0.01\%$ F.S |
|              | (std.)                           | Max.                   | Min.                                         | <b>Voltage</b>      | <b>Reading</b>                       | Spec.                                                        | PA(F)                              |
|              | 50V                              | 49.25V                 | 50.75V                                       |                     |                                      | Std. ±0.75V                                                  |                                    |
| 61809        | 150V                             | 149.15V                | 150.85V                                      |                     |                                      | Std. ±0.85V                                                  |                                    |
|              | 250V                             | 249.05V                | 250.95V                                      |                     |                                      | Std. ±0.95V                                                  |                                    |
|              | 350V                             | 348.95V                | 351.05V                                      |                     |                                      | Std. ±1.05V                                                  |                                    |
|              | 50V<br>150V                      | 49.25V<br>149.15V      | 50.75V<br>150.85V                            |                     |                                      | Std. ±0.75V                                                  |                                    |
|              |                                  | 249.05V                | 250.95V                                      |                     |                                      | Std. ±0.85V<br>Std. ±0.95V                                   |                                    |
| 61812        |                                  |                        |                                              |                     |                                      | Std. ±1.05V                                                  |                                    |
|              | 250V                             |                        |                                              |                     |                                      |                                                              |                                    |
|              | 350V<br>50 <sub>V</sub>          | 348.95V<br>49.25V      | 351.05V<br>50.75V                            |                     |                                      | Std. ±0.75V                                                  |                                    |
|              | 150V                             | 149.15V                | 150.85V                                      |                     |                                      | Std. ±0.85V                                                  |                                    |
| 61815        |                                  |                        | 250V 249.05V 250.95V<br>350V 348.95V 351.05V |                     |                                      | Std. ±0.95V<br>Std. ±1.05V                                   |                                    |

|              | Table 4-3               |                                  |                            |                                 |                           | Voltage Setting and Measurement Verification Table (with Load) |                            |                    |
|--------------|-------------------------|----------------------------------|----------------------------|---------------------------------|---------------------------|----------------------------------------------------------------|----------------------------|--------------------|
|              |                         |                                  |                            |                                 | $\Phi$ 1                  |                                                                |                            |                    |
|              | Voltage                 | Loading                          |                            | <b>Voltage Accuracy</b>         | PA(Vac)                   |                                                                | Front Panel   Front Panel  | Freq.<br>Spec.     |
|              | Model Setting<br>(std.) | <b>Current</b><br><b>Setting</b> | Max.                       | Min.                            | <b>Voltage</b>            | <b>Display</b><br><b>Reading</b>                               | <b>Display</b><br>Spec.    | 0.01% F.S<br>PA(F) |
|              | 50V                     | 35A                              | 49.25V                     | 50.75V                          |                           |                                                                | Std. ±0.75V                |                    |
| 61809        | 150V                    | 20A                              | 149.15V                    | 150.85V                         |                           |                                                                | Std. ±0.85V                |                    |
|              | 250V<br>350V            | 12A                              | 249.05V<br>8A 348.95V      | 250.95V<br>351.05V              |                           |                                                                | Std. ±0.95V<br>Std. ±1.05V |                    |
|              | 50V                     | 35A                              | 49.25V                     | 50.75V                          |                           |                                                                | Std. ±0.75V                |                    |
| 61812        | 150V                    |                                  | 26A 149.15V                | 150.85V                         |                           |                                                                | Std. ±0.85V                |                    |
|              | 250V                    |                                  | 16A 249.05V                | 250.95V                         |                           |                                                                | Std. ±0.95V                |                    |
|              | 350V<br>50V             | 35A                              | 11A 348.95V<br>49.25V      | 351.05V<br>50.75V               |                           |                                                                | Std. ±1.05V<br>Std. ±0.75V |                    |
| 61815        | 150V                    |                                  | 30A 149.15V                | 150.85V                         |                           |                                                                | Std. ±0.85V                |                    |
|              | 250V                    |                                  | 18A 249.05V                | 250.95V                         |                           |                                                                | Std. ±0.95V                |                    |
|              | 350V                    |                                  | 12A 348.95V                | 351.05V                         | $\Phi$ <sub>2</sub>       |                                                                | Std. ±1.05V                |                    |
|              | <b>Voltage</b>          | Loading                          |                            | <b>Voltage Accuracy</b>         |                           |                                                                | Front Panel   Front Panel  | Freq.              |
| Model        | <b>Setting</b>          | <b>Current</b>                   |                            |                                 | PA(Vac)<br>Voltage        | <b>Display</b>                                                 | <b>Display</b>             | Spec.<br>0.01% F.S |
|              | (std.)                  | <b>Setting</b>                   | Max.                       | Min.                            |                           | <b>Reading</b>                                                 | Spec.                      | PA(F)              |
|              | 50V                     | 35A                              | 49.25V                     | 50.75V                          |                           |                                                                | Std. ±0.75V                |                    |
| 61809        | 150V                    | 20A                              | 149.15V                    | 150.85V                         |                           |                                                                | Std. ±0.85V                |                    |
|              | 250V<br>350V            |                                  | 12A 249.05V<br>8A 348.95V  | 250.95V<br>351.05V              |                           |                                                                | Std. ±0.95V<br>Std. ±1.05V |                    |
|              | 50V                     | 35A                              | 49.25V                     | 50.75V                          |                           |                                                                | Std. ±0.75V                |                    |
| 61812        | 150V                    | 26A                              | 149.15V                    | 150.85V                         |                           |                                                                | Std. ±0.85V                |                    |
|              | 250V                    |                                  | 16A 249.05V                | 250.95V                         |                           |                                                                | Std. ±0.95V                |                    |
|              | 350V<br>50V             | 11A<br>35A                       | 348.95V<br>49.25V          | 351.05V<br>$\overline{50.75}$ V |                           |                                                                | Std. ±1.05V<br>Std. ±0.75V |                    |
| 61815        | 150V                    |                                  | 30A 149.15V                | 150.85V                         |                           |                                                                | Std. ±0.85V                |                    |
|              | 250V<br>350V            |                                  | 18A 249.05V<br>12A 348.95V | 250.95V<br>351.05V              |                           |                                                                | Std. ±0.95V<br>Std. ±1.05V |                    |
|              |                         |                                  |                            |                                 | $\Phi$ 3                  |                                                                |                            |                    |
|              | Voltage                 | Loading                          |                            | <b>Voltage Accuracy</b>         |                           |                                                                | Front Panel   Front Panel  | Freq.              |
| <b>Model</b> | <b>Setting</b>          | <b>Current</b>                   |                            |                                 | PA(Vac)<br><b>Voltage</b> | <b>Display</b>                                                 | <b>Display</b>             | Spec.<br>0.01% F.S |
|              | (std.)                  | <b>Setting</b>                   | Max.                       | Min.                            |                           | <b>Reading</b>                                                 | Spec.                      | PA(F)              |
|              | 50V                     | 35A                              | 49.25V                     | 50.75V                          |                           |                                                                | Std. ±0.75V                |                    |
| 61809        | 150V<br>250V            | 20A<br>12A                       | 149.15V<br>249.05V         | 150.85V<br>250.95V              |                           |                                                                | Std. ±0.85V<br>Std. ±0.95V |                    |
|              | 350V                    | 8A                               | 348.95V                    | 351.05V                         |                           |                                                                | Std. ±1.05V                |                    |
|              | 50V                     | 35A                              | 49.25V                     | 50.75V                          |                           |                                                                | Std. ±0.75V                |                    |
|              | 150V                    |                                  | 26A 149.15V                | 150.85V                         |                           |                                                                | Std. ±0.85V                |                    |
|              | 250V<br>350V            |                                  | 16A 249.05V<br>11A 348.95V | 250.95V<br>351.05V              |                           |                                                                | Std. ±0.95V<br>Std. ±1.05V |                    |
| 61812        |                         | 35A                              | 49.25V                     | 50.75V                          |                           |                                                                | Std. ±0.75V                |                    |
|              |                         |                                  | 30A 149.15V                | 150.85V                         |                           |                                                                | Std. ±0.85V                |                    |
|              | 50V<br>150V             |                                  |                            |                                 |                           |                                                                |                            |                    |
| 61815        | 250V<br>350V            |                                  | 18A 249.05V<br>12A 348.95V | 250.95V<br>351.05V              |                           |                                                                | Std. ±0.95V<br>Std. ±1.05V |                    |

# **Current Measurement Verification**  $4.3.2$

This test verifies if the current measurement accuracy is within specifications when operating in Meas. & Setup (3 Phase) mode. For each Power Analyzer reading, the front panel display of current measurement should be within the specification.

Regenerative Grid Simulator reading is in amps= current loading  $\pm$  inaccuracy

# **Checking voltage**

- A. Connect the Regenerative Grid Simulator, AC/DC Load, Power Analyzer, and Current Transducer as shown in Figure 4-1. Use the Power Analyzer to measure the AC lac current.
- Enter into Meas. & Setup (3\_Phase Mode) to start performing the verification listed in В. Table 4-4.
- C. Turn on the AC load and set the loading current as Table 4-4 shows. The current protection of AC load must be greater than 35Arms with power protection larger than 5kW.

|              |                                            | $\Phi$ 1                                                |                                                          |                                            |
|--------------|--------------------------------------------|---------------------------------------------------------|----------------------------------------------------------|--------------------------------------------|
| <b>Model</b> | Voltage<br><b>Setting</b><br>(std.)        | Loading<br><b>Current</b><br><b>Setting</b>             | <b>Front Panel</b><br><b>Current I</b><br><b>Reading</b> | <b>Front Panel</b><br>Display Spec.        |
|              | 50V                                        | <b>11A</b>                                              |                                                          | Std. ±0.131A                               |
| 61809        | 100V                                       | 23A                                                     |                                                          | Std. ±0.179A                               |
|              | <b>150V</b>                                | 20A                                                     |                                                          | Std. ±0.167A                               |
|              | 50V                                        | <b>11A</b>                                              |                                                          | Std. ±0.131A                               |
| 61812        | 100V                                       | 23A                                                     |                                                          | Std. ±0.179A                               |
|              | <b>150V</b>                                | 26A                                                     |                                                          | Std. ±0.2A                                 |
|              | 50V                                        | <b>11A</b>                                              |                                                          | Std. ±0.131A                               |
| 61815        | 100V                                       | 23A                                                     |                                                          | Std. ±0.179A                               |
|              | <b>150V</b>                                | 30A                                                     |                                                          | Std. ±0.225A                               |
|              |                                            | $\Phi$ <sub>2</sub>                                     |                                                          |                                            |
| <b>Model</b> | <b>Voltage</b><br><b>Setting</b><br>(std.) | Loading<br><b>Current</b><br><b>Setting</b>             | <b>Front Panel</b><br><b>Current I</b><br><b>Reading</b> | <b>Front Panel</b><br><b>Display Spec.</b> |
|              |                                            |                                                         |                                                          |                                            |
|              |                                            |                                                         |                                                          |                                            |
|              | 50V                                        | <b>11A</b>                                              |                                                          | Std. ±0.131A                               |
| 61809        | 100V                                       | 23A                                                     |                                                          | Std. ±0.179A                               |
|              | <b>150V</b>                                | 20A                                                     |                                                          | Std. ±0.167A                               |
|              | 50V                                        | <b>11A</b>                                              |                                                          | Std. ±0.131A                               |
| 61812        | 100V                                       | 23A                                                     |                                                          | Std. ±0.179A                               |
|              | <b>150V</b>                                | 26A                                                     |                                                          | Std. ±0.2A                                 |
|              | 50V                                        | <b>11A</b>                                              |                                                          | Std. ±0.131A                               |
| 61815        | 100V                                       | 23A                                                     |                                                          | Std. ±0.179A                               |
|              | <b>150V</b>                                | 30A                                                     |                                                          | Std. ±0.225A                               |
| <b>Model</b> | <b>Voltage</b><br><b>Setting</b><br>(std.) | $\Phi$ 3<br>Loading<br><b>Current</b><br><b>Setting</b> | <b>Front Panel</b><br><b>Current I</b><br><b>Reading</b> | <b>Front Panel</b><br>Display Spec.        |
| 61809        | 50V                                        | 11A                                                     |                                                          | Std. ±0.131A                               |

Table 4-4 Current Measurement Verification Table

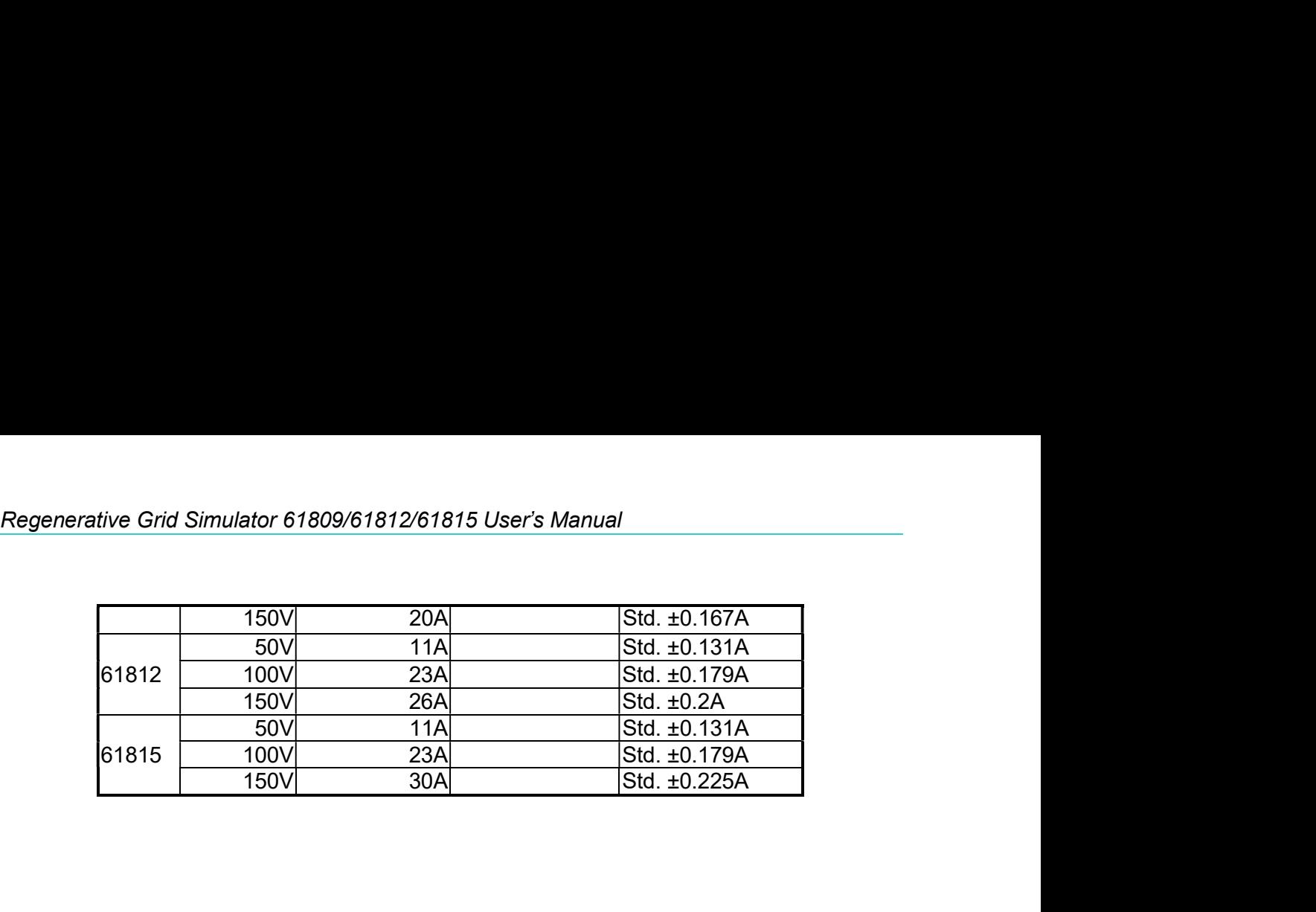

# F<br>
5. Application<br>
5.1 Overview<br>
The Regenerative Grid Simulator not only can program a stable sinusoidal o

**5. Application**<br> **5.1 Overview**<br>
The Regenerative Grid Simulator not only can program a stable sinusoidal of<br>
and frequency, but also provides powerful features to simulate power line intervents.<br>
Sustanced waveforms. Use Francellel Operation<br> **S.1 Overview**<br> **The Regenerative Grid Simulator not only can program a stable sinusoidal output voltage<br>
The Regenerative Grid Simulator not only can program a stable sinusoidal output voltage<br>
disto Example: Constrained Secure Constrained Secure 2014**<br> **and frequency, but also provides powerful features to simulate power line interrupts and frequency, but also provides powerful features to simulate power line interru Example: Constant Constant Constant Constant Constant Constant Constant Constant Constant Constant Constant Constant Constant Constant Constant Constant Constant Constant Constant Constant Constant Constant Constant Const S. Application**<br> **5.1 Overview**<br> **5.1 Overview**<br> **5.3** To the Regenerative Grid Simulator not only can program a stable sinusoidal output voltage<br>
and frequency, but also provides powerful features to simulate power line Formallel Operation<br> **follow the Conditions, the Conditions, the Conditions, the Conditions, the Conditions, the Regenerative Grid Simulator not only can program a stable sinusoidal output voltage<br>
distorted waveforms. Use Example 18 Consumed Set the Consumer Set of the Magnetic Set of the Magnetic Set of the Magnetic Set of the Negenerative Grid Simulator not only can program a stable sinusoidal out<br>and frequency, but also provides powerfu From the Regenerative Grid Simulator is able to measure the related power like intervalsed and frequency, but also provides powerful features to simulate power line interrupts and frequency, but also provides powerful fea** 

**Farallel Operation**<br> **5.1 Overview**<br> **5.1 Overview**<br> **5.3)**<br> **5.4 Overview**<br> **Exergencerality Grid Simulator not only can program a stable sinusoidal output voltage<br>
and frequency, but also provides powerful features to 5. Application**<br> **5.1 Overview**<br>
The Regenerative Grid Simulator not only can program a stable sinusoidal output voltage<br>
and frequency, but also provides powerful features to simulate power line interrupts and<br>
distort Fraction<br>
5. **Application**<br>
5. **Application**<br>
The Regenerative Grid Simulator not only can program a stable sinusoidal output voltage<br>
and frequency, but also provides powerful features to simulate power line interrupts an 5. **Application**<br>5.1 **Overview**<br>The Regenerative Grid Simulator not only can program a stable sinusoidal output voltage<br>and frequency, but also provides powertli features to simulate power line interrupts and<br>distorted wa **5. Application**<br> **5.1 Overview**<br>
The Regenerative Grid Simulator not only can program a stable sinusoidal output voltage<br>
and frequency, but also provides powerful features to simulate power line interrupts and<br>
distor **5. Application**<br> **5.1 Overview**<br> **5.1 Overview**<br> **The Regenerative Grid Simulator not only can program a stable sinusoidal output voltage<br>
and frequency, but also provides powerful features to simulate power line interru** 5.1 Overview<br>
The Regenerative Grid Simulator not only can program a stable sinusoidal output vt<br>
The Regenerative Grid Simulator not only can program a stable sinusoidal output v<br>
distorted waveforms. User may change the The Regenerative Grid Simulator not only can program a stable sinusoidal output voltage<br>
and frequency, but also provides powerful features to simulate power line interrupts and<br>
distorted waveforms. User may change the ou The Regenerative Grid Simulator not only can program a stable sinusoidal output<br>
and frequency, but also provides powerful features to simulate power line interrup<br>
distorted waveforms. User may change the output settings

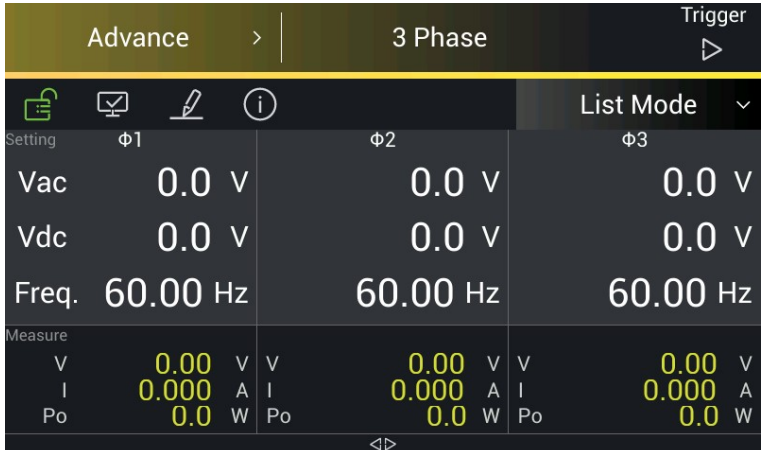

|                    | Regenerative Grid Simulator 61809/61812/61815 User's Manual    |                    |                           |                  |                             |
|--------------------|----------------------------------------------------------------|--------------------|---------------------------|------------------|-----------------------------|
|                    |                                                                |                    |                           |                  |                             |
|                    |                                                                |                    |                           |                  |                             |
|                    | Advance<br>$\rightarrow$                                       |                    | 1 Phase                   |                  | Trigger<br>$\triangleright$ |
| खि                 | $\mathcal{L}% _{M_{1},M_{2}}^{\alpha,\beta}(\varepsilon)$<br>囨 |                    |                           | List Mode        |                             |
| Setting<br>Vac     |                                                                | $0.0\,$<br>$\sf V$ | Freq.                     | 60.00            | Hz                          |
| Measure<br>$\sf V$ |                                                                | T                  |                           | $\sf{ls}$        |                             |
| $\hbox{\bf Q}$     | $0.00$ $V$<br>0.0 VAR Vac                                      |                    | $0.000$ A<br>$0.00$ V lac | 0.000A<br>0.000A |                             |
| Freq.              | $0.00$ Hz PF $0.000$                                           |                    |                           | Vdc              | $0.00$ V                    |

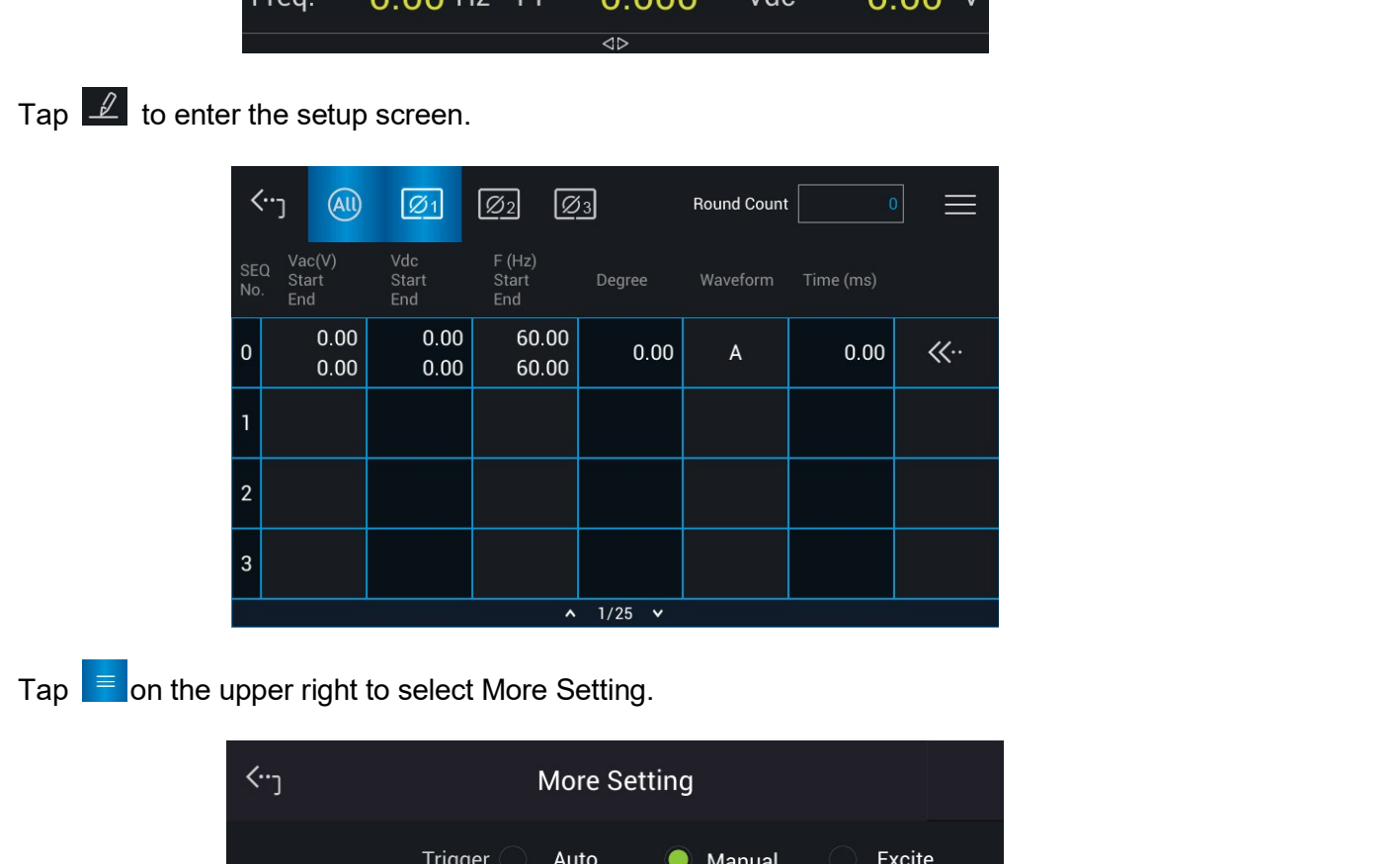

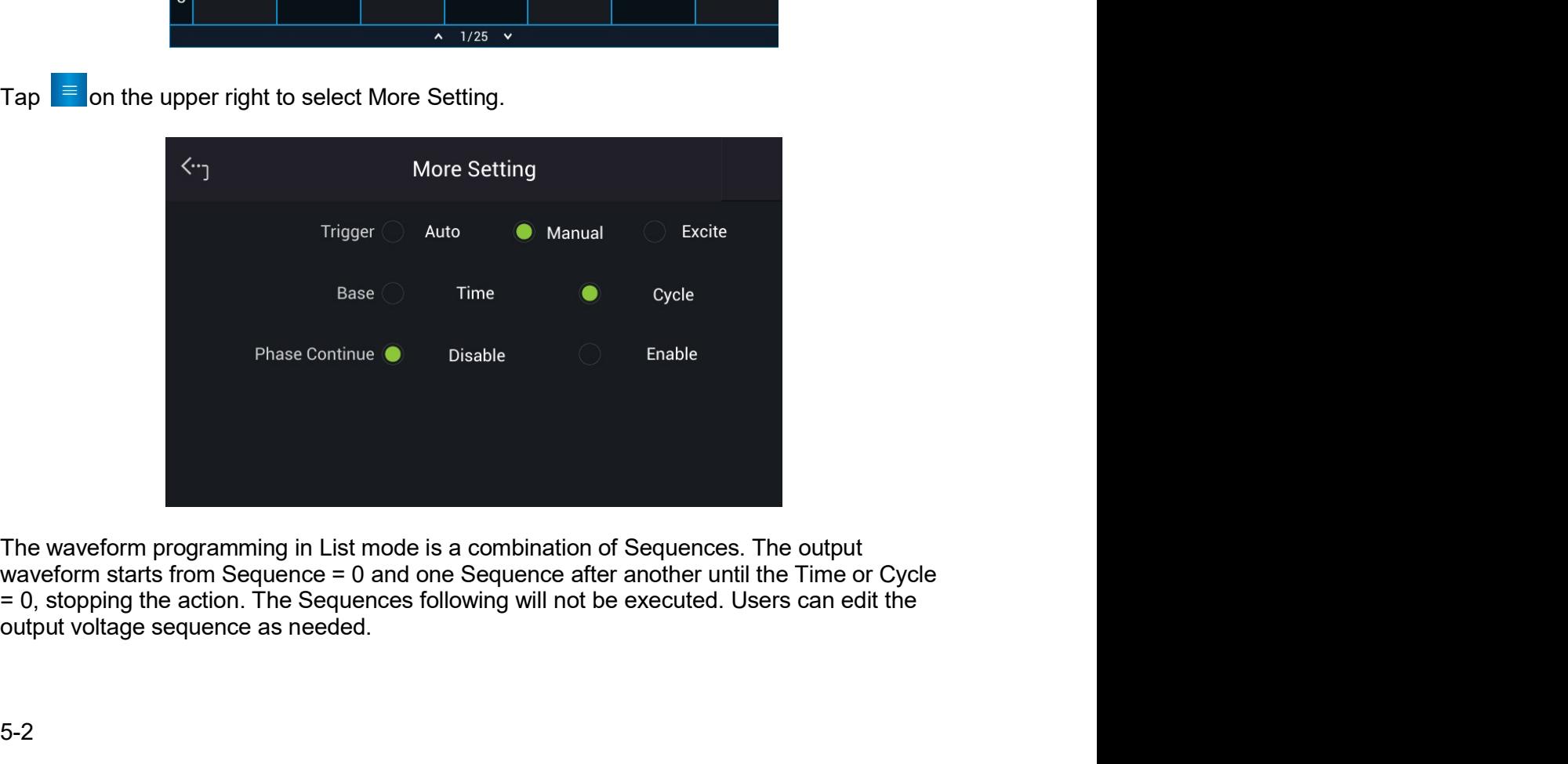

**Frigger method:** Auto / Manual / Excite<br>Auto: Finishes all round counts when triggered.<br>Manual: Executes the sequence waveform once, same as Round Count = 1.<br>Excite: Remote-Excite via the pin 13 of TTL terminal that is tr **Frigger method:** Auto / Manual / Excite<br>
Auto: Finishes all round counts when triggered.<br>
Manual: Executes the sequence waveform once, same as Round Count = 1.<br>
Excite: Remote-Excite via the pin 13 of TTL terminal that is Frigger method: Auto / Manual / Excite<br>Auto: Finishes all round counts when triggered.<br>Manual: Executes the sequence waveform once, same as Round Count = 1.<br>Excite: Remote-Excite via the pin 13 of TTL terminal that is trig Frigger method: Auto / Manual / Excite<br>Auto: Finishes all round counts when triggered.<br>Manual: Executes the sequence waveform once, same as Round Count = 1.<br>Excite: Remote-Excite via the pin 13 of TTL terminal that is trig

**Frame School See Appendix A TTL Signal Pin Assignments for the detail pin assignments and provide a See Appendix A TTL Signal Pin Assignments for the detail pin assignment.<br>
<b>Continue:** Disable/Enable<br>
See Appendix A TTL

**Trigger method:** Auto / Manual / Excite<br>Auto: Finishes all round counts when triggered.<br>Manual: Executes the sequence waveform once, same as Round Count =<br>Excite: Remote-Excite via the pin 13 of TTL terminal that is trigg **Parallel Operation**<br> **Parallel Operation**<br> **Parallel Operation**<br> **Auto: Finishes all round counts when triggered.**<br>
Manual: Executes the sequence waveform once, same as Round Count = 1.<br>
Excite: Remote-Excite via the pin **Frigger method:** Auto / Manual / Excite<br>
Auto: Finishes all round counts when triggered.<br>
Manual: Executes the sequence waveform once, same as Round Count = 1.<br>
Excite: Remote-Excite via the pin 13 of TTL terminal that is **Enable:** Market Architects Auto / Manual / Excite<br>
Auto: Finishes all round counts when triggered.<br>
Altanual: Executes the sequence waveform once, same as Round Count = 1.<br>
Manual: Executes the sequence waveform once, sam **Frigger method:** Auto / Manual / Excite<br>
Auto: Finishes all round counts when triggered.<br>
Auto: Finishes all round counts when triggered.<br>
Manual: Executes the sequence waveform once, same as Round Count = 1.<br>
Excite: Rem **Frigger method:** Auto / Manual / Excite<br>**Trigger method:** Auto / Manual / Excite<br>Auto: Finishes all round counts when triggered.<br>
Manual: Executes the sequence waveform once, same as Round Count = 1.<br>
Excite Nemote-Excite **Frigger method:** Auto / Manual / Excite<br> **Base set all counic contriders** all of Cycle Automatic Manual: Executes the sequence waveform once, same as Round Count = 1.<br>
Excite: Remote-Excite via the pin 13 of TTL terminal **Example Transference Control Control Control Control Control Control Control Control Control Control Control Control Control Control Control Control Control Control Control Control Control Control Control Control Control Frigger method:** Auto / Manual / Excite<br>
Auto: Finishes all round counts when triggered.<br>
Auto: Finishes all round counts when triggered.<br>
Manual: Executes the sequence waveform once, same as Round Count = 1.<br>
Excite: Rem Frigger method: Auto / Manual / Excite<br>
Auto: Finishes all round counts when triggered.<br>
Manual: Executes the sequence waveform once, same as Round Count = 1.<br>
Manual: Executios the sequence waveform once, same as Round Co

**Trigger method:** Auto / Manual / Excite<br>
Auto: Finishes all round counts when triggered.<br>
Manual: Excetes the sequence waveform once, same as Round Count = 1.<br>
Manual: Excetes the sequence waveform once, same as Round Co **Trigger method:** Auto / Manual / Excite<br>
Auto: Finishes all round counts when triggered.<br>
Auto: Finishes all round counts when triggered by the external trigger<br>
Excite: Nearble Vast the phase of TL terminal that is trig Auto: Finishes all round counts when triggered.<br>
Manual: Executes the sequence waveform once, same as Round Count = 1.<br>
Manual: Executes the sequence waveform once, same as Round Count = 1.<br>
Excite: Remote-Excite via the p Manual: Executes the sequence waveform once, same as Round Count = 1.<br>
Excite: Remote-Excite via the pin 13 of TTL terminal that is triggered by the external trigger<br>
signal. See Appendix A TTL Signal Pin Assignments for t

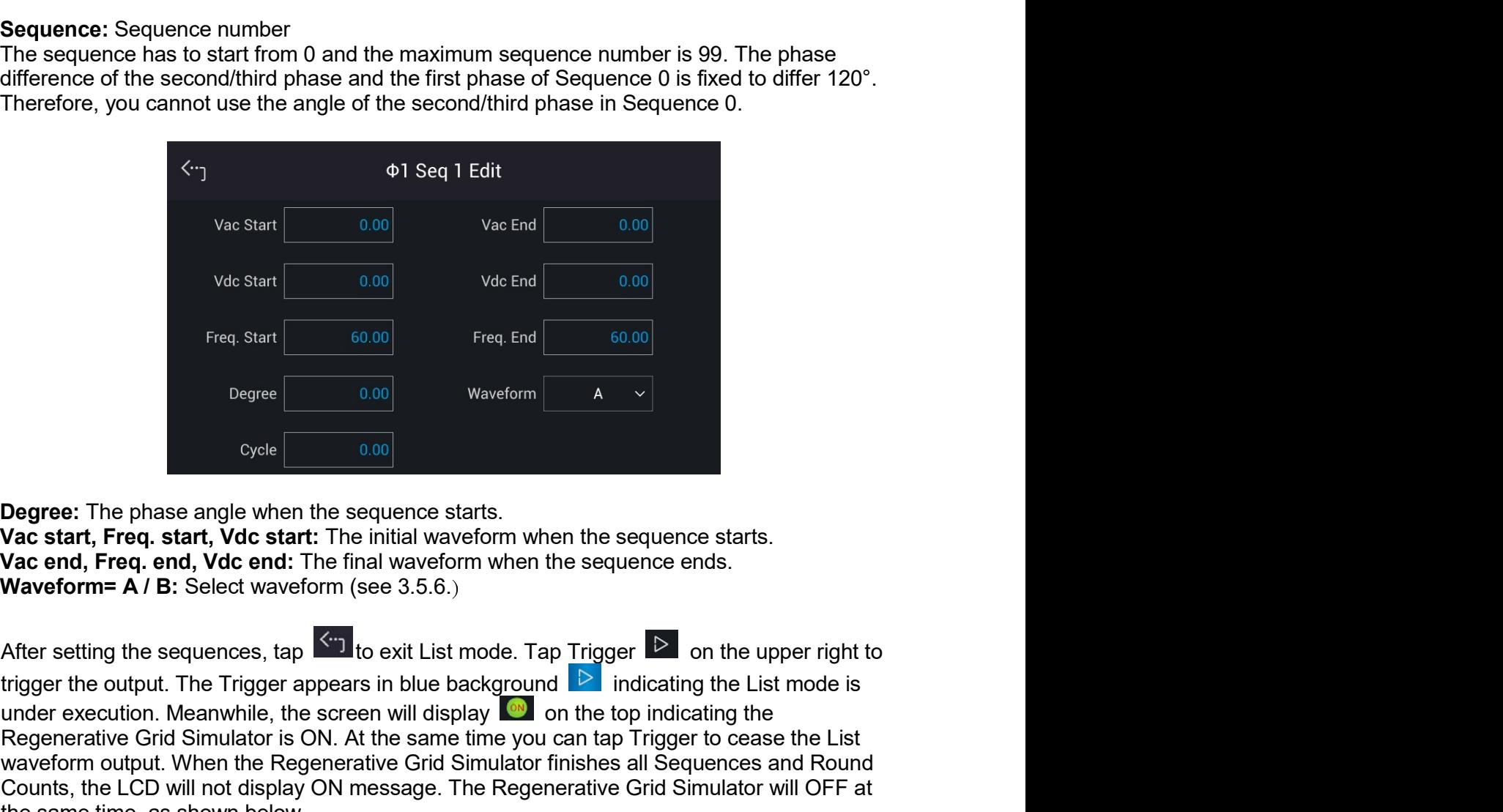

Vac Start 0.00 Vac End 0.00<br>
Vector 1.000 Vac End 0.00<br>
Freq. Start 60.00 Freq. End 60.00<br>
Degree: The phase angle when the sequence starts.<br>
Vac start, Freq. start, Vdc start: The initial waveform when the sequence start Reg. Start  $\frac{1}{\sqrt{2}}$  (The same of the same of the same of the same of the same of the same of the same of the same of the same of the same of the same of the same tap Trigger to curve of the same of the same tap Trigge Was start 6.00<br>
Freq. Start 6.0.00<br>
Preq. Start 6.0.00<br>
Degree 0.00 Waveform A  $\vee$ <br>  $\bigcirc$  Ovele 0.000<br>
Degree 1. The phase angle when the sequence starts.<br> **Vac start, Freq. start, Vdc start:** The initial waveform when Vdc Siart 6.00 Vdc End 6.00 Vdc End 6.00 Vdc End 6.00 Freq for d<br>
Freq Start 6.00 Puegne 10.00 Waveform A v<br>
Degree: The phase angle when the sequence starts.<br>
Vac start, Freq at att, Vdc start: The initial waveform when Freq. Start  $\begin{array}{|l|l|} \hline \text{60,00} & \text{free. End} & \text{60,00} \ \hline \end{array}$ <br>
Degree  $\begin{array}{|l|l|} \hline \text{0,00} & \text{Waveform} & \text{A} & \text{B} \ \hline \end{array}$ <br>
Degree  $\begin{array}{|l|l|} \hline \text{0,00}} & \text{Waveform} & \text{A} & \text{C} \ \hline \end{array}$ <br>
Degree  $\begin{array}{|l|l|} \hline \text{0,00}} &$ 

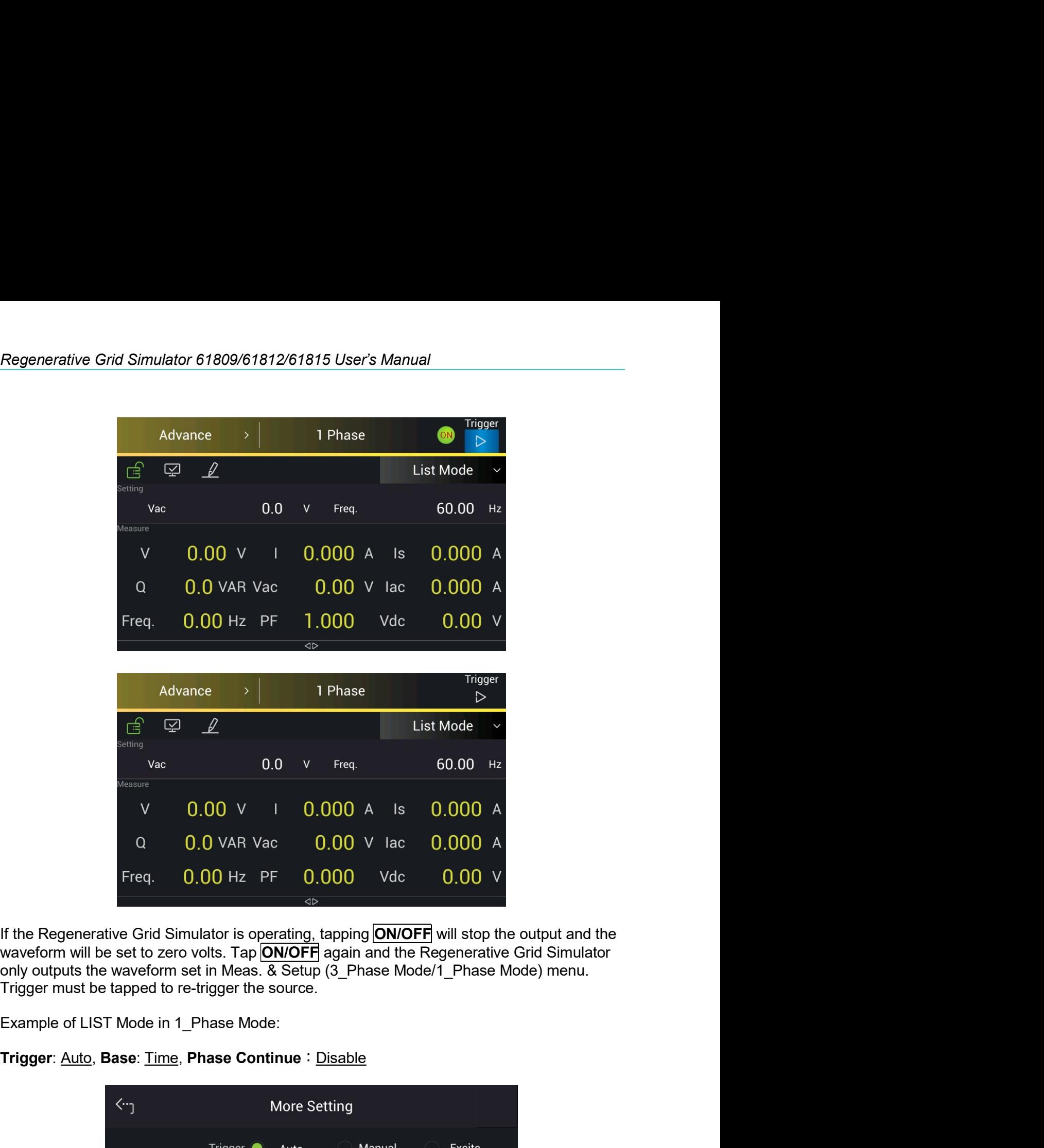

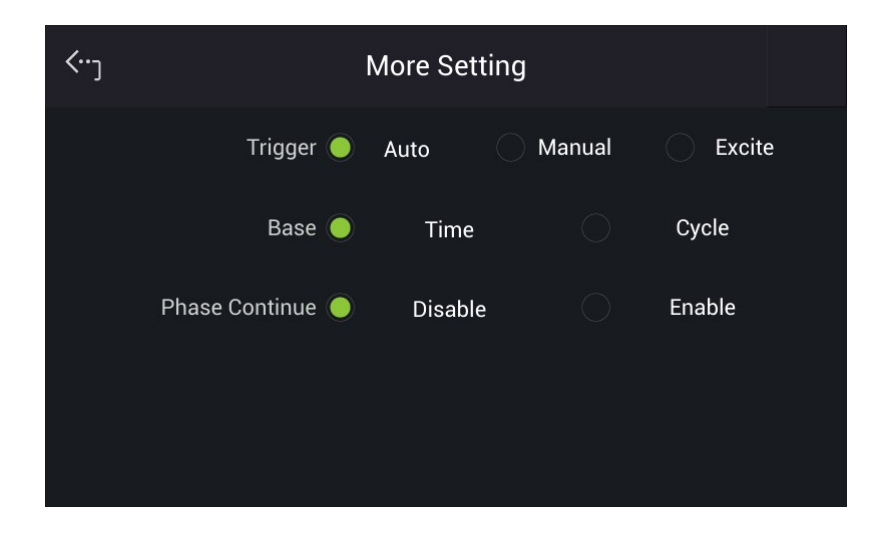

Para.<br>
LIST MODE SETTING:<br>
Tap <sup>«</sup> in the sequence setup screen to scroll the menu left. Tap <sup>-1-</sup> to add a<br>
sequence or <sup>--</sup> to delete a sequence. Tap <u>2</u> to start editing the sequence.

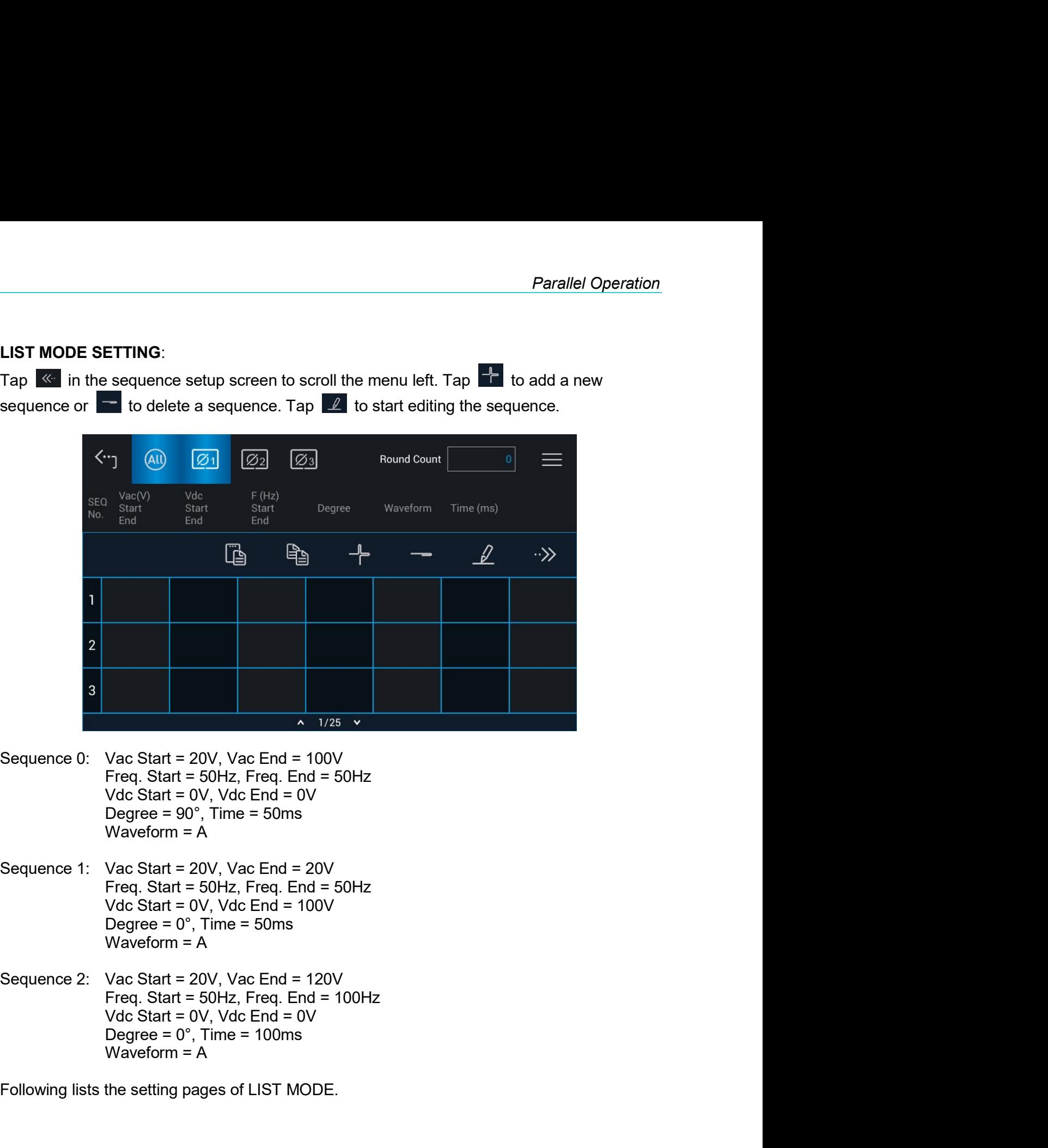

- 
- 
- Sequence 0: Vac Start = 20V, Vac End = 50Hz<br>
Freq. Start = 50Hz, Freq. End = 50Hz<br>
Vdc Start = 0V, Vdc End = 0V<br>
Degree = 90°, Time = 50ms<br>
Sequence 1: Vac Start = 20V, Vac End = 20V<br>
Freq. Start = 50Hz, Freq. End = 20V<br>

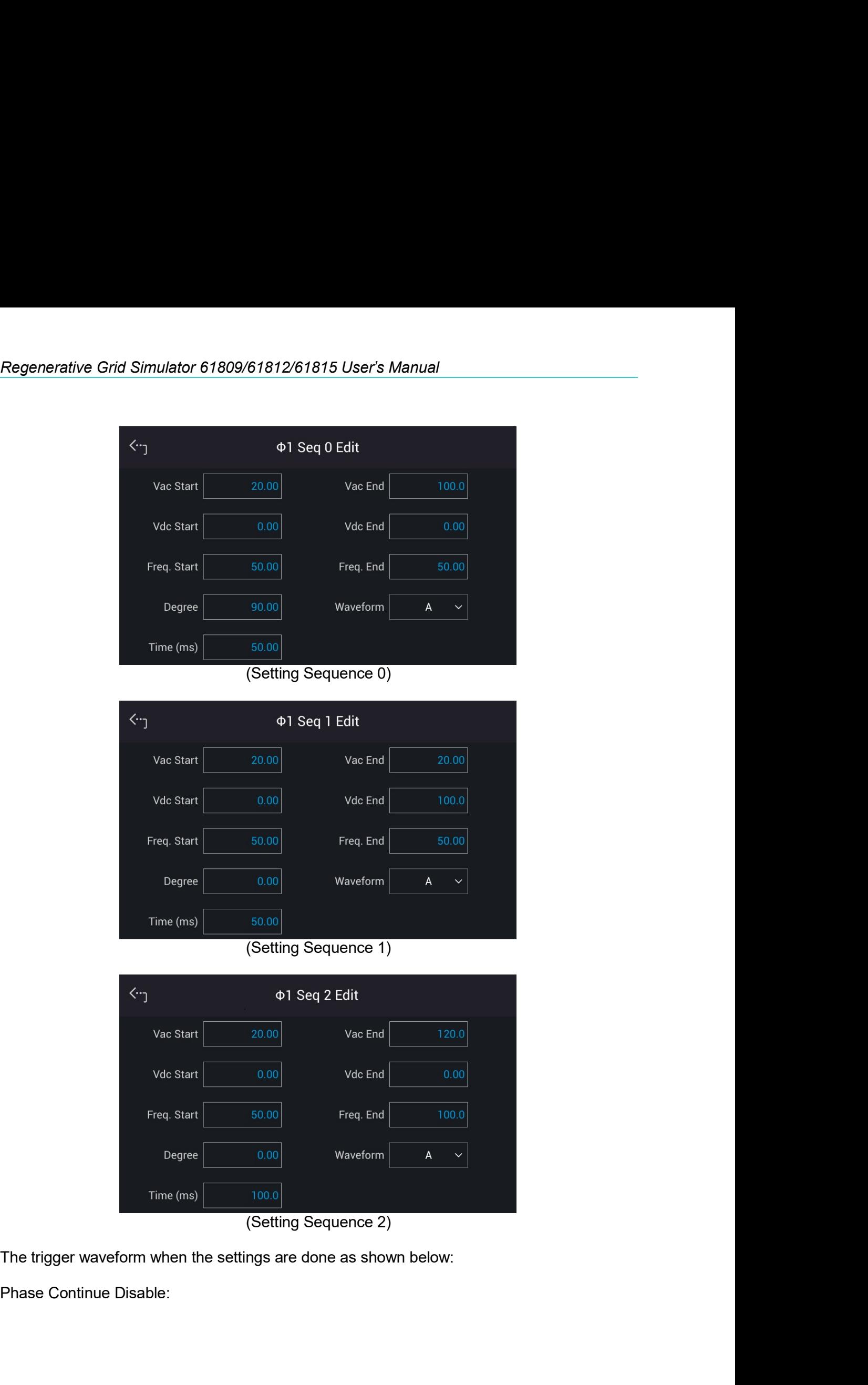

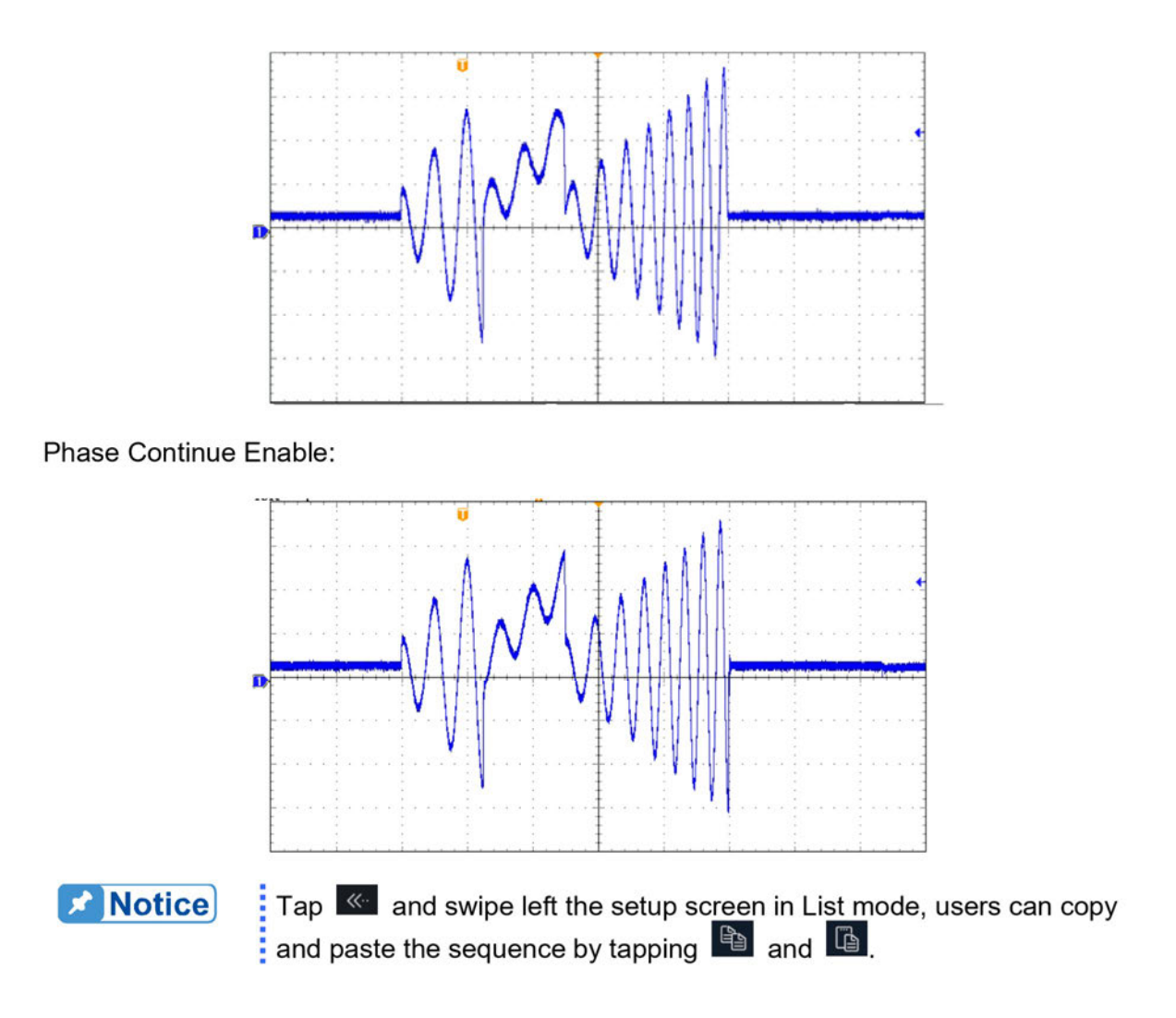

# **Pulse Mode**  $5.3$

In the Advance main page (as shown in section 5.1), tap the menu on the upper right to enter the Pulse Mode function.

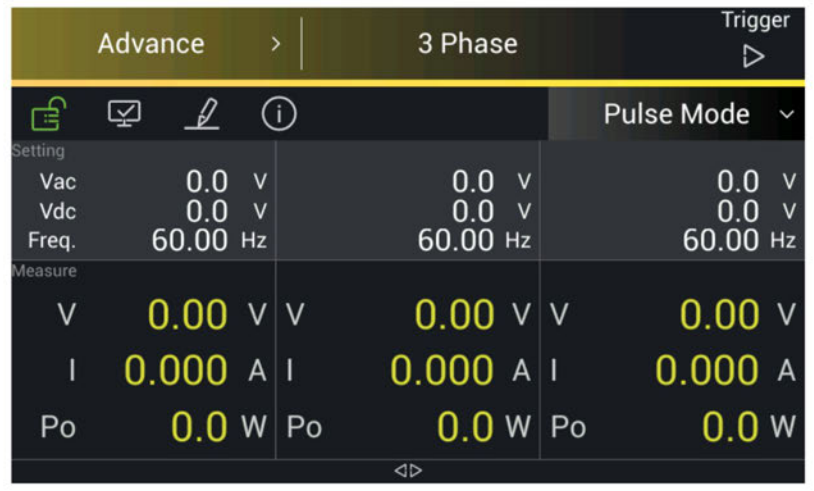

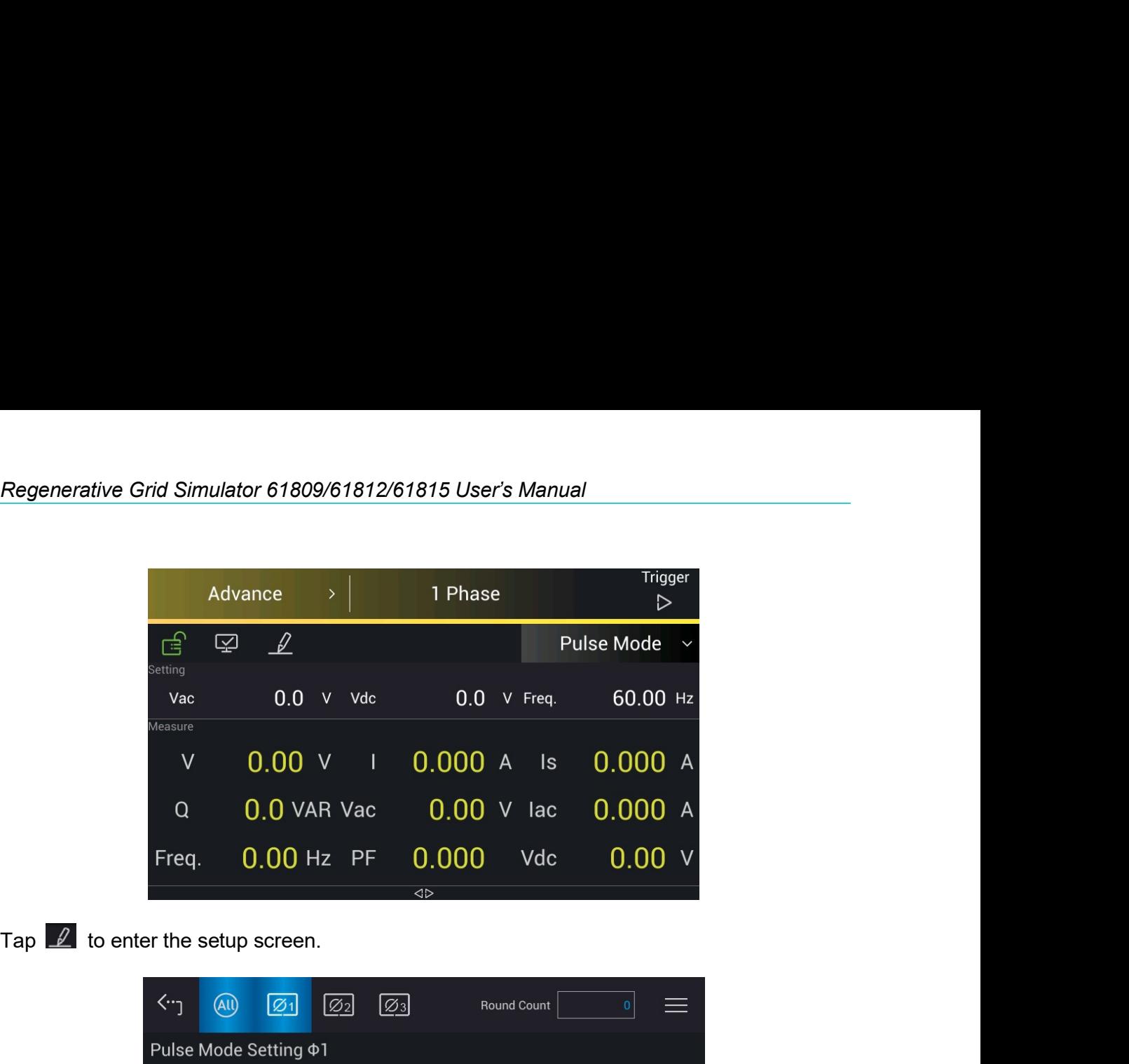

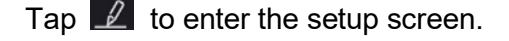

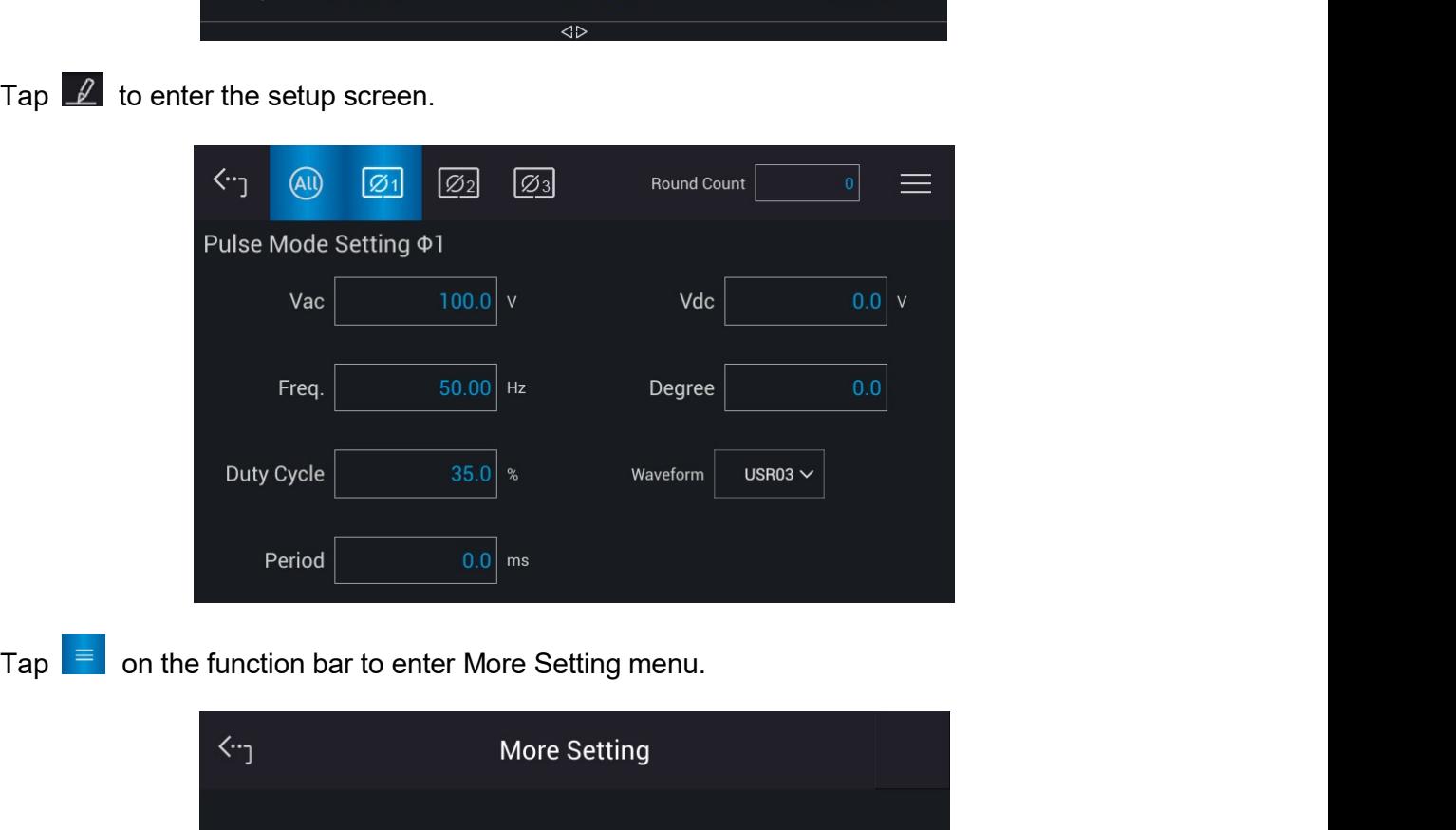

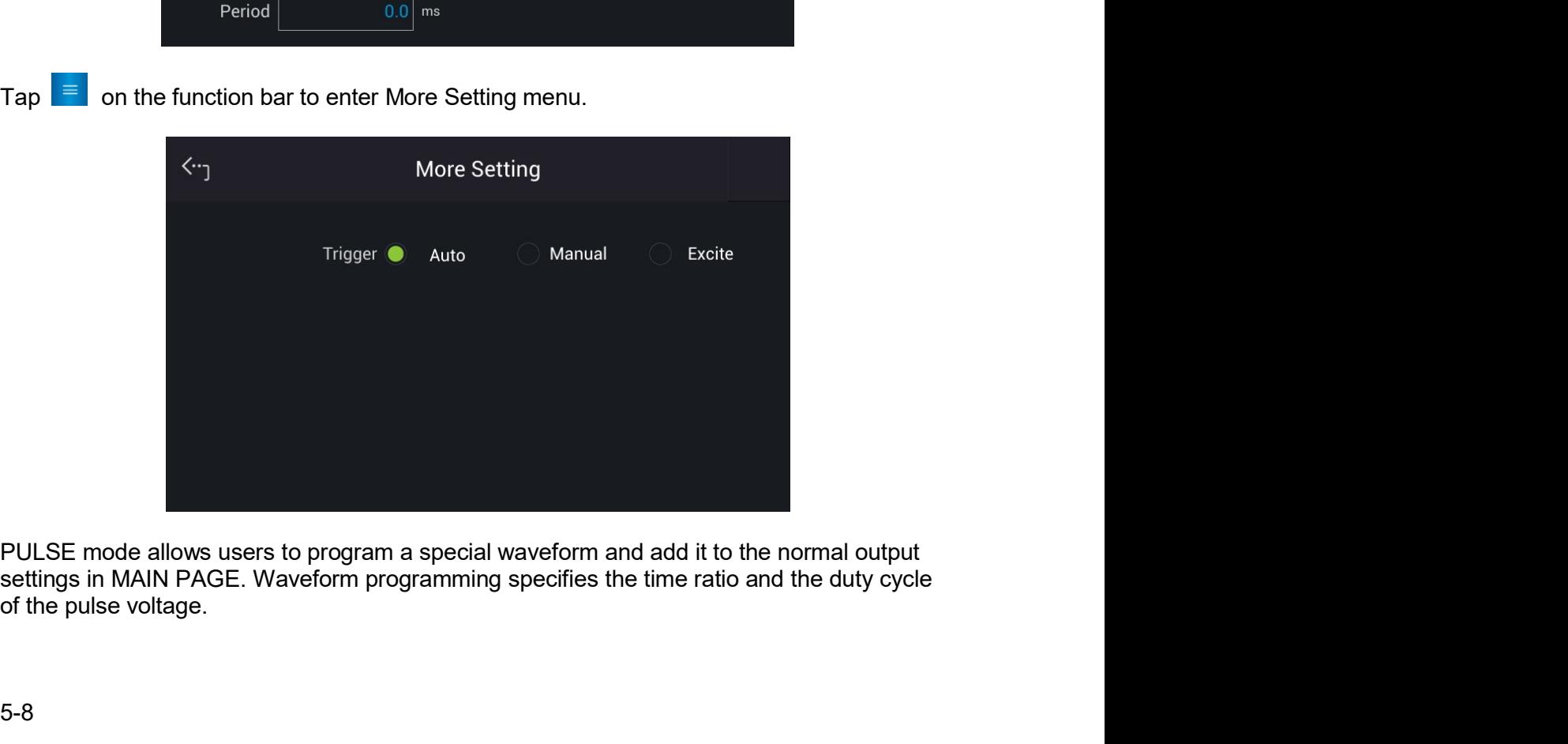
**Frigger method:** Auto / Manual / Excite<br>
Auto: Finishes all round counts when triggered.<br>
Manual: It executes the sequence waveform once, same as Round Count = 1.<br>
Excite: It is Remote-Excite via the pin 13 of TTL termina **Frigger method:** Auto / Manual / Excite<br>
Auto: Finishes all round counts when triggered.<br>
Manual: It executes the sequence waveform once, same as Round Count = 1.<br>
Excite: It is Remote-Excite via the pin 13 of TTL termina **Example 19 For Parallel Operation**<br> **Auto: Finishes all round counts when triggered.**<br>
Auto: Finishes all round counts when triggered.<br>
Manual: It executes the sequence waveform once, same as Round Count = 1.<br>
Excite: It **Excite:** It is Remote Contains and Manual / Excite<br>
Auto: Finishes all round counts when triggered.<br>
Manual: It executes the sequence waveform once, same as Round Count = 1.<br>
Excite: It is Remote-Excite via the pin 13 of **Frame Containstant Conduct Conduct Conduct Conduct Conduct Conduct See Appendix A TTL Signal Pin Assignments for the detail pin Assignments for the detail pin Assignments for the detail pin Assignments for the detail pin** assignment. **Frigger method:** Auto / Manual / Excite<br>
Auto: Finishes all round counts when triggered.<br>
Auto: Finishes all round counts when triggered.<br>
Manual: It executes the sequence waveform once, same as Round Count = 1.<br>
Excite:

Frigger method: Auto / Manual / Excite<br>
Trigger method: Auto / Manual / Excite<br>
Auto: Finishes all round counts when triggered.<br>
Manual: It executes the sequence waveform once, same as Round Count = 1.<br>
Excite: It is Remot **Frigger method:** Auto / Manual / Excite<br>
Auto: Finishes all round counts when triggered.<br>
Auto: Finishes all round counts when triggered.<br>
Manual: It executes the sequence waveform once, same as Round Count = 1.<br>
Excite: **Parallel Operation**<br> **Parallel Operation**<br> **Parallel Operation**<br> **Parallel Operation**<br> **Parallel Operation**<br> **Manual:** It executes the sequence waveform once, same as Round Count = 1.<br>
Excite: It is Remote-Excite via the **Example:** Properties Channel Actor (Manual / Excite<br> **Trigger method:** Auto / Manual / Excite<br>
Auto: Finishes all round counts when triggered.<br>
Manual: It executes the sequence waveform once, same as Round Count = 1.<br>
Ex **Frigger method:** Auto / Manual / Excite<br> **Degree:** Automatic Auto / Manual / Excite<br>
Altanual: It executes the sequence waveform once, same as Round Count = 1.<br>
Excite: It is Remete-Excite via the pin 13 of TTL terminal

**Frigger method:** Auto / Manual / Excite<br>
Auto: Finishes all round counts when triggered.<br>
Manual: It executes the sequence waveform once, same as Round Count = 1.<br>
Excite: It is Remote-Excite via the pin 13 of TTL termin **Frigger method:** Auto / Manual / Excite<br>Auto: Finishes all round counts when triggered.<br>Manual: It executes the sequence waveform once, same as Round Count = 1.<br>Excite: It is Remote-Excite via the pin 13 of TL terminal t **Trigger method:** Auto / Manual / Excite<br>
Auto: Finishes all round counts when triggered.<br>
Manual: It executis the sequence waveform once, same as Round Count = 1.<br>
Manual: It executis the sequence waveform once, same as Trigger method: Auto / Manual / Excite<br>Auto: Finishes all round counts when triggered.<br>Manual: It executes the sequence waveform once, same as Round Count = 1.<br>Excite: It is Remote-Excite via the pin 13 of TTL terminal th **Trigger method:** Auto / Manual / Excite<br>
Auto: Finishes all round counts when triggered.<br>
Manual: It executes the sequence waveform once, same as Round Count = 1.<br>
Excite: It is Remote-Excite via the pin 13 of TTL termin **Trigger method:** Auto / Manual / Excite<br>
Auto: Finishes all round counts when triggered.<br>
Auto: Finishes all round counts when triggered by the external<br>
Excite: this Remote-Excite via the pin 13 of TTL terminal that is Auto: Finishes all round counts when triggered.<br>
Manual: It is executes the sequence waveform once, same as Round Count = 1<br>
Excite: It is Remote-Excite via the pin 13 of TTL terminal that is triggered by trigger signal.

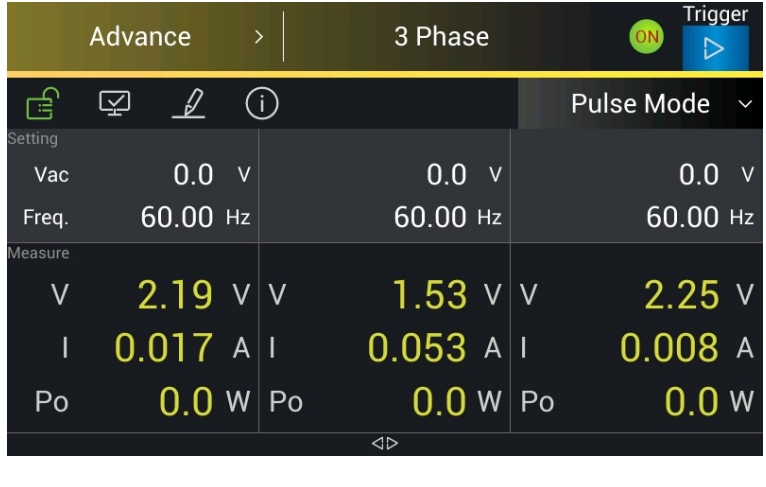

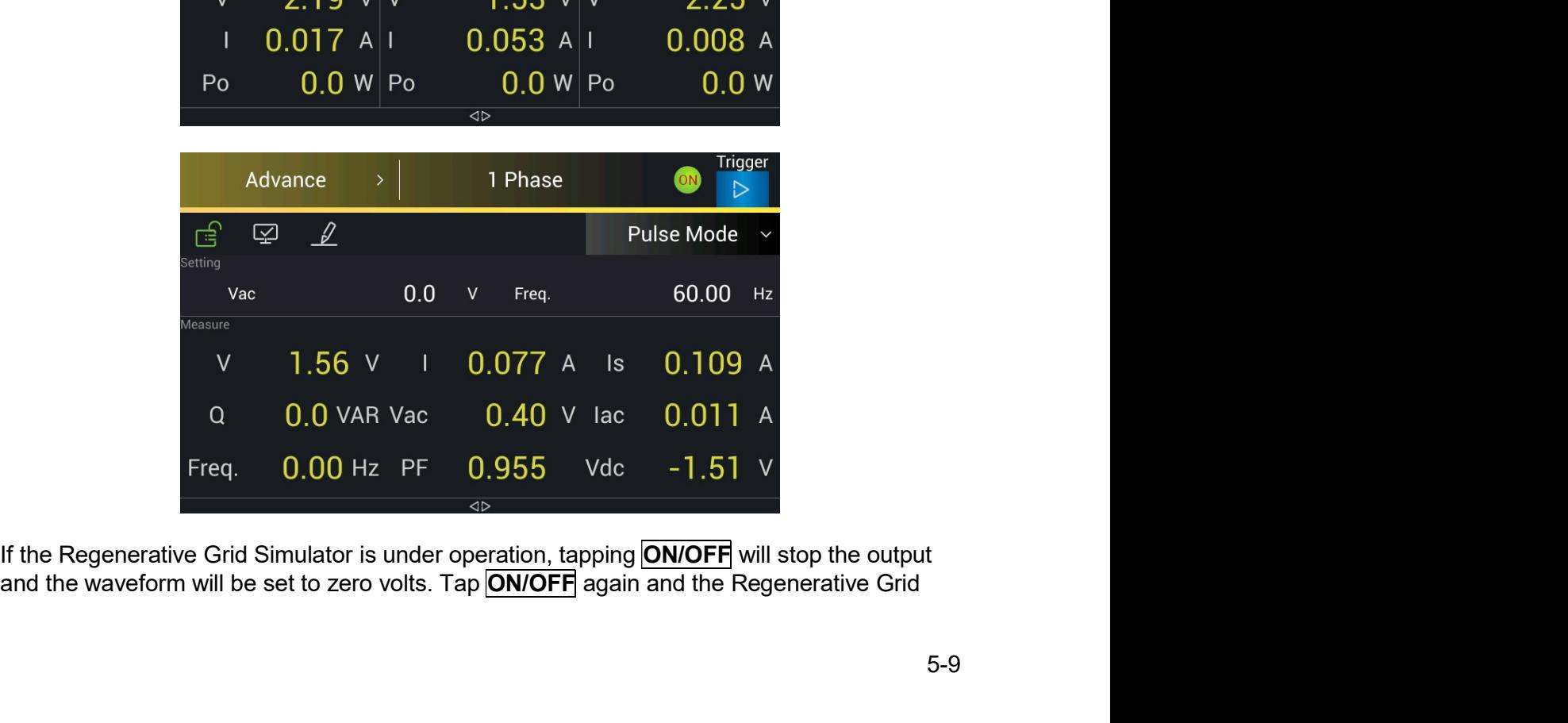

Regenerative Grid Simulator 61809/61812/61815 User's Manual<br>Simulator will output the waveform set in Meas. & Setup (3\_Phase Mode/1\_Phase Mode)<br>main page. Trigger must be tapped to restart the source. Regenerative Grid Simulator 61809/61812/61815 User's Manual<br>Simulator will output the waveform set in Meas. & Setup (3\_Phase Mode/1\_Phase Mode)<br>main page. Trigger must be tapped to restart the source.<br>Example of PULSE Mode Regenerative Grid Simulator 61809/61812/61815 User's Manual<br>Simulator will output the waveform set in Meas. & Setup (3\_Phase Mode/1\_Phase Mode)<br>main page. Trigger must be tapped to restart the source.<br>Example of PULSE Mode Regenerative Grid Simulator 61809/61812/61815 User's Manual<br>Simulator will output the waveform set in Meas. & Setup (3\_Phase Mode/1\_Phase Mode)<br>main page. Trigger must be tapped to restart the source.<br>Example of PULSE Mode Regenerative Grid Simulator 61809/61812/61815 User's Manual<br>Simulator will output the waveform set in Meas. & Setup (3\_Phase Mode/1\_Phase Mode)<br>main page. Trigger must be tapped to restart the source.<br>Example of PULSE Mode Regenerative Grid Simulator 61809/61812/61815 User's Manual<br>Simulator will output the waveform set in Meas. & Setup (3\_Phase Mode/1\_Phase<br>main page. Trigger must be tapped to restart the source.<br>Example of PULSE Mode in 1\_ Regenerative Grid Simulator 61809/61812/61815 User's Manual<br>Simulator will output the waveform set in Meas. & Setup (3\_Phase Mode/1\_Phase Mode<br>main page. Trigger must be tapped to restart the source.<br>Example of PULSE Mode Regenerative Grid Simulator 61809/61812/61815 User's Manual<br>Simulator will output the waveform set in Meas. & Setup (3\_Phase Mode/1\_Phase Mode)<br>main page. Trigger must be tapped to restart the source.<br>Example of PULSE Mode Regenerative Grid Simulator 61809/61812/61815 User's Manual<br>Simulator will output the waveform set in Meas. & Setup (3\_Phase Mode/1\_Phase Mode)<br>main page. Trigger must be tapped to restart the source.<br>Example of PULSE Mode Regenerative Grid Simulator 61809/61812/61815 User's Manual<br>Simulator will output the waveform set in Meas. & Setup (3\_Phase Mode/1\_Pha:<br>main page. Trigger must be tapped to restart the source.<br>Example of PULSE Mode in 1\_P Regenerative Grid Simulator 61809/61812/61815 User's Manual<br>
Simulator will output the waveform set in Meas. & Setup (3\_Phase Mode/1\_Phase Mode)<br>
main page. Trigger must be tapped to restart the source.<br> **COUTPUT SETTING:** 

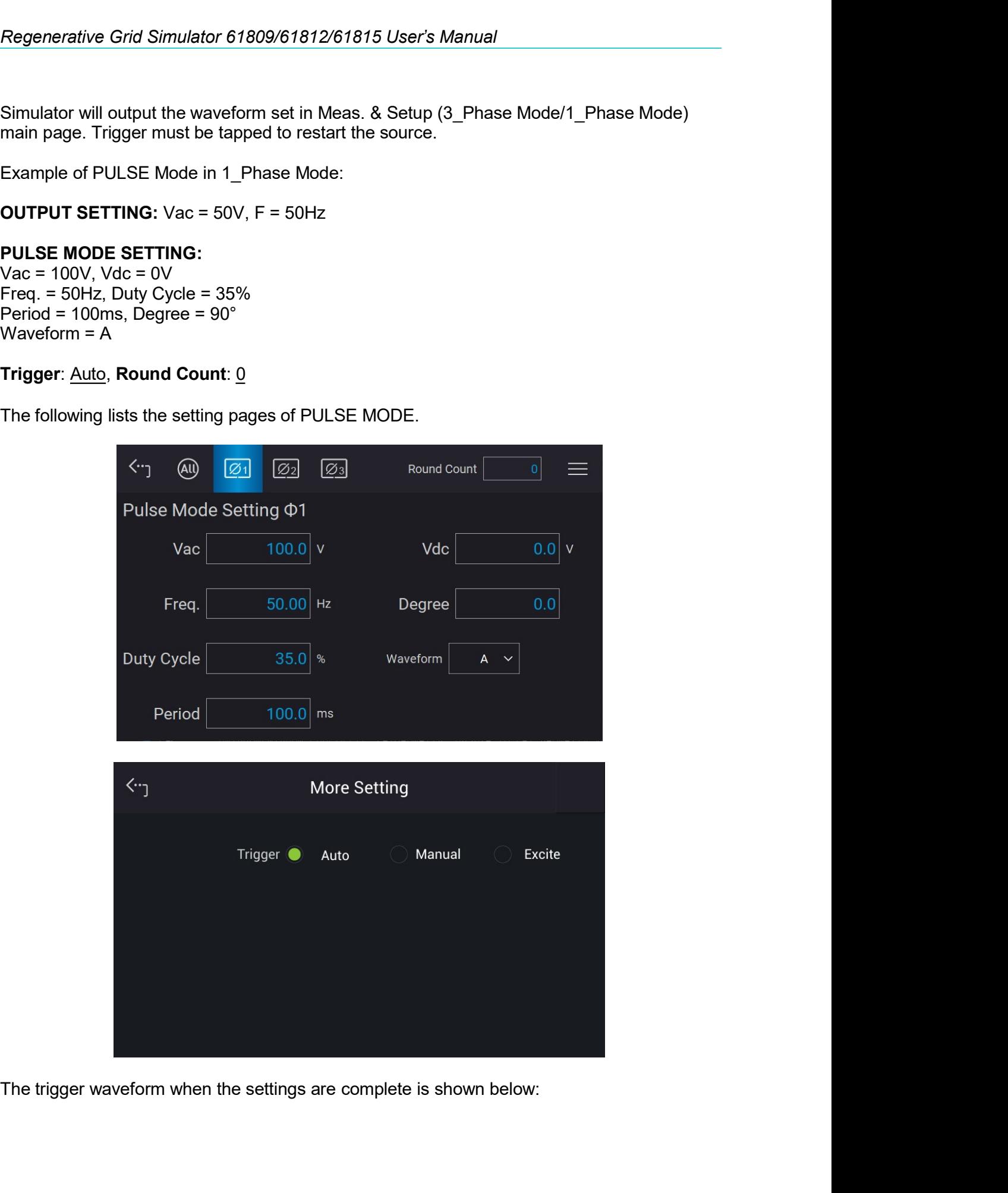

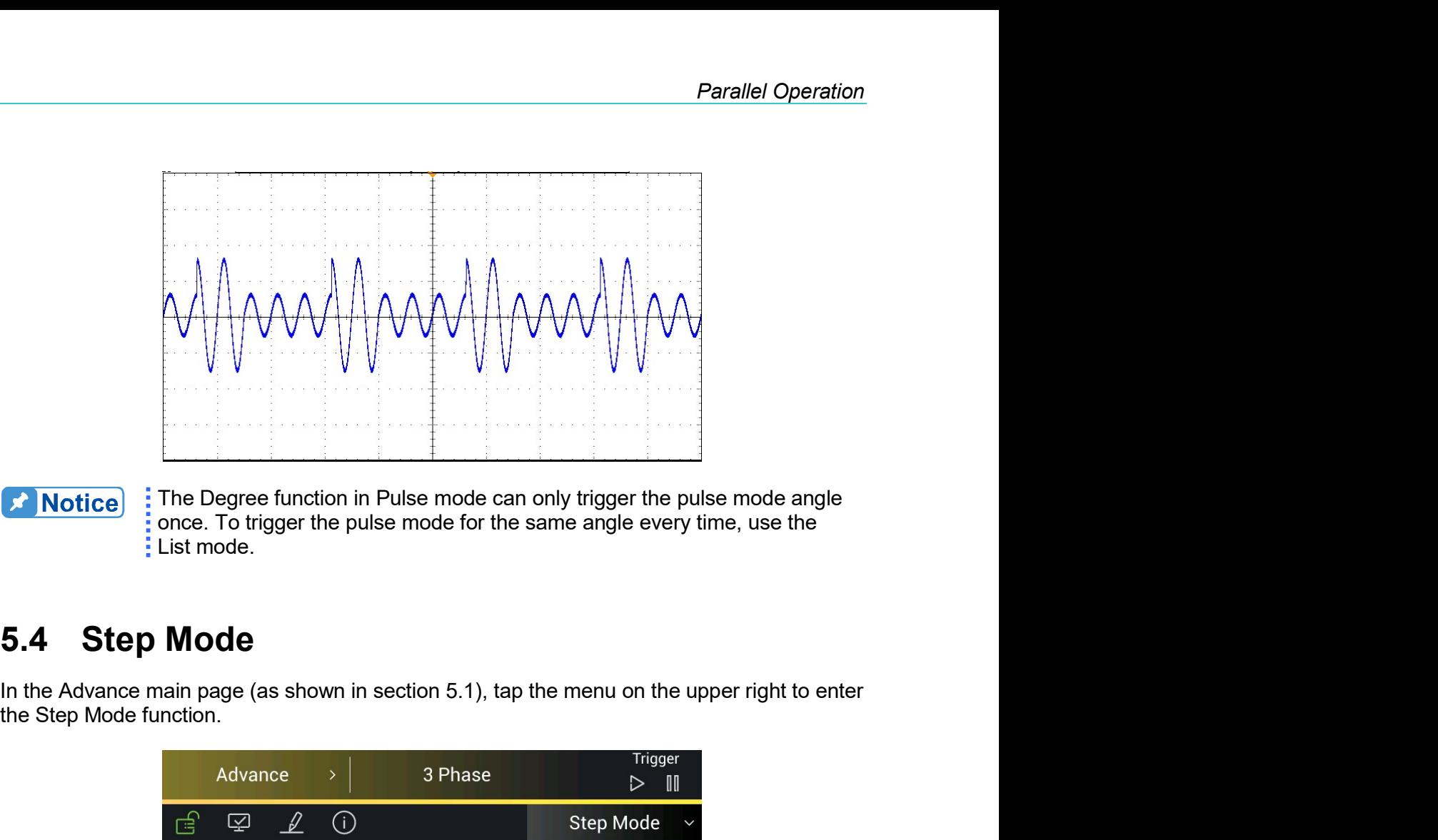

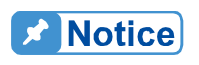

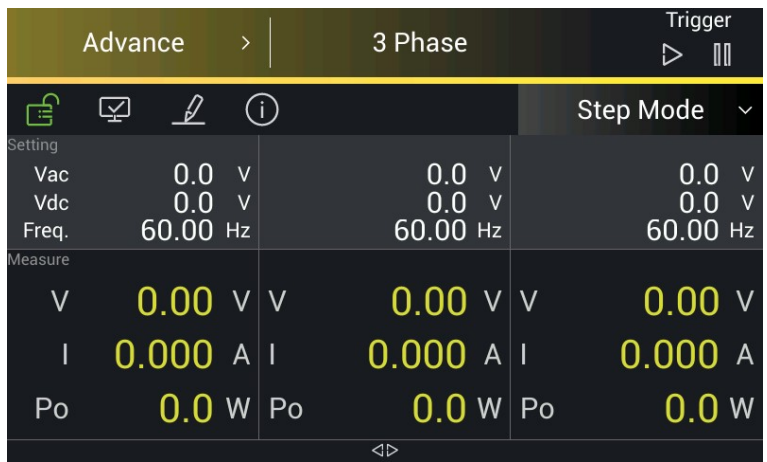

| $\triangleright$ III<br>合<br>$\mathcal{L}$<br>囜<br><b>Step Mode</b><br>Setting<br>60.00 Hz<br>0.0<br>V Vdc<br>$0.0$ V Freq.<br>Vac<br>$0.00 \vee$ 1<br>$0.000A$ Is<br>0.000A<br>$\sf V$<br>$0.0$ VAR Vac<br>$0.00 \vee$ lac<br>0.000A<br>$\mathsf Q$<br>$0.00$ $V$<br>0.000<br>$0.00$ Hz PF<br>Vdc |
|----------------------------------------------------------------------------------------------------|
| Measure<br>Freq.                                                                                                    |
|                                                                                                    |
|                                                                                                    |
|                                                                                                    |
| $\triangle$                                                                                                    |

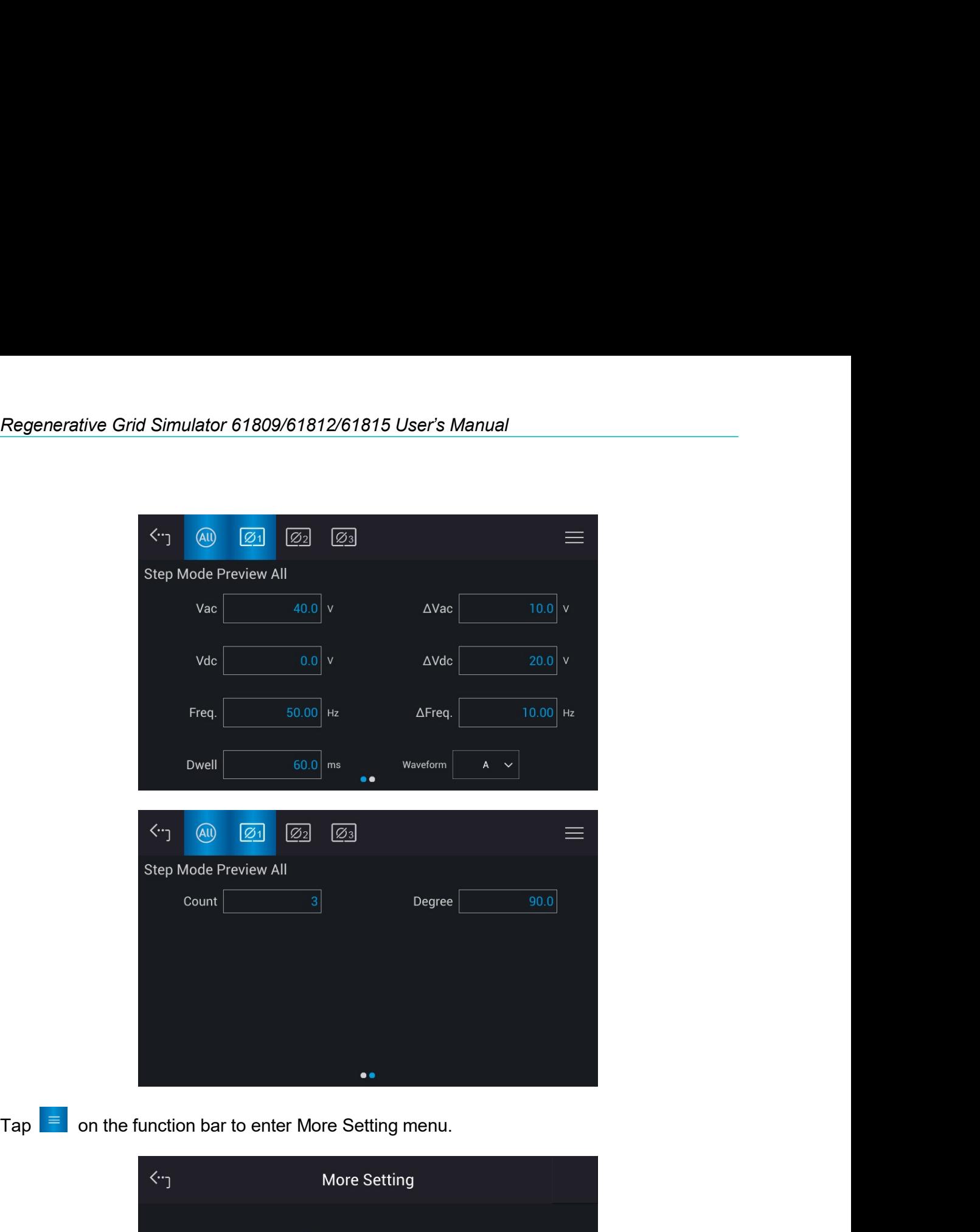

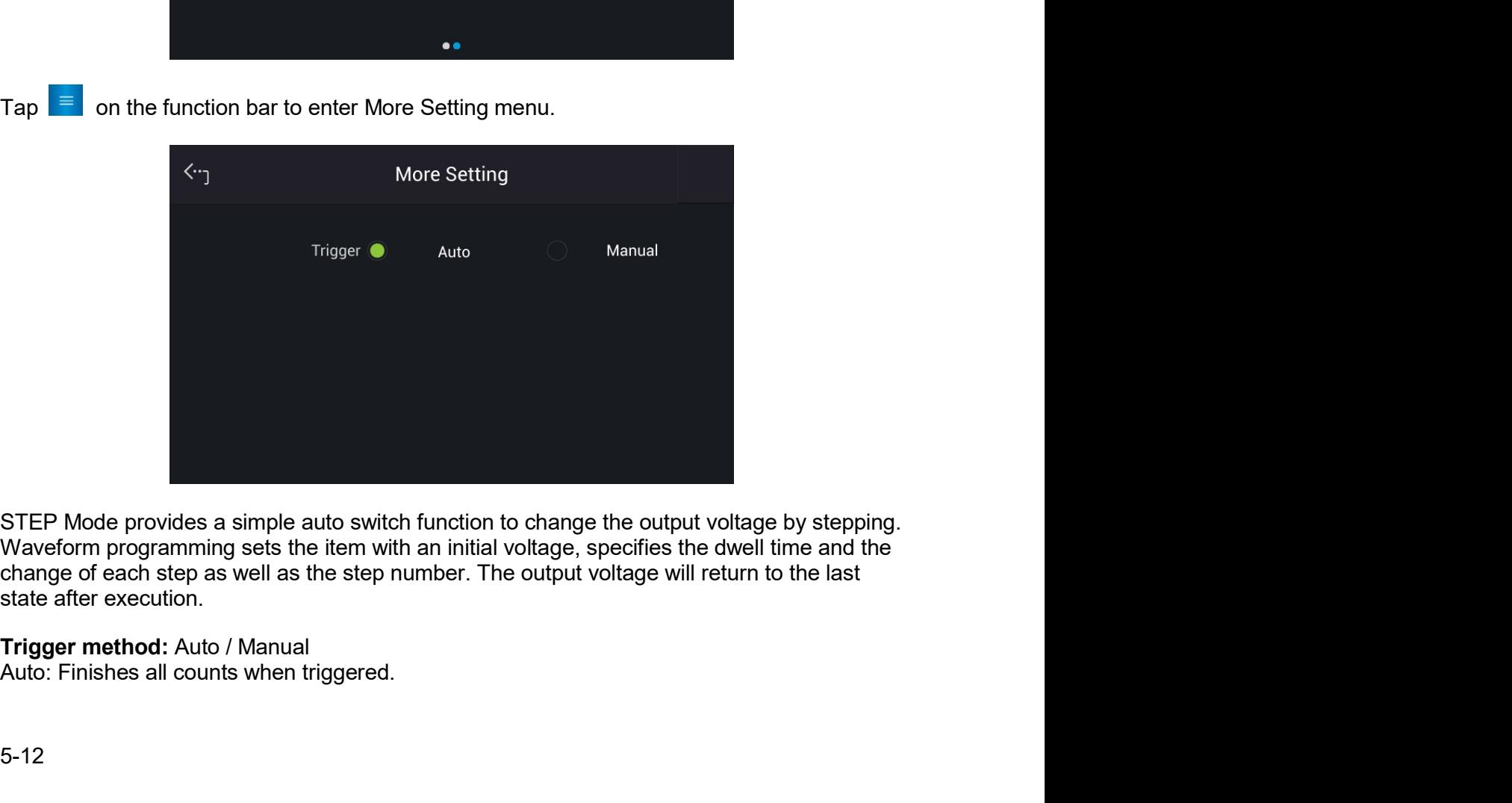

**Parallel Operation**<br>Manual: The output voltage changes every time it operates.<br>**Count:** The count number of each change.<br>**Nac, Freq., Ndc:** The difference value of each step. (It can be perative.)<br>**Nac, AFreq. AVdc:** The **Farallel Operation**<br>
Manual: The output voltage changes every time it operates.<br> **Count:** The count number of each change.<br> **Dwell:** The time for each step.<br> **Vac, Freq., Vdc:** The Vac, Freq., DC initial value when STEP m **Parallel Operation**<br>
Manual: The output voltage changes every time it operates.<br> **Count:** The count number of each change.<br> **Dwell:** The time for each step.<br> **Vac, Freq., Vdc:** The Vac, Freq., DC initial value when STEP m **Farallel Operation**<br>
Manual: The output voltage changes every time it operates.<br> **Count:** The count number of each change.<br> **Dwell:** The time for each step.<br> **Vac, Freq., Vdc:** The Vac, Freq., DC initial value when STEP m **Parallel Operation**<br>
the output voltage changes every time it operates.<br>
The count number of each change.<br>
E time for each step.<br> **I., Vdc:** The Vac, Freq., DC initial value when STEP mode starts.<br> **req., AVdc:** The Cach **Example:** The output voltage changes every time it operates.<br> **Count:** The count output voltage changes every time it operates.<br> **Count:** The time for each step.<br> **Vac, Freq., Vdc:** The Vac, Freq., DC initial value when

**Example:** Cherry Cherry Cherry Cherry Cherry Cherry Cherry Cherry Cherry Cherry Cherry Cherry Cherry Cherry Cherry Cherry Cherry Cherry Cherry Cherry Cherry Cherry Cherry Cherry Cherry Cherry Cherry Cherry Cherry Cherry C **Farallel Operation**<br> **Manual:** The output voltage changes every time it operates.<br> **Count:** The count number of each change.<br> **Dwell:** The time for each step.<br> **AVac, AFreq., AVdc:** The viac, Freq., DC initial value when **Example:** The output voltage changes every time it operates.<br> **Count:** The count number of each change.<br> **Owel:** The time for each step.<br> **Owel:** The time for each step. DC initial value when STEP mode starts.<br> **AVac, Fr Frankline Screen Wearth Controllation**<br> **Manual:** The count number of each change.<br> **Count:** The time for each step.<br> **Dwell:** The time for each step.<br> **ONC, Freq., Vdc:** The Vac, Freq., DC initial value when STEP mode st **Example 1**<br> **Example 1**<br> **Parallel Operation**<br>
wal: The output voltage changes every time it operates,<br>
th: The time for each step.<br>
It: The time for each step. (DC initial value when STEP mode starts.<br> **CAFreq., DC** is the difference value of ea **Example:** The output voltage changes every time it operates.<br> **Count:** The count number of each change.<br> **Diversed, Post The Vacc, Freq.**, DC initial value when STEP mode starts.<br> **Alvac, AFreq., OXI** The Vacc, Freq. DC Manual: The output voltage changes every time it operates.<br> **Count:** The count number of each change.<br> **Owell:** The time for each step.<br> **Owell:** The time for each step.<br> **Ower, Ereq., Vdc**: The Vac, Freq., DC initial val

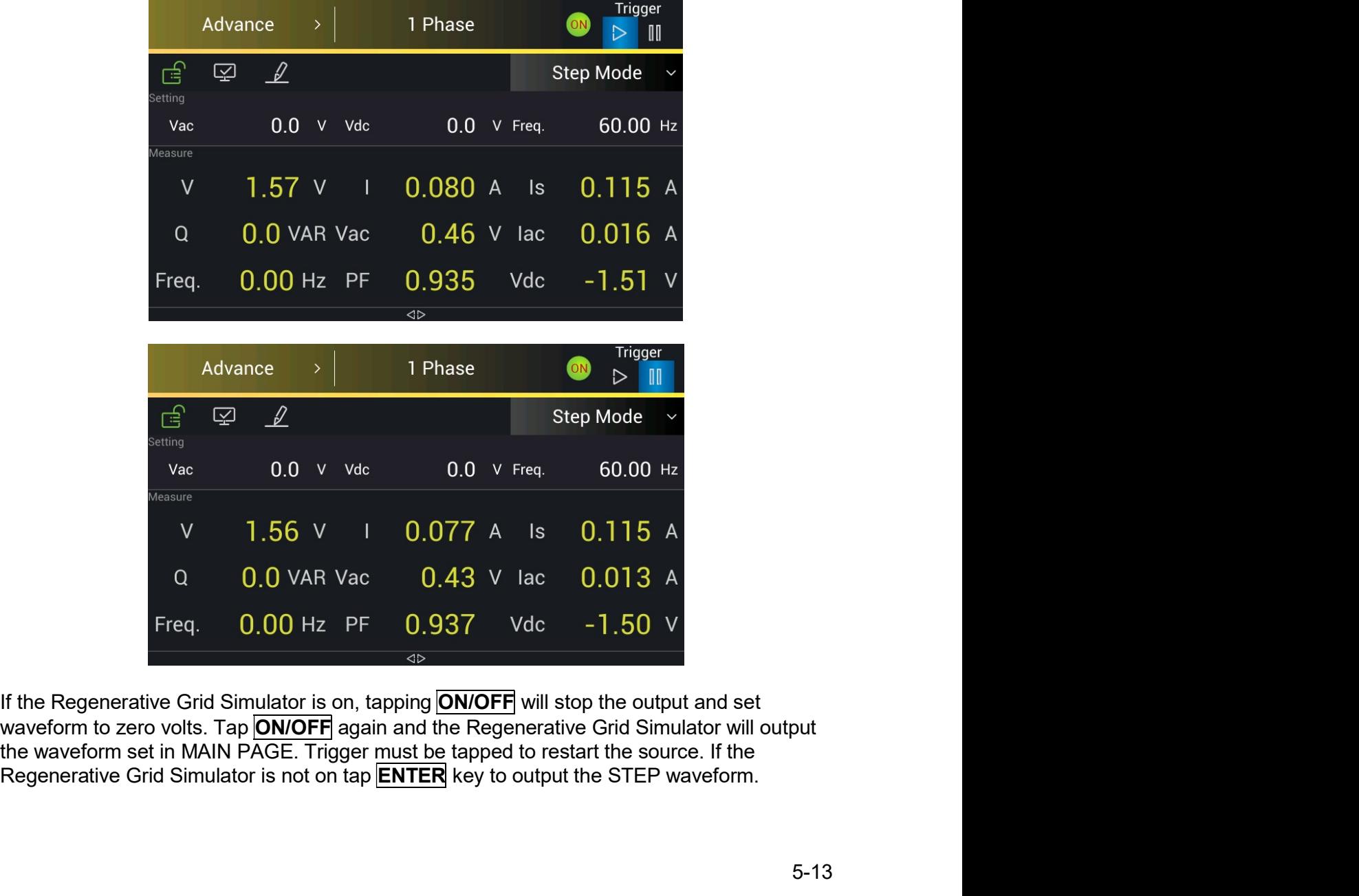

Regenerative Grid Simulator 61809/61812/61815 User's Manual<br>The LCD shows  $\left.\frac{\hat{}}{\hat{}}\right\}$  (Trigger UP) and  $\left|\frac{\hat{}}{\hat{}}\right\rangle$  (Trigger DOWN) when **Trigger = Manual**. The Regenerative Grid Simulator 61809/61812/61815 User's Manual<br>
The LCD shows (Trigger UP) and (Trigger DOWN) when **Trigger = Manual**. The<br>
output waveform changes to the next voltage if Trigger UP is selected; and the outpu Regenerative Grid Simulator 61809/61812/61815 User's Manual<br>
The LCD shows  $\hat{\cdot}$  (Trigger UP) and  $\hat{\cdot}$  (Trigger DOWN) when **Trigger = Manual**. The<br>
output waveform changes to the next voltage if Trigger UP is selecte Regenerative Grid Simulator 61809/61812/61815 User's Manual<br>
The LCD shows  $\hat{\cdot}$  (Trigger UP) and  $\hat{\cdot}$  (Trigger DOWN) when **Trigger = Manual**. The<br>
output waveform changes to the next voltage if Trigger UP is selecte

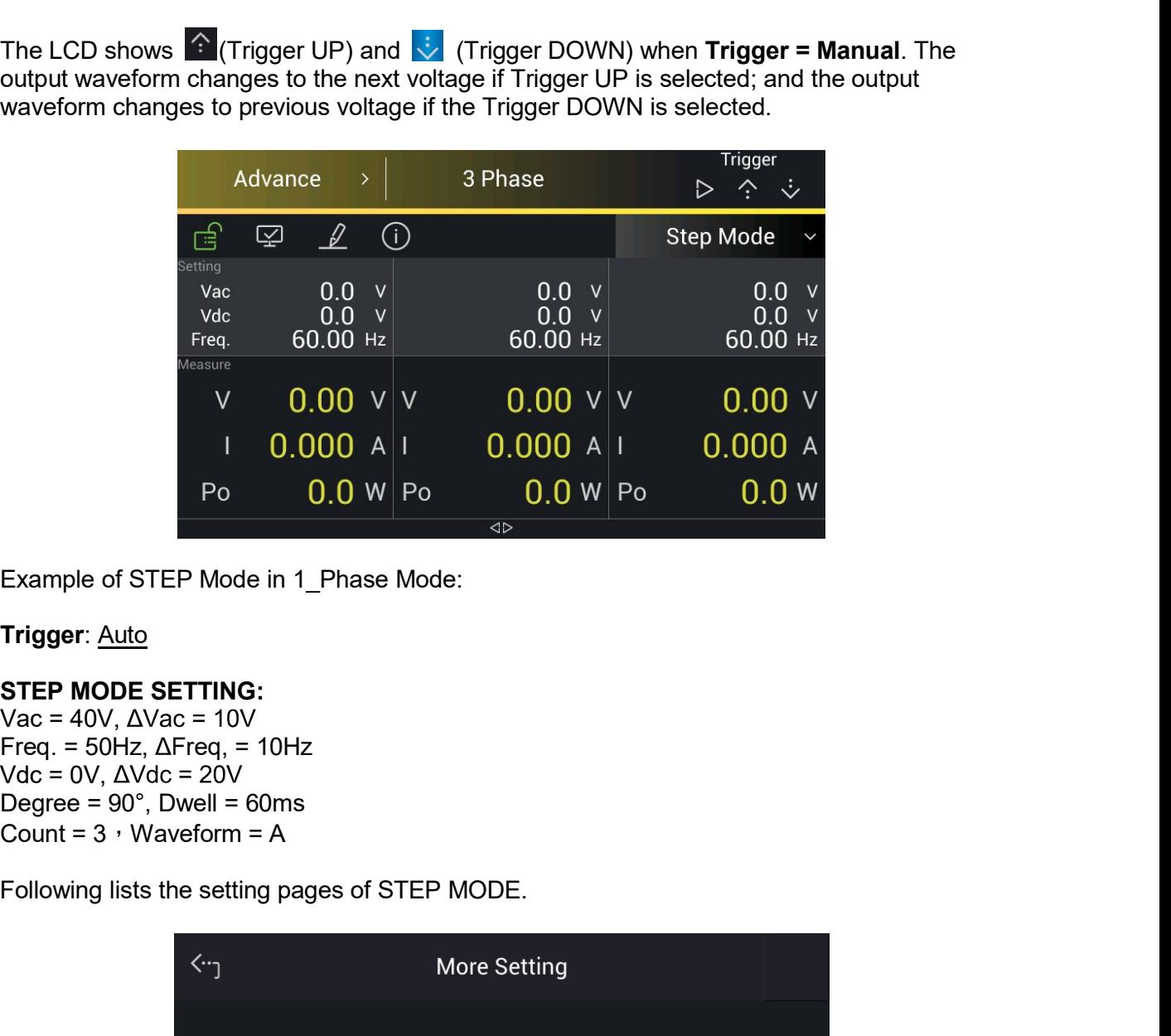

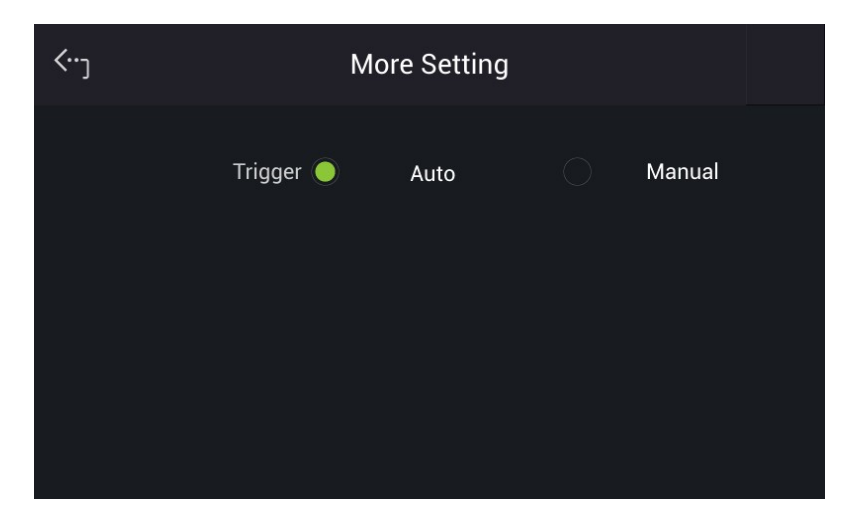

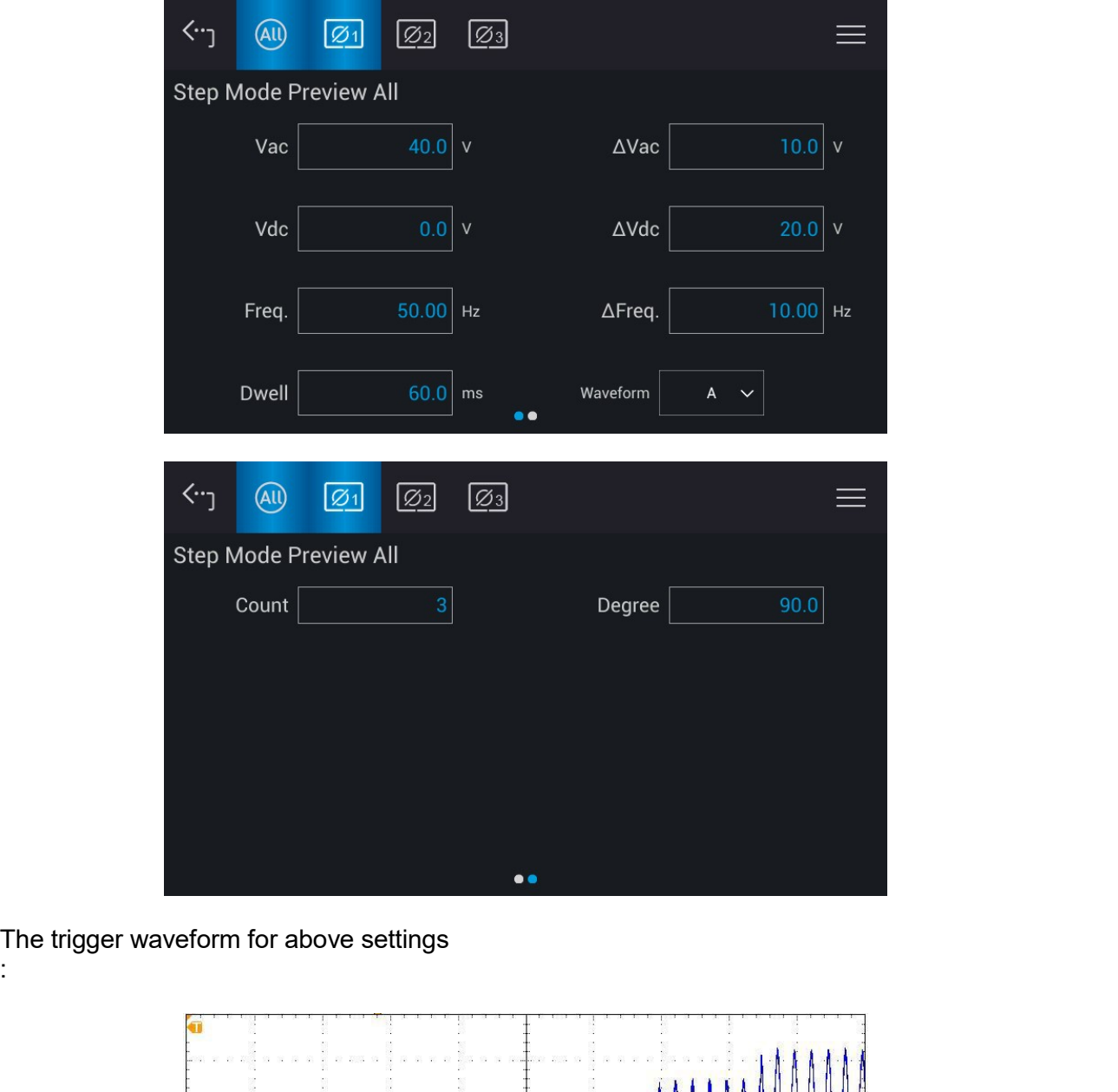

The trigger waveform for above settings<br>:

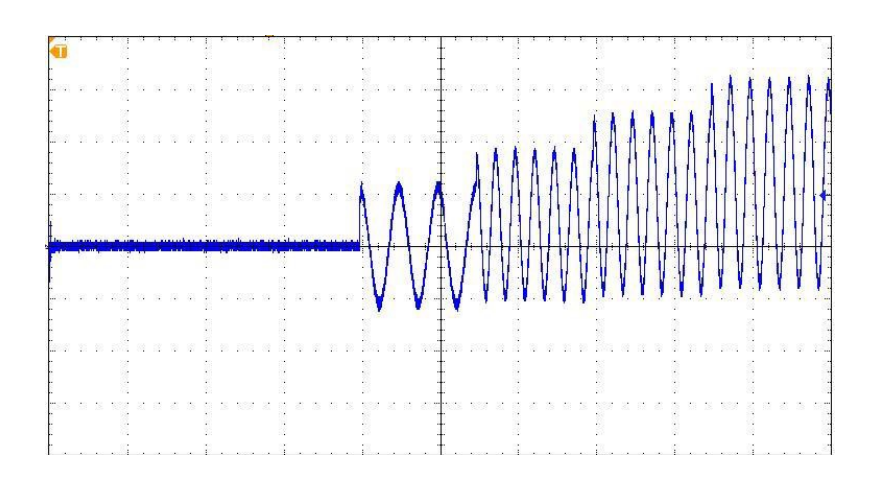

# Regenerative Grid Simulator 61809/61812/61815 User's Manual<br>5.5 Synthesis Waveform

Regenerative Grid Simulator 61809/61812/61815 User's Manual<br>5.5 Synthesis Waveform<br>In the Advance main page (as shown in section 5.1), tap the menu on the upper right to enter<br>the Synthesis function. Regenerative Grid Simulator 61809/61812/61815 User's Manual<br> **5.5 Synthesis Waveform**<br>
In the Advance main page (as shown in section 5.1), tap the menu on the upper right to enter<br>
Madvance<br>
Advance<br>
Advance<br> **Exerces Adva** 

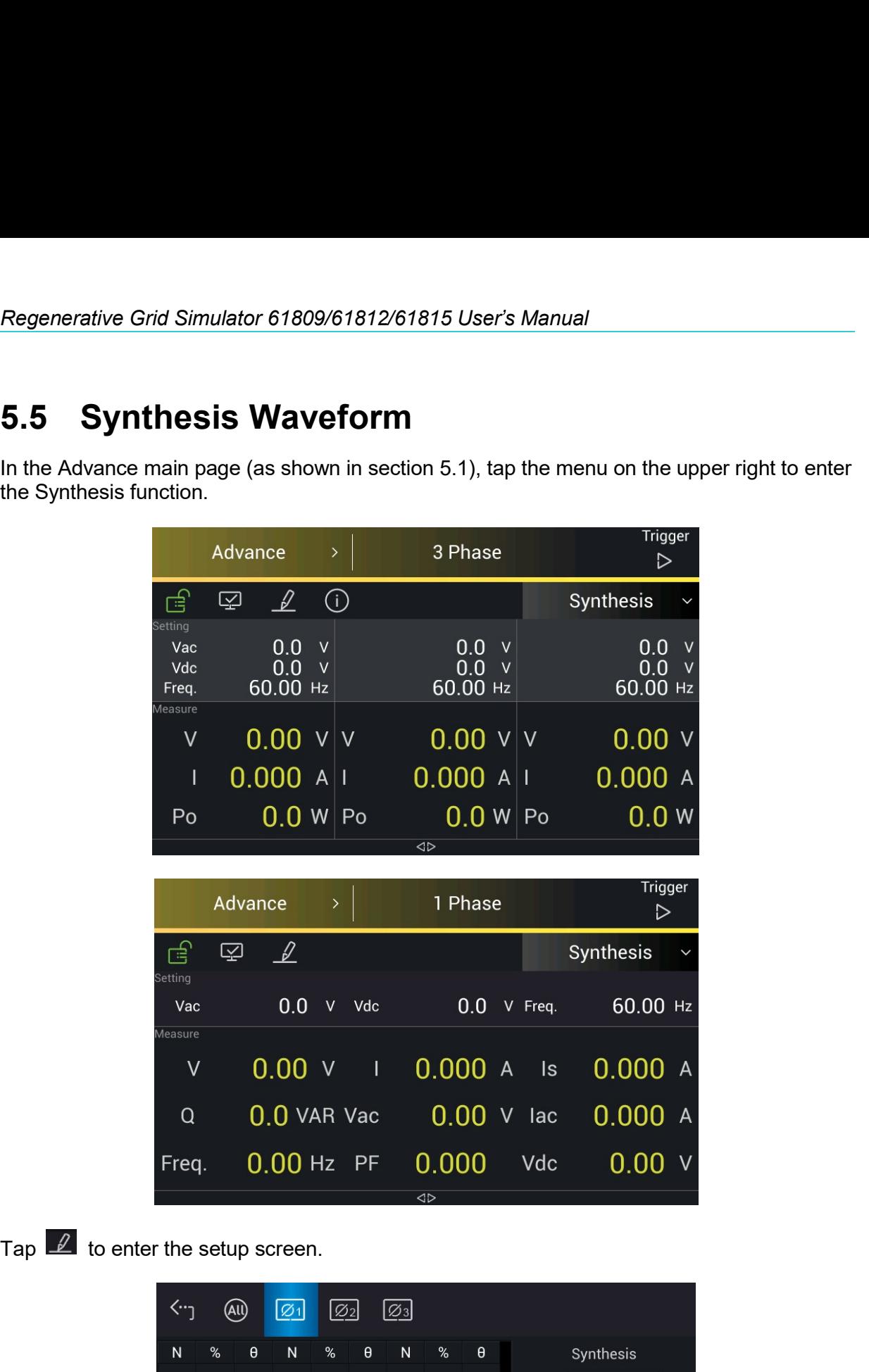

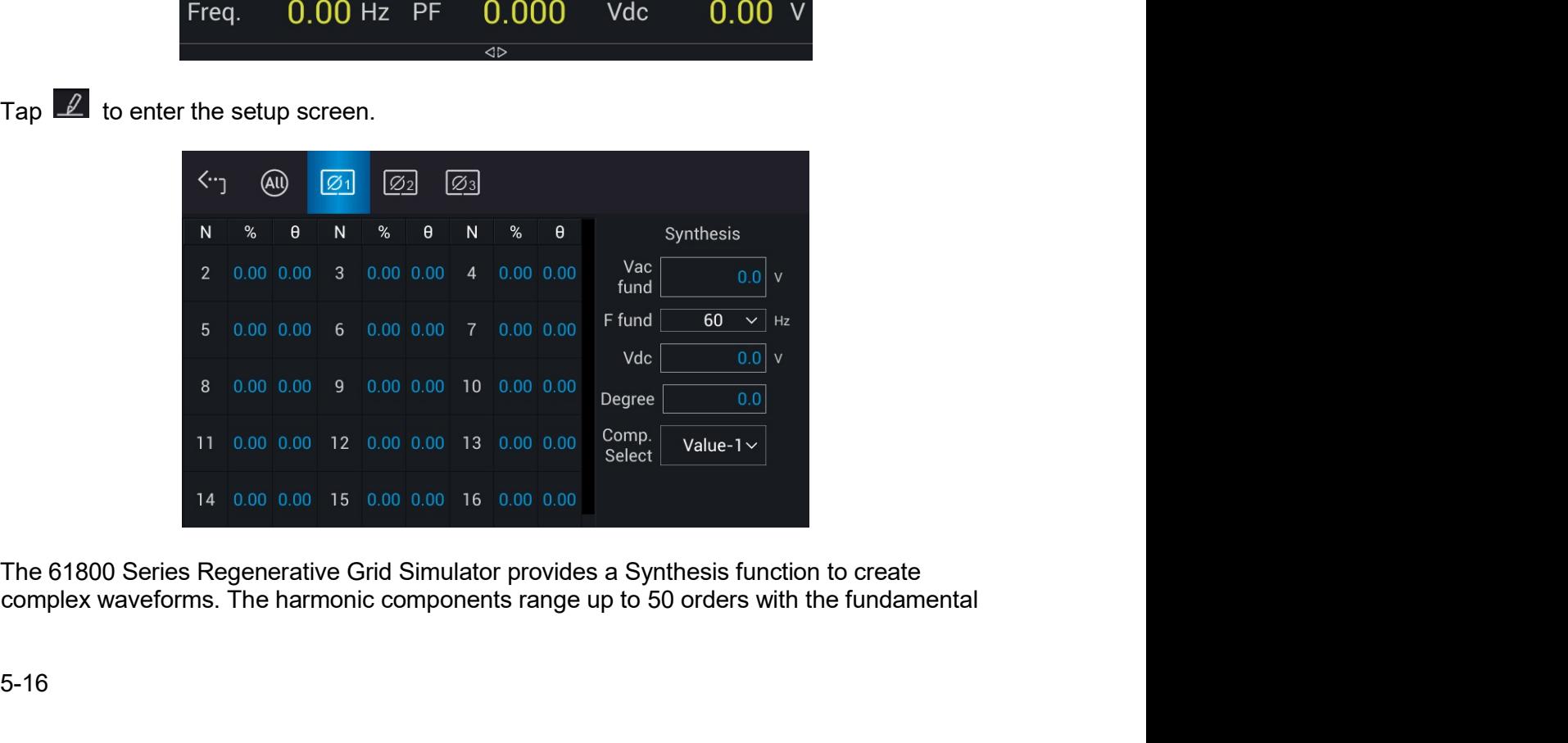

*Parallel Operation<br>angle of each<br>rm.* 

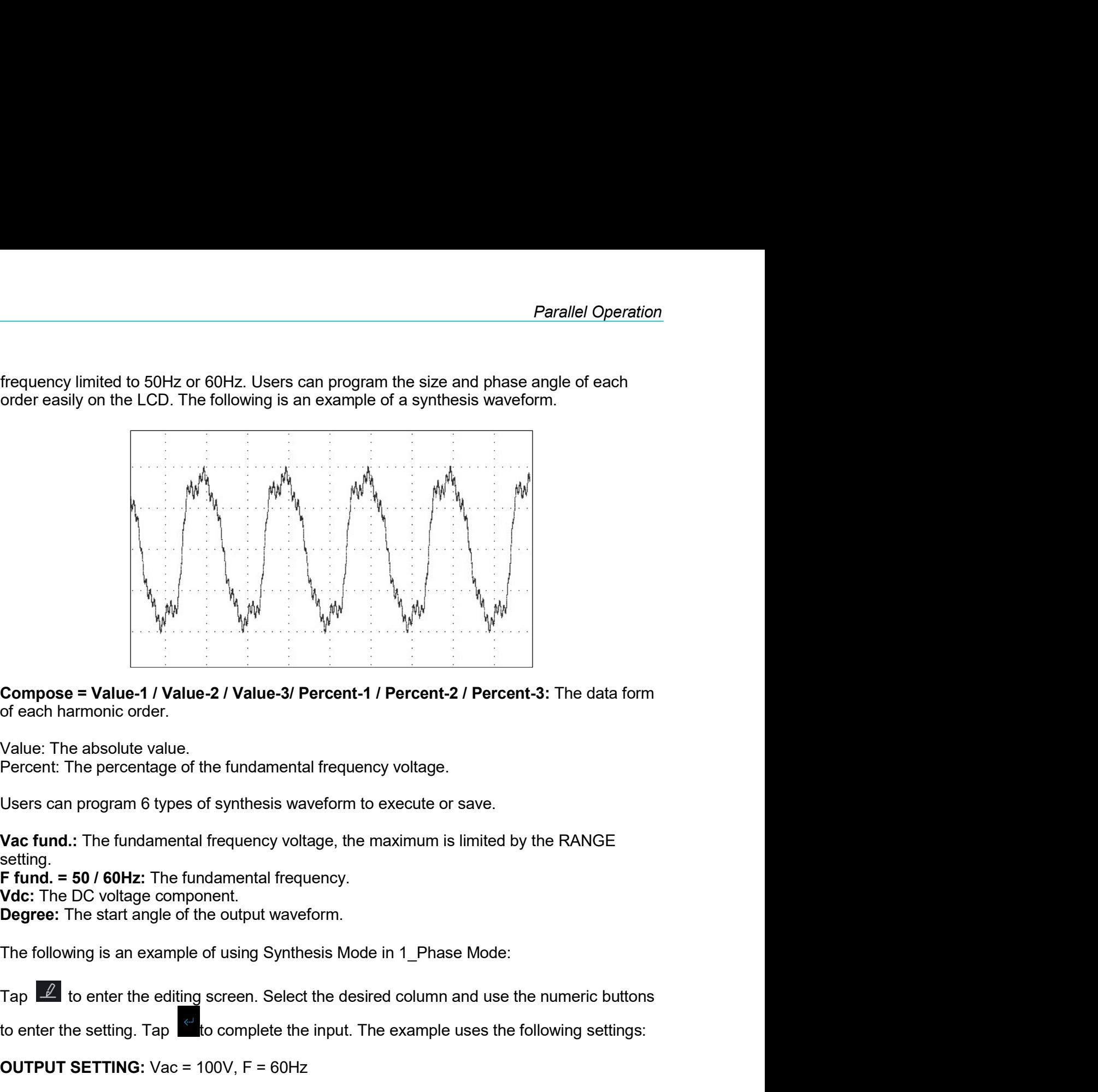

**Compose = Value-1 / Value-3/ Value-3/ Percent-1 / Percent-2 / Percent-3:** The data form<br>
of each harmonic order.<br>
Value: The absolute value.<br>
Percent: The percentage of the fundamental frequency voltage.<br>
Users can progr

setting.

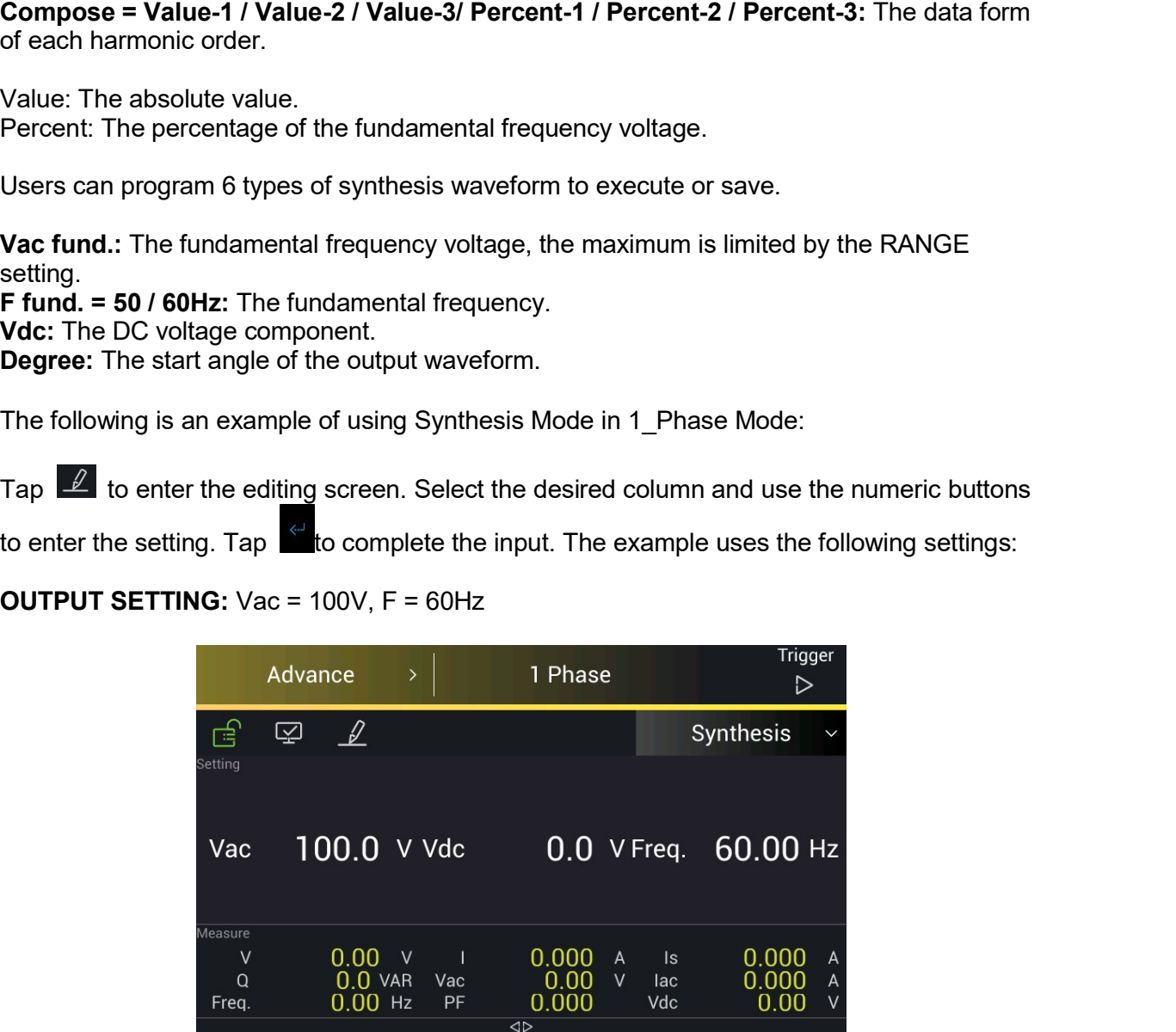

Regenerative Grid Simulator 61809/61812/61815 User's Manual<br>Compose = Percent-1<br>Edit = Φ1<br>Vac fund. = 100.0V<br>F fund. = 60Hz<br>Vdc = 0.0V<br>Degree = 0.0°  $1$ Regenerative Grid Simulator 61809/61812/61815 User's Manual<br>Compose = Percent-1<br>Edit = Φ1<br>Vac fund. = 100.0V<br>F fund. = 60Hz<br>Vdc = 0.0V<br>Degree = 0.0° Regenerative Grid Simulator 61809/61812/61815 User's Manual<br>
Compose = Percent-1<br>
Edit =  $\Phi$ 1<br>
Vac fund. = 100.0V<br>
F fund. = 60Hz<br>
Vdc = 0.0V<br>
Degree = 0.0°<br>  $\begin{array}{ccc}\n\langle \cdot \cdot \cdot \rangle & \circ & \circ \\
\hline\n\end{array}$ 

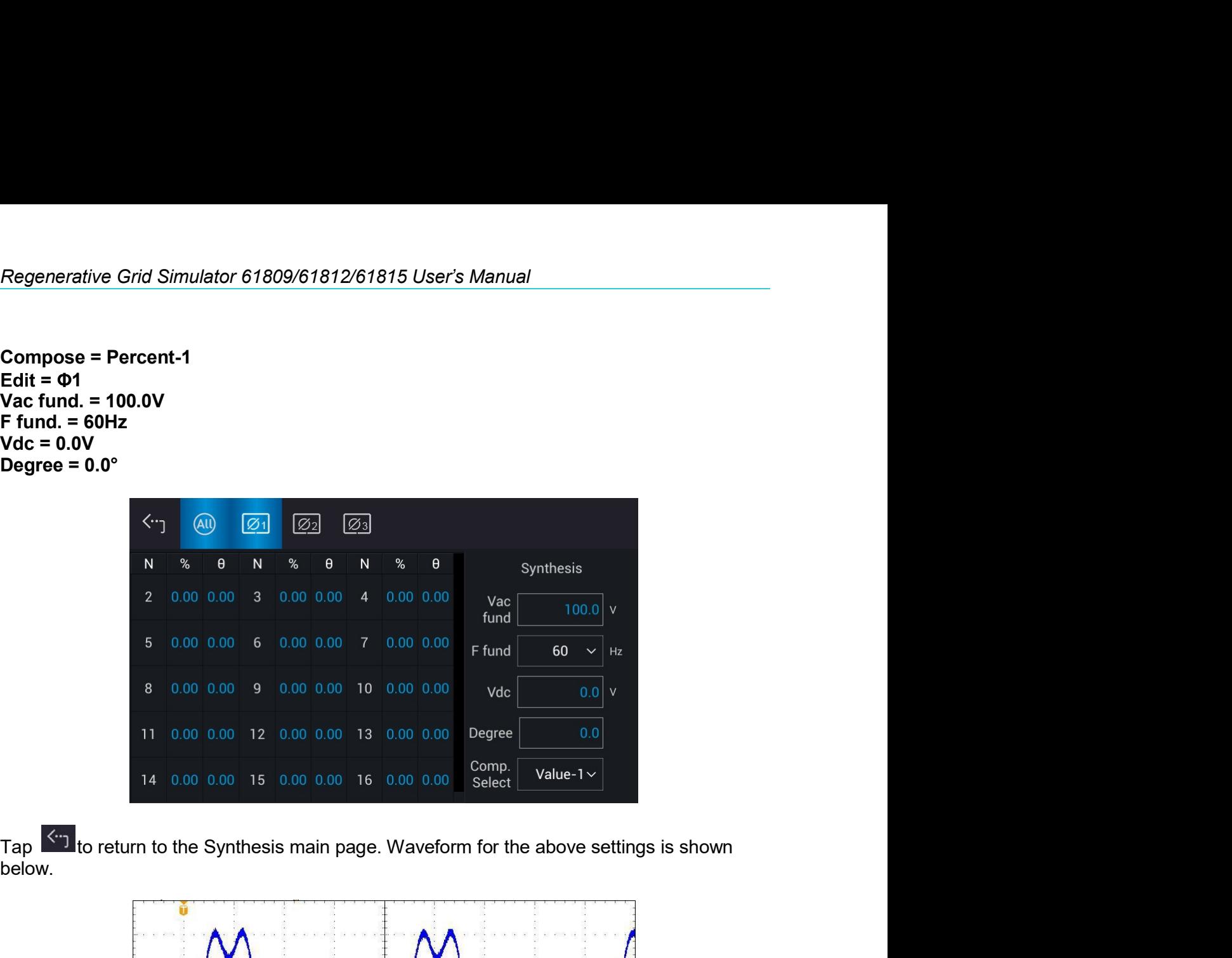

Tap  $\frac{\langle \cdot \cdot \cdot \rangle}{\langle \cdot \rangle}$  to return to the Synthesis main page. Waveform for the above settings is shown below

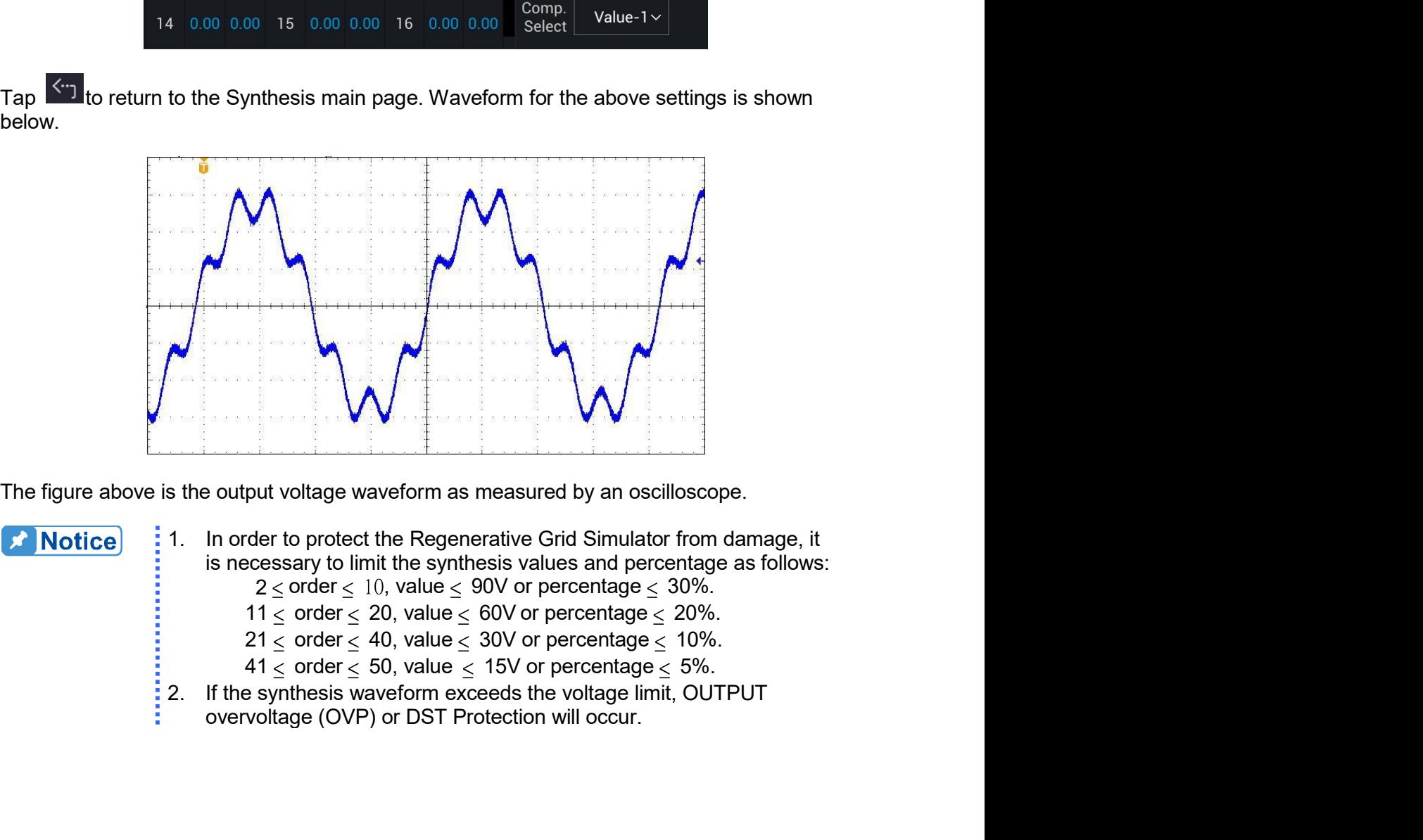

- 
- 
- 
- 

Parallel Operation<br>
5.6 Inter-Harmonic Waveform<br>
In the Advance main page (as shown in section 5.1), tap the menu on the upper right to enter<br>
the Inter-harmonics function. **Inter-Harmonic Waveform**<br>
In the Advance main page (as shown in section 5.1), tap the menu on the upper right to enter<br>
the Inter-harmonics function.<br>
Advance > 3 Phase **DII** 

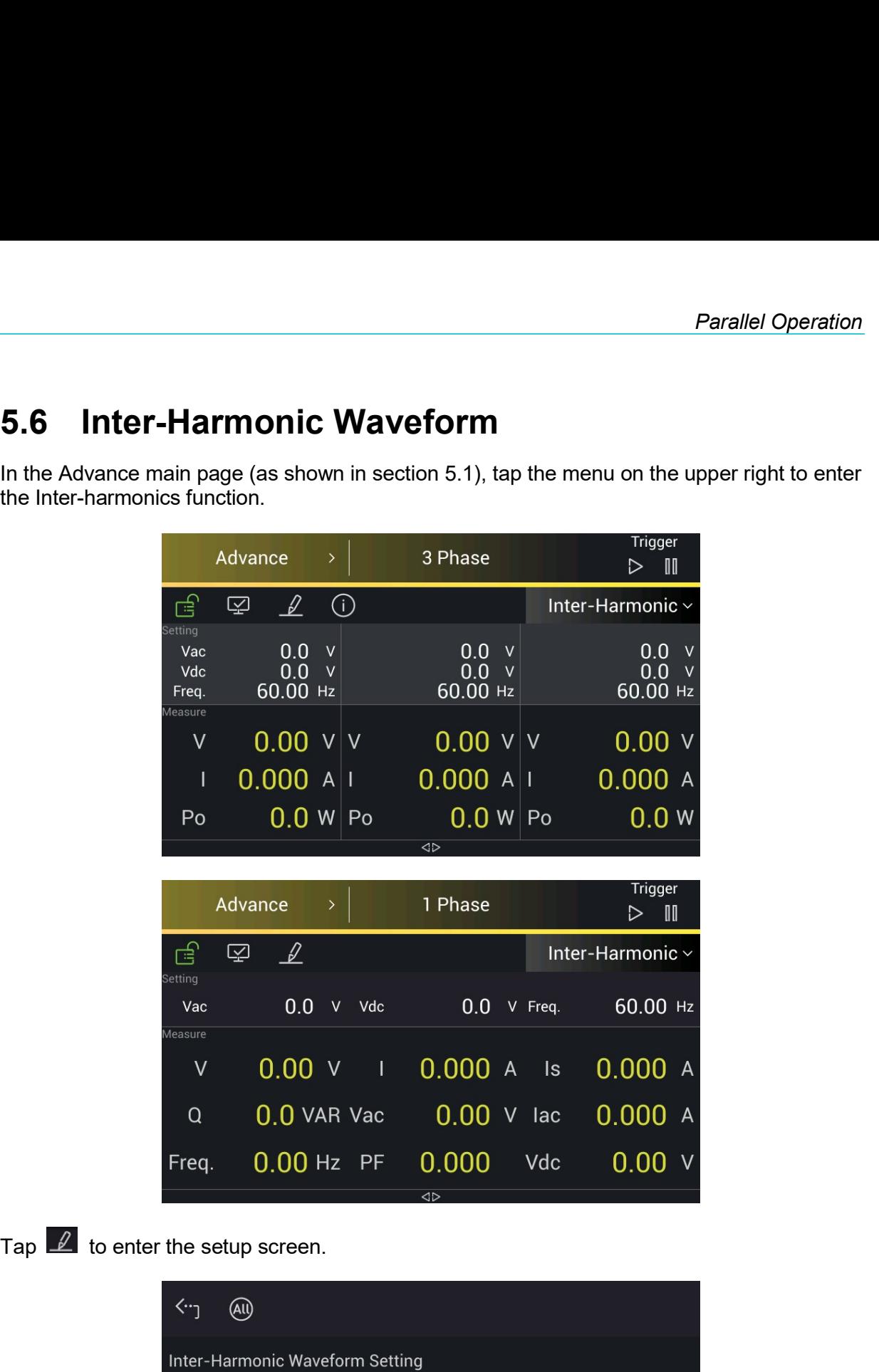

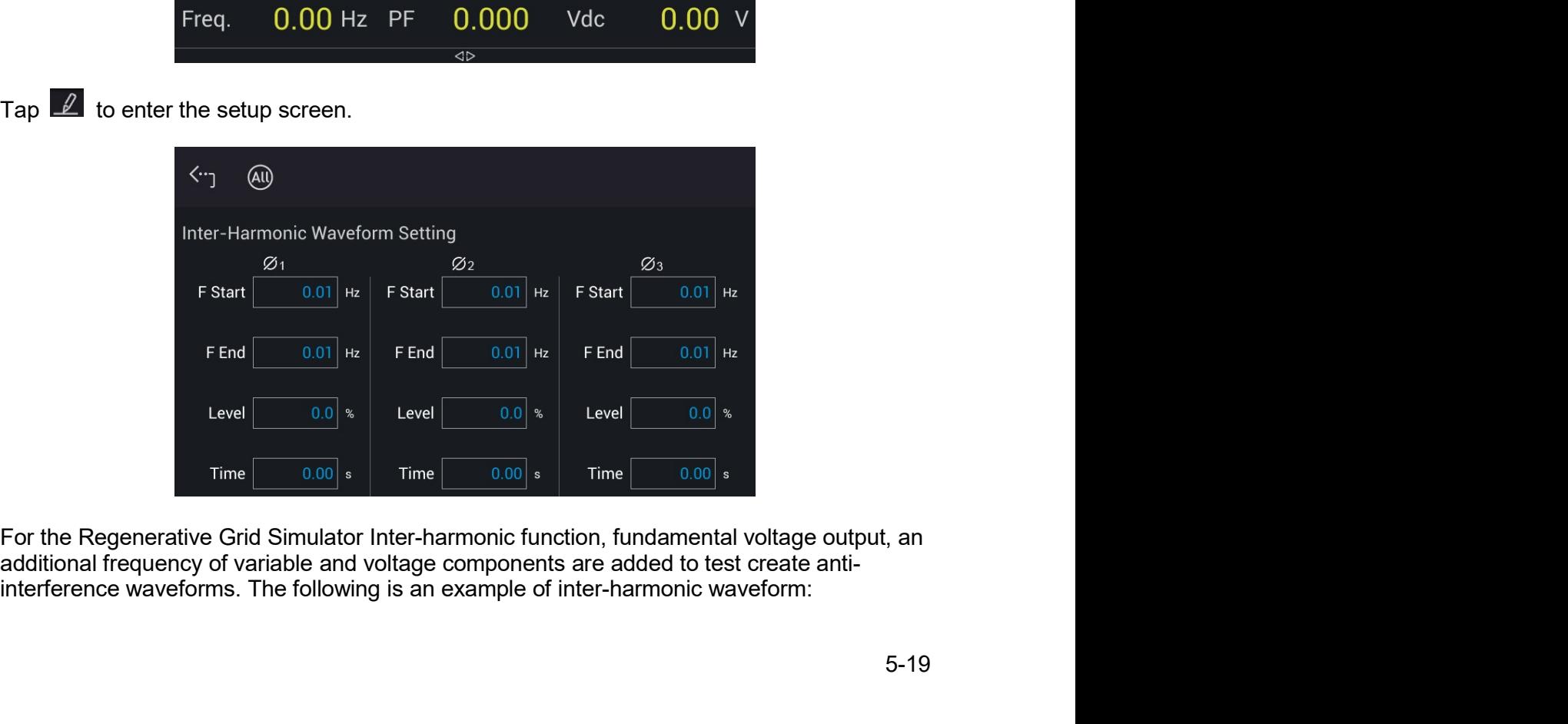

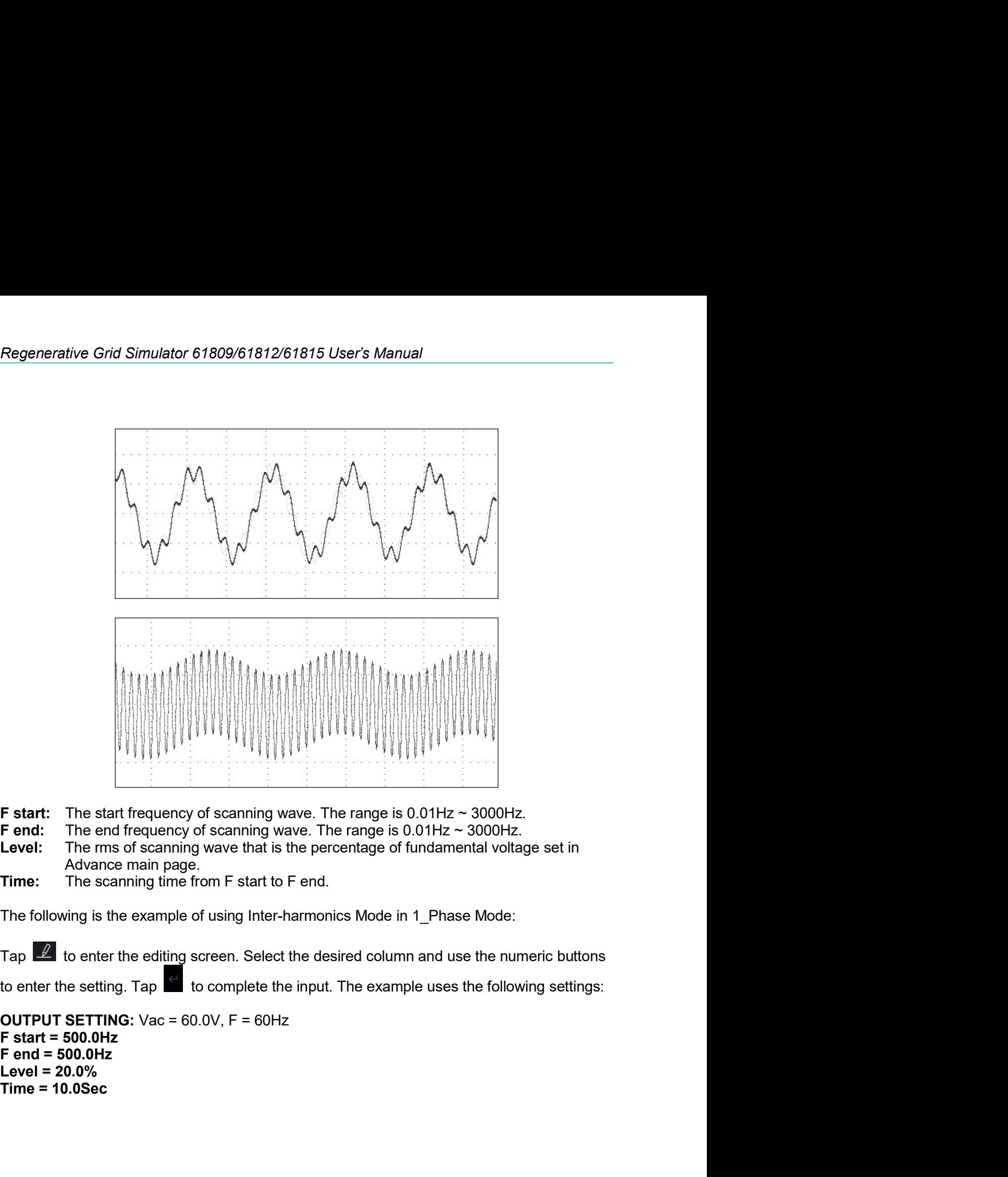

- 
- 
- 
- 

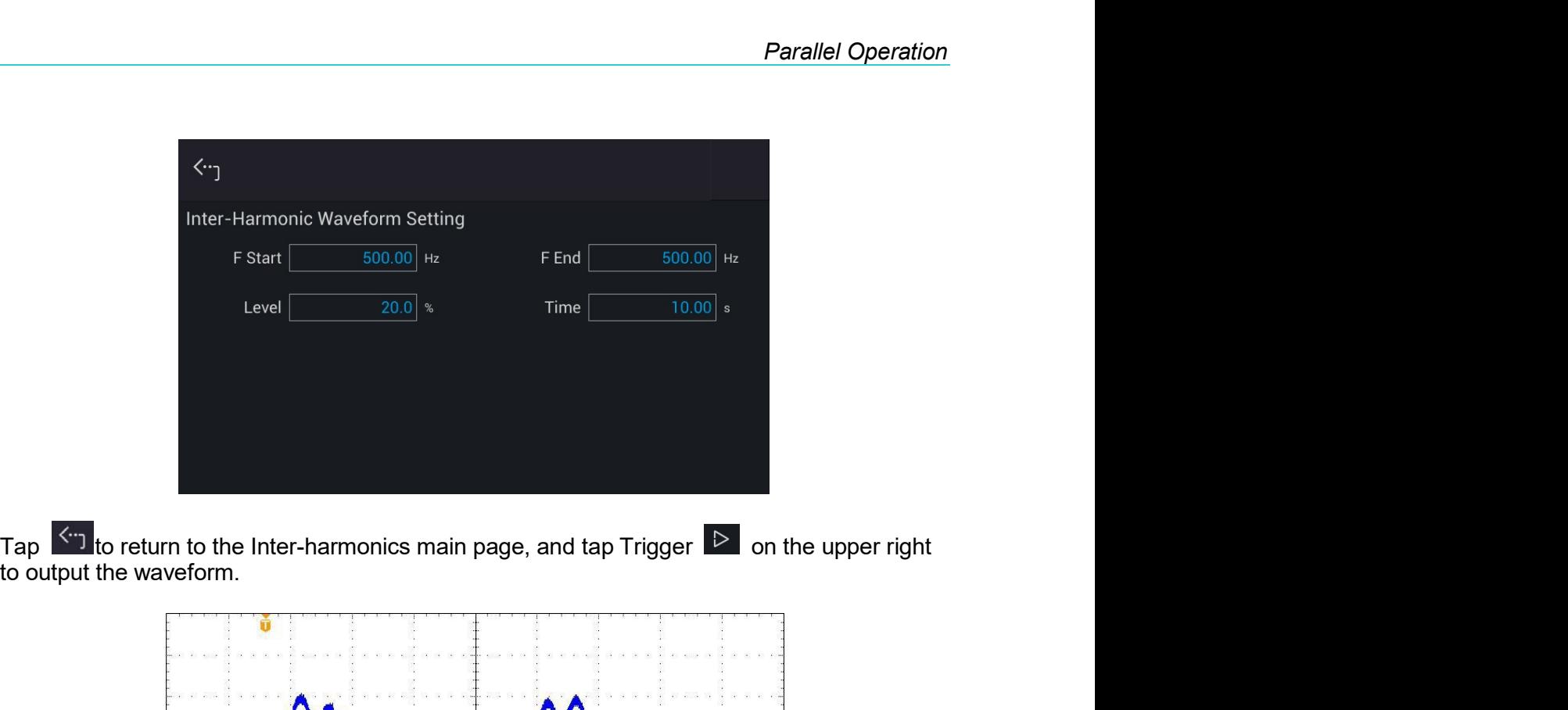

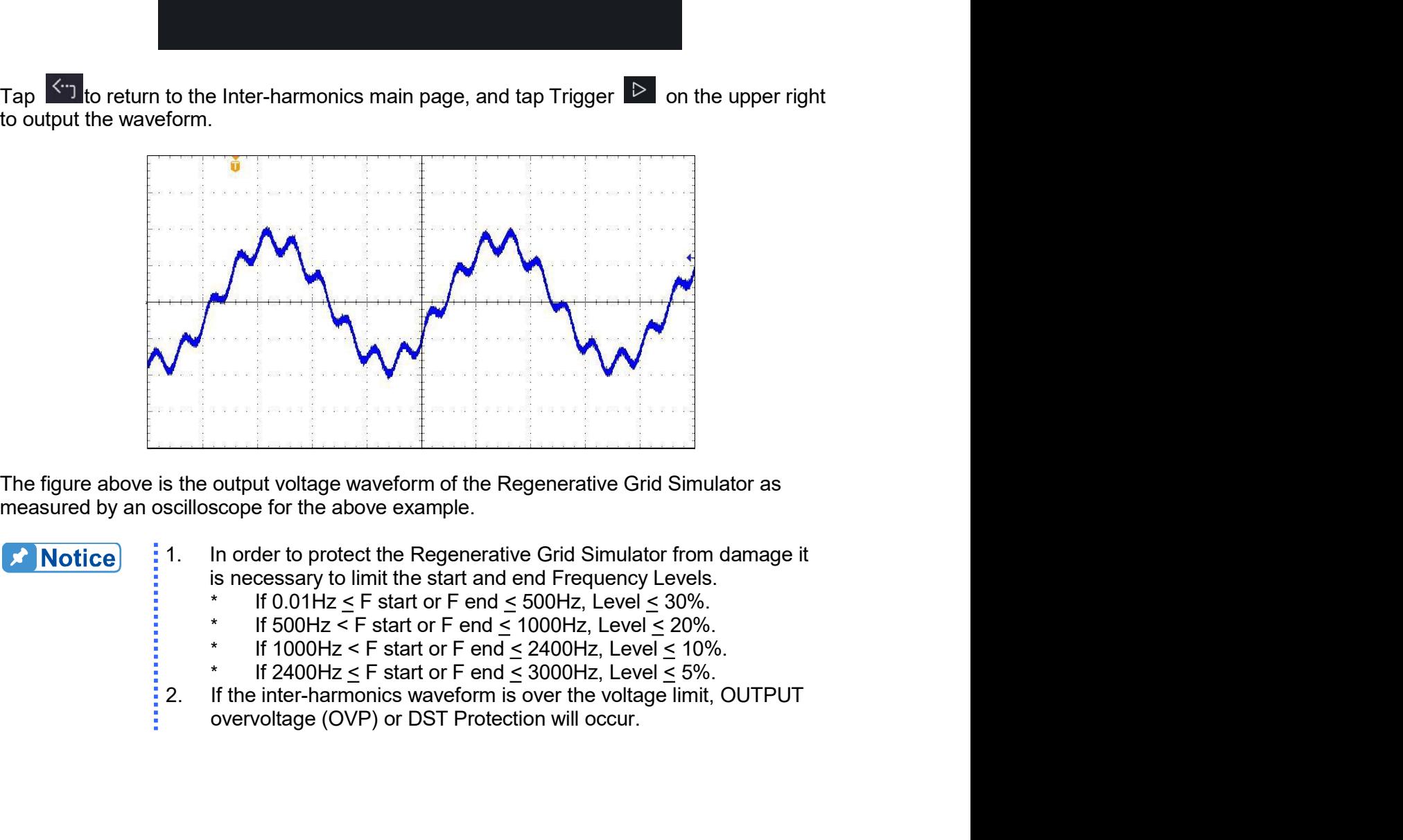

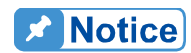

- -
	-
	-
	-
- 

# Regenerative Grid Simulator 61809/61812/61815 User's Manual<br>**5.7 Harmonic Waveform**

Regenerative Grid Simulator 61809/61812/61815 User's Manual<br>
5.7 **Harmonic Waveform**<br>
In the Advance main page (as shown in section 5.1), tap the menu on the upper right to enter<br>
the Harmonic Meas. function. Regenerative Grid Simulator 61809/61812/61815 User's Manual<br> **5.7 Harmonic Waveform**<br>
In the Advance main page (as shown in section 5.1), tap the menu on the upper right to enter<br>
the Harmonic Meas. function.<br>
Advance<br> **Ad** 

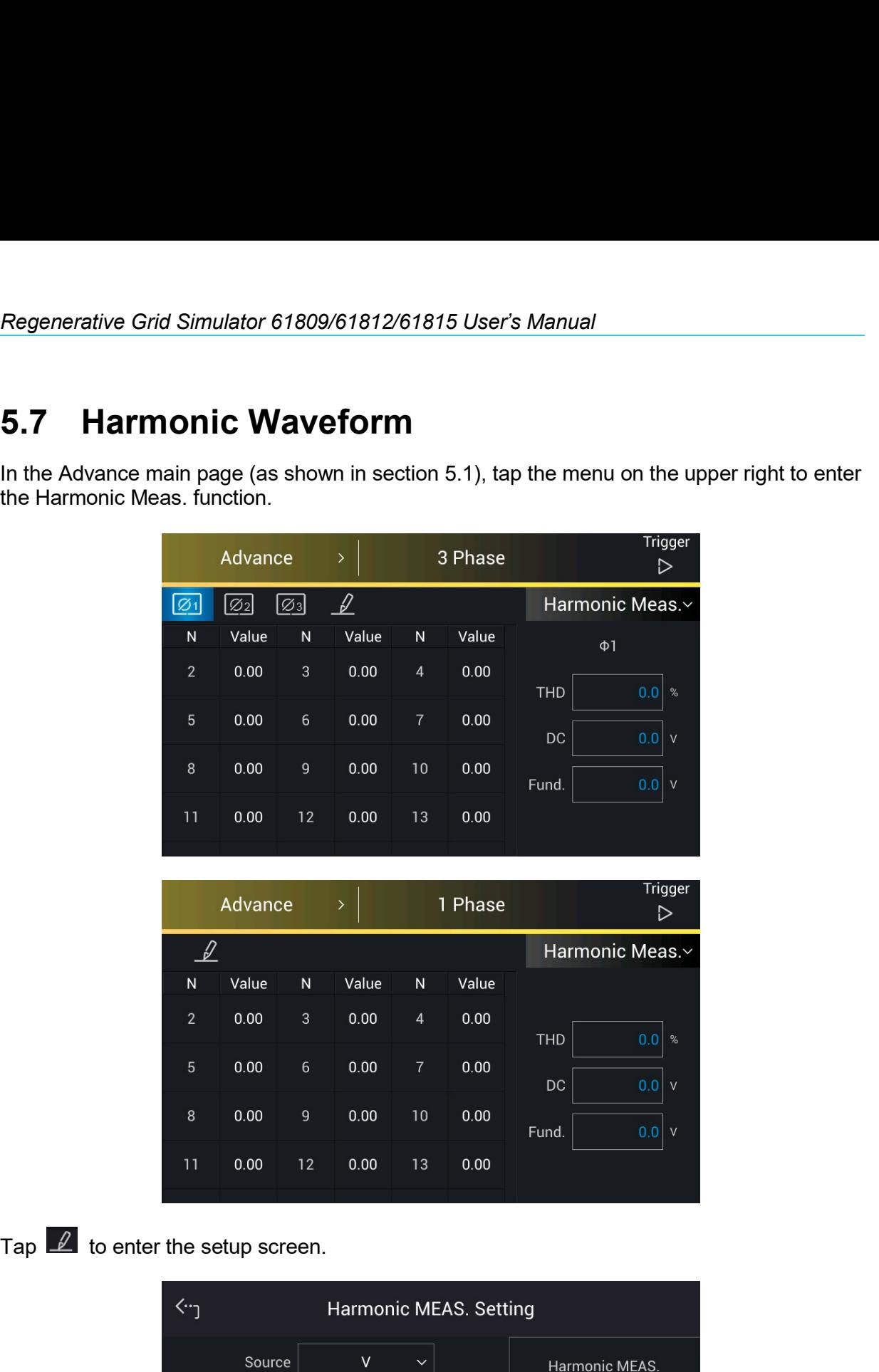

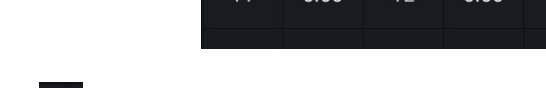

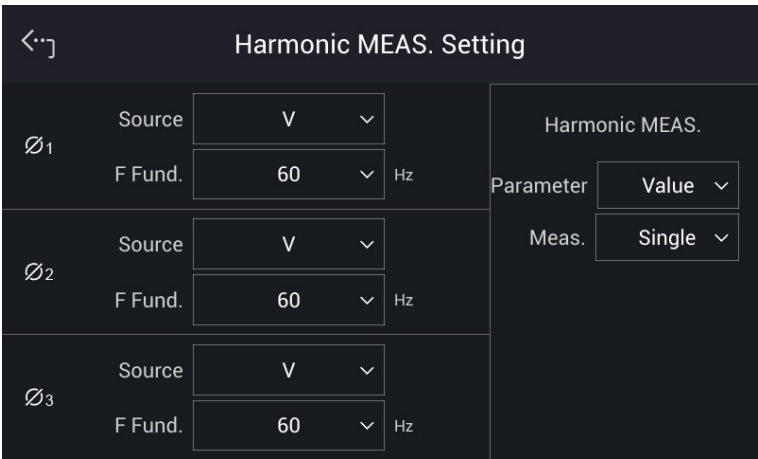

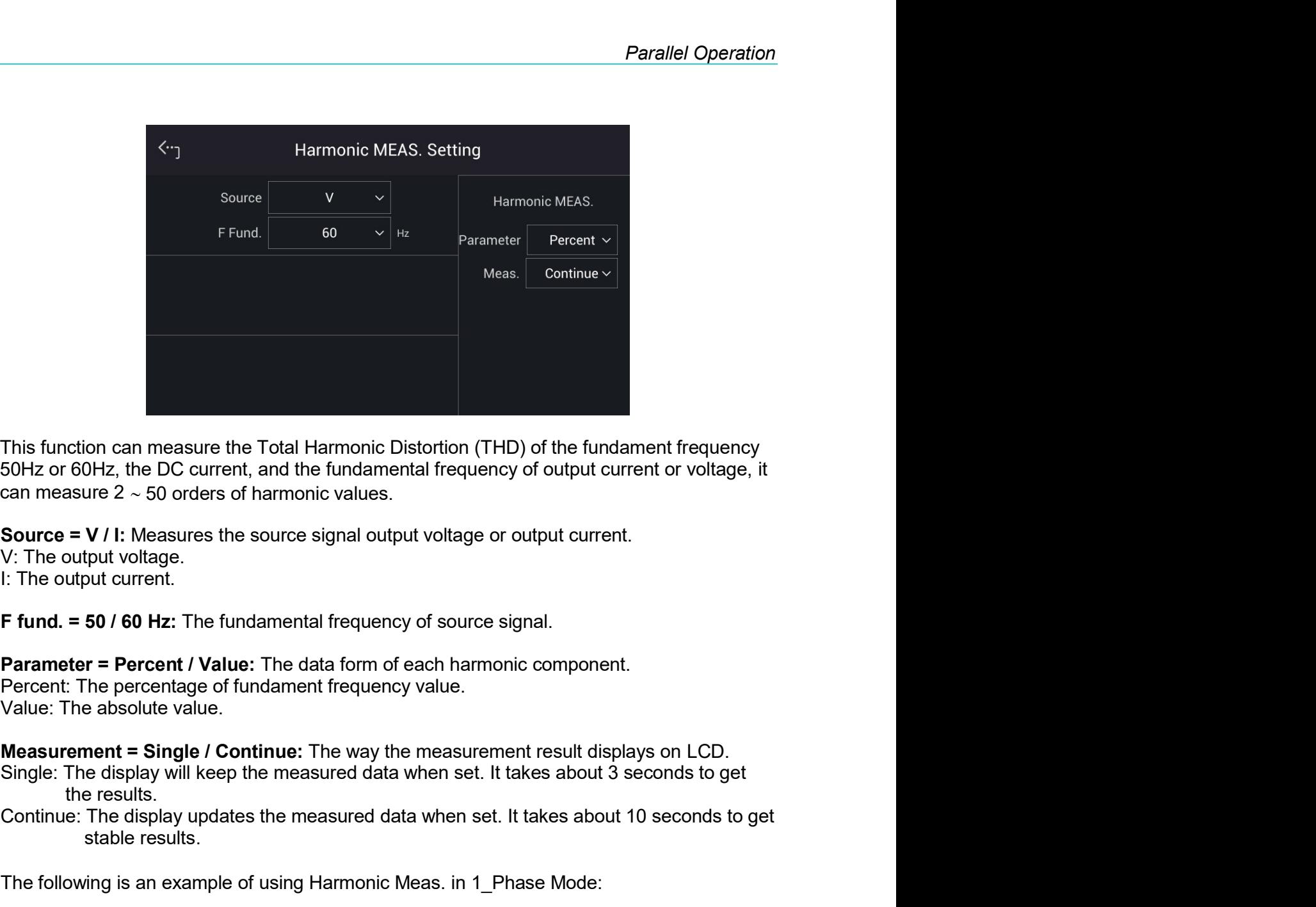

This function can measure the Total Harmonic Distortion (THD) of the fundament frequency<br>
50Hz or 60Hz, the DC current, and the fundamental frequency of output current or voltage, it<br>
scan measure 2 ~ 50 orders of harmoni on can measure the Total Harmonic Distortion (THD) of the fundament fre<br>
DHz, the DC current, and the fundamental frequency of output current or vie<br>  $2 \sim 50$  orders of harmonic values.<br>
V / I: Measures the source signal This function can measure the Total Harmonic Distortion (THD) of the fundament frequency<br>50Hz or 60Hz, the DC current, and the fundamental frequency of output current or voltage, it<br>can measure 2 ~ 50 orders of harmonic va

can measure 2 ~ 50 orders of harmonic values.<br>
Source = V / I: Measures the source signal output voltage or output current.<br>
V: The output voltage.<br>
I: The output voltage.<br>
I: The output voltage.<br>
F fund. = 50 / 60 Hz: The Source = V / I: Measures the source signal output voltage or output current.<br>V: The output voltage.<br>I: The output voltage.<br>F fund. = 50 / 60 Hz: The fundamental frequency of source signal.<br>Parameter = Percent / Value: The V: The output voltage.<br>
I: The output current.<br>
F fund. = 50 / 60 Hz: The fundamental frequency of source signal.<br>
Percentt: The percent / Value: The data form of each harmonic component.<br>
Percent: The percentage of fundam

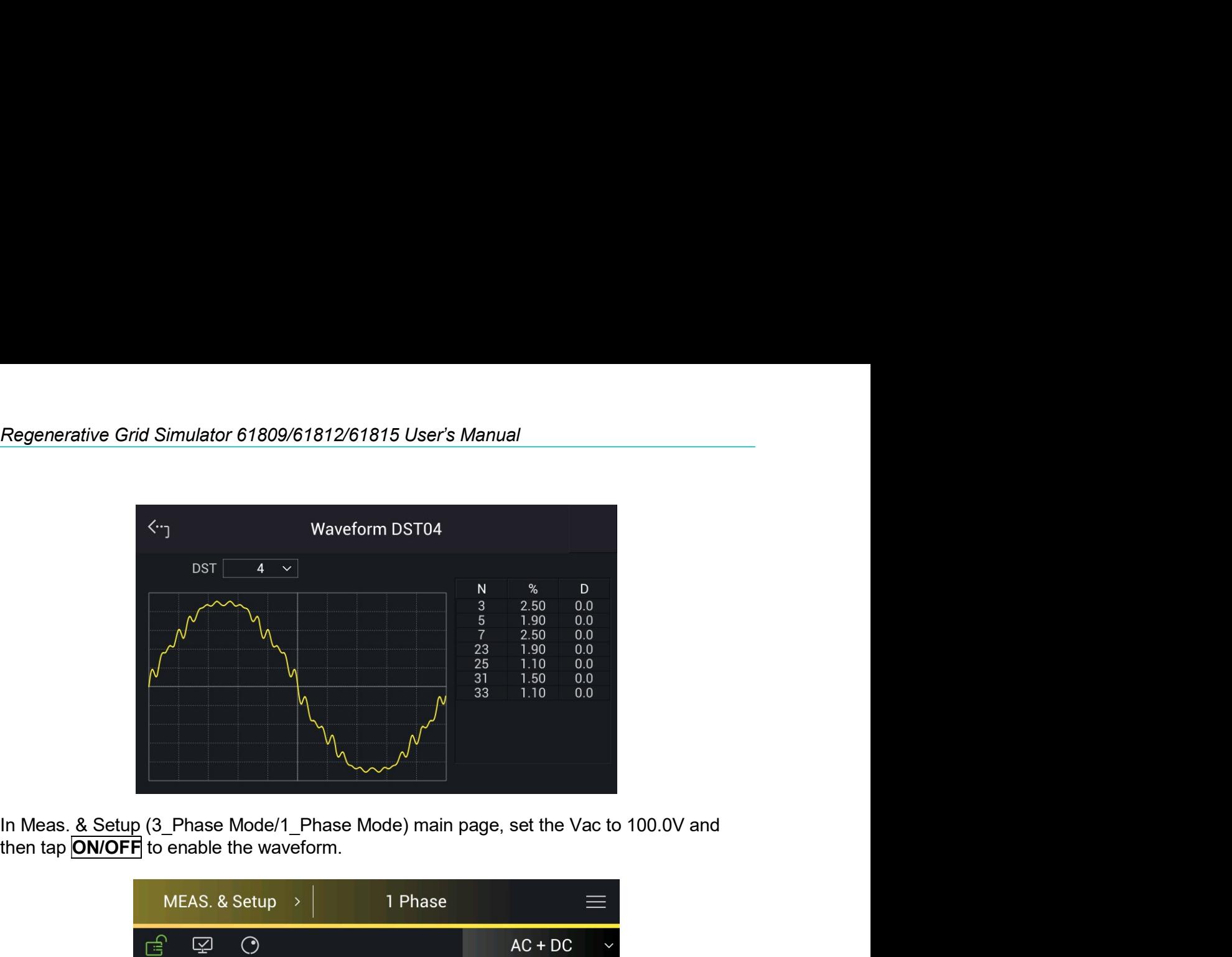

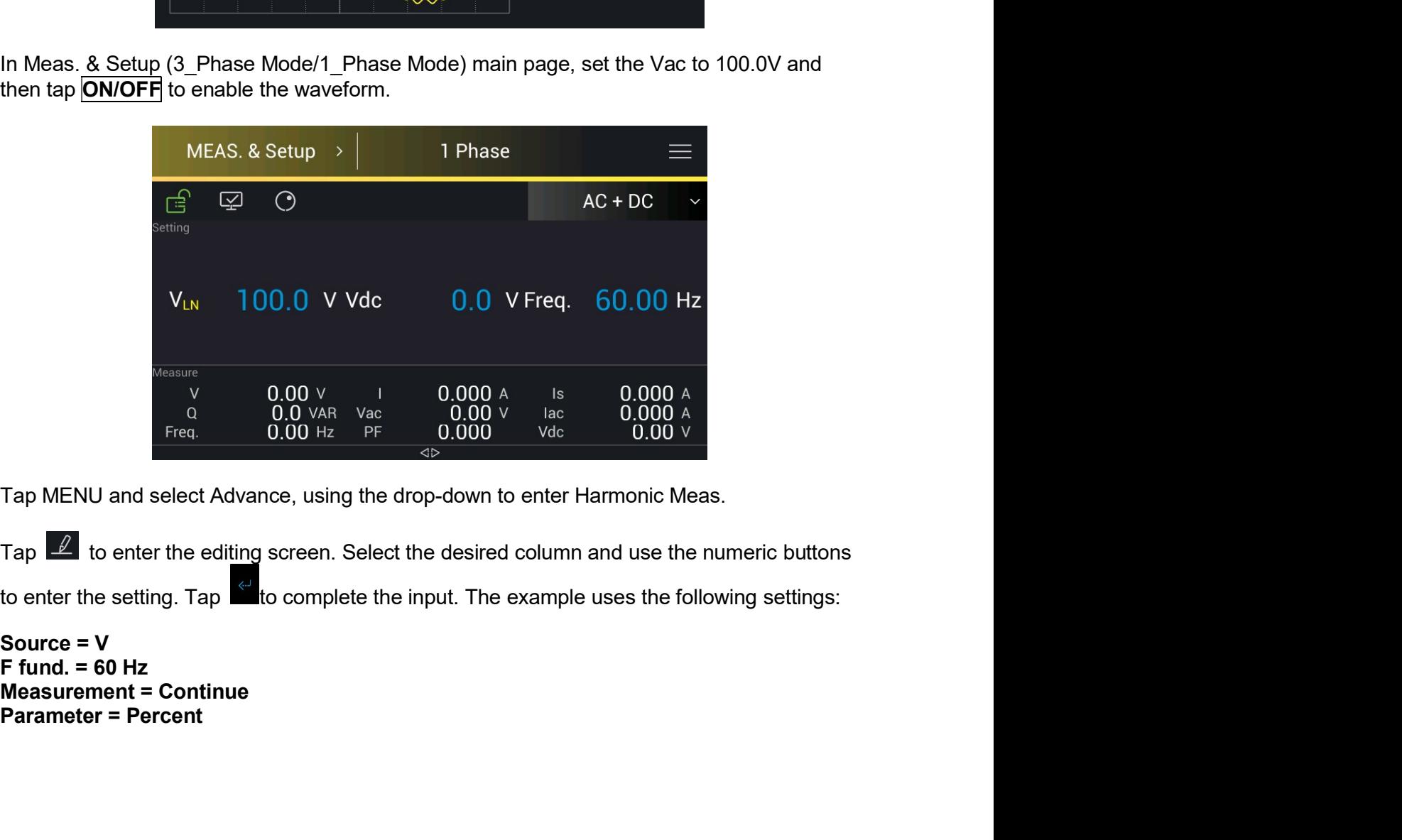

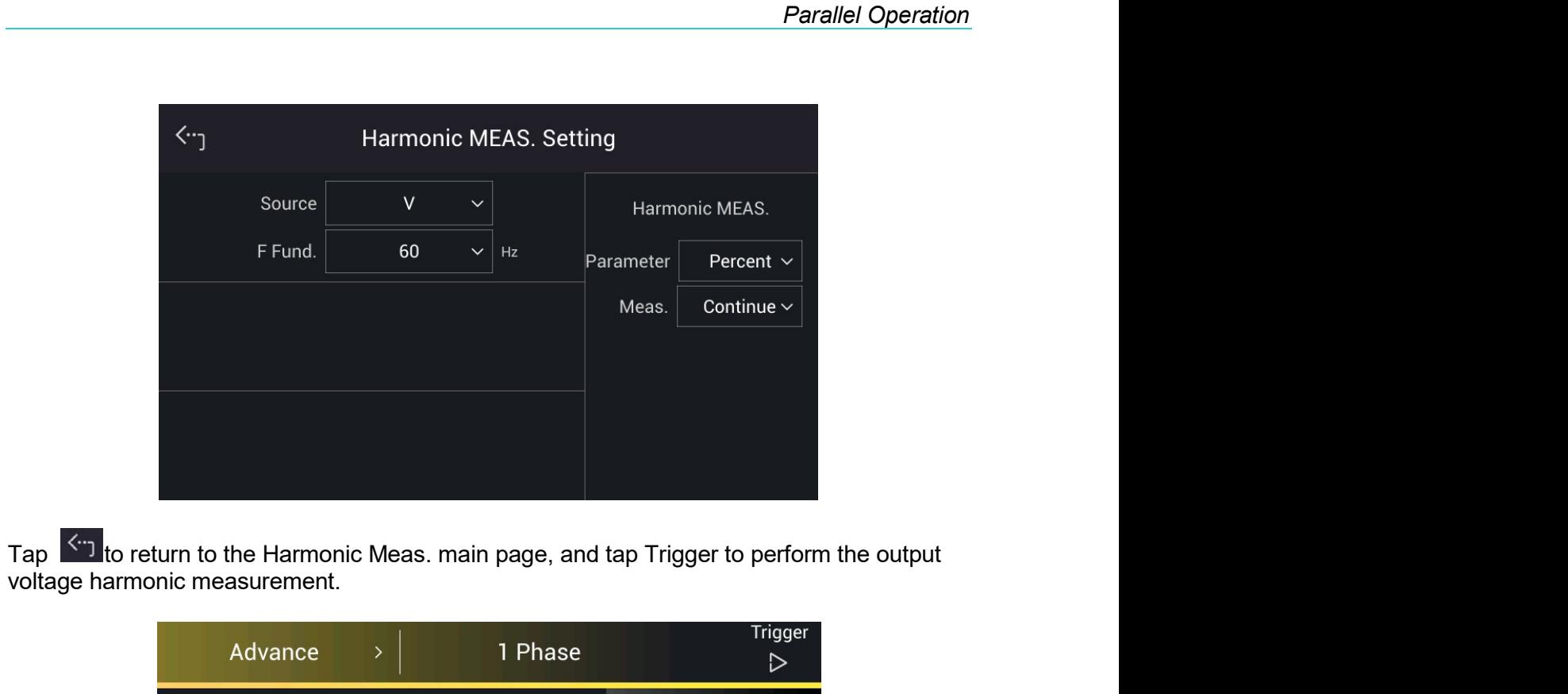

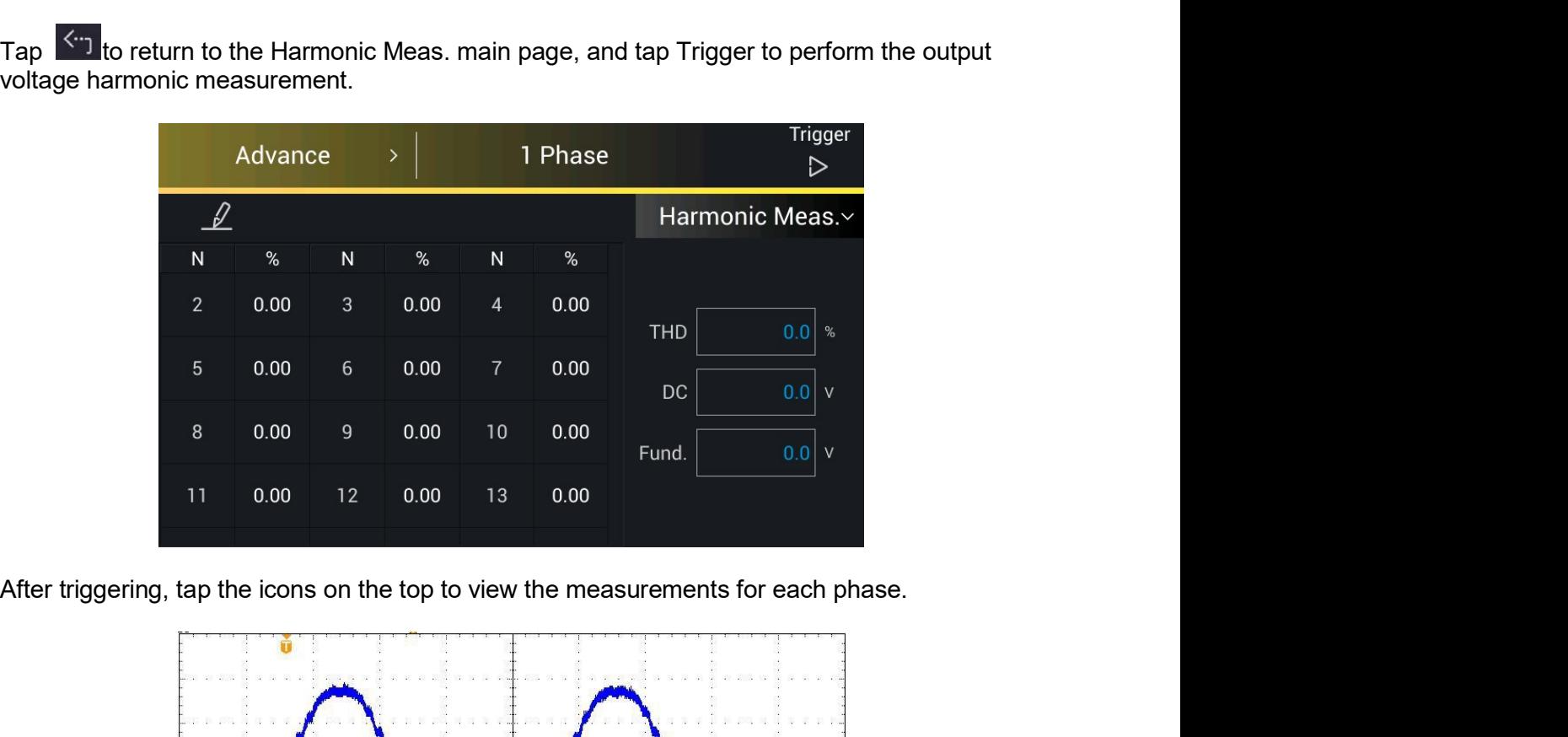

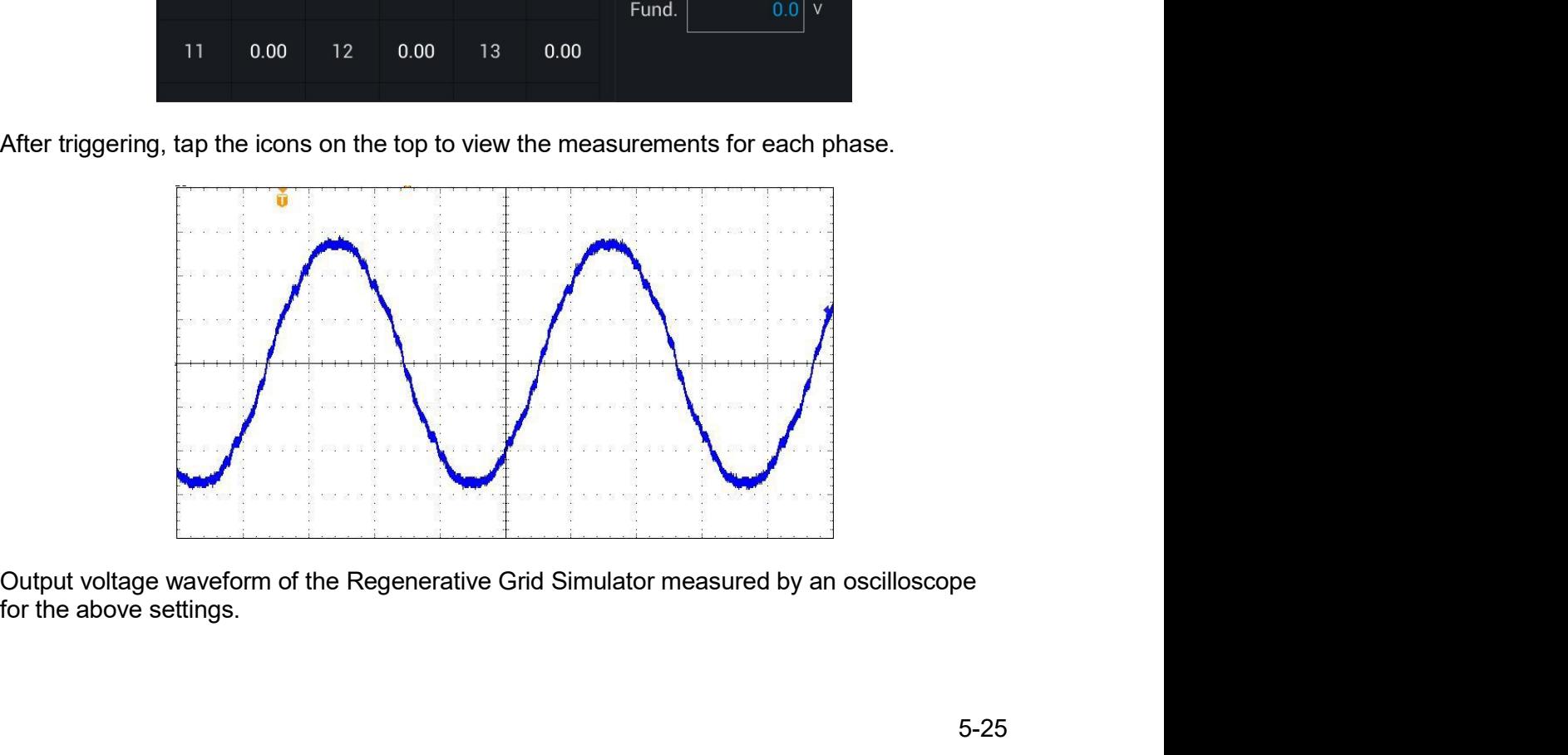

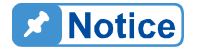

Regenerative Grid Simulator 61809/61812/61815 User's Manual<br>
Motice : When the Trigger key is tapped the current harmonic measurement will<br>
adjust the internal gain automatically by the measured data so that the Simulator 61809/61812/61815 User's Manual<br>When the Trigger key is tapped the current harmonic measurement will<br>adjust the internal gain automatically by the measured data so that the<br>Regenerative Grid Simulator achieves m Simulator 61809/61812/61815 User's Manual<br>When the Trigger key is tapped the current harmonic measurement will<br>adjust the internal gain automatically by the measured data so that the<br>Regenerative Grid Simulator achieves mo Simulator 61809/61812/61815 User's Manual<br>When the Trigger key is tapped the current harmonic measurement will<br>adjust the internal gain automatically by the measured data so that the<br>Regenerative Grid Simulator achieves mo Simulator 61809/61812/61815 User's Manual<br>When the Trigger key is tapped the current harmonic measurement will<br>adjust the internal gain automatically by the measured data so that the<br>Regenerative Grid Simulator achieves mo Simulator 61809/61812/61815 User's Manual<br>When the Trigger key is tapped the current harmonic measurement will<br>adjust the internal gain automatically by the measured data so that the<br>Regenerative Grid Simulator achieves mo Simulator 61809/61812/61815 User's Manual<br>When the Trigger key is tapped the current harmonic measurement will<br>adjust the internal gain automatically by the measured data so that the<br>Regenerative Grid Simulator achieves mo Simulator 61809/61812/61815 User's Manual<br>When the Trigger key is tapped the current harmonic measurement will<br>adjust the internal gain automatically by the measured data so that the<br>Regenerative Grid Simulator achieves mo

# **Parallel Operation** 6.

# $6.1$ **Signal Cable Connection for Parallel Mode**

## $6.1.1$ **Connecting Cable for Two Units**

When the Regenerative Grid Simulators are used in parallel mode, a parallel communication cable is required to transmit the data. The connection is shown below.

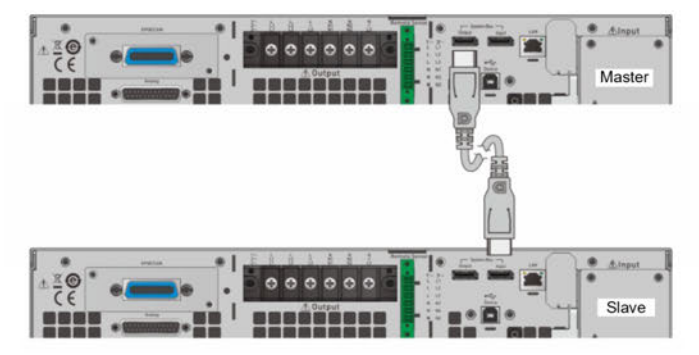

Figure 6-1 Diagram for Connecting Two Units in Parallel

## $6.1.2$ **Connecting Cables for Three Units**

When the Regenerative Grid Simulators are used in parallel mode, two parallel communication cables are required to transmit the data. The connection is shown below.

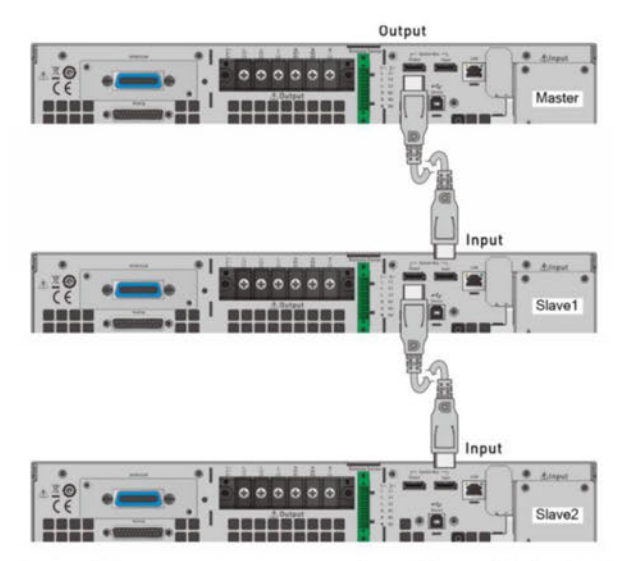

Figure 6-2 Diagram for Connecting Three Units in Parallel

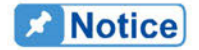

₿ 1. When multiple simulators are operated in parallel, the coupling of Master and Slave must be conducted under the same conditions. It is forbidden to change settings between operations, otherwise it will cause error output.

 $\frac{1}{2}$ When the 61800 series are operated in parallel, the maximum output current per phase is 315A as shown in Table 6-1.

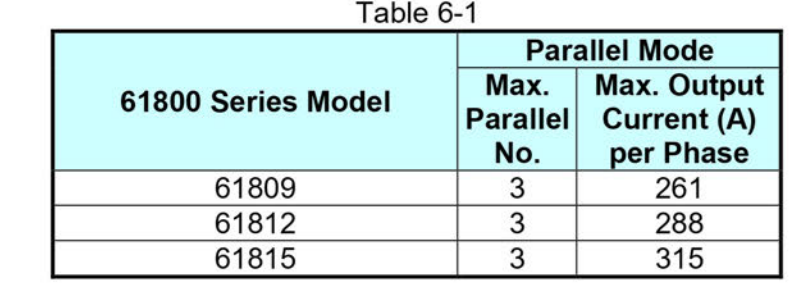

- 3. Different models cannot be paralleled for use.
- $\overline{4}$ . When parallel is in use, make sure the capacity of the circuit breaker is sufficient, and the power cord earth wire is connected to the same point and grounded correctly.
- 5. Same models in the 61800 series can be connected in parallel, and the maximum number is 3 units. When more than 3 units are planned for paralleling, please contact the sales service or agents of CHROMA.

# $6.2$ **Settings**

See section 3.4.3 for detailed setting information.

# $6.3$ **Troubleshooting**

When paralleling multiple devices, each device must have a parallel cable to transmit the signals. When the Slave number is set incorrectly an error message will result, follow the procedure below for troubleshooting and re-execute parallel/series connection as needed.

# 6.3.1 BUS Wire Loss

If "SYS PAR COM ERR" occurs when enabling the Master connection, check to see if the parallel/serial cable is properly connected and the fixture for parallel/series connection is properly installed. Also check to see if regenerative grid simulator is set to Slave.

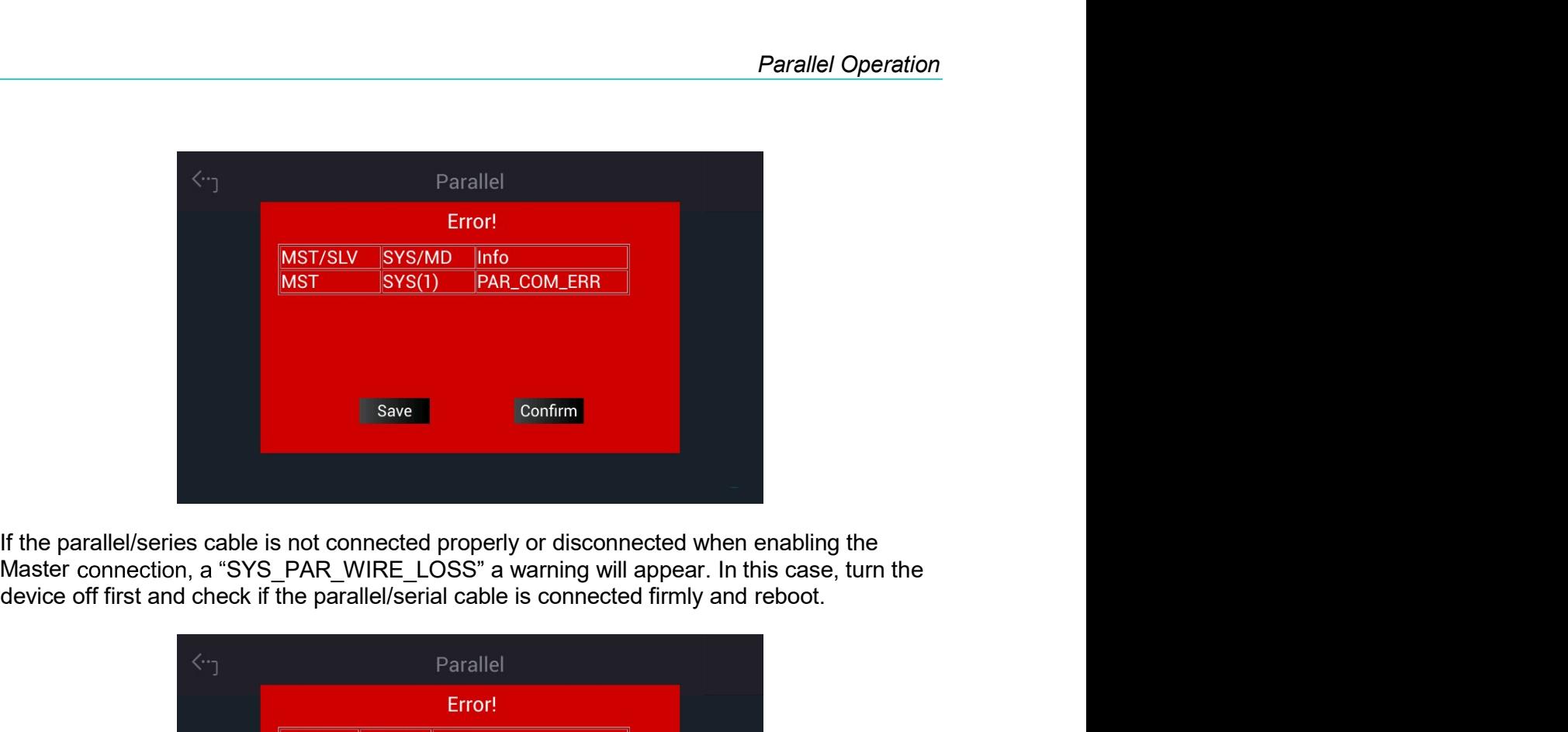

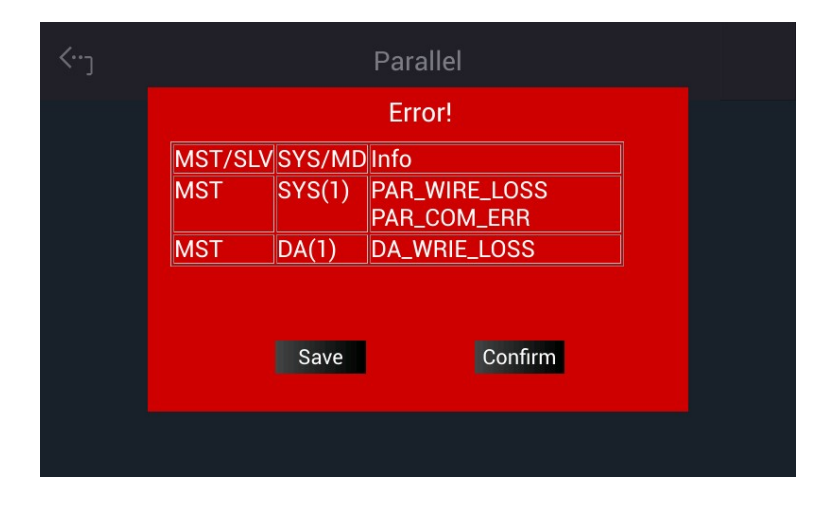

# Regenerative AC Load Mode (Option)<br> **Regenerative AC Load Mode (Option)**<br> **Rade (Option)** Regenerative AC Load Mode (Option)<br> **7. Regenerative AC Load Mode (Option)**<br> **7.1 Switching to AC Load Mode**<br>
<br> Regenerative AC Load Mode (Option)<br> **7.1 Switching to AC Load Mode (Option)**<br>
T.1 Switching to AC Load Mode<br>
Using the "Option" function in the Configuration menu and the steps listed below can switch a<br>
Regenerative Grid

a

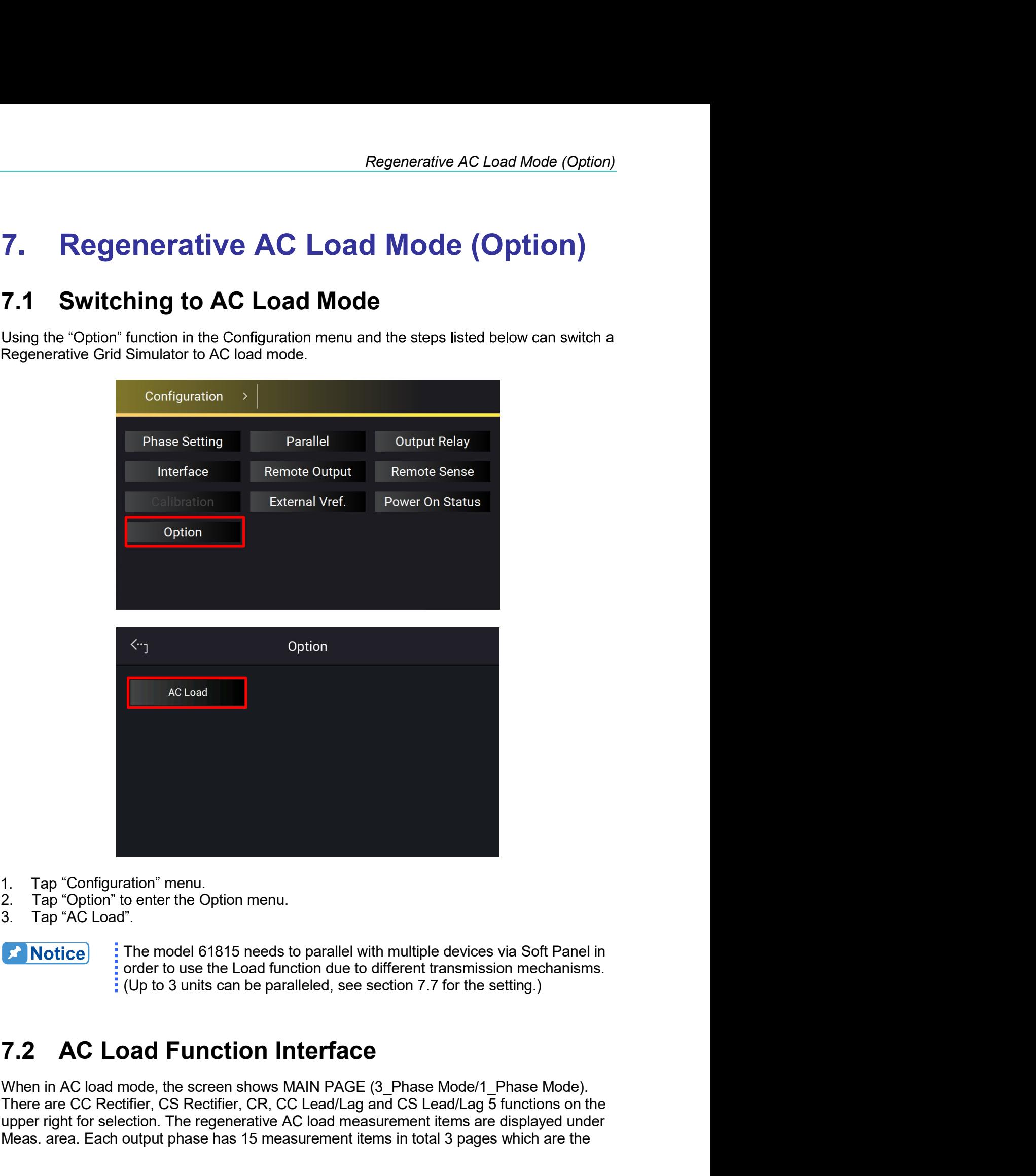

- 
- 
- 

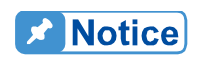

There are Configuration" menu.<br>
2. Tap "Contiguration" to enter the Option menu.<br>
3. Tap "AC Load".<br> **The model 61815 needs to parallel with multiple devices via Soft Panel in<br>
1. The model of the set load function due to** upper right for selection. The regenerative AC load measurement items in total 3 pages which are the regenerative AC load mediation of the selection of the selection  $\overline{P}$ . **AC** Load Function due to different transmissi Meas. Tap "Configuration" menu.<br>
2. Tap "Option" to enter the Option menu.<br>
3. Tap "Option" to enter the Option menu.<br>
3. The model 61815 needs to parallel with multiple devices via Soft Panel in<br>
order to use the Load fun

Regenerative Grid Simulator 61809/61812/61815 User's Manual<br>same as the Regenerative Grid Simulator (see section 3.3.2). When powered on, the<br>regenerative AC load can be manually operated following the command tree diagram Regenerative Grid Simulator 61809/61812/61815 User's Manual<br>same as the Regenerative Grid Simulator (see section 3.3.2). When powered on, the<br>regenerative AC load can be manually operated following the command tree diagram

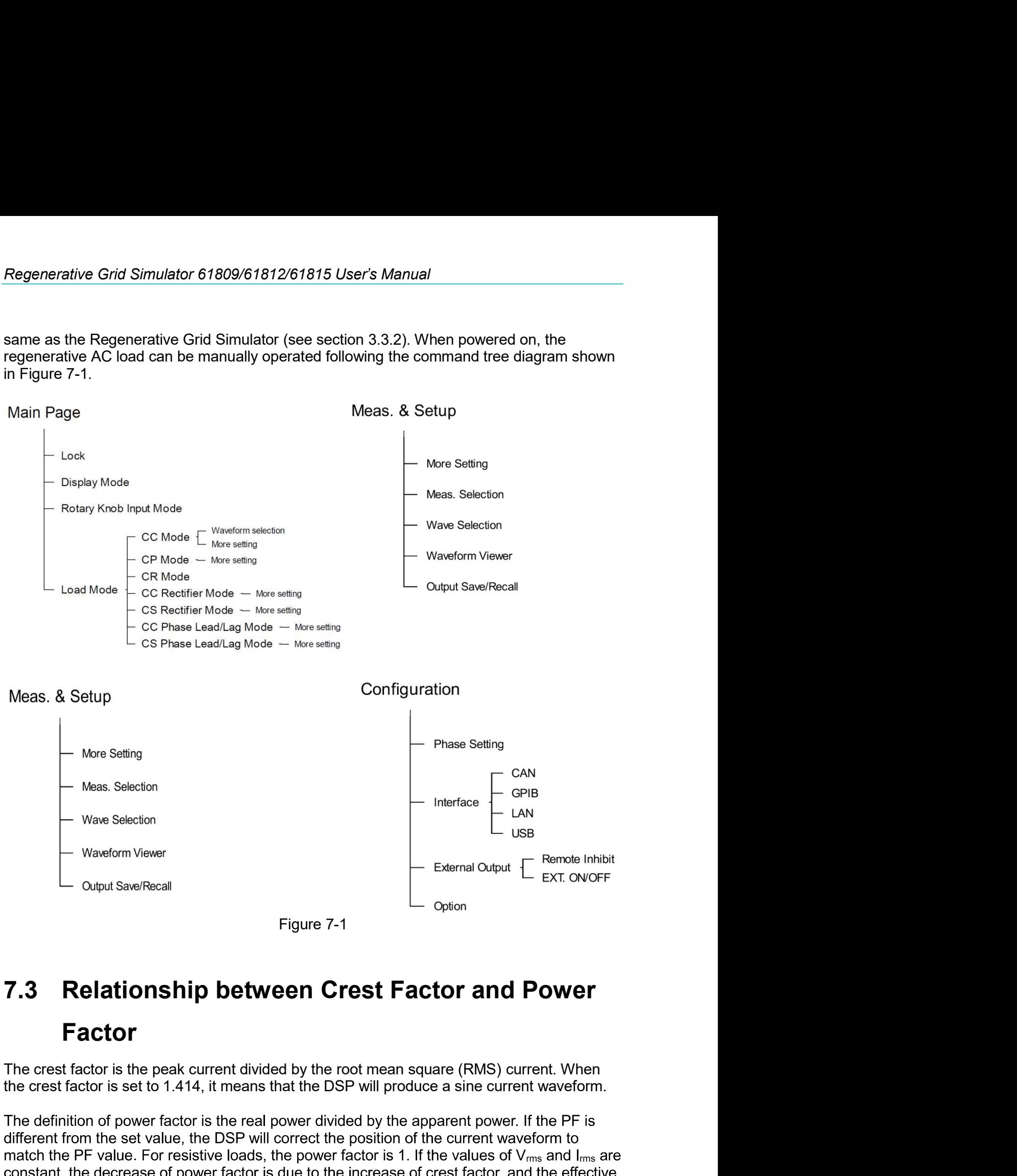

# Factor

**The following relationship between Crest Factor and Power**<br>The crest factor is the peak current divided by the root mean square (RMS) current. When<br>the crest factor is the peak current divided by the root mean square (RM Figure 7-1<br> **T.3** Relationship between Crest Factor and Power<br>
Factor<br>
The crest factor is the peak current divided by the root mean square (RMS) current. When<br>
the crest factor is set to 1.414, it means that the DSP will

Regenerative AC Load Mode (Option)<br>Regenerative AC Load Mode (Option)<br>Respected Sine wave. The maximum<br>Aximum overlap of the input voltage Regenerative AC Load Mode (Option)<br>Waveform and the current waveform is a sine wave or a corrected sine wave. The maximum<br>power factor of a fixed crest factor is occurred at the maximum overlap of the input voltage<br>wavefor Regenerative AC Load Mode (Option)<br>waveform and the current waveform is a sine wave or a corrected sine wave. The maximum<br>power factor of a fixed crest factor is occurred at the maximum overlap of the input voltage<br>wavefor Regenerative AC Load Mode (Option)<br>waveform and the current waveform is a sine wave or a corrected sine wave. The maximum<br>power factor of a fixed crest factor is occurred at the maximum overlap of the input voltage<br>wavefor **Example 19 Exercise Separative AC Load Mode (Option)**<br>waveform and the current waveform is a sine wave or a corrected sine wave. The maximum<br>power factor of a fixed crest factor is occurred at the maximum overlap of the Regenerative AC Load Mode (Option)<br>waveform and the current waveform is a sine wave or a corrected sine wave. The maximum<br>power factor of a fixed crest factor is occurred at the maximum overlap of the input voltage<br>wavefor Regenerative AC Load Mode (Option)<br>waveform and the current waveform is a sine wave or a corrected sine wave. The maximum<br>power factor of a fixed crest factor is occurred at the maximum overlap of the input voltage<br>wavefor

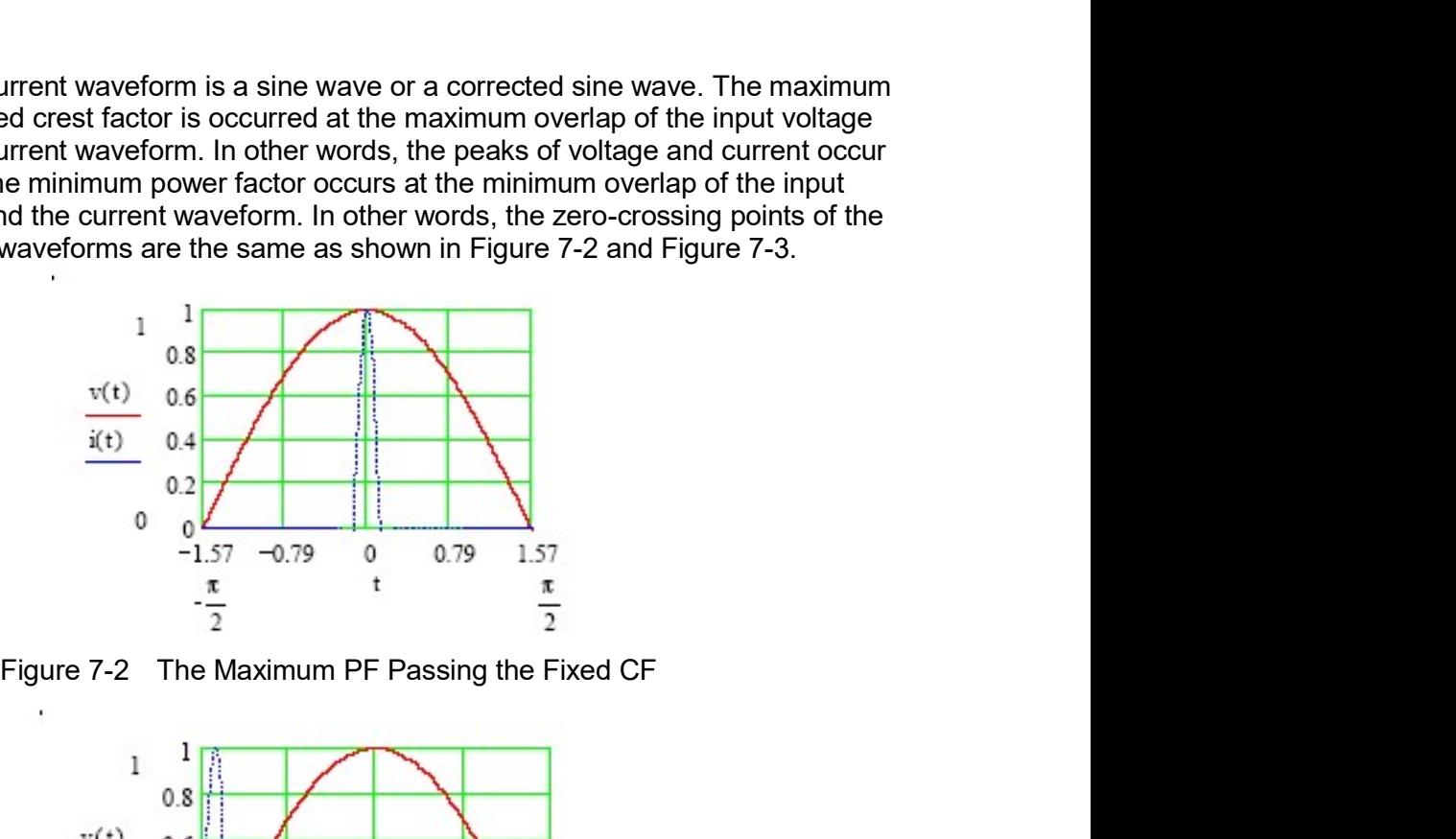

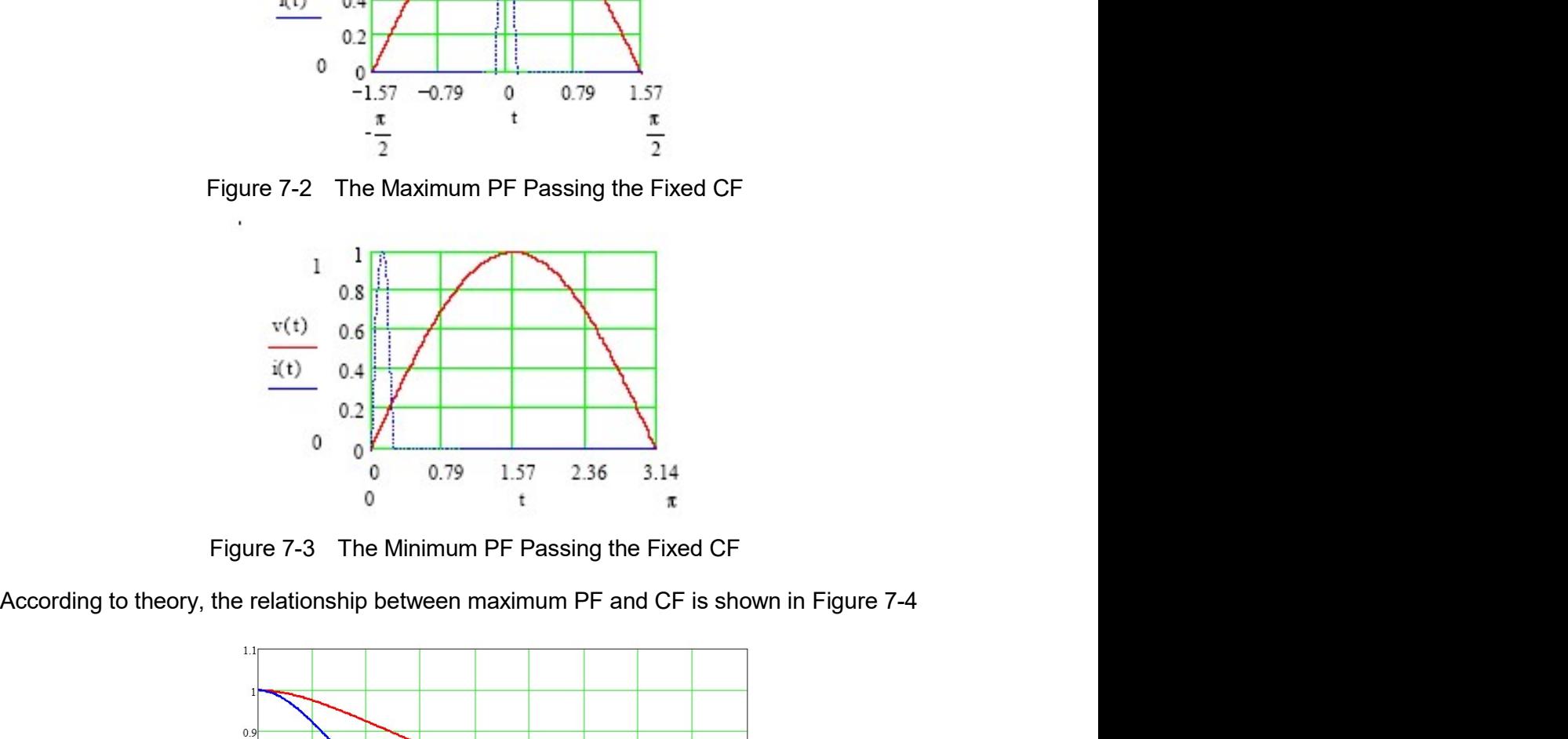

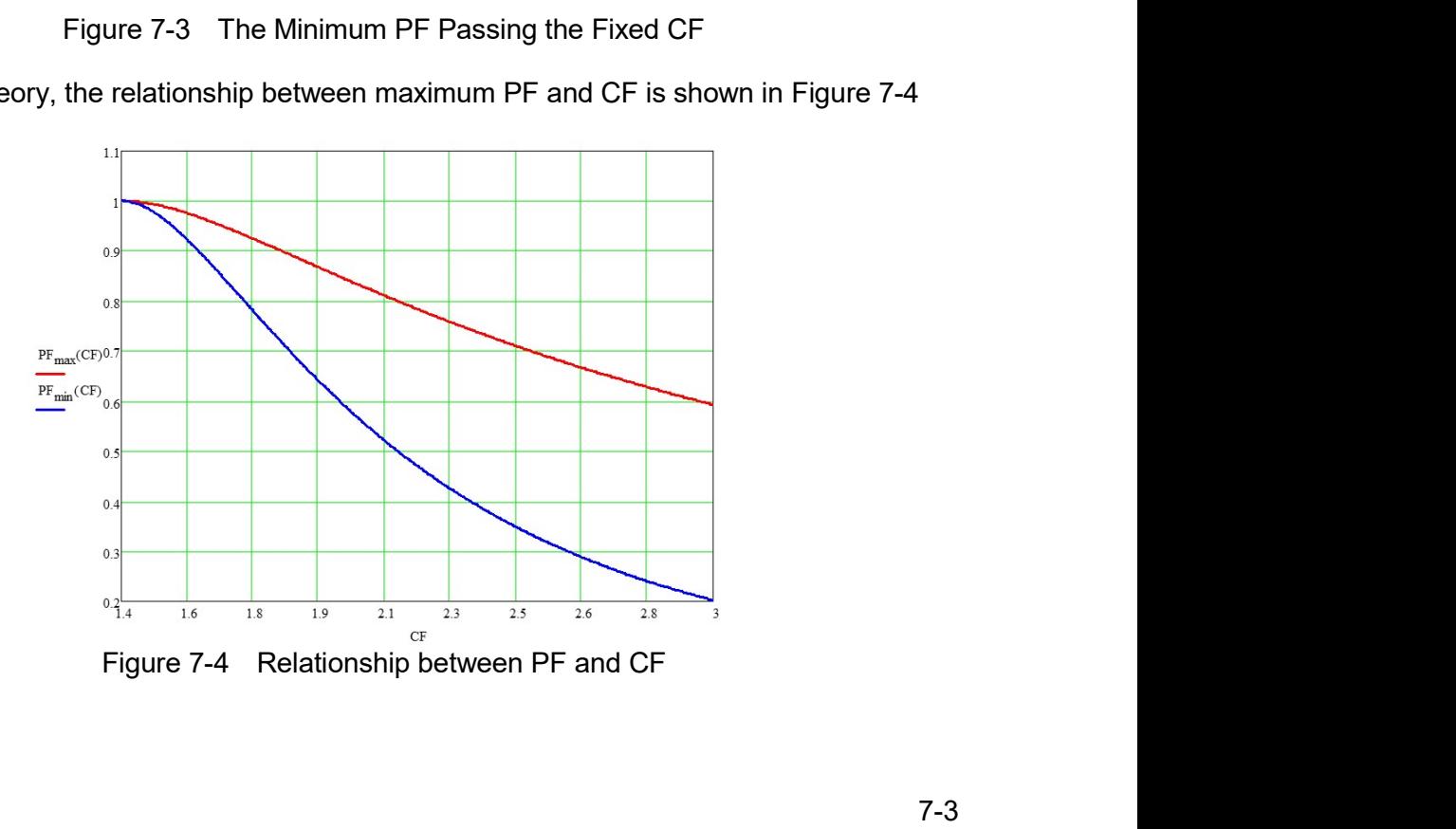

- Regenerative Grid Simulator 61809/61812/61815 User's Manual<br> **A Notice** 1. Figure 7-2 shows the maximum PF when setting CF state in CC Rectifier<br>
mode (section 7.4.1) and CS Rectifier mode (section 7.4.2). 1. Figure 7-2 shows the maximum PF when setting CF state in CC Rectifier
	- 2. If Both mode is selected in CC mode (see section 7.4.6) and CP mode Simulator 61809/61812/61815 User's Manual<br>
	1. Figure 7-2 shows the maximum PF when setting CF state in CC Rectifier<br>
	mode (section 7.4.1) and CS Rectifier mode (section 7.4.2).<br>
	2. If Both mode is selected in CC mode (see Simulator 61809/61812/61815 User's Manual<br>
	1. Figure 7-2 shows the maximum PF when setting CF state in CC Rectifier<br>
	mode (section 7.4.1) and CS Rectifier mode (section 7.4.2).<br>
	2. If Both mode is selected in CC mode (see mulator 61809/61812/61815 User's Manual<br>
	Figure 7-2 shows the maximum PF when setting CF state in CC Rectifier<br>
	mode (section 7.4.1) and CS Rectifier mode (section 7.4.2).<br>
	See section 7.4.7), CF and PF values need to be mulator 61809/61812/61815 User's Manual<br>
	Figure 7-2 shows the maximum PF when setting CF state in CC Rectifier<br>
	mode (section 7.4.1) and CS Rectifier mode (section 7.4.2).<br>
	FBoth mode is selected in CC mode (see section 7 Simulator 61809/61812/61815 User's Manual<br>
	1. Figure 7-2 shows the maximum PF when setting CF state in CC Rectifier<br>
	1. Figure 7-2 shows the maximum PF when setting CF state in CC Rectifier<br>
	2. If Both mode is selected in nulator 61809/61812/61815 User's Manual<br>
	Figure 7-2 shows the maximum PF when setting CF state in CC Rectifier<br>
	mode (section 7.4.1) and CS Rectifier mode (section 7.4.2).<br>
	Broth mode is selected in CC mode (see section 7 Figure 7-2 shows the maximum PF when setting CF state in CC Rectifier<br>mode (section 7.4.1) and CS Rectifier mode (section 7.4.6) and CP mode<br>se section 7.4.1), CF and PF values need to be entered at the same<br>time. In Both 1. Figure 7-2 shows the maximum PF when setting CF state in CC Rectifier mode (section 7.4.1) and CS Rectifier mode (see section 7.4.6) and CP mode (see section 7.4.7), CF and PF values need to be entered at the same time note (see the off A-1) and CS Rectriter mode (see section 7.4.2). The GE off CH mode is selected in CC mode (see section 7.4.6) and CP mode see section 7.4.7), CF and PF values need to be entered at the same limit lime. In Four mode is selected in Cur mode (sele section 7.4.7) and CF inouser and the same<br>see section 7.4.7), CF and PF values need to be entered at the same<br>ime. In Both mode, the priority of CF and PF needs to be set again. If

- 
- used. une. In bourmoole, the priority of CF and PF heats to be set again. It means<br>esting exceeds the range shown in Figure 7-4, the regenerative AC load<br>will automatically change the setting to a valid range as explained in th CF=3, the valid range is 0.219-0.593. The system will load using the closest allowable PF value is 100 V<sub>rms</sub>) When setting CF=1.5 and PF=1, if the allowable PF value is under CF=1.5, the valid range is 0.977-0.993. The s closest allowable PF value. In this case, the PF value 0.593 will be used.<br>
When setting CF=1.5 and PF=1, if the allowable PF value is under<br>
CF=1.5, the valid range is 0.977-0.993. The system will load using the<br>
CF=1.5, Example 1: (When the priority is CF and the UUT output voltage is 200 V<sub>rms</sub>)<br>
a. When setting CF=1.5 and PF=1, if the allowable PF value is under<br>
CF=1.5, the valid range is 0.977~0.993. The system will load using the<br>
c
- 
- 

- a. When setting CF=1.5 and PF=1, if the allowable PF value is under<br>
CF=1.5, the valid range is 0.977-0.993. The system will load using the<br>
closest allowable PF value. In this case, the PY value 0.993 will be used.<br>
D. W CF=1.5, the valid range is 0.977-0.993. The system will load using the closest allowable PF value. In this case, the PF value 0.993 will be used.<br>When setting CF=1.5 and PF=0.8, if the allowable PF value is under CF=1.5, closest allowable PF value. In this case, the PF value 0.993 will be used.<br>When setting CF=1.5 and PF=0.8, if the allowable PF value is under<br>CF=1.5, the valid range is 0.977-0.993. The system will load using the<br>closest used.
- b. When setting PF=0.8 and CF=3, if the allowable CF value is under<br>used.<br>
When setting PF=3 and PF=0.1, if the allowable PF value is under<br>
used.<br>
C. When setting CF=3 and PF=0.1, if the allowable PF value is under<br>
CF=3 Crice The Valid range is the valid range is 1.750 extern will load using the used.<br>
When setting CF=3 and PF=0.1, if the allowable PF value is under<br>
CF=3, the valid range is 0.219 0.593. The system will load using the<br>
c street allowable CF value. In this case, the CF value is under<br>
used.<br>
When setting CF=3 and PF=0.1, if the allowable PF value is under<br>
CF=3, the valid range is 0.219-0.593. The system will load using the<br>
closest allowa used.
- c. The used of the constant in the setting PF=0.6 and CF=3, if the allowable CF value is under<br>the setting PF=3 and PF=0.7, if the allowable PF value is under<br>CF=3, the valid range is 0.219-0.593. The system will load usi Cr=0, the valid range is 1.750-2.35. The system will load using the USE-0.6, the valid range is 0.219-0.593. The system will load using the CF=3, the valid range is 0.219-0.593. The system will load using the closest allo closest allowable PF value. In this case, the PF value 0.219 will be used.<br>
When setting CF=3 and PF=0.7, if the allowable PF value is under<br>
CF=3, the valid range is 0.219-0.593. The system will load using the<br>
closest a used. CF=3, the valid range is 0.219-0.593. The system will load using the<br>closest allowable PF value. In this case, the PF value 0.593 will be used.<br>Example 2: (When the priority is PF and the UUT output voltage is 200  $V_{\text{rms$ closest allowable PF value. In this case, the PF value 0.593 will be used.<br>
mple 2: (When the priority is PF and the UUT output voltage is 200 V<sub>rms</sub>)<br>
When setting PF=0.8 and CF=3, if the allowable CF value is under<br>
PF= mple 2: (When the priority is PF and the UUT output voltage is 200 V<sub>rms</sub>)<br>When setting PF=0.8 and CF=3, if the allowable CF value is under<br>PF=0.8, the valid range is 1.750~2.153. The system will load using the<br>closest al
- used.

# **Manual Operation**  $7.4$

# 7.4.1 CC Rectifier Mode

When in CC Rectifier mode, it can change the setting of loading current RMS amplitude (lac) and crest factor (CF) in the MAIN PAGE.

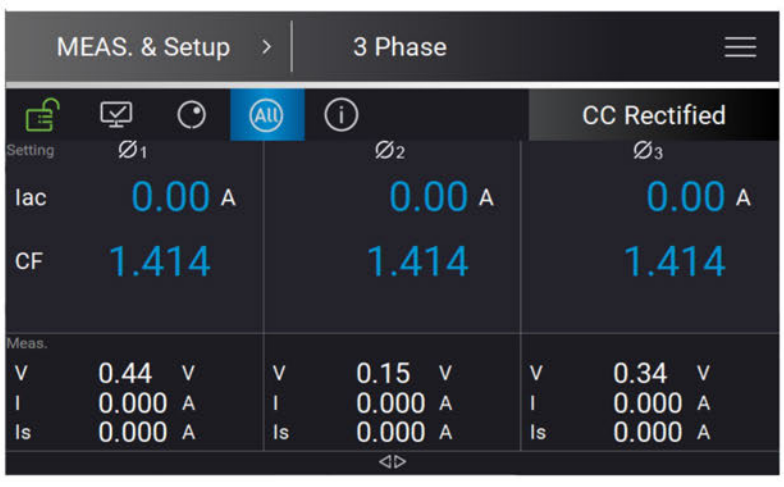

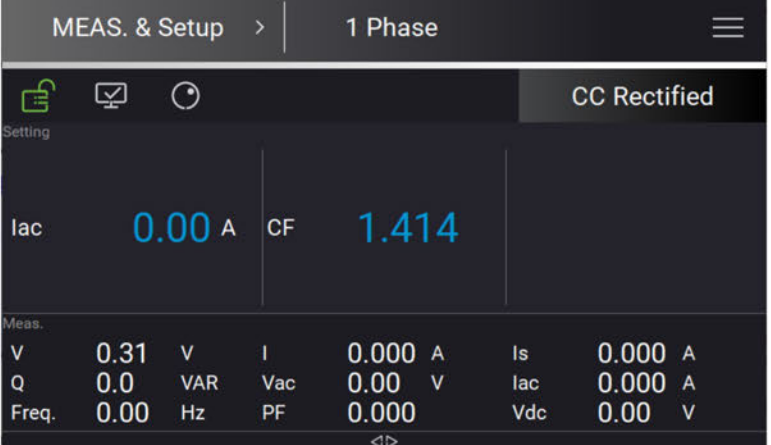

## $7.4.1.1$ **Wave Selection**

The Regenerative Grid Simulator provides various output waveforms selection for each

phase. In Meas. & Setup (3\_Phase Mode/1\_Phase Mode) menu, tap **E** to choose Waveform Selection. There are sine wave, positive half cycle wave, negative half cycle wave, Leading-edge wave and Trailing-edge wave 5 types for selection.

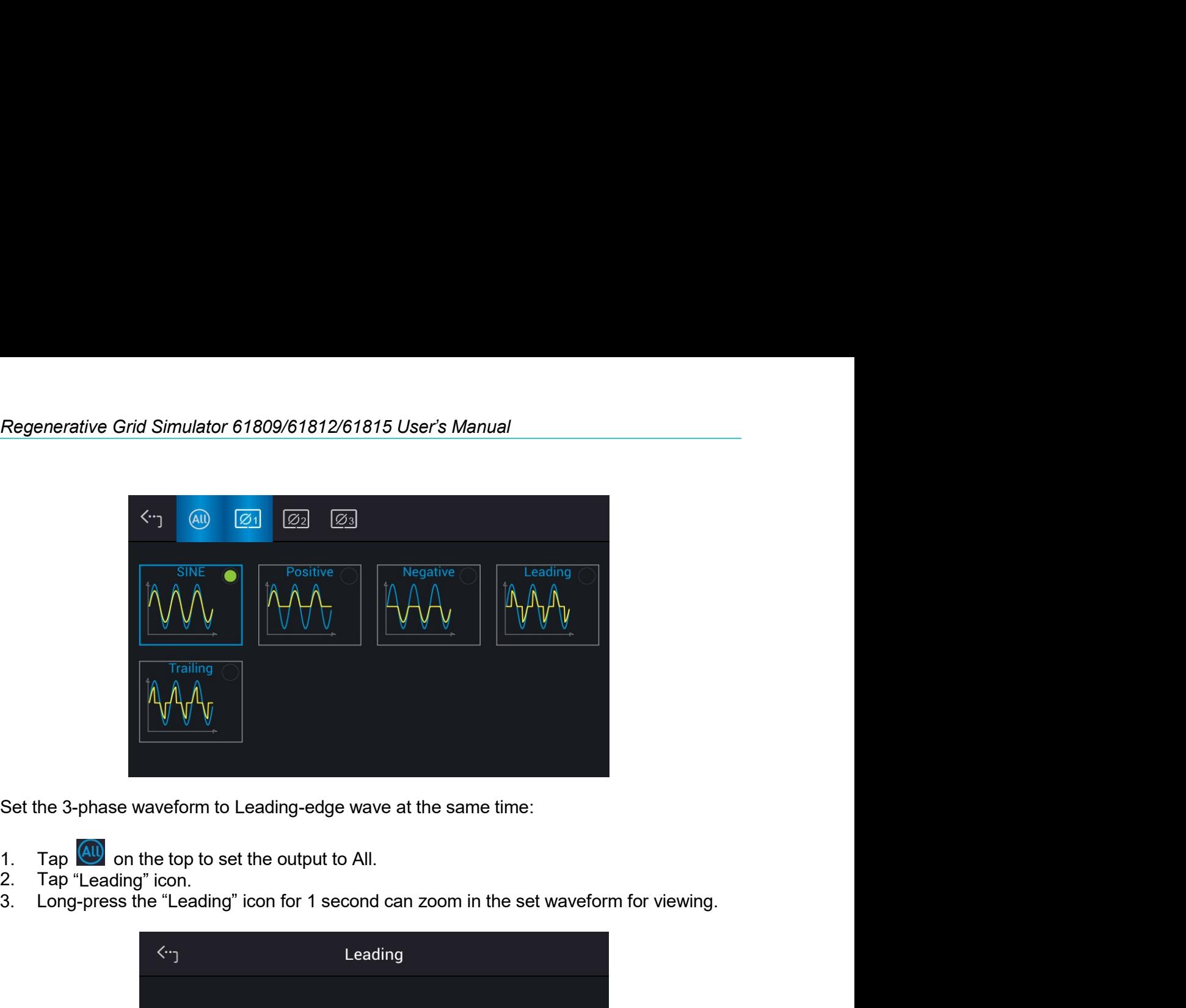

- 
- 
- 

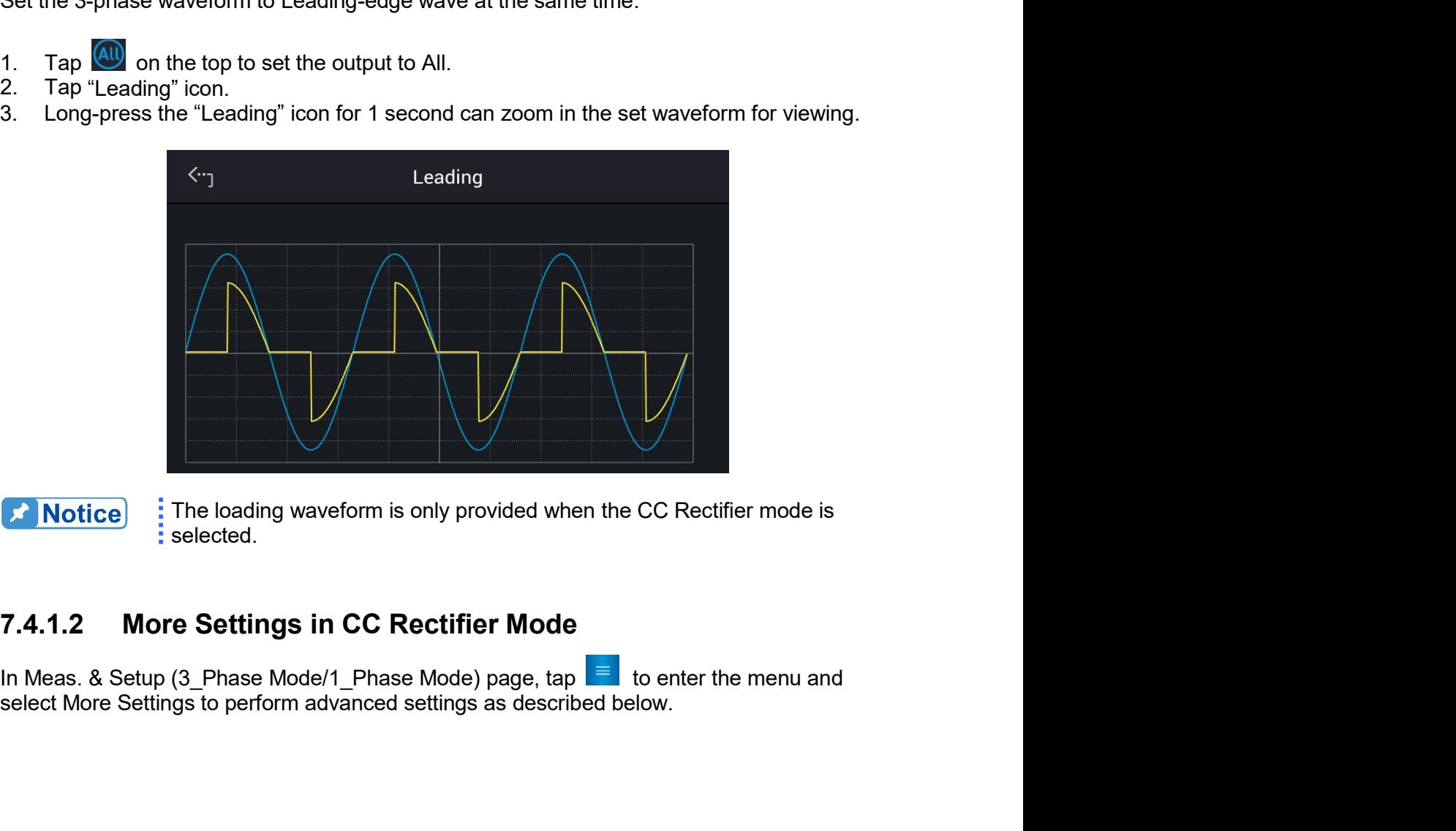

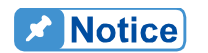

selected.

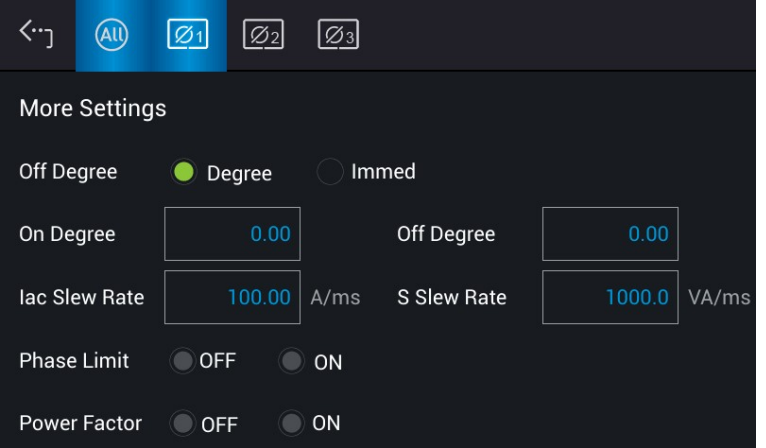

**X** Notice

Ĩ.

- 1. When the selected loading waveform is not a sine wave, "More settings" is invalid.
- 2. CF setting is not provided when the selected loading waveform is not a sine wave. For example, the CF setting will be grayed out and executed using CF=1.414 when returning to Meas, & Setup page after Trailing is selected as the figures shown below.

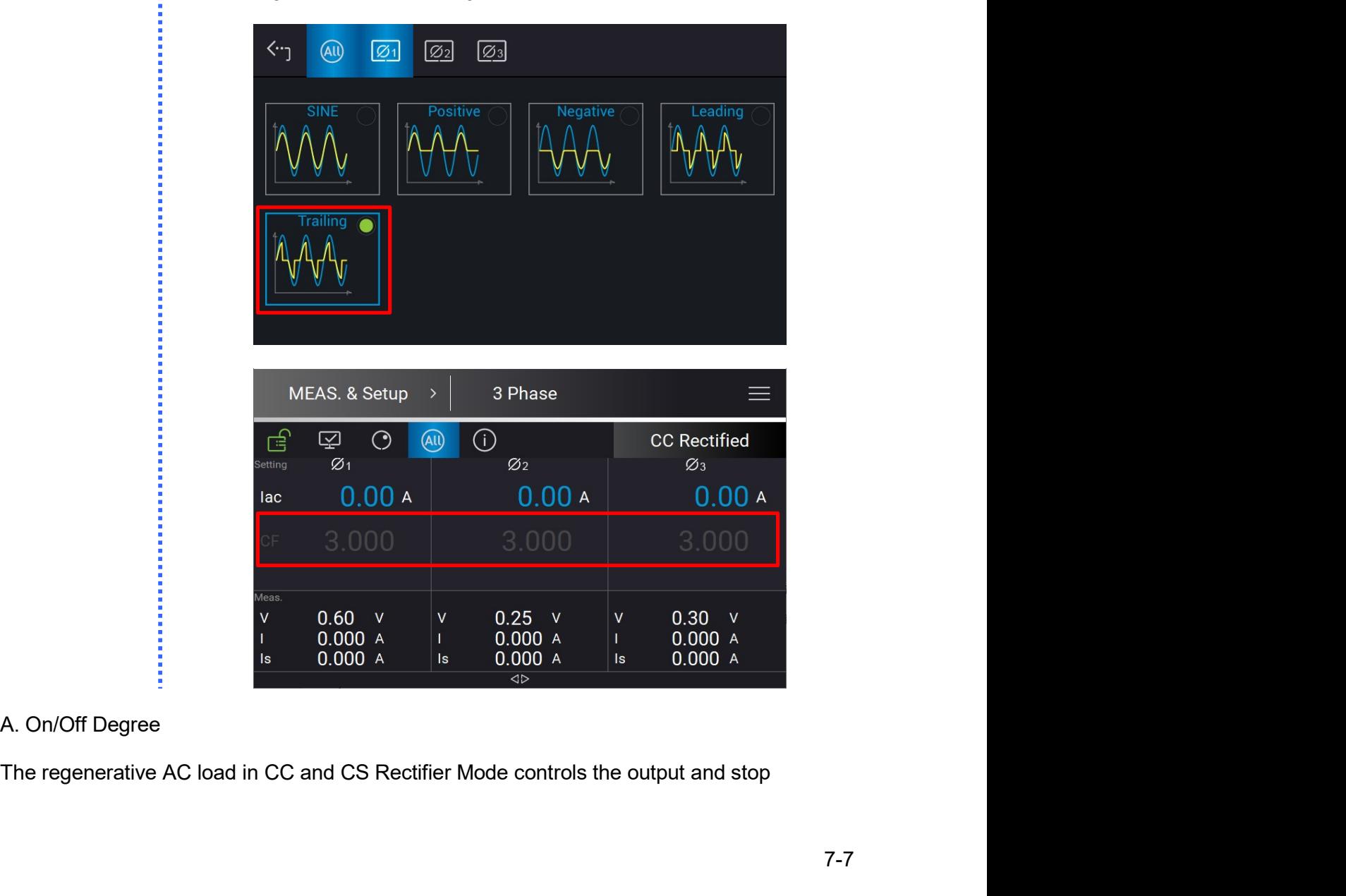

Regenerative Grid Simulator 61809/61812/61815 User's Manual<br>outputting angle when loading current waveform. Use On Degree and Off Degree on the<br>screen to enable and disable the feature. Regenerative Grid Simulator 61809/61812/61815 User's Manual<br>
outputting angle when loading current waveform. Use On Degree and Off Degree<br>
screen to enable and disable the feature.<br>
The following is the procedure to set th

Regenerative Grid Simulator 61809/61812/61815 User's Manual<br>outputting angle when loading current waveform. Use On Degree and Off Degree on the<br>screen to enable and disable the feature.<br>The following is the procedure to se Regenerative Grid Simulator 61809/61812/61815 User's Manual<br>outputting angle when loading current waveform. Use On Degree and Off Degree on the<br>screen to enable and disable the feature.<br>The following is the procedure to se The following angle when loading current waveform. Use On Degree and Off Degree on the screen to enable and disable the feature.<br>The following is the procedure to set the output phase angle to turn on at 90 degrees, and of Regenerative Grid Simulator 61809/61812/61815 User's Manual<br>
outputting angle when loading current waveform. Use On Degree and Off Degree on the<br>
screen to enable and disable the feature.<br>
The following is the procedure to

- 1. Tap "On Degree"
- 
- 3. Tap "Off Degree"
- 

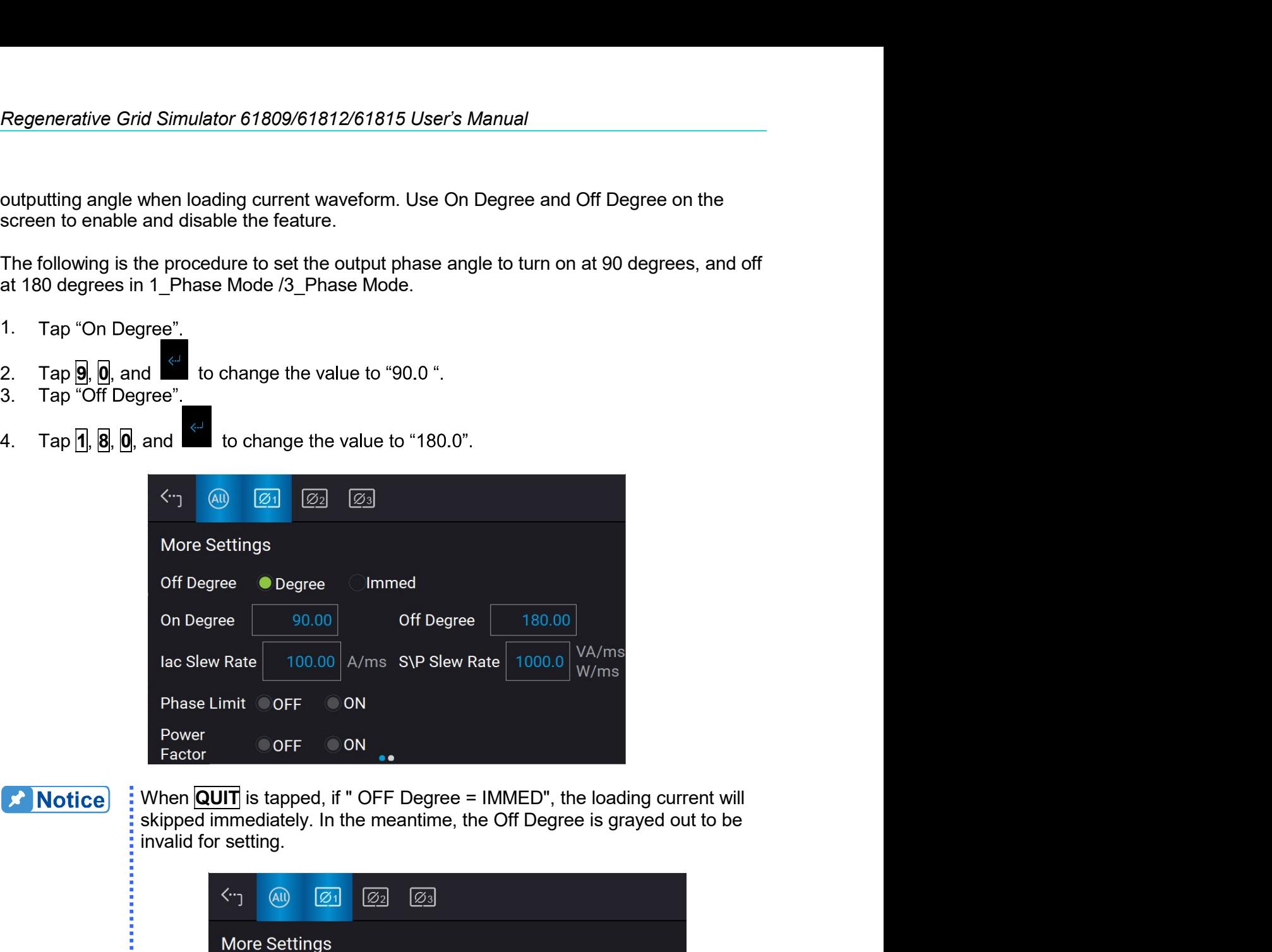

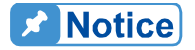

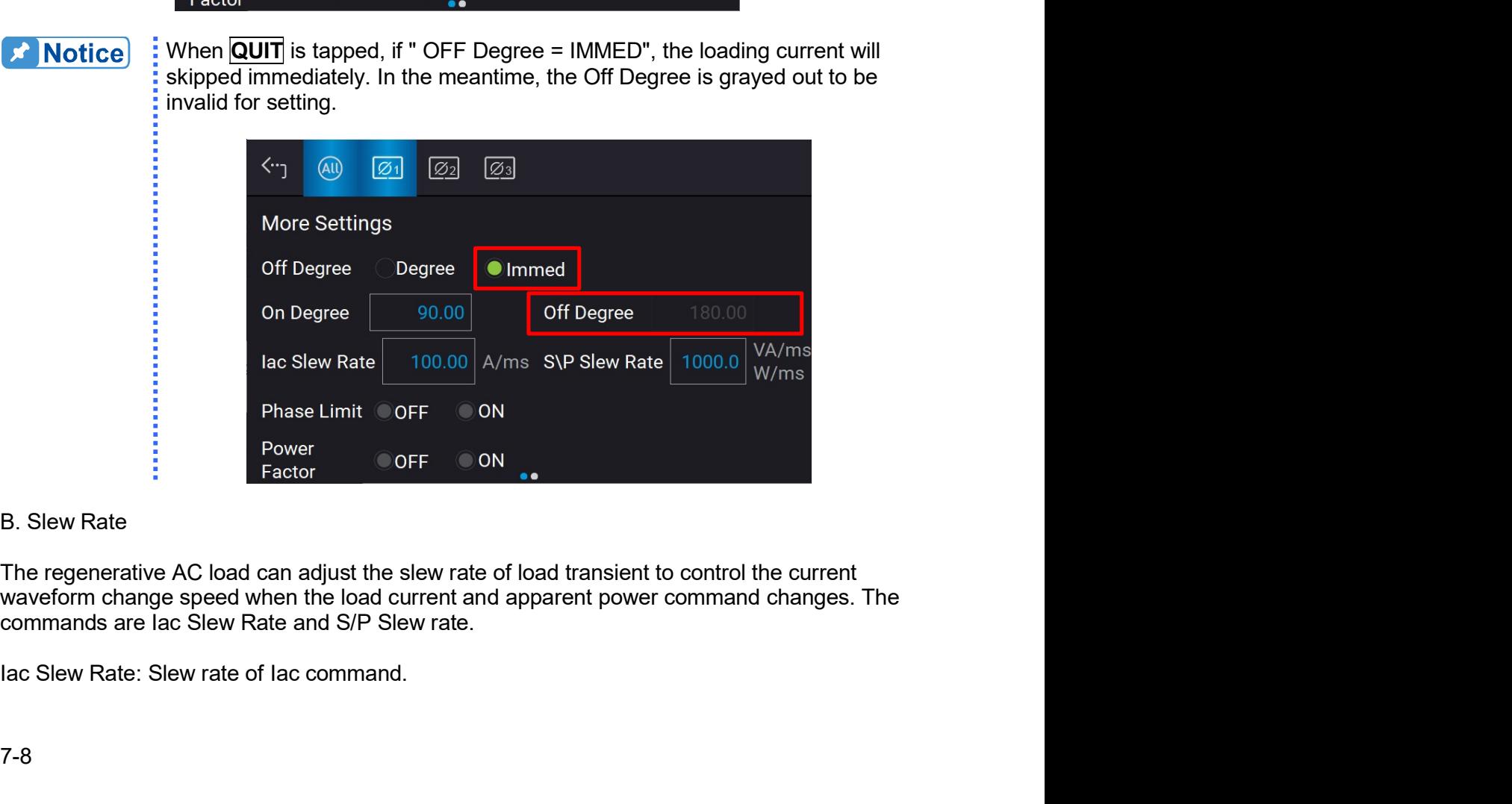

Regenerative AC Load Mode (Option)<br>When the regenerative AC load is in Load On state, the setting of load current in the MAIN<br>PAGE is varied by the lac Slew rate set.<br>The procedure of setting lac Slew Rate =200 in 1\_Phase Regenerative AC Load Mode (Option)<br>
When the regenerative AC load is in Load On state, the setting of load current in the MAIN<br>
PAGE is varied by the Iac Slew rate set.<br>
The procedure of setting Iac Slew Rate =200 in 1\_Pha Regenerative AC Load Mode (Option)<br>
When the regenerative AC load is in Load On state, the setting of load current in the MAIN<br>
PAGE is varied by the lac Slew Rate =200 in 1\_Phase Mode /3\_Phase Mode is described<br>
below.<br>
1 below.

- 
- 

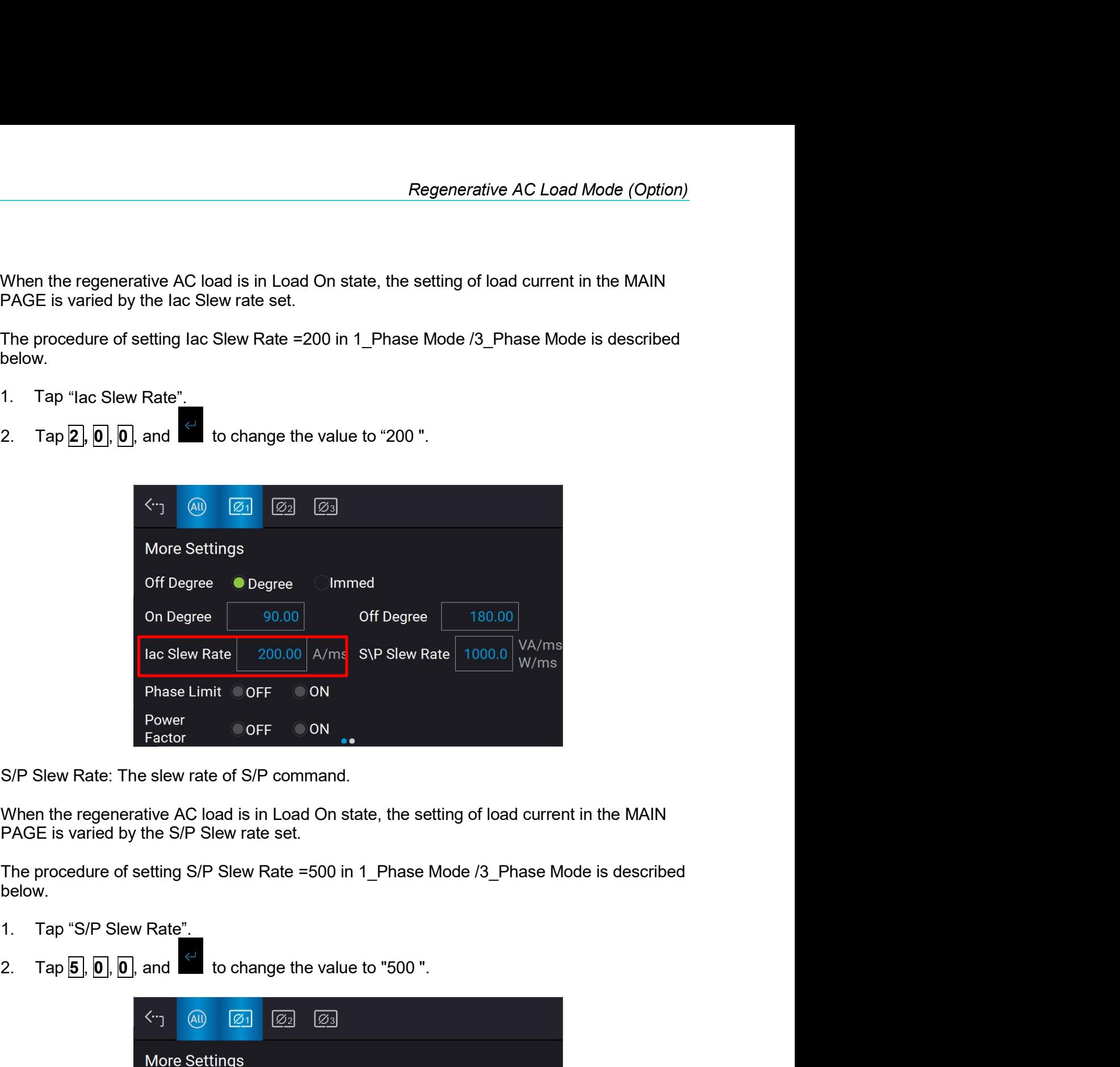

below.

- 
- 

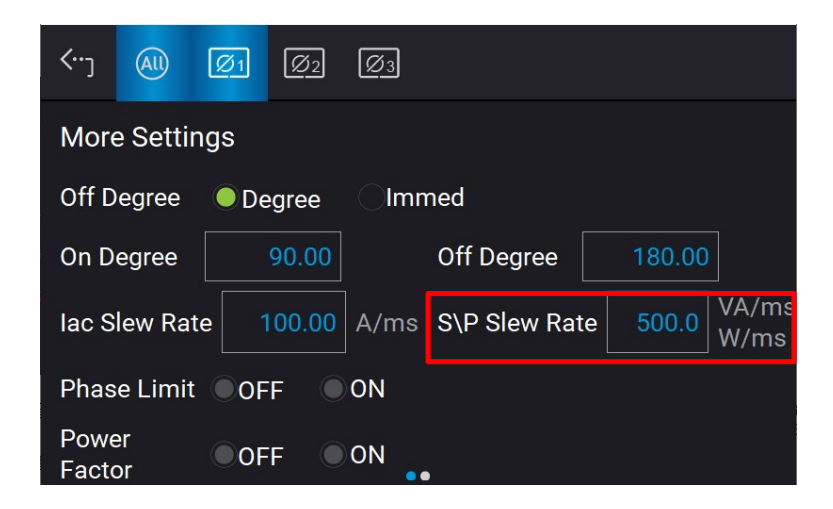

# **A** Notice

- i 1. The maximum setting of lac Slew Rate is 800A/ms and the minimum is  $0.01A/ms.$
- $2.$ When the regenerative AC load is  $\overline{ON}$ , the output end immediately as set. When OFF is executed, the load will change to 0A immediately. If changing the slew rate to 0A is desired, you should key in 0A and tap

instead of executing OFF.

# 7.4.2 CS Rectifier Mode

When in CS Rectifier mode, it can change the setting of apparent power (S) and crest factor (CF) in the MAIN PAGE.

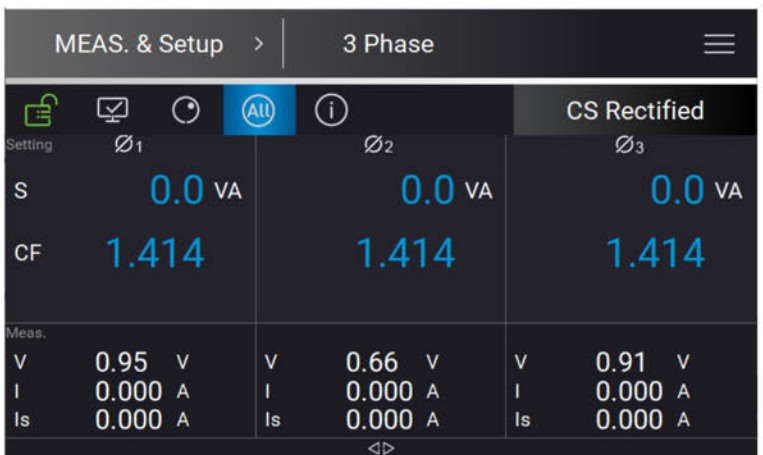

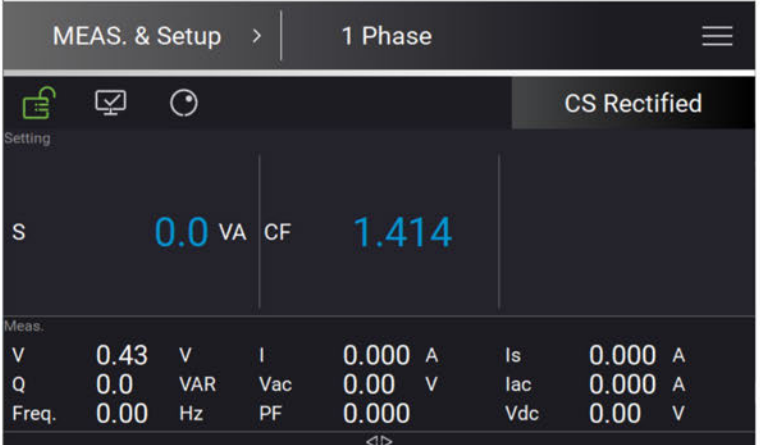

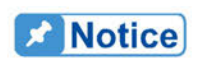

Refer to section 7.3 for the mapping diagram of the maximum measured PF when setting in CF state.

## **More Settings in CS Rectifier Mode**  $7.4.2.1$

See section 7.4.1.2 for detailed description.

# 7.4.3 CR Mode

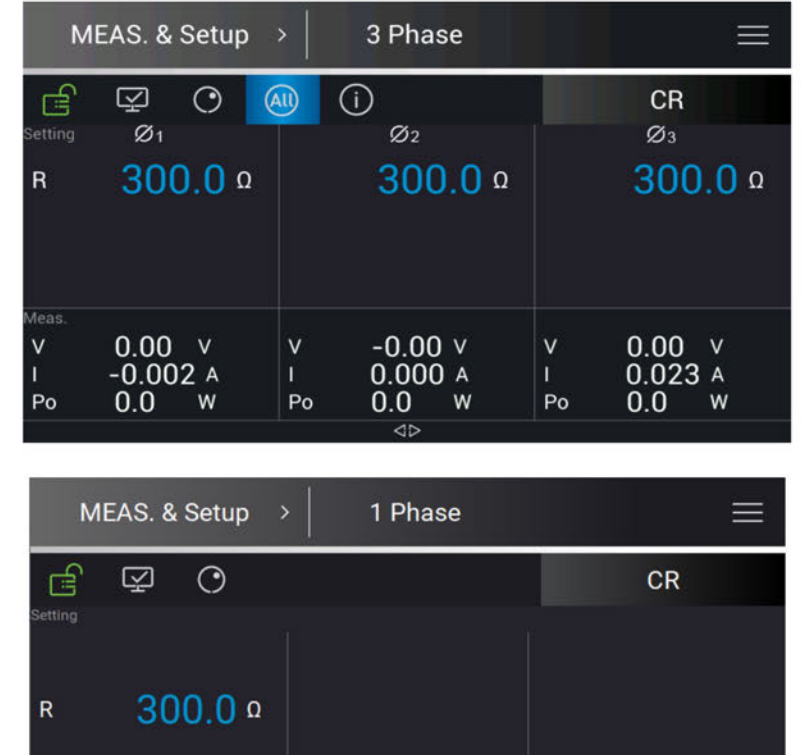

When in CR mode, it can change the resistance (R) in the MAIN PAGE.

## $0.000A$  $\overline{\mathsf{v}}$ 0.91  $0.000A$ Is.  $0.0$  $0.000A$  $\overline{\mathbf{Q}}$  $0.00 v$ **VAR** Vac lac  $0.00$ Freq  $0.000$  $\mathbf{v}$  $0.00$  $Hz$ PF Vdc  $\overline{4}$

# 7.4.4 CC Phase Lead/Lag Mode

When in CC Phase Lead/Lag mode, it can change the current amplitude and phase setting in the MAIN PAGE.

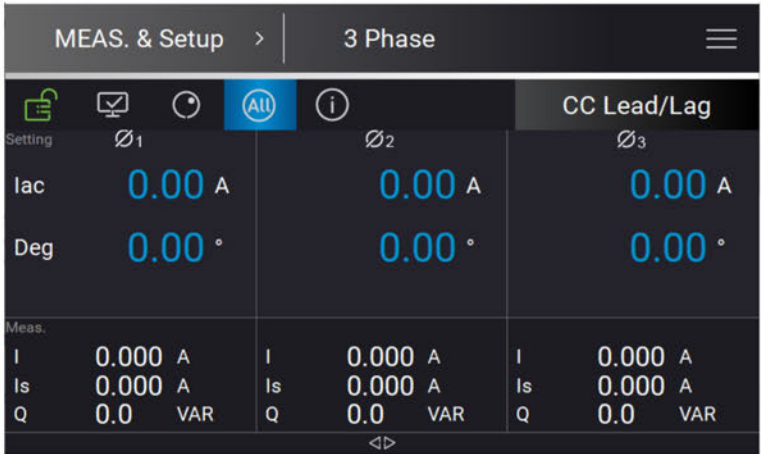

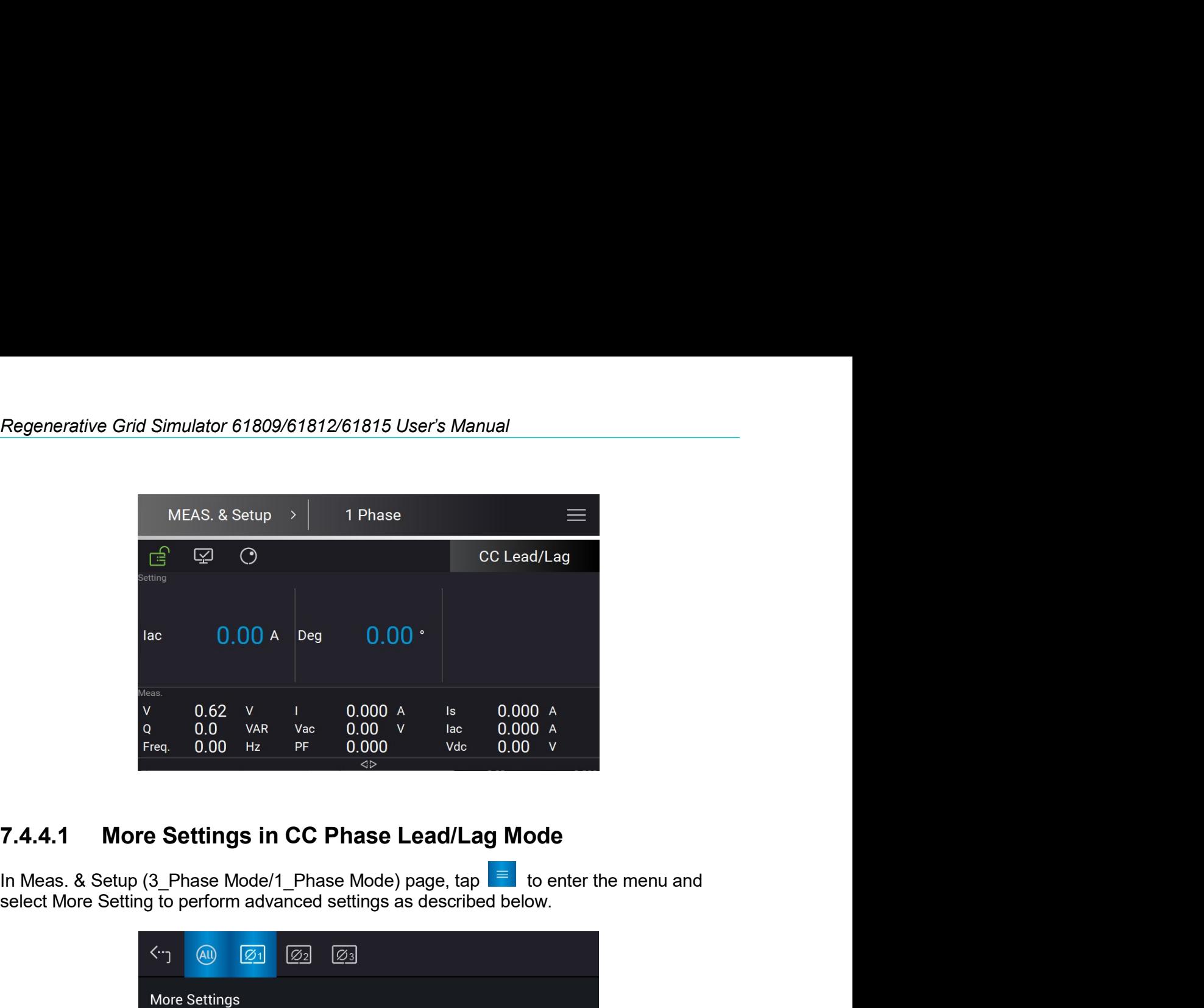

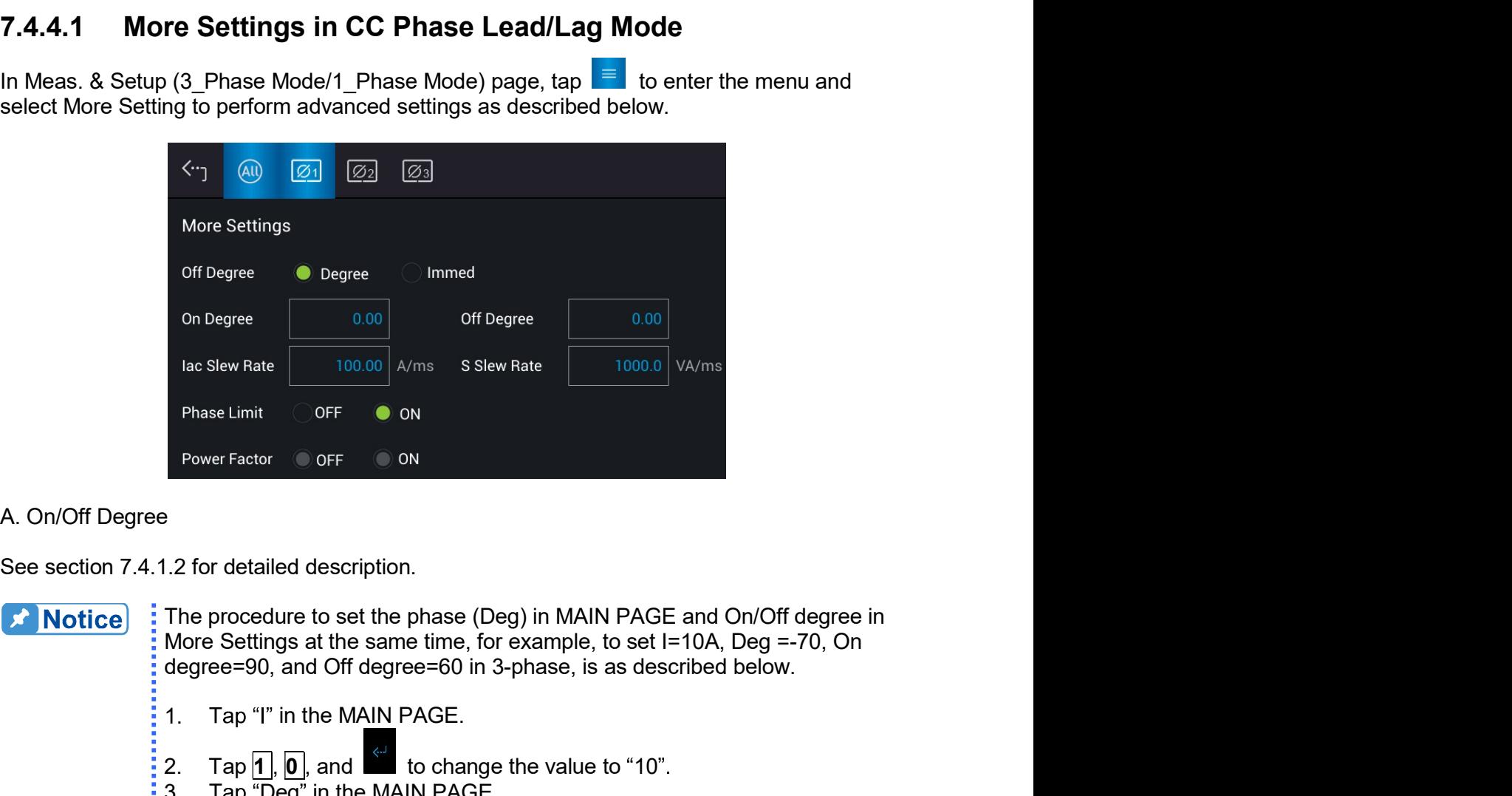

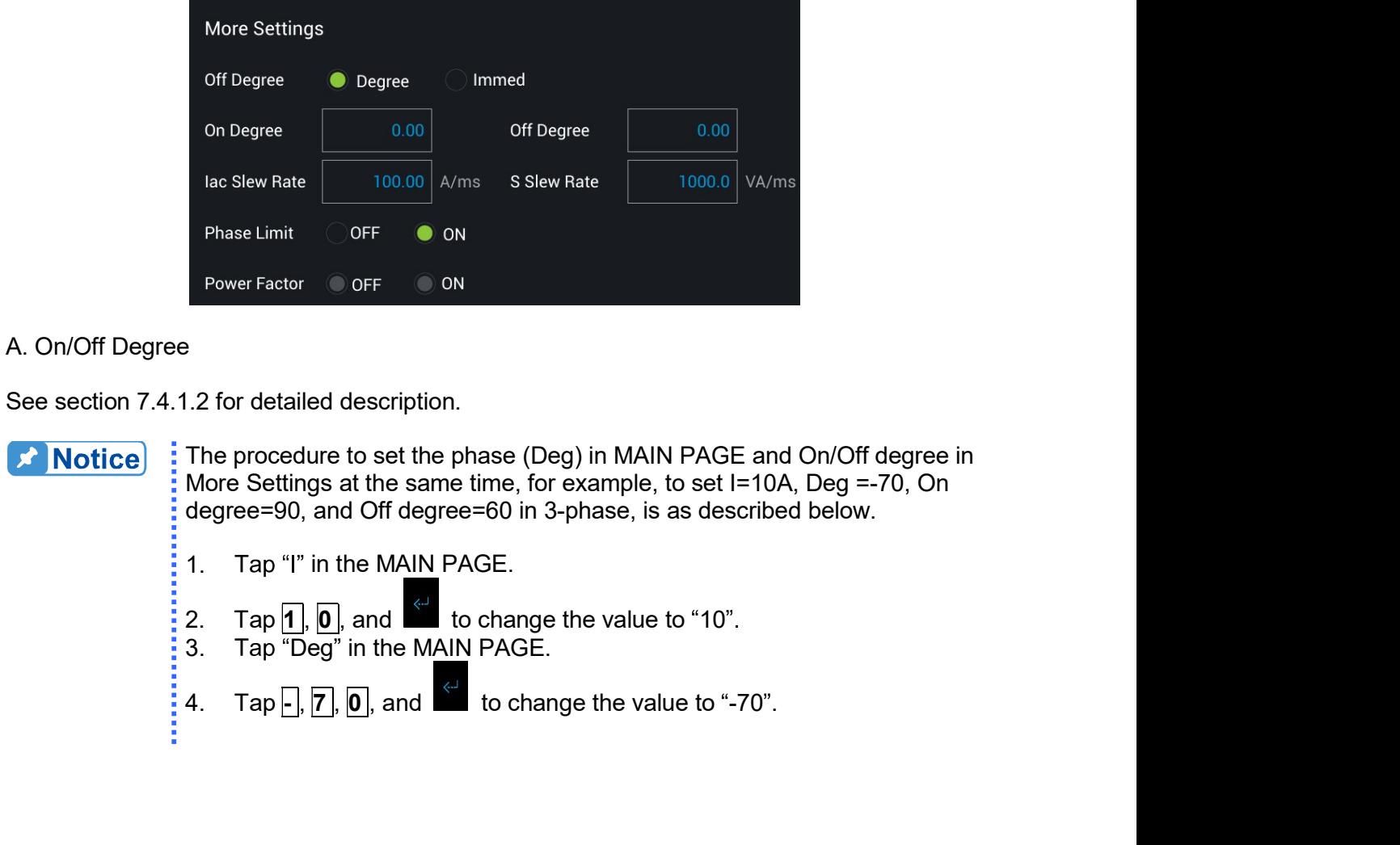

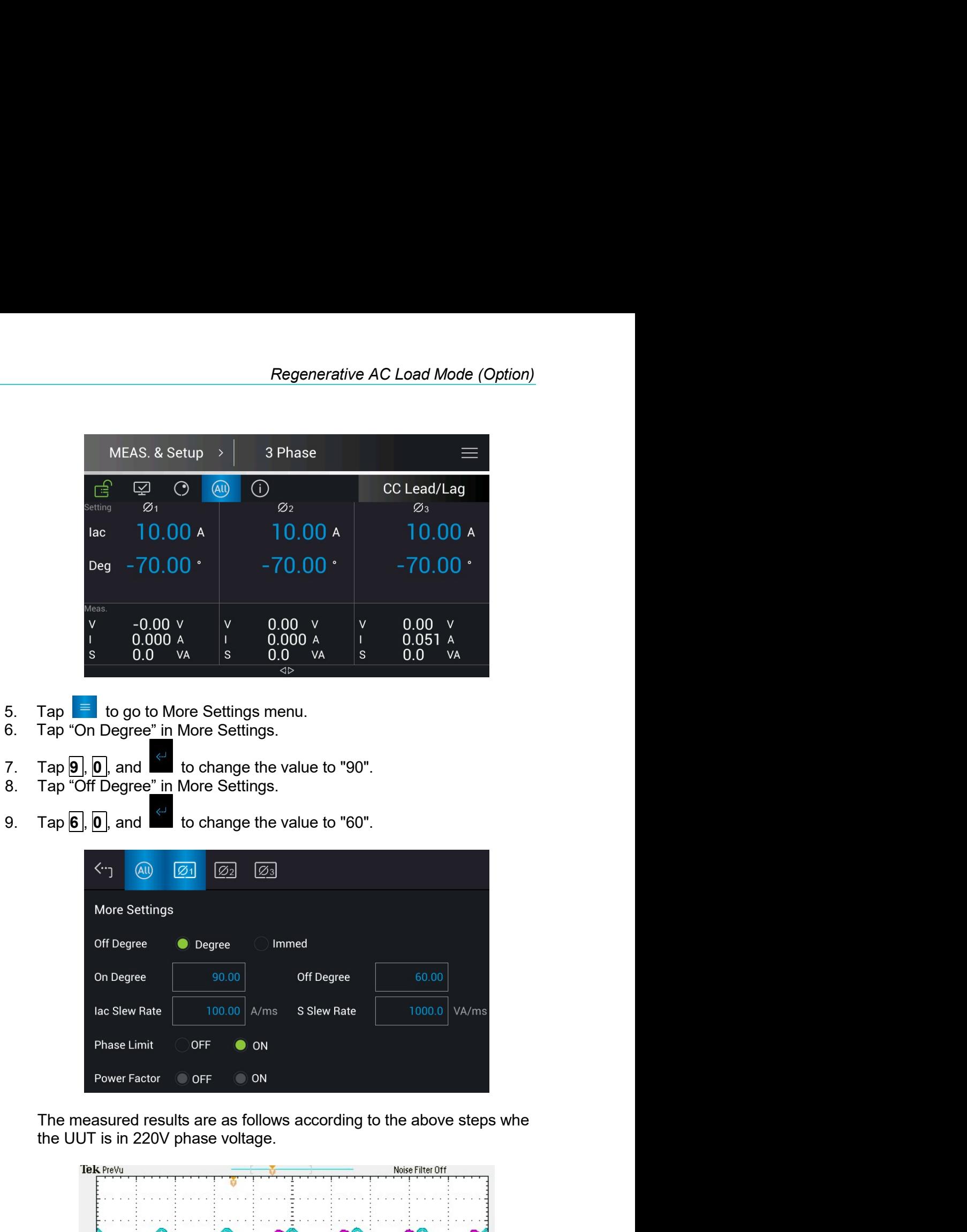

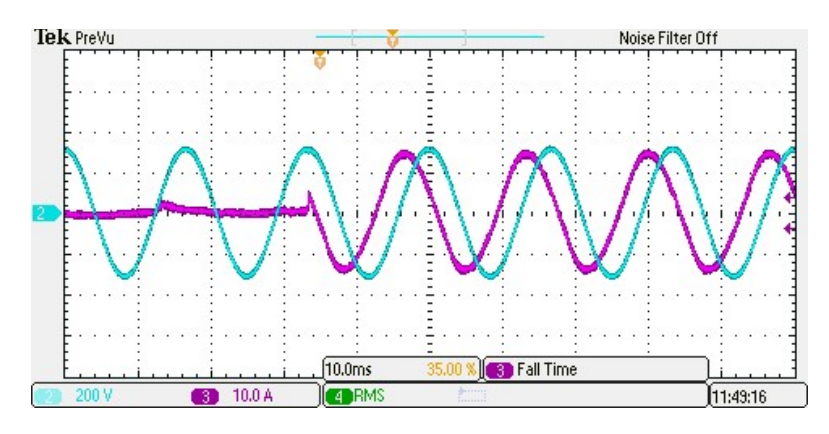

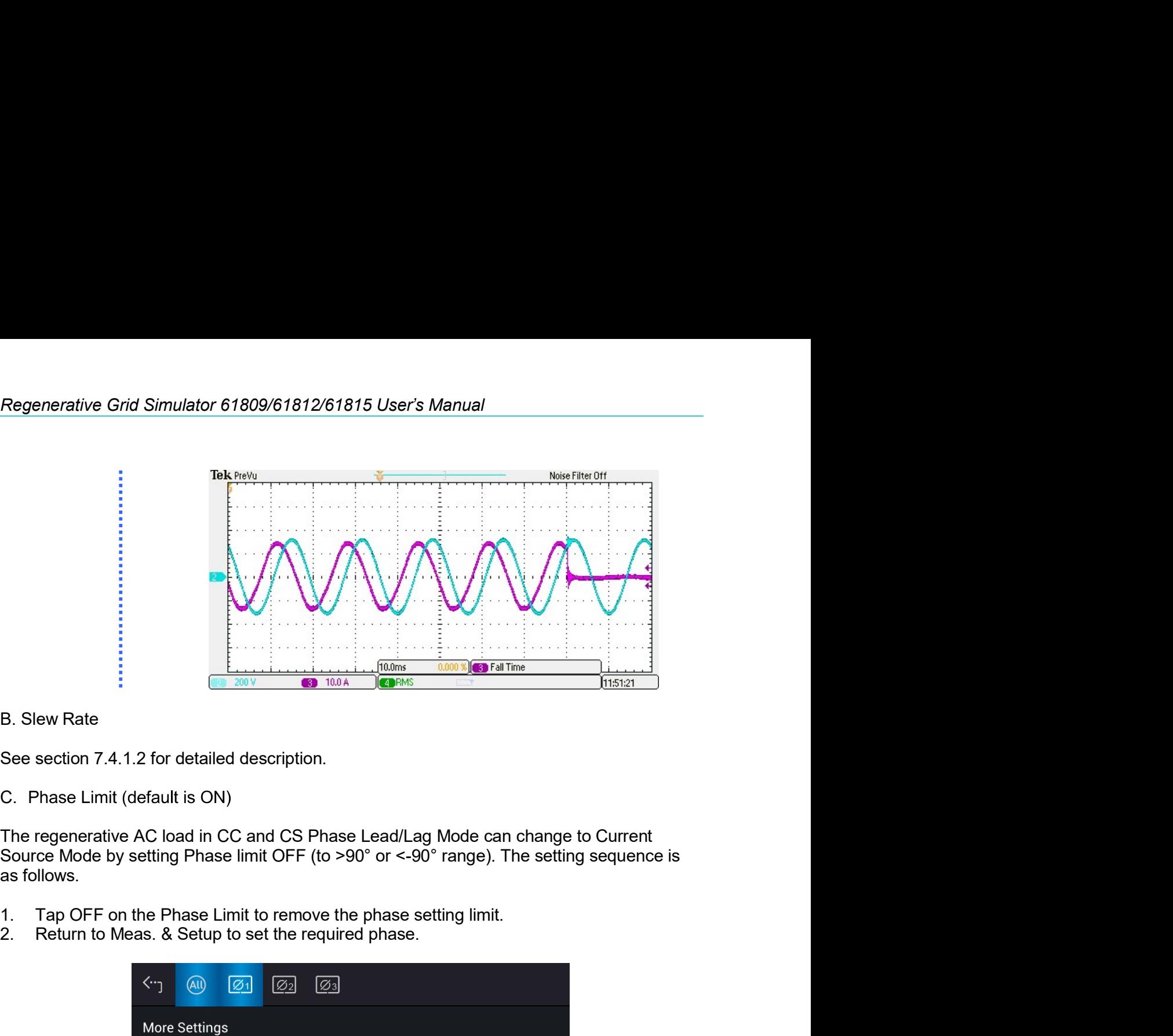

C. Phase Limit (default is ON)

- 
- 

 $0.00 v$ 

 $0.019 A$ <br>-0.0 W

 $\mathbf{v}$ 

 $P<sub>o</sub>$ 

 $\vee$ 

Po

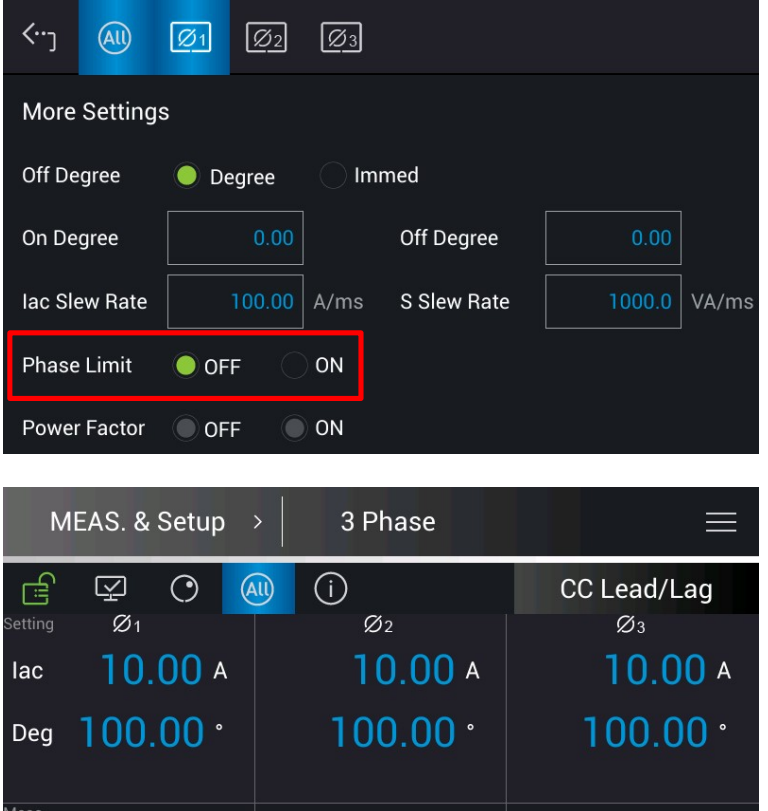

 $0.00 v$ 

 $0.000A$ 

W

 $0.0$ 

 $\overline{\Leftrightarrow}$ 

 $\vee$ 

 $P<sub>o</sub>$ 

 $0.00 v$ 

 $0.000$  A

W

 $0.0$
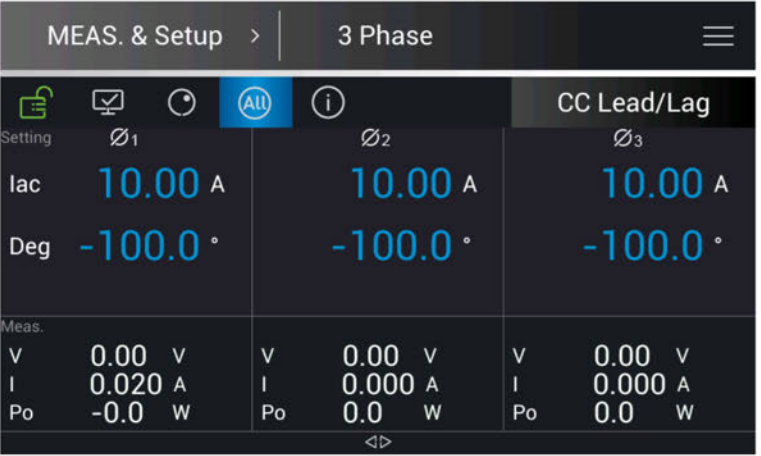

**X** Notice

: When the Phase Limit is set to OFF, set the phase to >90° or <-90°, and then set the Phase Limit to ON, the phase set by Meas. & Setup will return  $\frac{1}{2}$  to 0°.

**AWARNING**: When the Phase Limit is set to OFF, the phase setting range can be greater than 90° or less than -90°. The regenerative AC load at this time is a current source output, which will feed back power to the UUT. Be sure to confirm the characteristics of the UUT that must have recharge power consumption or power regenerative function to avoid damaging the  $:$  equipment.

# 7.4.5 CS Phase Lead/Lag Mode

When in CS Phase Lead/Lag mode, it can change the apparent power and phase setting in the MAIN PAGE.

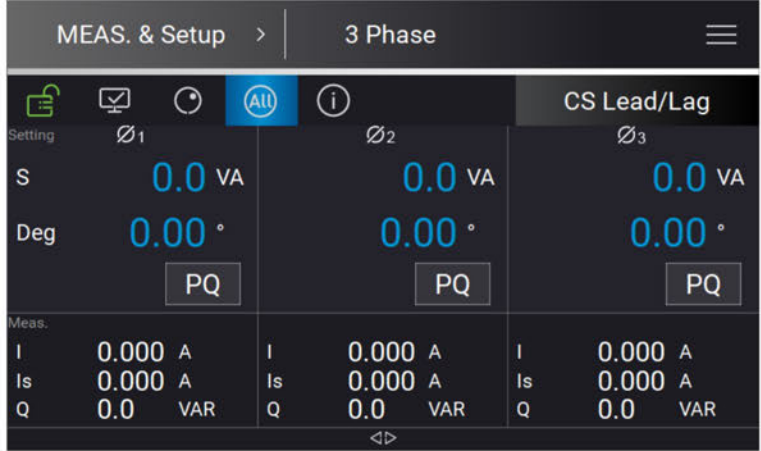

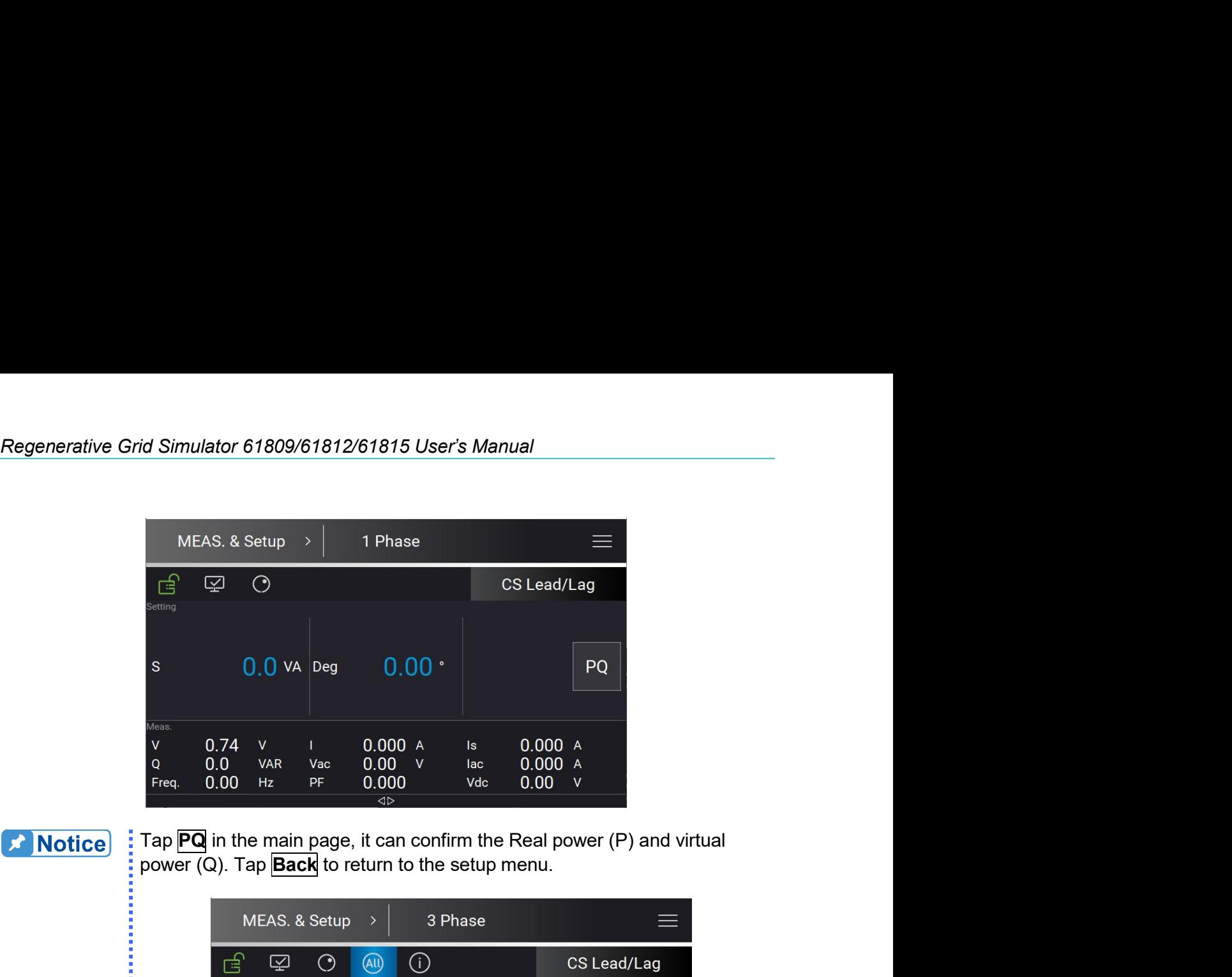

**X** Notice

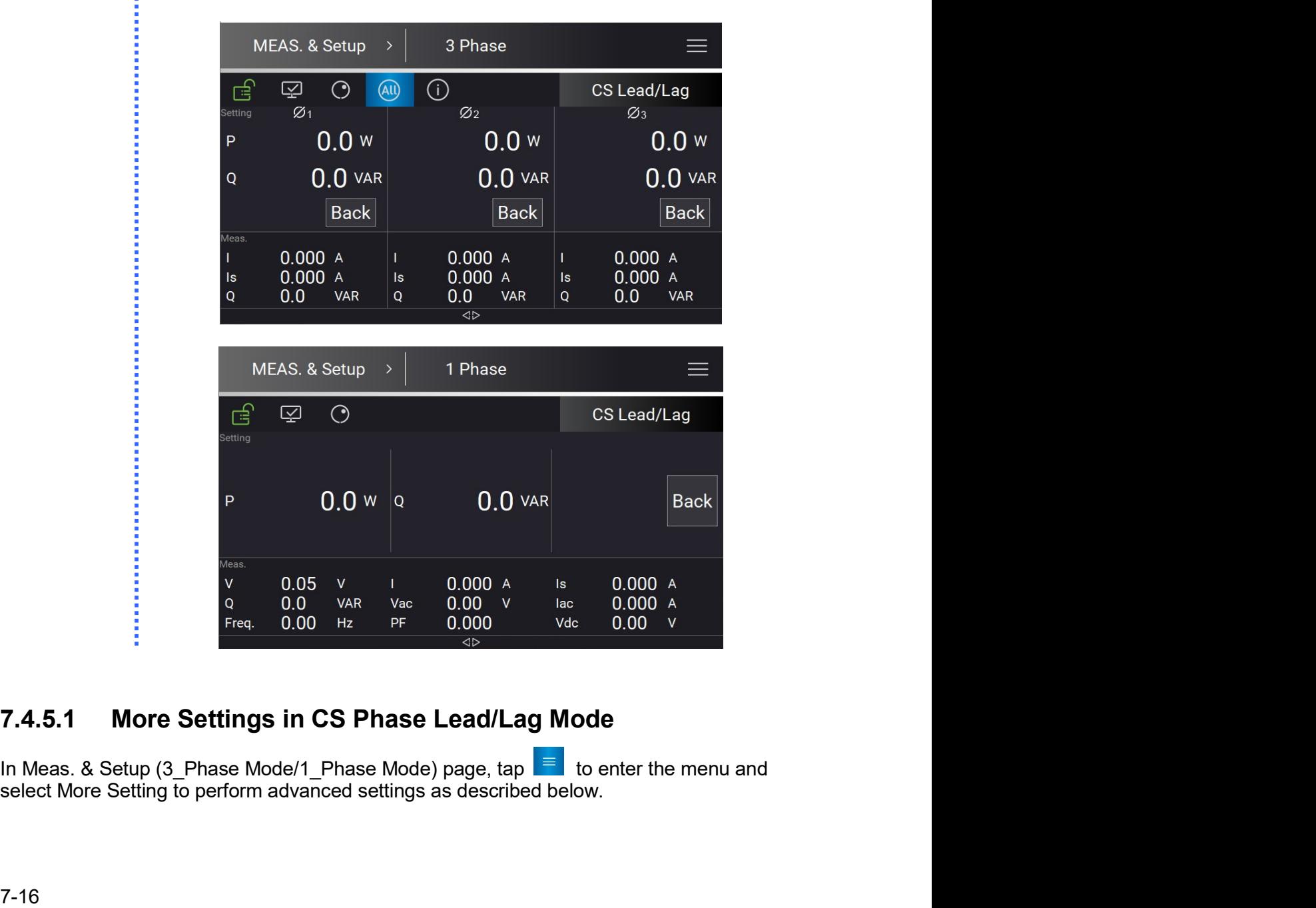

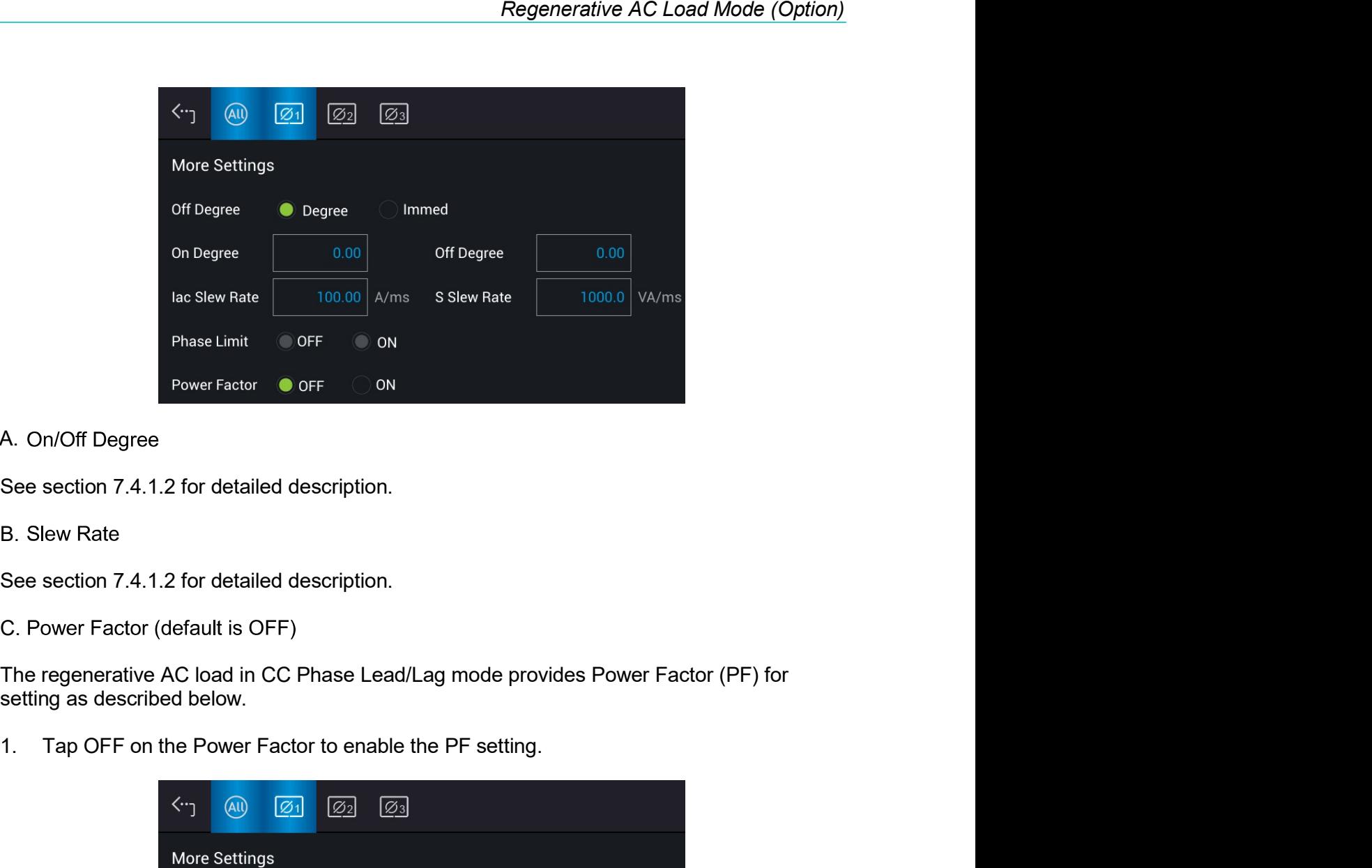

# A. On/Off Degree

**B.** Slew Rate

C. Power Factor (default is OFF)

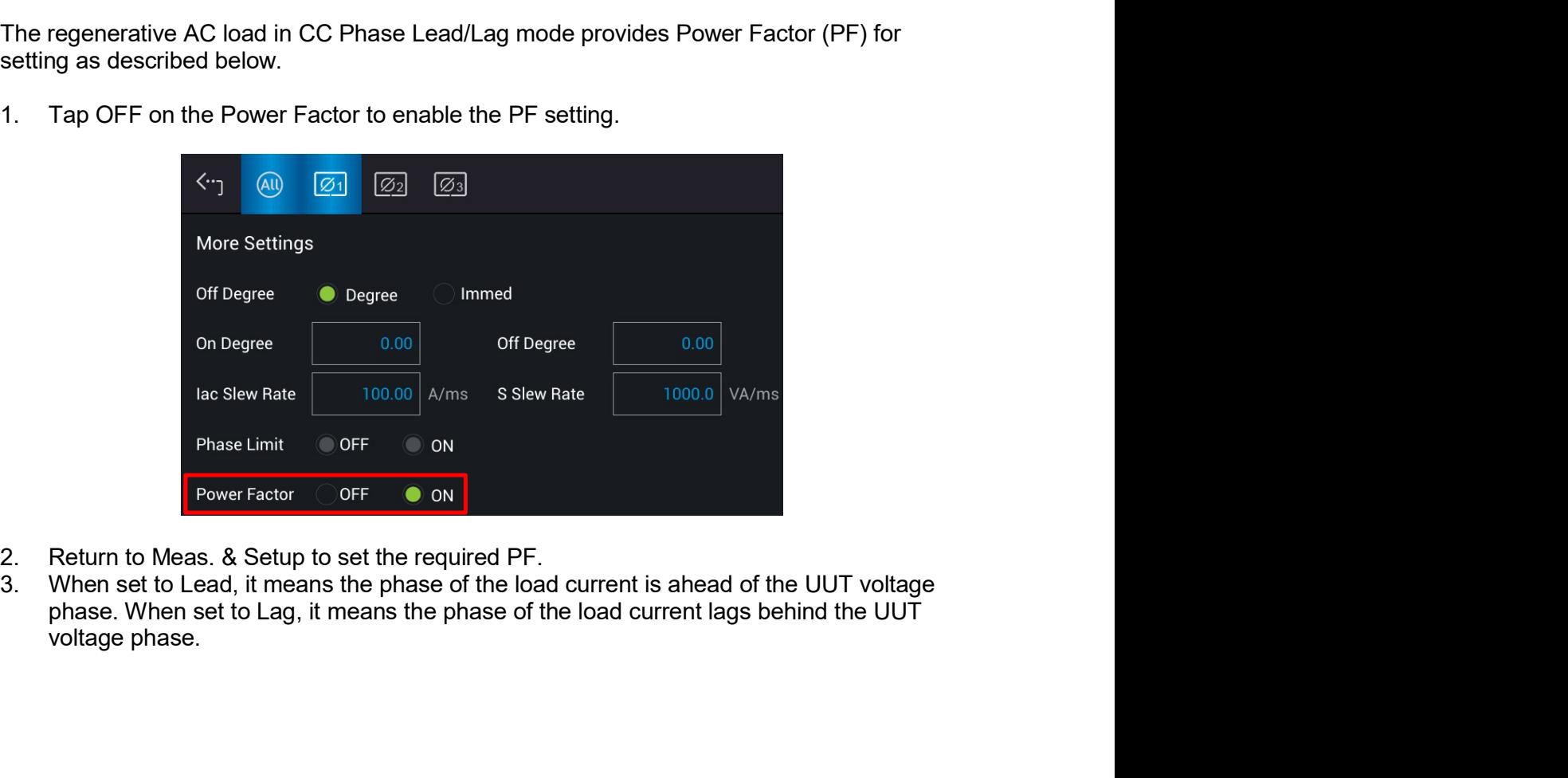

- 
- 

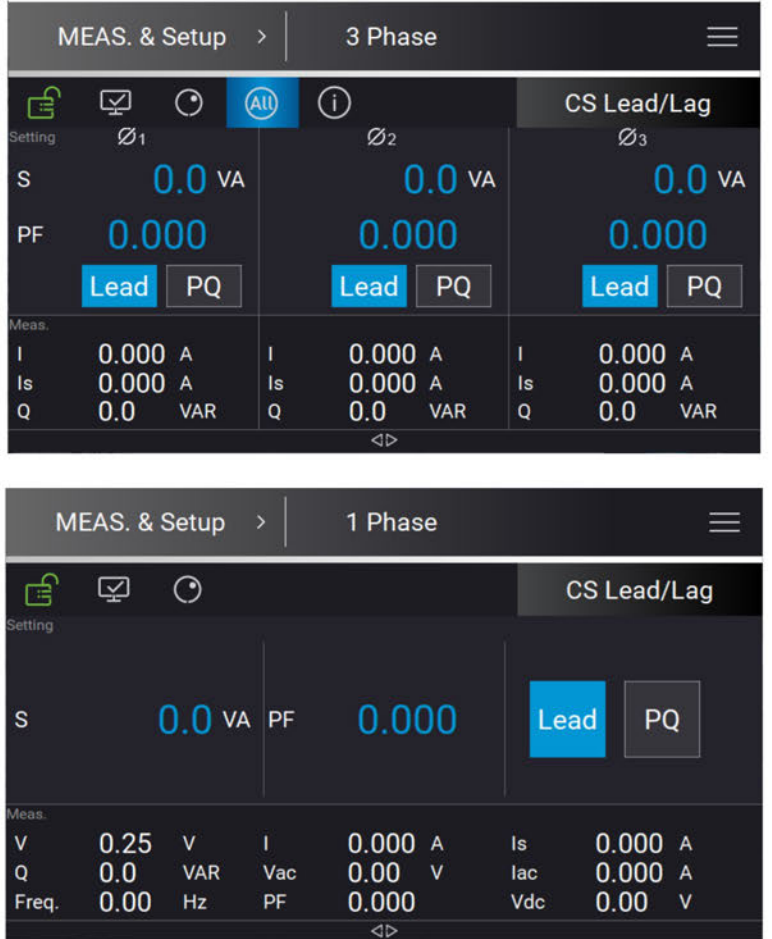

# 7.4.6 CC Mode

When in CC Mode, it can change the current amplitude, CF and PF settings in the MAIN PAGE.

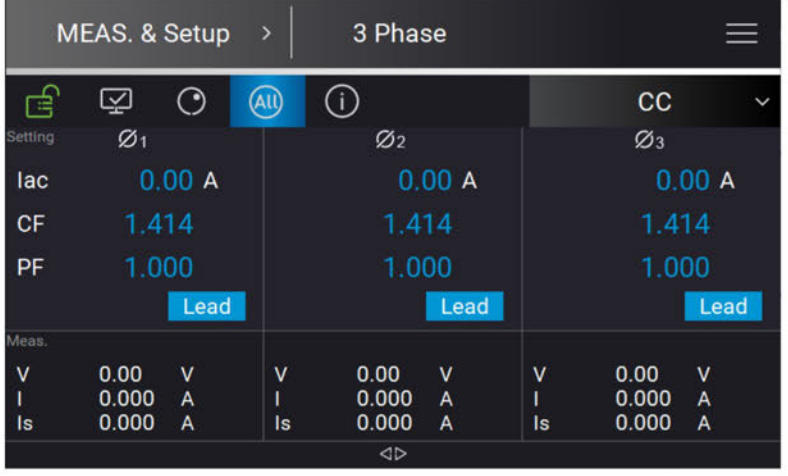

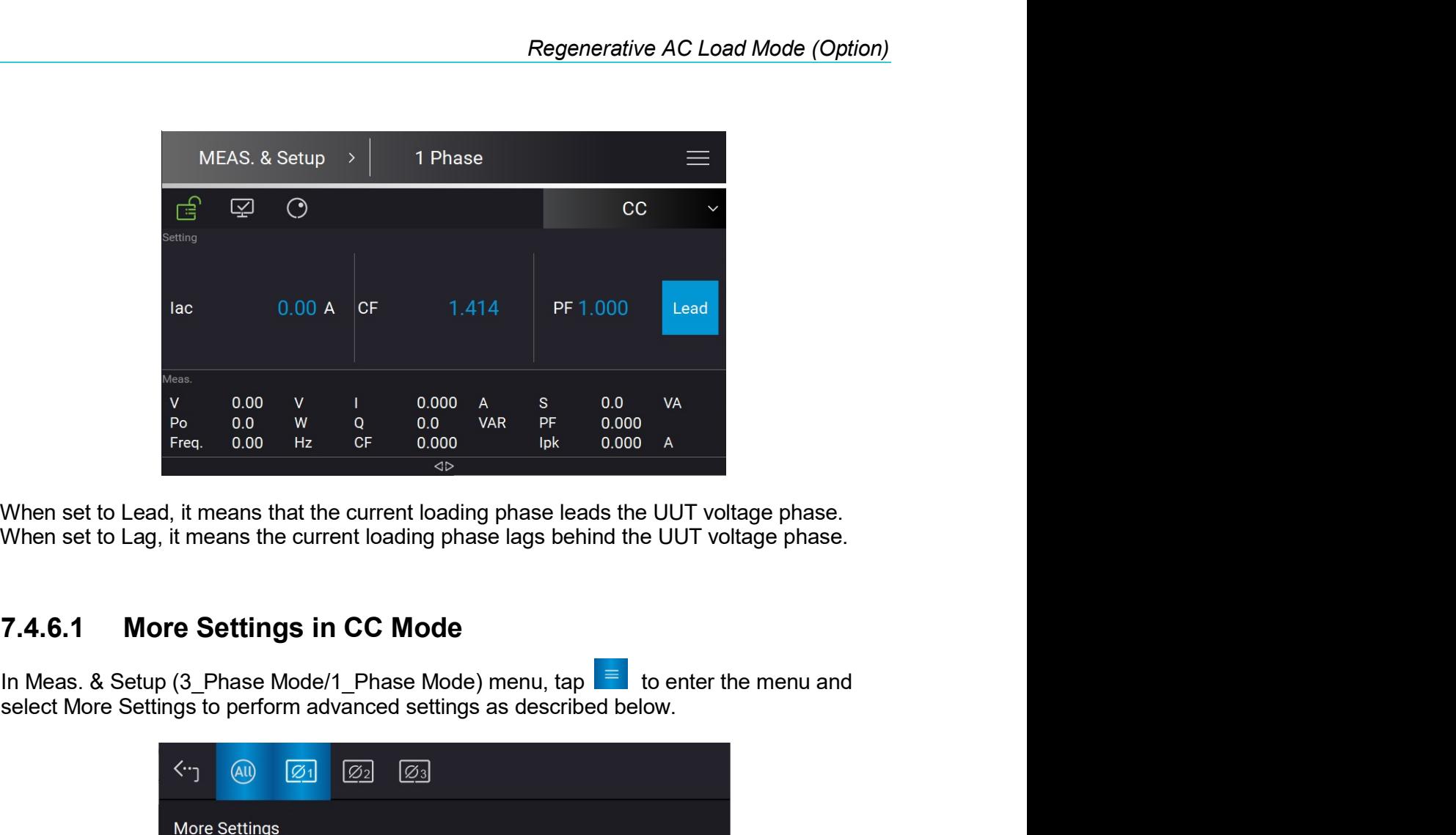

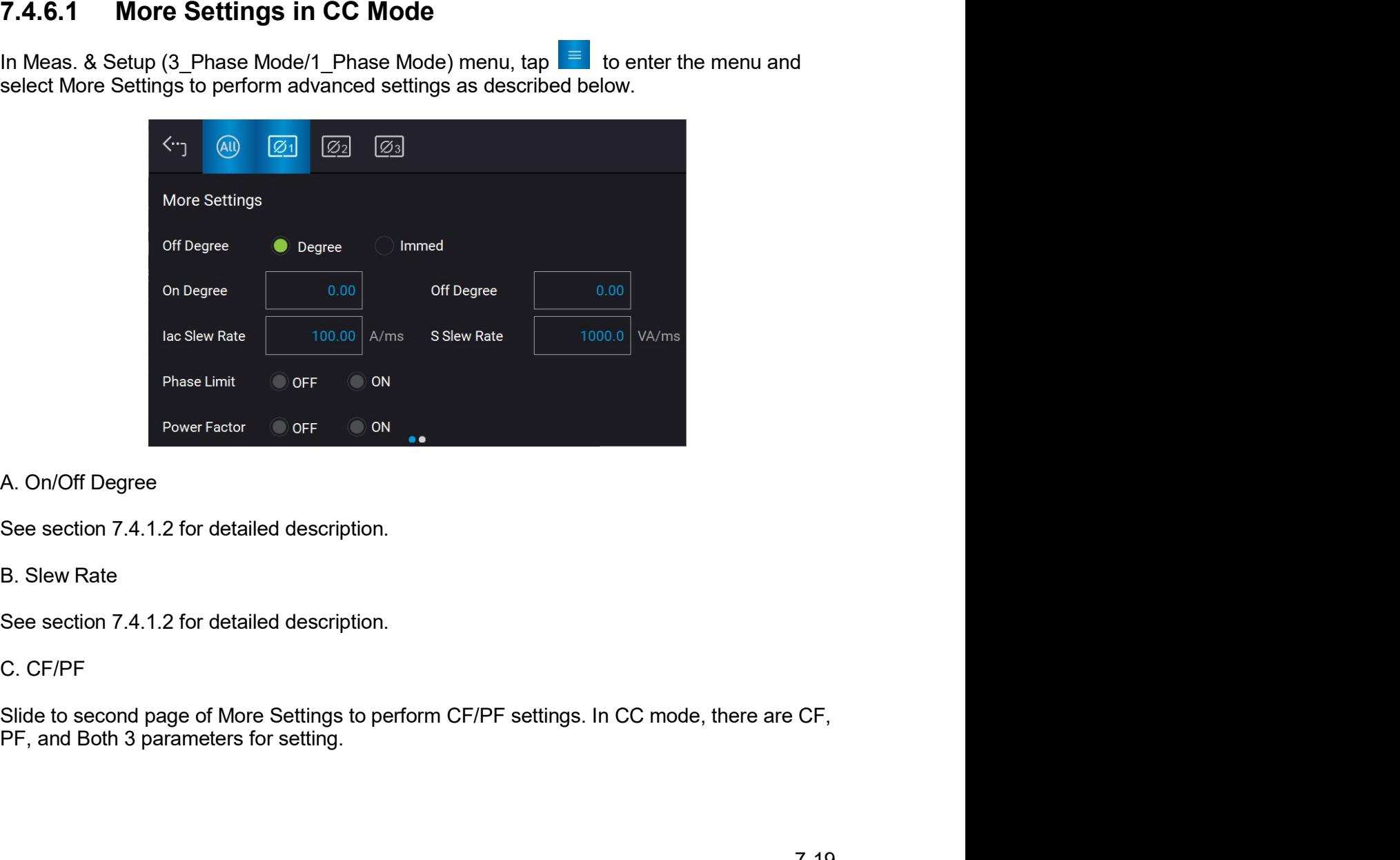

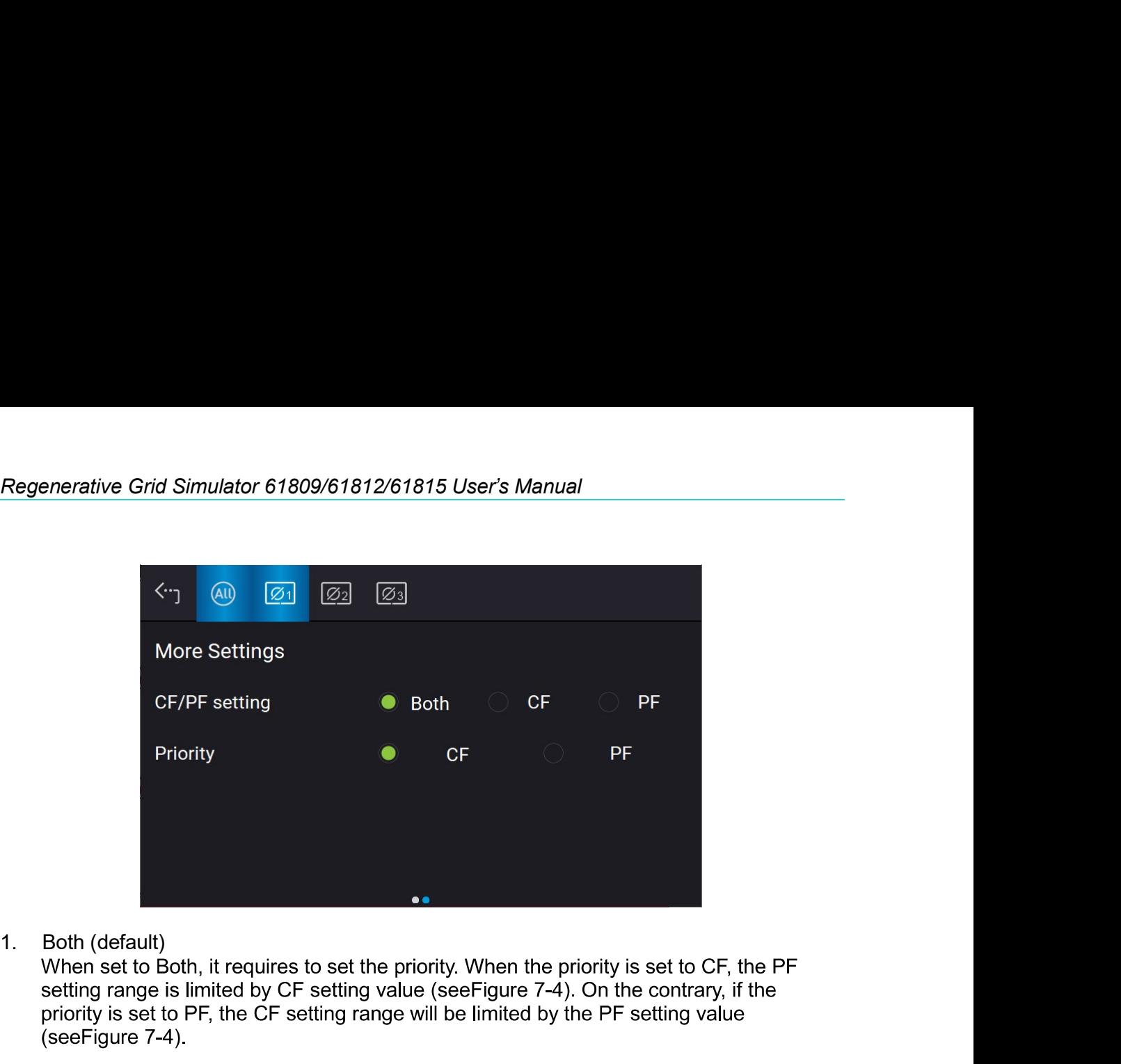

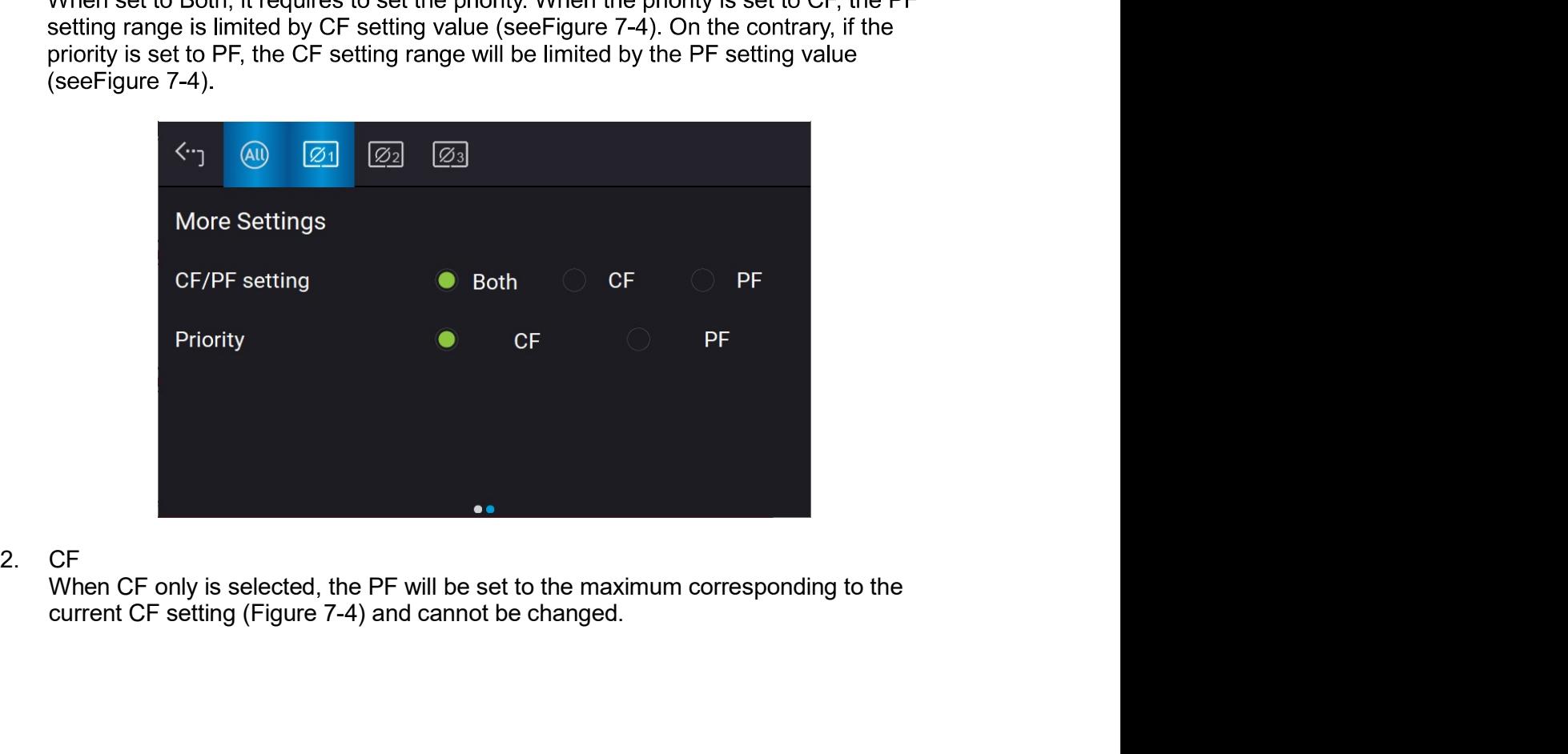

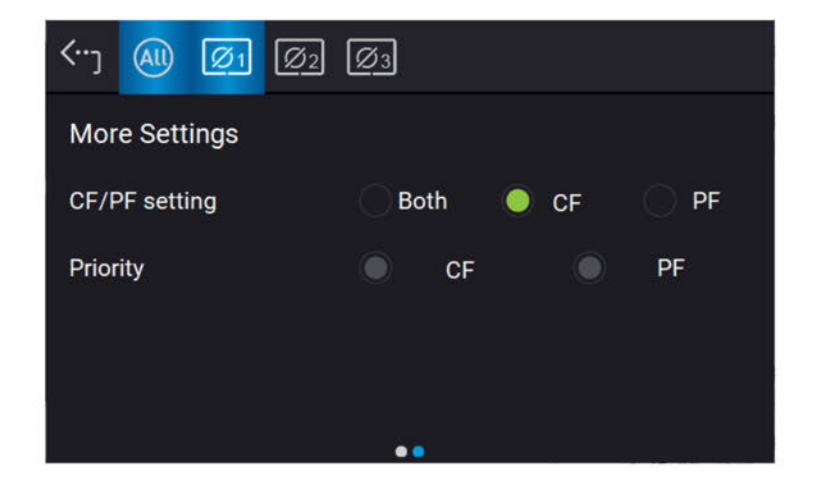

#### 3. PF

When PF only is selected, the CF will be set to the maximum corresponding to the current PF setting (Figure 7-4) and cannot be changed.

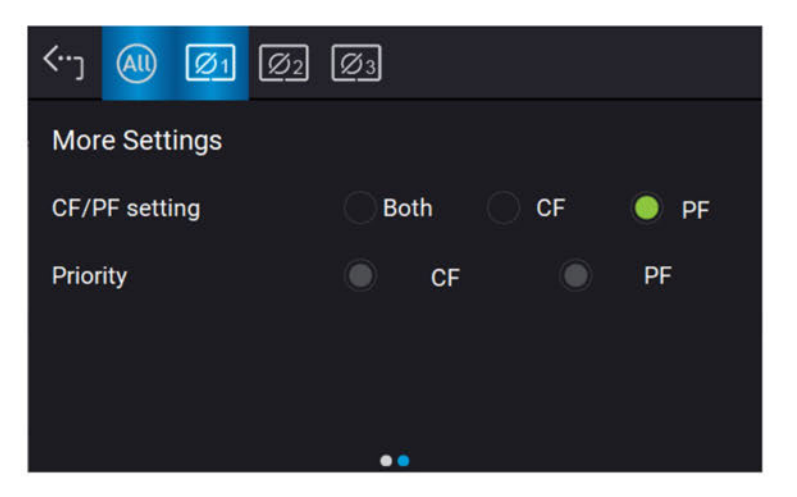

# 7.4.7 CP Mode

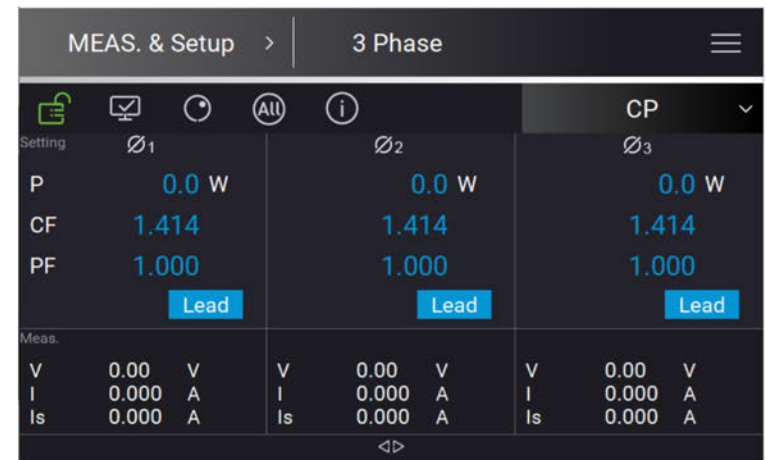

When in CP Mode, it can change the power amplitude, CF and PF settings in the MAIN PAGE.

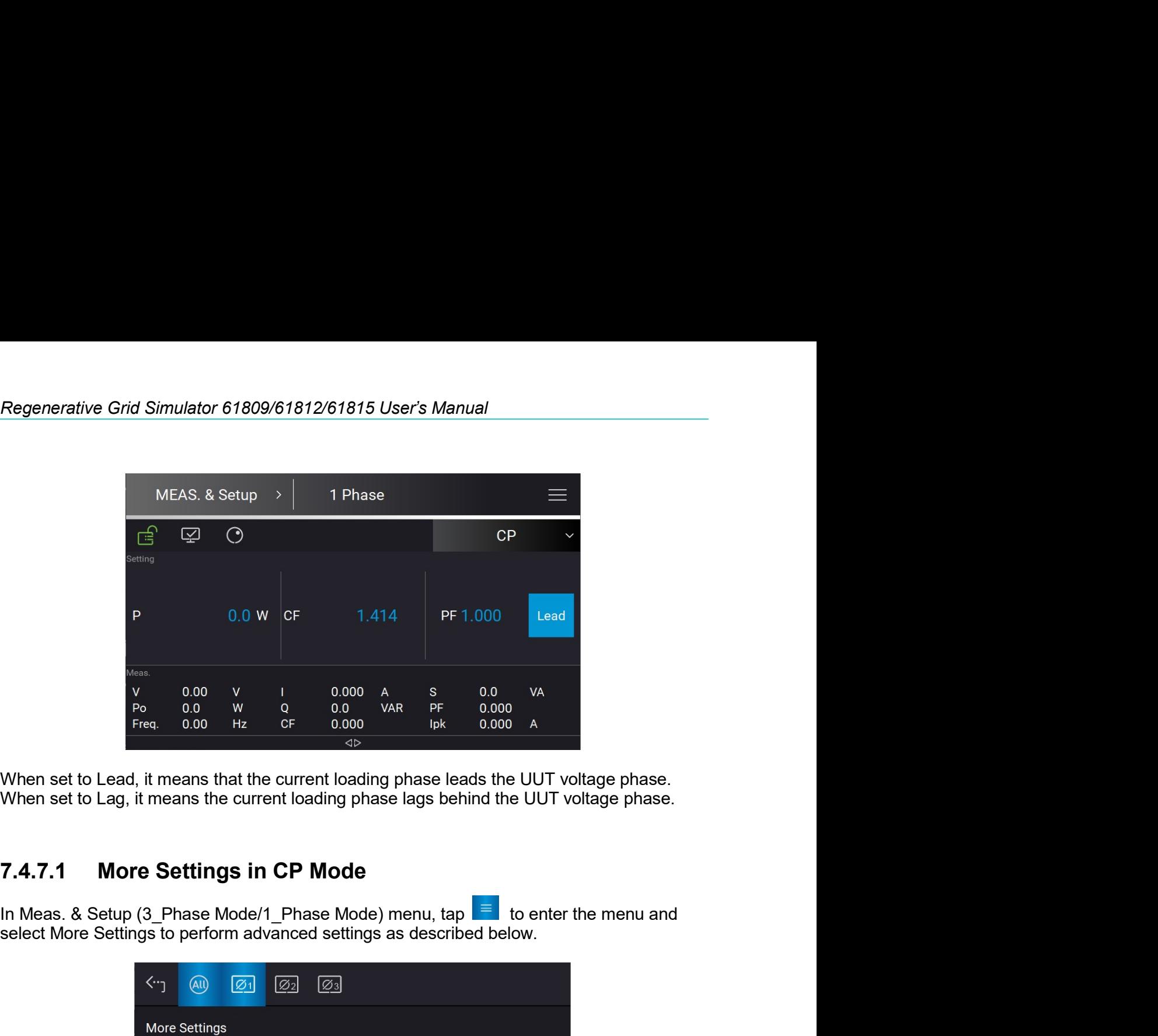

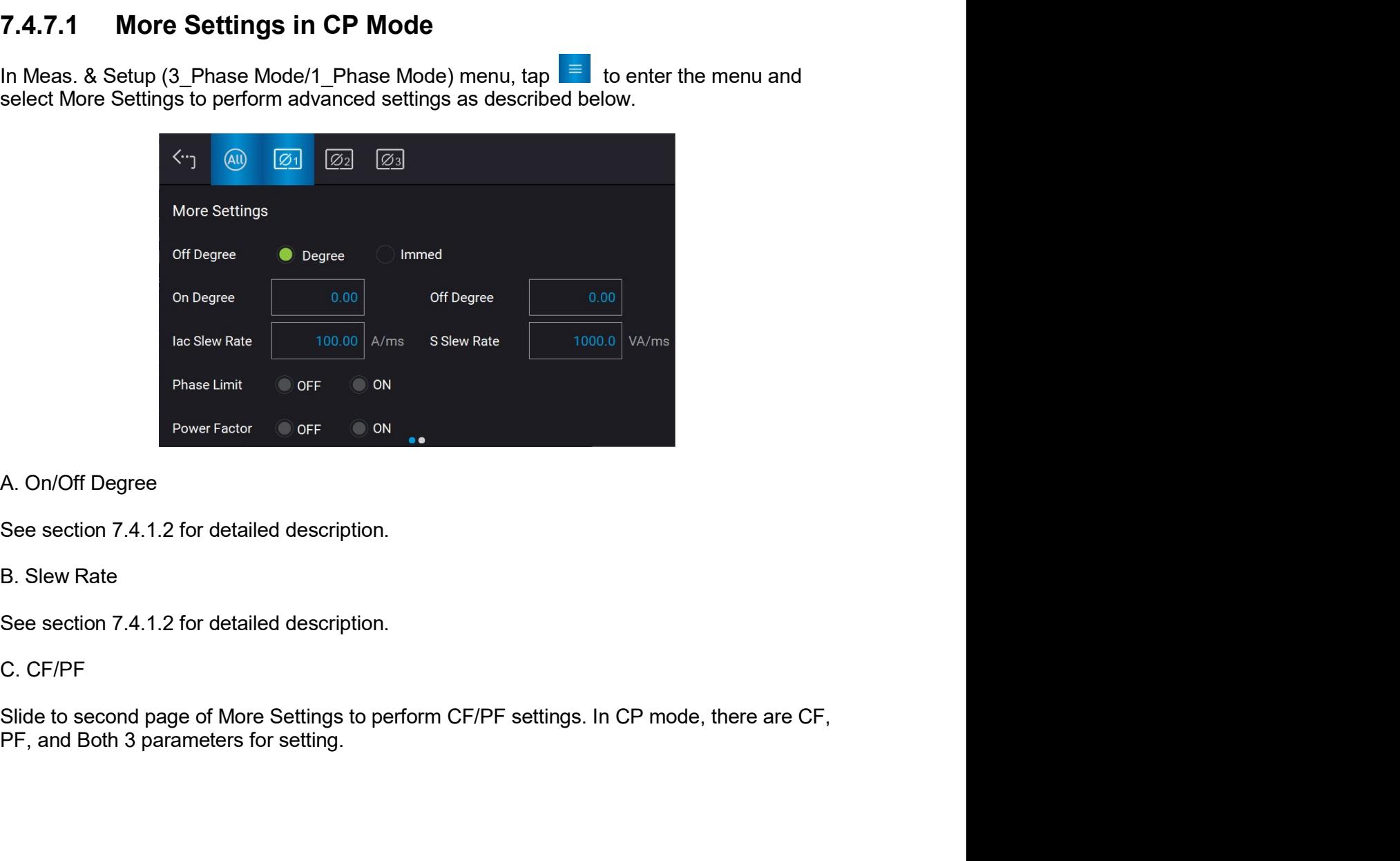

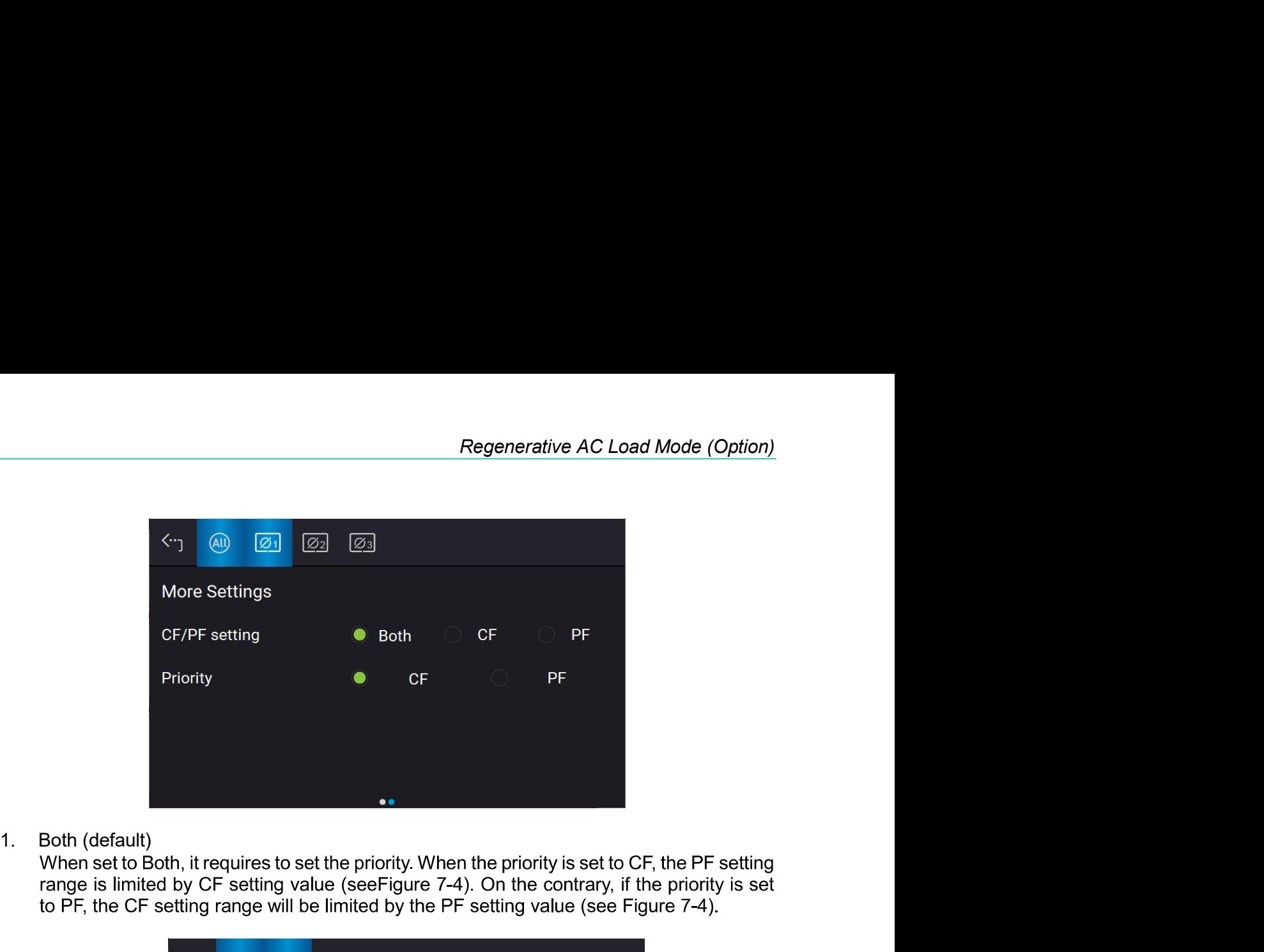

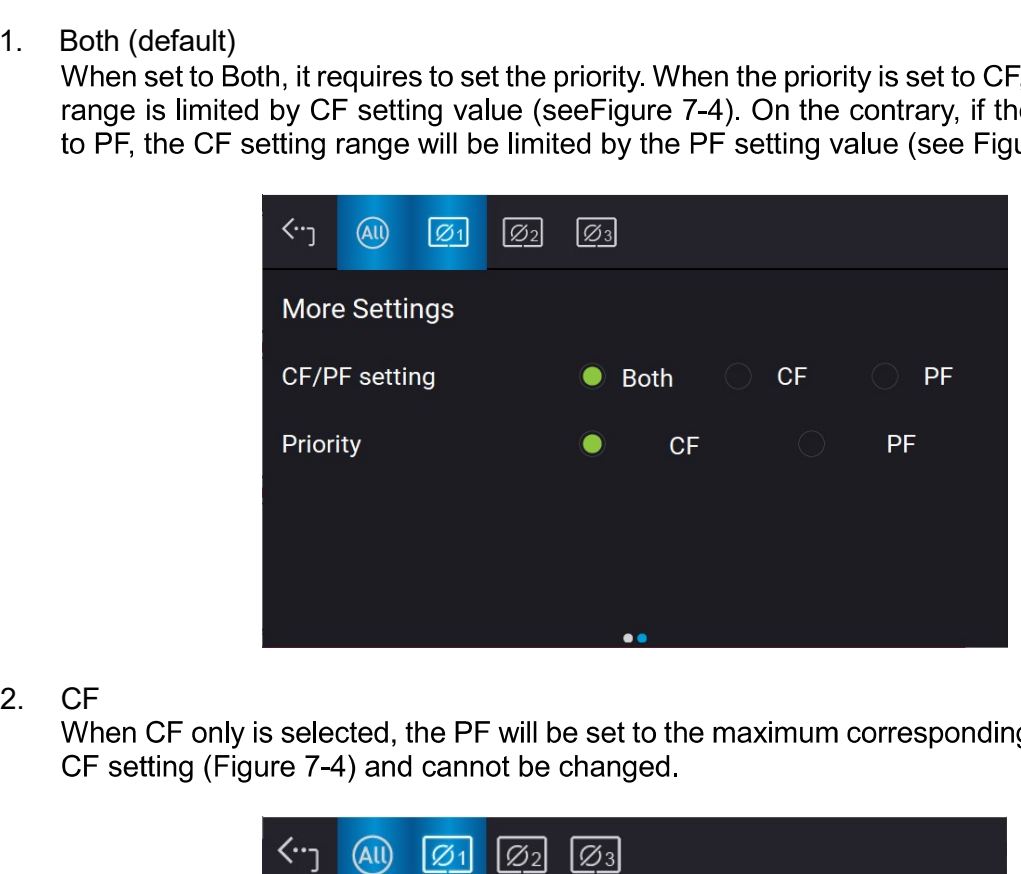

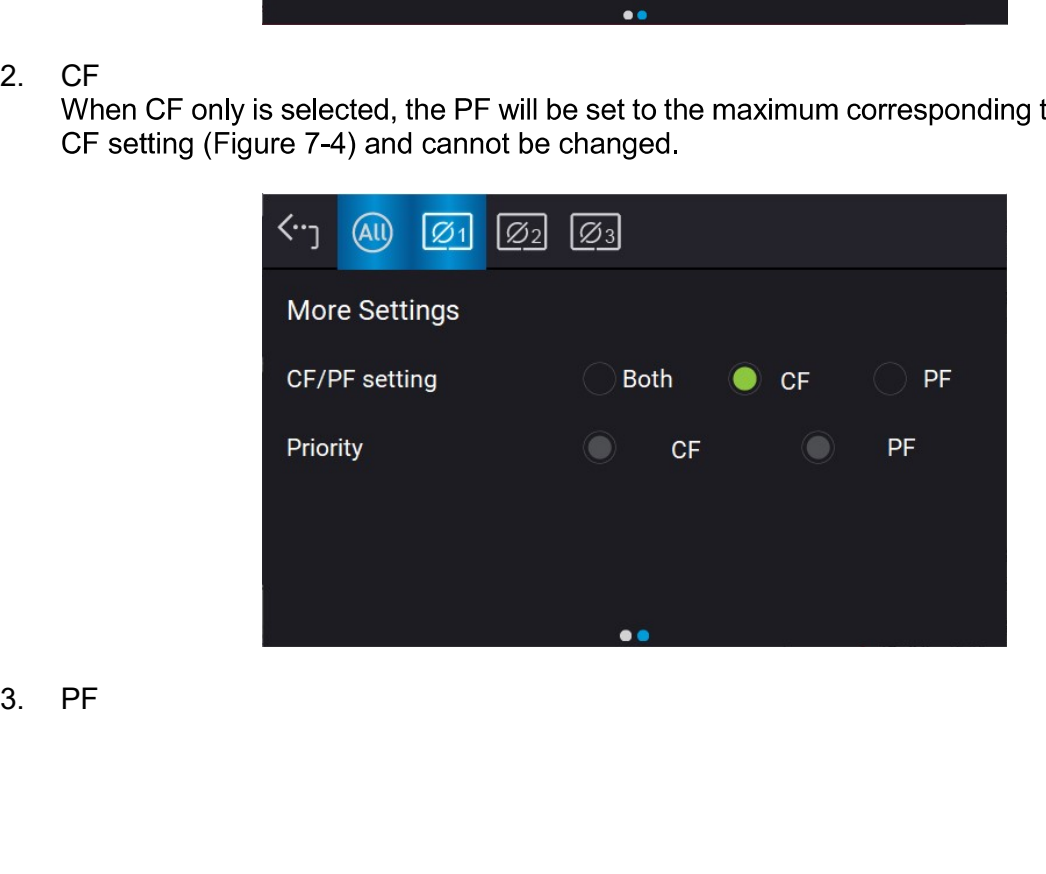

When PF only is selected, the CF will be set to the maximum corresponding to the current PF setting (Figure 7-4) and cannot be changed.

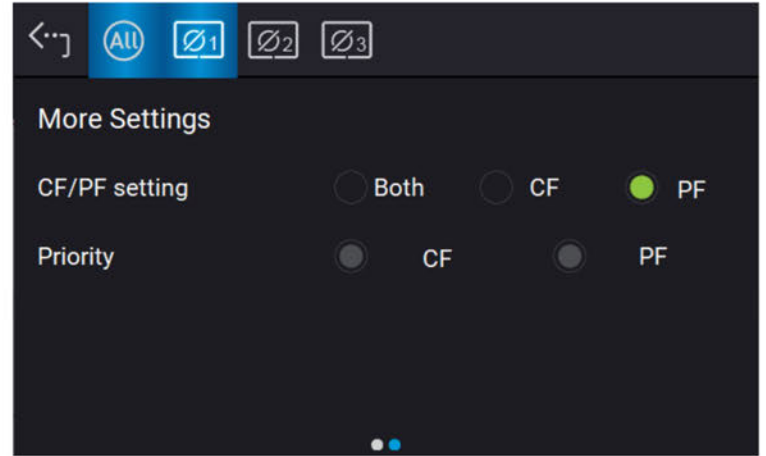

#### **Configuration Menu** 7.5

Tap Menu and select Configuration to show the Configuration menu. There are Phase Setting, Interface, Remote Output, and Stand-by 4 functions available for use.

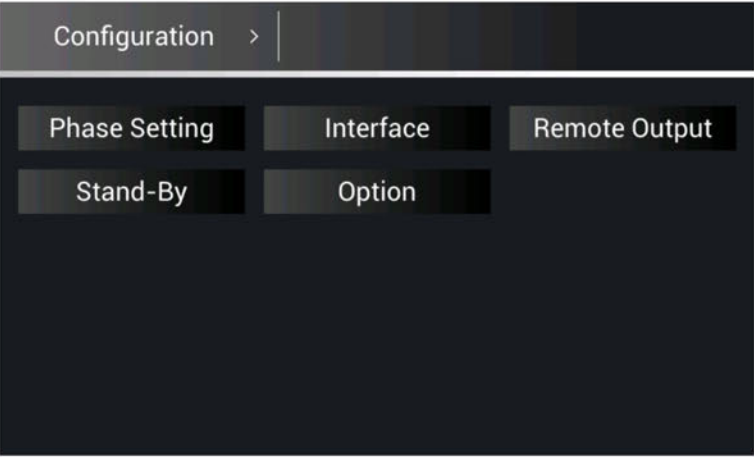

#### $7.5.1$ **Phase Setting**

Tap Menu and select Configuration to show the Phase Setting menu. Users can also switch the mode to 3-phase or 1-phase.

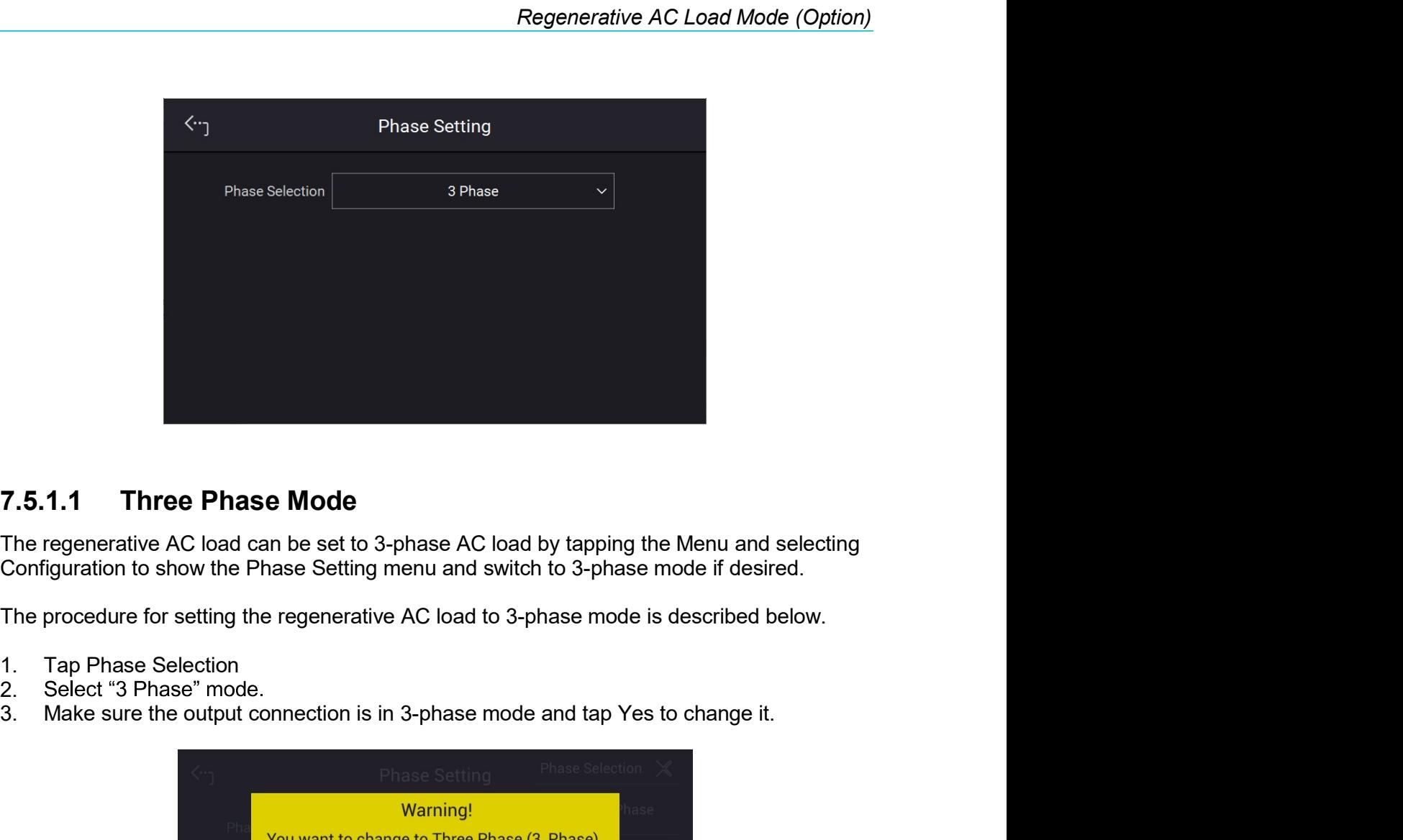

- 
- 
- 2. Select "3 Phase" mode.<br>3. Make sure the output connection is in 3-phase mode and tap Yes to change it.

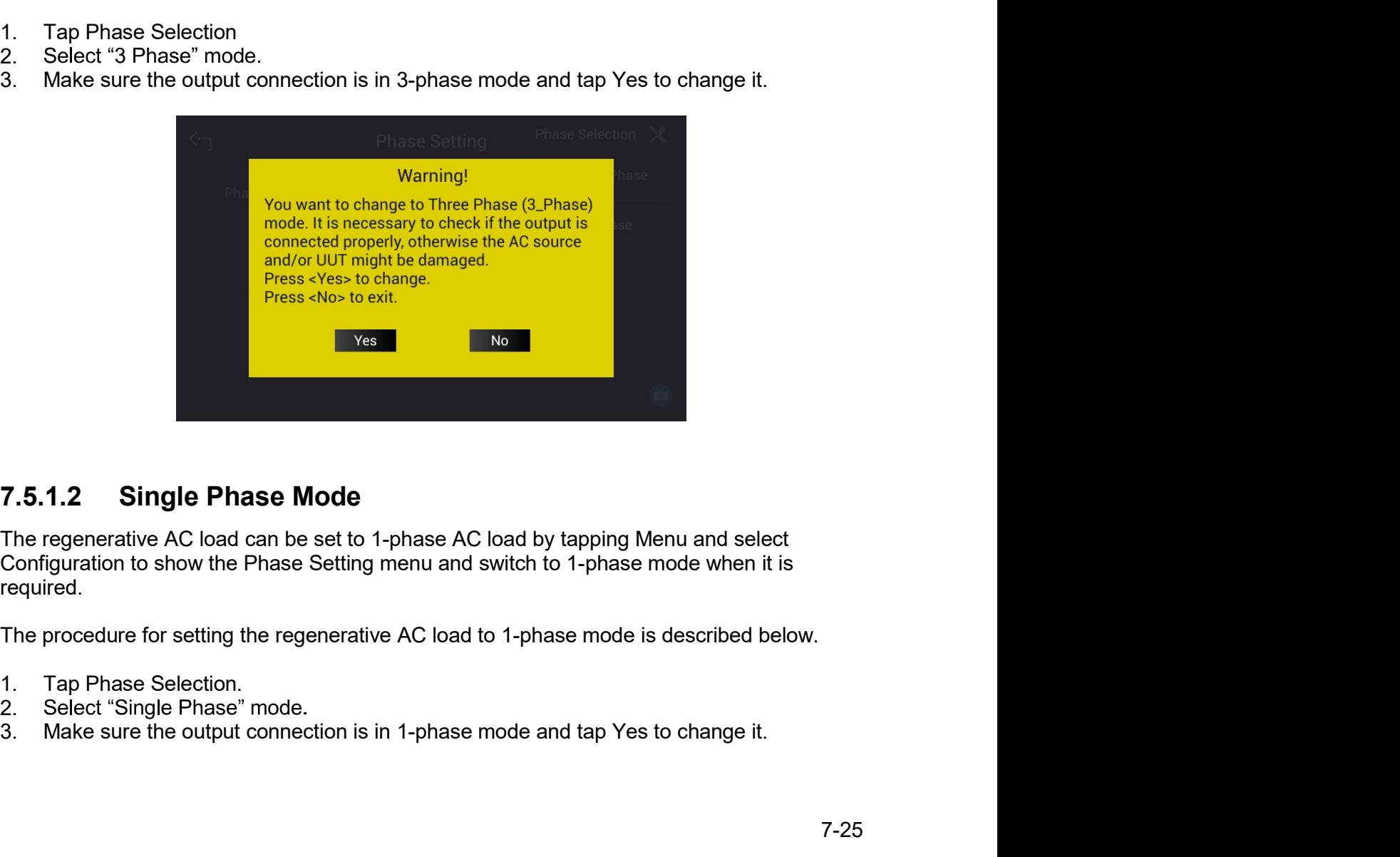

required.

- 
- 2. Select "Single Phase" mode.
- 

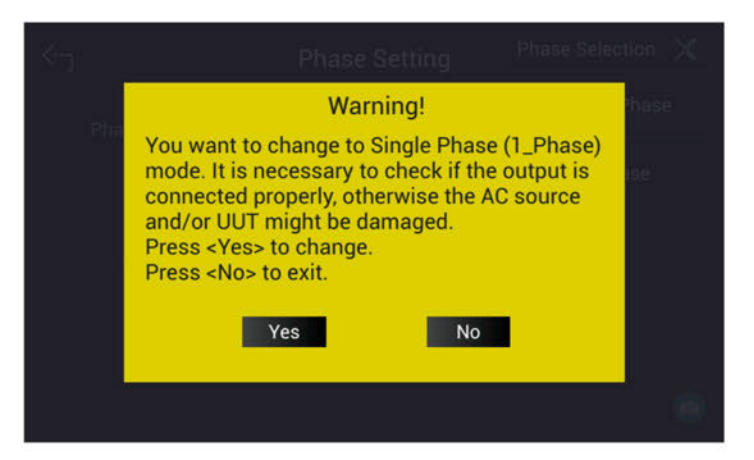

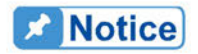

- į1. When switching between 1-phase and 3-phase mode, the set output value will be reset to zero to avoid damaging the UUT.
	- $2.$ When switching 1-phase mode to 3-phase mode, the user should check if the output  $L_1$ ,  $L_2$ , and  $L_3$  short-circuit copper bars are removed to prevent the Regenerative AC load from triggering a protection error.

#### $7.5.2$ Interface

See section 3.4.2 for detailed description.

#### $7.5.3$ **Remote Output**

.........

See section 3.4.3 for detailed description.

#### $7.5.4$ **Stand-By**

Tap Menu and Configuration on the upper left corner to select Stand-By function for setting.

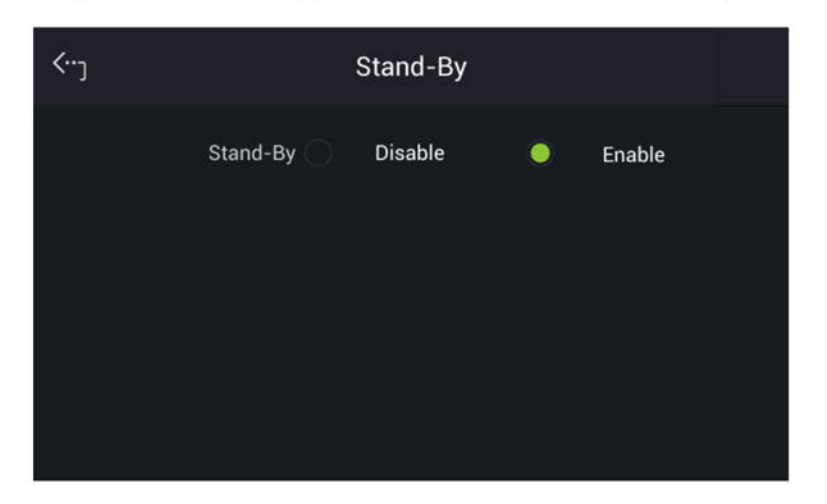

Stand-by mode: Enable

The Stand-By mode is default set to Enable. When the UUT voltage is abnormal, the regenerative AC load will enter into Standby mode if it is enabled. The LED of output on key on the front panel is always on. Once the UUT output voltage reached the loading state, the regenerative AC load will use the settings in MAIN PAGE to perform loading.

# **Notice**

When the UUT output voltage is generated to loadable state, the regenerative AC load will assess it and starting loading 1s after the voltage is rebuilt.

Stand-by mode: Disable

When the UUT voltage is lower than the operable range of regenerative AC load, the regenerative AC load will occur low voltage protection (DA UUT UVP) if this function is enabled. The protection can be cleared by command. The user must confirm the UUT voltage status at present. If the UUT voltage outputs normally, clear the protection and the loading can be performed as usual.

# **Notice**

: When performing the regulation test of voltage drop within a short time (ex: UL - 2231-2, SAE-J1772), be sure to disable this function. It is suggested to use CR mode for the testing.

#### 7.6 **System Setup Menu**

Tap Menu and select System Setup to show the System Setup menu. There are Sys. Information, Sys. Save/Recall, Factory Default, Basic Setting, Meas. Setting, Screenshot, Limitation, and Protection 7 functions available for use.

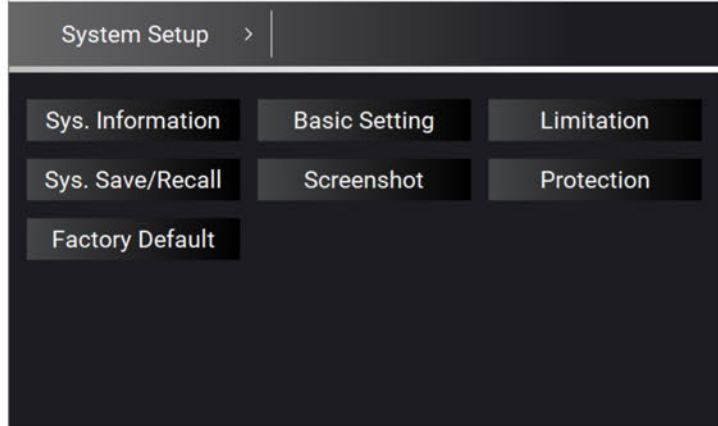

#### $7.6.1$ **Sys. Information**

See section 3.5.1 for detailed description.

#### $7.6.2$ **Sys. Save/Recall**

See section 3.5.2 for detailed description.

#### $7.6.3$ **Basic Setting**

See section 3.5.4 for detailed description.

#### 7.6.4 **Meas. Setting**

#### $7.6.4.1$ **Average Times**

Tap Menu, System Setup and Meas. The "Average Times" sets the sampling average of voltage/current RMS and voltage/current peak. The regenerative AC load uses moving windows for sampling. When "4" is selected for Average Times it indicates it will be sampling 4 times in moving windows.

Tap Average Times to set the average times for sampling. When a measurement is fluctuating severely, higher sampling average times can be set to improve the measurement accuracy. The average times for sampling to be set are listed below.

Average Times: 1, 2, 4, 8. (The default is 8.)

Follow the steps below to set the sampling average times to 1.

- **Tap Average Times**  $1.$
- $2.$ Select "1".

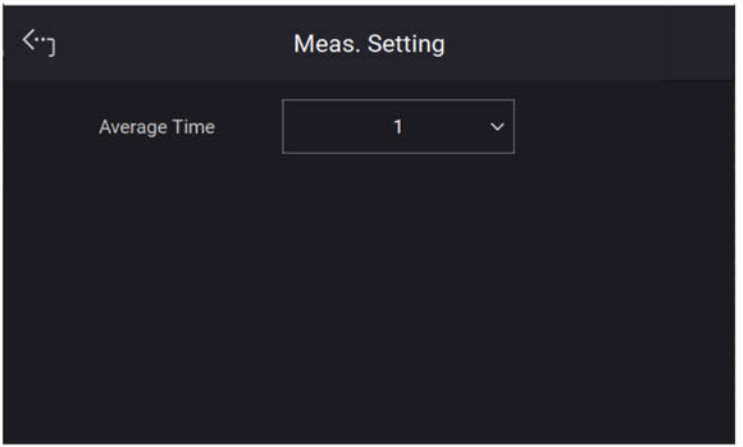

#### Limitation 7.6.5

The limitation of the regenerative AC load for 1-phase and 3-phase is set individually. For instance, the lac Limit setting will apply the settings of the 1-phase mode when changing it from the 3-phase mode. Tap Menu, System Setup and Limitation to set lac Limit, CF Limit, and S Limit. This command protects the user's program instead of hardware.

Regenerative AC Load Mode<br> **7.6.5.1 Iac Limit**<br>
The lac Limit restricts the lac value in the main page (3\_Phase Mode/1\_Phase Mode<br>
Tap All to set the limitation of the 3-phase loading voltage for each or all. Regenerative AC Load Mode (Option)<br> **T.6.5.1 Iac Limit**<br>
The Iac Limit restricts the Iac value in the main page (3\_Phase Mode/1\_Phase Mode).<br>
Tap All to set the limitation of the 3-phase loading voltage for each or all.<br>
T Regenerative AC Load Mode (Option)<br> **T.6.5.1 Iac Limit**<br>
The lac Limit restricts the lac value in the main page (3\_Phase Mode/1\_Phase Mode).<br>
Tap All to set the limitation of the 3-phase loading voltage for each or all.<br> Regenerative AC Load Mode (Option)<br> **T.6.5.1 Lac Limit**<br>
The lac Limit restricts the lac value in the main page (3\_Phase Mode/1\_Phase Mode).<br>
Tap All to set the limitation of the 3-phase loading voltage for each or all.<br> Regenerative AC Los<br> **1.6.5.1 Lac Limit**<br>
The lac Limit restricts the lac value in the main page (3\_Phase Mode/1\_Phase<br>
Tap All to set the limitation of the 3-phase loading voltage for each or all.<br>
The procedure to set la

- 
- 
- 

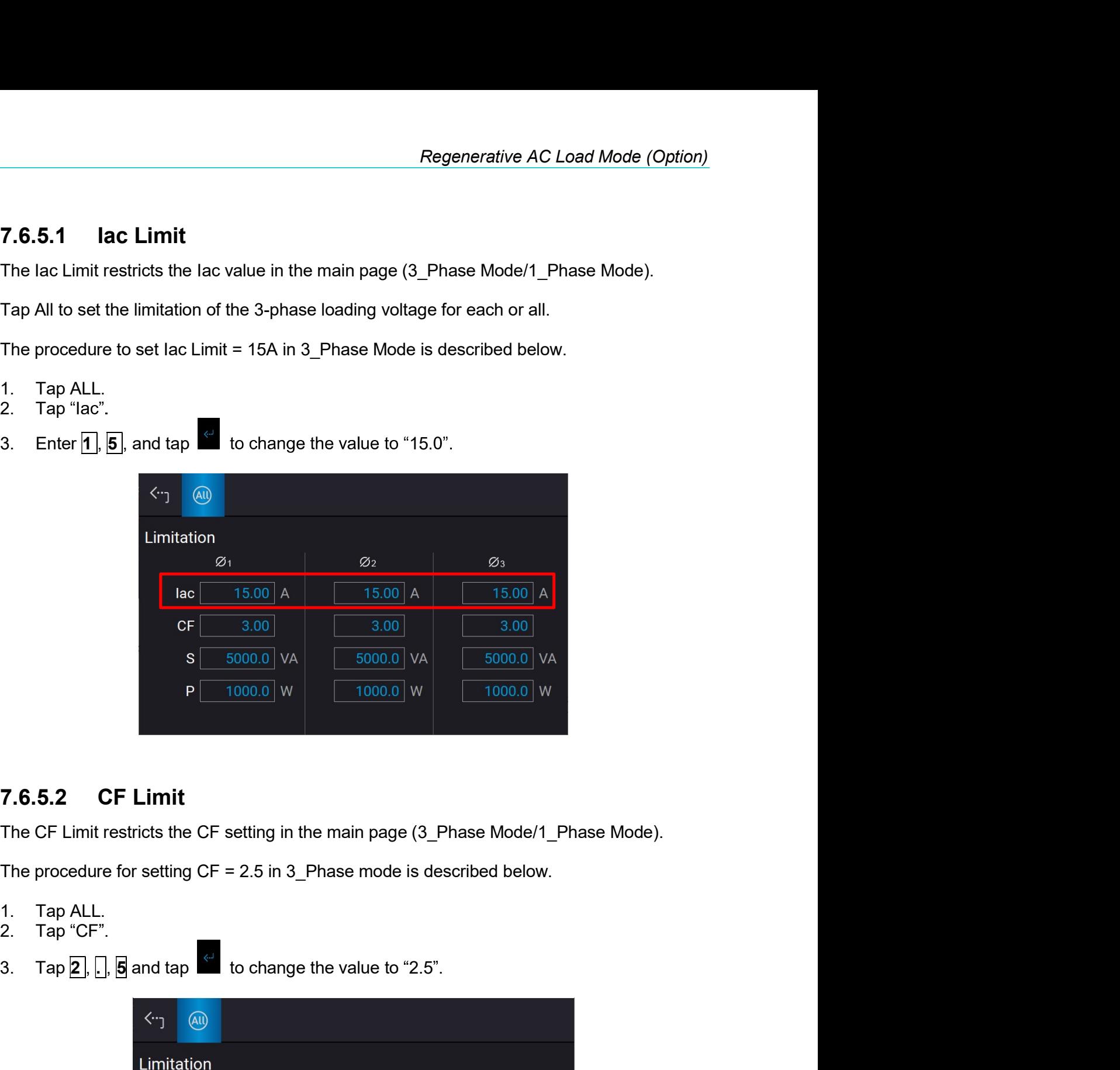

- 
- 
- 

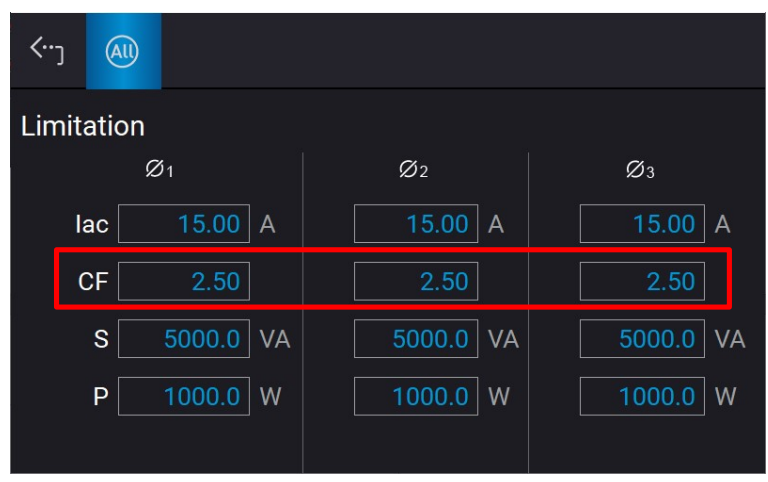

Regenerative Grid Simulator 61809/61812/61815 User's Manual<br> **7.6.5.3** S Limit<br>
The S Limit restricts the S value in the main page (3\_Phase Mode/1\_Phase Mode)<br>
Tap All to set the limitation of the 3-phase loading voltage f Regenerative Grid Simulator 61809/61812/61815 User's Manual<br> **7.6.5.3** S Limit<br>
The S Limit restricts the S value in the main page (3\_Phase Mode/1\_Phase Mode).<br>
Tap All to set the limitation of the 3-phase loading voltage Regenerative Grid Simulator 61809/61812/61815 User's Manual<br> **7.6.5.3** S Limit<br>
The S Limit restricts the S value in the main page (3\_Phase Mode/1\_Phase Mode).<br>
Tap All to set the limitation of the 3-phase loading voltage **Regenerative Grid Simulator 61809/61812/61815 User's Manual**<br> **7.6.5.3** S Limit<br>
The S Limit restricts the S value in the main page (3\_Phase Mode/1\_Phase Mode).<br>
Tap All to set the limitation of the 3-phase loading voltag Regenerative Grid Simulator 61809/61812/61815 User's Manual<br> **1.6.5.3** S Limit<br>
The S Limit restricts the S value in the main page (3\_Phase Mode/1\_Phase I<br>
Tap AII to set the limitation of the 3-phase loading voltage for e Regenerative Grid Simulator 61809/61812/61815 User's Manual<br> **7.6.5.3** S Limit<br>
The S Limit setticts the S value in the main page (3\_Phase Mode/1\_Ph<br>
Tap All to set the limitation of the 3-phase loading voltage for each o

- 
- 
- 

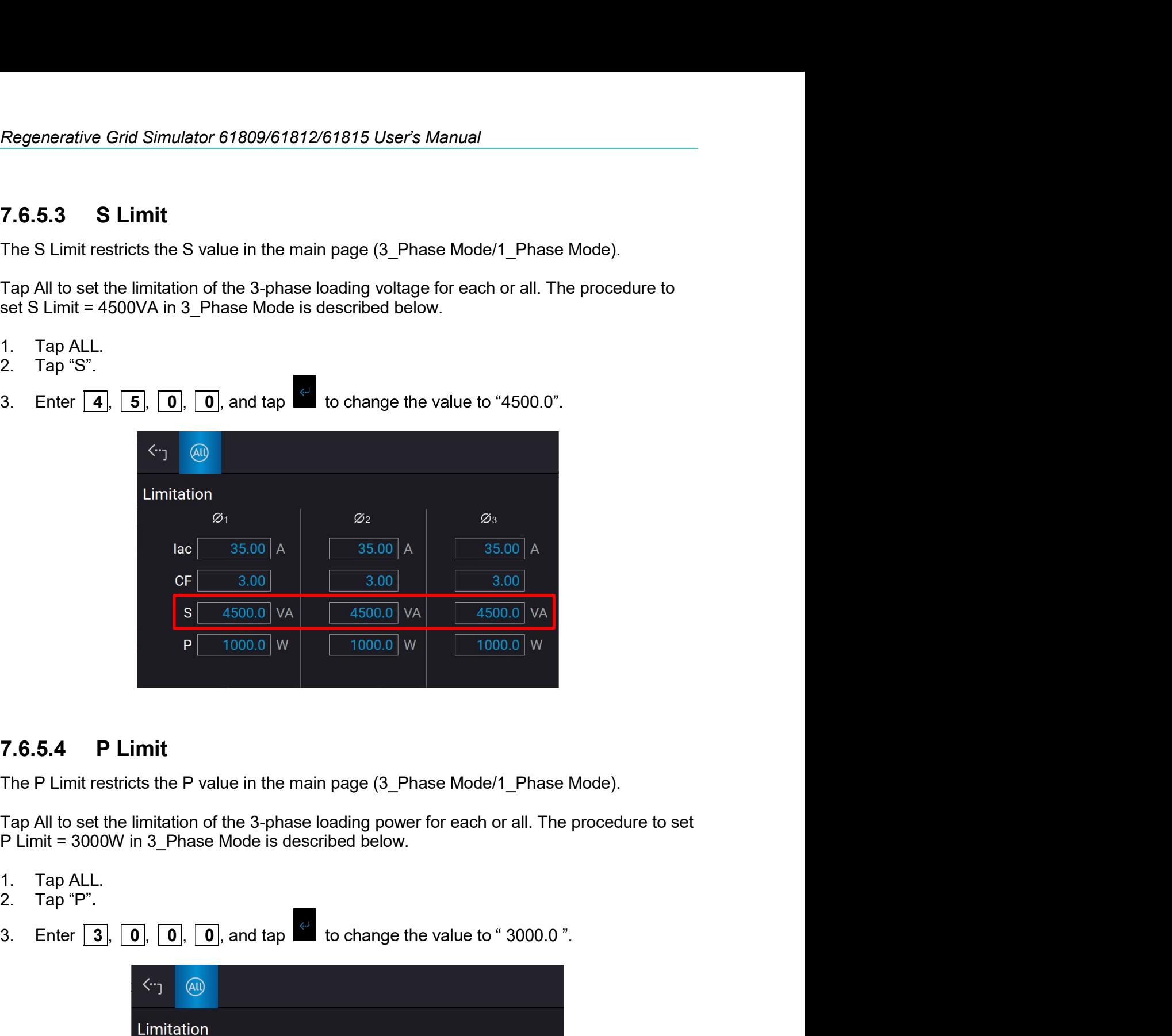

- 
- 
- 

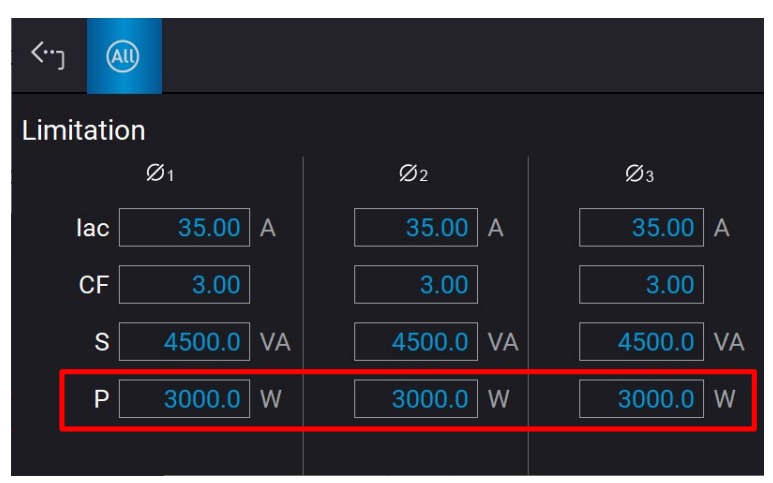

#### 7.6.6 **Protection**

See the detailed description in section 3.5.8.

#### 7.6.7 **Screenshot**

See the detailed description in section 3.5.9.

# 7.7 Setup for Parallel

#### **Paralleling by UI**  $7.7.1$

#### **Setting Regenerative AC Load to Slave**  $7.7.1.1$

When setting the regenerative AC load to Slave, you can select Configuration from the Menu on the upper left corner to enter the Parallel menu. Follow the steps below to set the parallel function for connecting multiple devices.

- Tap Position.  $1.$
- Select "Slave 1".  $2.$

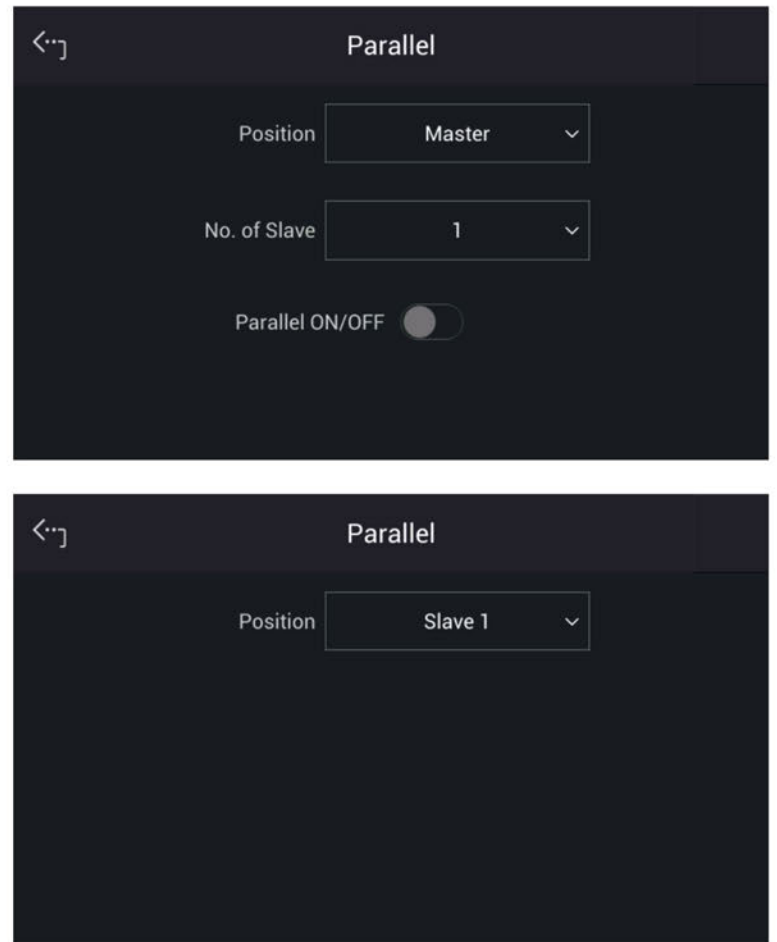

#### $7.7.1.2$ **Setting Regenerative AC Load to Master**

When setting the regenerative AC load to Master, you can select Configuration from the Menu on the upper left corner to enter the Parallel menu. Follow the steps below to set the parallel function for connecting multiple devices.

- Tap Position.  $1.$
- Select "Master".  $2.$
- 3. Tap No. of Slave.
- $4.$ Select the number of Slave to be paralleled.
- Enable Parallel ON/OFF. 5.

Ĩ.

6. It will return to the main screen if set to Master, and Slave will show on the screen when set to Slave.

 $\mathbf{\Omega}$  Notice

For parallel, at least one of them must be set to Slave, otherwise "System Connection Fail!" will appear when Master is set to Enable. Refer to section 3.6 for the details of troubleshooting.

# **AWARNING**

When setting the Number of Slave for Master, the rule is N-1 for the total number of regenerative AC loads. For example, when two units are connected in parallel, the Number of Slave must be set to 1. If the parallel number is set incorrectly, the connection may fail or the device is at risk of damage.

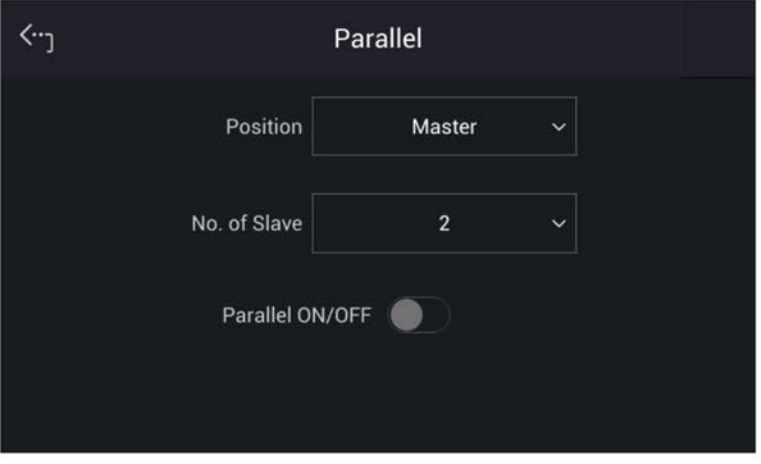

#### $7.7.2$ **Paralleling by Soft Panel**

The regenerative AC load uses Soft Panel to parallel multiple devices. The procedure for connecting 2 devices in parallel via USB is described below.

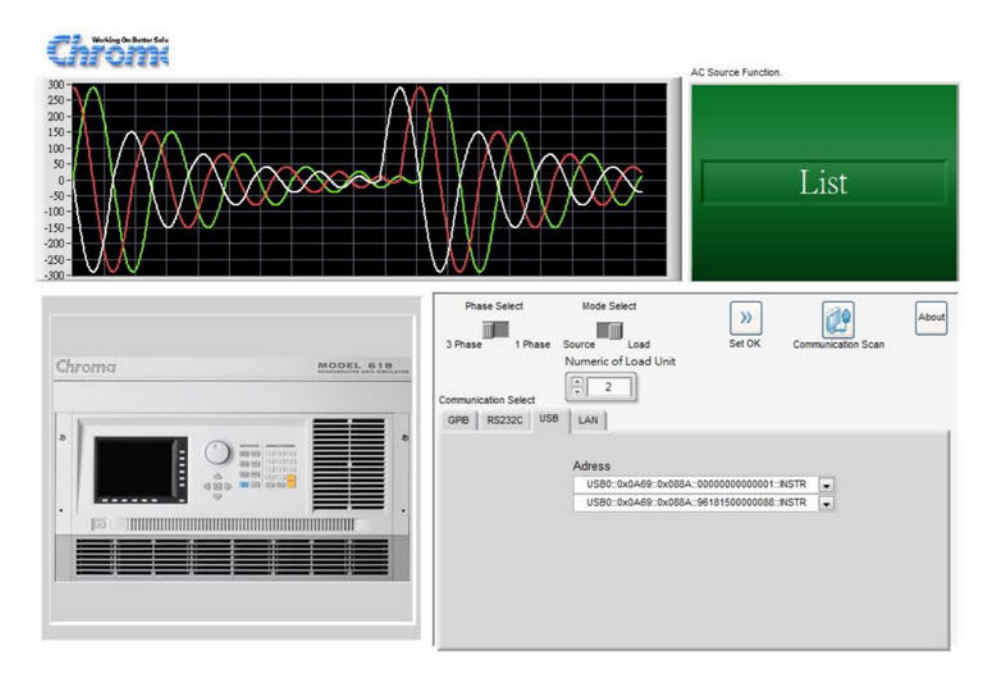

- 1. Enter into the Soft Panel UI.
- 2. Click "USB" from Communication Select.
- Click "3 Phase" from Phase Select. 3.
- $\overline{4}$ Click "I oad" from Mode Select.
- Set "2" in Number of Load Unit (maximum 3). 5.
- 6. Click Set OK.
- **Notice**

When paralleling by Soft Panel, each regenerative AC load must be operated under the same communication interface. The parallel connection will fail if different communication interface is used.

**Notice** 

: When paralleling by Soft Panel, the Stand-by mode is disabled by default. If it is required to use the Stand-by mode in a parallel state, use UI for : paralleling instead (see section 7.7.1).

**AWARNING** 

: Please refer to section 2.5 for wiring the output terminal of each regenerative AC load. If the wiring is not correct, it may cause parallel : failure or risk of damaging the device.

#### **Verification** 7.8

#### $7.8.1$ **Introduction**

This section contains test procedures for checking the operation and specification of Chroma 61800 Series Regenerative AC Load (option). The tests are performed using the 61800 Series models and some required equipment. The required test equipment is listed in Table 7-1. Please refer to Performance Tests section for equipment connection and test procedure. The user can use verification tables included at measurement verification section for checking the specification. The performance tests confirm Chroma 61800 Series meets its published specifications. For detailed information of operation and programming please refer to chapter 7.

If any of the models covered in the manual (61809/61812/61815) require service, refer to the list of Chroma Sales and Support Offices at the web site: www.chromaate.com/english/contact/default.asp.

#### **Equipment Required** 7.8.2

The following table lists the equipment or its equivalent required for verification.

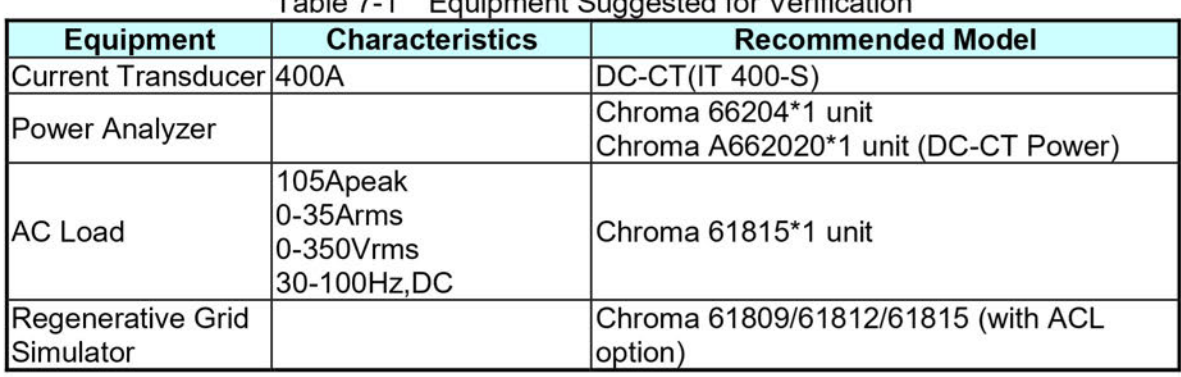

Table 7 1 Equipment Quagosted for Verification

# **Connection**

Connect the Regenerative AC Load, AC Source, Power Analyzer, and Current Transducer as shown below.

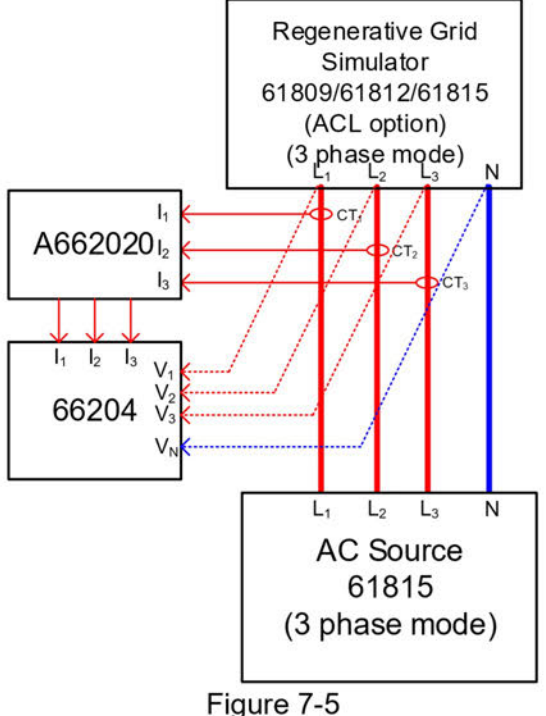

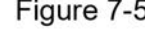

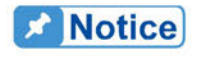

: When verifying the Chroma 61800 series regenerative AC load (option), be sure to connect the remote sense cable to the AC power output terminal. Refer to section 2.5 for the connection in detail.

#### **Performance Tests** 7.8.3

#### $7.8.3.1$ **Current and CF Setting and Measurement Verification in CC Rectifier Mode**

This test verifies if the current setting and measurement accuracy are within specifications when operating in Meas. & Setup (3 Phase) CC Rectifier mode. For each Power Analyzer reading, the front panel display of current measurement should be within the specification.

Regenerative AC Load reading amps = current setting  $\pm$  inaccuracy

PA (Vac): Vrms voltage measurement of Power Analyzer AC voltage

PA (lac): Irms current measurement of Power Analyzer AC current

PA (CF): CF measurement of Power Analyzer AC current

# **Checking current**

- Connect the Regenerative AC Load, AC Source, Power Analyzer, and Current А. Transducer as shown in Figure 7-5. Use the Power Analyzer to measure the AC lac current.
- **B.** Enter into Meas. & Setup (3 Phase Mode) to start performing the verification listed in Table 7-2.
- C. The current protection of AC load must be greater than 35Arms with power protection larger than 5kVA.

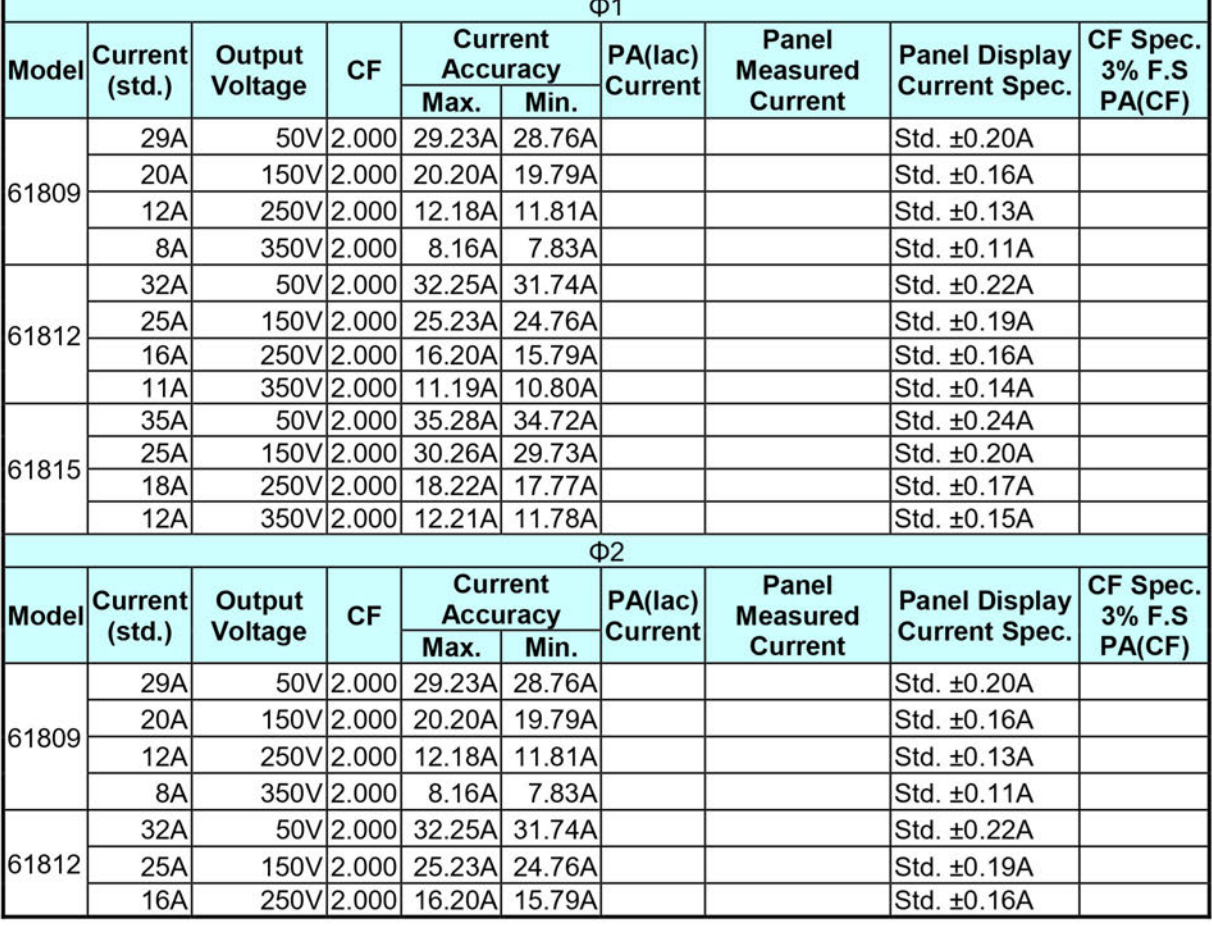

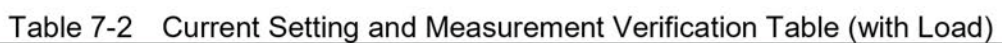

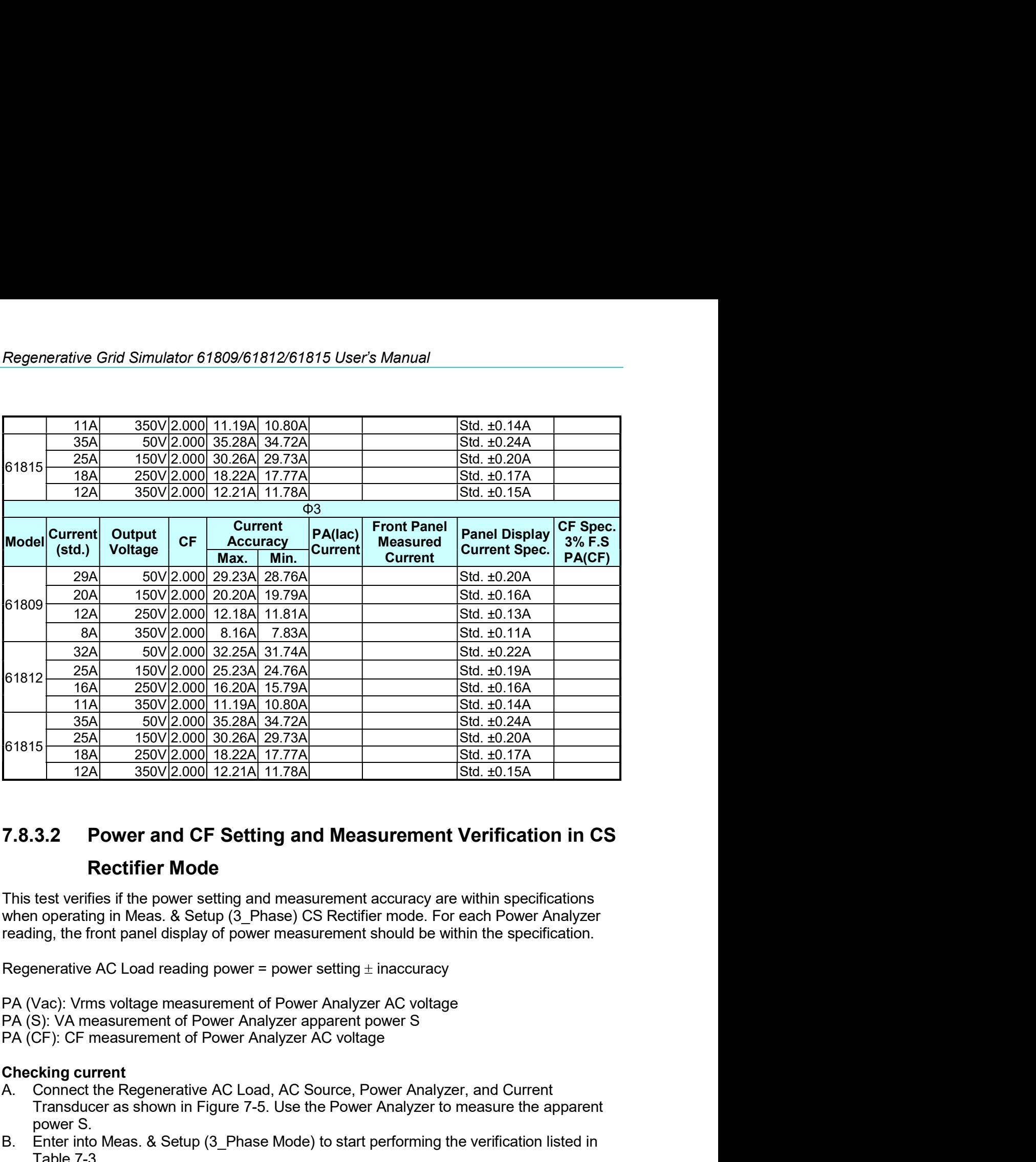

# 61815  $\frac{256A}{18A}$   $\frac{180V}{250V}$   $\frac{2000}{18.22A}$   $\frac{17.77A}{17.7A}$   $\frac{18Id}{18.4 \cdot 0.17A}$ <br>
1874.  $\frac{18A}{18A}$   $\frac{350V}{20.00}$   $\frac{12.21A}{17.7A}$   $\frac{1}{17.8A}$   $\frac{18Id}{18.4 \cdot 0.15A}$ <br> **7.8.3.2 Power and CF Setting** TRANSTEET IN SECT 1777AL SECT IN STREET IN STREET IN STREET IN STREET IN STREET IN STREET IN THE SECT IN THE STREET IN MARKET IN THE LATE THE THE THE THE POWER CONTINUES TO THE CONTROL THE APPARENT IN THE SECT IN THE SECT 12A 350V|2.000| 12.21A| 11.78A|<br>
3.2 Power and CF Setting and Measurement Verifica<br>
Rectifier Mode<br>
test verifies if the power setting and measurement accuracy are within speciality in Meas. & Setup (3\_Phase) CS Rectifier **7.8.3.2 Power and CF Setting and Measurement Verification in CS<br>
Rectifier Mode<br>
This test verifies if the power setting and measurement accuracy are within specifications<br>
when operating in Meas. & Setup (3\_Phase) CS Re** 3.2 Power and CF Setting and Measurement Verifica<br>
Rectifier Mode<br>
test verifies if the power setting and measurement accuracy are within sp<br>
n operating in Meas. & Setup (3\_Phase) CS Rectifier mode. For each Pow<br>
ing, the **7.8.3.2 Power and CF Setting and Measurement Verification in CS<br>
Rectifier Mode<br>
This test verifies if the power setting and measurement accuracy are within specifications<br>
when operating in Meas. & Setup (3 Phase ) CS R**

**Rectifier Mode**<br>test verifies if the power setting and measurement accuracy are within s<br>n operating in Meas. & Setup (3\_Phase) CS Rectifier mode. For each Po<br>ing, the front panel display of power measurement should be wi

- 
- 
- Current and CF Setting and measurement vermication in CS<br>
Rectifier Mode<br>
test verifies if the power setting and measurement accuracy are within specifications<br>
operating in Meas. & Setup (3\_Phase) CS Rectifier mode. For e

| Model |                        |                                 |           |                                                    |                     |                         |                                             |                                      |                           |
|-------|------------------------|---------------------------------|-----------|----------------------------------------------------|---------------------|-------------------------|---------------------------------------------|--------------------------------------|---------------------------|
|       |                        |                                 | Table 7-3 |                                                    | $\Phi$ 1            |                         | <b>Power Measurement Verification Table</b> |                                      |                           |
|       | <b>Power</b><br>(std.) | <b>Output</b><br><b>Voltage</b> | <b>CF</b> | <b>Power Accuracy</b>                              |                     | PA(lac)<br><b>Power</b> | Panel<br><b>Measured</b>                    | <b>Panel</b><br><b>Display</b>       | <b>CF Spec.</b><br>3% F.S |
|       | 1200VA                 | 50V                             |           | Max.<br>1.414 1212.6VA 1187.4VA                    | Min.                |                         | power                                       | <b>Power Spec.</b><br>Std. ±28.8VA   | PA(CF)                    |
|       | 2000VA                 | 150V                            |           | 1.414 2015 0VA 1985 0VA                            |                     |                         |                                             | Std. ±32.0VA                         |                           |
| 61809 | 2500VA                 | 250V                            |           | 1.414 2516.5VA 2483.5VA                            |                     |                         |                                             | Std. ±34.0VA                         |                           |
|       | 3000VA                 | 350V                            |           | 1.414 3018.0VA 2982.0VA                            |                     |                         |                                             | Std. ±36.0VA                         |                           |
|       | 1500VA                 | 50V                             |           | 1.414 1516.5VA 1483.5VA                            |                     |                         |                                             | Std. ±38.0VA                         |                           |
| 61812 | 2500VA<br>3000VA       | 150V<br>250V                    |           | 1.414 2519.5VA 2480.5VA<br>1.414 3021.0VA 2979.0VA |                     |                         |                                             | Std. ±42.0VA<br>Std. ±44.0VA         |                           |
|       | 4000VA                 | 350V                            |           | 1.414 4024.0VA 3976.0VA                            |                     |                         |                                             | Std. ±48.0VA                         |                           |
|       | 1600VA                 | 50V                             |           | 1.414 1619.8VA 1580.2VA                            |                     |                         |                                             | Std. ±46.4VA                         |                           |
| 61815 | $ 2500V\overline{A} $  | 150V                            |           | 1.414 2522.5 VA 2477.5 VA                          |                     |                         |                                             | Std. ±50.0VA                         |                           |
|       | 3500VA<br>5000VA       | 250V<br>350V                    |           | 1.414 3525.5VA 3474.5VA<br>1.414 5030.0VA 4970.0VA |                     |                         |                                             | Std. ±54.0VA<br>Std. ±60.0VA         |                           |
|       |                        |                                 |           |                                                    | $\Phi$ <sub>2</sub> |                         |                                             |                                      |                           |
|       | <b>Power</b>           | Output                          |           | <b>Power Accuracy</b>                              |                     | PA(lac)                 | <b>Panel</b>                                | Panel                                | CF Spec.                  |
| Model | (stat.)                | <b>Voltage</b>                  | <b>CF</b> | Max.                                               | Min.                | <b>Power</b>            | <b>Measured</b><br><b>Power</b>             | <b>Display</b><br><b>Power Spec.</b> | 3% F.S<br>PA(CF)          |
|       | 1200VA                 | 50V                             |           | 1.414 1212.6VA 1187.4VA                            |                     |                         |                                             | Std. ±28.8VA                         |                           |
|       | 2000VA                 | 150V                            |           | 1.414 2015.0VA 1985.0VA                            |                     |                         |                                             | Std. ±32.0VA                         |                           |
| 61809 | 2500VA                 | 250V                            |           | 1.414 2516.5VA 2483.5VA                            |                     |                         |                                             | Std. ±34.0VA                         |                           |
|       | 3000VA                 | 350V                            |           | 1.414 3018.0VA 2982.0VA                            |                     |                         |                                             | Std. ±36.0VA                         |                           |
|       | 1500VA                 | 50V                             |           | 1.414 1516.5VA 1483.5VA                            |                     |                         |                                             | Std. ±38.0VA                         |                           |
| 61812 | 2500VA                 | 150V                            |           | 1.414 2519.5VA 2480.5VA                            |                     |                         |                                             | Std. ±42.0VA                         |                           |
|       | 3000VA                 | 250V                            |           | 1.414 3021.0VA 2979.0VA                            |                     |                         |                                             | Std. ±44.0VA                         |                           |
|       | 4000VA                 | 350V                            |           | 1.414 4024.0VA 3976.0VA                            |                     |                         |                                             | Std. ±48.0VA                         |                           |
|       | 1600VA<br>2500VA       | 50V<br>150V                     |           | 1.414 1619.8VA 1580.2VA<br>1.414 2522.5VA 2477.5VA |                     |                         |                                             | Std. ±46.4VA<br>Std. ±50.0VA         |                           |
| 61815 | 3500VA                 | 250V                            |           | 1.414 3525.5VA 3474.5VA                            |                     |                         |                                             | Std. ±54.0VA                         |                           |
|       | 5000VA                 | 350V                            |           | 1.414 5030.0VA 4970.0VA                            |                     |                         |                                             | Std. ±60.0VA                         |                           |
|       |                        |                                 |           |                                                    | $\Phi$ 3            |                         |                                             |                                      |                           |
| Model | <b>Power</b>           | Output                          | <b>CF</b> | <b>Power Accuracy</b>                              |                     | PA(lac)                 | <b>Panel</b><br><b>Measured</b>             | <b>Panel</b><br><b>Display</b>       | <b>CF Spec.</b><br>3% F.S |
|       | (std.)                 | <b>Voltage</b>                  |           | Max.                                               | Min.                | <b>Power</b>            | <b>Power</b>                                | <b>Power Spec.</b>                   | PA(CF)                    |
|       |                        | 50V                             |           | 1.414 1212.6VA 1187.4VA                            |                     |                         |                                             | Std. ±28.8VA                         |                           |
|       | 1200VA                 |                                 |           | 1.414 2015.0VA 1985.0VA                            |                     |                         |                                             | Std. ±32.0VA                         |                           |
|       | 2000VA                 | 150V                            |           |                                                    |                     |                         |                                             |                                      |                           |
| 61809 | 2500VA                 | 250V                            |           | 1.414 2516.5VA 2483.5VA                            |                     |                         |                                             | Std. ±34.0VA                         |                           |
|       | 3000VA                 | 350V                            |           | 1.414 3018.0VA 2982.0VA                            |                     |                         |                                             | Std. ±36.0VA                         |                           |
|       | 1500VA                 | 50V                             |           | 1.414 1516.5VA 1483.5VA                            |                     |                         |                                             | Std. ±38.0VA                         |                           |
| 61812 | 2500VA                 | 150V                            |           | 1.414 2519.5VA 2480.5VA                            |                     |                         |                                             | Std. ±42.0VA                         |                           |
|       | 3000VA                 | 250V                            |           | 1.414 3021.0VA 2979.0VA                            |                     |                         |                                             | Std. ±44.0VA                         |                           |
|       | 4000VA                 | 350V                            |           | 1.414 4024.0VA 3976.0VA                            |                     |                         |                                             | Std. ±48.0VA                         |                           |
|       | 1600VA                 | 50V                             |           | 1.414 1619.8VA 1580.2VA                            |                     |                         |                                             | Std. ±46.4VA                         |                           |
| 61815 | 2500VA<br>3500VA       | 150V<br>250V                    |           | 1.414 2522.5VA 2477.5VA<br>1.414 3525.5VA 3474.5VA |                     |                         |                                             | Std. ±50.0VA<br>Std. ±54.0VA         |                           |

# Regenerative Grid Simulator 61809/61812/61815 User's Manual<br>7.8.3.3 Resistance Setting and Measurement Verification in CR Regenerative Grid Simulator 61809/61812/61815 User's Manual<br> **7.8.3.3 Resistance Setting and Measurement Verification in CR<br>
Mode<br>
This test verifies if the resistance setting and measurement accuracy are within specificat** Mode

Regenerative Grid Simulator 61809/61812/61815 User's Manual<br> **T.8.3.3** Resistance Setting and Measurement Verification in CR<br>
Mode<br>
This test verifies if the resistance setting and measurement accuracy are within specifica Regenerative Grid Simulator 61809/61812/61815 User's Manual<br> **7.8.3.3 Resistance Setting and Measurement Verification in CR**<br> **Mode**<br>
This test verifies if the resistance setting and measurement accuracy are within specifi Regenerative Grid Simulator 61809/61812/61815 User's Manual<br> **T.8.3.3 Resistance Setting and Measurement Verification in CR**<br> **Mode**<br>
This test verifies if the resistance setting and measurement accuracy are within specifi Regenerative Grid Simulator 61809/61812/61815 User's Manual<br> **7.8.3.3 Resistance Setting and Measurement Verification in CR**<br> **Mode**<br>
This test verifies if the resistance setting and measurement accuracy are within specifi Regenerative Grid Simulator 61809/61812/61815 User's Manual<br> **7.8.3.3 Resistance Setting and Measurement Verification in CR**<br> **Mode**<br>
This test verifies if the resistance setting and measurement accuracy are within specifi Regenerative Grid Simulator 61809/61812/61815 User's Manual<br> **7.8.3.3 Resistance Setting and Measurement Verification in CR**<br> **Mode**<br>
This test verifies if the resistance setting and measurement accuracy are within specifi Regenerative Grid Simulator 61809/61812/61815 User's Manual<br> **7.8.3.3 Resistance Setting and Measurement Verification in CR**<br> **This test verifies if the resistance setting and measurement accuracy are within specifications** Regenerative Grid Simulator 61809/61812/61815 User's Manual<br> **7.8.3.3 Resistance Setting and Measurement Verificatic**<br> **Mode**<br>
This test verifies if the resistance setting and measurement accuracy are within<br>
when operatin Regenerative Grid Simulator 61809/61812/61815 User's Manual<br> **7.8.3.3 Resistance Setting and Measurement Verification in CR**<br> **Mode**<br>
This test verifies if the resistance setting and measurement accuracy are within specifi **Exercise Crid Simulator 61809/61812/61815 User's Manual<br>
3.3 Resistance Setting and Measurement Verification in CR<br>
Mode<br>
test verifies if the resistance setting and measurement accuracy are within specifications<br>
operati T.8.3.3 Resistance Setting and Measurement Verification in CR**<br> **Mode**<br>
This test verifies if the resistance setting and measurement accuracy are within specifications<br>
when operating in Meas. & Setup (3\_Phase CR mode. F **3.3 Resistance Setting and Measurement Verification**<br> **Mode**<br>
test verifies if the resistance setting and measurement accuracy are within<br>
no perating in Meas. & Setup (3\_Phase) CR mode. For each Power Analy<br>
ornt panel **7.8.3.3 Resistance Setting and Measurement Verification in CR<br>
Mode<br>
This test verifies if the resistance setting and measurement accuracy are within specifications<br>
when operating in Meas. & Setup (3 Phase) CR mode. For** 3.3 **Resistance Setting and Measurement Verification in CR**<br> **Mode**<br>
test verifies if the resistance setting and measurement accuracy are within specifications<br>
or operating in Meas. & Setup (3 Phase ) CR mode. For each P **Mode**<br> **Mode**<br>
test verifies if the resistance setting and measurement accuracy are with<br>
noperating in Meas. & Setup (3 Phase) CR mode. For each Power Anal<br>
one and isplay of current measurement should be within the spec

- 
- 
- 

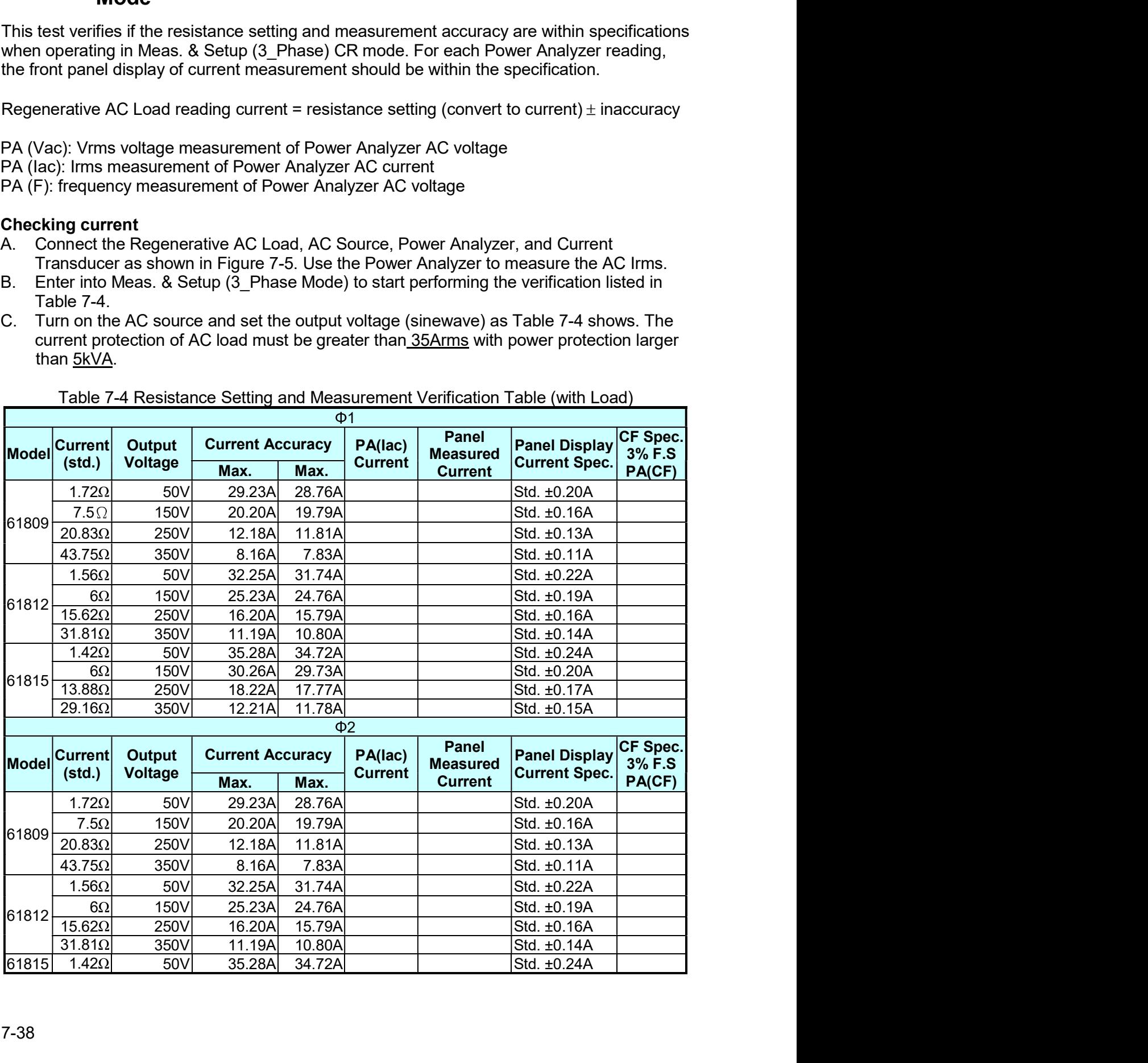

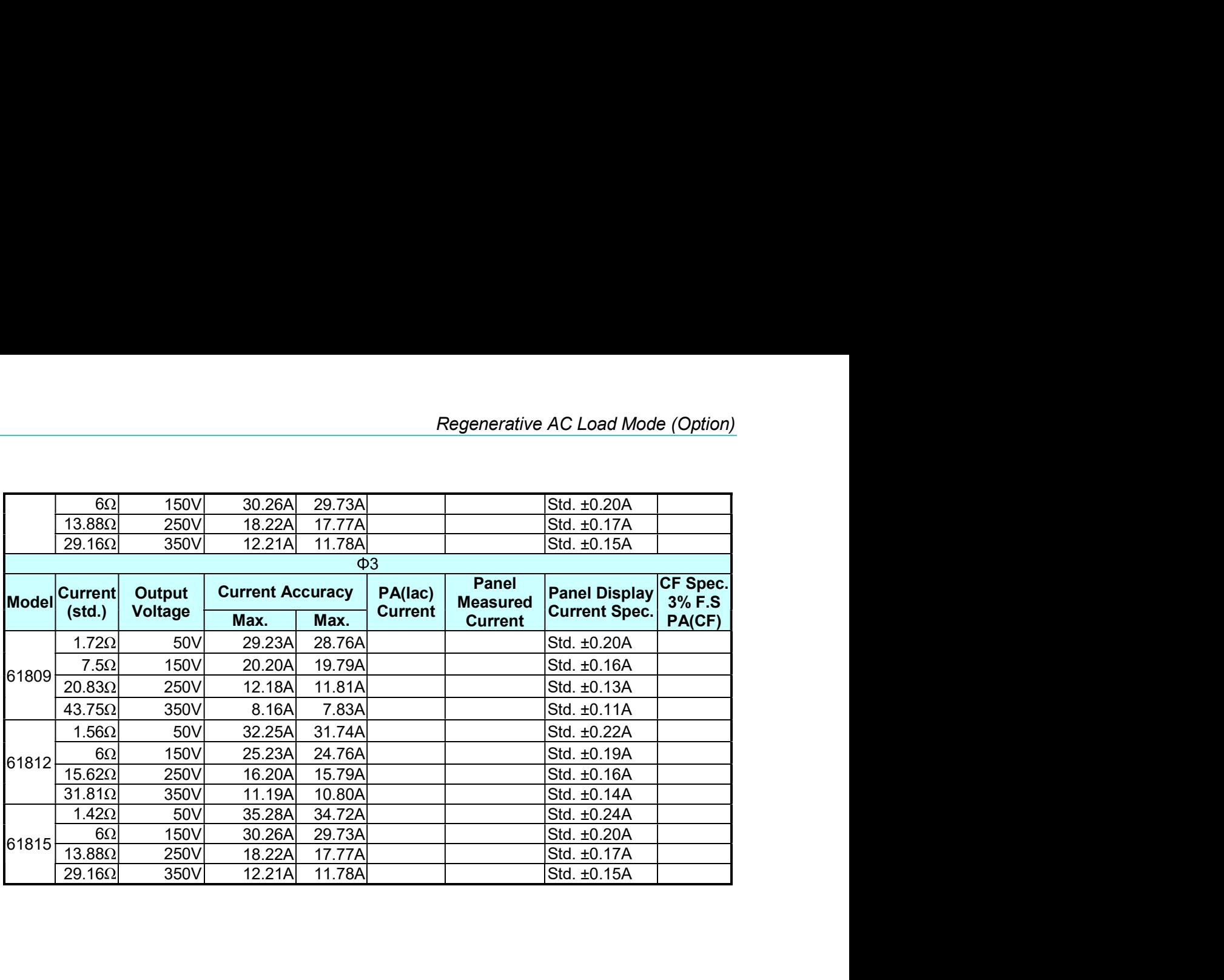

# **Remote Operation** 8.

#### $8.1$ **Introduction**

The Regenerative Grid Simulator is able to be controlled remotely via USB, GPIB, or LAN.

The USB interface supports USB 2.0/USB 1.1. The GPIB interface is an 8-bit parallel data bus that is synchronized by the bus command from the host.

#### $8.1.1$ **USB Interface**

- (1) Hardware Support: USB 2.0 and USB 1.1
- (2) Software Support: USBTMC class and USB488 subclass
- 
- (3) OS Support: Windows 98/2000/XP/Vista (4) Installing Driver: The Regenerative Grid Simulator USB Interface supports USBTMC, so if the PC's operating system (OS) supports USBTMC (installed NI-VISA runtime version 3.00 or above) there is no need to install other drivers. The operating system will search for the standard USBTMC driver installation program automatically.

If the PC OS does not support USBTMC, it is suggested to install the NI-VISA runtime version 3.00 or above first. When the installation of NI-VISA runtime is done, the USBTMC driver program is stored in OS. The PC can communicate with the Regenerative Grid Simulator via NI-VISA after using USB once connected.

**Related Documents:** 

- USB Test and Measurement Class (USBTMC) specification, Revision 1.0, www.usb.org  $1.$
- $2.$ USB Test and Measurement Class USB488 subclass specification, Revision 1.0, www.usb.org

#### 8.1.2 **GPIB Interface**

The default of GPIB address is 30 and it can only be changed from the "Configuration" menu  $(see 3.4.2.2.)$ 

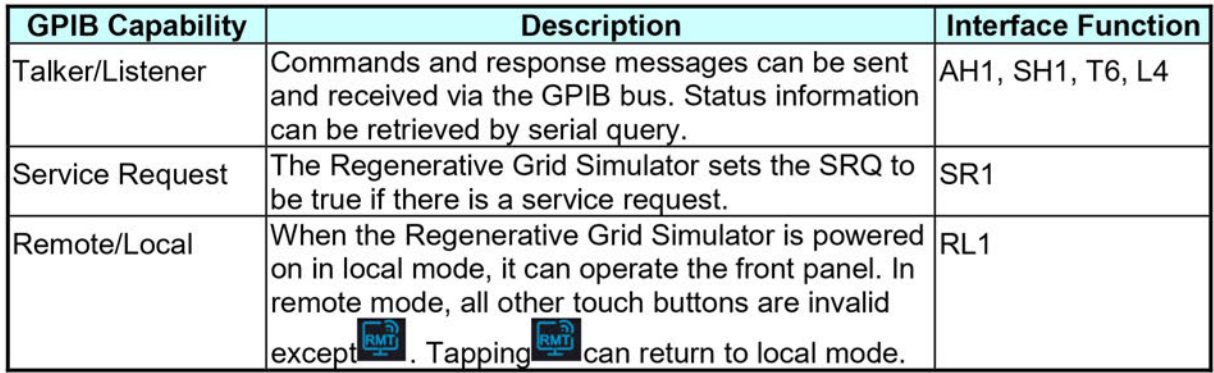

#### $8.1.3$ **LAN Interface**

To remote program a Regenerative Grid Simulator via a PC with LAN interface, confirm the IP address, Gateway address and Net Mask in advance. See 3.4.2 for detail settings. To ensure reliable data transmission, TCP is used for data transmission and the communication port is 5025.

#### 8.1.4 **CAN Interface**

The pin definition is listed in the table below.

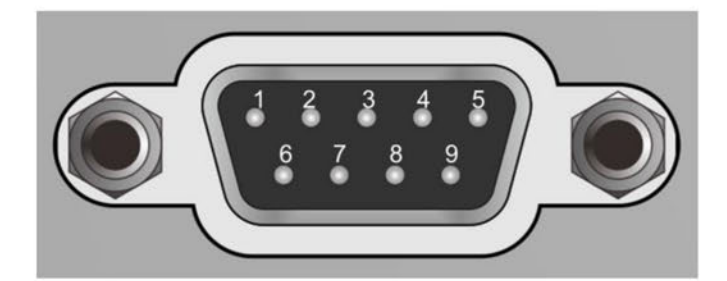

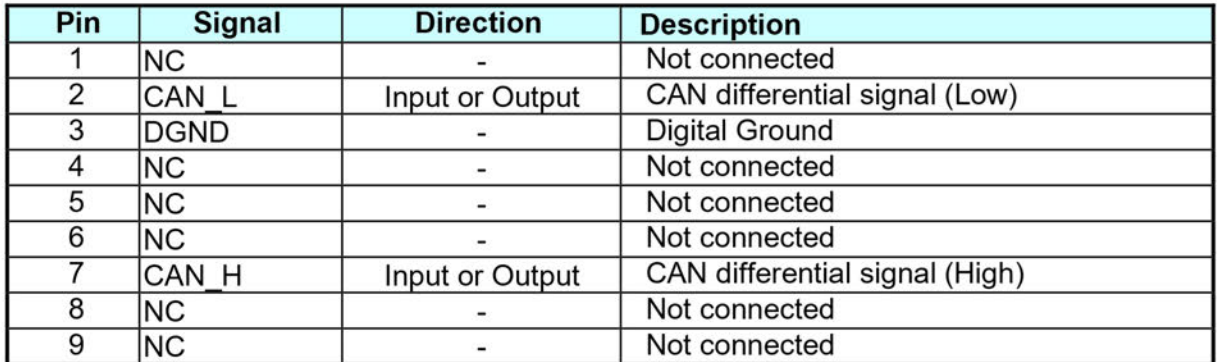

#### **Introduction to Programming**  $8.2$

All commands and response messages are transmitted in ASCII code. The response messages must be read completely before sending a new command; otherwise the remaining response messages will be lost and a query interrupt error will occur.

#### **Conventions**  $8.2.1$

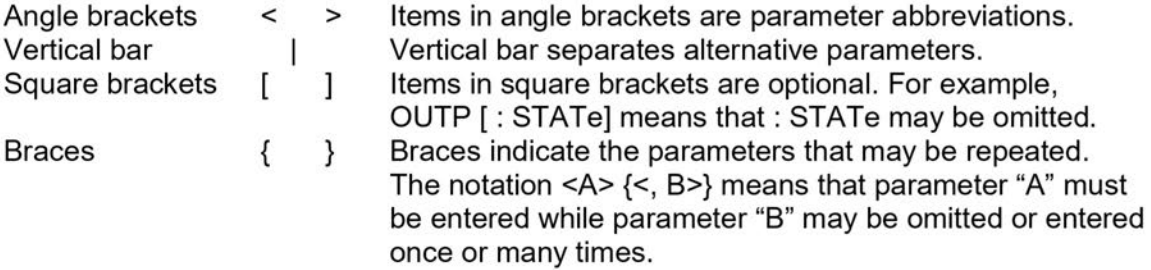

#### 8.2.2 **Numerical Data Formats**

All data programmed to or returned from the Regenerative Grid Simulator are in ASCII format. The data can be numerical or character string.

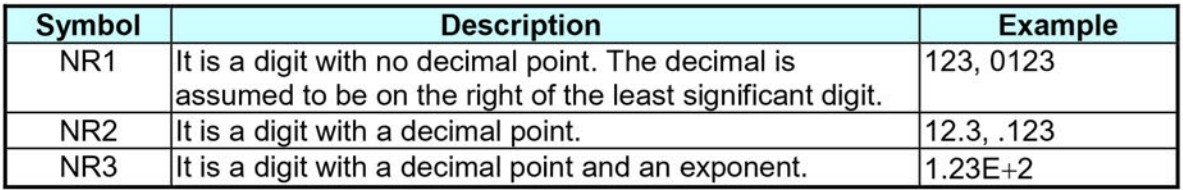

#### 8.2.3 **Boolean Data Format**

Boolean parameter <Boolean> applies ON|OFF format only.

#### 8.2.4 **Character Data Format**

The character strings returned by guery command may be in either of the following forms:  $<$ CRD $>$ Character Response Data: character string with maximum length of 12.  $<$ SRD $>$ String Response Data: character string.

#### 8.2.5 **Basic Definition**

# **Command Tree Table:**

The commands of the Regenerative Grid Simulator are structured hierarchically (i.e. tree system). The full path must be specified to obtain a particular command. The path is represented in the table by placing the highest node in the farthest left position of the hierarchy. Lower nodes in the hierarchy are indented in the position to the right under the parent node.

# Program Header:

Program header is the key word to identify the command according to the IEEE 488.2 syntax described in section 8.4. The Regenerative Grid Simulator accepts characters in both upper and lower cases without any distinction. Program header consists of two unique types, the common command header and the instrument-controlled header.

# **Common Command and Query Header:**

The syntax of common commands and query headers are described in IEEE 488.2. They are used along with the IEEE 488.2 defined common commands and queries. The commands with leading "\*" are common commands.

# **Instrument-Controlled Header:**

Instrument-controlled header can be applied to all instrument commands. Each header has a long form and a short form. The Regenerative Grid Simulator only accepts the exact short and long forms. A special notation is used to distinguish the short form header from the long one of the same in this section. The short form of header is shown by upper case characters while the rest of the headers are shown in lower case.

Regenerative Grid Simulator 61809/61812/61815 User's Manual<br>Program Header Separator (:):<br>If a command has more than one header, a colon must be used to separate them (FETC: Regenerative Grid Simulator 61809/61812/61815 User's Manual<br>Program Header Separator (:):<br>If a command has more than one header, a colon must be used to separate them (FETC:<br>CURR?, VOLT:DC 10). At least one space is requir Regenerative Grid Simulator 61809/61812/61815 User's Manual<br>Intervalse of the command has more than one header, a colon must be used to separate them (FETC:<br>CURR?, VOLT:DC 10). At least one space is required to separate th Regenerative Grid Simulator 61809/61812/61815 User's Manual<br> **Program Header Separator (:):**<br>
If a command has more than one header, a colon must be used to separate them (FETC:<br>
CURR?, VOLT:DC 10). At least one space is r header. Regenerative Grid Simulator 61809/61812/61815 User's Manual<br> **Program Header Separator (:):**<br>
If a command has more than one header, a colon must be used to separate t<br>
CURR?, VOLT:DC 10). At least one space is required to Regenerative Grid Simulator 61809/61812/61815 User's Manual<br> **Program Header Separator (:):**<br>
If a command has more than one header, a colon must be used to separate them (FETC:<br>
CURR?, VOLT:DC 10). At least one space is r Regenerative Grid Simulator 61809/61812/61815 User's Manual<br>
Program Header Separator (:):<br>
If a command has more than one header, a colon must be used to separate them (FETC:<br>
CURR?, VOLT:DC 10). At least one space is req Regenerative Grid Simulator 61809/61812/61815 User's Manual<br>
Program Header Separator (:):<br>
If a command has more than one header, a colon must be used to separate them (FET<br>
CURR?, VOLT:DC 10). At least one space is requi Regenerative Grid Simulator 61809/61812/61815 User's Manual<br> **Program Header Separator (:):**<br>
If a command has more than one header, a colon must be used to separate them (FETC:<br>
CURR?, VOLT:DC 10). At least one space is r Regenerative Grid Simulator 61809/61812/61815 User's Manual<br> **Program Header Separator (:):**<br>
If a command has more than one header, a colon must be used to separate them (FETC:<br>
ECURR?, VOLT:DC 10). At least one space is Regenerative Grid Simulator 61809/61812/61815 User's Manual<br>
Program Header Separator (:):<br>
If a command has more than one header, a colon must be used to separate them (FETC:<br>
CURR?, VOLT:DC 10). At least one space is req **Regenerative Grid Simulator 61809/61812/61815 User's Manual<br>
Program Header Separator (:):**<br>
If a command has more than one header, a colon must be used to separate them (FETC:<br>
CURR?, VOLT:DC 10). At least one space is r Regenerative Grid Simulator 61809/61812/61815 User's Manual<br> **Program Header Separator (;):**<br>
If a command has more than one header, a colon must be used to separate<br>
CURR?, VOLT:DC 10). At least one space is required to s **Program Header Separator (:):**<br>
If a command has more than one header, a colon must be used to separate them (FETC:<br>
CURR?, VOLT:DC 10). At least one space is required to separate the data and program<br>
header.<br> **Program M Program Message Toplarator (:):**<br> **Program Message:**<br> **Program Message:**<br> **CURR?, VOLT:DC 10).** At least one space is required to separate the data and program<br>
header.<br> **Program Message:**<br> **Program Message Component:**<br> IT a commano nas more train one neader, a color must be used to separate them (PETC:<br>CURR?, VOLT:DC 10). At least one space is required to separate the data and program<br>header.<br>**Program Message:**<br>Components that are separa

**Program Message:**<br>
The program message consists of many elements including zero sequence or message<br>
components that are separated by the separator (semicolon.)<br> **Program Message Component:**<br> **A program Message Component Program message:**<br> **Program message consists of many elements including zero sequence or message**<br> **Program Message Component:**<br>
A program component is a single command, programming data, or query.<br>
Example: FREQ?, OUTPut The program message compises or many elements including 2ero sequence or message<br> **Program Message Component:**<br>
A program **Message Component** is a single command, programming data, or query.<br>
Example: FREQ?, OUTPut ON.<br> **P** 

are:

- 
- 
- 

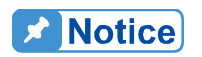

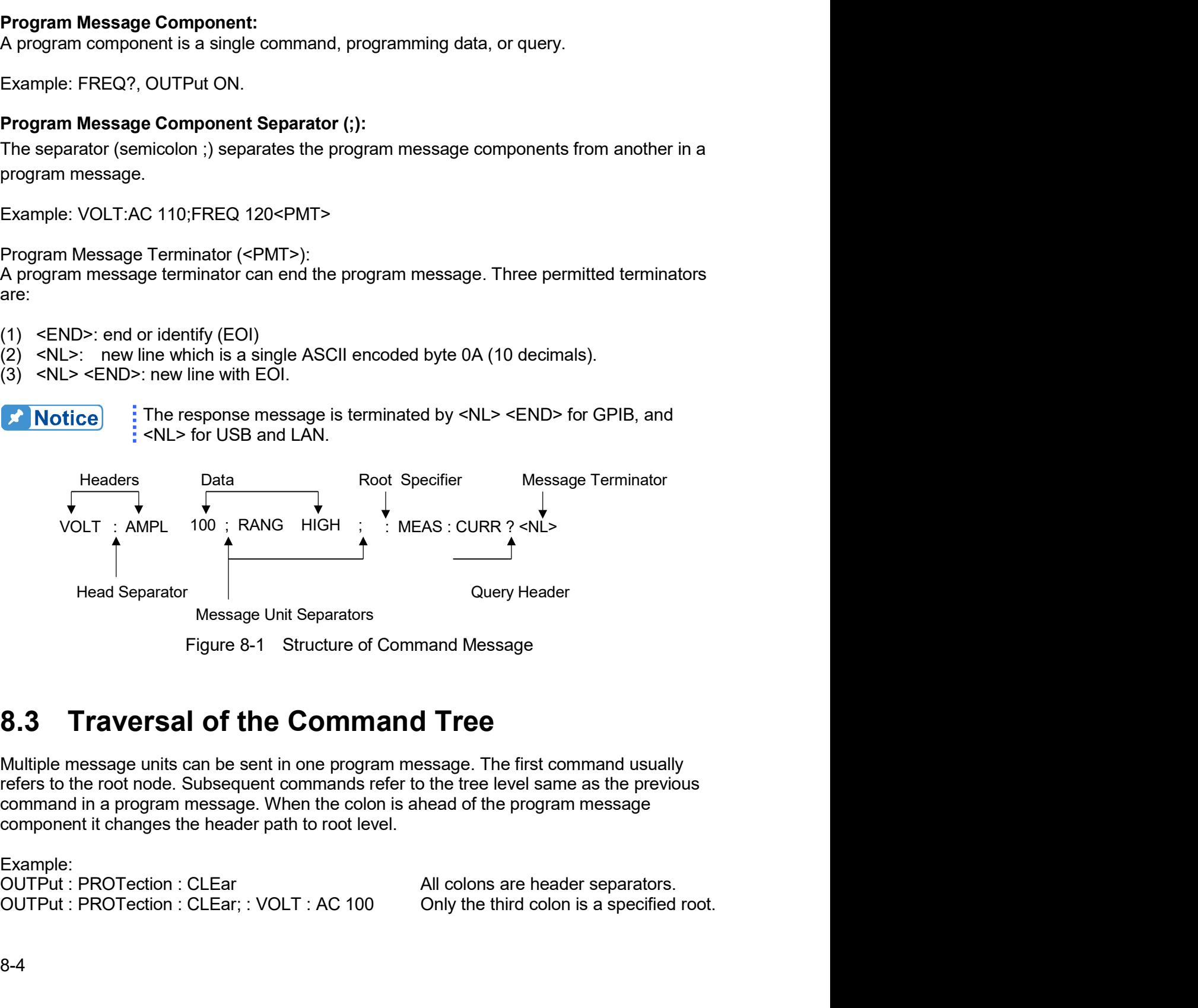

Example:

#### **Commands of Regenerative Grid Simulator** 8.4

This section addresses syntax and parameters of all commands for the Regenerative Grid Simulator. The examples are common for each command.

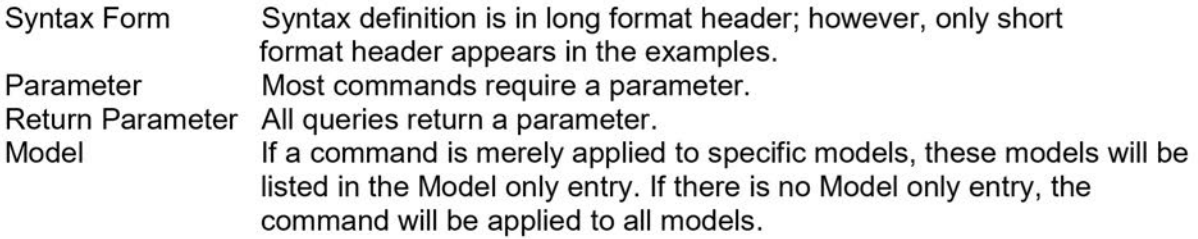

# **8.4.1 Common Command Dictionary**

The common commands begin with a "\*" and consist of three letters and/or one "?" (query). Common commands and queries are listed alphabetically. The command commands and queries are listed in alphabetic order.

\*CLS Clear status This command clears the following registers (1) Questionable Status Event (2) Status Byte (3) Error Queue  $*ESE<sub>n</sub>$ Standard event status enabled

This command programs the Standard Event register bits. If one or more enabled events of Standard Event registers are set, the ESB of Status Byte Register is set as well.

Bit Configuration of Standard Event Status Enabled Register

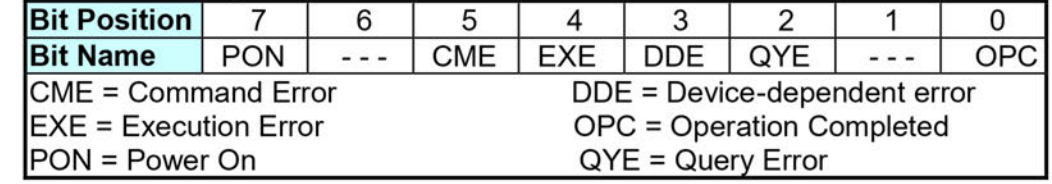

\*ESE? Return standard event status enabled

- \*ESR? The query reads the Standard Event readings of Event register and clears it. The bits of configuration are the same as Standard Event Status Enabled Register.
- \*IDN? Return the Regenerative Grid Simulator identification string. Return Parameter Chroma, 61815, 00000000123456, 1.00 : Company name Chroma 61815 : Model name 00000000123456 : Serial number 1.00 : Firmware version
- Restore the values of specified group that stored in memory previously.  $*RCL < n>$ Parameter 0 - 10, (0: The factory default.)
- \*SAV<n> Save the values to a specified group in memory. Parameter 1 - 10
- \*RST It resets the Regenerative Grid Simulator to the initial states. It's better to wait for 3 seconds to send the next command.
- \*SRF It sets conditions of Service Request Enabled Register. If one or more of the enabled events of the Status Byte Register is set, the MSS and RQS of Status Byte Register are set too.
- \*SRE? This query returns the Service Request Enabled Register.

\*STB? This query returns the Status Byte Register.

 $\sim$ 

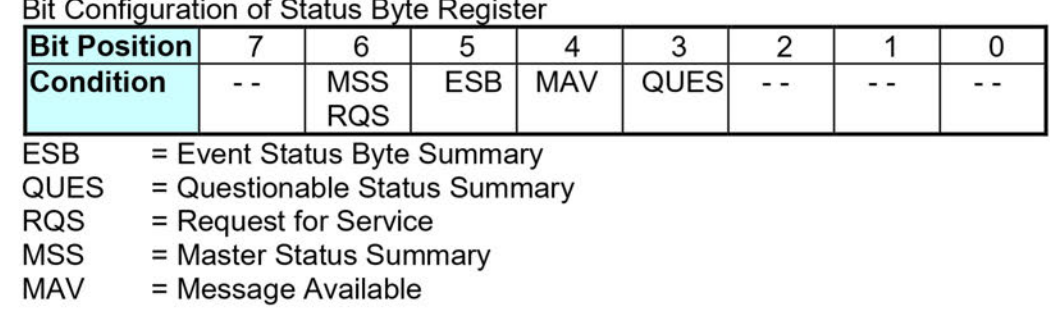

\*TST? It queries the self-test result of the Regenerative Grid Simulator.

# **8.4.2 Instrument Command Dictionary**

Commands followed by question marks (?) are in query forms. When a command has both command and query forms, it is noted in the description of query syntax.

#### 8.4.2.1 **SYSTEM Sub-System**

# :ERRor? :VERSion? :INTernal? :LOCal :REMote :DATE :TIME :MODule :VERSion? SYSTem:ERRor?

Description **Query Syntax** 

: This command queries the error string of the command parser. : SYSTem:ERRor?

**SYSTem** 

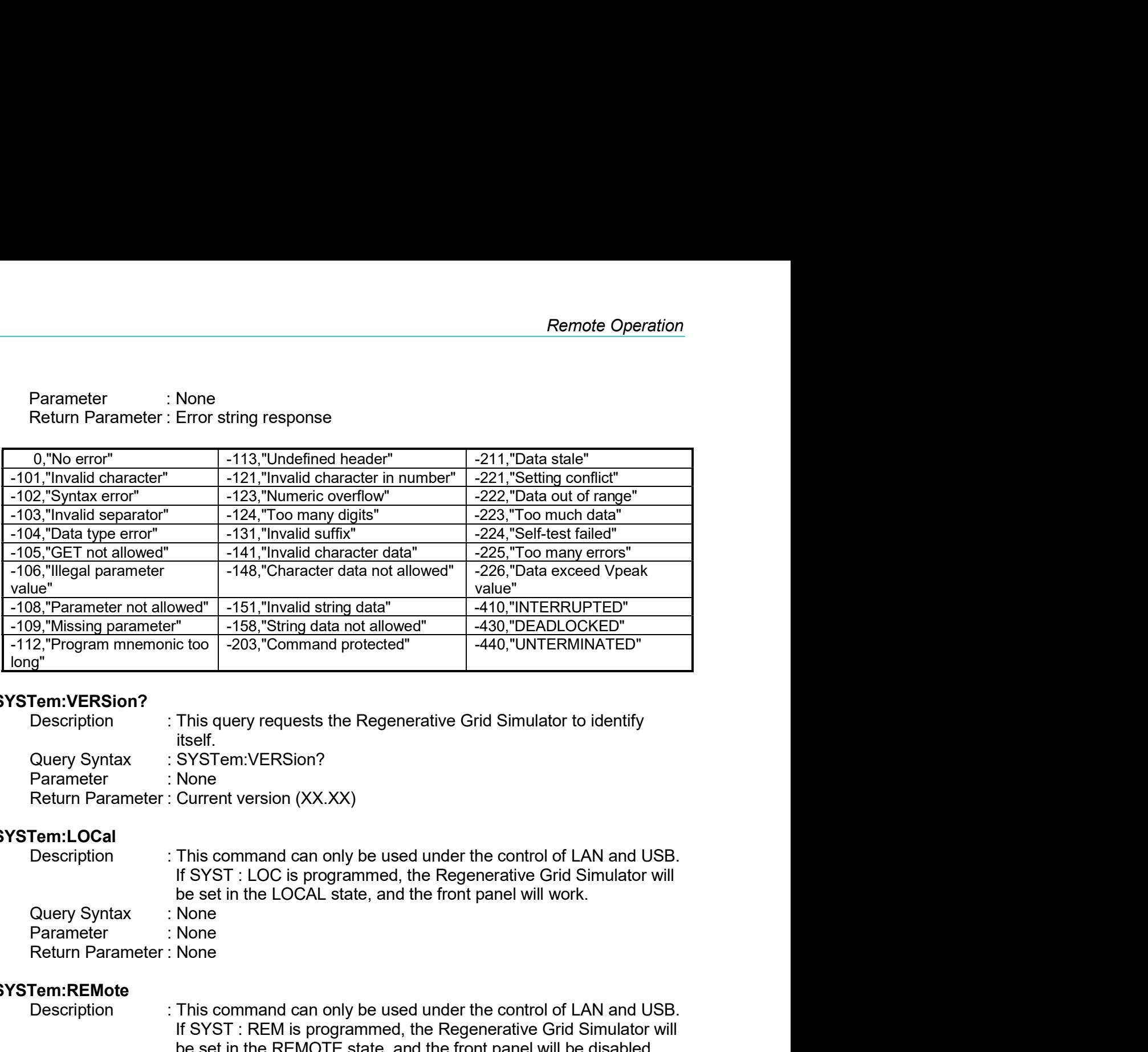

# SYSTem:VERSion?

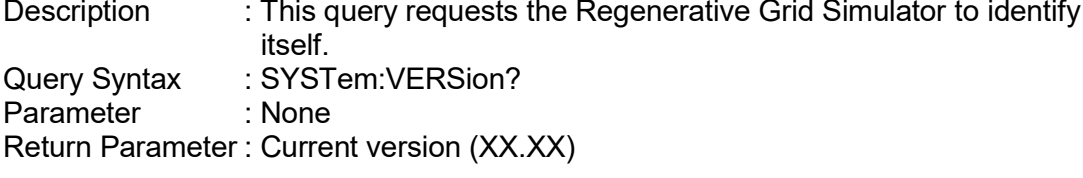

# SYSTem:LOCal

# SYSTem:REMote

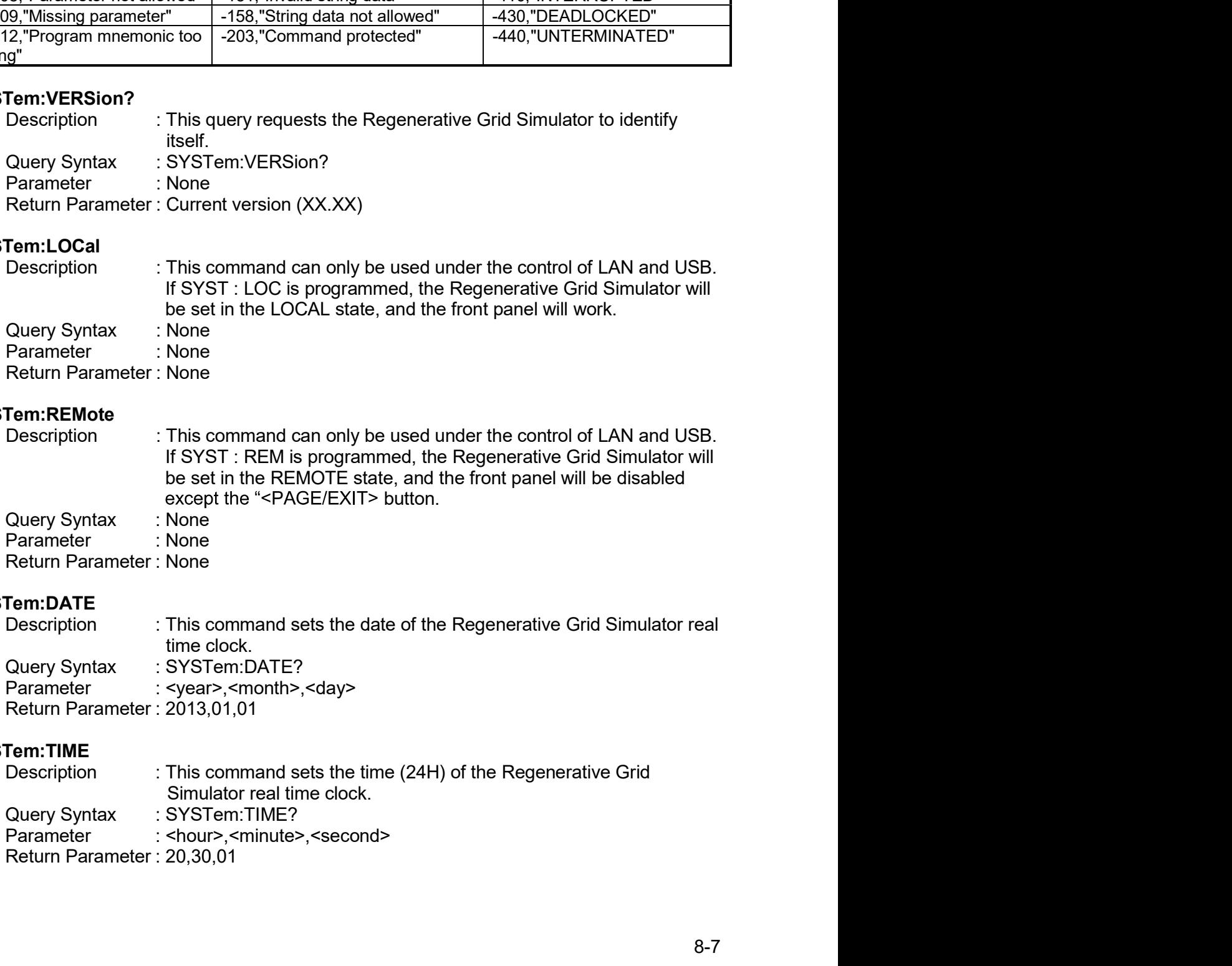

# SYSTem:DATE

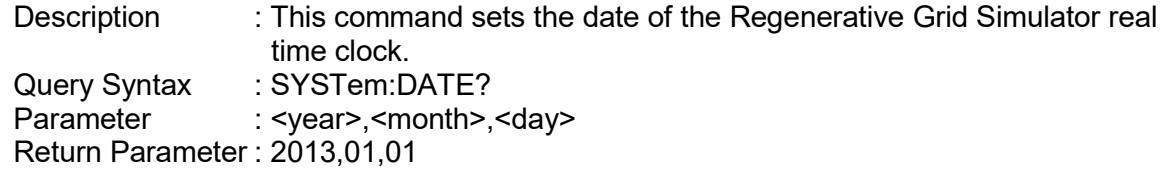

# SYSTem:TIME

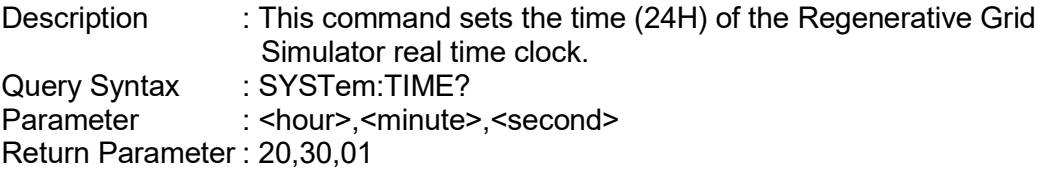

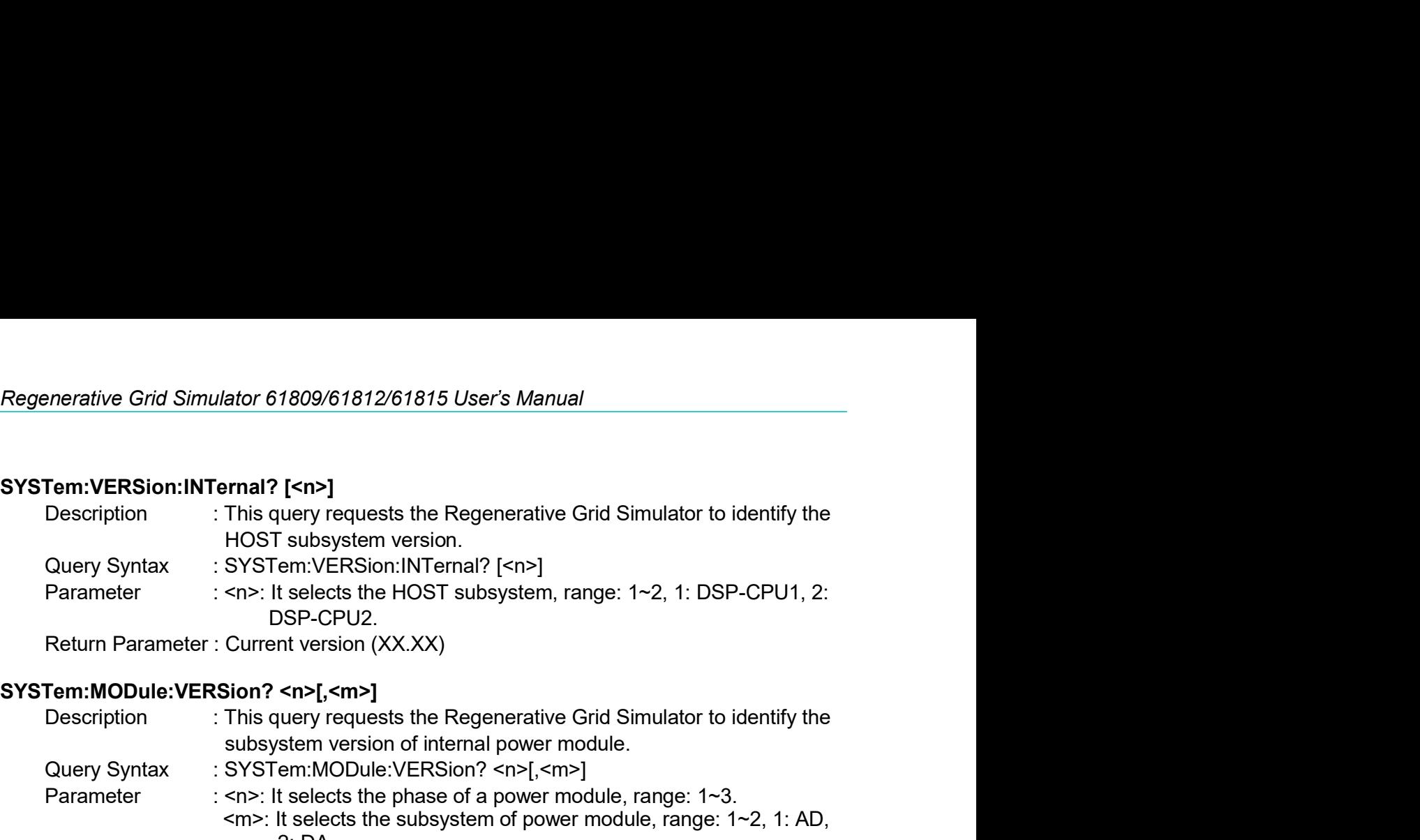

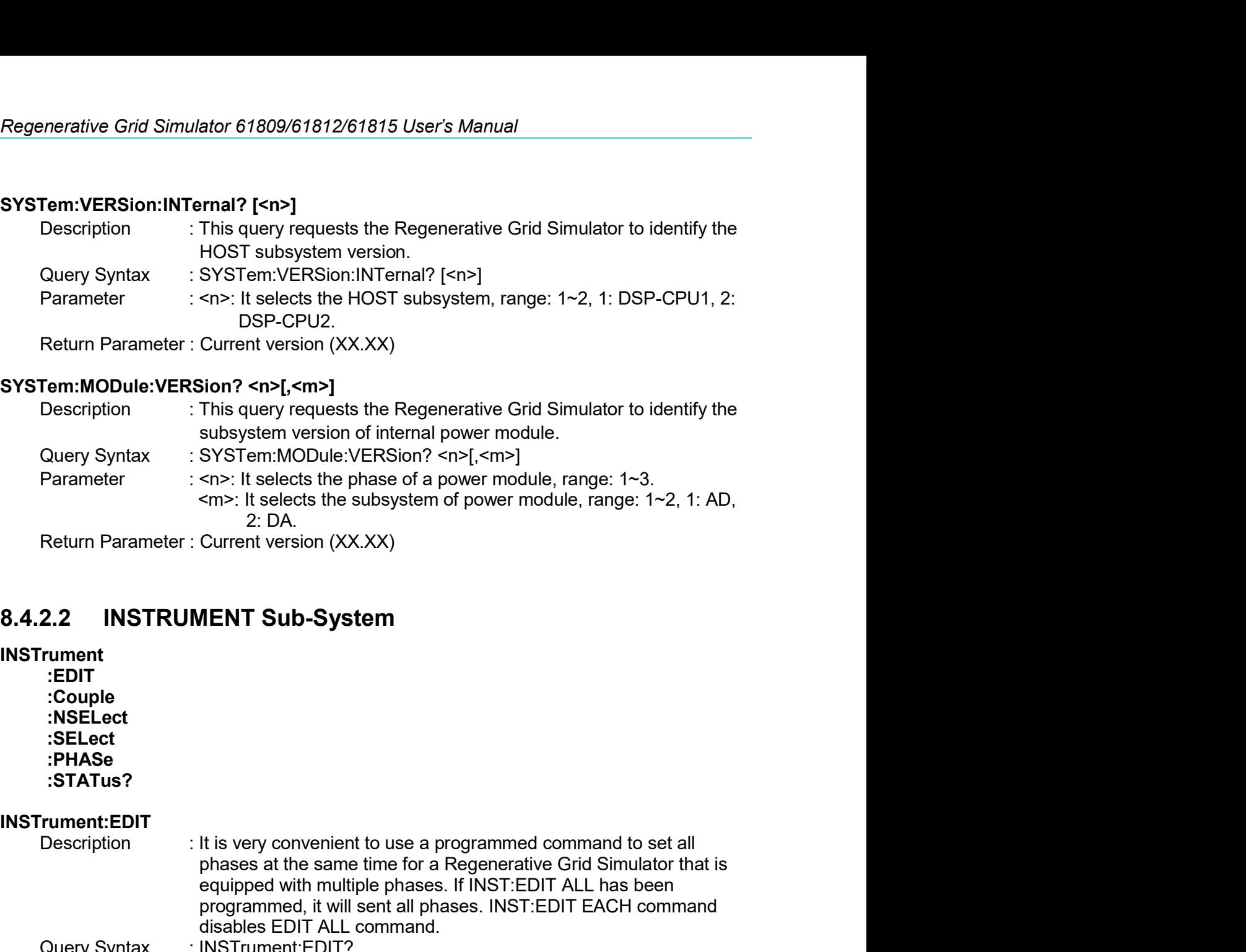

# **INSTrument**

:EDIT :Couple :NSELect :SELect :PHASe :STATus?

# INSTrument:EDIT

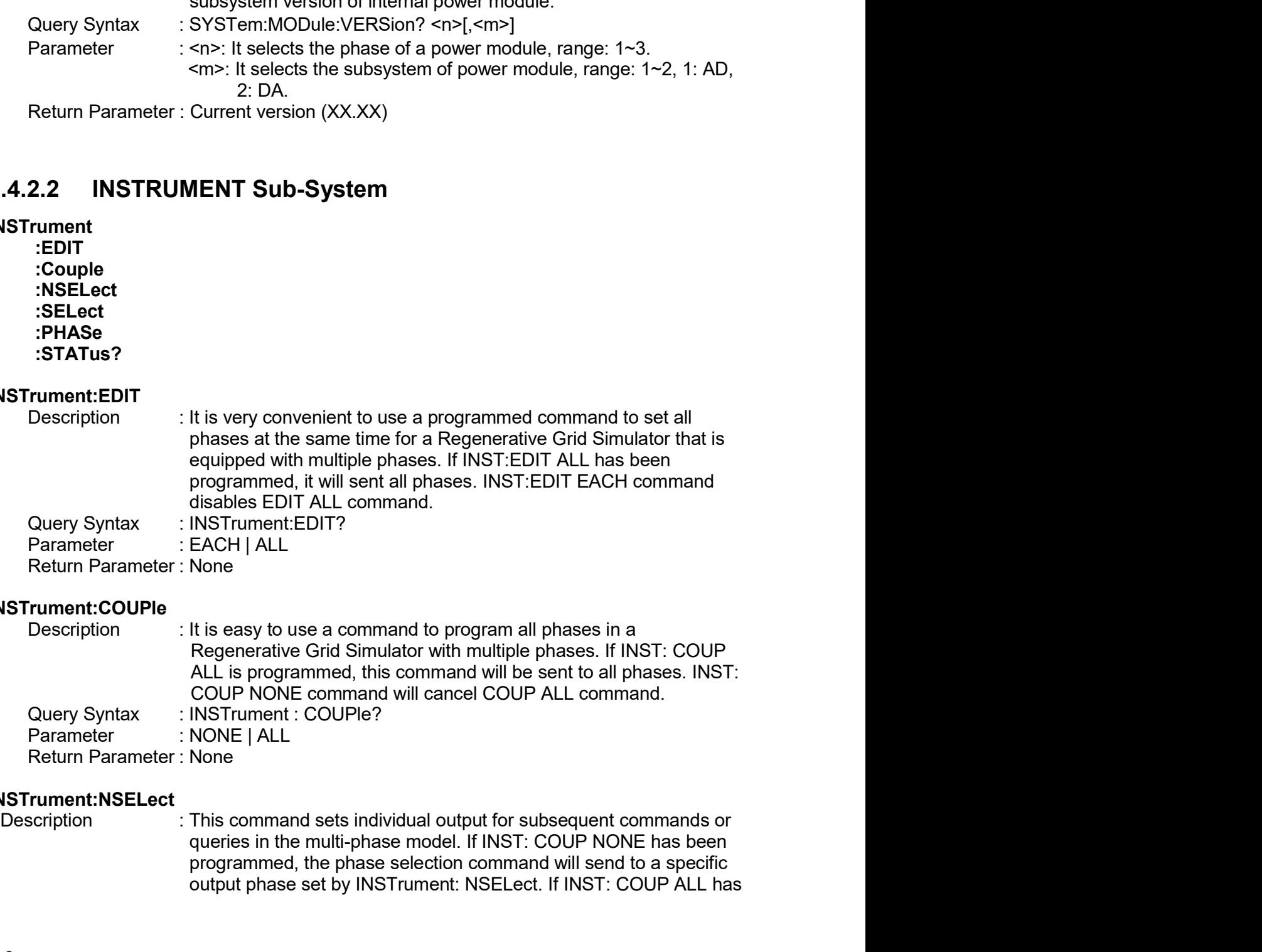

# INSTrument:COUPle

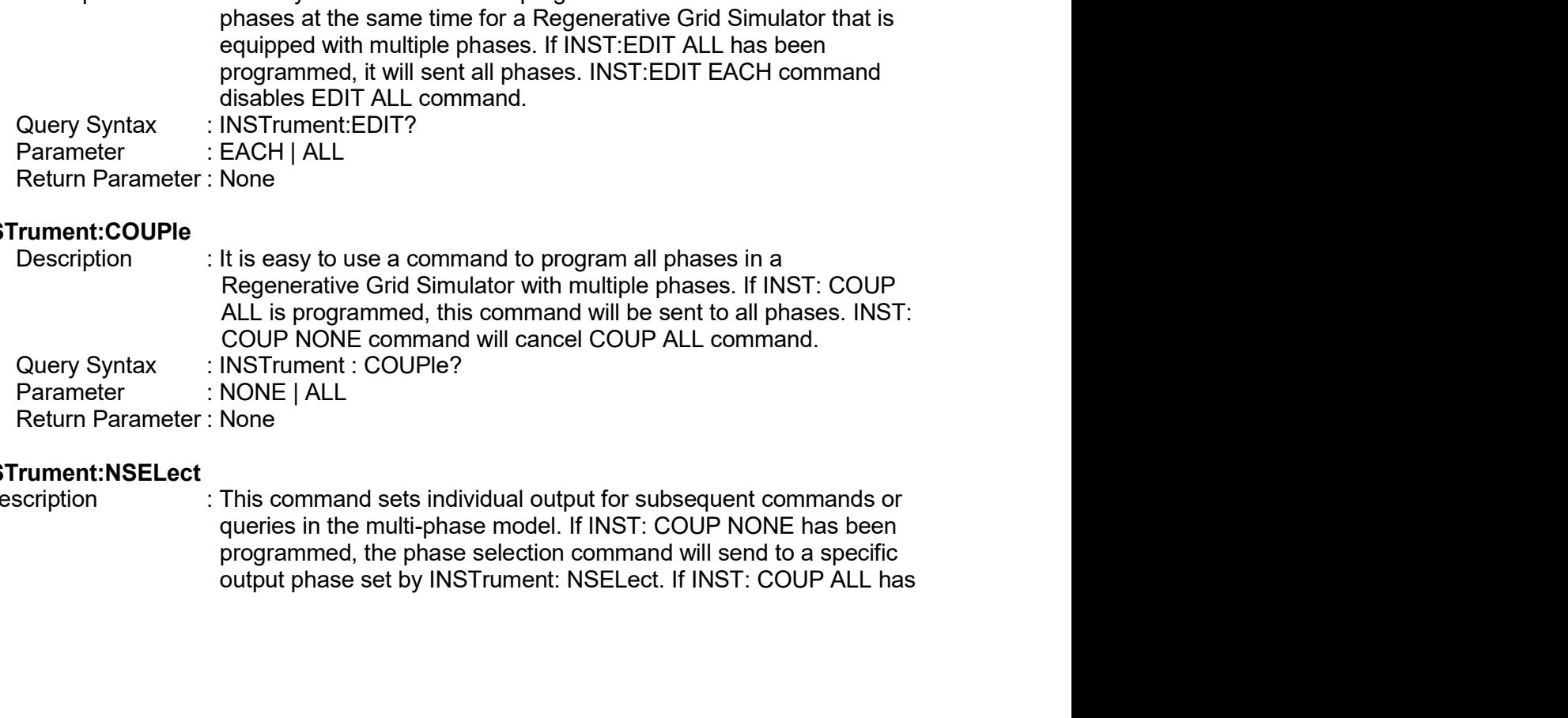

# INSTrument:NSELect

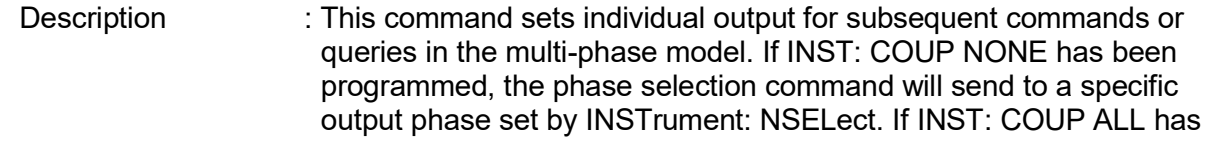

Remote Operation<br>Is will send to all<br>voltage and Remote Operation<br>
been programmed, all remote operation commands will send to all<br>
output phases. This command only affects the set voltage and<br>
queries the measurement data. For instance, if "INST: COUP ALL",<br>
Regenerativ Remote Operation<br>
been programmed, all remote operation commands will send to all<br>
output phases. This command only affects the set voltage and<br>
queries the measurement data. For instance, if "INST: COUP ALL",<br>
"INST : NSE Remote Operation<br>
been programmed, all remote operation commands will send to all<br>
output phases. This command only affects the set voltage and<br>
queries the measurement data. For instance, if "INST: COUP ALL",<br>"INST : NSEL Remote Operation<br>
Deen programmed, all remote operation commands will send to all<br>
output phases. This command only affects the set voltage and<br>
queries the measurement data. For instance, if "INST: COUP ALL",<br>"INST : NSEL Remote Operation<br>
Been programmed, all remote operation commands will send to all<br>
output phases. This command only affects the set voltage and<br>
queries the measurement data. For instance, if "INST: COUP ALL",<br>
"INST: NSEL Remote Operation<br>
been programmed, all remote operation commands will send to all<br>
output phases. This command only affects the set voltage and<br>
queries the measurement data. For instance, if "INST: COUP ALL",<br>
"INST : NSE Remote Operation<br>
Remote Operation<br>
been programmed, all remote operation commands will send to all<br>
output phases. This command only affects the set voltage and<br>
queries the measurement data. For instance, if "INST: COUP Remote Operation<br>
Remote Operation<br>
been programmed, all remote operation commands will send to all<br>
output phases. This command only affects the set voltage and<br>
queries the measurement data. For instance, if "INST: COUP

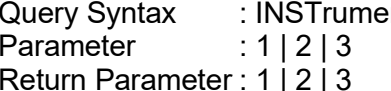

# INSTrument:SELect

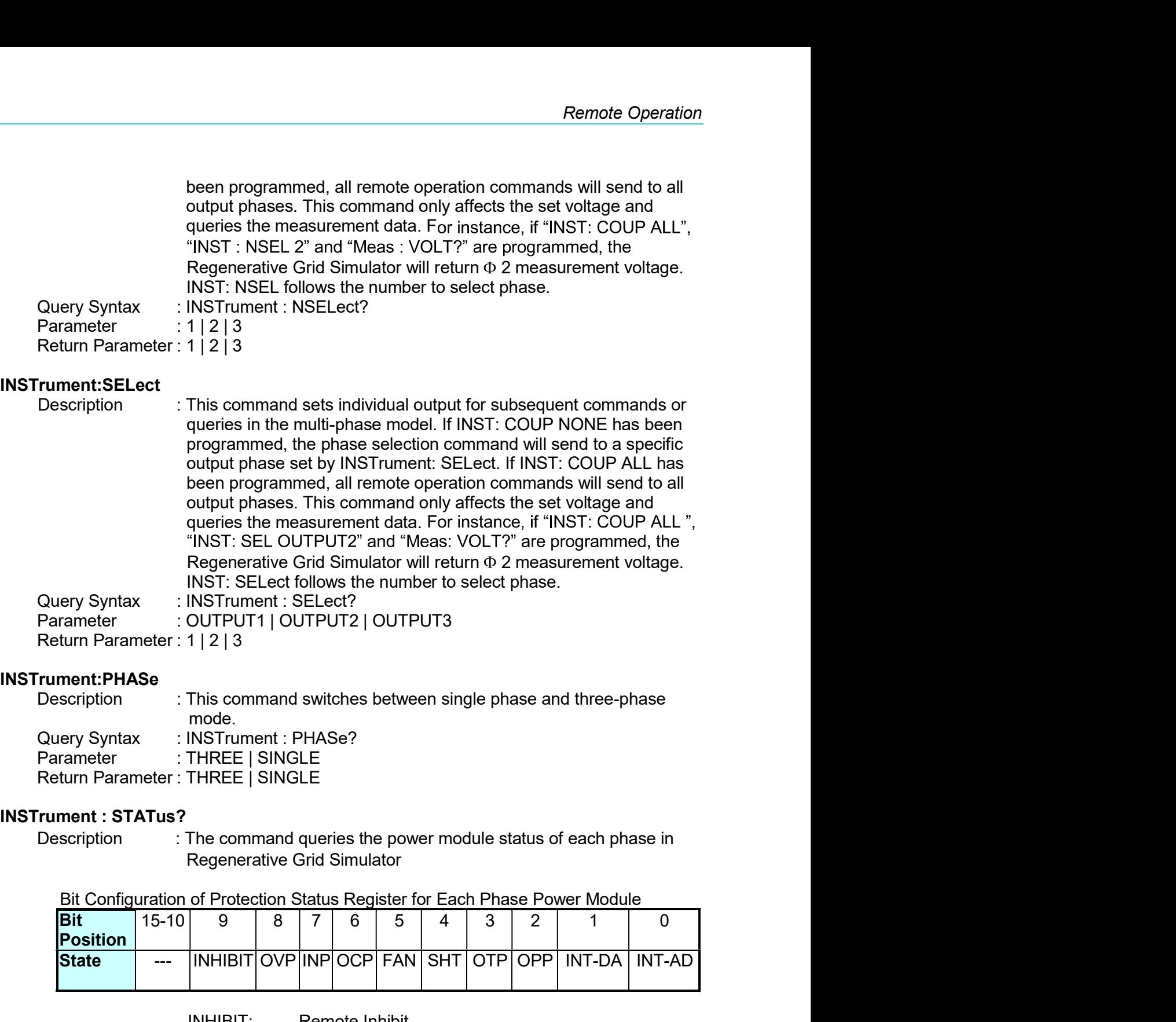

#### INSTrument:PHASe

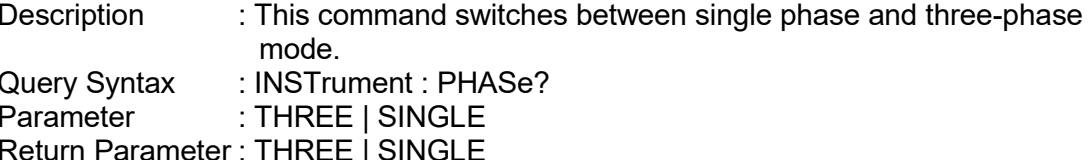

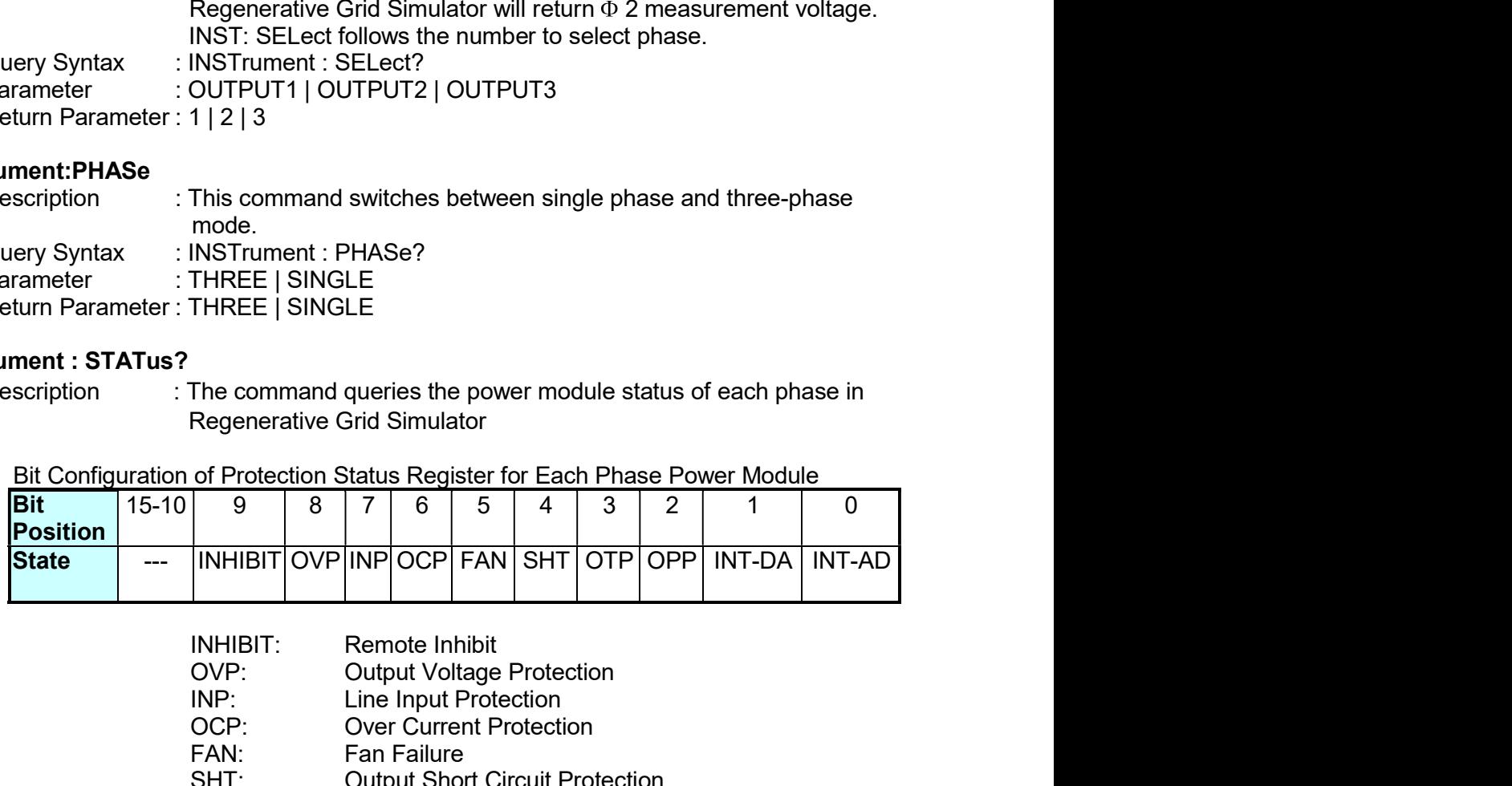

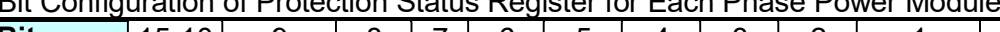

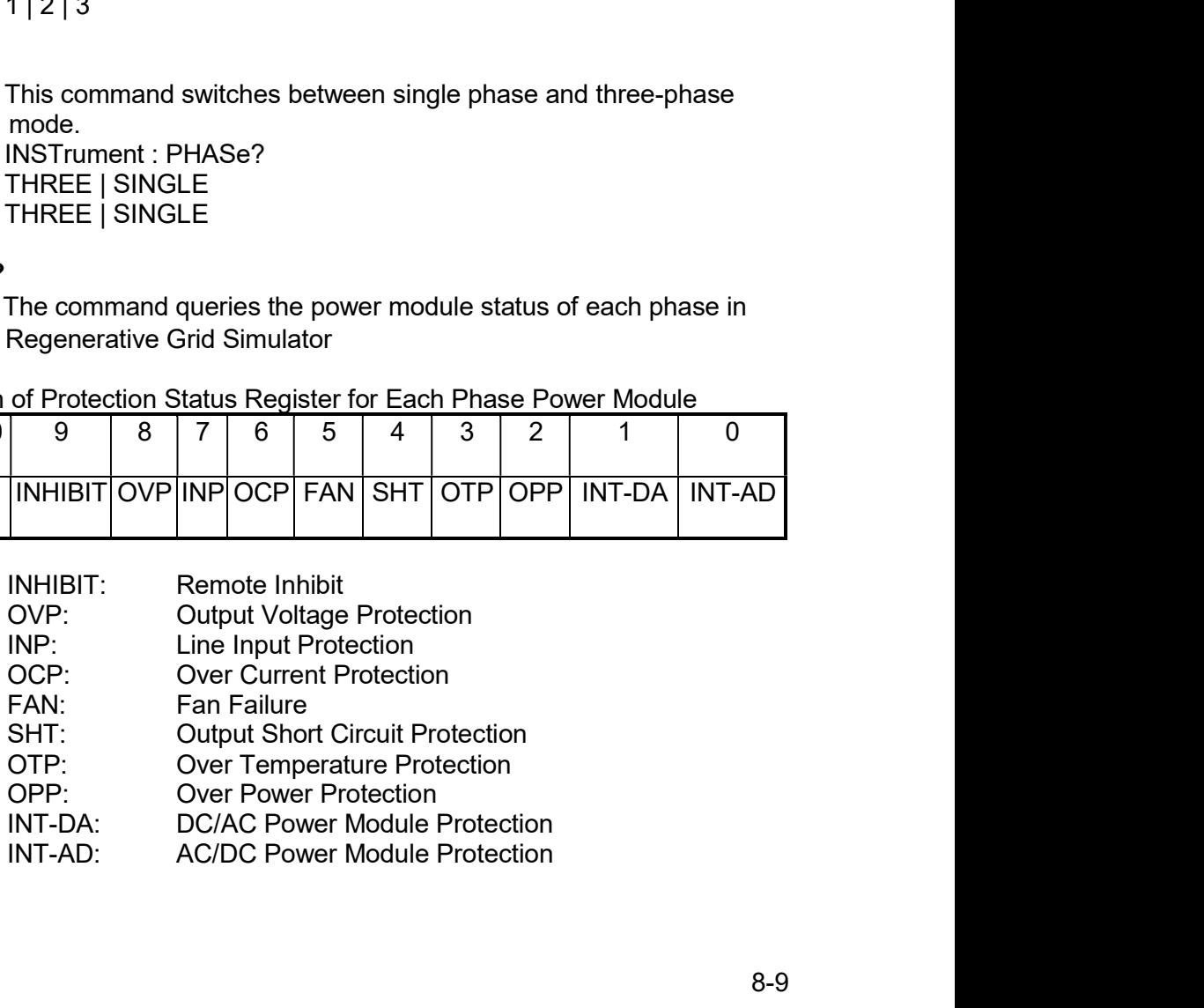

Regenerative Grid Simulator 61809/61812/61815 User's Manual<br>Query Syntax :INSTrument:STATus?<br>Return Parameter : 0~511

# INSTrument:STATus:AD?

Prerative Grid Simulator 61809/61812/61815 User's Manual<br>
Query Syntax : INSTrument:STATus?<br>
Return Parameter : 0 ∼ 511<br>
Trument:STATus:AD?<br>
Description : This command queries the AC/DC power module stat Previolence Card Simulator 61809/61812/61815 User's Manual<br>
Query Syntax : INSTrument:STATus?<br>
Return Parameter : 0 ~ 511<br>
Previolence in Return Parameter : 1 ~ 511<br>
Pescription : This command queries the AC/DC power modul enerative Grid Simulator 61809/61812/61815 User's Manual<br>
Query Syntax : INSTrument:STATus?<br>
Return Parameter: 0 ~ 511<br>
Trument:STATus:AD?<br>
Description : This command queries the AC/DC power module status of each<br>
phase in ator 61809/61812/61815 User's Manual<br>
INSTrument:STATus?<br>
D?<br>
D?<br>
phase in Regenerative Grid Simulator.<br>
INSTrument:STATus:AD?<br>
0 ~ 4294967295 (2<sup>32</sup>-1)<br>
Description Bit[n] Description Bit[n] Description<br>
DD VO OVP F 16 DD

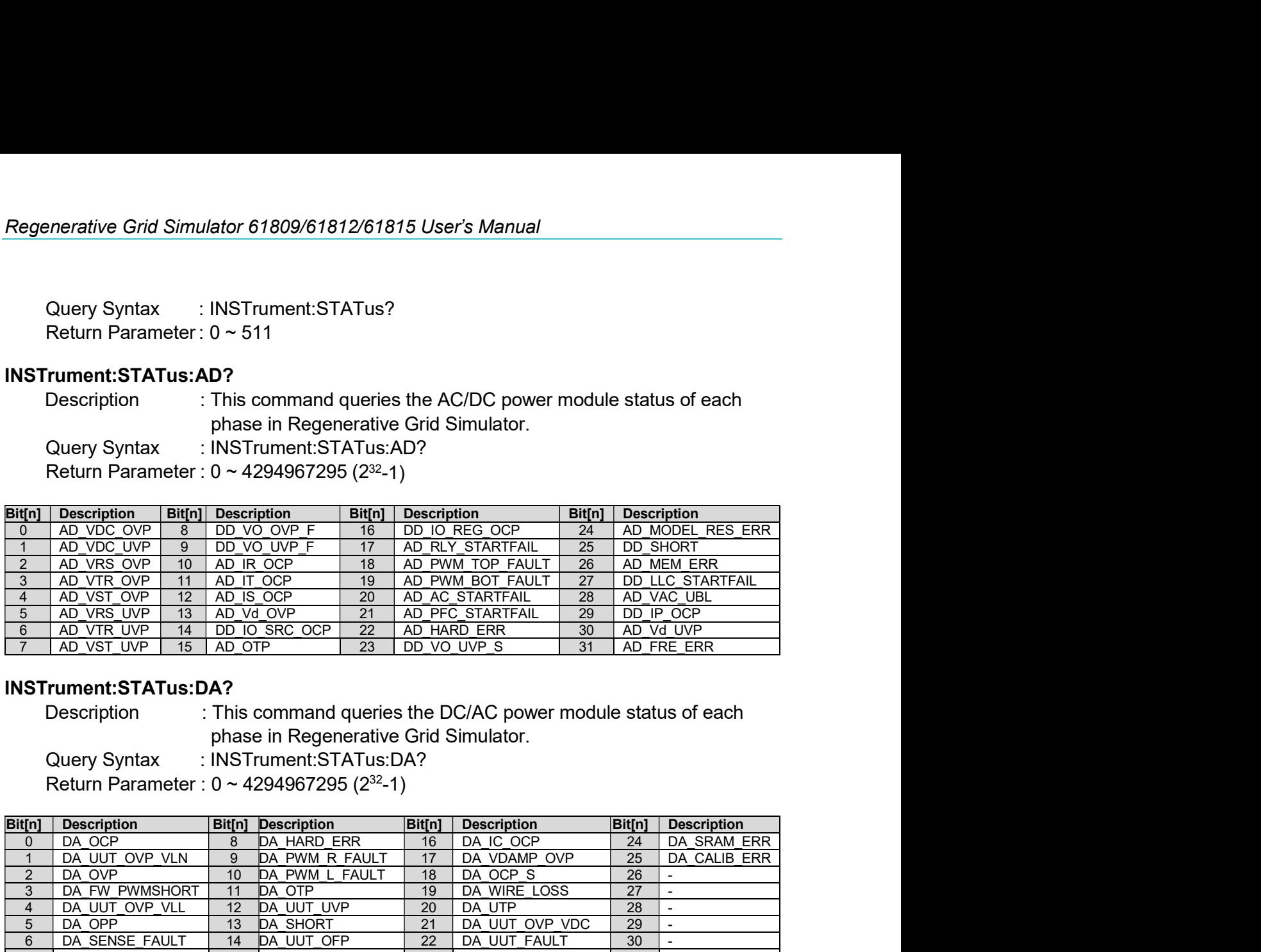

# INSTrument:STATus:DA?

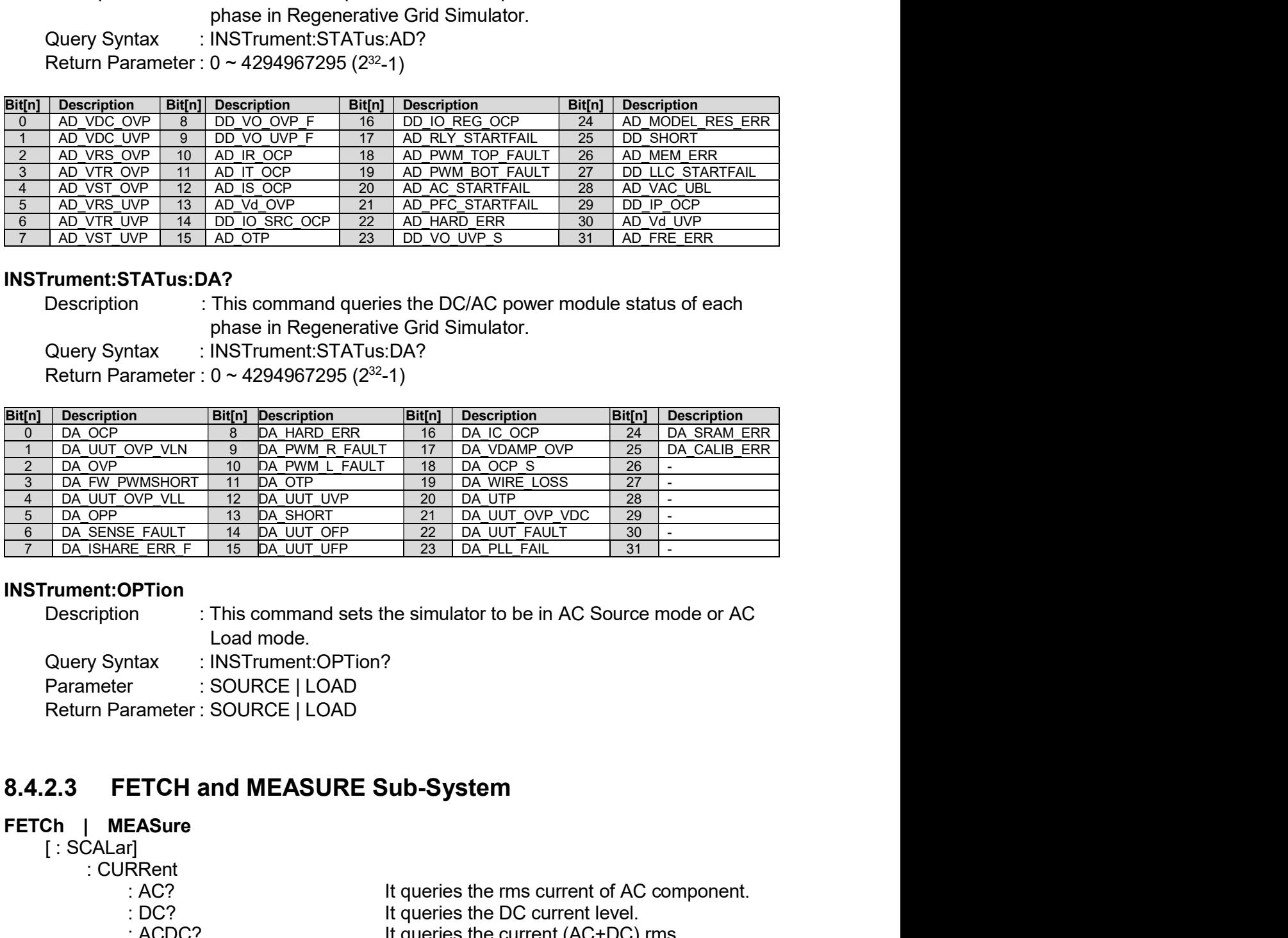

# INSTrument:OPTion

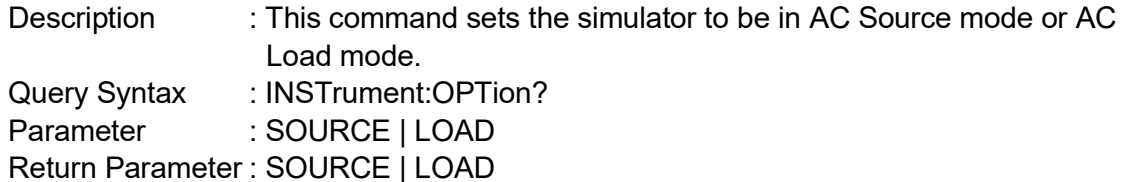

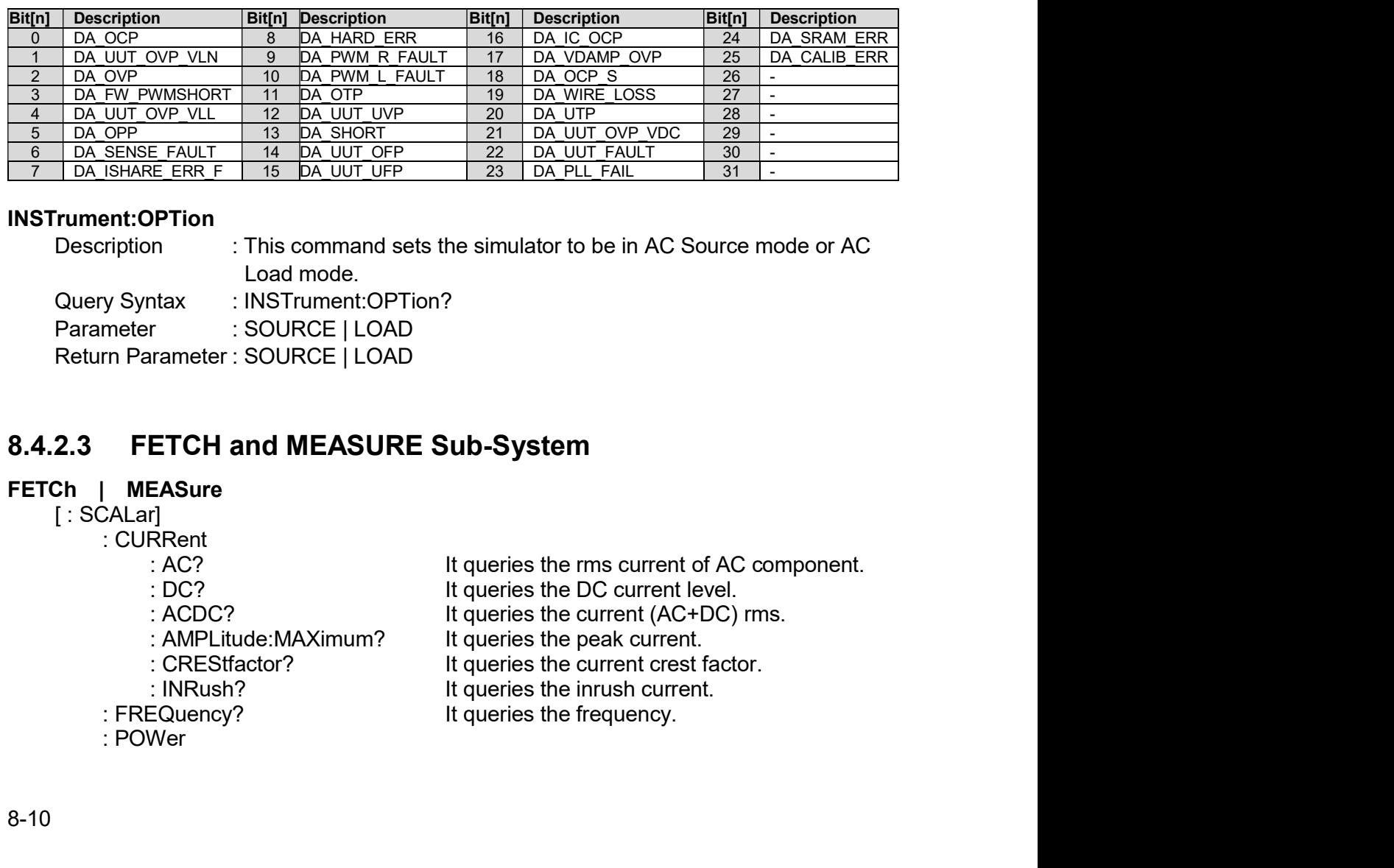
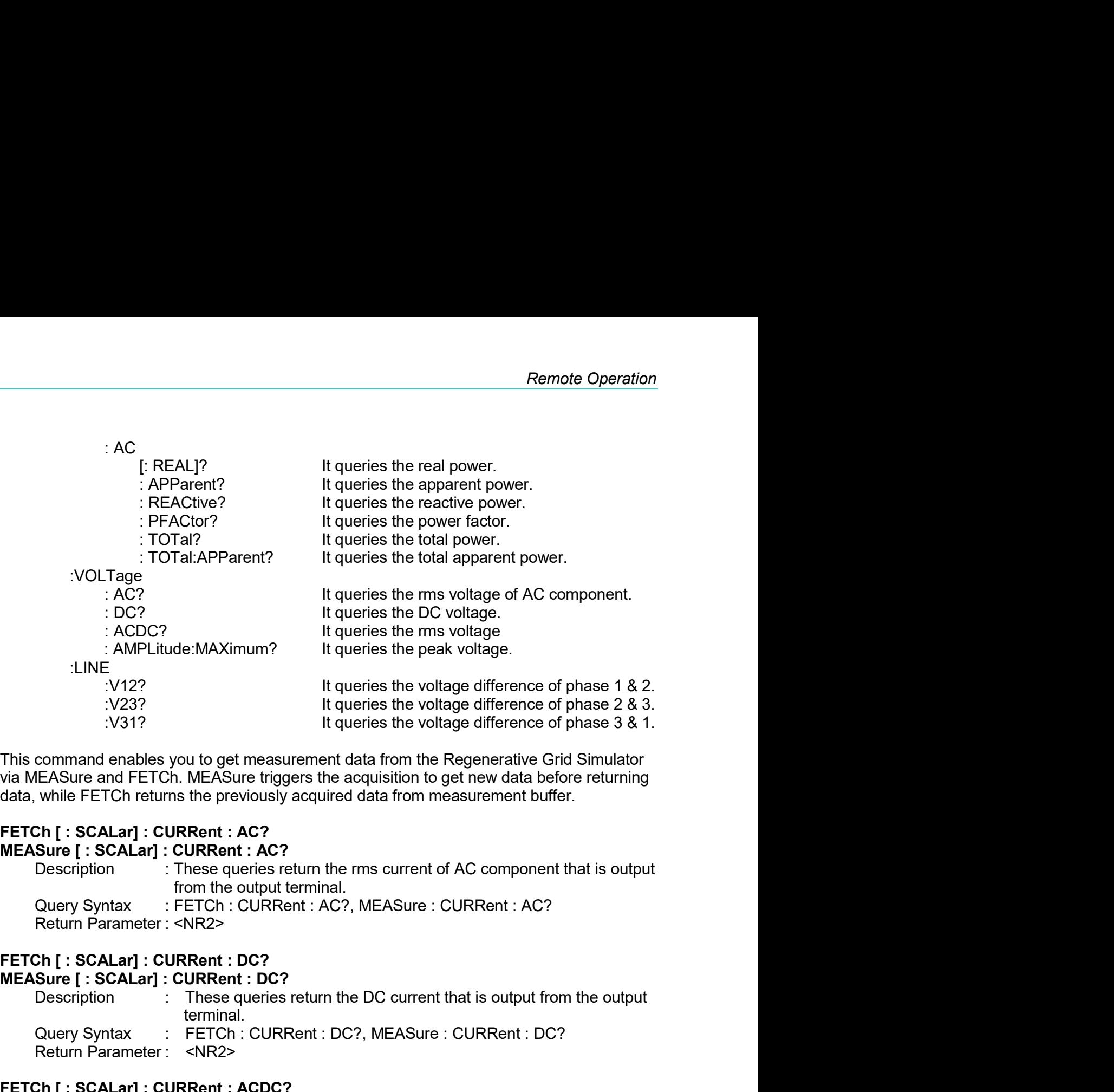

: LINE<br>  $\cdot$  : V122<br>  $\cdot$  : V237<br>  $\cdot$  10237<br>  $\cdot$  11 queries the voltage difference of phase 1 & 2.<br>  $\cdot$  237<br>  $\cdot$  11 queries the voltage difference of phase 2 & 3.<br>
EASure and FETCh .MEASure triggers the acquisition to : V12?<br>
It queries the voltage difference of phase 1 & 2.<br>
1237 It queries the voltage difference of phase 2 & 3.<br>
1231?<br>
It queries the voltage difference of phase 3 & 1.<br>
EASure and FETCh. MEASure triggers the acquisiti 1931?<br>
This command enables you to get measurement data from the Regenerative Grid Simulator<br>
MEASure and FETCh. MEASure triggers the acquisition to get new data before returning<br>
data, while FETCh returns the previously This command enables you to get measurement data from the Regenerative Grid Simulator<br>
via MEASure and FETCh. MEASure triggers the acquisition to get new data before returning<br>
data, while FETCh returns the previously acqu command enables you to get measurement data from the Regenerative Grid Simulator<br>
EASure and FETCh. MEASure triggers the acquisition to get new data before returning<br>
Dh [: SCALar] : CURRent : AC?<br>
Sure [: SCALar] : CURRen while FETCh returns the previously acquired data from measurement buffer.<br>
Ch [: SCALar] : CURRent : AC?<br>
Sure [: SCALar] : CURRent : AC?<br>
Description : These queries return the rms current of AC component that is output<br> Component International Component International Component Internation of AC component that is output<br>
Description These queries return the rms current of AC component that is output<br>
Cuery Syntax FETCh : CURRent : AC?, MEA MEASure [: SCALar] : CURRent : AC?<br>
MEASURE queries return the rms current of AC component that is output<br>
from the output terminal.<br>
Return Parameter :  $\text{N}\text{R2S}$ . FETCh [: SCALar] : CURRent : DC?<br>
MEASure [: SCALar] : Description<br>
The outer from the culturational.<br>
The from the culturational in the culturation: CURRent : AC?<br>
RETCh : CURRent : AC?<br>
MEASure : CURRent : AC?<br>
NEASure [ : SCALar] : CURRent : DC?<br>
DEENSURE [ : SCALar] : CUR

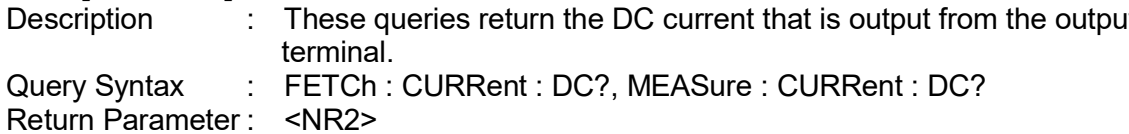

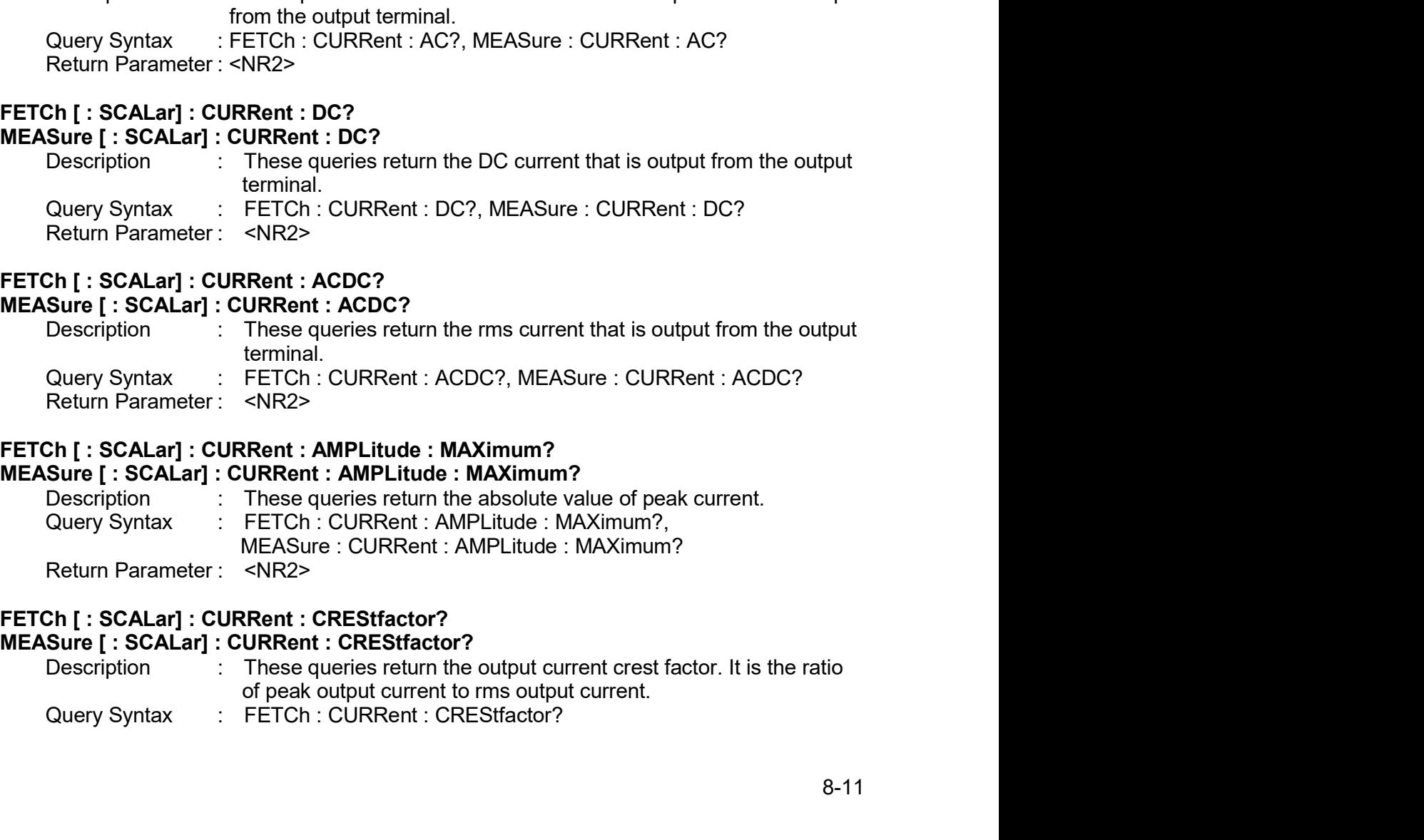

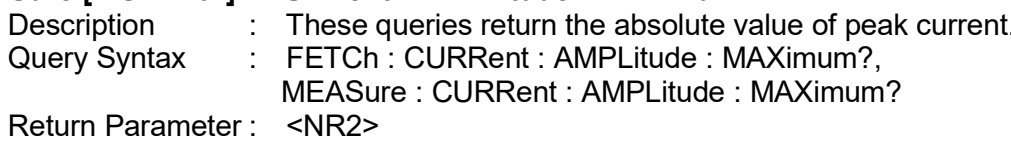

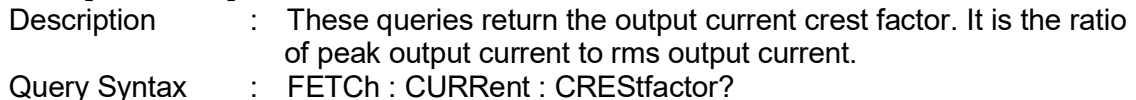

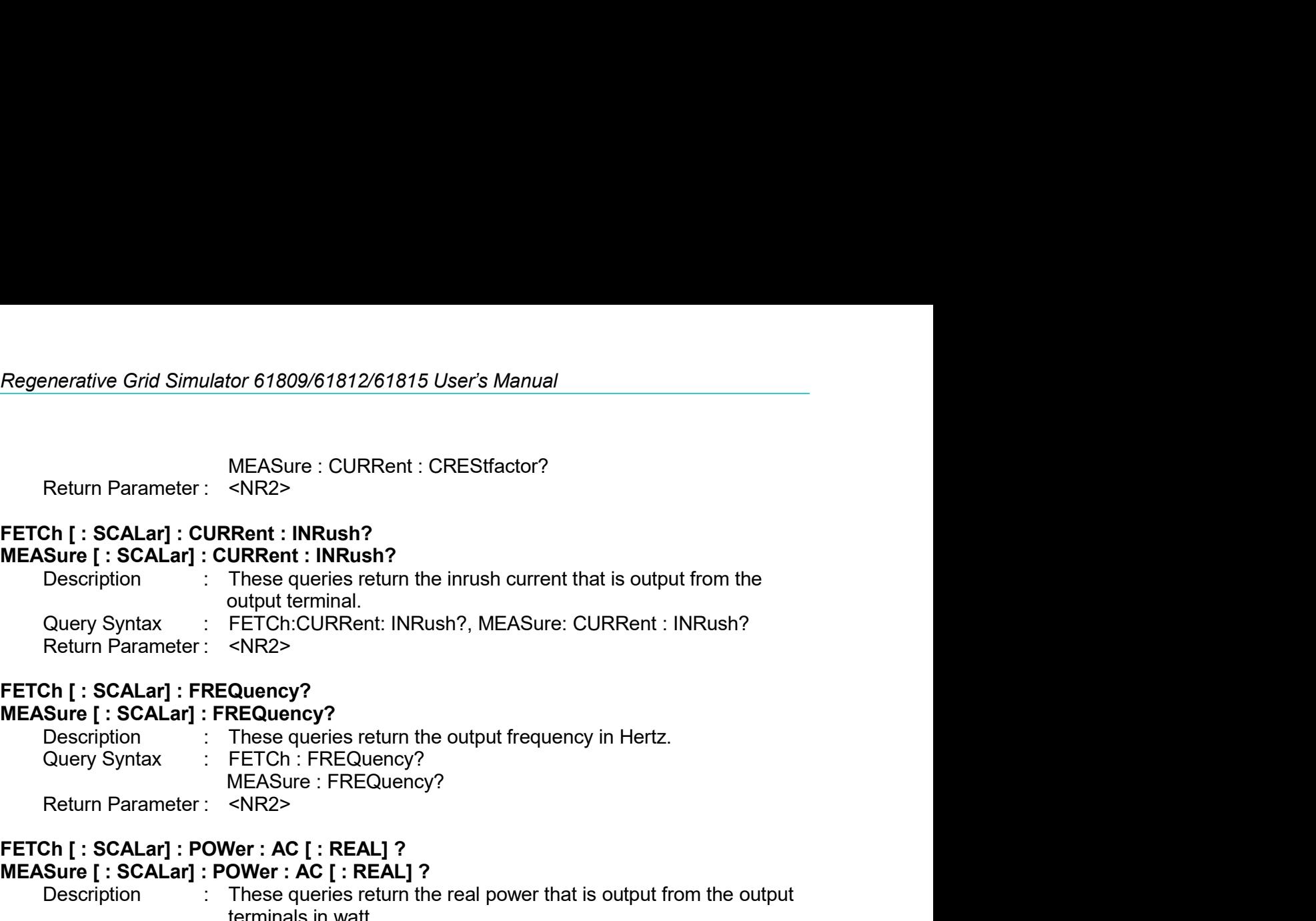

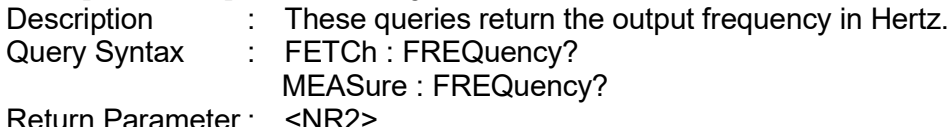

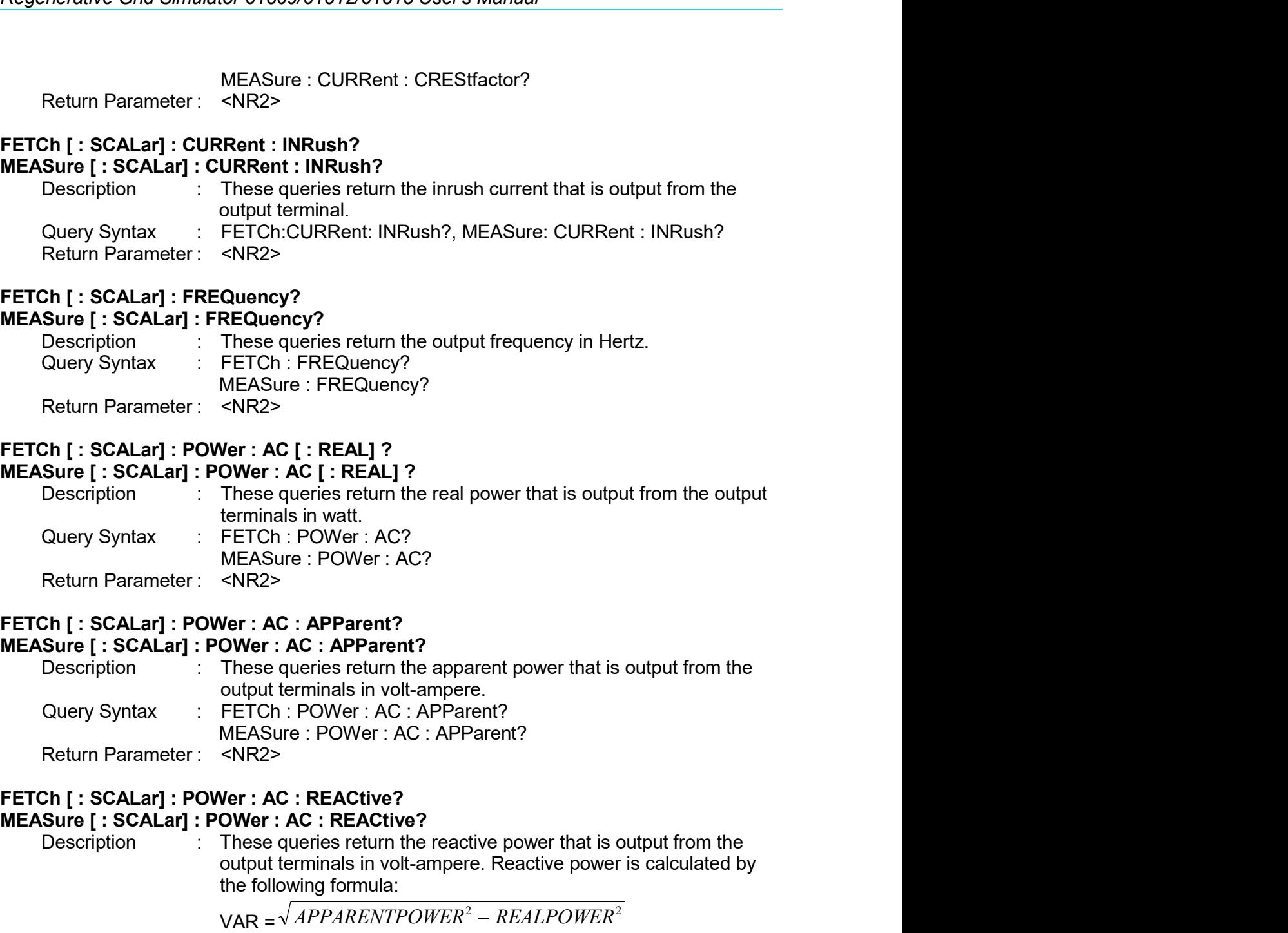

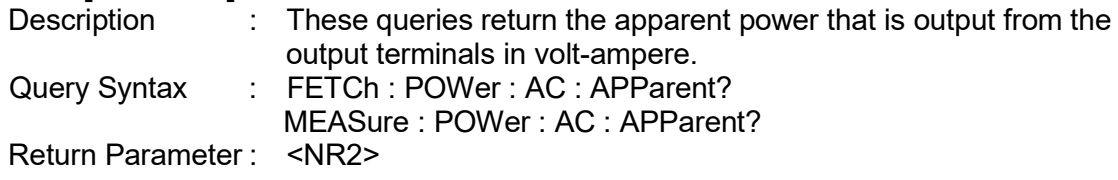

# Return Parameter: <NR2><br>
Sh [: SCALar] : POWer : AC [: REAL] ?<br>
Sure [: SCALar] : POWer : AC [: REAL] ?<br>
Description : These queries return the real power that is output from the output<br>
denty Syntax : FETCh : POWer : AC?<br> **Ver : AC [ : REAL] ?**<br> **OWer : AC [ : REAL] ?**<br>
These queries return the real power that is output from the output<br>
terminals in watt.<br>
FETCh : POWer : AC?<br>  $\leq$  NR2><br>
Ver : **AC : APParent?**<br>
These queries return the ap Ver: AC [: REAL] ?<br>
OWer: AC [: REAL] ?<br>
OWer: AC [: REAL] ?<br>
These queries return the real power that is output from the output<br>
terminals in watt.<br>
FETCh: POWer: AC?<br>
«
NEASure: POWer: AC?<br>
«
NEASure: POWer: AC?<br>
«
NEAS **OWET : AC : REAL! T**<br>
These queries return the real power that is output from the output<br>
terminals in watt.<br>
FETCh : POWer : AC?<br>  $\forall$ KR2><br>
Ver : **AC : APParent?**<br>  $\forall$ Wer : **AC : APParent?**<br>  $\forall$ Wer : **AC : APParent?**<br> bescription<br>  $\text{C} = \text{C} \cdot \text{C} \cdot \text{C}$ eminials in watt.<br>
FETCh : POWer : AC?<br>
MEASure : POWer : AC?<br>
Ver : AC : APParent?<br>
OWer : AC : APParent?<br>
These queries return the apparent power that is output from the<br>
output terminals in volt-ampere.<br>
MEASure : POWer MENTRE TRIVING THE CONDUCTED THE SCALARY CONDUCTS THE SCALARY PRESSURE [: SCALARY 1: POWER : AC : APParent?<br>
SURFASSURE TRIVING THE CONDUCT ACTION DESCRIPTION THE SURFACE OF SURFACE ON THE CONDUCT THE CONDUCT THE CONDUCT T FETCh [: SCALar] : POWer : AC : APParent?<br>
FETCh [: SCALar] : POWer : AC : APParent?<br>
Description : These queries return the apparent power that is output form the<br>
output terminals in volt-ampere.<br>
Query Syntax : FETCh : **FETCh [: SCALar] : POWer : AC : APParent?**<br>
MEASure [: SCALar] : POWer : AC : APParent?<br>
Outer theminals in voltame<br>
outer Syntax FETCh : POWer : AC : APParent?<br>
Return Parameter : KIRZ><br>
FETCh [: SCALar] : POWer : AC : **SURF THERE ARE THE ART ARE THE SCALAR THERE (SCALAR)** : These queries return the apparent power that is output from the couplet erminals in volt-ampere.<br>
Query Syntax : FETCh : POWer : AC : APParent?<br>
Return Parameter : **OVEF : AC: Praction:**<br>
These queries return the apparent power that is output from the<br>
output terminals in volt-ampere.<br>
FETCh: POWer: AC: APParent?<br>  $\leq$  NEAST-<br>
NEAST-<br>
VER: OUTER: POWER: AC: APParent?<br>  $\leq$  NER2><br> These queris neutrino applaint in experiment power that is output terminals in volt-ampere.<br>
PETCh : POWer : AC : APParent?<br>
MEASure : POWer : AC : APParent?<br>
NR2><br>
Ver : AC : REACtive?<br>
These queries return the reactive p Query Syntax : FETCh : POWer : AC : APParent?<br>
Return Parameter : «NR2><br>
Return Parameter : «NR2><br>
2h [ : SCALar] : POWer : AC : REACtive?<br>
Sure [ : SCALar] : POWer : AC : REACtive?<br>
Description : These queries return the FETOIT: FOWER T. AC: AFFamentit<br>
MEASure : POWer : AC : APParent?<br>
SINEASURE : POWER (AC : APParent?<br>
These queriss relative the reactive power that is output from the<br>
These queriss relative the reactive power is calcula Return Parameter :  $\frac{\text{WER-3} \times \text{NRT-4}}{\text{NRT}}$ <br>
Shill : SCALar] : POWer : AC : REACtive?<br>
Sure [ : SCALar] : POWer : AC : REACtive?<br>
Description : These queries return the readtive power that is output from the output te

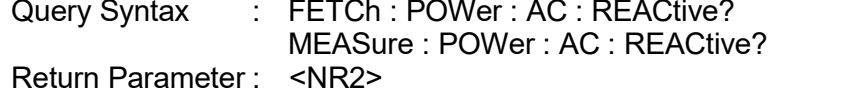

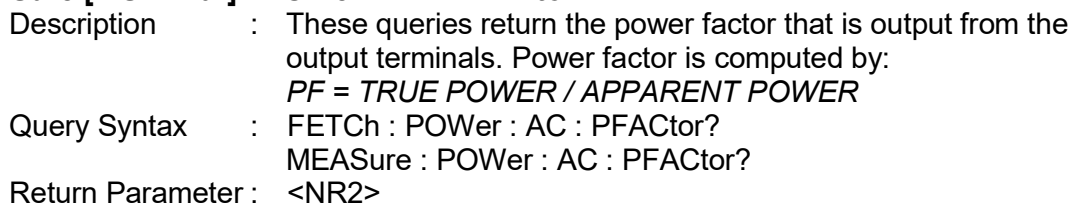

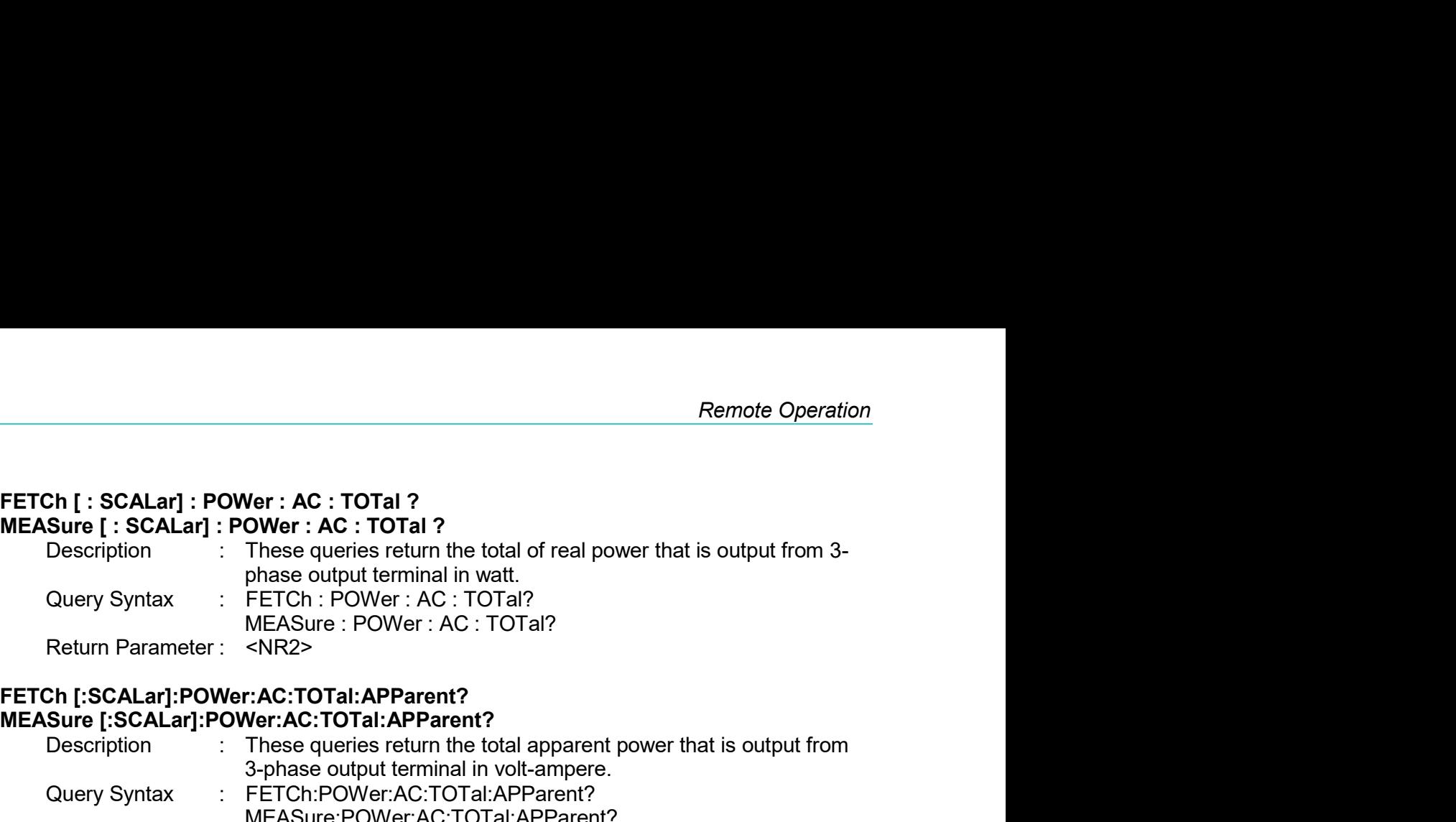

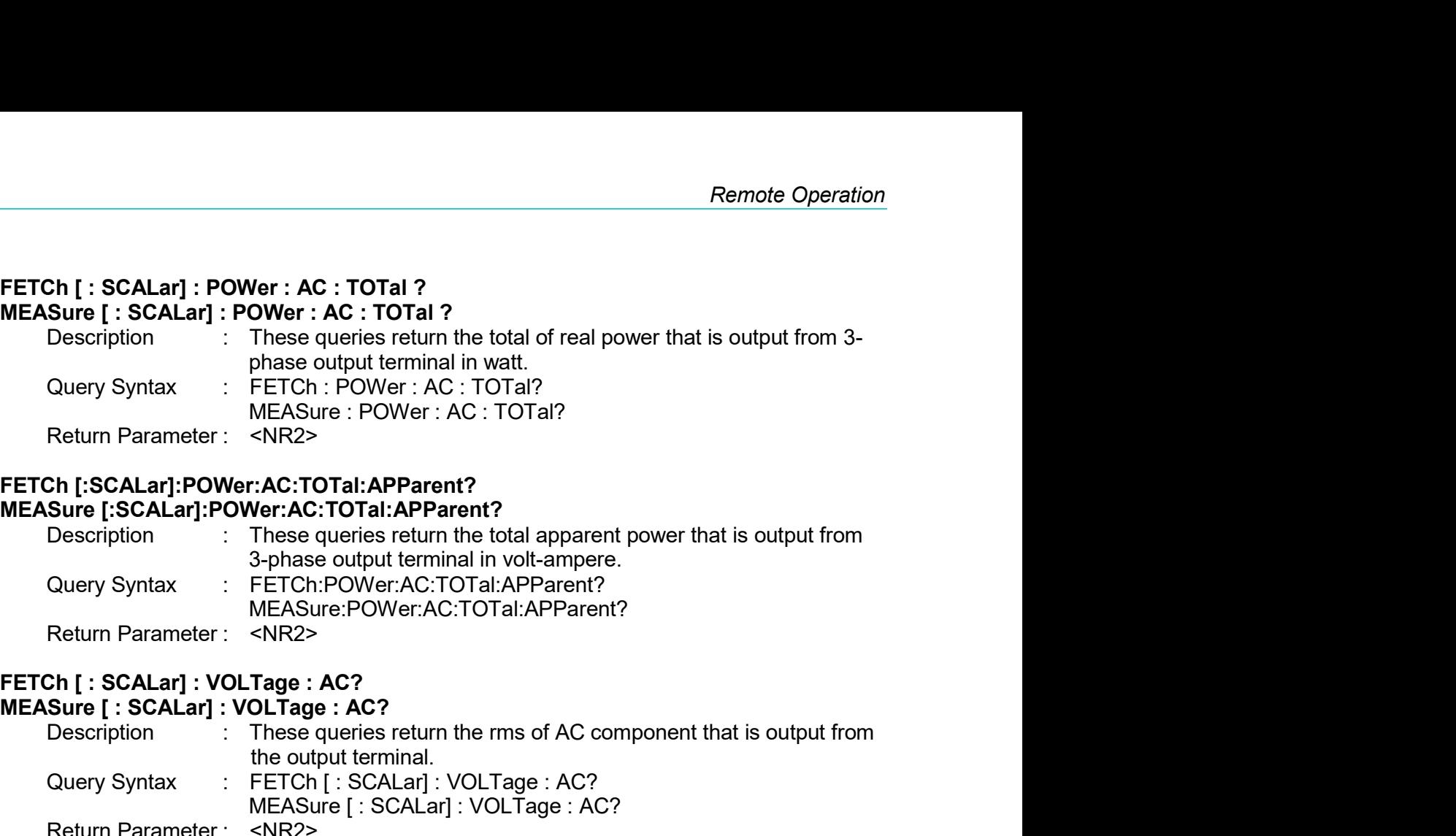

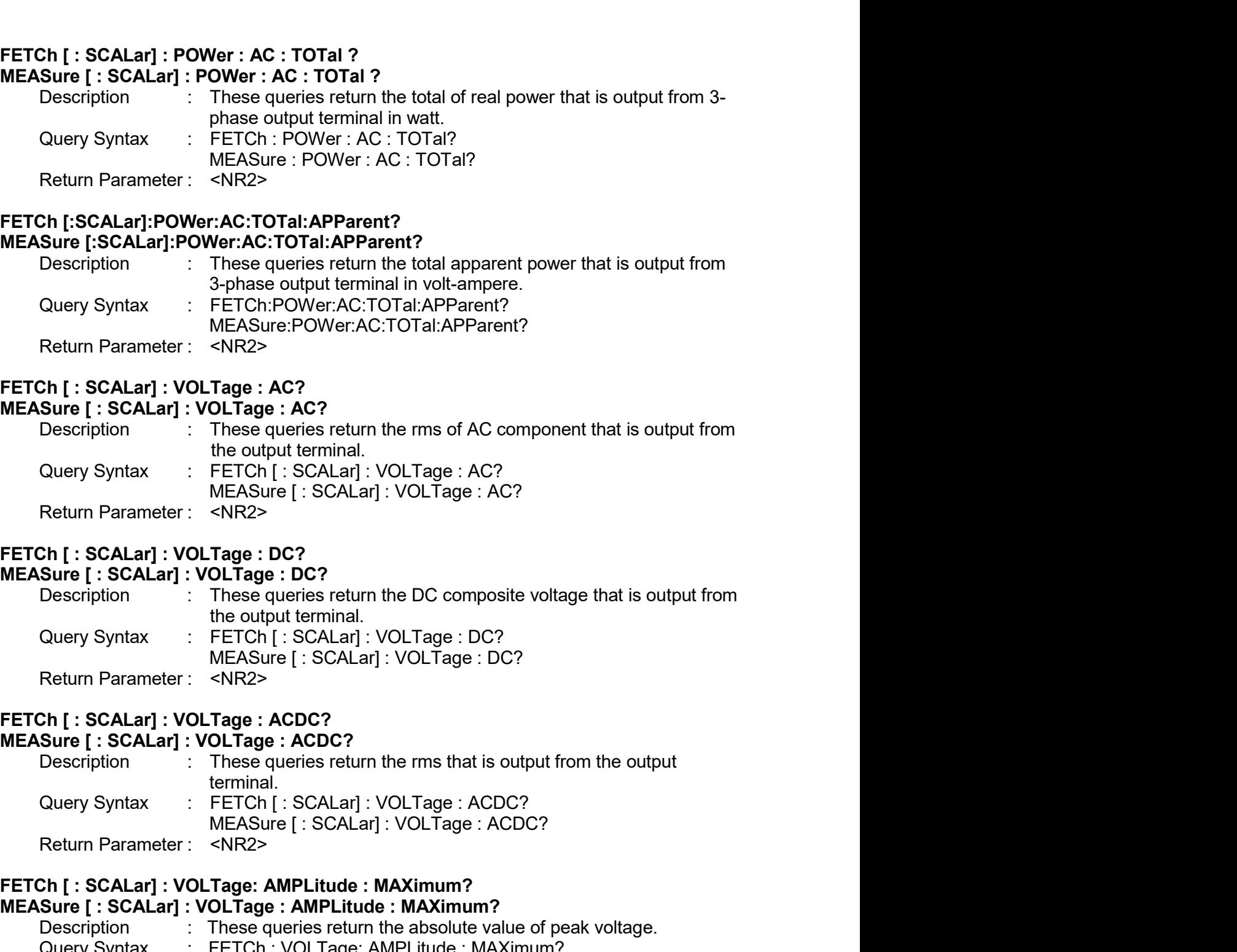

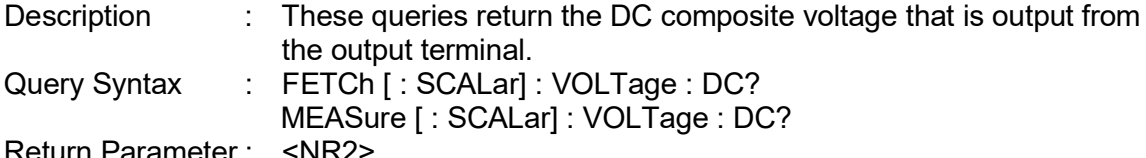

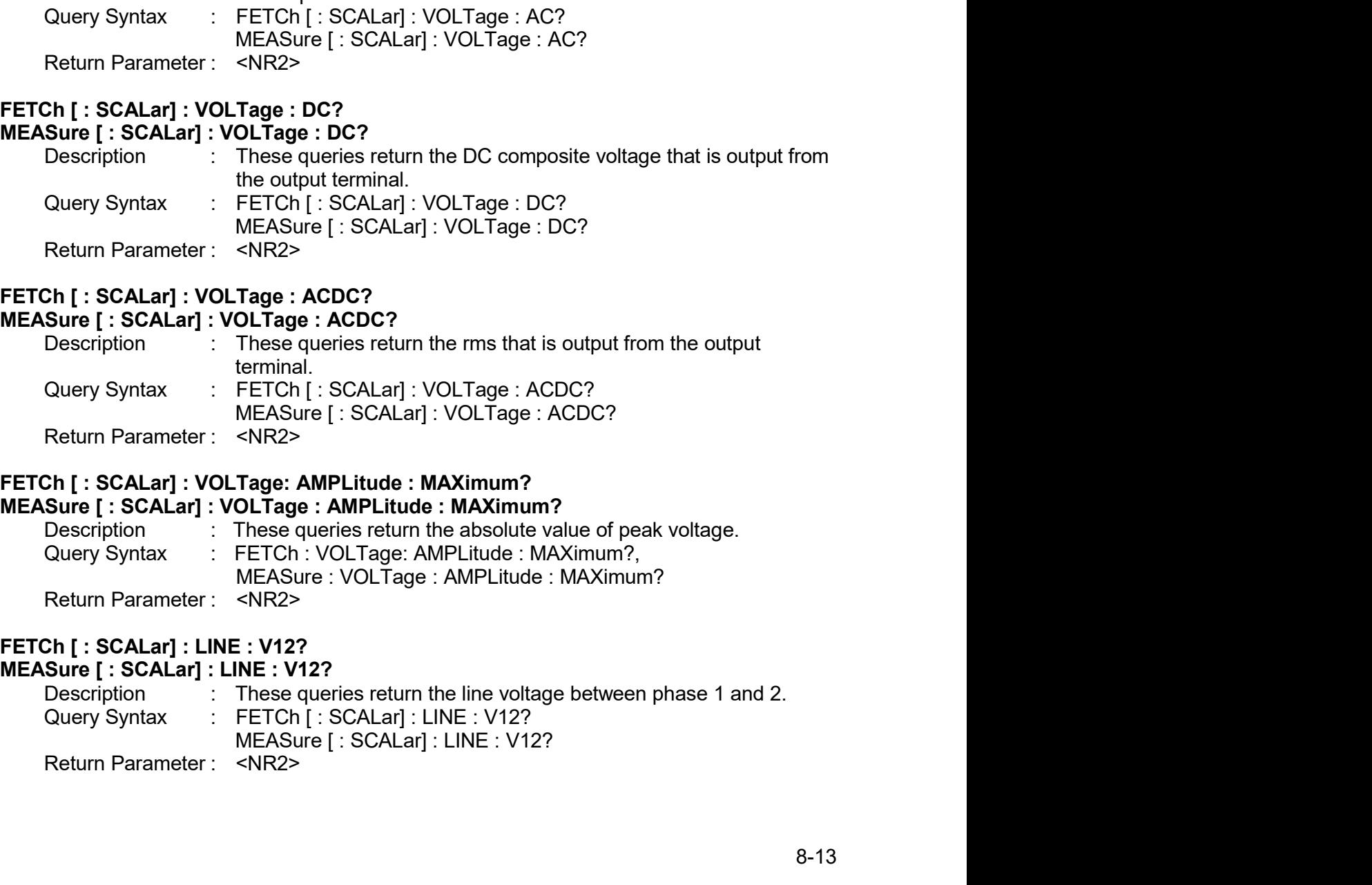

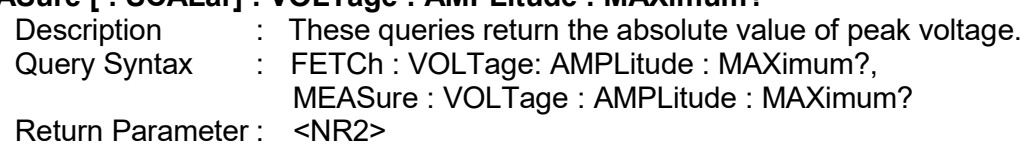

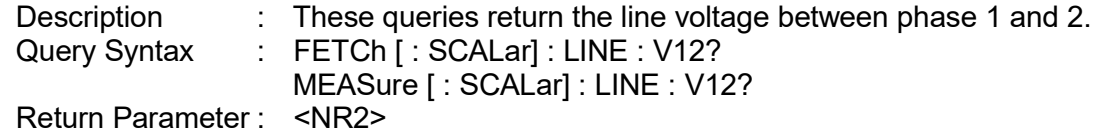

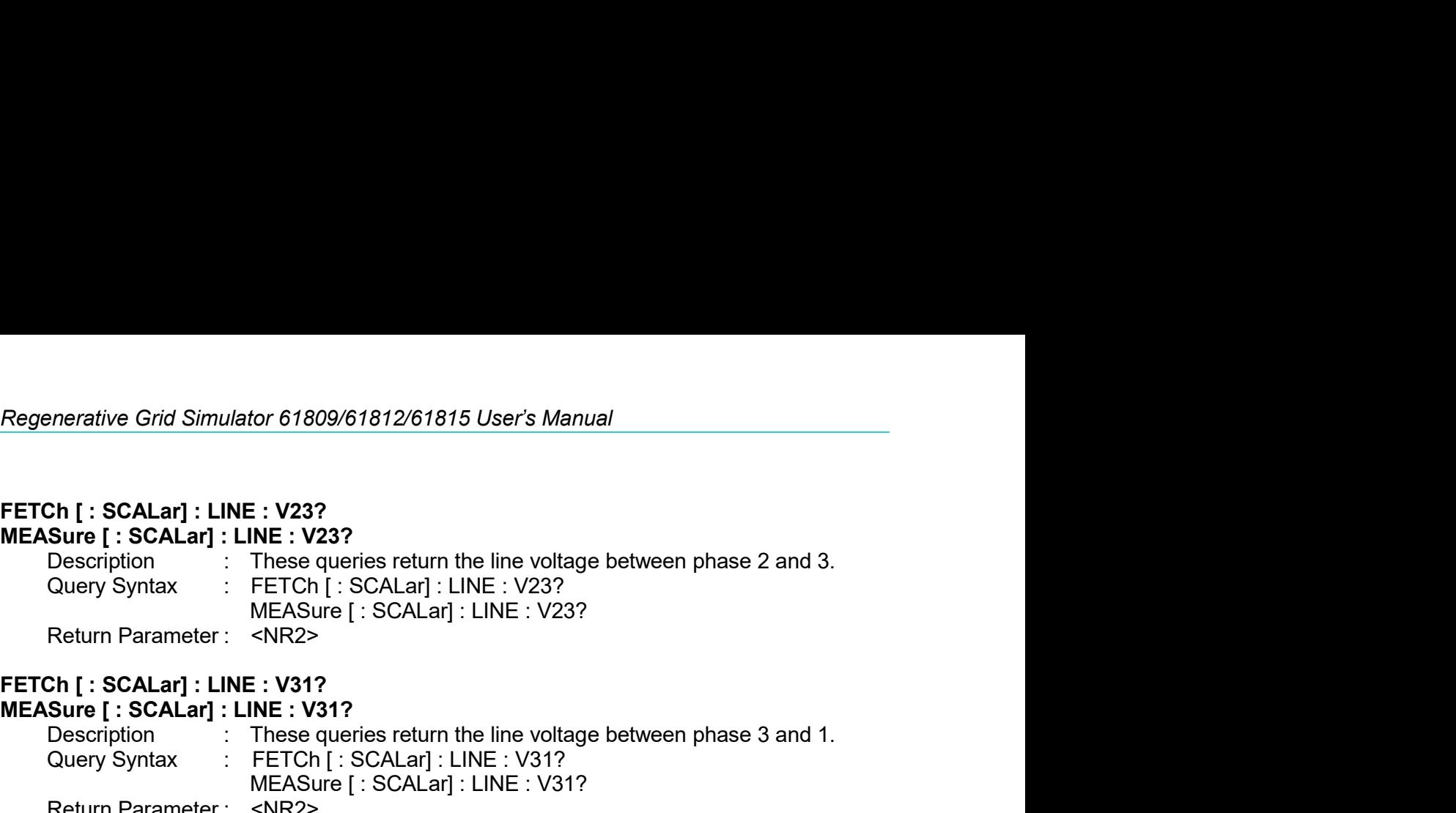

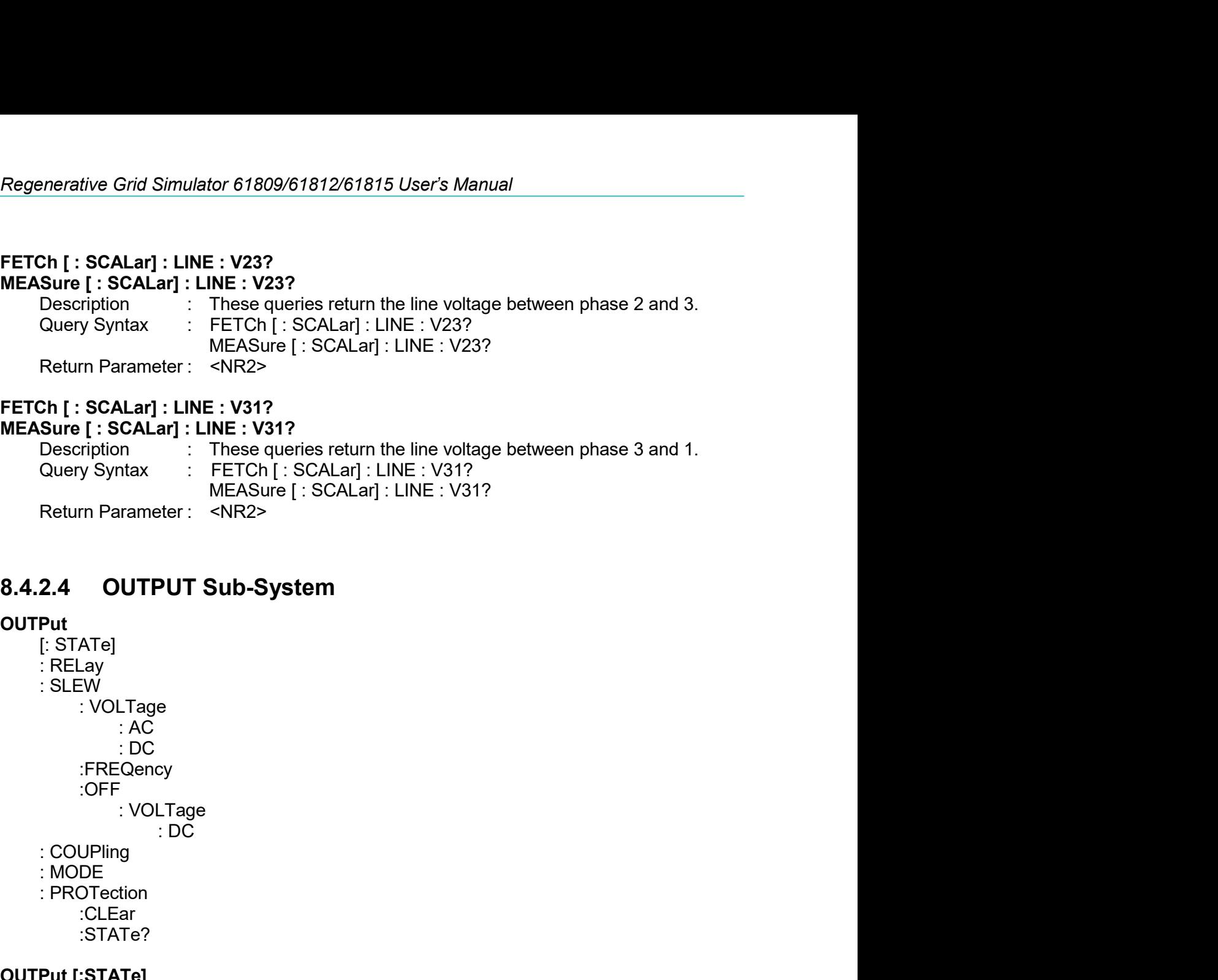

# **OUTPut**<br>[: STATe]

- :FREQency :OFF Query Syntax : FETCh [: SCALar] : LINE : V31?<br>
MEASure [: SCALar] : LINE : V31?<br>
Return Parameter : <NR2><br>
2.4 OUTPUT Sub-System<br>
Put<br>
[: STATe]<br>
: RELay<br>
: SLEW<br>
: VOLTage : AC<br>
: COLPling<br>
: VOLTage : DC<br>
: FREQency<br>
: V
- 
- 
- :CLEar
	- :STATe?

8.4.2.4 **OUTPUT Sub-System**<br>
(I: STATe)<br>
I: RELay<br>
I: RELay<br>
I: VOLTage<br>
I: VOLTage<br>
I: OC<br>
I: COUPING<br>
I: OC<br>
I: VOLTage<br>
I: VOLTage<br>
I: VOLTage<br>
I: VOLTage<br>
I: VOLTage<br>
I: COUPING<br>
I: PROTection<br>
I: CLEar<br>
I: TATE?<br>
OUTP 2.4 OUTPUT Sub-System<br>
Put<br>
ERELay<br>
: RELay<br>
: COLTage<br>
: DC<br>
: This command enables or disables the output of the Regenerative<br>
COUPling<br>
: Put (:STATe?<br>
Put (:STATe?<br>
Put (:STATe?<br>
Output of the Regenerative<br>
Grid Simula -<br>Grid Simulator. Disabled output of the Regenerative<br>Grid Simulator. Disabled output is to set the output voltage<br>amplitude to 0 Volt.<br>OUTPut [: STATe]?<br>OFF | ON<br>OFF | ON e<br>This command enables or disables the output of the Regenerative<br>Grid Simulator. Disabled output is to set the output voltage<br>amplitude to 0 Volt.<br>OUTPut [: STATe]?<br>OFF | ON<br>OFF | ON [: STATe]<br>
: RELay<br>
: SLEW<br>
: SLEW<br>
: OCT<br>
: OCT<br>
: COUP<br>
: COUP<br>
: OCT<br>
: OCT<br>
: OCT<br>
: OCT<br>
: COUP<br>
: COUP<br>
: COUP<br>
: COUP<br>
: COUP<br>
: COUP<br>
: PF<br>
: COUP<br>
: PROTection<br>
: CLEar<br>
: STATe?<br>
Put [: STATe?<br>
In is command enab PRELAY<br>
PRECISION: NOLTAGE<br>
PRECISION: COUPING<br>
PRECISION: COUPING<br>
PRECISION: COUPING<br>
PRECISION: COUPING<br>
PRECISION: COUPING<br>
PRECISION: CLEAR<br>
PRECISION: CLEAR<br>
PRECISION: CREAR<br>
PRECISION: CREAR<br>
COUPY Syntax<br>
COUPY Sy : SLEW<br>  $\cdot$  : VOLTage<br>  $\cdot$  : COUP<br>  $\cdot$  : COUP<br>  $\cdot$  : COUP<br>  $\cdot$  : OCUP<br>  $\cdot$  : MODE<br>  $\cdot$  : MODE<br>  $\cdot$  : MODE<br>  $\cdot$  : MODE<br>  $\cdot$  : CLEar<br>  $\cdot$  : CLEar<br>  $\cdot$  : CLEARE<br>
Put [:STATe]<br>
Put [:STATe]<br>
Put [:STATe]<br>  $\cdot$  CE

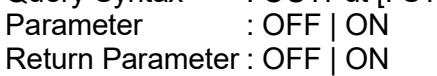

## OUTPut:RELay

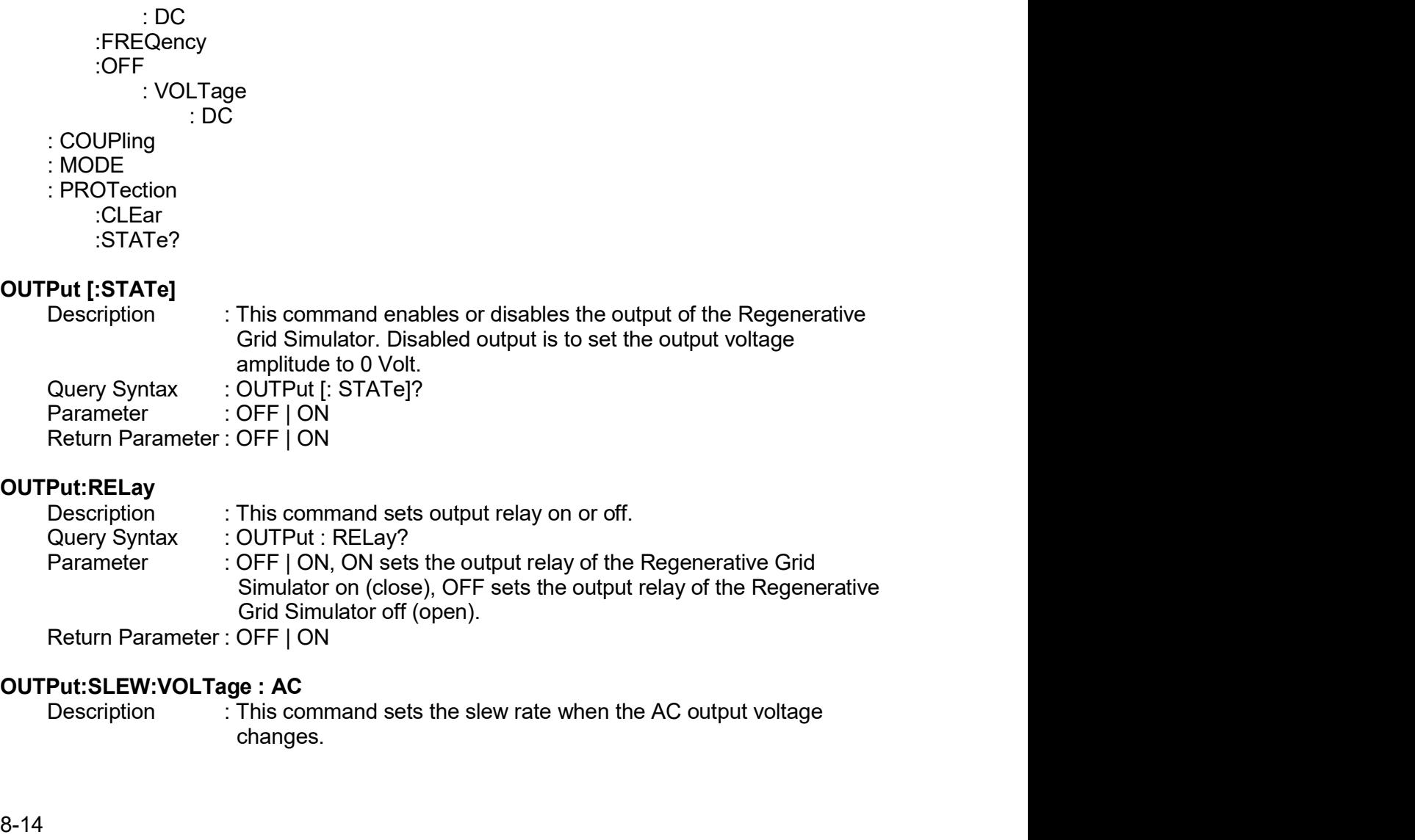

changes.

Remote Operation<br>
Query Syntax : OUTPut : SLEW : VOLTage : AC?<br>
Parameter : <NR2>, the valid range is 0.01V/ms ~ 2000.00V/ms.<br>
Return Parameter : <NR2><br>
Put:SLEW:VOLTage : DC<br>
Description : This command sets the rise slew Remote Operation<br>
Query Syntax : OUTPut : SLEW : VOLTage : AC?<br>
Parameter : <NR2>, the valid range is 0.01V/ms ~ 2000.00V/ms.<br>
Return Parameter : <NR2><br>
Put:SLEW:VOLTage : DC<br>
Description : This command sets the rise slew

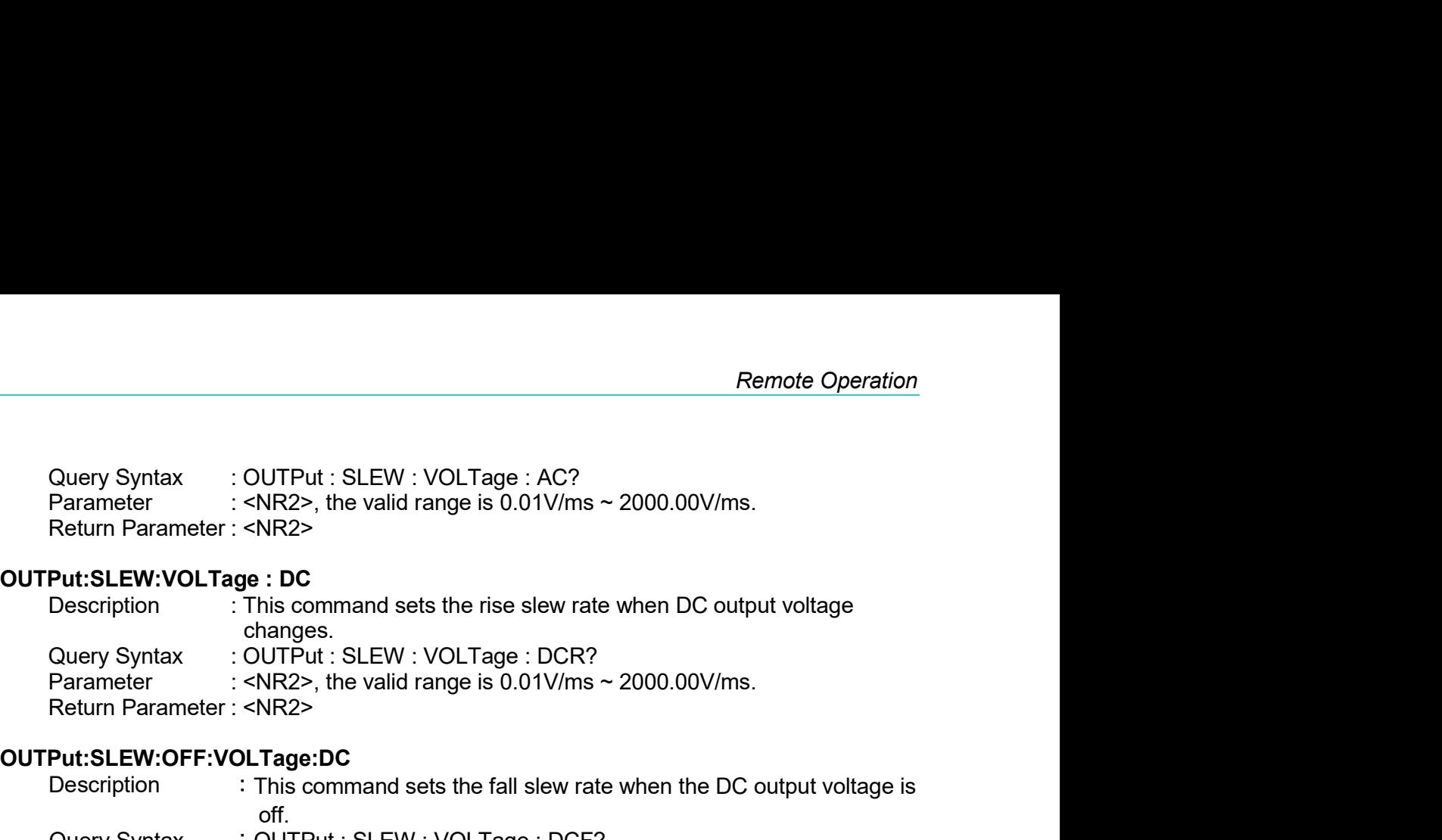

## OUTPut:SLEW:OFF:VOLTage:DC

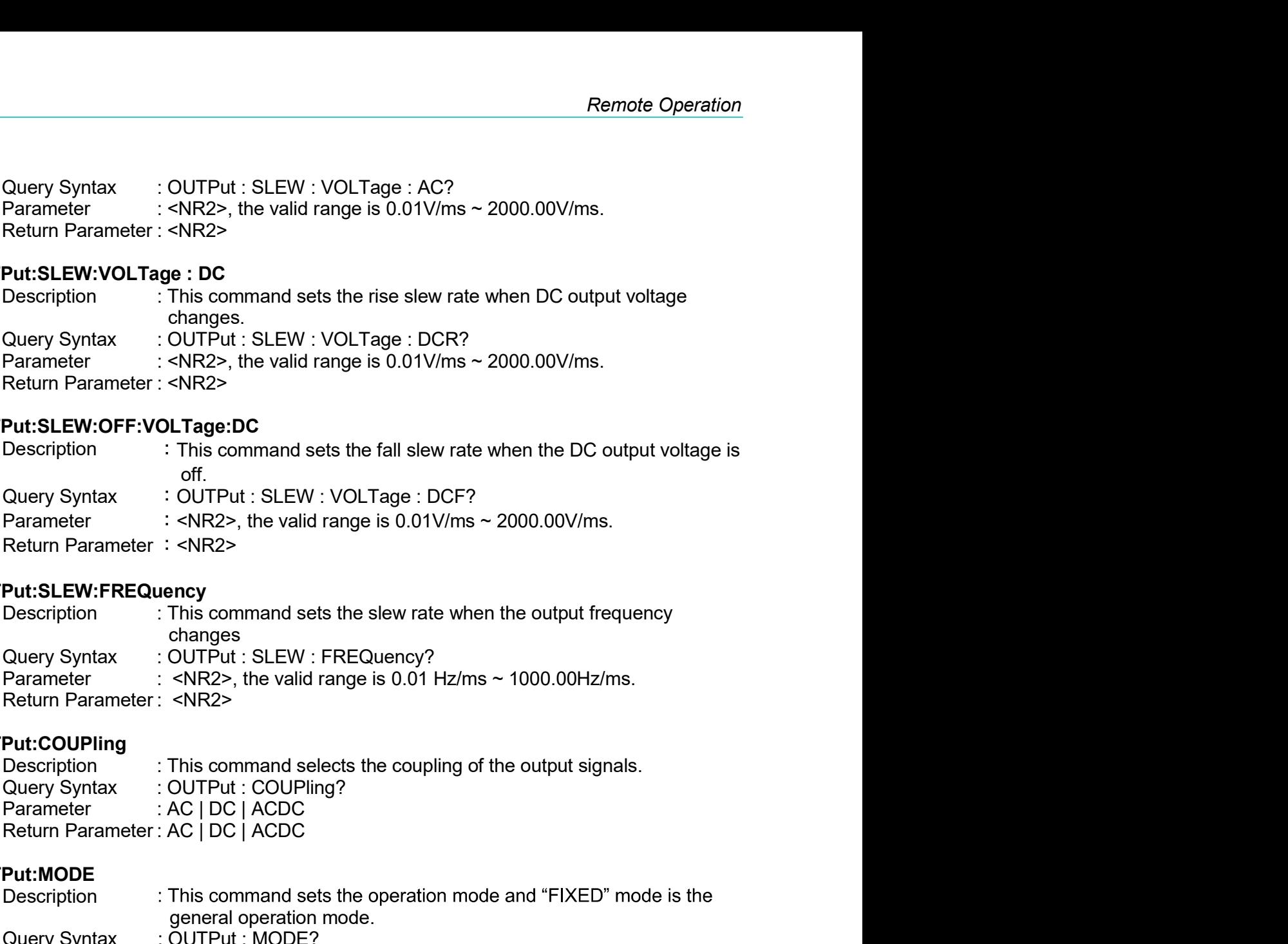

## OUTPut:SLEW:FREQuency

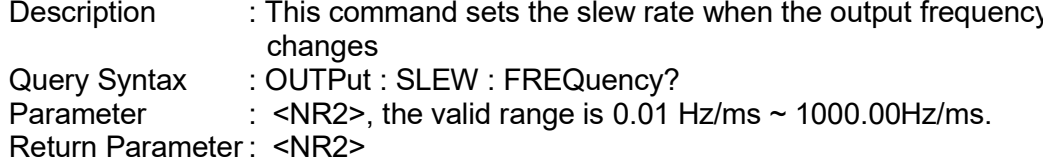

## OUTPut:COUPling

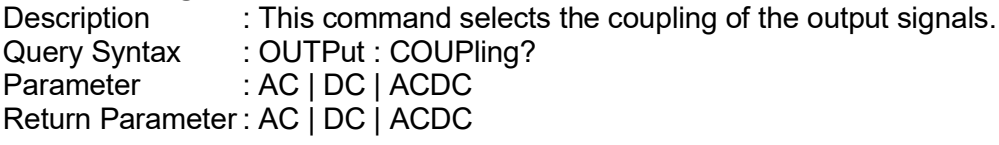

## OUTPut:MODE

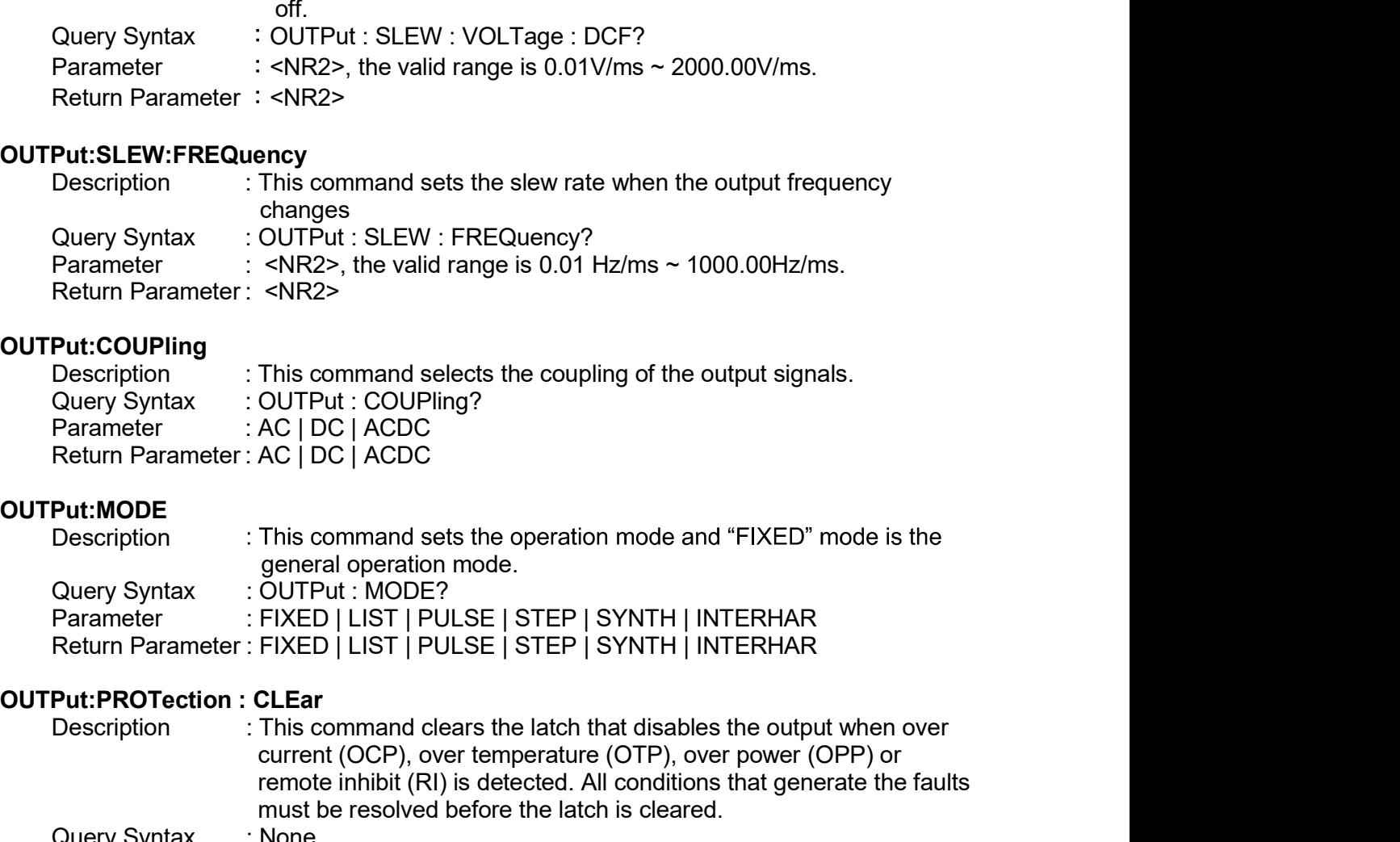

Description : This command sets the slew rate when the output frequency<br>
durry Syntax : CUITPut : SLEW : FREQuency?<br>
Return Parameter: <NR2><br>
Return Parameter: <NR2><br>
Durt: COUPling<br>
Description : This command selects the changes<br>
CUTPut: SLEW : FREQuency?<br>
CVIPUt: SLEW : FREQuency?<br>
<NR2><br>
FINS command selects the coupling of the output signals.<br>
CUTPut: COUPling?<br>
AC | DC | ACDC<br>
AC | DC | ACDC<br>
AC | DC | ACDC<br>
AC | DC | ACDC<br>
This comman OUTPut : SLEW : FREQuency?<br>
<NR2>, the valid range is 0.01 Hz/ms ~ 1000.00Hz/ms.<br>
<NR2><br>
<NR2><br>
This command selects the coupling of the output signals.<br>
OUTPut : COUPling?<br>
AC | DC | ACDC<br>
AC | DC | ACDC<br>
AC | DC | ACDC<br> <NR2>, the valid range is 0.01 Hz/ms ~ 1000.00Hz/ms.<br>
<NR2><br>
<NR2><br>
This command selects the coupling of the output signals.<br>
OUTPut : COUPling?<br>
AC | DC | ACDC<br>
AC | DC | ACDC<br>
This command sets the operation mode and "FI **Put:COUPling**<br> **Put:COUPling**<br>
Description : This command selects the coupling of the output signals.<br>
Query Syntax : OUTPut: COUPling?<br> **Parameter : AC | DC | ACDC**<br> **Put:MODE**<br> **Put:MODE**<br> **Put:MODE**<br>
This command sets **Put:COUPling**<br>
Description<br>
Cleary Syntax : OUTPut:COUPling?<br>
Query Syntax : OUTPut:COUPling?<br>
Parameter : AC | DC | ACDC<br> **Put:MODE**<br> **Parameter : AC | DC | ACDC**<br> **Put:MODE**<br>
Description : This command sets the operatio Put:COUPling<br>
Put:COUPling<br>
Ouery Syntax : OUTPut : COUPling?<br>
Ouery Syntax : OUTPut : COUPling?<br>
Parameter : AC | DC | ACDC<br>
Return Parameter : AC | DC | ACDC<br>
Return Parameter : AC | DC | ACDC<br>
Put:MODE<br>
Description : Th Parameter : AC | DC | ACDC<br>
Return Parameter : AC | DC | ACDC<br>
Description : This command sets the operation mode and "FIXED" mode is the<br>
general operation mode.<br>
Cuery Syntax : OUTPut : MODE?<br>
Parameter : FIXED | LIST |

## OUTPut:PROTection:STATe?

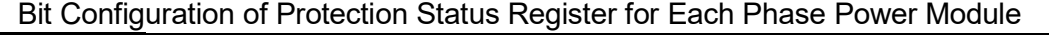

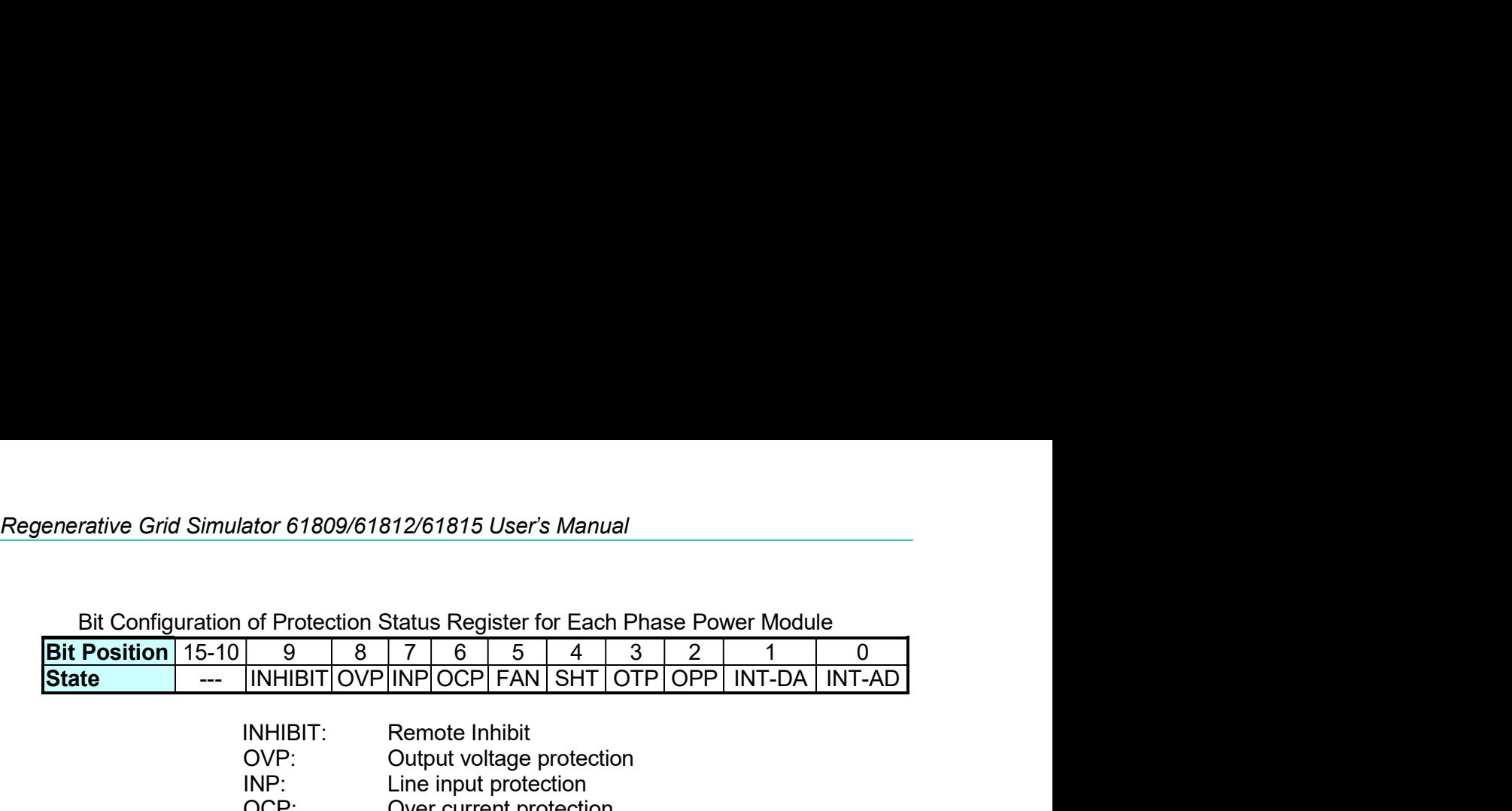

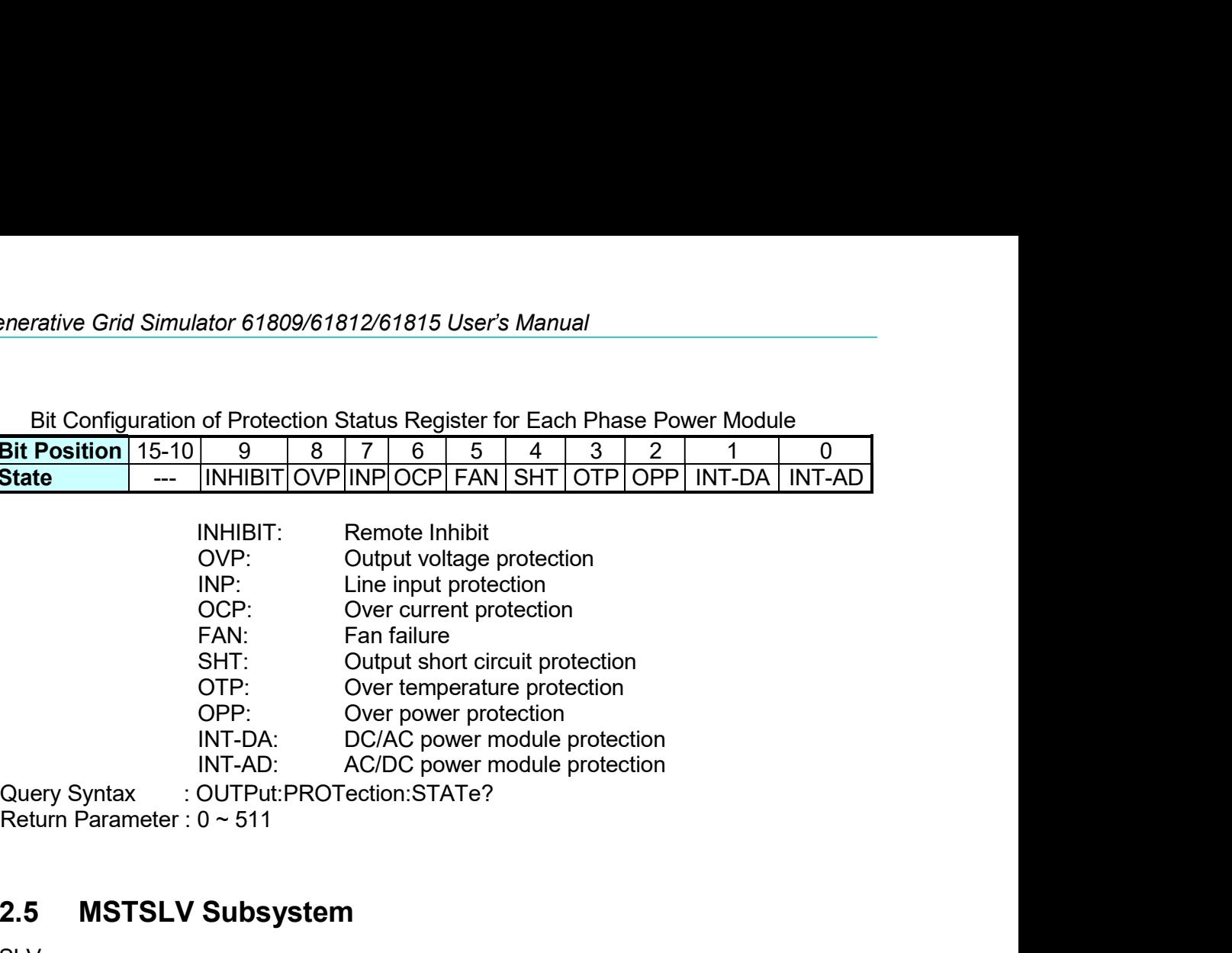

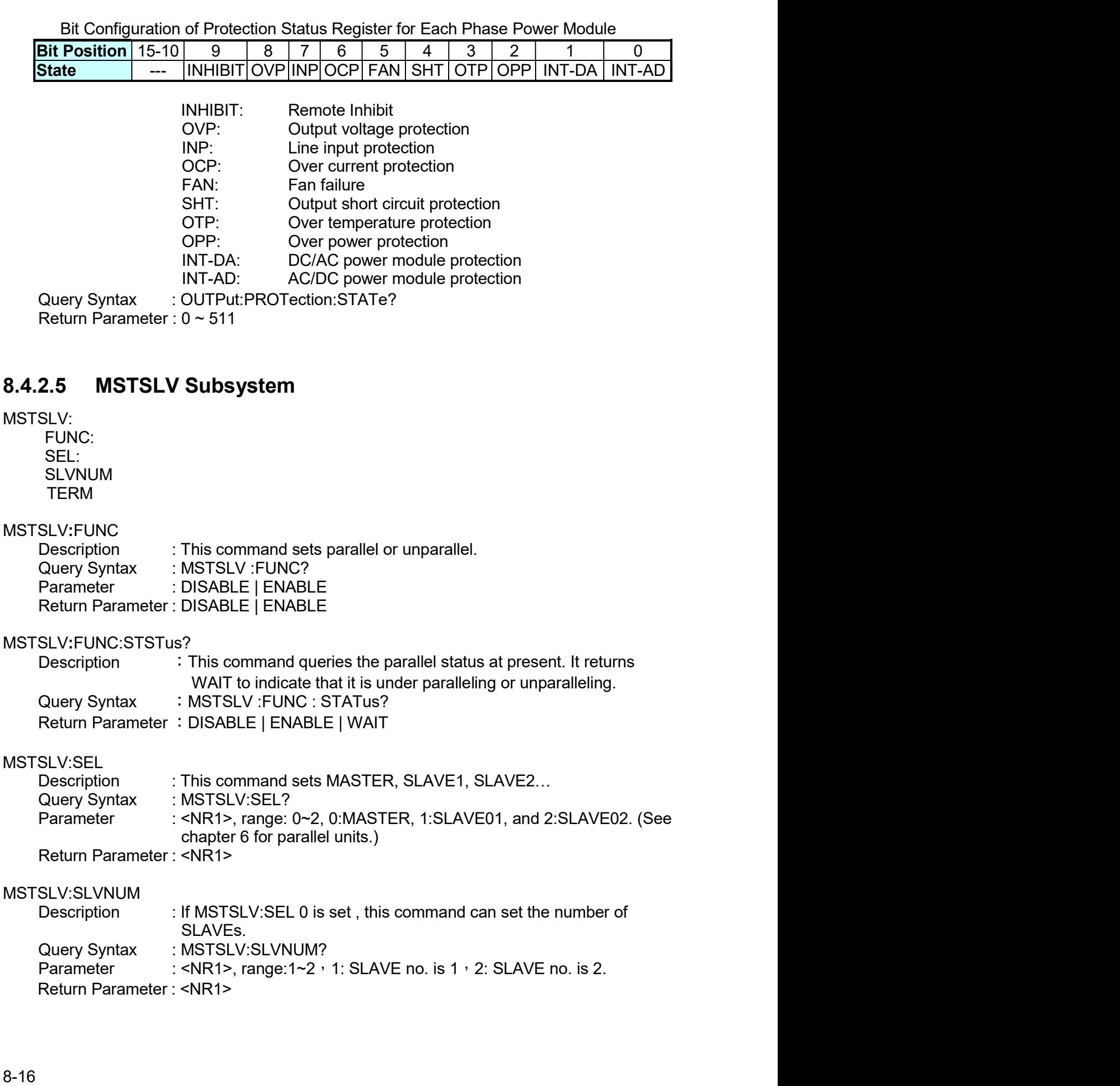

MSTSLV:TERM Remote Operation<br>
SLV:TERM<br>
Description : This command sets terminal ON or OFF.<br>
Query Syntax : MSTSLV:SLVTERM?<br>
Parameter : OFF | ON<br>
Return Parameter : OFF | ON Remote Operation<br>SLV:TERM<br>Description : This command sets terminal ON or OFF.<br>Query Syntax : MSTSLV:SLVTERM?<br>Parameter : OFF | ON<br>Return Parameter : OFF | ON Remote Operation<br>
SLV:TERM<br>
Description : This command sets terminal ON or OFF.<br>
Query Syntax : MSTSLV:SLVTERM?<br>
Parameter : OFF | ON<br>
Return Parameter : OFF | ON<br>
2.6 SOURCE Sub-System Remote Operation<br>
SLV:TERM<br>
Description : This command sets terminal ON or OFF.<br>
Query Syntax : MSTSLV:SLVTERM?<br>
Parameter : OFF | ON<br>
Return Parameter : OFF | ON<br>
2.6 SOURCE Sub-System Remote Operation<br>
MSTSLV:TERM<br>
Description : This command sets terminal ON or OFF.<br>
Query Syntax : MSTSLV:SLVTERM?<br>
Parameter : OFF | ON<br>
Return Parameter : OFF | ON<br>
8.4.2.6 SOURCE Sub-System<br>
[SOURCE : LIMit<br>
.: LIMit<br>
. Re<br>
MSTSLV:TERM<br>
Description : This command sets terminal ON or OFF.<br>
Query Syntax : MSTSLV:SLVTERM?<br>
Parameter : OFF | ON<br>
Return Parameter : OFF | ON<br>
8.4.2.6 SOURCE Sub-System<br>
SOURCE Sub-System<br>
SOURCE Sub-System<br>
ISOU **FIERM**<br>
Fighton : This command sets terminal ON or OFF.<br>
y Syntax : MSTSLV:SLVTERM?<br>
meter : OFF | ON<br>
I'm Parameter : OFF | ON<br> **SOURCE Sub-System<br>
: LIMIt**<br>
: LIMit<br>
: DELay<br>
: INRush<br>
: STARt<br>
: STARt<br>
FRFOency Rent<br>
FIERM<br>
irption : This command sets terminal ON or OFF.<br>
y Syntax : MSTSLV:SLVTERM?<br>
meter : OFF | ON<br>
I'M Parameter : OFF | ON<br>
SOURCE Sub-System<br>
: J<br>
Rent<br>
: LIMit<br>
: DELay<br>
: NRent<br>
: INTerval<br>
: INTerval<br>
FREQenc

CURRent<br>LIMit : Ref<br>
FERM<br>
inption : This command sets terminal ON or OFF.<br>
y Syntax : MSTSLV:SLVTERM?<br>
meter : OFF | ON<br>
m Parameter : OFF | ON<br>
SOURCE Sub-System<br>
:]<br>
: INRush<br>
: LIMit<br>
: DELay<br>
: INRush<br>
: STARt<br>
: INTerval<br>
FREQency<br> Remote<br>
M<br>
Intax : MSTSLV:SLVTERM?<br>
Intax : MSTSLV:SLVTERM?<br>
T : OFF | ON<br>
Intaneter : OFF | ON<br> **OURCE Sub-System**<br>
It<br>
It<br>
It<br>
ally sh<br>
It<br>
It if it<br>
ISTARt<br>
ISTARt<br>
OLIRCE ISTART<br>
INTERVAIL<br>
2010/<br>
INTERVAIL<br>
2010/<br>
INT Remote<br>
1<br>
In : This command sets terminal ON or OFF.<br>
trax : MSTSLV:SLVTERM?<br>
rameter : OFF | ON<br> **OURCE Sub-System**<br>
t<br>
tit<br>
tit<br>
: STARt<br>
: STARt<br>
(ush : STARt<br>
(university)<br>
(alternard)<br>
(university)<br>
(university)<br>
(un **FREQency** TERM<br>
imption : This command sets terminal ON or OFF.<br>
y Syntax : MSTSLV:SLVTERM?<br>
meter : OFF | ON<br>
m Parameter : OFF | ON<br>
SOURCE Sub-System<br>
:]<br>
Rent<br>
: LIMit<br>
: LIMit<br>
: NTerval<br>
: REQency<br>
[: (CW | IMMediate]]<br>
: CW | FERM<br>
FERM<br>
information<br>
SCINTERM:<br>
SCINTERM:<br>
Therefore: CFF | ON<br>
Information: CFF | ON<br>
SCURCE Sub-System<br>
:<br>
IREN:<br>
LIMIt<br>
LIMIt<br>
INRush<br>
: STARt<br>
TREQency<br>
: (CW | IMMediate)|<br>
LIMIt<br>
: LIMIt<br>
LIMIt<br>
: LIVel|[: IMMedi VOLTage<br>[: LEVel][: IMMediate][:AMPLitude] LEM<br>
IENCO<br>
Tription : This command sets terminal ON or OFF,<br>
y Syntax : MSTSLV:SLVTERM?<br>
meter : OFF | ON<br>
The marameter : OFF | ON<br>
SOURCE Sub-System<br>
1,<br>
1,<br>
1,<br>
1,<br>
1,<br>
1,<br>
1,<br>
INTerval<br>
1, INTerval<br>
FREQency<br>
[: (CW | n<br>
antal : MSTSLV:SLVTERM?<br>
r : OFF | ON<br>
rameter : OFF | ON<br> **OURCE Sub-System**<br>
t<br>
t<br>
it it<br>
ay<br>
ay<br>
ush<br>
: ATARt<br>
CRITE-TRING<br>
Nell[: IMMediate]<br>
a<br>
ay<br>
Well[: IMMediate]<br>
a<br>
yell[: IMMediate][:AMPLitude]<br>
AC<br>
: AC<br>
: A The Properties<br>
The COFF ON<br>
COURCE Sub-System<br>
t<br>
the diagnosis<br>
COURCE Sub-System<br>
the diagnosis<br>
COURCE Sub-System<br>
<br>
the diagnosis<br>
Dency<br>
Mell[: IMMediate][:AMPLitude]<br>
The diagnosis<br>
COC COURCE COURCE<br>
COURCE SUB-SYS meter : OFF | ON<br>
m Parameter : OFF | ON<br>
SOURCE Sub-System<br>
:]<br>
: LIMit<br>
: LIMit<br>
: NRush<br>
: STARt<br>
: NTerval<br>
: REQency<br>
[: (CW | IMMediate][:AMPLitude]<br>
: LIMit<br>
: LGC<br>
: LCC<br>
: DC<br>
: LIC<br>
: LIC<br>
: AC<br>
: DC<br>
: PLUS<br>
: M rameter : OFF | ON<br> **OURCE Sub-System**<br>
ti<br>
ti<br>
any<br>
: STARt<br>
: NTFerval<br>
Qency<br>
Milliti<br>
a<br>
Mel][: IMMediate][:AMPLitude]<br>
iti<br>
a<br>
Cel][: IMMediate][:AMPLitude]<br>
2 AC<br>
: DC<br>
iti ...<br>
COC<br>
: PLUS<br>
: NINus OURCE Sub-System<br>t<br>it<br>it<br>ish : STARt<br>: INTerval<br>2.<br>Introval<br>Mel[[: IMMediate][:AMPLitude]<br><br>: AC<br>: DC<br>: CC<br>: PLUS<br>: NINus<br>: NINE<br>: DC<br>: DC<br>: PC RCE Sub-System<br>
NR<br>V<br>MMediate}]<br>IMMediate][:AMPLitude]<br>: PLUS<br>: MINus RCE Sub-System<br>
VR<br>
VRE<br>
MMediate][<br>
IMMediate][:AMPLitude]<br>
: PLUS<br>
: MINus POWer : PROFINER<br>
The Community of the Community of the Community<br>
FREQency<br>
FREQency<br>
[: {CW | IMMediate}]<br>
[: CW | IMMediate][:AMPLitude]<br>
The Community of the Community<br>
PROTection<br>
: PLUS<br>
: PLUS<br>
: MINUS<br>
: RROTection<br>
: SH FUNCtion<br>SHAPe : LIMit<br>
: DELay<br>
: INRush<br>
: INTerval<br>
FREQency<br>
FREQency<br>
: L(W| | IMMediate}]<br>
: LIMit<br>
Tage<br>
: LEVe||[: IMMediate][:AMPLitude]<br>
: AC<br>
: DC<br>
: LIMit<br>
: AC<br>
: DC<br>
: PLUS<br>
: MINUs<br>
er<br>
PROTection<br>
SHAPe<br>
: SHAPe<br>
: A<br>
: A : DELay<br>
: INRush<br>
: STARt<br>
: NTerval<br>
FREQency<br>
[: {CW | IMMediate}]<br>
: CM | IMMediate][:AMPLitude]<br>
I.Tage<br>
[: LEVel][: IMMediate][:AMPLitude]<br>
: CC<br>
: DC<br>
: DC<br>
: PLUS<br>
: MINus<br>
er<br>
: PLUS<br>
: MINUs<br>
: CHUS<br>
: NAD<br>
: SHA NRt<br>|<br>|y<br>|MMediate][:AMPLitude]<br>|: PLUS<br>|: MINus<br>|<br>| ∴ A<br>| ∴ A<br>| ∴ MODE<br>| ; THD<br>| ∴ AMP ARt<br>
erval<br>
MMediate][:AMPLitude]<br>
: PLUS<br>
: MINus<br>
: MINus<br>
ion<br>
.: A<br>
: A<br>
: MODE<br>
: THD<br>
: AMP<br>
B liate}]<br>|<br>|<br>US<br>| MODE<br>| HDD |<br>| MODE<br>| AMP liate}]<br>ediate][:AMPLitude]<br>JS<br>: THD<br>: THD<br>: AMP liate}]<br>ediate][:AMPLitude]<br>JS<br>: MODE<br>: THD<br>: AMP<br>4ODE : MMediate][:AMPLitude]<br>
:<br>
: PLUS<br>
: MINus<br>
: MODE<br>
: A<br>
: A<br>
: MODE<br>
: THD<br>
: AMP<br>
: B<br>
B<br>
: MODE<br>
: THD<br>
: AMP : IMMediate][:AMPLitude]<br>
:<br>
: PLUS<br>
: MINus<br>
: MODE<br>
: A<br>
: A<br>
: MODE<br>
: THD<br>
: AMP<br>
: B<br>
: MODE<br>
: MOPE<br>
: AMP Mediate][:AMPLitude]<br>
ILUS<br>
I<br>
INNus<br>
:<br>
: MODE<br>
: THD<br>
: AMP<br>
: LIMit<br>
: This command sets the rms current limit of the Regenerative Grid<br>
'This command sets the rms current limit of the Regenerative Grid LUS<br>
: MODE<br>
: THD<br>
: AMP<br>
: MODE<br>
: THD<br>
: AMP<br>
: LIMit<br>
4. This command sets the rms current limit of the Regenerative Grid<br>
: This command sets the rms current limit of the Regenerative Grid<br>
: This command sets the rms LUS<br>
: MODE<br>
: THD<br>
: AMP<br>
: MODE<br>
: THD<br>
: AMP<br>
: LIMit<br>
: This command sets the rms current limit of the Regenerative Grid<br>
Simulator for protection.<br>
: ISOURce :| CLIRRent : LIMit? FROTection<br>
[SPROTection<br>
FUNCION<br>
FROTection<br>
FUNCION<br>
FROTection<br>
FUNCION<br>
SHAPe<br>
[SOURCe:] CURRent : LIMIt<br>
THD<br>
FROTE<br>
IS<br>
SHAPE<br>
FROTE<br>
FROTE<br>
FROTE<br>
FROTE<br>
FROTE<br>
FROTE<br>
SHAPE<br>
SHAPE<br>
SHAPE<br>
SHAPE<br>
SHAPE<br>
SHAPE<br>
SHAP PERTRESS<br>
DESCRIPTION:<br>
DESCRIPTION:<br>
DESCRIPTION:<br>
DESCRIPTION:<br>
DESCRIPTION:<br>
DESCRIPTION:<br>
DESCRIPTION:<br>
DESCRIPTION:<br>
DESCRIPTION:<br>
DESCRIPTION:<br>
DESCRIPTION:<br>
DESCRIPTION:<br>
DESCRIPTION:<br>
DESCRIPTION:<br>
DESCRIPTION:<br>
D : MINus<br>
FROTection<br>
FUNCtion<br>
SHAPe<br>
: SHAPe<br>
: SHAPe<br>
: A<br>
: MODE<br>
: THD<br>
: AMP<br>
: B<br>
: MODE<br>
: THD<br>
: AMP<br>
: B<br>
: MODE<br>
: THD<br>
: MP<br>
: RMP<br>
: THD<br>
: MP<br>
DRCe:] CURRent : LIMit<br>
Description<br>
: This command sets the rms PROTection<br>
PROTection<br>
PROTection<br>
: SHAPe<br>
: A MODE<br>
: THD<br>
: A MP<br>
: B<br>
: MODE<br>
: MODE<br>
: MODE<br>
: MODE<br>
: MODE<br>
: MODE<br>
: MODE<br>
: MODE<br>
: NODE<br>
: NODE<br>
: NODE<br>
: NODE<br>
: NODE<br>
: NODE<br>
: NOP<br>
: NOP<br>
: NOP<br>
: NOP<br>
: NOP<br> FUNCtion<br>
: SHAPe<br>
: A<br>
: A<br>
: A<br>
: A<br>
: MODE<br>
: THD<br>
: AMP<br>
: B<br>
: MODE<br>
: THD<br>
: AMP<br>
: B<br>
: MODE<br>
: THD<br>
: AMP<br>
: B<br>
: MODE<br>
: THD<br>
: AMP<br>
URce:] CURRent : LIMit<br>
Description Simulator for protection.<br>
Query Syntax : [

S<br>
Simulation<br>
The Simulator for protection.<br>
The Simulator for protection.<br>
Simulator for protection.<br>
Simulator for protection.<br>
Simulator for protection.<br>
Simulator for protection.<br>
Simulator for protection.<br>
Simulator : MODE<br>
: THD<br>
: AMP<br>
: AMP<br>
MDDE<br>
LIMIt<br>
LIMIt<br>
LIMIt<br>
This command sets the rms current limit of the Regenerative Grid<br>
Simulator for protection.<br>
ISOURce :] CURRent : LIMit?<br>
specific model (unit: A.)<br>
specific model (u

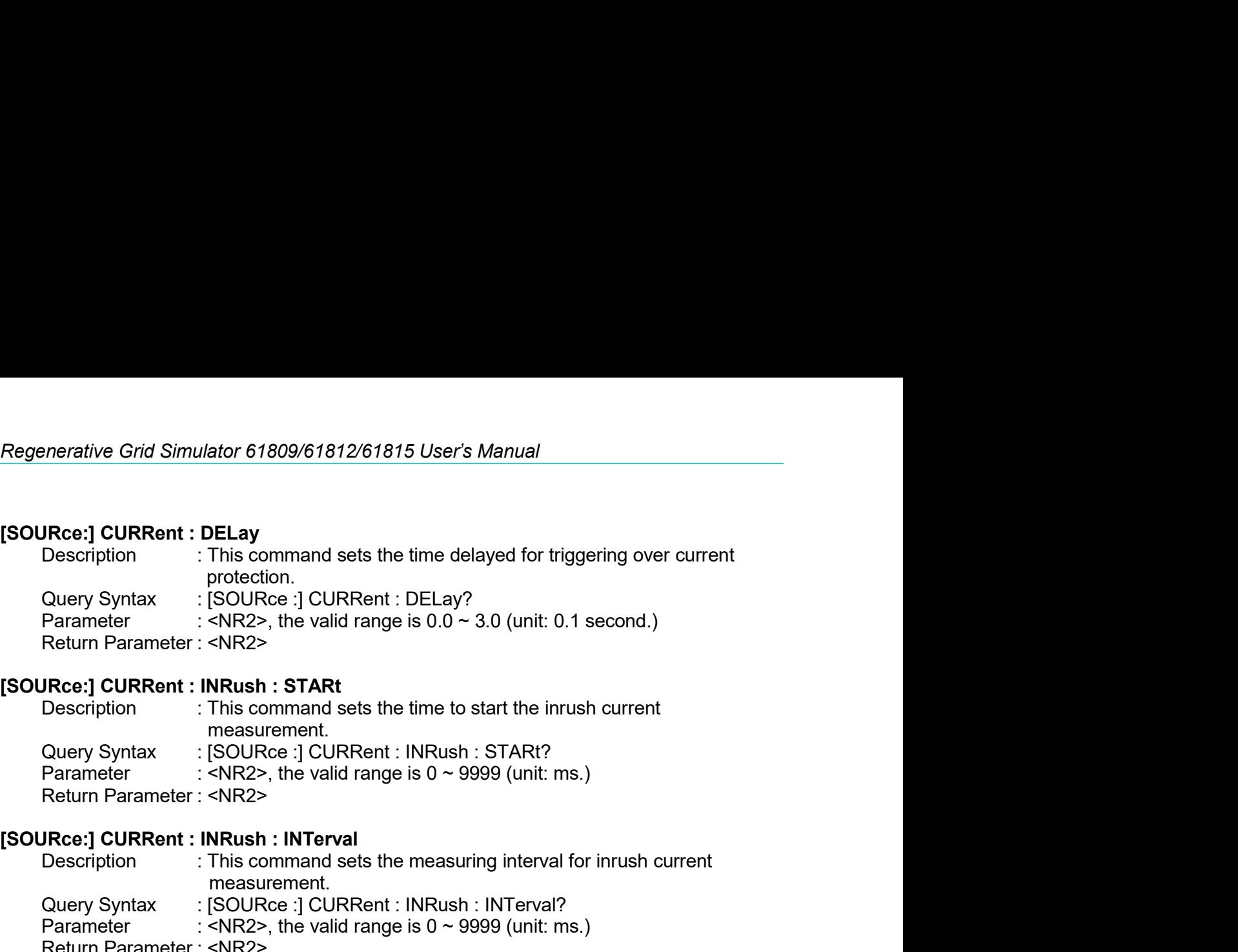

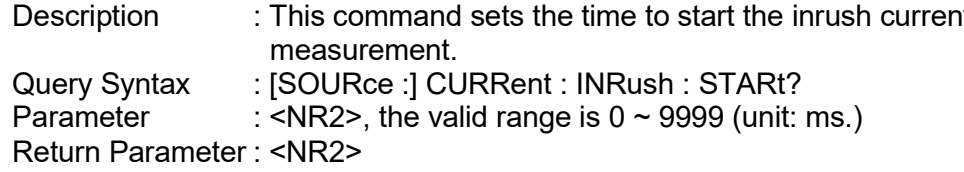

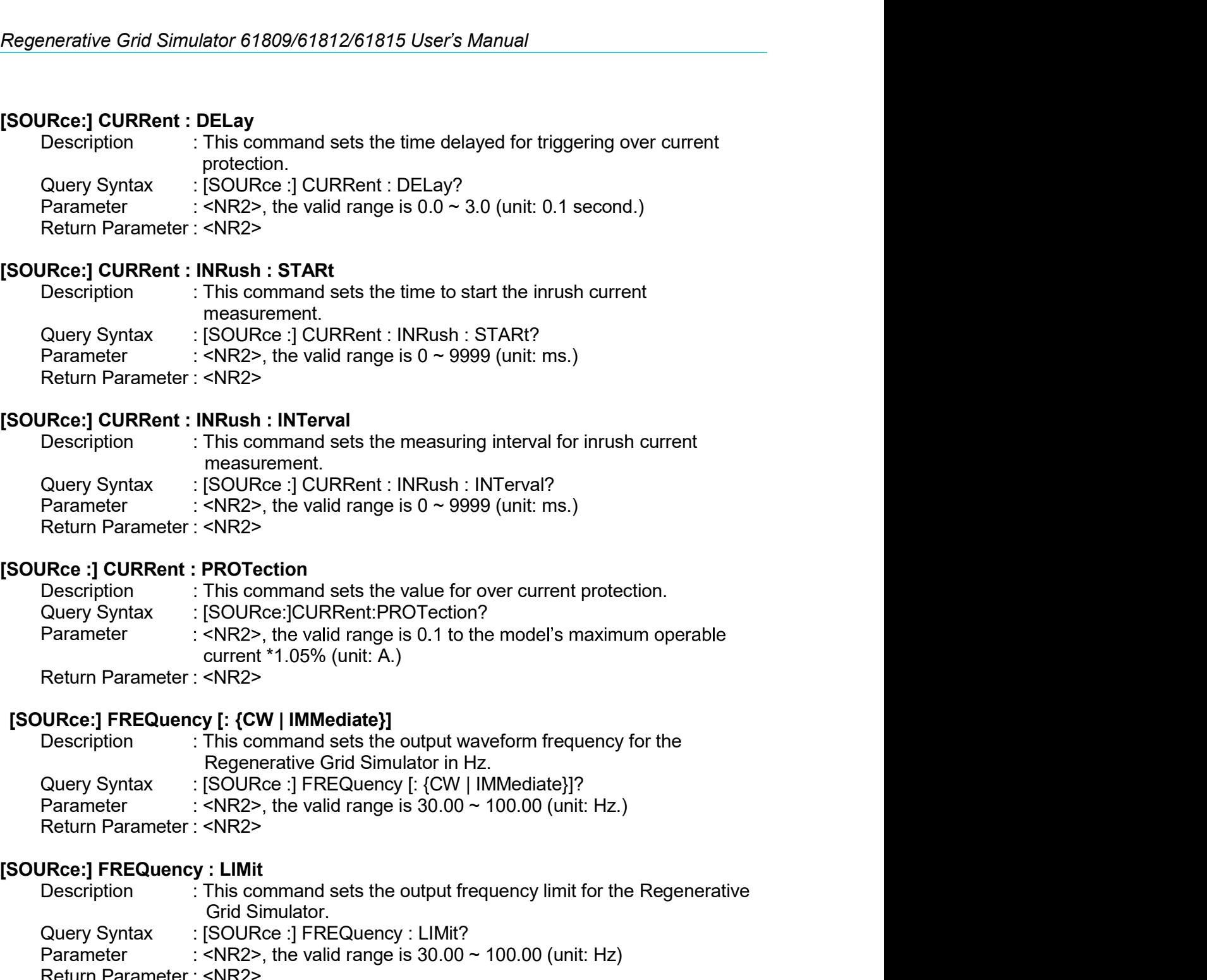

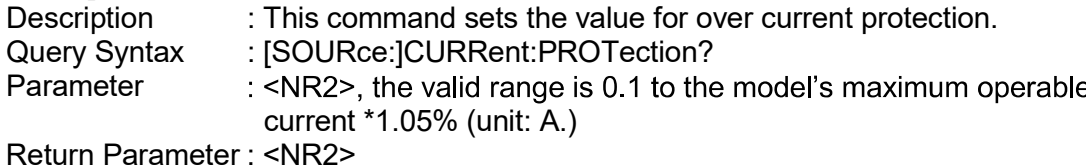

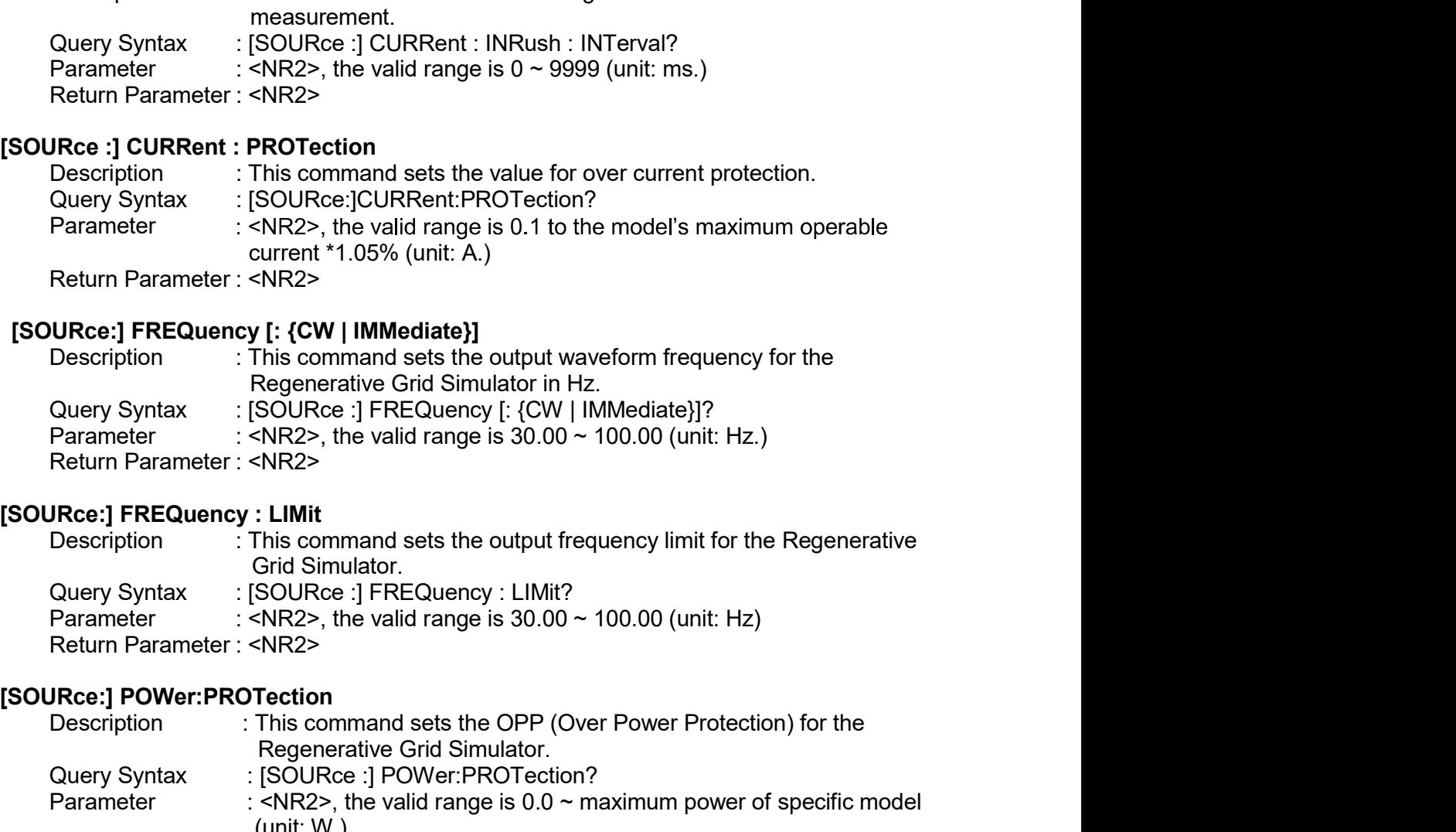

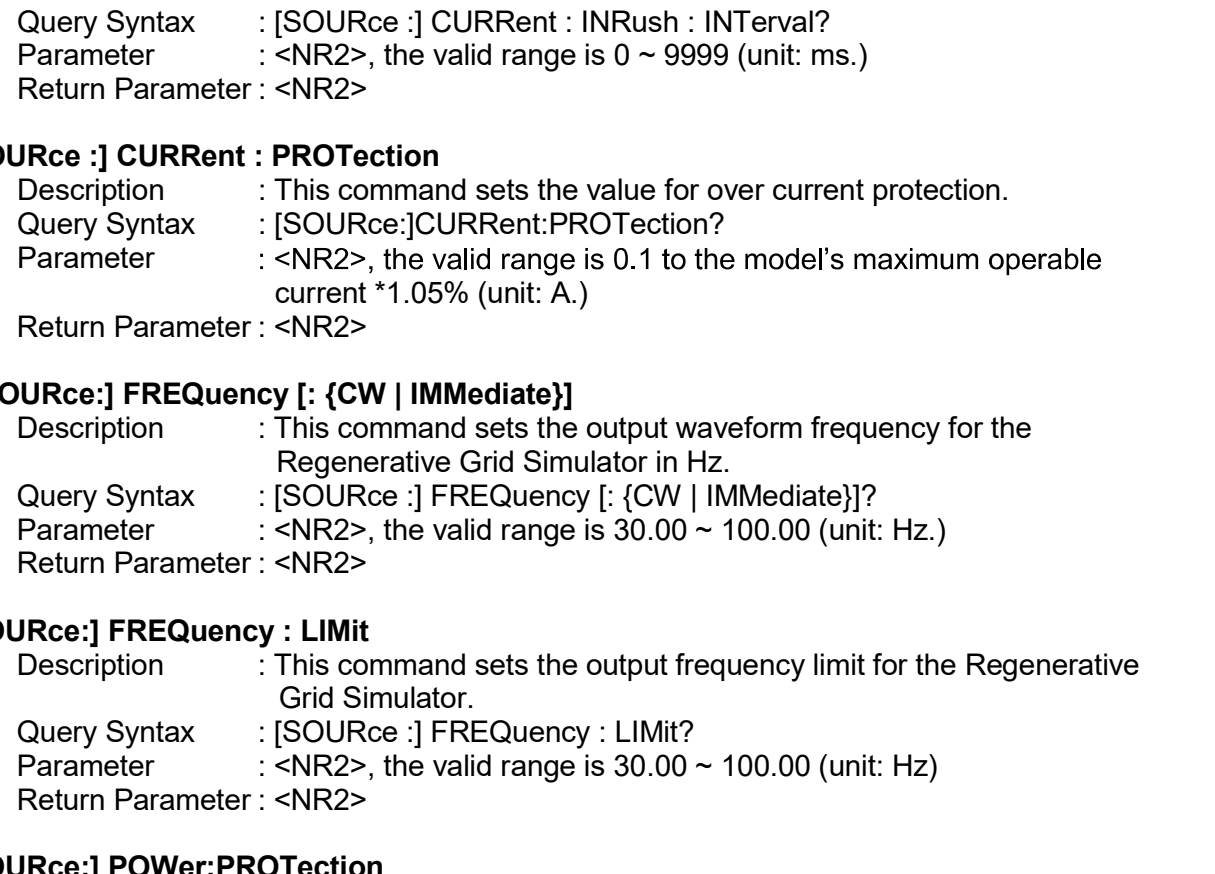

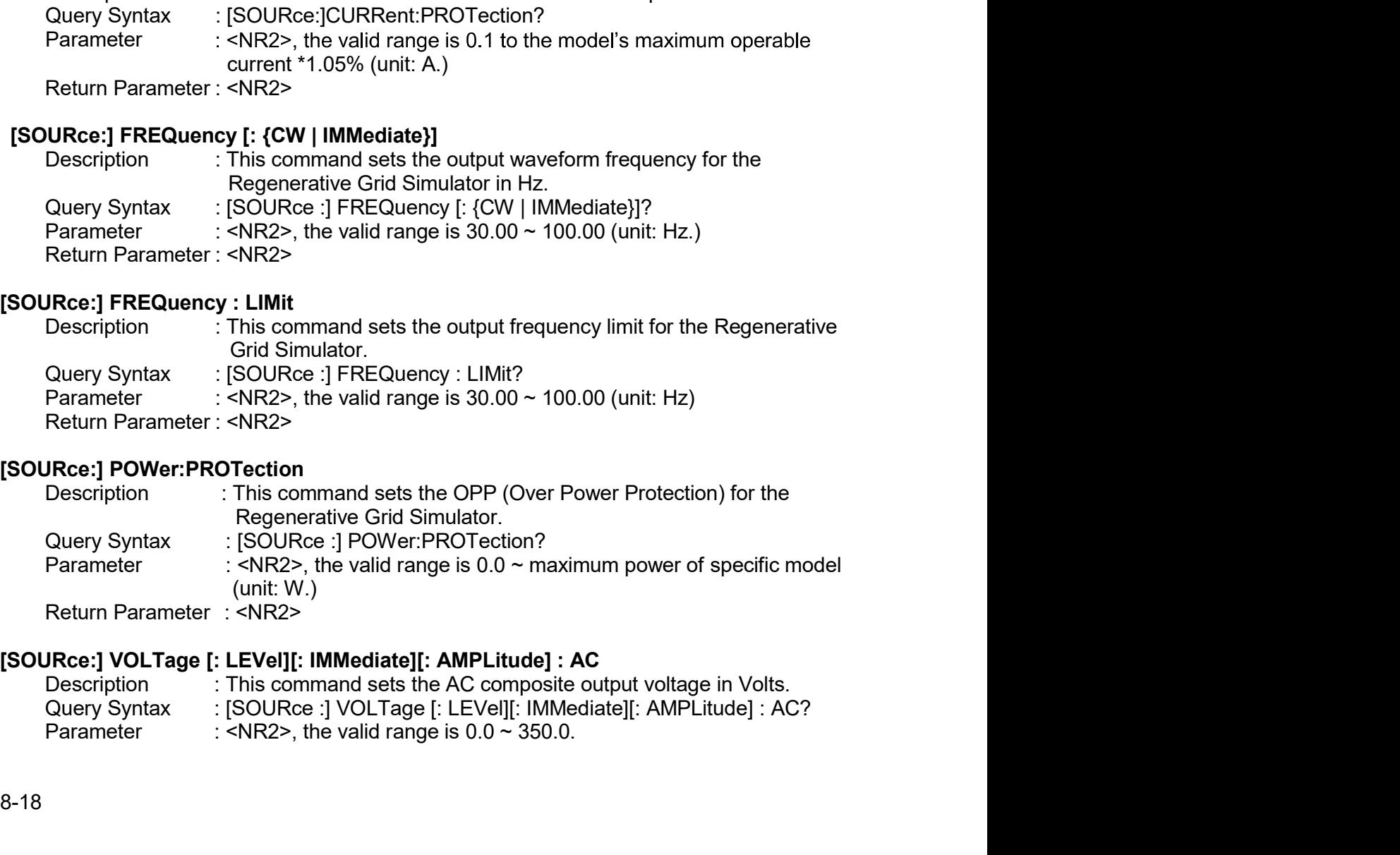

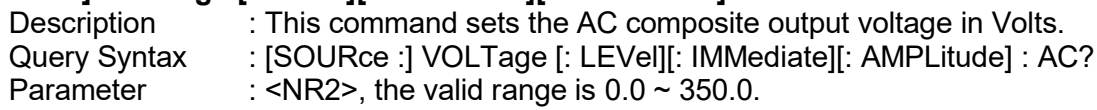

Remote Operation<br>
Return Parameter : <NR2><br>
Return Parameter : <NR2><br>
Return Parameter : <NR2><br>
Rescription : This command sets the DC composite output voltage in Volts.<br>
Query Syntax : [SOURce :] VOLTage [: LEVel][: IMMed Remote Operation<br>
Return Parameter : <NR2><br>
[SOURce:] VOLTage [: LEVel][: IMMediate][: AMPLitude] : DC<br>
Description : This command sets the DC composite output voltage in Volts<br>
Query Syntax : [SOURce :] VOLTage [: LEVel][ Return Parameter : <NR2><br>
Rec:] VOLTage [: LEVel][: IMMediate][: AMPLitude] : DC<br>
Description : This command sets the DC composite output voltage in Volts.<br>
Description : This command sets the DC composite output voltage i Return Parameter : <NR2><br>
Return Parameter : <NR2><br>
IRce :] VOLTage [: LEVel][: IMMediate][: AMPLitude] : DC<br>
Description : [SOURce :] VOLTage [: LEVel][: IMMediate][: AMPLitude] : DC?<br>
Parameter : <NR2>, the valid range i Return Parameter : <NR2><br>
Return Parameter : <NR2><br>
Parameter : <NR2><br>
Parameter : This command sets the DC composite output voltage in Volts.<br>
Query Syntax : [SOURce :] VOLTage [: LEVel][: IMMediate][: AMPLitude] : DC?<br>
P Return Parameter : <NR2><br>
Return Parameter : <NR2><br>
Rec:**] VOLTage [: LEVel][: IMMediate][: AMPLitude] : DC**<br>
Description : This command sets the DC composite output voltage in Volts.<br>
Query Syntax : [SOURce :] VOLTage [: FR: The lower limit cannot sets the Voc Limit cannot sets the Vac Limit can be set to the Discourse of North CSS<br>
SOURce :] VOLTage [: LEVel][: IMMediate][: AMPLitude] : DC?<br>
FNR2><br>
FNR2><br>
FNR2><br>
FNR2><br>
IMIt : AC<br>
FNR2><br>
I

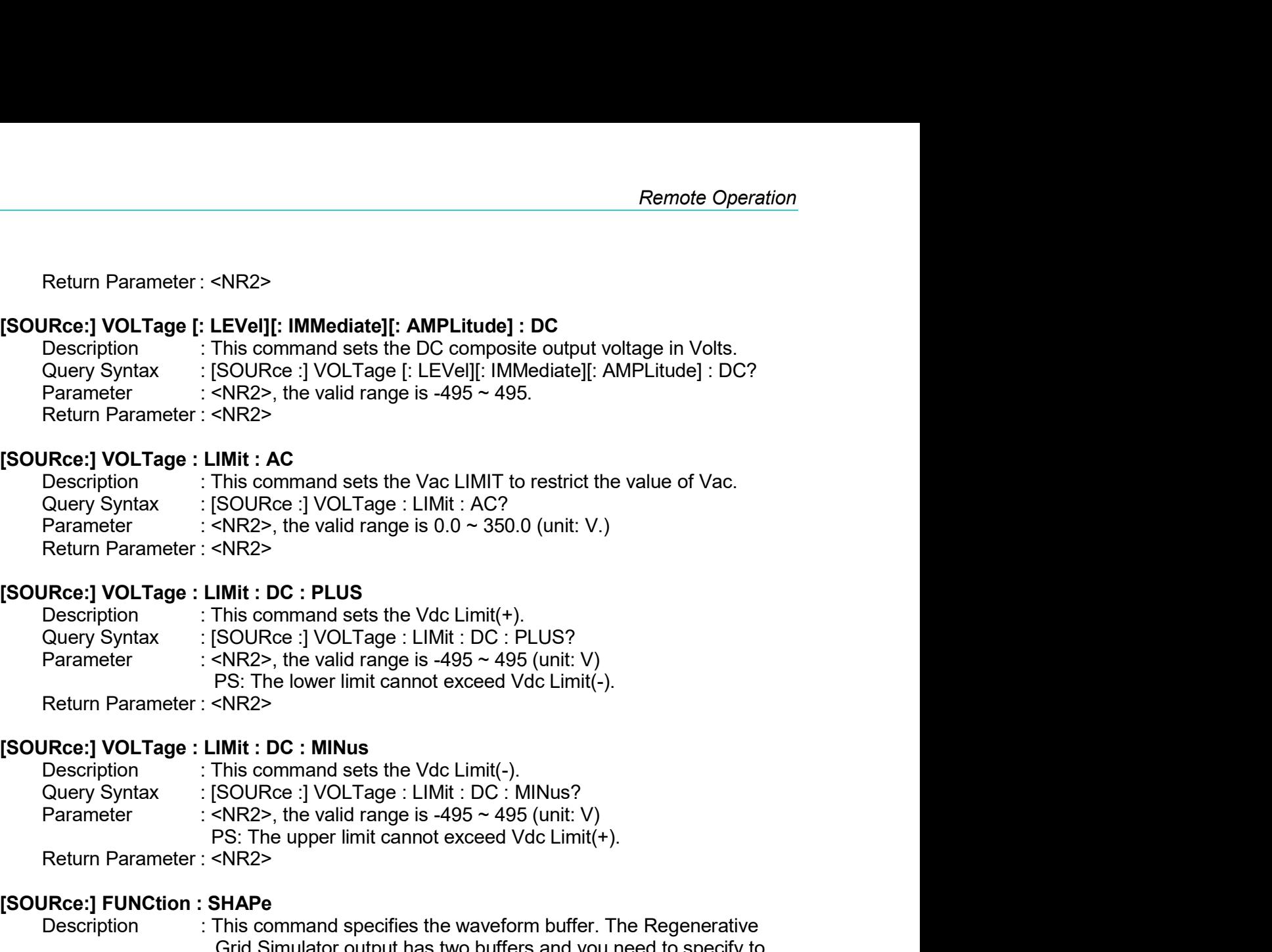

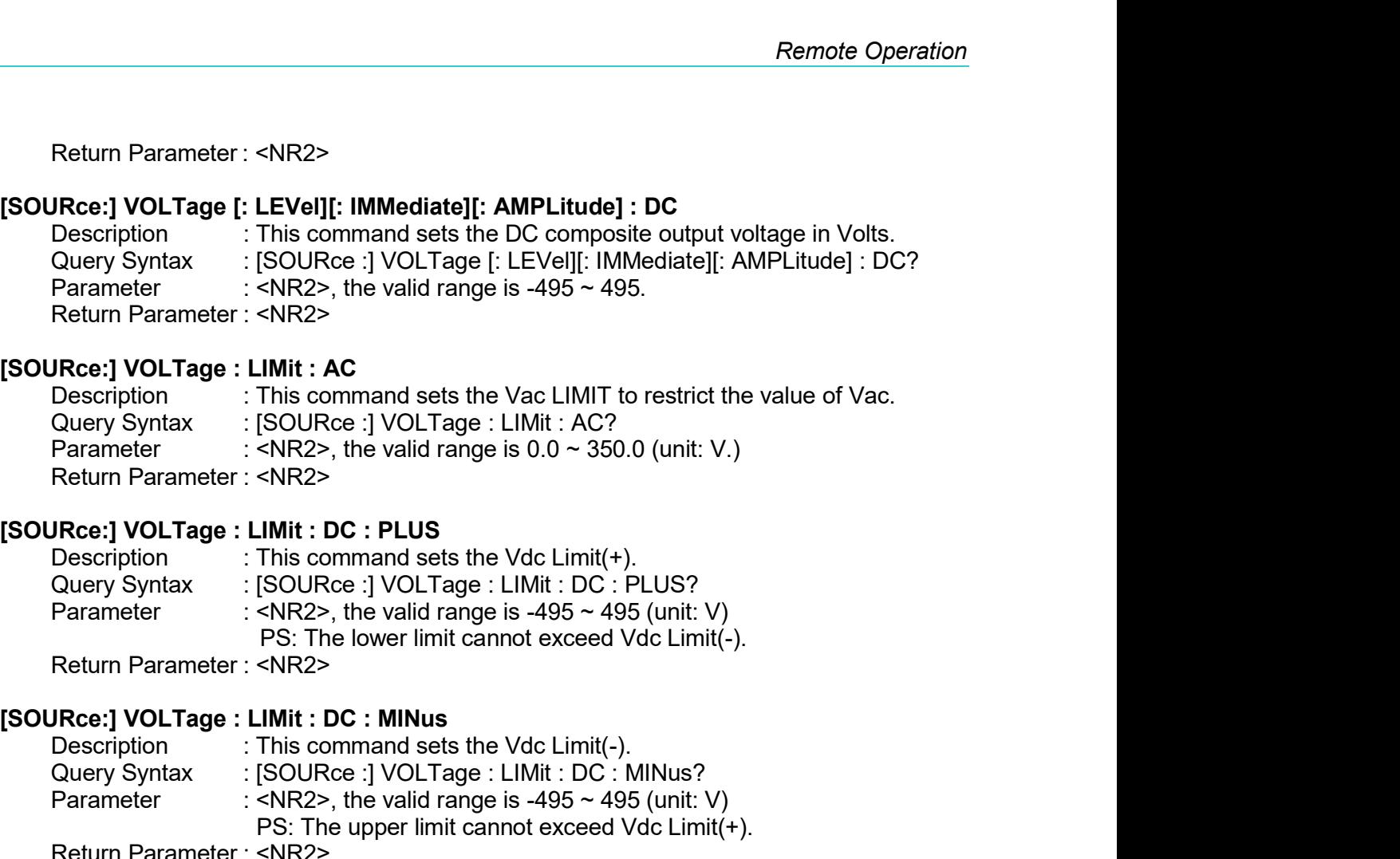

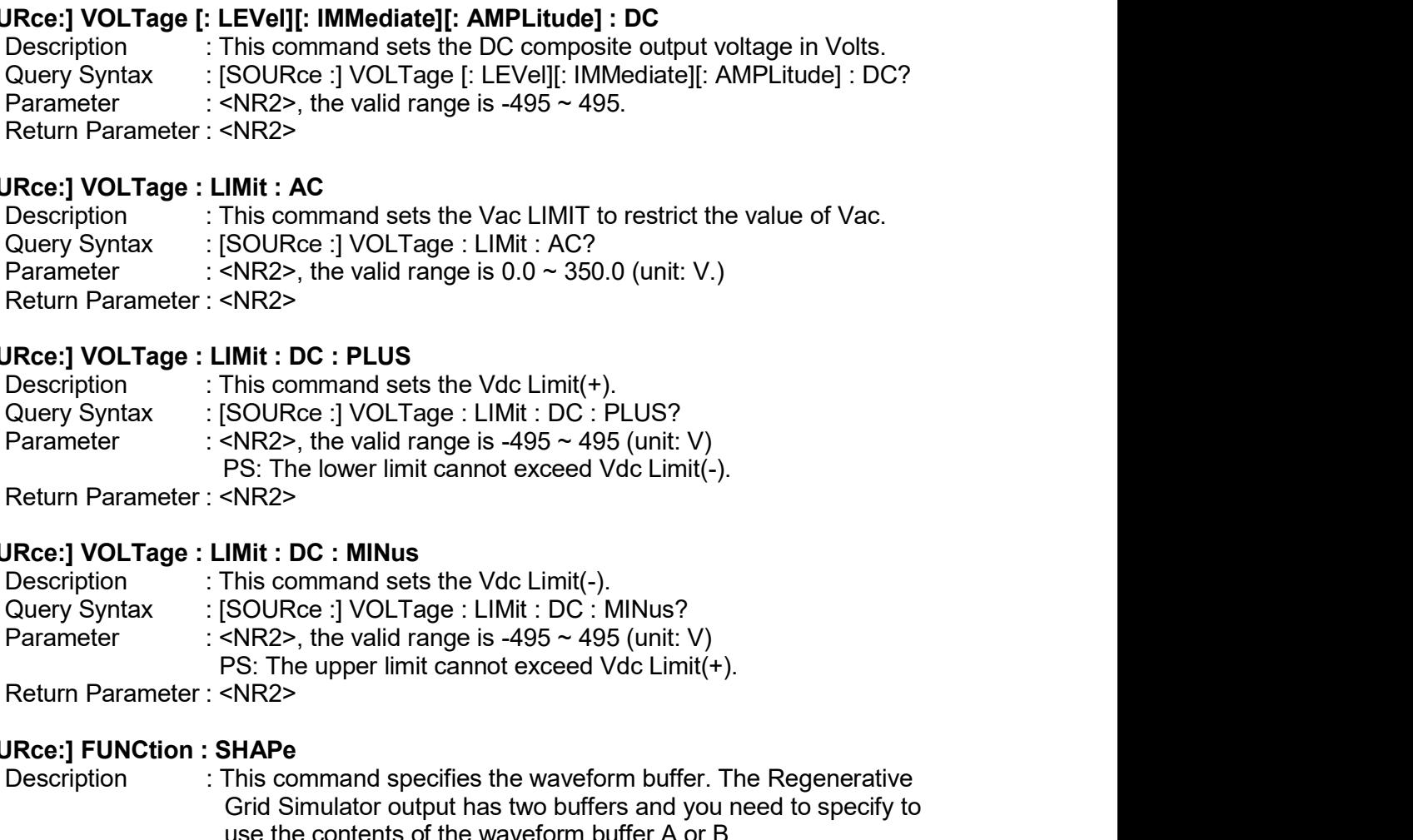

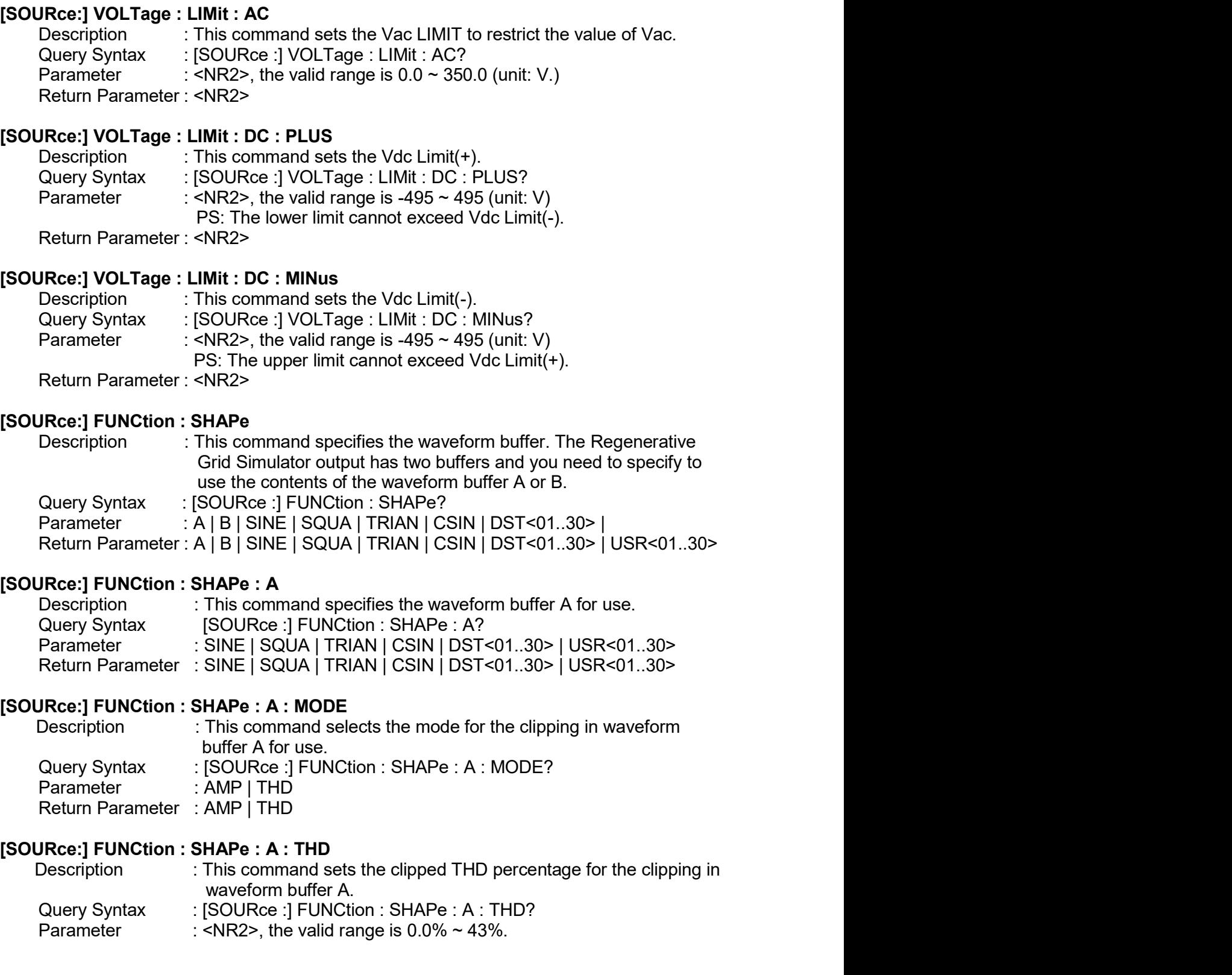

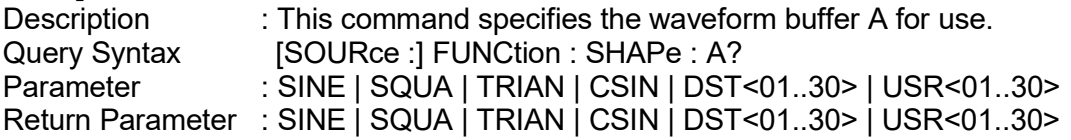

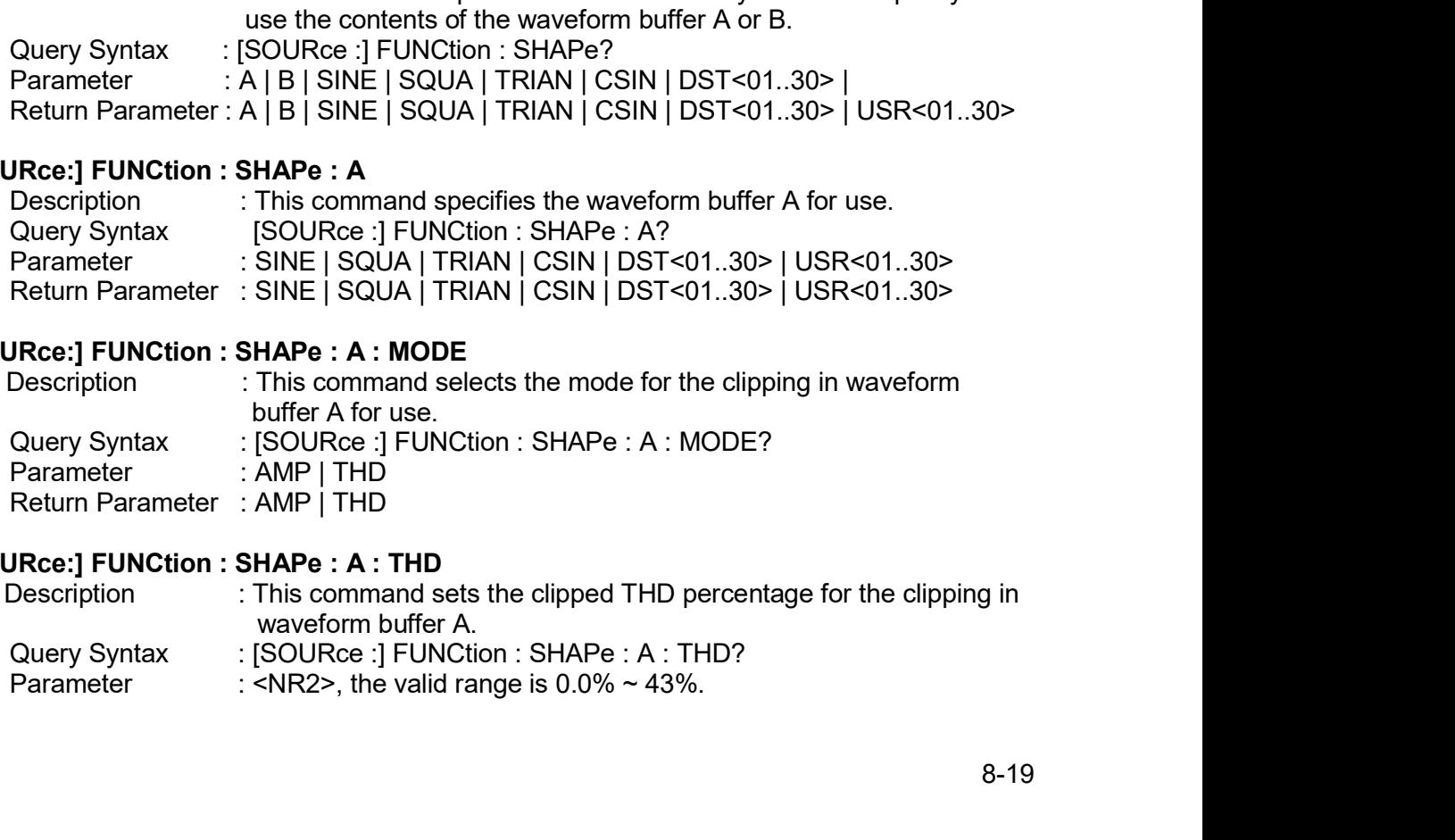

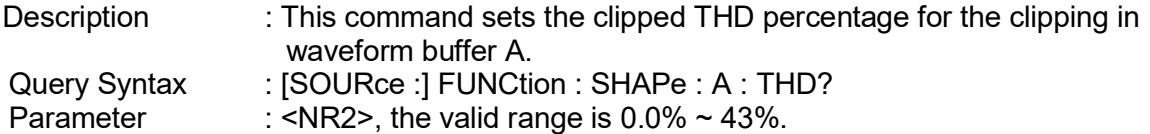

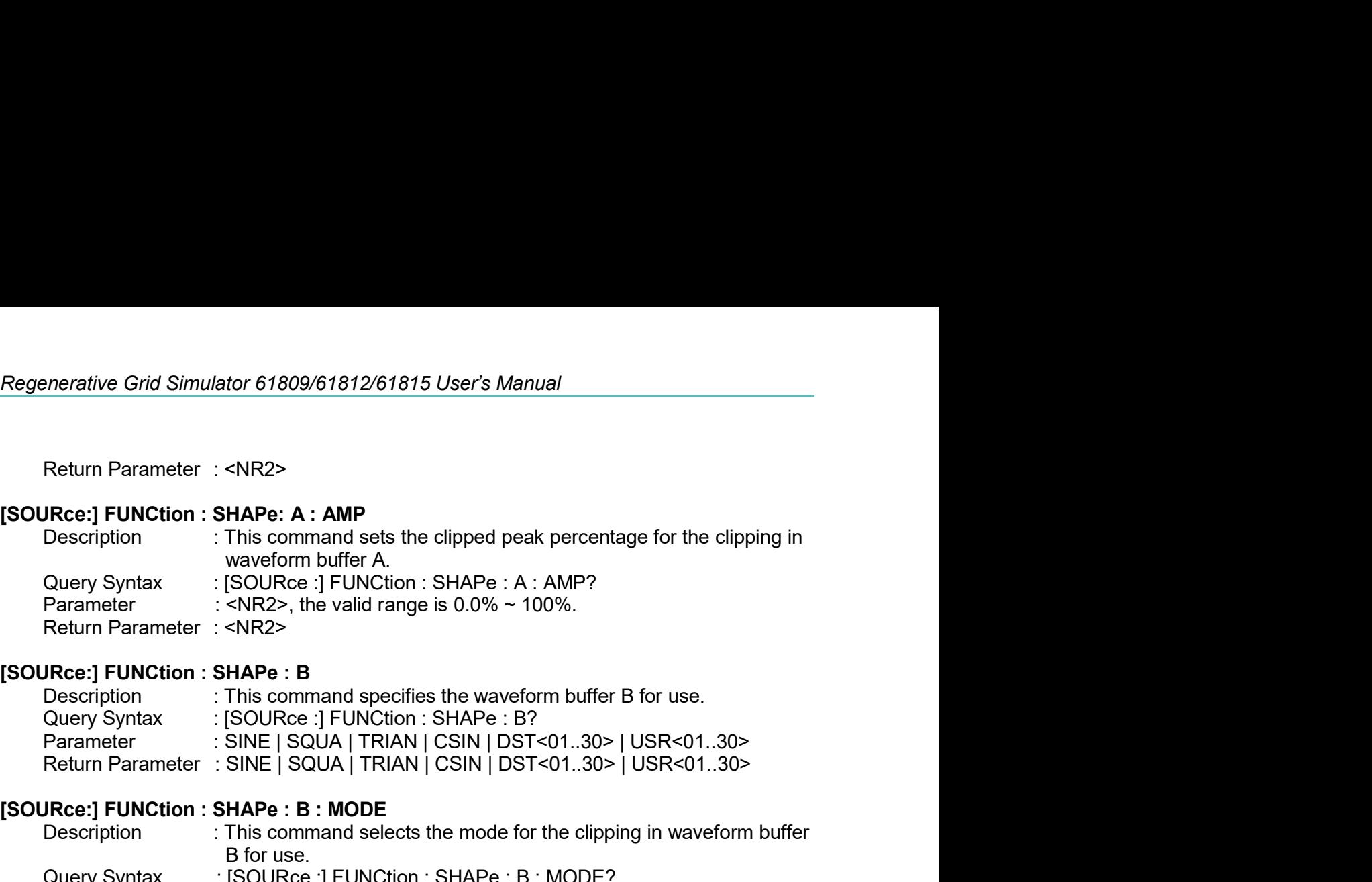

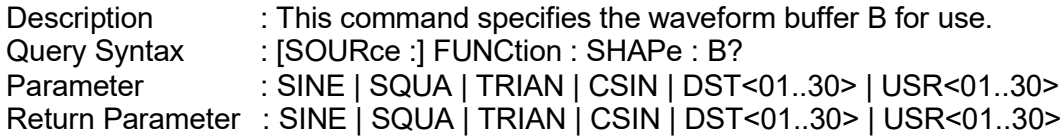

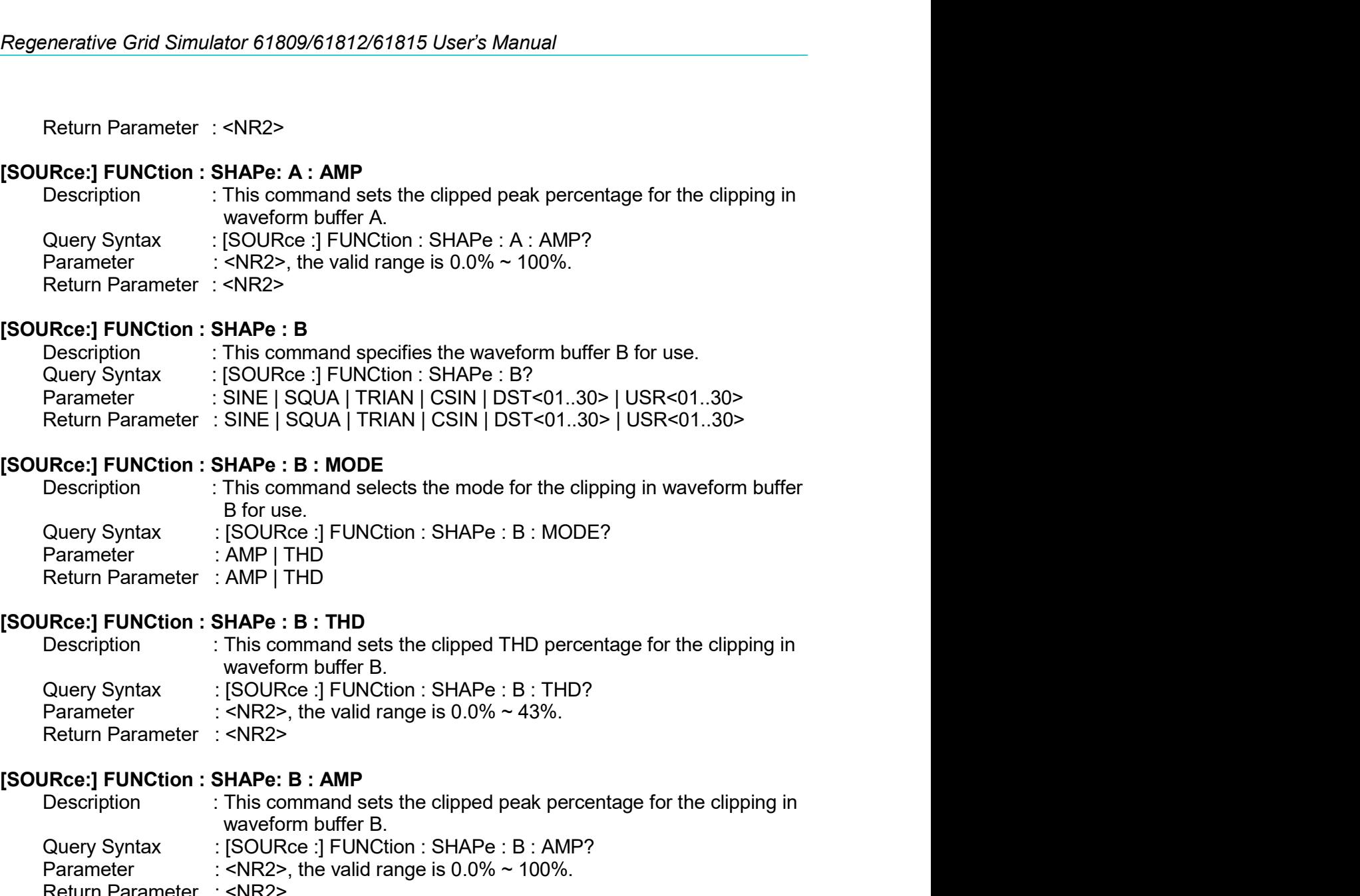

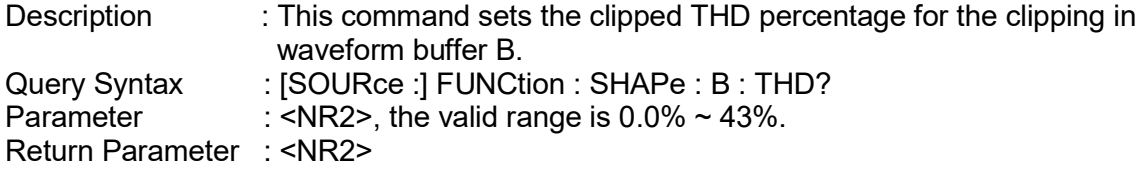

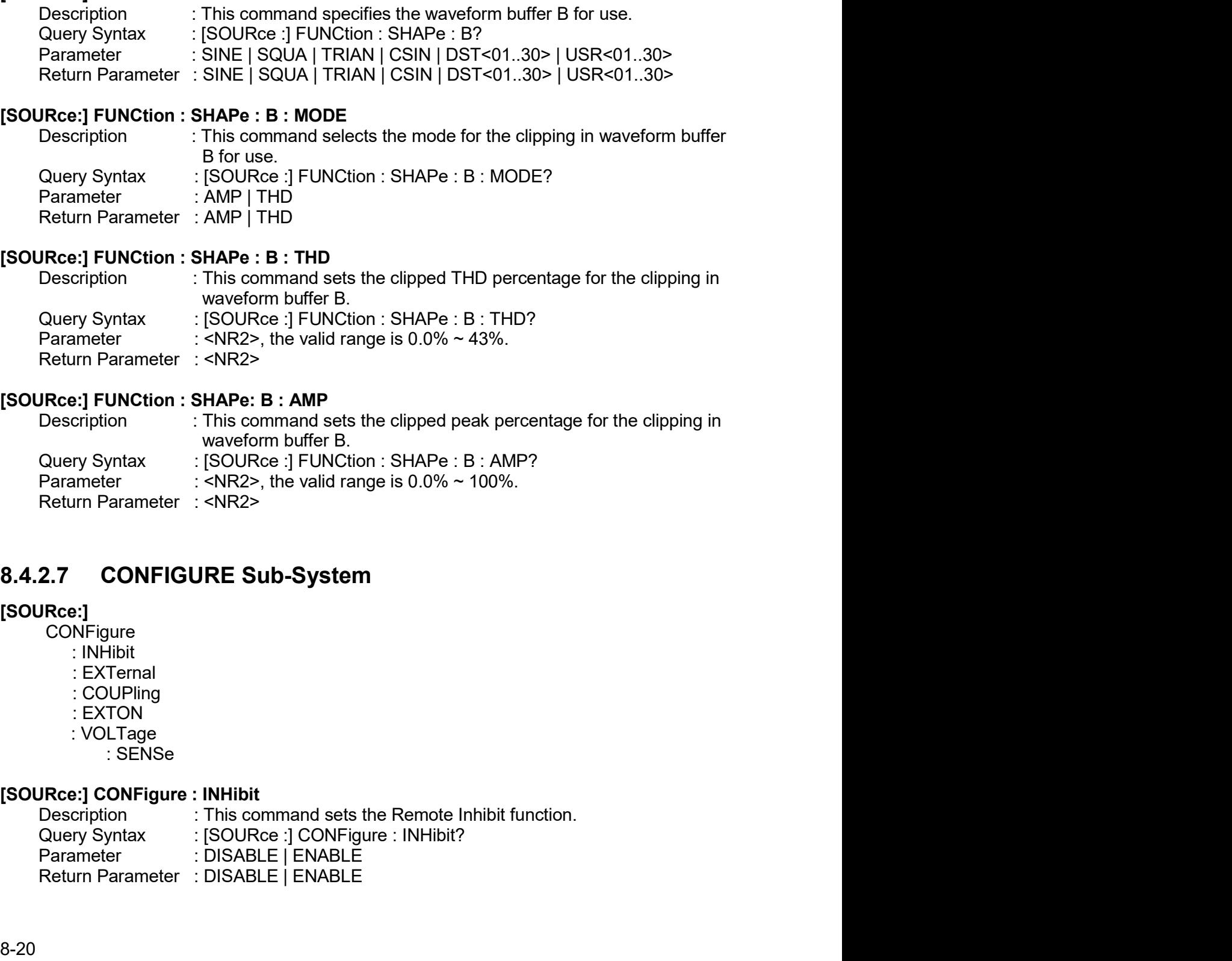

## [SOURce:]

- CONFigure
	-
	-
	-
	-
	- -

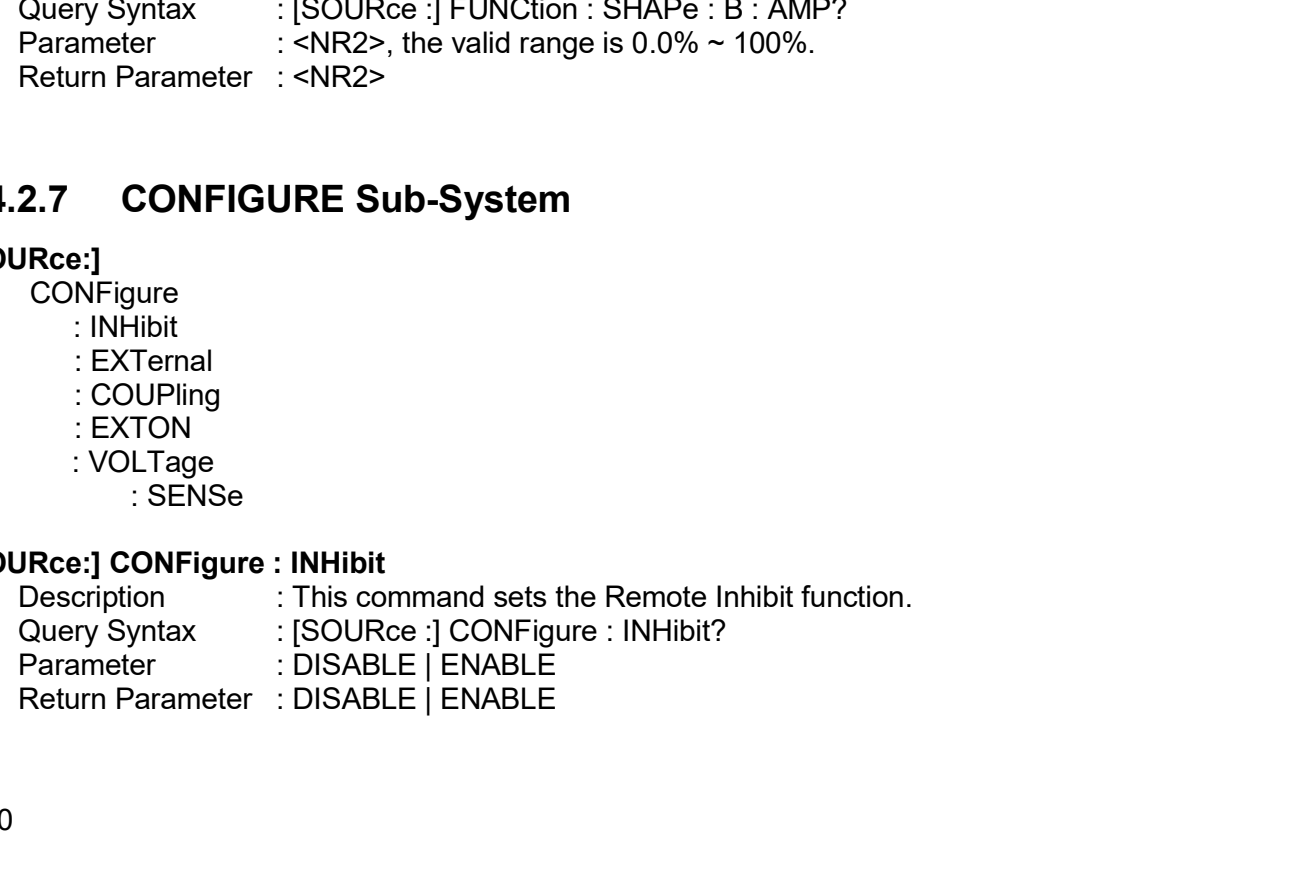

Remote Operation<br> **[SOURce:] CONFigure : EXTernal**<br>
Description : This command sets if enabling the External-V Reference function.<br>
Query Syntax : [SOURce :] CONFigure : EXTernal?<br>
Parameter : OFF | ON<br>
Return Parameter : Renote Operation<br>
Description : This command sets if enabling the External-V Reference function.<br>
Query Syntax : [SOURce :] CONFigure : EXTernal?<br>
Parameter : OFF | ON<br>
Return Parameter : OFF | ON Remote Operation<br>
Rec:] CONFigure : EXTernal<br>
Description : [Sinta manal sets if enabling the External-V Reference function.<br>
Query Syntax : [SOURce :] CONFigure : EXTernal?<br>
Parameter : OFF | ON<br>
Return Parameter : OFF | Remote Operation<br>
Permote Operation<br>
Description : This command sets if enabling the External-V Reference function.<br>
Query Syntax : [SOURce :] CONFigure : EXTernal?<br>
Parameter : OFF | ON<br>
Return Parameter : OFF | ON<br>
Param Rete:] CONFigure : EXTernal<br>
Description : This command sets if enabling the External-V Reference function.<br>
Query Syntax : [SOURce :] CONFigure : EXTernal?<br>
Parameter : OFF | ON<br>
Return Parameter : OFF | ON<br>
JRce:] CONFig

Remote Operation<br>
[SOURce:] CONFigure : EXTernal<br>
Description<br>
Clinis command sets if enabling the External-V Reference function.<br>
Query Syntax<br>
Parameter : OFF | ON<br>
Return Parameter : OFF | ON<br>
[SOURce:] CONFigure : COUP Remote Operation<br>
Description<br>
Description : This command sets if enabling the External-V Reference function.<br>
Query Syntax : [SOURce :] CONFigure : EXTernal?<br>
Parameter : OFF | ON<br>
Return Parameter : OFF | ON<br>
IRCe:] CONF Remote Operation<br>
EXTernal<br>
This command sets if enabling the External-V Reference function.<br>
SOURce :] CONFigure : EXTernal?<br>
DPF | ON<br>
COUPling?<br>
This command sets the External-V Reference to be<br>
AC\_AMPLIFIER or DC\_LEVEL Remote Operation<br>
EXTernal<br>
This command sets if enabling the External-V Reference function.<br>
SOURce :] CONFigure : EXTernal?<br>
OPFF | ON<br>
COUPling?<br>
This command sets the External-V Reference to be<br>
AC\_AMPLIFIER or DC\_LEVE Remote Operation<br>
Reserved Configure : EXTernal<br>
Description<br>
Cleury Syntax : [SOURce :] CONFigure : EXTernal?<br>
Return Parameter : OFF | ON<br>
Return Parameter : OFF | ON<br>
Rece:] CONFigure : COUPling?<br>
Description : This com Renote Operation<br>
Renote Operation<br>
Description<br>
Cleary Syntax<br>
: SOURce :] CONFigure : EXTernal?<br>
Parameter : OFF | ON<br>
Return Parameter : OFF | ON<br>
Return Parameter : OFF | ON<br>
Packing Parameter : OFF | ON<br>
Packing Param Remote Operation<br>
Remote Operation<br>
Return Schere : EXTernal<br>
Description<br>
Coury Syntax<br>
Farameter : OFF | ON<br>
Return Parameter : OFF | ON<br>
Return Parameter : OFF | ON<br>
Return Parameter : OFF | ON<br>
Return Parameter : OFF | Remote Operation<br>
[SOURce:] CONFigure : EXTernal<br>
Description<br>
CINIs command sets if enabling the External-V Reference function.<br>
Query Syntax<br>
Parameter : OFF | ON<br>
Return Parameter : OFF | ON<br>
[SOURce:] CONFigure : COUPl **IRce:] CONFigure : EXTernal**<br>
Description : This command sets if enabling the External-V Reference function.<br>
Outery Syntax : [SOURce :] CONFigure : EXTernal?<br>
Parameter : OFF | ON<br>
Return Parameter : OFF | ON<br>
Descriptio **JRce:] CONFigure : EXTernal**<br>
Description : This command sets if enabling the External-V Reference function.<br>
Query Syntax : [SOURce :] CONFigure : EXTernal?<br> **Parameter : OFF | ON**<br> **Description : COUPIIng?**<br>
IT This com **JRee:] CONFigure : EXTernal**<br>
Description<br>
Clustopy Syntax : [SOURce :] CONFigure : EXTernal?<br>
Parameter : OFF | ON<br> **Return Parameter : OFF | ON<br>
JRee:] CONFigure : COUPling?**<br>
Description : This command sets the Externa **IRce:] CONFigure : EXTernal**<br>
Description : This command sets if enabling the External-V Reference function.<br>
Query Syntax : [SOURce :] CONFigure : EXTernal?<br>
Return Parameter : OFF | ON<br>
Return Parameter : OFF | ON<br>
2. A Description<br>
Clury Syntax<br>
(SOURce:] CONFigure : EXTemal?<br>
Farameter<br>
Farameter : OFF | ON<br>
Return Parameter : OFF | ON<br>
Return Parameter : OFF | ON<br>
ISOURce:] CONFigure : COUPling?<br>
Description : This command sets the Ext Query Syntax : [SOURee :] CONFigure : EXTernal?<br>
Return Parameter : OFF | ON<br>
Rece:] CONFigure : COUPling?<br>
Description : This command sets the External-V Reference to be<br>  $AC\_AMPLIFER$  or DC\_EVEL to control the Regenerative Gr Parameter : CFF | ON<br>
Return Parameter : OFF | ON<br>
Return Parameter : COUPIing?<br>
Description : This command sets the External-V Reference to be<br>  $AC$  AMPLIFIER or DC\_LEVEL to control the Regenerative Grid<br>
Query Syntax : [S Return Parameter : OFF | ON<br>
IRce: CONFigure : COUPling?<br>
Description<br>
C\_AMPLIFIER or DC\_LEVEL to control the Regenerative Grid<br>
Query Syntax<br>
Simulator output.<br>
Parameter<br>
: AC | DC<br>
Return Parameter : AC | DC<br>
Return Par **IRCE:** CONFigure : COUPling?<br>
This command sets the External-V Reference to be<br>
AC\_AMPLIFIER or DC\_LEVEL to control the Regenerative Grid<br>
AC\_AMPLIFIER or DC\_LEVEL to control the Regenerative Grid<br>
Simulator output.<br>
Para **[SOURce:] CONFigure : COUPling?**<br>
Description : This command sets the External-V Reference to be<br>
Simulator output.<br>
Simulator output.<br>
Simulator output.<br>
Parameter : AC | DC<br>
Return Parameter : AC | DC<br>
Return Parameter Description : This command sets the External-V Reference to be<br>  $\text{Query Syntax}$  : SOMPLIFIER or DC\_LEVEL to control the Regenerative Grid<br>
Query Syntax : SOURce :] CONFigure : COUPling?<br>
Parameter : AC | DC<br>
DRee:] CONFigure : EX AC\_AMPLIFIER or DC\_LEVEL to control the Regenerative Grid<br>
Simulator output.<br>
Parameter<br>
2 : [SOURce :] CONFigure : COUPling?<br>
Return Parameter : AC | DC<br>
IRce,<br>
1 CONFigure : EXTON<br>
Description : This command sets the Ext Simulator output.<br>
Simulator output:<br>
Parameter : AC | DC URCe :] CONFigure : COUPling?<br>
Return Parameter : AC | DC<br>
Return Parameter : AC | DC<br>
Description<br>
Ouery Syntax : [SOURce :] CONFigure : EXTON?<br>
Parameter : DISABL

Query Syntax<br>
Parameter : AC | DC<br>
Parameter : AC | DC<br>
Return Parameter : AC | DC<br>
Return Parameter : EXTON<br>
Description : This command sets the External ON/OFF control.<br>
Ouery Syntax : [SOURce :] CONFigure : EXTON?<br>
Para **[SOURce:] CONFigure : EXTON**<br>
Description  $\cdot$  This command sets the External ON/OFF control.<br>
Ouery Syntax  $\cdot$  [SOURce:] CONFigure : EXTON?<br>
Parameter  $\cdot$  DISABLE | ENABLE<br>
Return Parameter : DISABLE | ENABLE<br> **[SOURc** meter : DISABLE | ENABLE<br>
: **Propertion**<br> **: Property COLTage : SENSe**<br>
: **CONFigure : VOLTage : SENSe**<br>
: [SOURCe :] CONFigure : VOLTage : SENSe?<br>
syntax : [SOCRL | REMOTE<br> **ITERENT CONFIGURE**<br>
:**CONFIGURE : LOCAL | REMOT** rin Parameter : DISABLE | ENABLE<br>
:] CONFigure : VOLTage : SENSe<br>
irption : This command sets the measurement position for our<br>
syltax : [SOURCe :] CONFigure : VOLTage : SENSe?<br>
meter : LOCAL | REMOTE<br>
:] CONFigure : AVERa

Description<br>
Clery Syntax<br>
ISOURce:] CONFigure: AVERage?<br>
Parameter
II2|4|8|16|32<br>
Return Parameter : 1|2|4|8|16|32<br>
Return Parameter : 1|2|4|8|16|32<br>
Return Parameter : 1|2|4|8|16|32<br>
8.4.2.8 PHASE Sub-System<br>
ISOURce:<br>
P

## [SOURce:]

PHASe :P12 :P13 :SEQuence :THREE :BALanced :RELOCK :BALanced

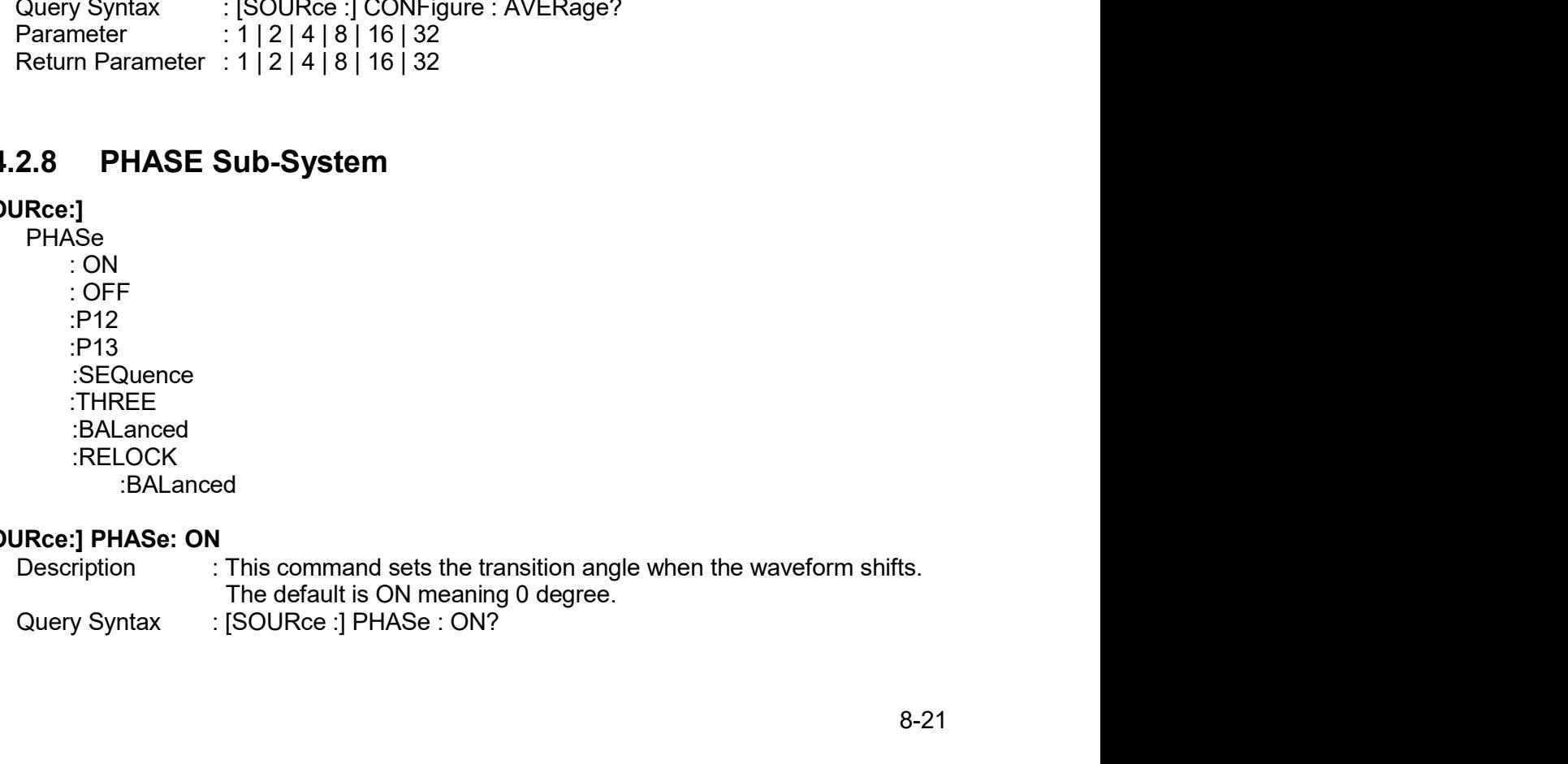

Regenerative Grid Simulator 61809/61812/61815 User's Manual<br>Parameter : <NR2>, the valid range is 0.0 ~ 359.9.<br>Return Parameter : <NR2>

Parameter circless Simulator 61809/61812/61815 User's Manual<br>Parameter : <NR2>, the valid range is 0.0 ~ 359.9.<br>Return Parameter : <NR2><br>Prescription : This command sets the transition angle when the waveform ends.<br>Query Parameter : <NR2>, the valid range is 0.0 ~ 359.9.<br>Return Parameter : <NR2>, the valid range is 0.0 ~ 359.9.<br>Return Parameter : <NR2><br>**Return Parameter : <NR2>**<br>Description : This command sets the transition angle when th Regenerative Grid Simulator 61809/61812/61815 User's Manual<br>
Parameter : <NR2>, the valid range is 0.0 ~ 359.9.<br>
Return Parameter : <NR2><br> **[SOURce:] PHASe: OFF**<br>
Description : This command sets the transition angle when Perameter and Simulator 61809/61812/61815 User's Manual<br>
Description in the transition angle is 0.0 ~ 359.9.<br>
Return Parameter : <NR2><br>
Rece:] PHASe: OFF<br>
Description : This command sets the transition angle when the wave Parameter (Simulator 61809/61812/61815 User's Manual<br>
Parameter (Simulator 61809/61812/61815 User's Manual<br>
Return Parameter : <NR2><br>
Return Parameter : This command sets the transition angle when the waveform ends.<br>
Quer Parameter : <NR2>, the valid range is 0.0 ~ 359.9.<br>
Return Parameter : <NR2><br>
Return Parameter : <NR2><br> **PRoce:] PHASe: OFF**<br>
Description : This command sets the transition angle when the waveform ends.<br>
Description : Th Parameter : <NR2>, the valid range is 0.0 ~ 359.9.<br>
Return Parameter : <NR2>, the valid range is 0.0 ~ 359.9.<br>
Return Parameter : <NR2><br>
Return Parameter : <NR2><br>
Duscription : This command sets the transition angle when Exercise Crid Simulator 61809/61812/61815 User's Manual<br>
Parameter : <NR2>, the valid range is 0.0 ~ 359.9.<br>
Return Parameter : <NR2><br> **IRCe:**] PHASe: OFF<br>
Duery Syntax : [SOURce :] PHASe : OFF?<br>
Duery Syntax : [SOURce : Parameter : <NR2>, the valid range is 0.0 ~ 359.9.<br>
Parameter : <NR2>, the valid range is 0.0 ~ 359.9.<br>
Return Parameter : <NR2><br> **PRE-0FF**<br> **Description : This command sets the transition angle when the waveform ends.**<br> Parameter : <Return Parameter : <Return Parameter : <REturn Parameter : <RETURENCING TO A State of Description<br>
Return Parameter : <RETURENCING TO A State of Description and the waveform ends.<br>
Description in This comman Perameter<br>
Parameter : <NR2>, the valid range is 0.0 ~ 359.9.<br>
Return Parameter : <NR2>, the valid range is 0.0 ~ 359.9.<br>
Return Parameter : <NR2><br>
Description in This command sets the transition angle when the waveform Moletario entre entrance entre entre transference of entrancement in the entrance of the Return Parameter : <NR2><br>
Return Parameter : <NR2><br>
Return Parameter : <NR2><br>
Dece:] PHASe: OFF<br>
Description : This command sets th Parameter : <NR2>, the valid range is 0.0 ~ 359.9.<br>
Recum Parameter : <NR2><br>
PRece: PHASe: OFF<br>
Description : This command sets the transition angle when the waveform ends.<br>
Query Syntax : {SOURce :] PHASe : OFF?<br>
Paramet Parameter : <NR2>, the valid range is 0.0 ~ 359.9.<br>
Return Parameter : <NR2><br>
Return Parameter : <NR2><br>
Rece:**] PHASe: OFF**<br>
Description : This command sets the transition angle when the waveform ends.<br>
Query Syntax : <NR **JRce:] PHASe: OFF**<br>Description : This command sets the transition angle when the waveform ends.<br>Query Syntax : [SOURce:]PHASe: OFF?<br>Parameter : <NR2><br>**Recum Parameter : <NR2>**<br>**Description in This command sets the phase JRce:] PHASe: OFF**<br>
Description : [This command sets the transition angle when the waveform ends.<br>
Ouery Syntax : [SOURce :] PHASe : OFF?<br>
Parameter: <NR2>, the valid range is 0.0 ~ 360.0, 360.0: means IMMED.<br>
Rec:<br> **PHA** Description<br>
2. This command sets the transition angle when the waveform ends.<br>
Query Syntax<br>  $\cdot : [SOURec : ]$  PHASe : OFF?<br>
Parameter : <NR2><br> **Pacameter : <NR2>**<br> **Pacameter : <NR2>**<br> **Pacameter : <NR2>**<br> **Pacameter : <NR2>**<br>

## [SOURce:]PHASe:P12

Description : This command sets the phase difference of  $\Phi$ 1 and  $\Phi$ 2.

## [SOURce:]PHASe:P13

Query Syntax : [SOURce :] PHASe : OFF?<br>
Parameter : <NR2>, the valid range is 0.0 ~ 360.0, 360.0: means IMMED.<br>
Return Parameter : <NR2><br>
Return Parameter : <NR2><br>
Discription : This command sets the phase difference of Φ **JRce:]PHASe:P12**<br>Description : This command sets the phase difference of Φ1 and Φ2.<br>Query Syntax : [SOURce:]PHASe:P12?<br>Parameter : <NR2><br>**Reum Parameter : <NR2>**<br>**Description :** This command sets the phase difference of **IRce:]PHASe:P12**<br>
Description<br>
Cuery Syntax : [SOURce :]PHASe:P12?<br>
Ouery Syntax : [SOURce :]PHASe:P12?<br>
Parameter : <NR2>, the valid range is 0.0 ~ 359.9.<br>
Return Parameter: <NR2><br> **Description** : This command sets the p Description<br>
2017 This command sets the phase difference of  $\Phi$ 1 and  $\Phi$ 2.<br>
Query Syntax :: ISOURce : IPHASe:P12?<br>
Redum Parameter : <NR2><br>
Redum Parameter : <NR2><br>
Pace:PHASe:P13<br>
2018 Query Syntax :: ISOURce :IPHASe:P1 Query Syntax : [SOURce :]PHASe:P12?<br>
Parameter : <NR2>, the valid range is 0.0 ~ 359.9.<br>
Return Parameter : <NR2>, the valid range is 0.0 ~ 359.9.<br>
IRce:**]PHASe:P13**<br>
Description : This command sets the phase difference o

## [SOURce:]PHASe:SEQuence

## [SOURce:]PHASe:RELOCK

## [SOURce:]PHASe:THREE

Description : This command sets the operation mode in 3-phase mode. **JRce:]PHASe:P13**<br>
Description<br>
Cuery Syntax : [SOURce :]PHASe:P13?<br>
Ouery Syntax : [SOURce :]PHASe:P13?<br>
Parameter : <NR2>, the valid range is 0.0 ~ 359.9.<br>
Return Parameter : <NR2><br> **Rece:**PHASe:SEQuence<br>
Description : T Description : This command sets the phase difference of  $\Phi$ 1 and  $\Phi$ 3,<br>Cuery Syntax : ISOURce :}PHASe:PH3<br>
Parameter : <NR2><br>
Return Parameter : <NR2><br>
Return Parameter : <NR2><br>
Pescription command sets the phase sequenc Query Syntax<br>
Parameter : <NR2>, the valid range is 0.0 ~ 359.9.<br>
Return Parameter : <NR2>, the valid range is 0.0 ~ 359.9.<br>
Return Parameter : NR2>, the valid range is 0.0 ~ 359.9.<br>
Description<br>
Ouery Syntax : ISOURCe :)P **Rec:)PHASe:SEQuence**<br>
Description : This command sets the phase sequence in 3-phase mode.<br>
Query Syntax : [SOURCe:]PHASE:SEQuence?<br>
Parameter : POSITIVE | NEGATIVE<br>
Rec:)PHASe:RELOCK<br>
Recum Parameter : POSITIVE | NEGATIVE This command sets the phase sequence in 3-phase mode.<br>TSOURce :]PHASe:SEQuence?<br>POS | NEG<br>POSITIVE | NEGATIVE<br>POSITIVE | NEGATIVE<br>SCURCe: :]PHASe:RELOCK?<br>ENABLE | DISABLE<br>ENABLE | DISABLE<br>ENABLE | DISABLE<br>ENABLE | DISABLE<br> Description<br>
2017 Syntax : [SOURce :]PHASe:SEQuence?<br>
21 Caury Syntax : [SOURce :]PHASe:SEQuence?<br>
Parameter : POSTIVE | NEGATIVE<br>
21 Caury Syntax : [SOURce :]PHASe:RELOCK?<br>
2018 Operation : This command sets the relock fu Query Syntax<br>
Parameter : POS | NEG<br>
PREMINE (INEGATIVE<br>
Redum Parameter : POSITIVE | NEGATIVE<br>
IRCe:]PHASe:RELOCK<br>
Description : This command sets the relock function in 3-phase mode.<br>
Query Syntax : [SOURCe:]PHASE:RELOCK SOURce:]PHASe:RELOCK<br>
Description : This command sets the relock function in 3-phase mode.<br>
Ouery Syntax : [SOURce:]PHASe:RELOCK?<br>
Parameter : ENABLE | DISABLE<br>
Return Parameter : ENABLE | DISABLE<br> **SOURce:]PHASe:THREE**<br> New Your Syntax<br>
The Sale of Standard Section<br>
The Standard Section<br>
The Section CENABLE DISABLE<br>
The Section CENABLE TO SABLE<br>
New York SURE THREE<br>
Description CENABIC SURE THREE?<br>
New York SCOURG THASE THREE?<br>
New York S meter : ENABLE | DISABLE<br>
IPHASe:THREE<br>
:]PHASe:THREE<br>
:]PHASe:THREE<br>
:[PHASe:THREE]<br>
Syntax : [SOURCe :]PHASe:THREE?<br>
meter : INDEPEND | SAMEFREQ | BALANCE<br>
meter : INDEPEND | SAMEFREQ | BALANCE<br>
:]PHASe:THREE:BALanced<br>
c rn Parameter : ENABLE | DISABLE<br>
:**]PHASe:THREE**<br>
intimum in This command sets the operation mode in 3-phase m<br>
y Syntax : [SOURce :]PHASe:THREE? | BALANCE<br>
m Parameter : INDEPEND | SAMEFREQ | BALANCE<br>
IT PARSE:THREE:BALan Ree:**]PHASe:THREE**<br>
Description : This command sets the operation mode in 3-phas<br>
Duery Syntax : [SOURce :]PHASe:THREE?<br>
Parameter : INDEPEND | SAMEFREQ | BALANCE<br>
Return Parameter : INDEPEND | SAMEFREQ | BALANCE<br>
Ree:**]PH** 

## [SOURce:]PHASe:THREE:BALanced

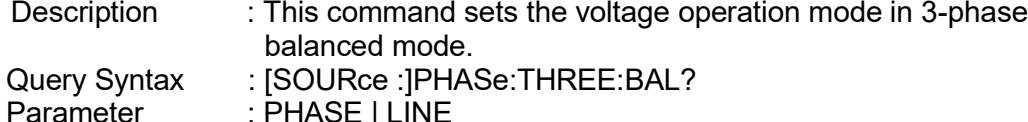

## **STATus**

- 
- 
- 
- Render<br>
CONDition<br>
CONDition<br>
CEVENt]?<br>
CEVENt]?<br>
CEVENT CONDITION:<br>
CEVENT CONDITION:<br>
CEVENT CONDITION:<br>
CEVENT CONDITION:<br>
CEVENT CONDITION:<br>
CEVENT CONDITION:<br>
CEVENT CONDITION:<br>
CEVENT CONDITION:<br>
CEVENT CONDITION:<br>
C
- Ren :<br>
[: EVENt]?<br>
[: EVENt]?<br>
: ENABle<br>
: NTRansition<br>
: PTRansition<br>
: CPER-tian & EVENUS

```
: ENABle
              Ren<br>
: CONDition<br>
: EVENt]?<br>
: ENABle<br>
: NTRansition<br>
: PTRansition<br>
: TRansition<br>
: This command queries the Operation Status register.<br>
Y Syntax<br>
: STATus : OPERation [: EVENt]?
              Renewits<br>
: CONDition<br>
: EVENt]?<br>
: ENABle<br>
: NTRansition<br>
: PTRansition<br>
: This command queries the Operation Status register.<br>
y Syntax<br>
: STATus : OPERation [: EVENt]?<br>
y Syntax<br>
: None
STATus : OPERation [: EVENt]?
       Description : This command queries the Operation Status register.
       Query Syntax : STATus : OPERation [: EVENt]?
       Remote Operation<br>
: CONDition<br>
[: EVENt]?<br>
: ENABIe<br>
: NTRansition<br>
PTRansition<br>
ILIS: OPERation [: EVENT]?<br>
Description [: EVENT]?<br>
Query Syntax : STATus : OPERation [: EVENT]?<br>
Parameter : None<br>
Return Parameter : Alwa
       Remote Operation<br>
: CONDition<br>
[: EVENt]?<br>
: RNABle<br>
: NTRansition<br>
PTRansition<br>
PTRansition<br>
Tus : OPERation [: EVENt]?<br>
Description : This command queries the Operation Status register.<br>
Return Parameter : Always 0.<br>
Tus
```
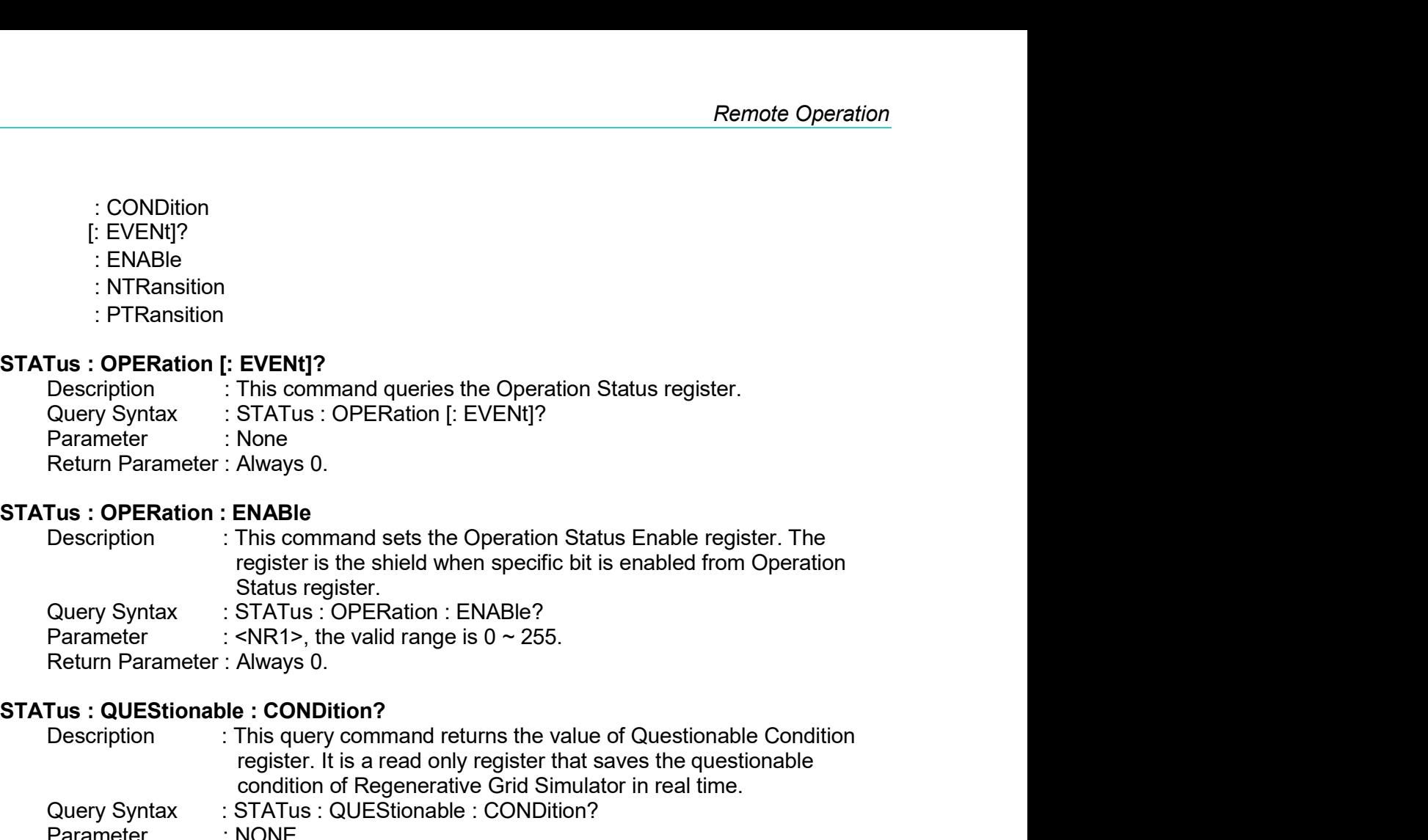

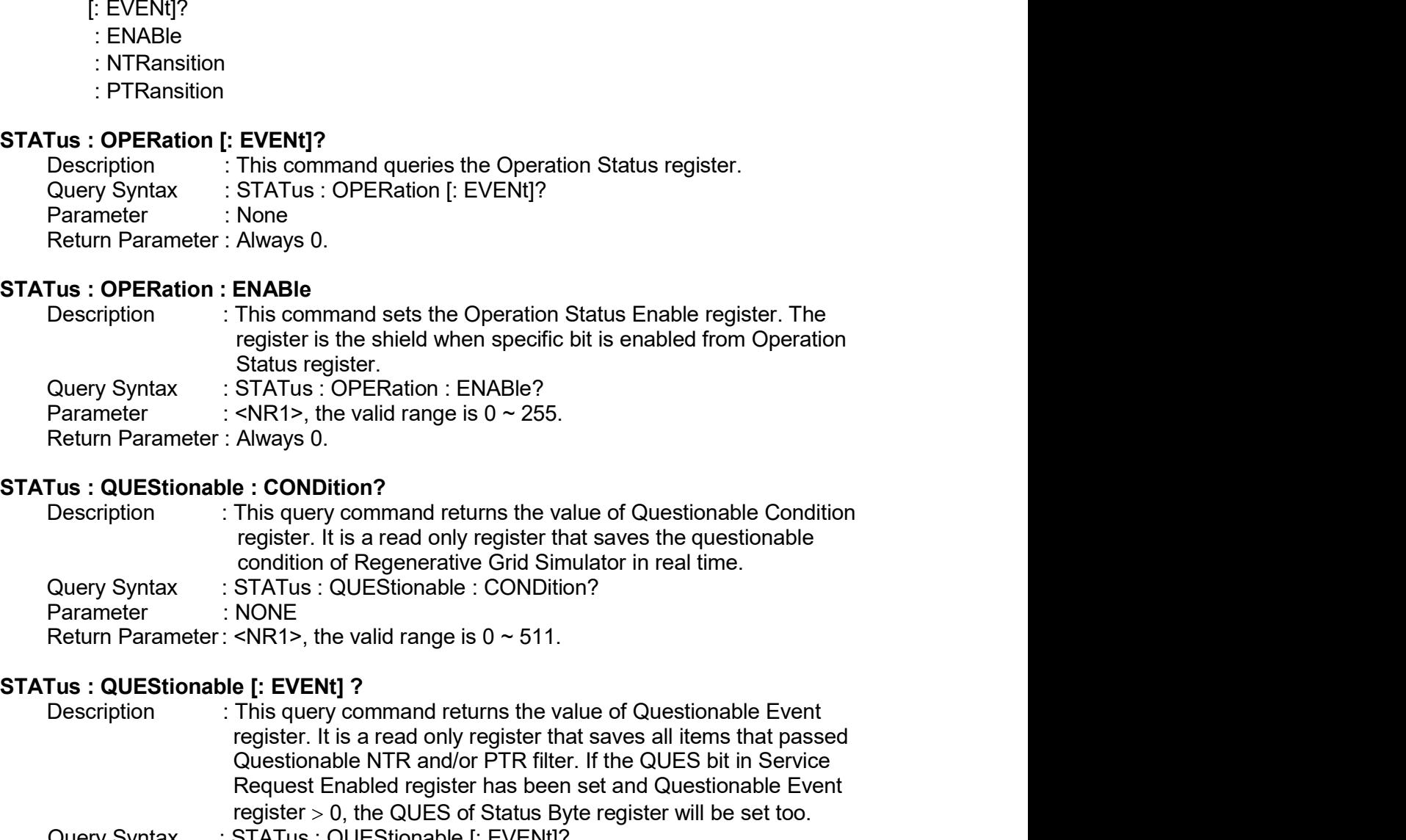

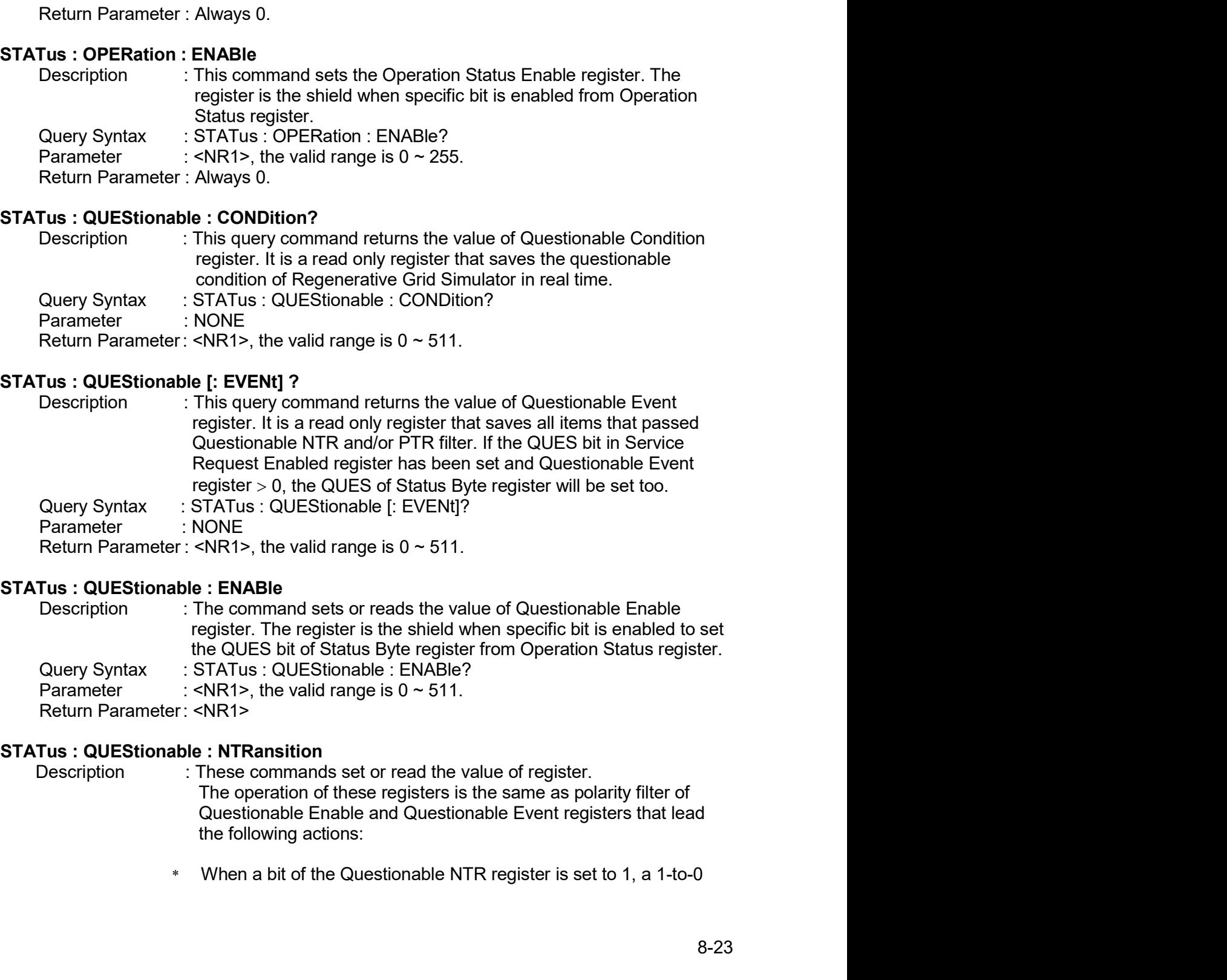

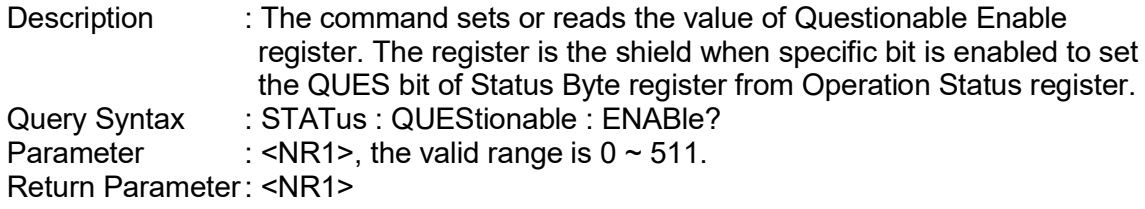

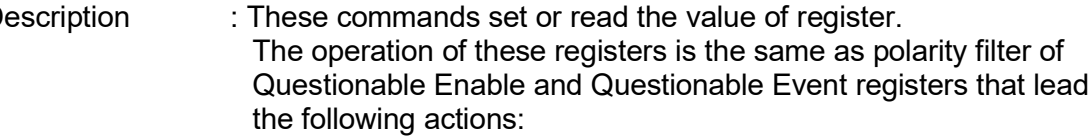

Regenerative Grid Simulator 61809/61812/61815 User's Manual<br>transition of the corresponding bit in the Questionable Condition<br>register will make that bit in the Questionable Event register to be or 61809/61812/61815 User's Manual<br>transition of the corresponding bit in the Questionable Condition<br>register will make that bit in the Questionable Event register to be<br>set.<br>When a bit of the Questionable PTR register is register that the Cuestionable Condition<br>transition of the corresponding bit in the Questionable Condition<br>register will make that bit in the Questionable Event register to be<br>set.<br>When a bit of the Questionable PTR regist set.

- mulator 61809/61812/61815 User's Manual<br>
transition of the corresponding bit in the Questionable Condition<br>
register will make that bit in the Questionable Event register to be<br>
set.<br>
\* When a bit of the Questionable PTR r ortight that the corresponding bit in the Questionable Condition<br>transition of the corresponding bit in the Questionable Event register to be<br>set.<br>When a bit of the Questionable PTR register is set to 1, a 0-to-1<br>transitio rt at the corresponding bit in the Questionable Condition<br>transition of the corresponding bit in the Questionable Event register to be<br>set.<br>When a bit of the Questionable PTR register is set to 1, a 0-to-1<br>transition of th set. mulator 61809/61812/61815 User's Manual<br>
transition of the corresponding bit in the Questionable Event register to be<br>
set.<br>
\* When a bit of the Questionable PTR register is set to 1, a 0-to-1<br>
transition of the correspon ntor 61809/61812/61815 User's Manual<br>
transition of the corresponding bit in the Questionable Condition<br>
register will make that bit in the Questionable Event register to be<br>
set.<br>
When a bit of the Questionable PTR regis stor 61809/61812/61815 User's Manual<br>
transition of the corresponding bit in the Questionable Condition<br>
register will make that bit in the Questionable Event register to be<br>
set.<br>
When a bit of the Questionable PTR regis 61809/61812/61815 User's Manual<br>
sition of the corresponding bit in the Questionable Condition<br>
ster will make that bit in the Questionable Event register to be<br>
an a bit of the Questionable PTR register is set to 1, a 0-Simulator 61809/61812/61815 User's Manual<br>
transition of the corresponding bit in the Questionable Condition<br>
register will make that bit in the Questionable Event register to be<br>
set.<br>
\* When a bit of the Questionable PT transition of the corresponding bit in the Questionable Condition<br>register will make that bit in the Questionable Event register to be<br>set.<br>When a bit of the Questionable PTR register is set to 1, a 0-to-1<br>transition of t transition of the corresponding bit in the Questionable Condition<br>register will make that bit in the Questionable Event register to be<br>set.<br>When a bit of the Questionable PTR register is set to 1, a 0-to-1<br>transition of t
	-

| nerative Grid Simulator 61809/61812/61815 User's Manual |           |                                                                                                    |   |  |                |                                                                                |  |                                                   |  |                                                                                                    |   |
|---------------------------------------------------------|-----------|----------------------------------------------------------------------------------------------------|---|--|----------------|--------------------------------------------------------------------------------|--|---------------------------------------------------|--|----------------------------------------------------------------------------------------------------|---|
|                                                         |           |                                                                                                    |   |  |                |                                                                                |  |                                                   |  |                                                                                                    |   |
|                                                         |           | set.                                                                                                    |   |  |                |                                                                                |  |                                                   |  | transition of the corresponding bit in the Questionable Condition<br>register will make that bit in the Questionable Event register to be                                                                      |   |
|                                                         | $\ast$    | set.                                                                                                    |   |  |                |                                                                                |  |                                                   |  | When a bit of the Questionable PTR register is set to 1, a 0-to-1<br>transition of the corresponding bit in the Questionable Condition<br>register will make that bit in the Questionable Event register to be |   |
|                                                         | $\star$   | If the two same bits in both NTR and PTR registers are set to 0,<br>none transition of that bit in the Questionable Condition register can<br>set the corresponding bit in the Questionable Event register. |   |  |                |                                                                                |  |                                                   |  |                                                                                                    |   |
|                                                         |           |                                                                                                    |   |  |                |                                                                                |  | Bit Configuration of Questionable Status Register |  |                                                                                                    |   |
| <b>Bit</b><br><b>Position</b>                           | $15 - 10$ | 9                                                                                                    | 8 |  | 6              | 5                                                                              |  |                                                   |  |                                                                                                    | 0 |
| <b>Condition</b>                                        | $---$     |                                                                                                    |   |  |                |                                                                                |  |                                                   |  | INHIBIT OVP INPOCP FAN SHT OTP OPP INT-DA INT-AD                                                                                                    |   |
|                                                         |           | <b>INHIBIT:</b><br>OVP:<br>INP:<br>∩∩P∙                                                                                                    |   |  | Remote Inhibit | Output voltage protection<br>Line input protection.<br>Over current protection |  |                                                   |  |                                                                                                    |   |

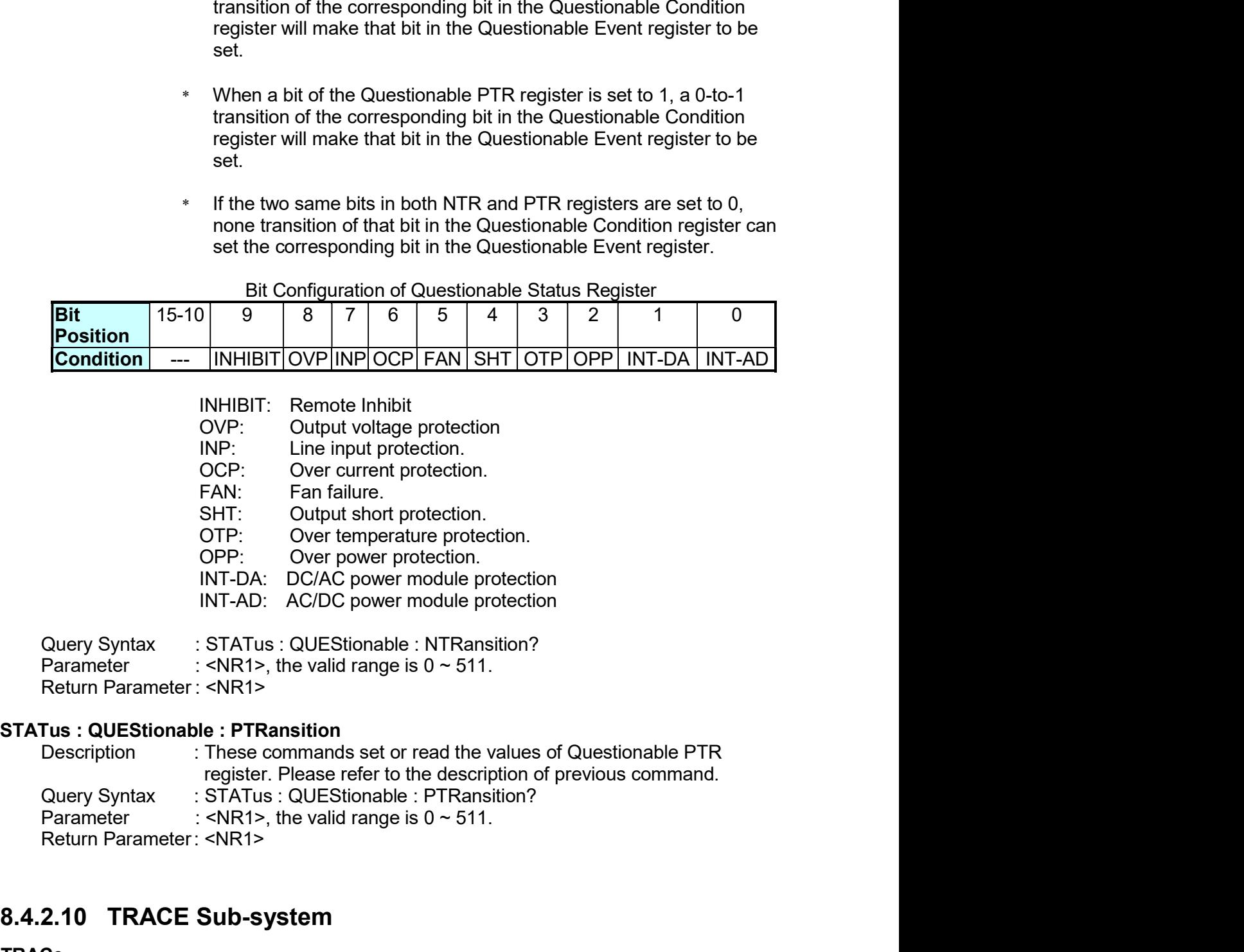

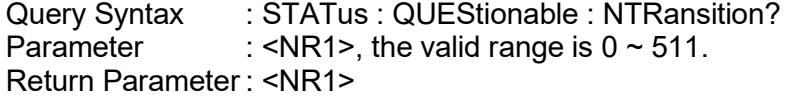

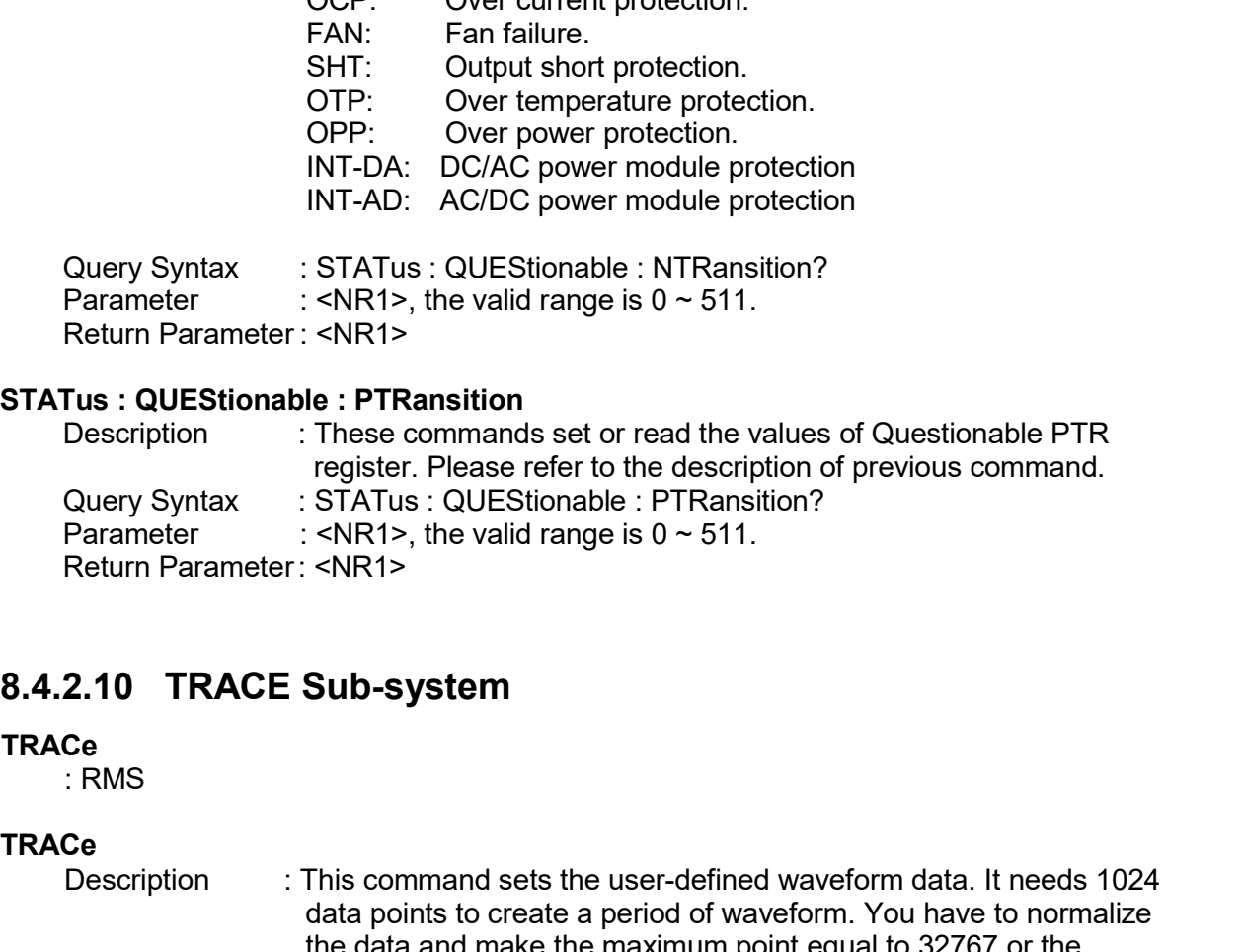

## **TRACe**

## **TRACe**

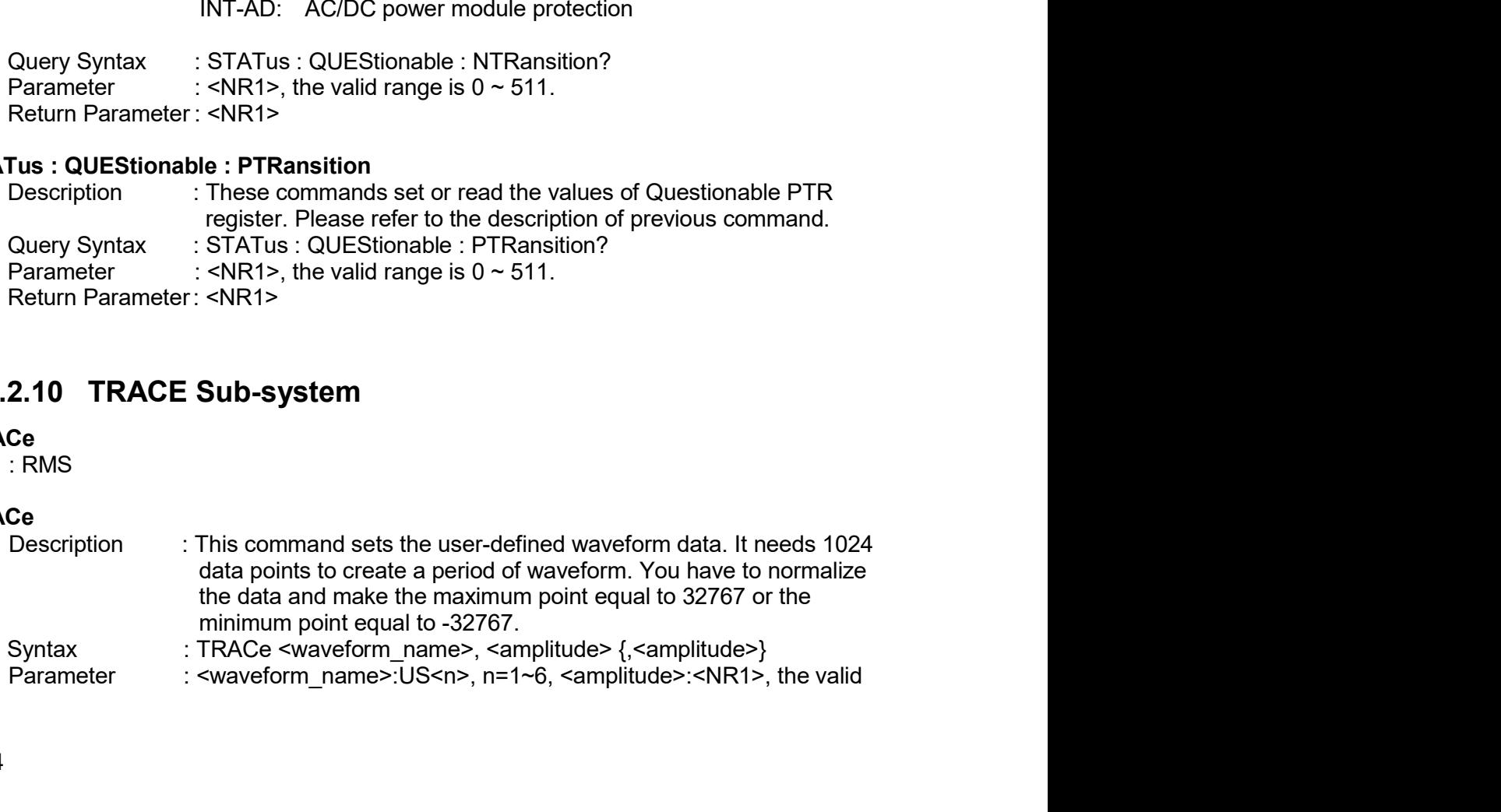

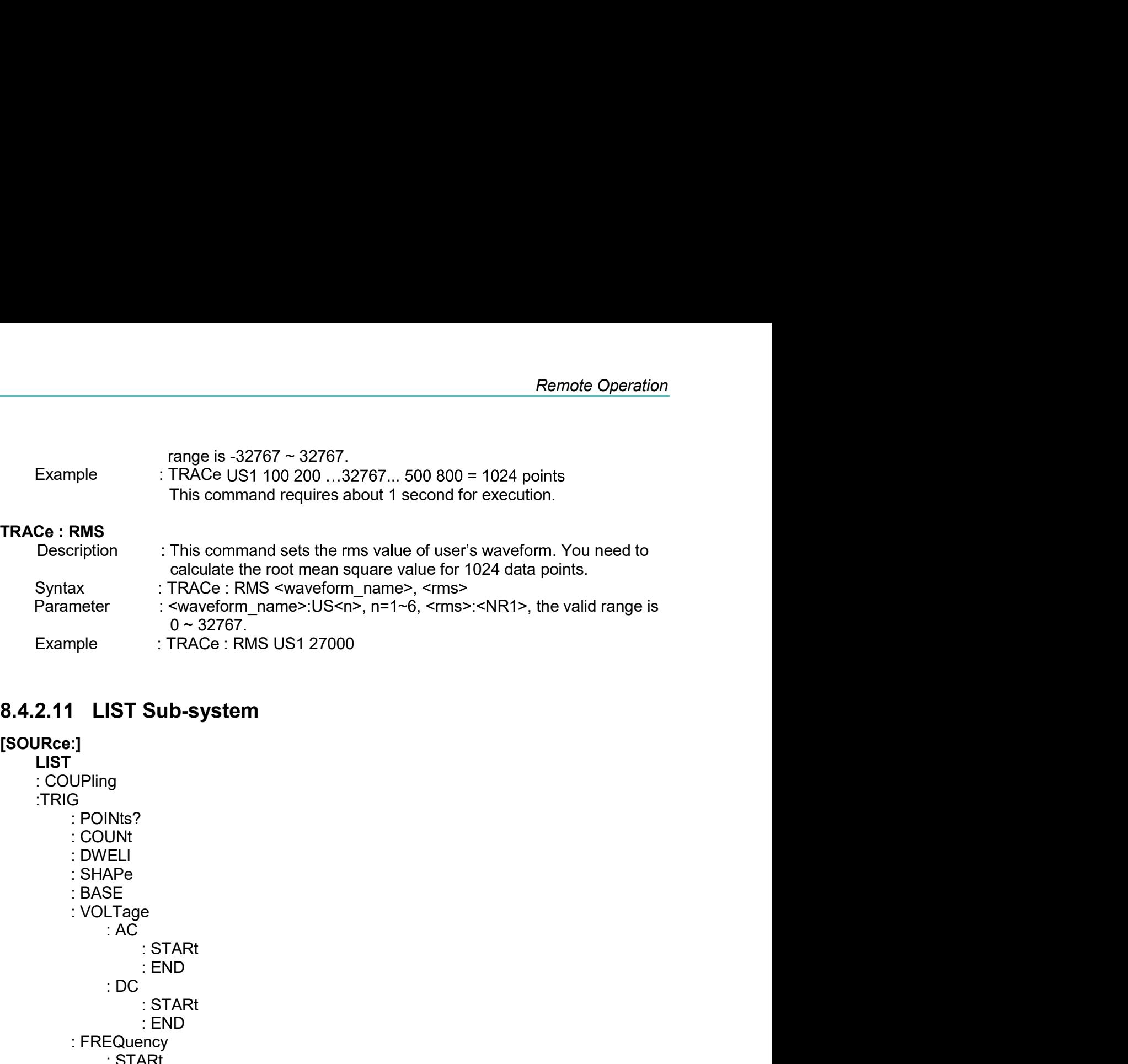

## [SOURce:]

LIST TRIG<br>POINts? r : <waveform\_name>:US<n>, n=1~6, <rms>:<NR1>, the valid<br>
0 ~ 32767.<br>
: TRACe : RMS US1 27000<br> **IST Sub-system**<br>
9<br>
9<br>
PNts?<br>
DUS<br>
DUS<br>
DUS<br>
CLELL<br>
EELL<br>
: AC<br>
: STARt<br>
: END<br>
DC<br>
DC<br>
TRART<br>
: END<br>
FORPE<br>
FORP<br>
IST SUB-SYS 0 ~ 32767.<br>: TRACe : RMS US1 27000<br>**Sub-system**<br>e<br>: STARt<br>: END<br>: STARt<br>mncy : TRACe : RMS US1 27000<br>**Sub-system**<br>e<br>: STARt<br>: END<br>: STARt<br>: END<br>NRt :<br>
I<br>
UPling<br>
:<br>
: POINts?<br>
: COUNt<br>
: OUNEL<br>
: SHAPe<br>
: BASE<br>
: RASE<br>
: VOLTage<br>
: AC<br>
: AC<br>
: STARt<br>
: END<br>
: CC<br>
: STARt<br>
: END<br>
: END<br>
: END<br>
: END<br>
: END<br>
: END<br>
: END<br>
: END<br>
: END<br>
: END<br>
: END<br>
: END<br>
: DC<br>
: STARt **IST Sub-system**<br>
INts?<br>
UNIT<br>
UNIT<br>
UNIT<br>
SEL<br>
SEL<br>
Tage<br>
: AC<br>
: START<br>
: END<br>
: START<br>
: END<br>
Gluency<br>
START<br>
: END<br>
Bluency<br>
START<br>
: END<br>
EQUency<br>
START : END :<br>
I<br>
UPling<br>
COUNt<br>
COUNT<br>
COUNT<br>
COUNT<br>
COUNT<br>
COUNT<br>
COUNT<br>
COUNT<br>
COUNT<br>
COUNT<br>
COUNT<br>
COUNT<br>
COUNT<br>
COUNT<br>
COUNT<br>
COUNT<br>
COUNT<br>
COUNT<br>
COUNT<br>
COUNT<br>
COUNT<br>
COUNT<br>
COUNT<br>
COUNT<br>
COUNT<br>
COUNT<br>
COUNT<br>
COUNT<br>
COUNT<br>
COUNT LIST<br>
: COUPling<br>
: POINts?<br>
: COUNt<br>
: DWELI<br>
: SHAPe<br>
: SHAPe<br>
: SASE<br>
: VOLTage<br>
: AC<br>
: STARt<br>
: END<br>
: DC<br>
: STARt<br>
: END<br>
: FREQuency<br>
: STARt<br>
: END<br>
: FREQuency<br>
: STARt<br>
: END<br>
: DC<br>
: END<br>
: END<br>
: END<br>
: END<br>
: POINts?<br>
: COUNT<br>
: SHAPe<br>
: SHAPe<br>
: SHAPe<br>
: RASE<br>
: VOLTage<br>
: AC<br>
: FTARE<br>
: END<br>
: C<br>
: STARE<br>
: END<br>
: FREQuency<br>
: STARE<br>
: END<br>
: STARE<br>
: END<br>
: DEGRee<br>
: STARE<br>
: END<br>
: RIG<br>
: RIG<br>
: RIG<br>
: RIG<br>
: TATE?<br>
<br>
[SOUR : DWELI<br>
SHAPe<br>
: SHAPe<br>
: SASE<br>
: VOLTage<br>
: AC<br>
: STARt<br>
: END<br>
: DC<br>
: START<br>
: END<br>
: FREQuency<br>
: START<br>
: END<br>
: DEGRee<br>
: START<br>
: DEGRee<br>
OUTPut<br>
: MODE<br>
TRIG<br>
: MODE<br>
TRIG<br>
: MODE<br>
TRIG<br>
: STATE?<br>
SOURCe:]LIST : C : SHAPe<br>
: BASE<br>
: VOLTage<br>
: CRIC<br>
: CENTRE<br>
: END<br>
: CENTRE<br>
: STARE<br>
: FREQuency<br>
: STARE<br>
: END<br>
DEGRee<br>
: END<br>
DEGRee<br>
: END<br>
Put<br>
Put<br>
Put<br>
PUT<br>
NODE<br>
ESCREPLINE<br>
: STATE?<br>
: STATE?<br>
NEC:]LIST : COUPling<br>
DESCREPLINE

## **OUTPut**

# TRIG

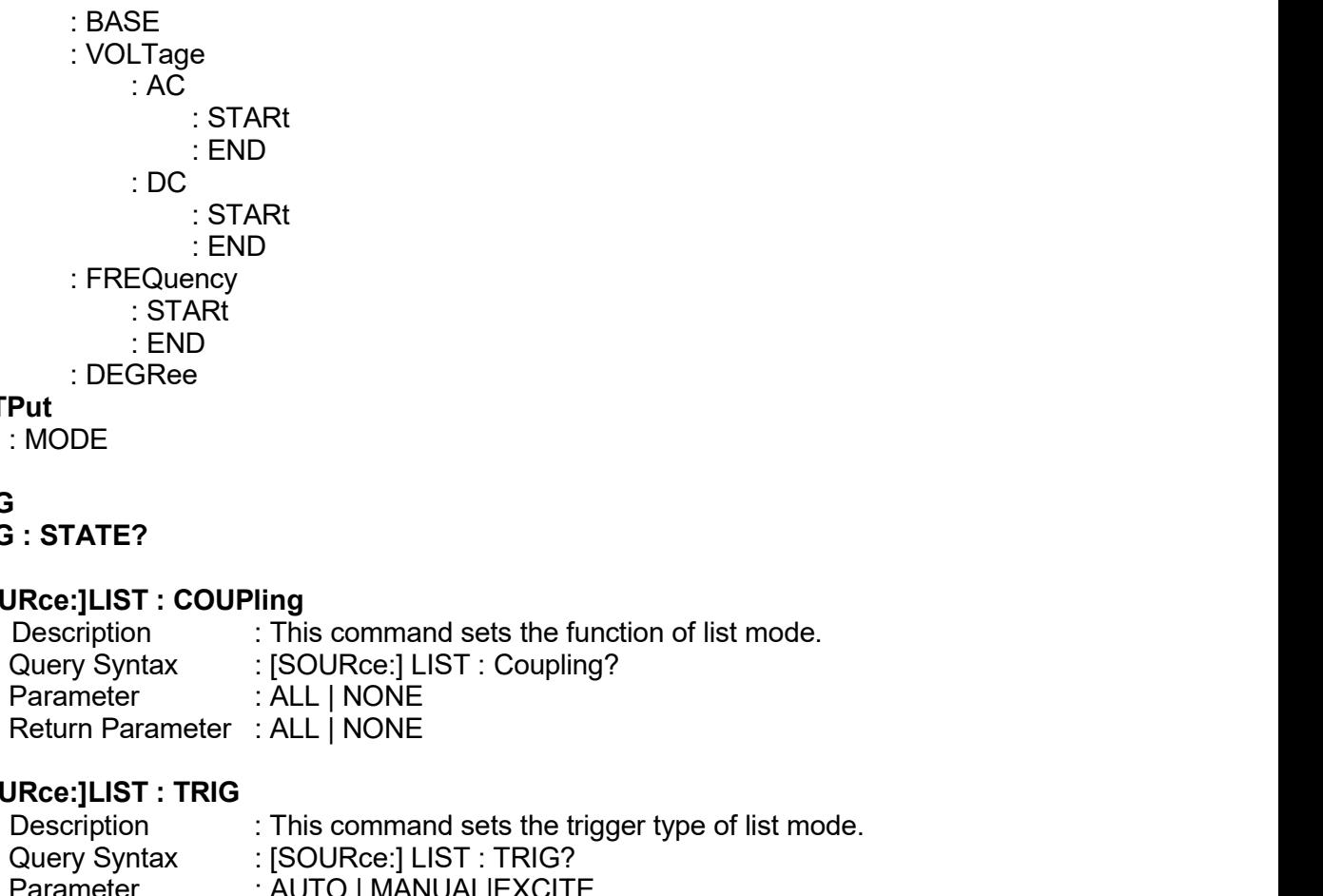

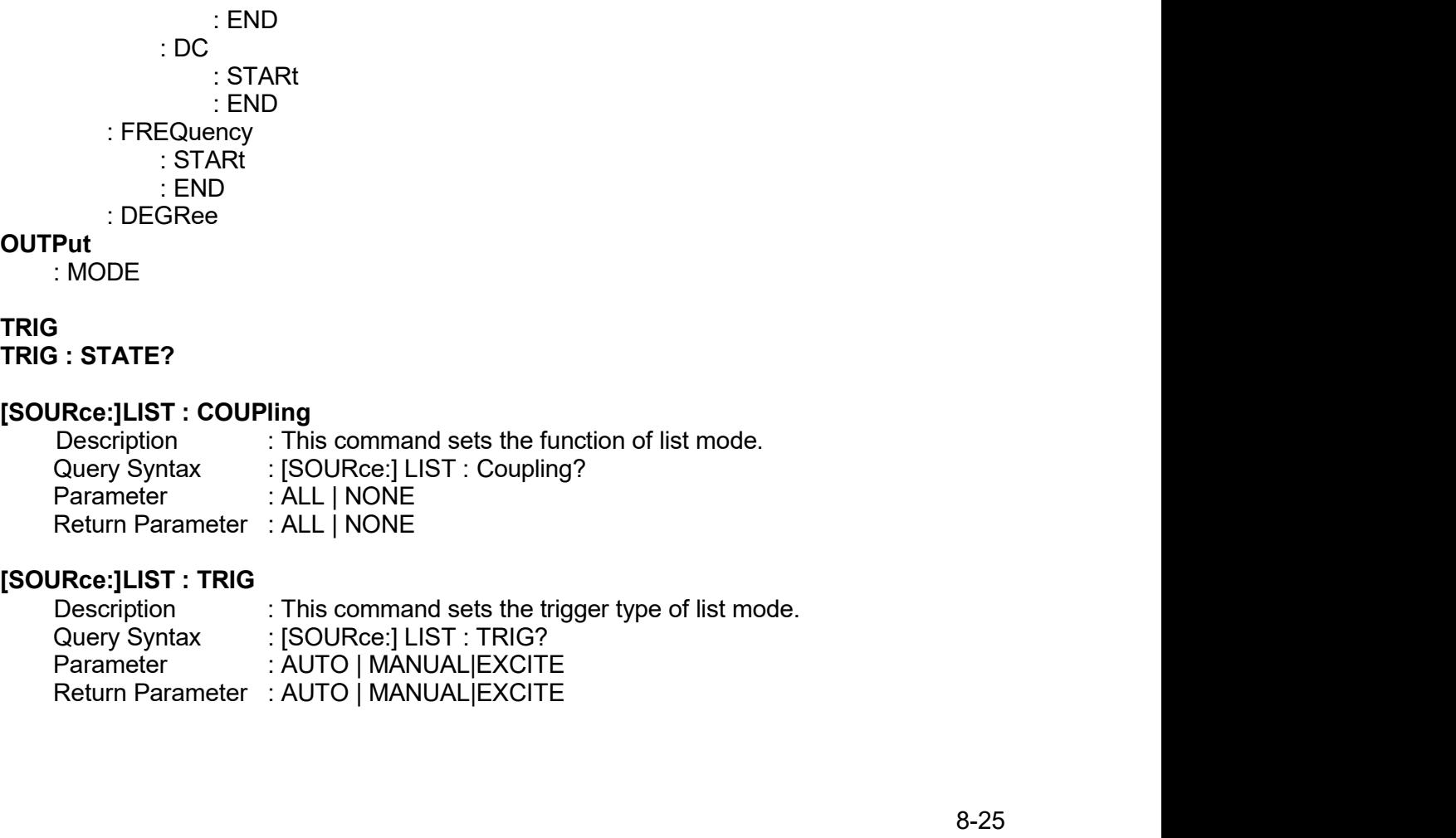

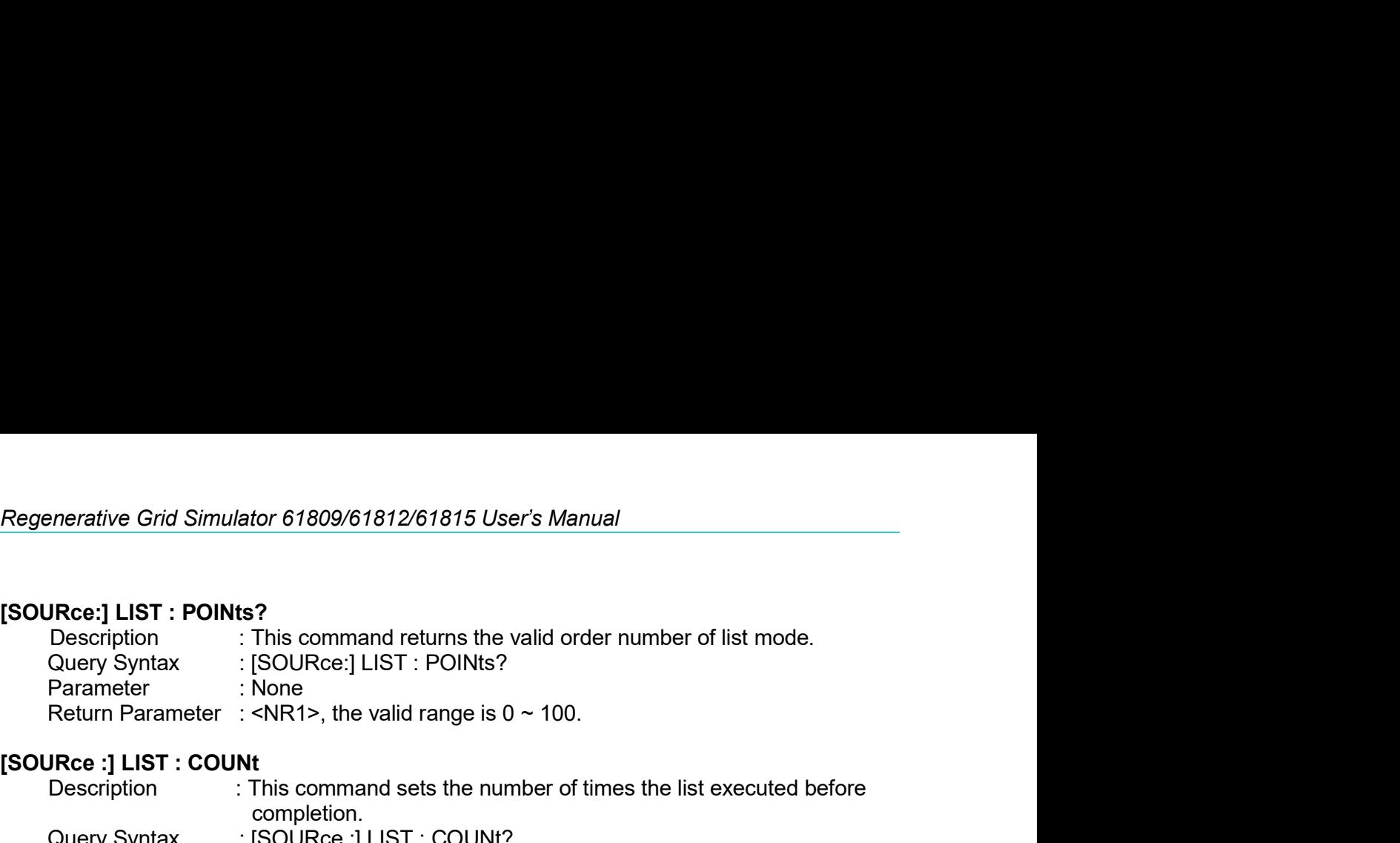

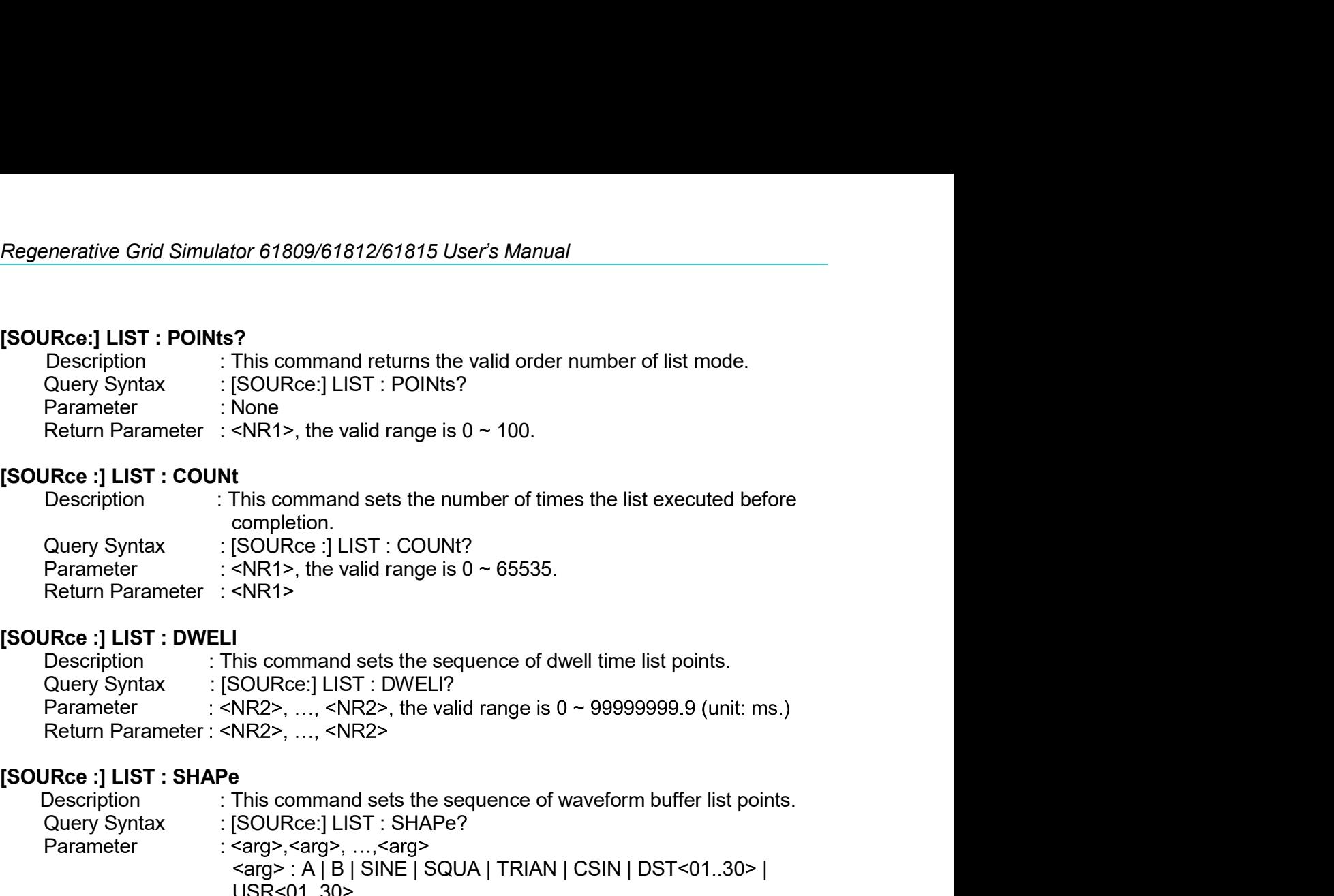

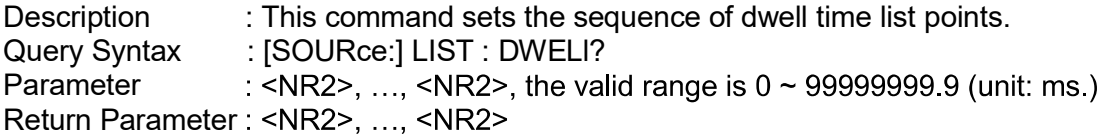

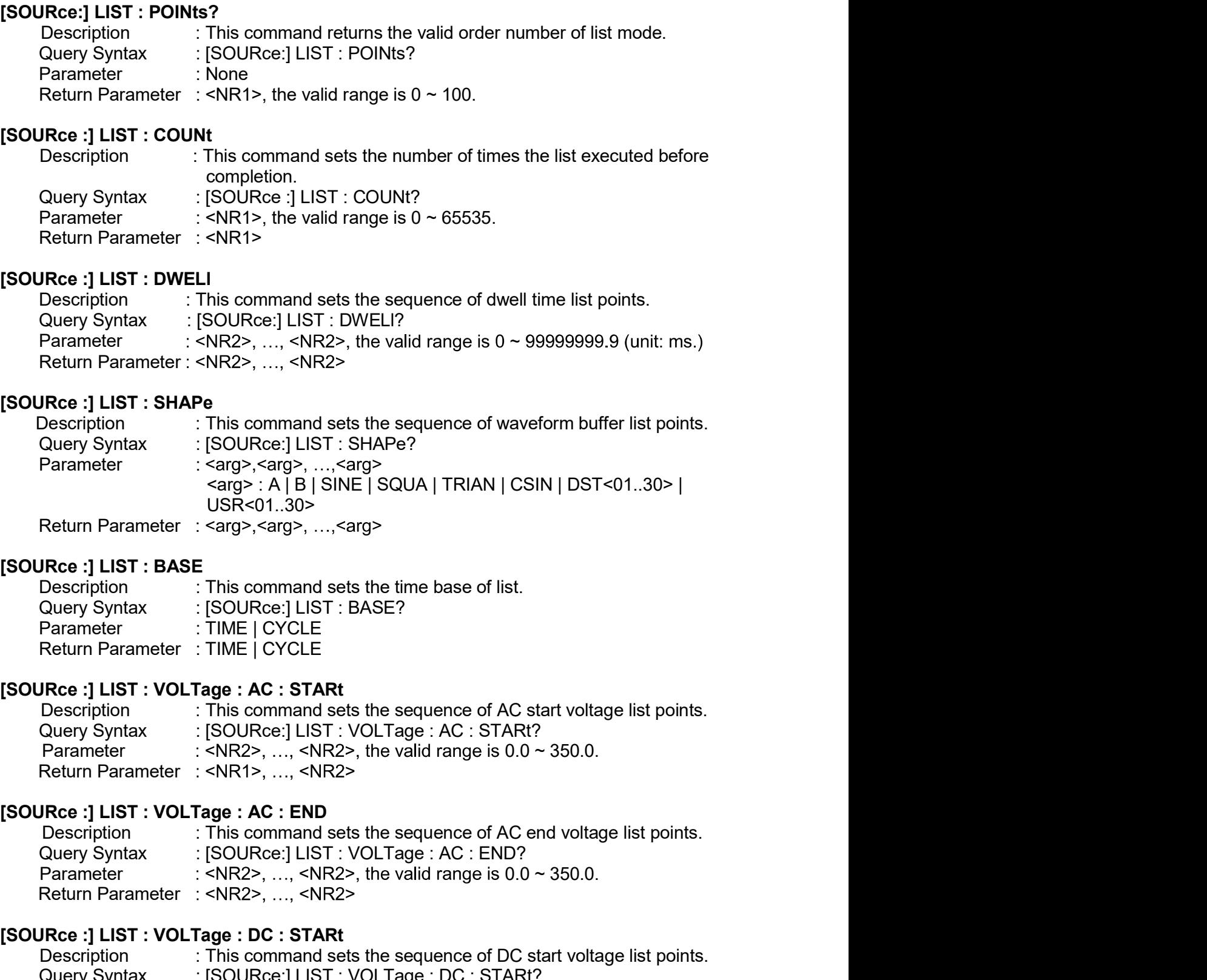

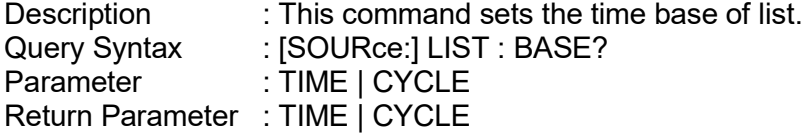

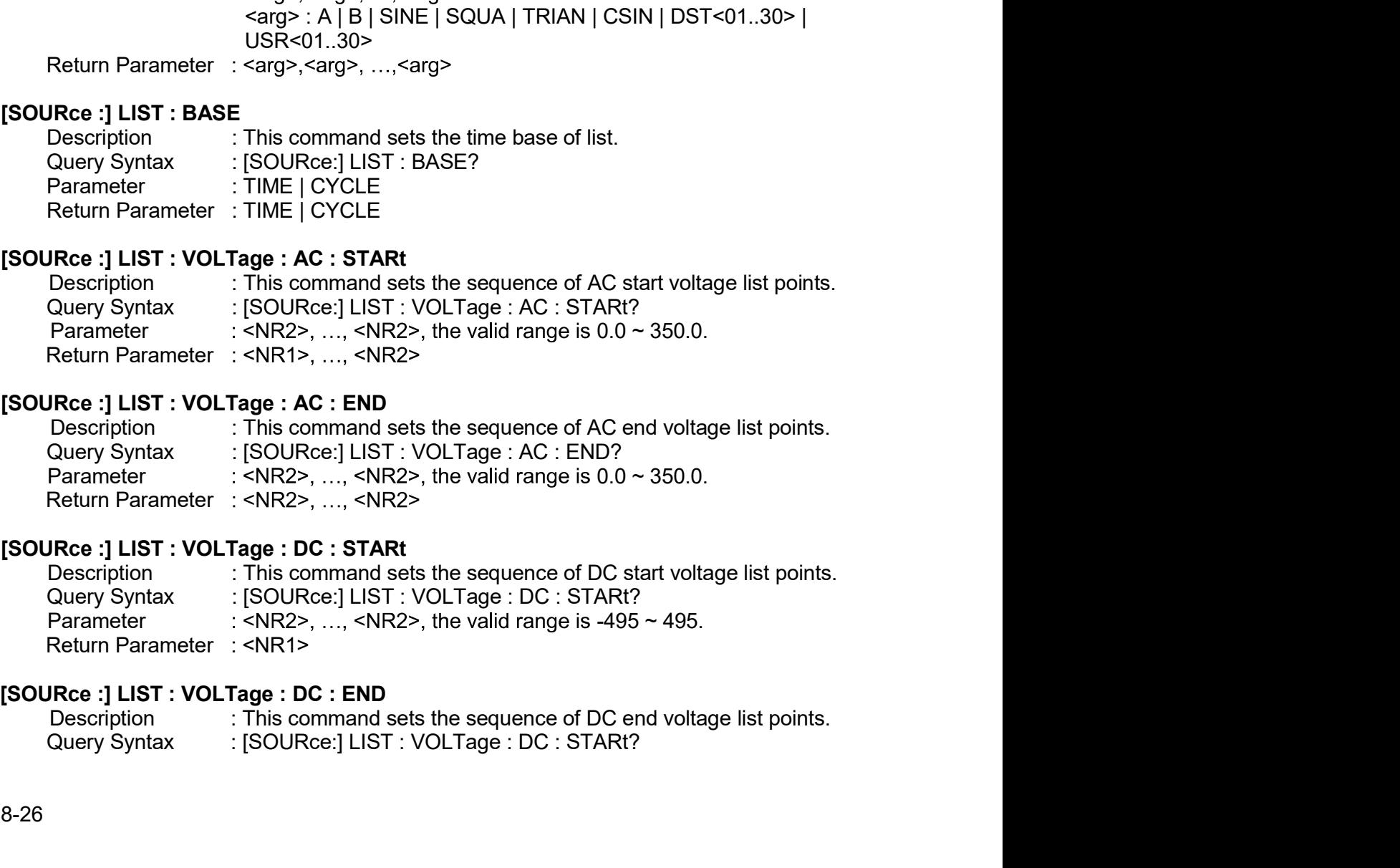

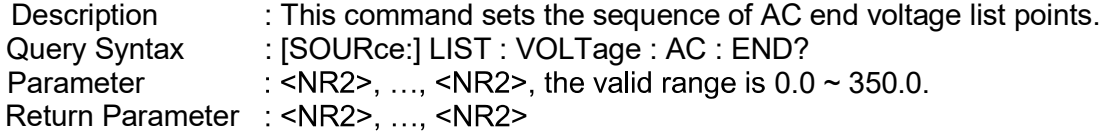

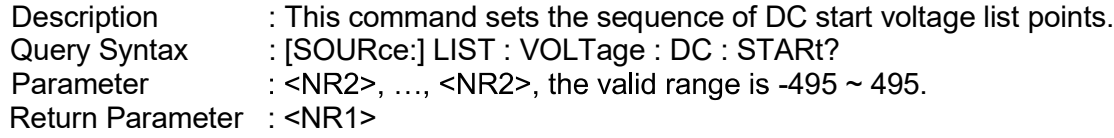

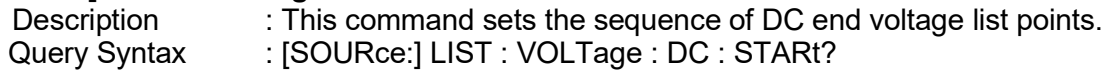

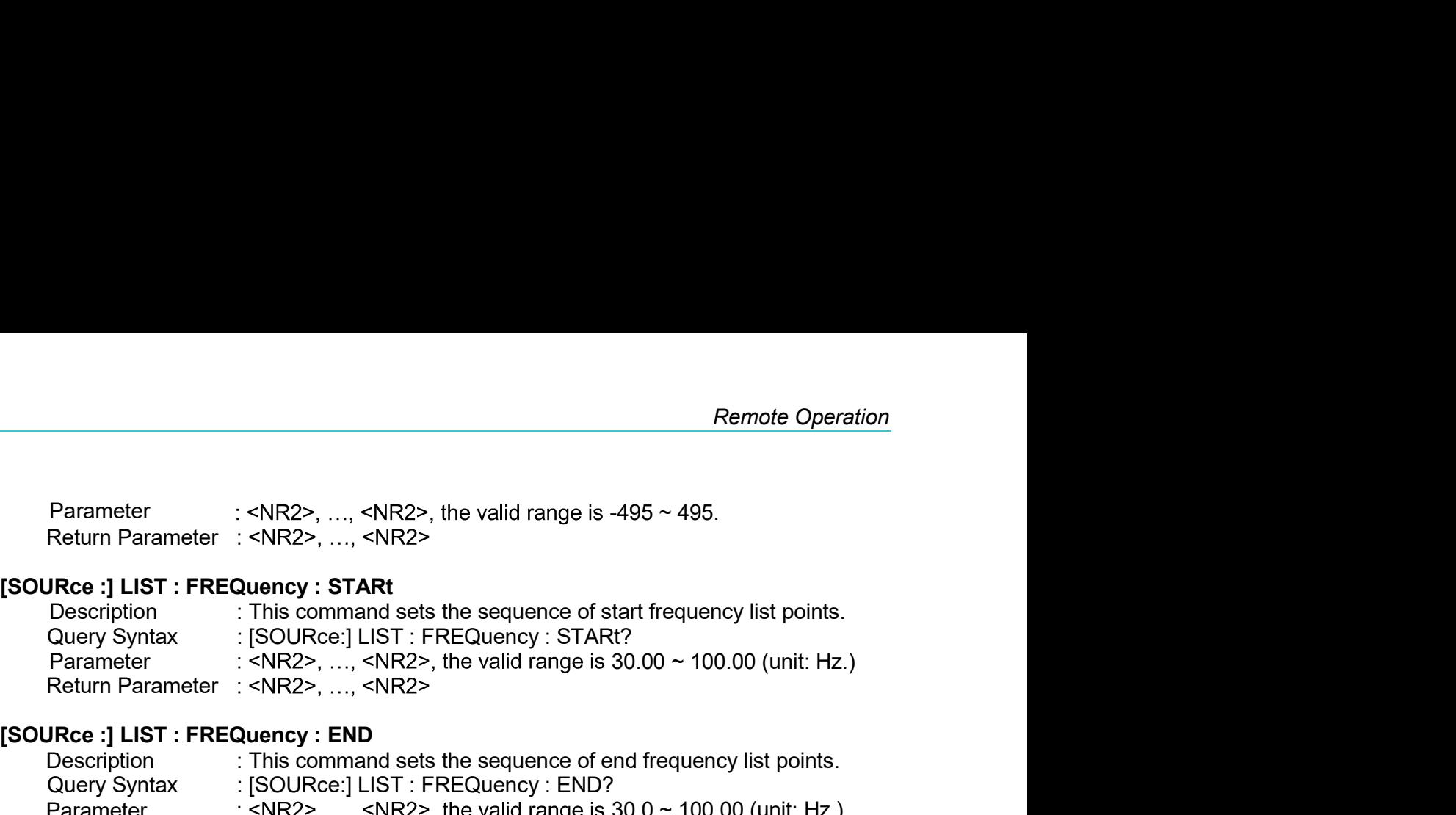

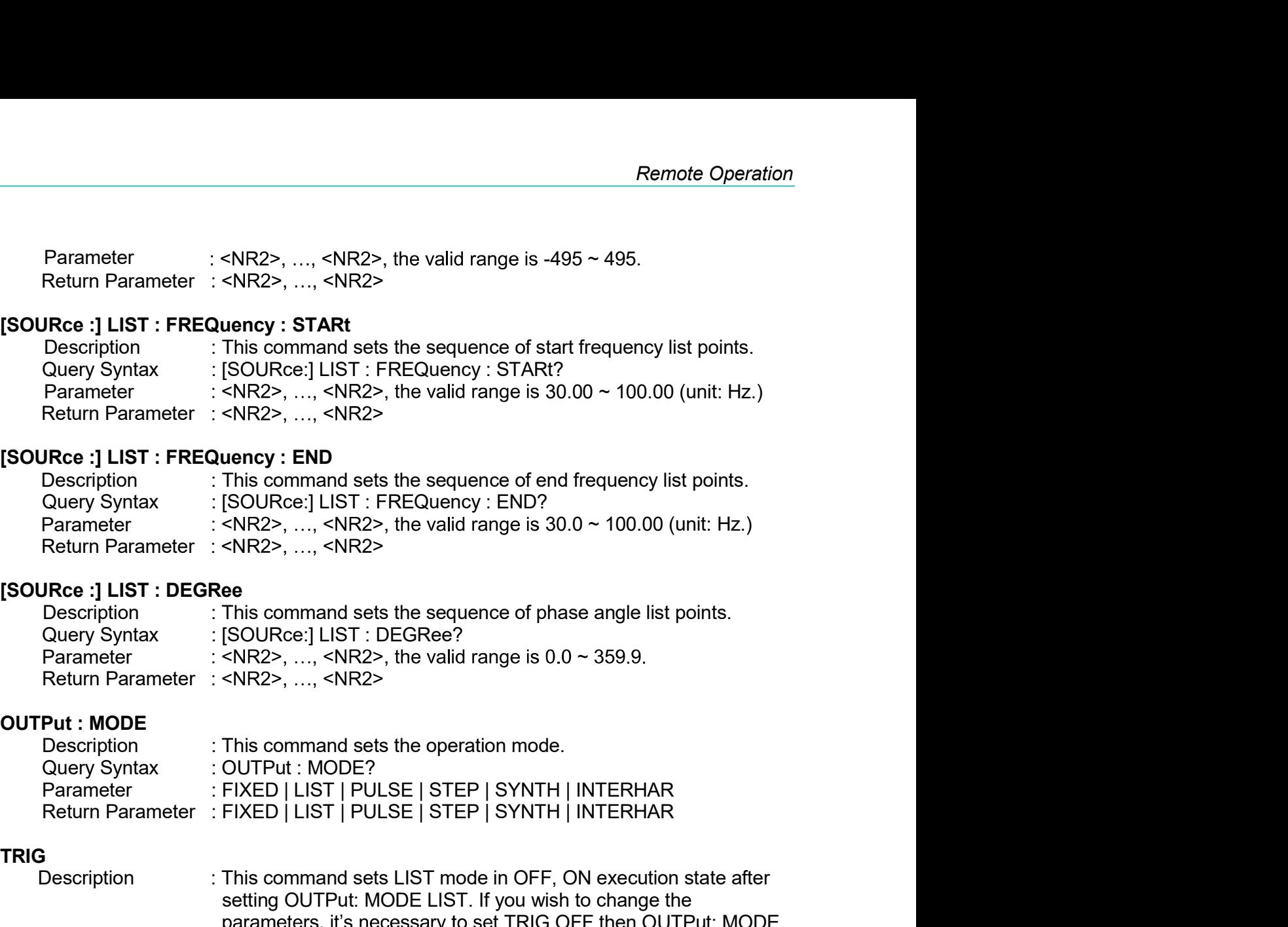

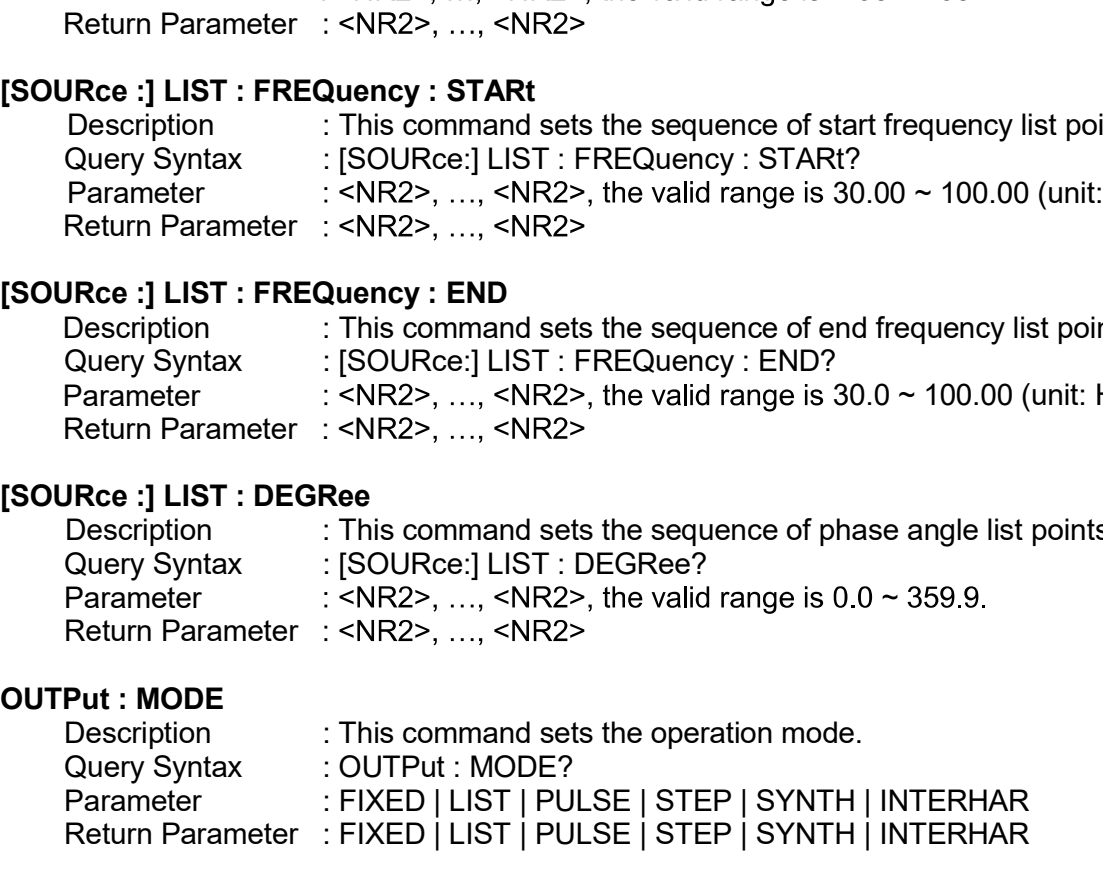

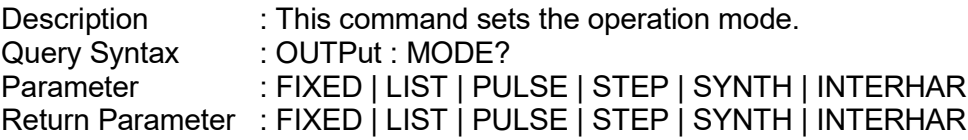

## TRIG

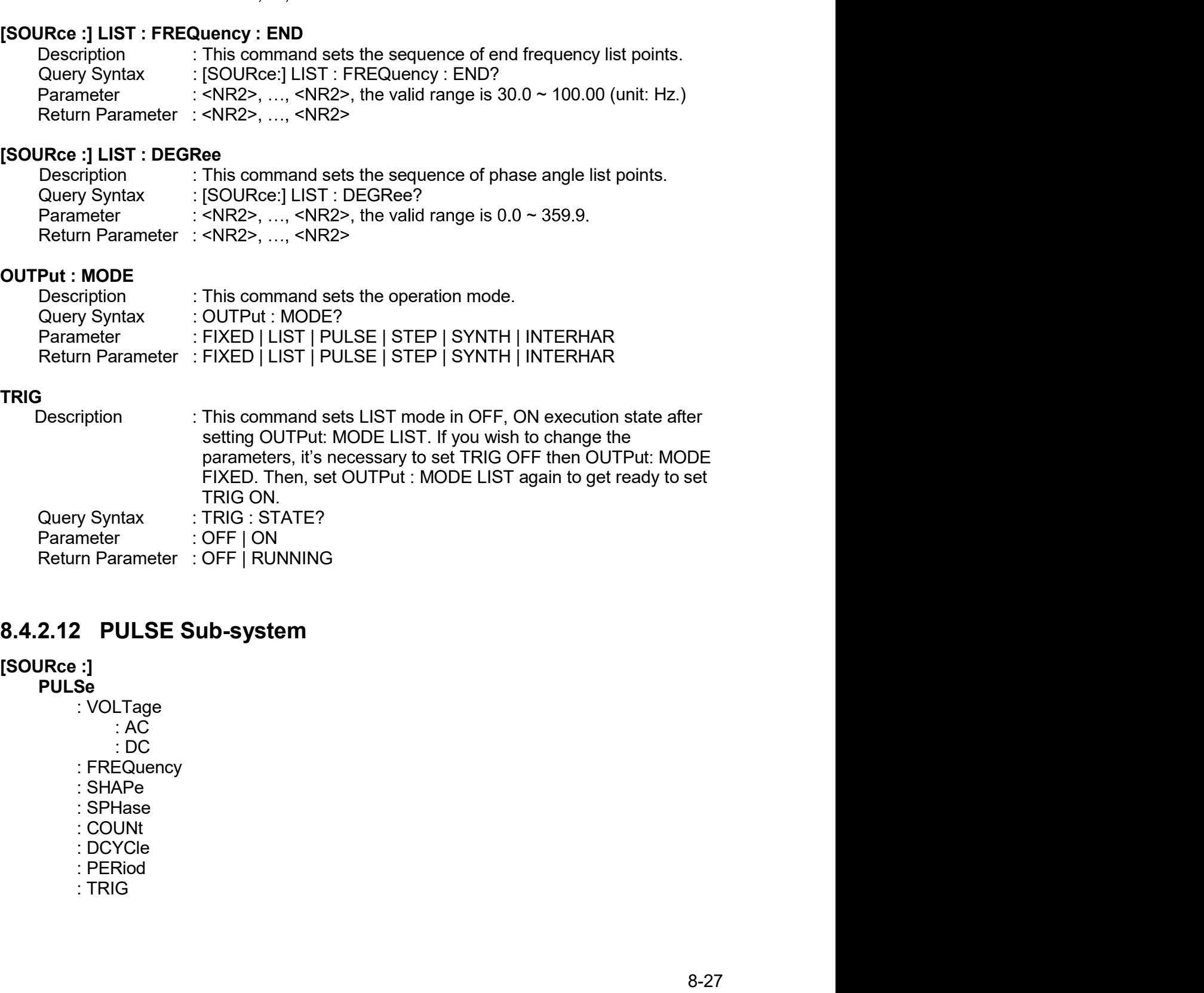

**PULSe**<br>VOLTage:

## **OUTPut**

# TRIG

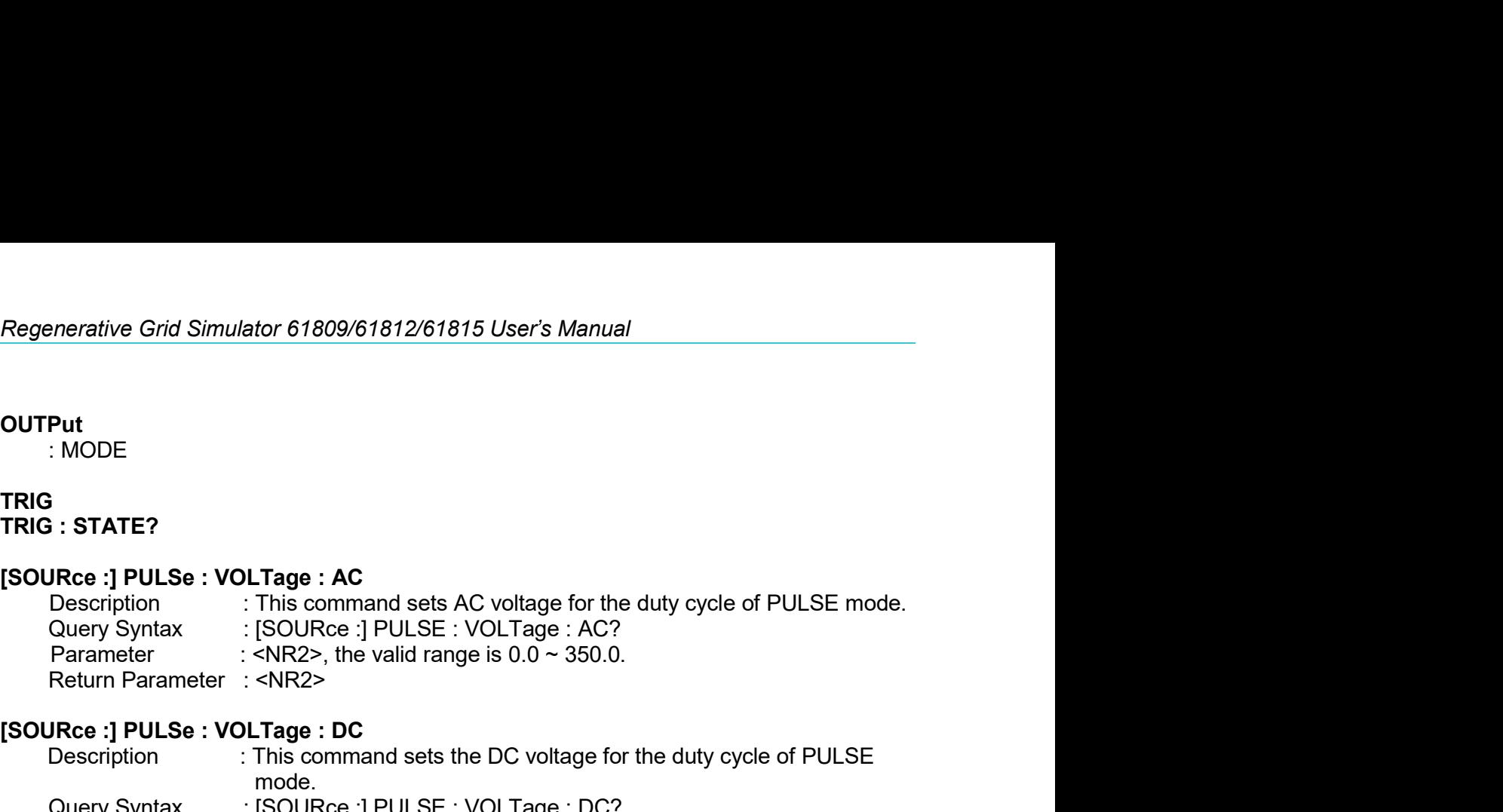

Example The Communicative Grid Simulator 61809/61812/61815 User's Manual<br>
1990<br>
1990<br>
1990<br>
1990<br>
1990<br>
1990<br>
1990<br>
1990<br>
2090<br>
2090<br>
2090<br>
2090<br>
2090<br>
2090<br>
2090<br>
2090<br>
2090<br>
2090<br>
2090<br>
2090<br>
2090<br>
2090<br>
2090<br>
2090<br>
209 Prince Crid Simulator 61809/61812/61815 User's Manual<br>
Put<br>
Description<br>
: NODE<br>
: STATE?<br>
JRCe :] PULSe : VOLTage : AC<br>
Description<br>
: This command sets AC voltage for the duty cycle of PULSE mode.<br>
Parameter : <NR2>, th mode.<br>Query Syntax : [SOURce :] PULSE : VOLTage : DC?<br>Parameter : <NR2>, the valid range is -495 ~ 495. Provided Simulator 61809/61812/61815 User's Manual<br>
Put<br>
NODE<br>
: STATE?<br>
IRCe :] PULSE : VOLTage : AC<br>
Description<br>
This command sets AC voltage for the duty cycle of PULSE mode.<br>
20ury Syntax : [SOURce :] PULSE : VOLTage Parameter Grid Simulator 61809/61812/61815 User's Manual<br>
Put<br>
NODE<br>
NODE<br>
NODE<br>
NODE<br>
NODE<br>
NODE<br>
NODE<br>
2011<br>
2012<br>
DESCRIPTION<br>
2012<br>
2020 This command sets AC voltage for the duty cycle of PULSE mode.<br>
Parameter : <NR2 Put<br>
NoDE<br>
SIGNATE?<br>
Return Parameter : NR2>, the valid range is AC voltage for the duty cycle of PULSE mode.<br>
Description : This command sets AC voltage for the duty cycle of PULSE mode.<br>
Query Syntax : SIGURce :] PULSE : OUTPut<br>
INCE<br>
IRIG<br>
IRIG<br>
IRIG<br>
IRIG<br>
Description : This command sets AC voltage for the duty cycle of PULSE moments<br>
<br>
Clery Syntax : [SOURce :] PULSE : VOLTage : BO.<br>
IRIG<br>
Return Parameter : <NR2><br>
ISOURCe :] PULSe : V

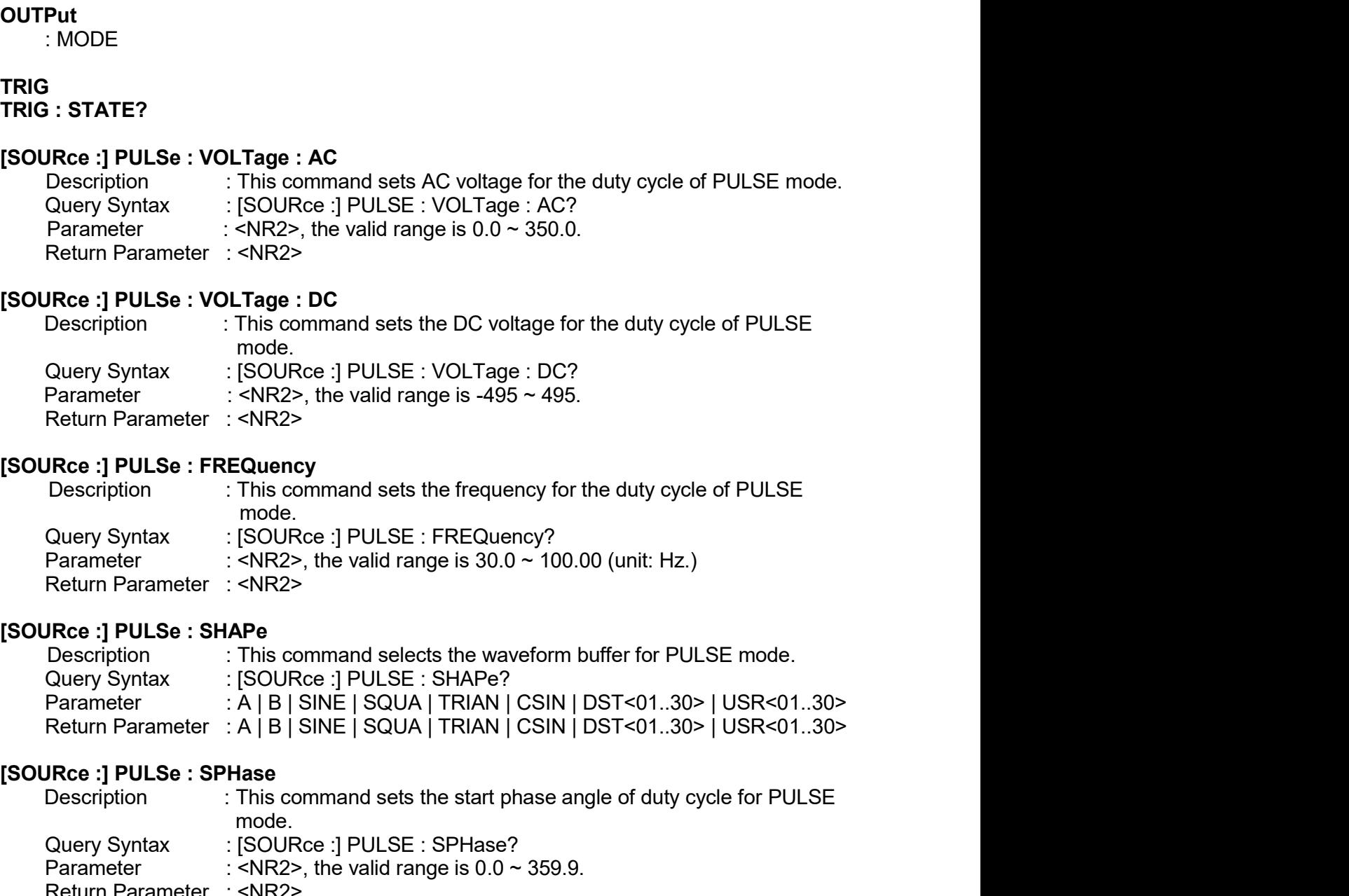

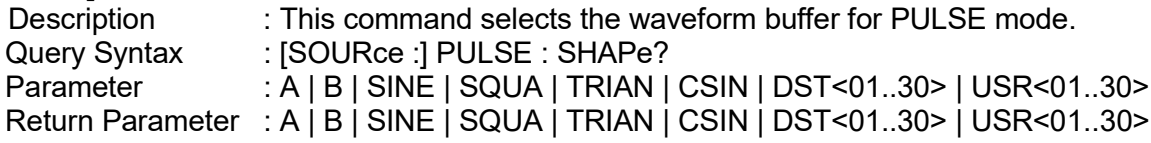

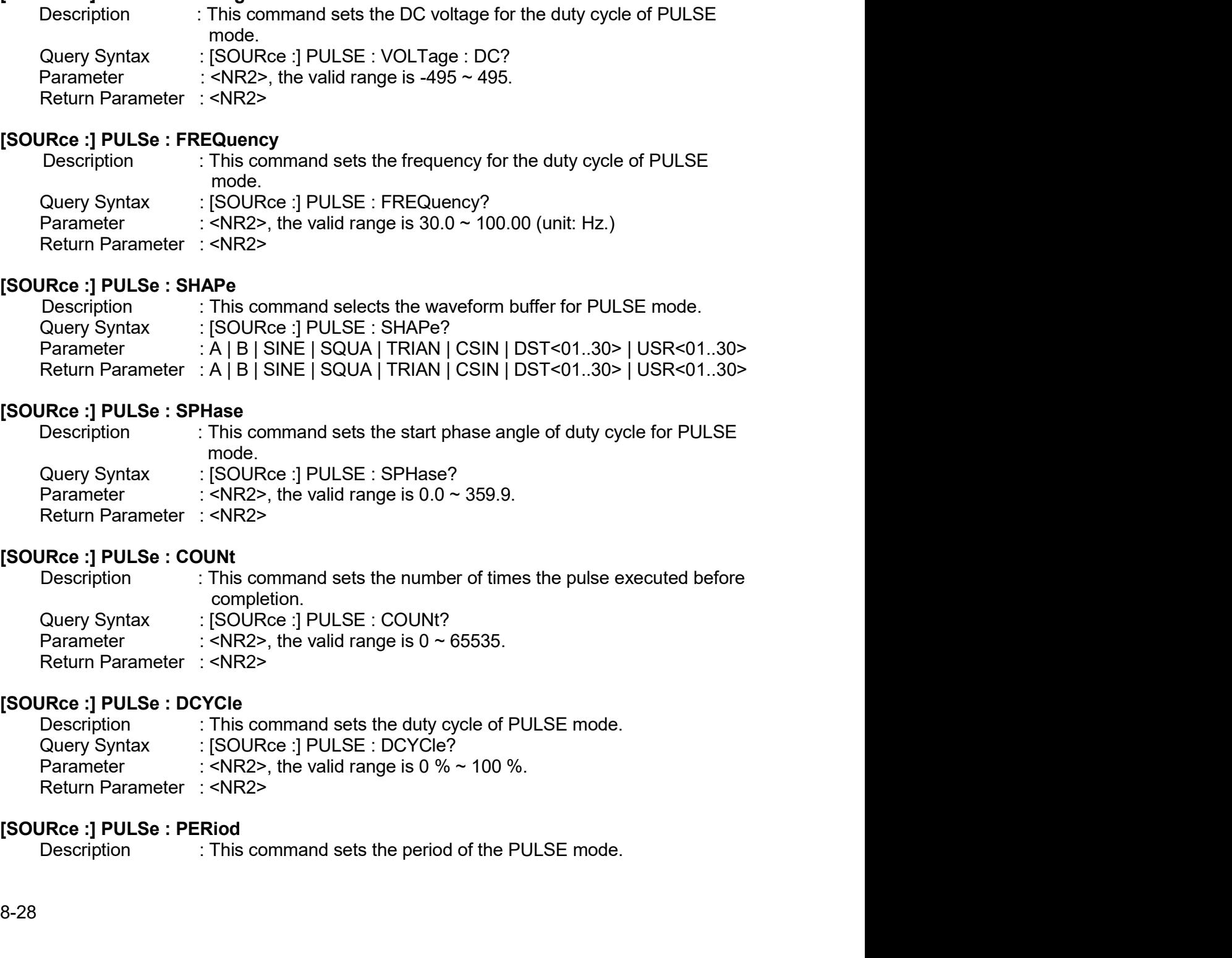

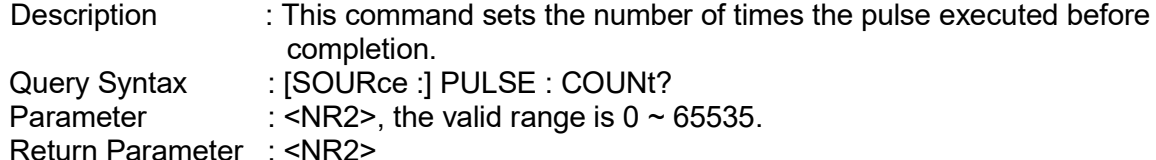

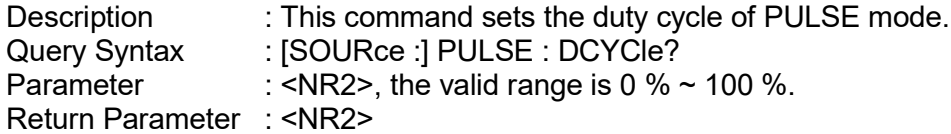

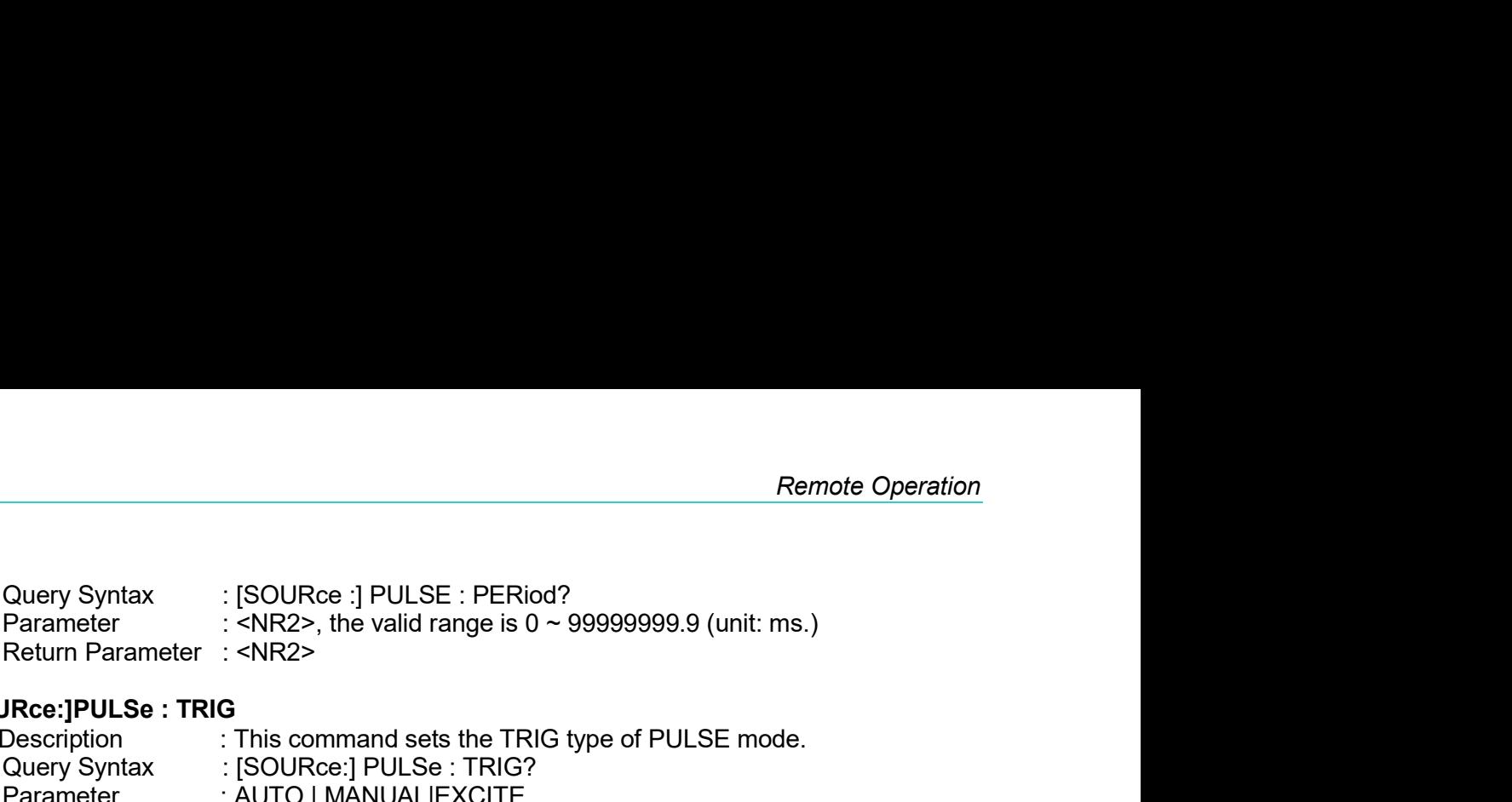

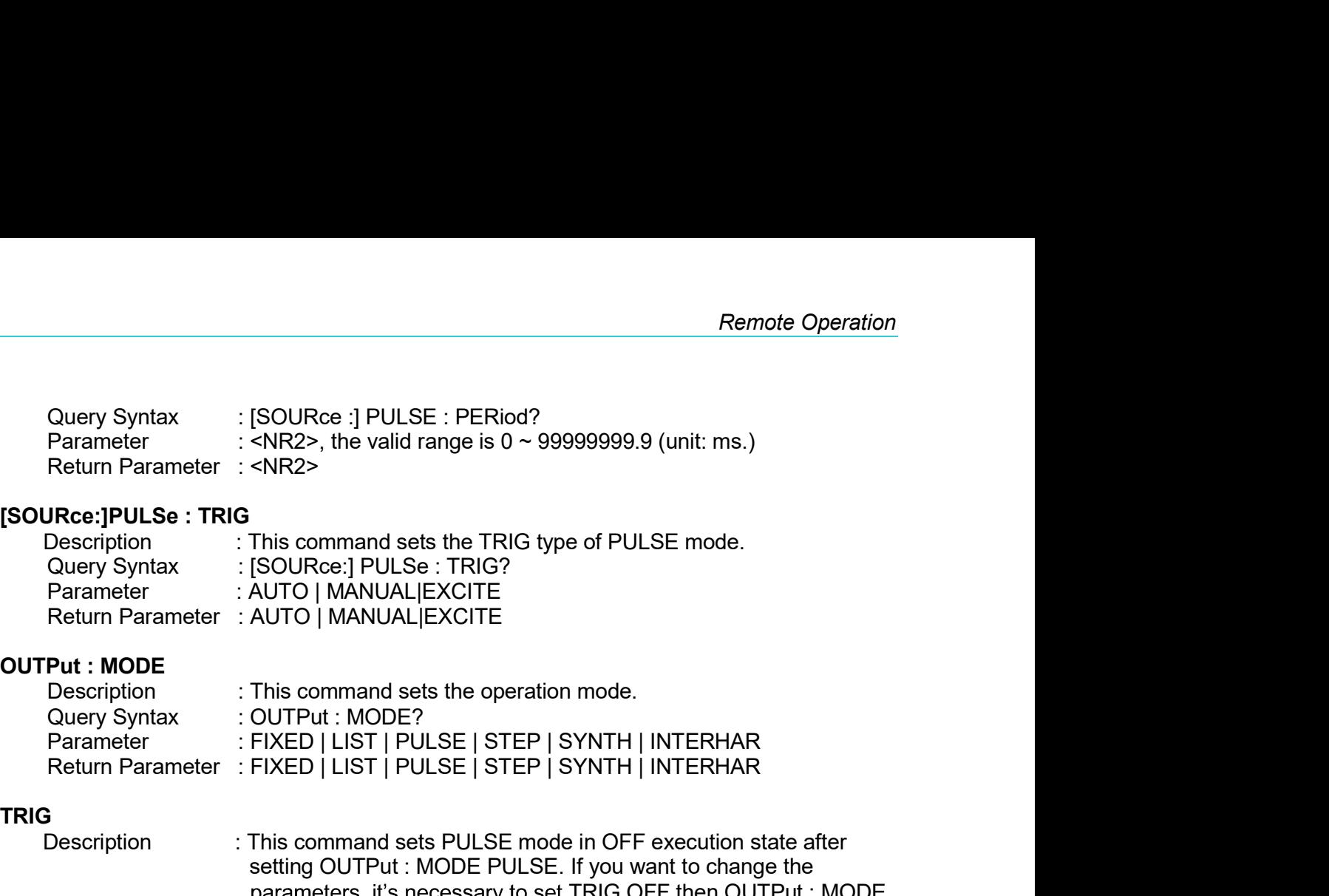

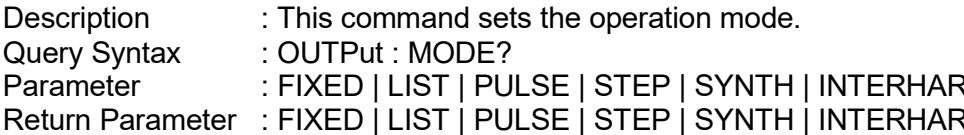

## TRIG

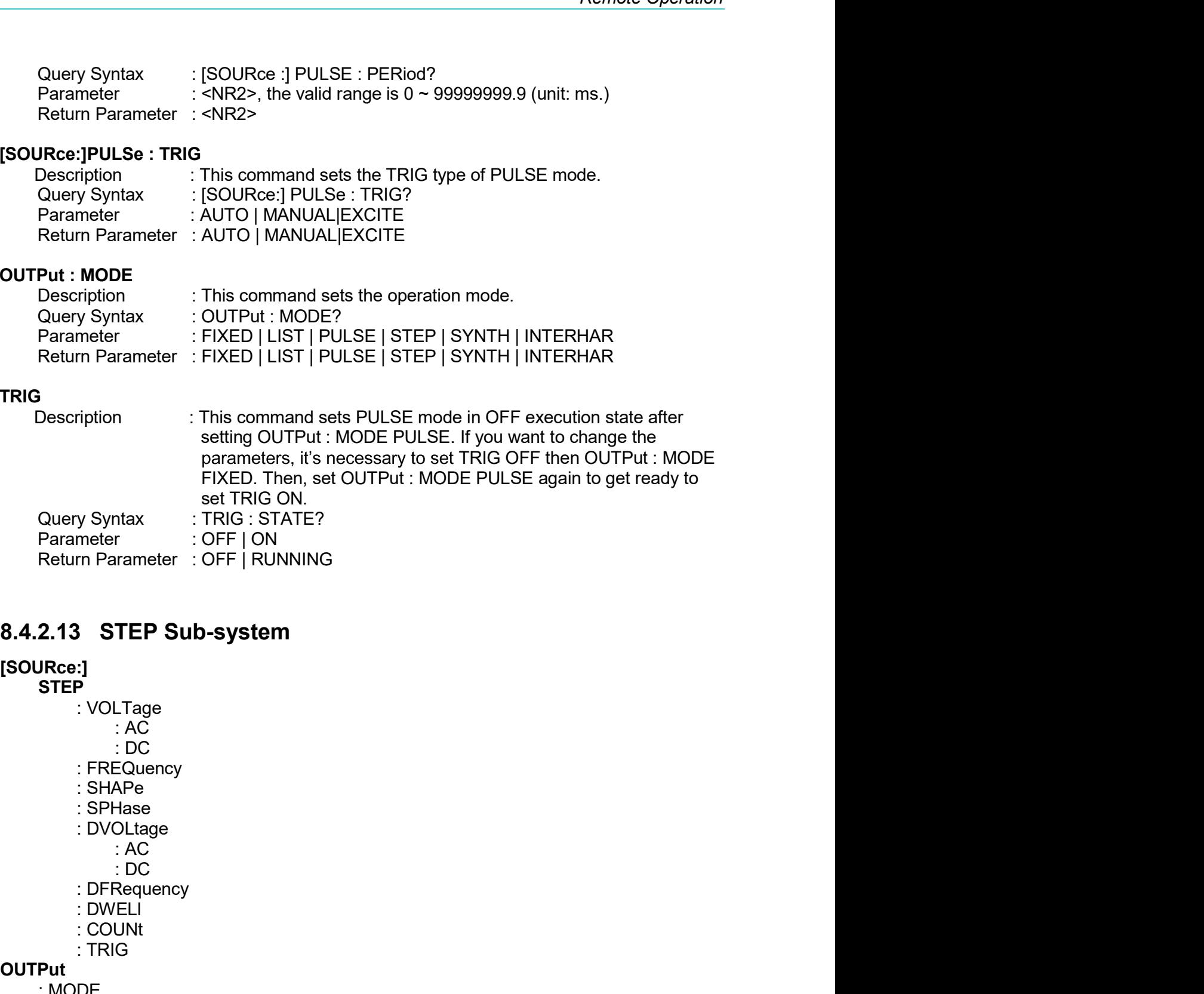

# [SOURce:]

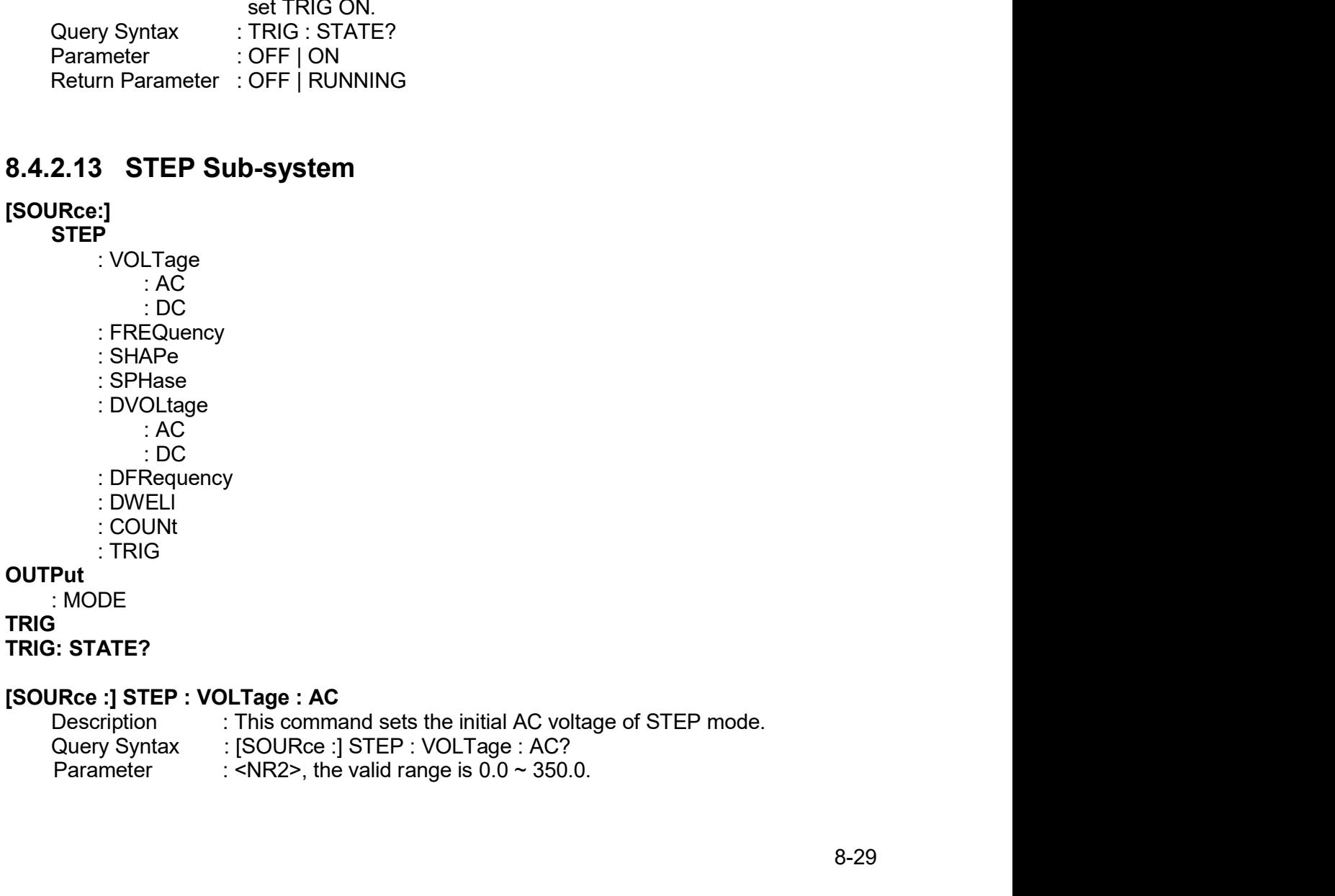

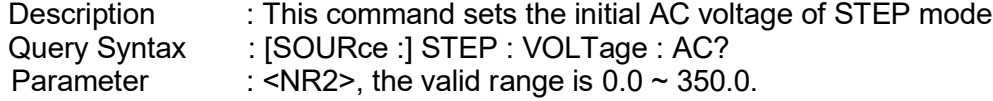

Prerative Grid Simulator 61809/61812/61815 User's Manual<br>Return Parameter : <NR2><br>Return Parameter : <NR2><br>Description : This command sets the initial DC voltage of STEP mode.<br>Query Syntax : [SOURce :] STEP : VOLTage : DC Regenerative Grid Simulator 61809/61812/61815 User's Manual<br>
Return Parameter : <NR2><br> **[SOURce :] STEP : VOLTage : DC**<br>
Description : This command sets the initial DC voltage of STEP mode.<br>
Query Syntax : [SOURce :] STEP Perantive Grid Simulator 61809/61812/61815 User's Manual<br>
Return Parameter : <NR2><br> **DRight Stription in the initial DC voltage of STEP mode.**<br>
Description in This command sets the initial DC voltage of STEP mode.<br>
Query Prerative Grid Simulator 61809/61812/61815 User's Manual<br>
Return Parameter : <NR2><br> **Return Parameter : <NR2>**<br>
Description : This command sets the initial DC voltage of STEP mode.<br>
Query Syntax : : [SOURce :] STEP : VOLT Parameter Crid Simulator 61809/61812/61815 User's Manual<br>Parameter : <NR2><br>Parameter : <NR2>, This command sets the initial DC voltage of STEP mode.<br>Query Syntax : {SOURce :} STEP : VOLTage : DC?<br>Parameter : <NR2>, the val Prerative Grid Simulator 61809/61812/61815 User's Manual<br>
Return Parameter : <NR2><br>
Return Parameter : <NR2><br>
Description : This command sets the initial DC voltage of STEP mode.<br>
Query Syntax : [SOURce :] STEP : VOLTage

Regenerative Grid Simulator 61809/61812/61815 User's Manual<br>
Return Parameter : <NR2><br> **[SOURce :] STEP : VOLTage : DC**<br>
Description : This command sets the initial DC voltage of STEP mode.<br>
Query Syntax : [SOURce :] STEP **Example 19 Simulator 61809/61812/61815 User's Manual<br>
Return Parameter : <NR2><br>
Rece :] STEP : VOLTage : DC<br>
Description : This command sets the initial DC voltage of STEP mode.<br>
Query Syntax : {<NR2> the valid range is** Prerative Grid Simulator 61809/61812/61815 User's Manual<br>
Return Parameter : <NR2><br> **IRce :] STEP : VOLTage : DC**<br>
Description : This command sets the initial DC voltage of STEP mode.<br>
Query Syntax : [SOURce :] STEP : VOL **Example 12**<br> **Return Parameter : <NR2>**<br> **Return Parameter : <NR2>**<br> **Parameter : <NR2>**<br> **Parameter : : <NR2>**, the valid range is -495 ~ 495.<br>
Query Syntax : : [SOURce :] STEP : VCLTage : DC?<br> **Parameter : <NR2>**<br> **Ret** Perative Grid Simulator 61809/61812/61815 User's Manual<br>
Return Parameter : <NR2><br>
Return Parameter : <NR2><br>
Return Parameter : <NR2><br>
Coury Syntax : [SOURce :] STEP : VOLTage : DC?<br>
Return Parameter : <NR2>, the valid ra

Regenerative Grid Simulator 61809/61812/61815 User's Manual<br>
Return Parameter : <NR2><br>
[SOURce :] STEP : VOLTage : DC<br>
Description<br>
CINis command sets the initial DC voltage of STEP mode.<br>
Ouery Syntax : : <NR2>, the vali enerative Grid Simulator 61809/61812/61815 User's Manual<br>
Return Parameter: <NR2><br>
Description : This command sels the initial DC voltage of STEP mode.<br>
Description : This command sels the initial frequency<br>
Parameter : < Peratrive Grid Simulator 61809/61812/61815 User's Manual<br>
Return Parameter : <NR2><br>
Return Parameter : <NR2><br>
Discription : This command sets the initial DC voltage of STEP mode.<br>
Query Syntax : : SOURce :| STEP : VOLTage Parameter : A H22<br>
Redum Parameter :  $\text{N}\text{R2>}\text{Rce}$  : **DC**<br>
Description : This command sets the initial DC voltage of STEP mode.<br>
Query Syntax : : SOURce : ] STEP : VOLTage : DC?<br>
Parameter :  $\text{N}\text{R2>},$  the valid Return Parameter:  $\langle \text{NR2} \rangle$ <br>
Return Parameter:  $\langle \text{NR2} \rangle$ <br>
Description<br>
Ouery Syntax : ISOURce :] STEP : VOLTage : DC?<br>
Parameter:  $\langle \text{NR2} \rangle$ , the valid range is -495 - 495.<br>
Return Parameter:  $\langle \text{NR2} \rangle$ , the vali Return Parameter : <NR2><br>
[SOURce :] STEP : VOLTage : DC<br>
Description : This command sets the initial DC voltage of STEP mode.<br>
Ouery Syntax : [SOURce :] STEP : VOLTage : DC?<br>
Parameter : <NR2>, the valid range is -495 ~ 4 **IRce :] STEP : VOLTage : DC**<br>
Description : This command sets the initial DC voltage of STEP mode.<br>
Query Syntax : (SOURce :] STEP : VOLTage : DC?<br>
Return Parameter : <NR2><br>
Return Parameter : <NR2><br>
NCe :] STEP : FREQuen URce :] STEP : SMARY : [SOURce :] STEP : VOLTage : DC<br>Ouery Syntax : [SOURce :] STEP : VOLTage : DC?<br>Parameter<br>
Parameter : <NR2>, the valid range is -495 ~ 495.<br>
Retain Parameter : <NR2>, the valid range is -495 ~ 495.<br>
U Description<br>
2. This command sets the initial DC voltage of STEP mode,<br>
Query Syntax :  $(SOUREe : JSTEP : VOLTage : DCT)$ <br>
Parameter : <NR2><br>
Return Parameter : <NR2><br>
New 1987P : FREQuency<br>
Description<br>
2. This command sets the initial Query Syntax : [SOURce :] STEP : VOLTage : DC?<br>
Parameter :  $\langle \text{NR2>}, \text{the } \text{valid} \rangle$  radiation and the state of STEP mode.<br>
Return Parameter :  $\langle \text{NR2>}, \text{the } \text{valid} \rangle$  radiation and sets the initial frequency of STEP mode.<br> Return Parameter : <NR2><br>
[SOURce :] STEP : FREQuency<br>
Description<br>
CINIS command sets the initial frequency of STEP mode.<br>
Ouery Syntax : [SOURce :] STEP : FREQuency?<br>
Parameter : <NR2>, the valid range is 30.0 ~ 100.00 ( **IRce :] STEP : FREQuency**<br>
Description : This command sets the initial frequency of STEP mode.<br>
Query Syntax :: SOURce :] STEP : FREQuency?<br>
Parameter : <NR2><br>
Return Parameter : <NR2><br>
Return Parameter : <NR2><br>
Descripti **JRce :] STEP : FREQuericy**<br>
Description : This command sets the initial frequency of STEP mode.<br>
Description : [SNR2>, the valid range is 30.0 ~ 100.00 (unit: Hz.)<br>
Parameter : </RR2>, the valid range is 30.0 ~ 100.00 (un Description<br>
2. This command sets the initial frequency of STEP mode.<br>
2. (SOURe : ) STEP : FREQuency?<br>
Parameter : <NR2>, the valid range is 30.0 ~ 100.00 (unit: Hz.)<br>
Return Parameter : <NR2><br>
Persing P. STEP : SHAPe?<br>
2 Query Syntax : [SOURce :] STEP : FREQuency?<br>
Parameter :  $\langle \text{NR2>}, \text{the } \text{valid range}$  is 30.0 ~ 100.00 (unit: Hz.)<br>
Return Parameter :  $\langle \text{NR2>}, \text{the } \text{valid range}$  is 30.0 ~ 100.00 (unit: Hz.)<br>
Return Parameter :  $\langle \text{NR2>}}$ <br>
Descript Return Parameter: <NR2><br>
[SOURce :] STEP : SHAPe<br>
Description<br>
CINIS COURCE :] STEP : SHAPe?<br>
Parameter : A | B | SINE | SOUA | TRIAN | CSIN | DST-01..30> | USR-01..30><br>
Return Parameter: A | B | SINE | SOUA | TRIAN | CSIN **JRce :] STEP : SHAPe**<br>
Description : This command selects the waveform buffer of STEP mode.<br>
Query Syntax :: SOURGe: JSTEP: SHAPe?<br>
Parameter : A | B | SINE | SQUA | TRIAN | CSIN | DST<01..30 | USR<01..30 ><br>
Return Parame URce :] STEP : SHAPe<br>
Olectription : : [This command selects the waveform buffer of STEP mode.<br>
Olectry Syntax : : [SOURce :] STEP : SHAPe?<br>
Parameter : A | B | SINE | SQUA | TRIAN | CSIN | DST<01..30> | USR<01..30><br>
Retur Description<br>
2. This command selects the waveform buffer of STEP mode.<br>
2. CHOME : ISOURE : ISTEP : SHAPe?<br>
Parameter : A | B | SINE | SQUA | TRIAN | CSIN | DST<01..30> | USR<01..30><br>
Return Parameter : A | B | SINE | SQU

Return Parameter: A | B | SINE | SQUA | TRIAN | CSIN | DST-01.30> | USR-01.<br> **[SOURce :] STEP : SPHase**<br>
Description : This command sets the start phase angle of STEP mode.<br>
Cuery Syntax : [SOURce :] STEP : SPHase?<br>
Parame Return Parameter : <NR2><br>
[SOURce :] STEP : DVOLtage : AC<br>
Description : This command sets the AC voltage change in each step.<br>
Ouery Syntax : [SOURce :] STEP : DVOLtage : AC?<br>
Parameter : <NR2>, the valid range is -350.0

Query Syntax : [SOURce :] STEP : SHAPe?<br>Parameter : A | B | SINE | SQUA | TRIAN | CSIN | DST<01..30> | USR<01..30><br>Return Parameter: A | B | SINE | SQUA | TRIAN | CSIN | DST<01.30> | USR<01..30><br>Rece :] STEP : SPHase<br>Descr **JRce :] STEP : SPHase**<br>
Description : This command sets the start phase angle of STEP mode.<br>
Query Syntax : : SOURce :] STEP : SPHase?<br> **Return Parameter : <NR2>**<br> **Reduce :1 STEP : DVOLtage : AC**<br>
Description : This comm URce :] STEP : SPHase<br>
Description : This command sets the start phase angle of STEP mode.<br>
Description : [SNEXe, the valid range is 0.0 ~ 359.9.<br>
Parameter : <RNE2e, the valid range is 0.0 ~ 359.9.<br>
Red. :] STEP : DVOLtag Description : This command sets the start phase angle of STEP mode.<br>
Cuery Syntax : (SOURce :) STEP : SPHase?<br>
Parameter : <NR2><br>
Return Parameter : <NR2><br>
Return Parameter : <NR2><br>
Description : This command sets the AC v Query Syntax : [SOURce :] STEP : SPHase?<br>
Parameter :  $\langle \text{NR2>}\rangle$ , the valid range is 0.0 ~ 359.9.<br>
Return Parameter :  $\langle \text{NR2>}\rangle$ , the valid range is 0.0 ~ 359.9.<br>
Return Parameter :  $\langle \text{NR2>}\rangle$  the valid range is -350 **IRce :] STEP : DVOLtage : AC**<br>
Description : This command sets the AC voltage change in each step.<br>
Query Syntax : : [SOURce :] STEP : DVOLtage : AC?<br>
Return Parameter : <NR2><br>
Redun Parameter : <NR2><br> **Redun Parameter : JRce :] STEP : DVOLtage : AC**<br>
Description : This command sets the AC voltage change in each step.<br>
Description : [SNR2>, the valid range is -350.0 ~ 350.0.<br>
Parameter : </RR2>, the valid range is -350.0 ~ 350.0.<br>
Return Description : This command sets the AC voltage change in each step.<br>
Query Syntax : (SOURce :] STEP : DVOLtage : AC?<br>
Return Parameter : <NR2><br>
Return Parameter : <NR2><br>
DRE PISTION CHAGE : DC<br>
DRE (1) STEP : DVOLtage : D Query Syntax : SOURce :] STEP : DVOLtage :  $\angle$  - <  $\angle$  - SR2>, the valid range is -350.0 ~ 350.0.<br>
Parameter :  $\angle$  - NR2>, the valid range is -350.0 ~ 350.0.<br>
Return Parameter :  $\angle$  NR2><br>
Rece :] STEP : DVOLtage : DC<br> Return Parameter : <NR2><br>
[SOURce :] STEP : DVOLtage : DC<br>
Description : This command sets the DC voltage change in each step.<br>
Ouery Syntax : [SOURce :] STEP : DVOLtage : DC?<br>
Parameter : <NR2>, the valid range is -495 ~ **JRce :] STEP : DVOLtage : DC**<br>
Description : This command sets the DC voltage change in each step.<br>
Query Syntax : : SOURce : ] STEP : DVOLtage : DC?<br>
Return Parameter : <NR2><br>
Return Parameter : <NR2><br> **Return Parameter** Description : This command sets the DC voltage change in each step.<br>
Query Syntax : [SOURce :] STEP : DVOLtage : DC?<br>
Parameter : <NR2><br>
Return Parameter : <NR2><br>
Return Parameter : <NR2><br>
Description . : This command sets

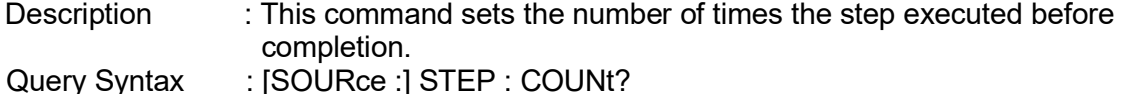

Remote Operation<br>
Parameter : <NR2>, the valid range is 0 ~ 65535.<br>
Return Parameter : <NR2><br>
Pace:] STEP : TRIG<br>
Description : This command sets the TRIP type of STEP mode.<br>
Ouery Syntax : [SOURce:] STEP : TRIG? Remote Operation<br>
Remote Operation<br>
Return Parameter : <NR2><br>
Return Parameter : <NR2><br> **Return Parameter : <NR2>**<br>
Rescription : This command sets the TRIP type of STEP mode.<br>
Query Syntax : [SOURce:] STEP : TRIG?<br>
Parame Remote Ope<br>
Parameter : <NR2>, the valid range is 0 ~ 65535.<br>
Return Parameter : <NR2><br> **[SOURce:] STEP : TRIG**<br>
Description : This command sets the TRIP type of STEP mode.<br>
Query Syntax : [SOURce:] STEP : TRIG?<br>
Parameter Remote Operation<br>
Parameter : <NR2>, the valid range is 0 ~ 65535.<br>
Return Parameter: <NR2><br> **IRce:] STEP : TRIG**<br>
Description : This command sets the TRIP type of STEP mode.<br>
Query Syntax : : [SOURce:] STEP : TRIG?<br>
Param Remote Operation<br>
Parameter : <NR2>, the valid range is 0 ~ 65535.<br>
Return Parameter: <NR2><br> **JRce:] STEP : TRIG**<br>
Description : This command sets the TRIP type of STEP mode.<br>
Query Syntax : : (SOURce:] STEP : TRIG?<br>
Param Remote Operation<br>
Parameter : <NR2>, the valid range is 0 ~ 65535.<br>
Return Parameter : <NR2><br> **PROCE:** STEP : TRIG<br>
Description : This command sets the TRIP type of STEP mode.<br>
Query Syntax : [SOURCe:] STEP : TRIG?<br>
Parame Remote Operation<br>
Remote Operation<br>
Return Parameter: <NR2>, the valid range is 0 ~ 65535.<br>
Return Parameter: <NR2><br> **Rec:] STEP : TRIG**<br>
Description : This command sets the TRIP type of STEP mode.<br>
Query Syntax : (SOURce:

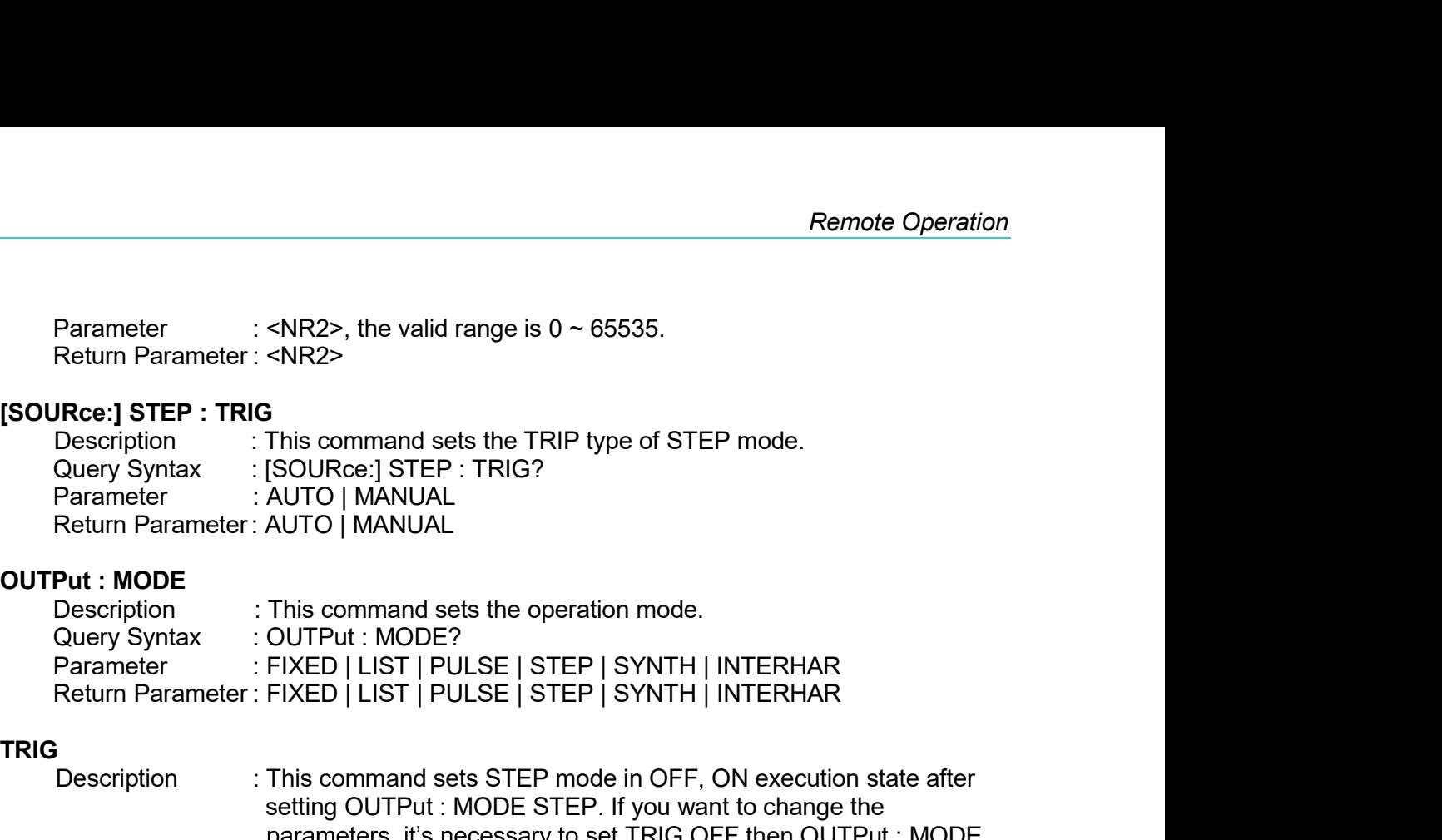

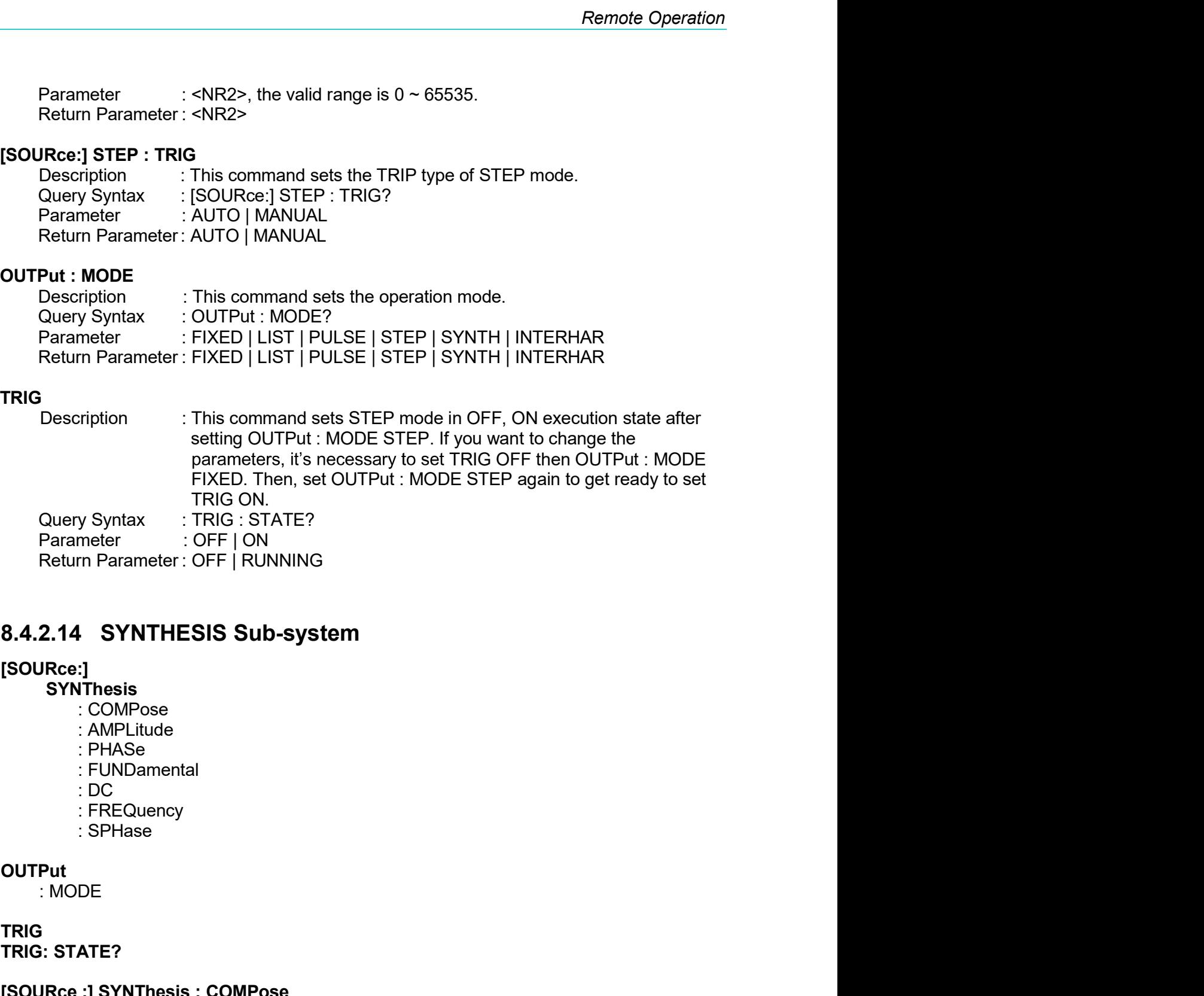

## [SOURce:]

- **SYNThesis** 
	-
	-
	-
	-
	-
	-
	-

OUTPut<br>MODE:

# TRIG

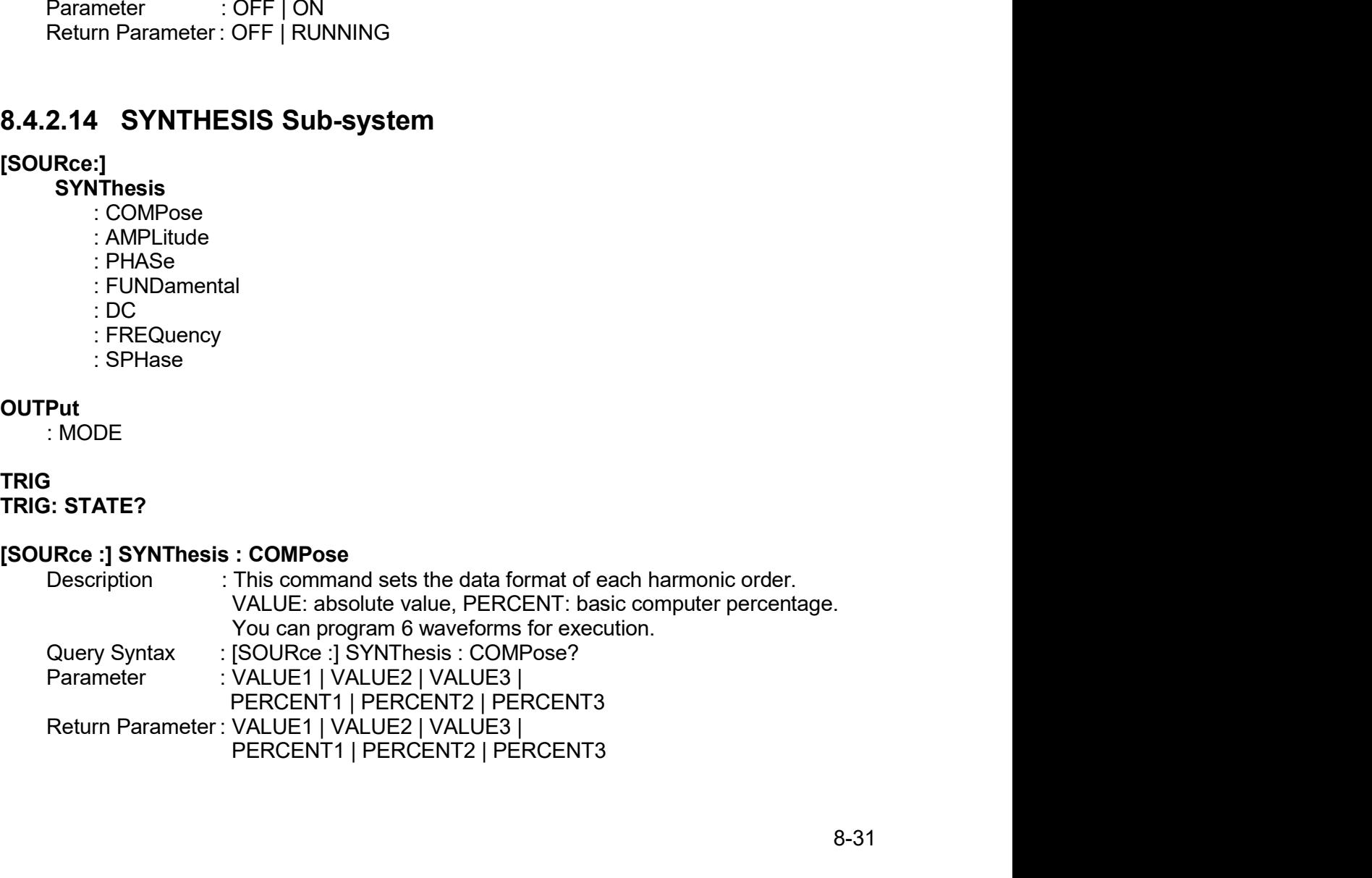

Regenerative Grid Simulator 61809/61812/61815 User's Manual<br>
[SOURce :] SYNThesis : AMPLitude<br>
Description : This command sets the amplitude of each harmonic order.<br>
The maximum order is 50.<br>
Query Syntax : [SOURce :] SYNT Perative Grid Simulator 61809/61812/61815 User's Manual<br>
Description in This command sets the amplitude of each harmonic order.<br>
The maximum order is 50.<br>
Query Syntax is (SOURce :] SYNThesis : AMPLitude?<br>
Parameter is <N ator 61809/61812/61815 User's Manual<br> **This command sets the amplitude of each harmonic order.**<br>
The maximum order is 50.<br>
[SOURce :] SYNThesis : AMPLitude?<br>
<NR2>, ..., <NR2><br>
Valid range: Exercise Grid Simulator 61809/61812/61815 User's Manual<br>
<br>
IRce :] SYNThesis : AMPLitude<br>
Description : This command sets the amplitude of each harmonic order.<br>
Cuery Syntax : [SOURce :] SYNThesis : AMPLitude?<br>
Parameter

Parameter : <NR2>..... <NR2>

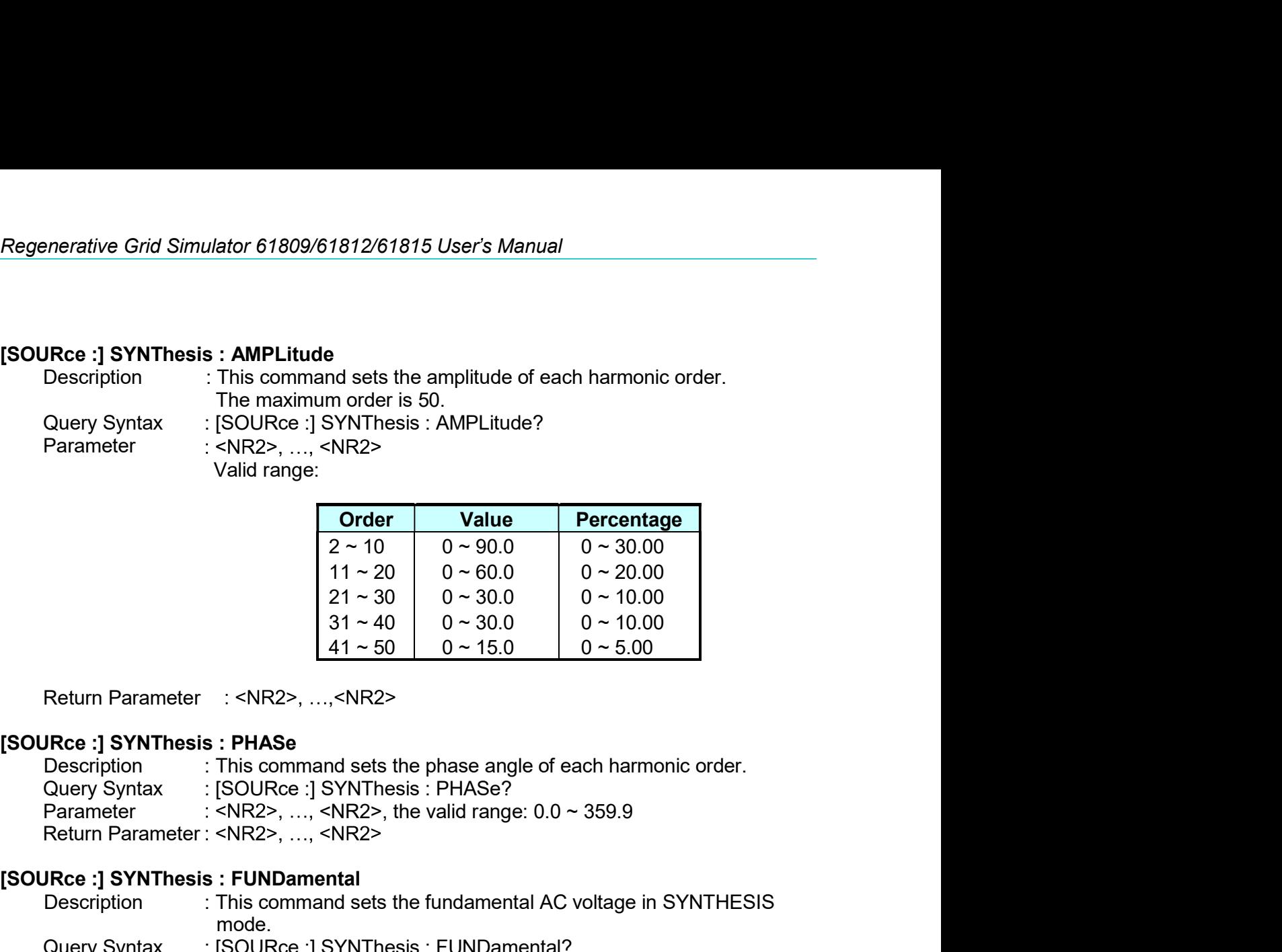

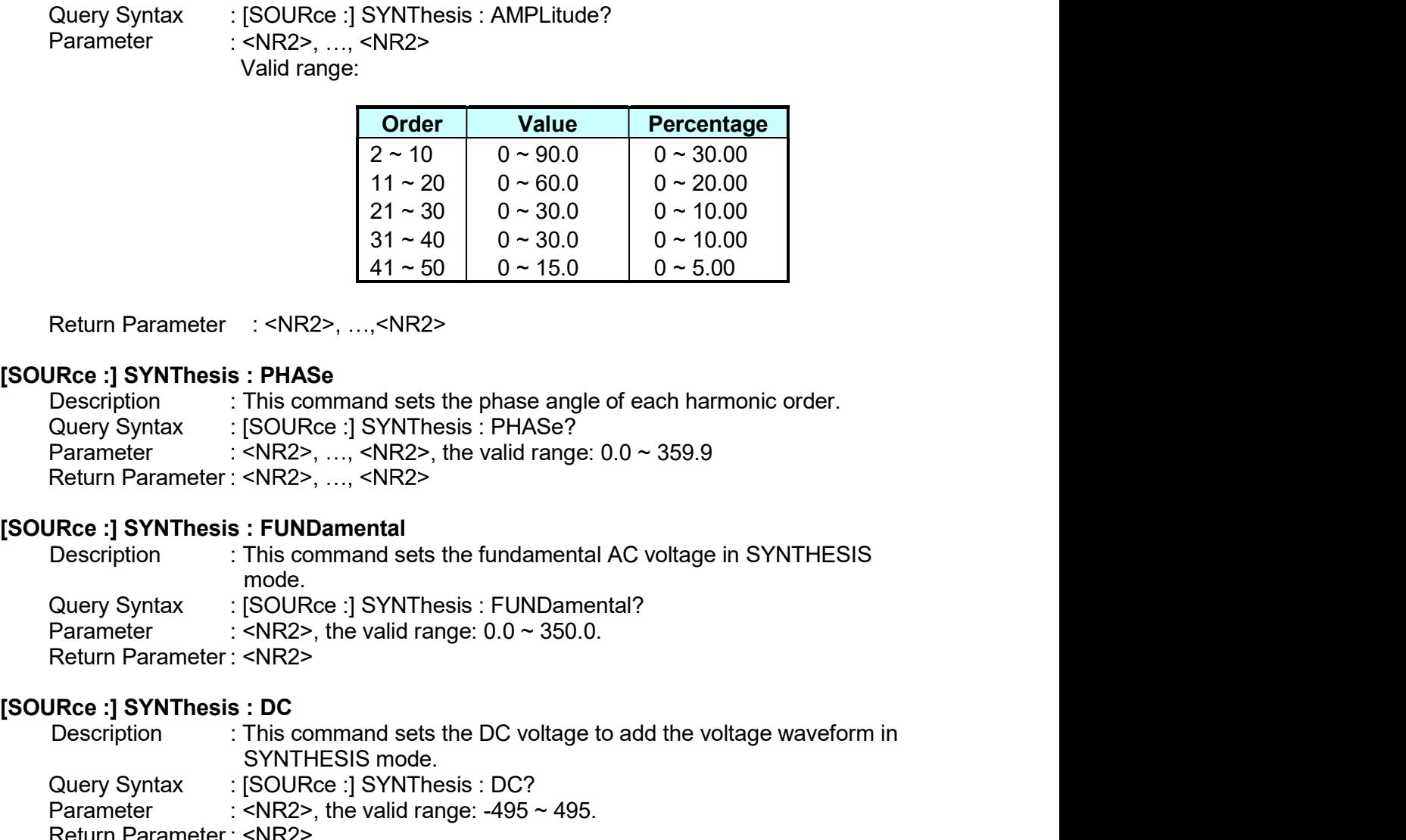

21 - 30<br>  $21 - 30$ <br>  $31 - 40$ <br>  $41 - 50$ <br>  $0 - 30.0$ <br>
Return Parameter<br>
This command sets the phase angle of each harmonic order.<br>
Description<br>  $\therefore$  This command sets the phase angle of each harmonic order.<br>
Description<br>
Par  $31 \sim 40$  0 ~ 30.0 0 ~ 10.00<br>  $41 \sim 50$  0 ~ 15.0 0 ~ 5.00<br>  $\cdot$  SNR2>, ..., <NR2><br> **PHASe**<br>
This command sets the phase angle of each harmonic order.<br>
ISOURce :] SYNThesis : PHASe?<br>  $\cdot$  SNR2>, ...,  $\cdot$  NR2>, the valid r Return Parameter :  $\langle \text{NRS2}, \dots, \text{NRS2} \rangle$ <br>
Return Parameter :  $\langle \text{NRS2}, \dots, \text{NRS2} \rangle$ <br>
Rete :] SYNThesis : PHASe<br>
Duery Syntax : [SOURce :] SYNThesis : PHASe?<br>
Parameter :  $\langle \text{NRS2}, \dots, \text{NRS2}, \text{the valid range: } 0.0 \sim 359.9$ <br>
Retur Return Parameter : <NR2>, ...,<NR2><br>
Rec. 1997 Thesis : PHASe<br>
Description : This command sets the phase angle of each harmonic order.<br>
Query Syntax : : SOURCe : 1978 The valid range: 0.0 ~ 359.9<br>
Return Parameter : <NR2>, Return Parameter : <NR2>, ..., <NR2><br>
Return Parameter : <NR2>, ..., <NR2><br>
Description : This command sets the phase angle of each harmonic order.<br>
Query Syntax : [SOURce :] SYNThesis : PHASe?<br>
Return Parameter : <NR2>, . **[SOURce :] SYNThesis : PHASe**<br>
Description : This command sets the phase angle of each harmonic order.<br>
Ouery Syntax : [SOURce :] SYNThesis : PHASe?<br>
Parameter : <NR2>, ..., <NR2>, the valid range: 0.0 ~ 359.9<br>
Return Pa Description : This command sets the phase angle of each harmonic order.<br>
Oury Syntax : (SOURCe :) SYNThesis : PHASe?<br>
Return Parameter : <NR2>, ..., <NR2>, the valid range: 0.0 ~ 359.9<br>
Return Parameter : <NR2>, ..., <NR2> Parameter: : \RIR2>, ..., <NR2>, the valid range: 0.0 ~ 359.9<br>
Return Parameter: \RIR2>, ..., \RIR2>, the valid range: 0.0 ~ 359.9<br>
Neturn Parameter: \RIR2>, ..., \RIR2>, \RIR2<br>
Description i: This command sets the fundame Return Parameter : <NR2><br>
Parameter : <NR2><br>
Parameter : SINTER command sets the fundamental AC voltage in SYNTHESIS<br>
Description : This command sets the fundamental AC voltage in SYNTHESIS<br>
Parameter : <NR2>, the valid ra **JRce :] SYNThesis : FUNDamental**<br>
Description : This command sets the fundamental AC voltage in SYNTHESIS<br>
mode.<br>
CISOURCe :] SYNThesis : FUNDamental?<br>
Parameter : <NR2>, the valid range: 0.0 ~ 350.0.<br>
Return Parameter : Colores : This command sets the fundamental AC voltage in SYNTHESIS<br>
(Query Syntax : [SOURce :] SYNThesis : FUNDamental?<br>
Parameter : <NR2>, the valid range: 0.0 ~ 350.0.<br>
Return Parameter : <NR2>, the valid range: 0.0 ~ mode.<br>
Collines : SOUIRce :] SYNThesis : FUNDamental?<br>
Parameter : <NR2>, the valid range: 0.0 ~ 350.0.<br>
Return Parameter : <NR2><br> **DRES : DC**<br>
Description : This command sets the DC voltage to add the voltage waveform in<br> Query Syntax : [SOURce :] SYNThesis : FUNDamental?<br>
Parameter : <NR2>, the valid range: 0.0 ~ 350.0.<br>
Red: 1 SYNThesis : DC<br>
Description : This command sets the DC voltage to add the voltage waveform in<br>
This command sets Parameter : <NR2>, the valid range: 0.0 ~ 350.0.<br>
Return Parameter: <NR2><br>
Rec. 19 SYNThesis : DC<br>
Description<br>
Sevint Estis mode.<br>
SEC DISCOURS (SOURCE 15 YNTHESIS mode.<br>
SECURE : SYNTHESIS TREQuency<br>
Parameter : <NR2>, t Return Parameter : <NR2><br>
Return Parameter : <NR2><br>
Return Parameter : This command sets the DC voltage to add the voltage waveform in<br>
Ouery Syntax : : : SOURce :] SYNTHeSIS mode.<br>
Parameter : <NR2>, the valid range: -49 **[SOURce :] SYNThesis : DC**<br>
Description : This command sets the DC voltage to add the voltage<br>
SYNTHESIS mode.<br>
Covery Syntax : [SOURce :] SYNThesis : DC?<br>
Parameter :  $\langle \text{NR2} \rangle$ , the valid range: -495 ~ 495.<br> **[SOURce** Description : This command sets the DC voltage to add the voltage waveform in<br>
Query Syntax : SOURce :] SYNThesis : DC?<br>
Parameter : </RR2>, the valid range: -495 ~ 495.<br>
DRee :] SYNThesis : FREQuency<br>
DRee :] SYNThesis :

mode. SYNTHESIS mode.<br>
ISOURce : | SYNThesis : DC?<br>
ISOURCe :| SYNThesis : OC?<br>
<NR2><br>
: FREQuency<br>
This command sets the fundamental frequency in SYNTHESIS<br>
ISOURce :| SYNThesis : FREQuency?<br>
50 | 60<br>
50 | 60<br>
: SPHase<br>
ISOURce

Remote Operation<br>
Query Syntax : OUTPut : MODE?<br>
Parameter : FIXED | LIST | PULSE | STEP | SYNTH | INTERHAR<br>
Return Parameter : FIXED | LIST | PULSE | STEP | SYNTH | INTERHAR<br>
Condition : This command sets SYNTHESIS mode i Remote Operation<br>
Parameter : FIXED | LIST | PULSE | STEP | SYNTH | INTERHAR<br>
Return Parameter : FIXED | LIST | PULSE | STEP | SYNTH | INTERHAR<br>
Pescription : This command sets SYNTHESIS mode in OFF, ON execution state<br>
af

## TRIG

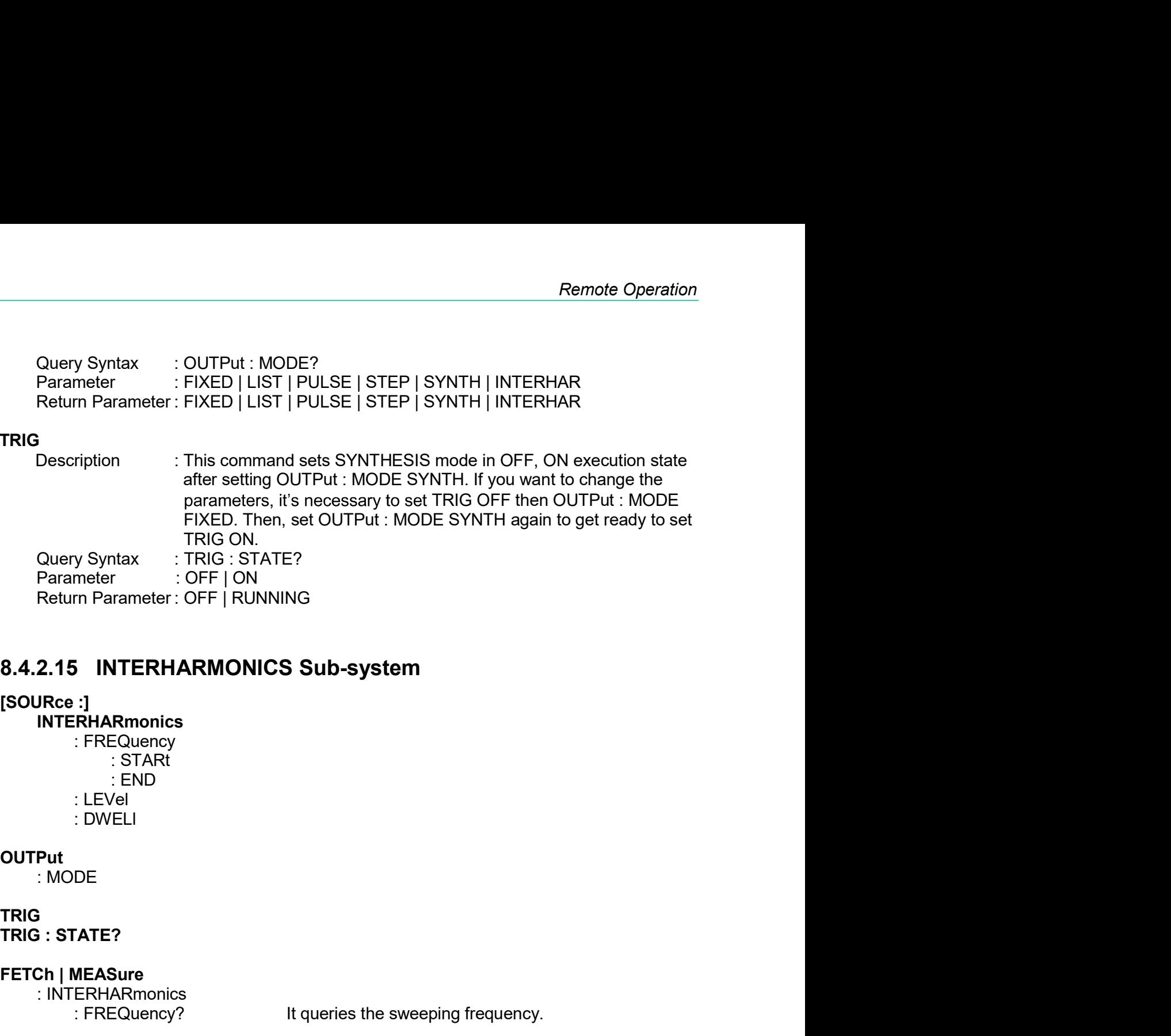

**INTERHARmonics** 

## **OUTPut**

# TRIG

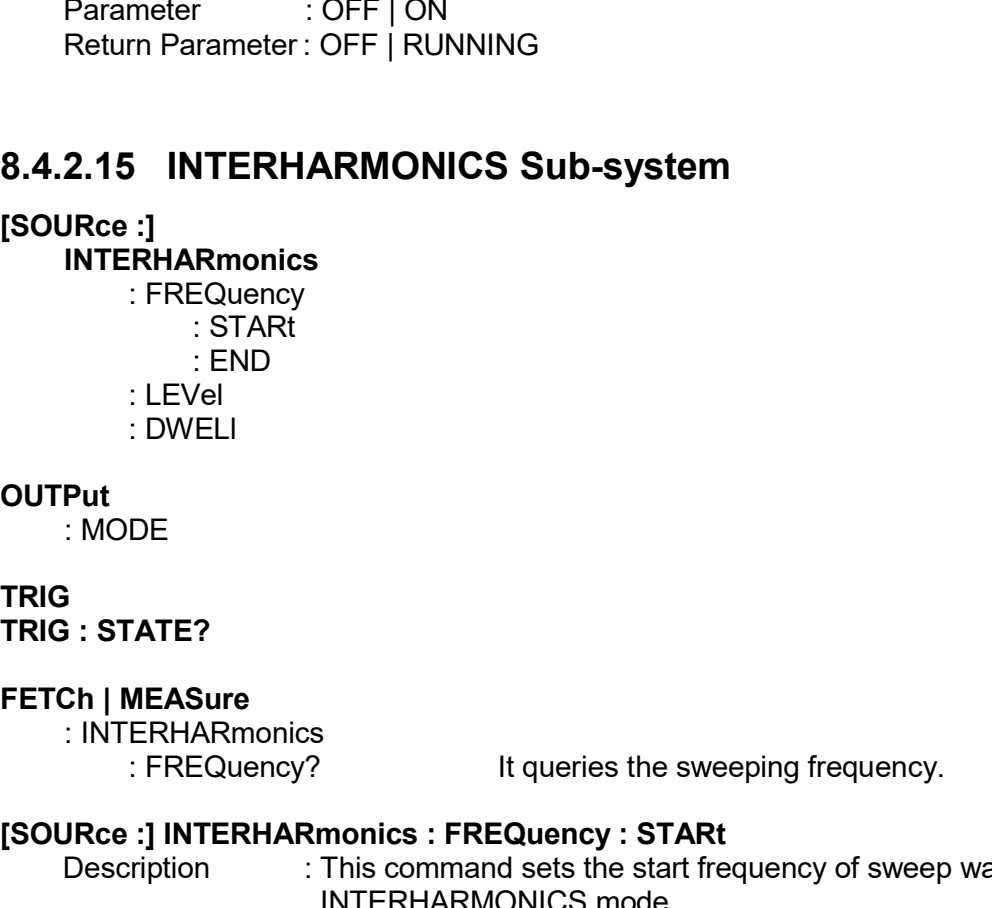

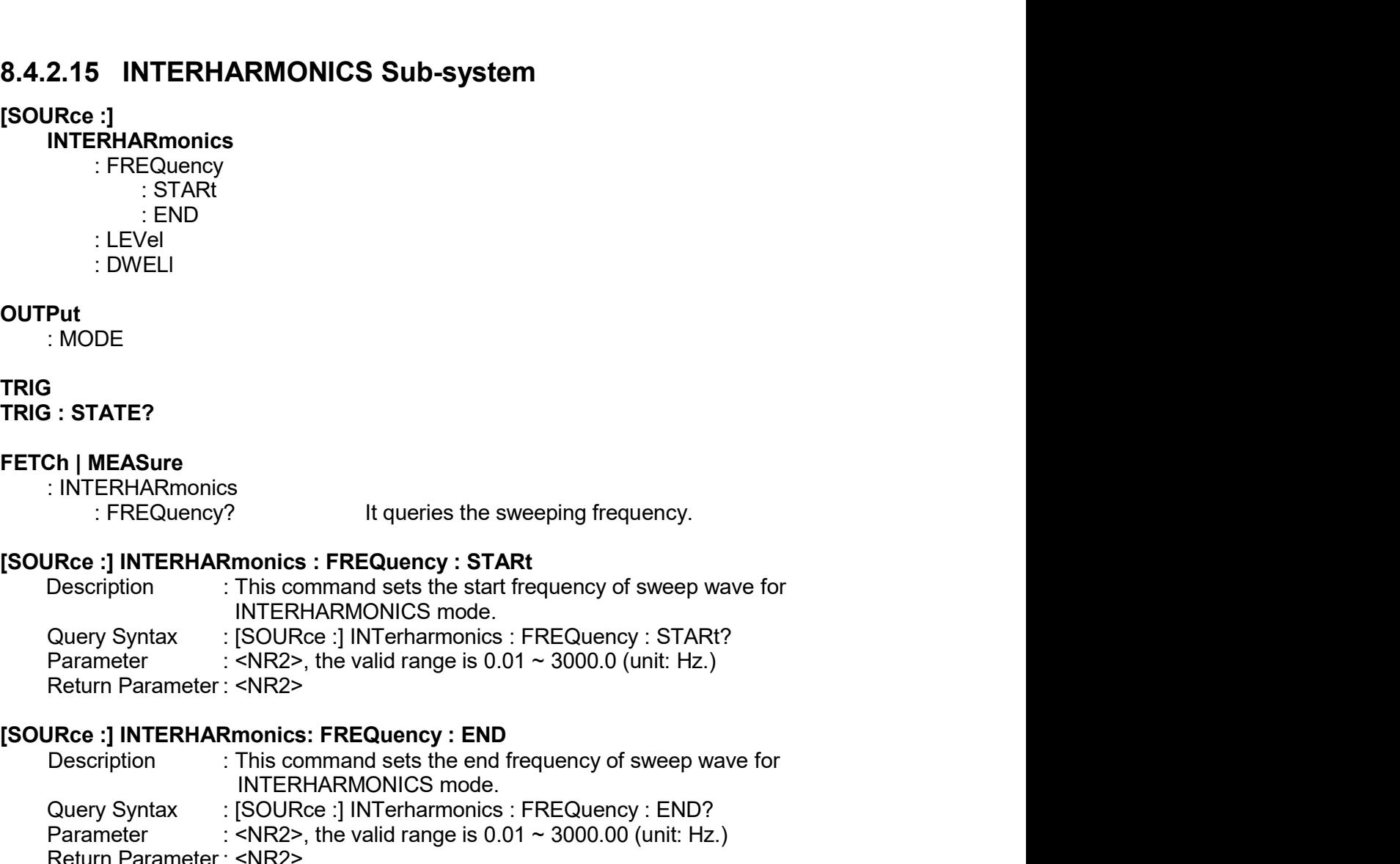

Pur<br>
Pur<br>
N: STATE?<br>
2: STATE?<br>
2: INTERHARmonics<br>
: FREQuency? It queries the sweeping frequency.<br>
IRC : INTERHARmonics : FREQuency : STARt<br>
2: This command sets the start frequency of sweep wave for<br>
UNERHARMONICS mode. It queries the sweeping frequency.<br> **It queries the sweeping frequency.**<br>
This command sets the start frequency of sweep wave for<br>
INTERHARMONICS mode.<br>
ISOURce :] INTerharmonics : FREQuency : STARt?<br>
SNR2>, the valid rang Put<br>
: INTERHARmonics<br>
: FREQuency? It queries the sweeping frequency.<br>
IRTERHARmonics : FREQuency : STARt<br>
Description : This command sets the start frequency of sweep wave for<br>
INTERHARMONICS mode.<br>
: SOURCe : INTERHARMO : MODE<br> **EXECUTE :** STATE?<br>
INTERHARmonics<br>
INTERHARmonics<br>
INTERHARmonics : FREQuency : STARt<br>
Description<br>
INTERHARMONICS mode.<br>
Query Syntax<br>
ISOURCe :] INTERHARMONICS mode.<br>
Query Syntax<br>
ISOURCe :] INTERHARMONICS mode 3<br>
STATE?<br>
Ch | MEASure<br>
: INTERHARmonics<br>
: FREQuency? It queries the sweeping frequency.<br>
IRCE : INTERHARmonics : FREQuency : STARt<br>
Description INTERHARMONICS mode.<br>
Query Syntax : [SOURCe :] INTERHARMONICS mode.<br>
Para TRIG : STATE?<br>
INTERHARMONICS<br>
: INTERHARMONICS<br>
: INTERHARMONICS INTEREQuency : STARt<br>
Description : This command sets the start frequency of sweep wave for<br>
NITERHARMONICS mode.<br>
INTERHARMONICS model<br>
: [SOURce :] INTERH CREAT MEASURE<br>
INTERHARmonics<br>
: FREQuency? It queries the sweeping frequency.<br>
IRERNARMONICS INTERHARMONICS mode.<br>
Description : This command sets the start frequency of sweep wave for<br>
Ouery Syntax : [SOURce :] INTERHAR : INTERHARmonics<br>
Internal Contents (FREQuency: STARt<br>
IRCE: 1]<br>
IRCENTERHARMONICS TO SURGE IS SURGE TO SURGE THE SURGE TO SURGE THE SURGE INTERHARMONICS TO<br>
UNITERHARMONICS TO SURGET INTERFUNDING THE SURGET ON THE SURGET

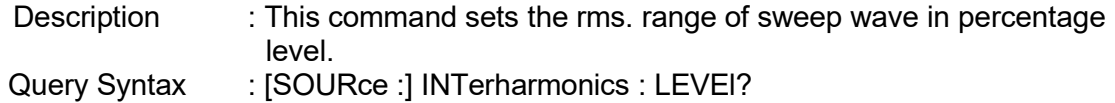

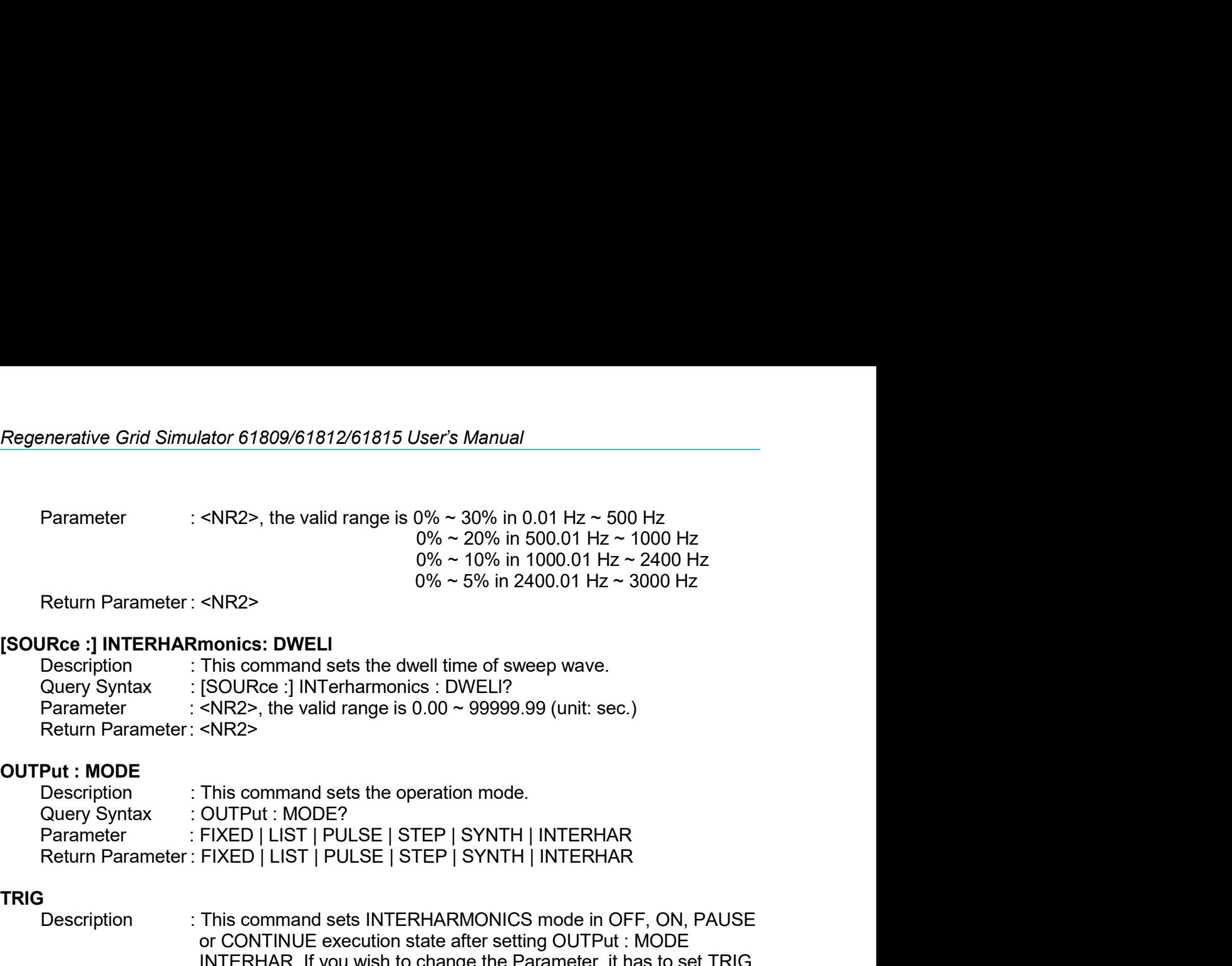

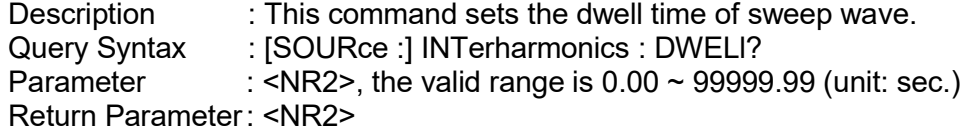

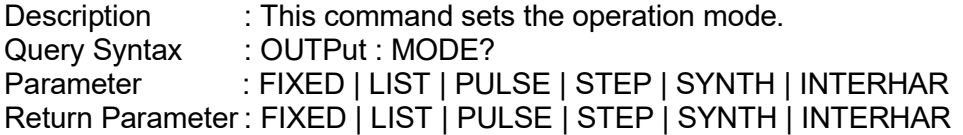

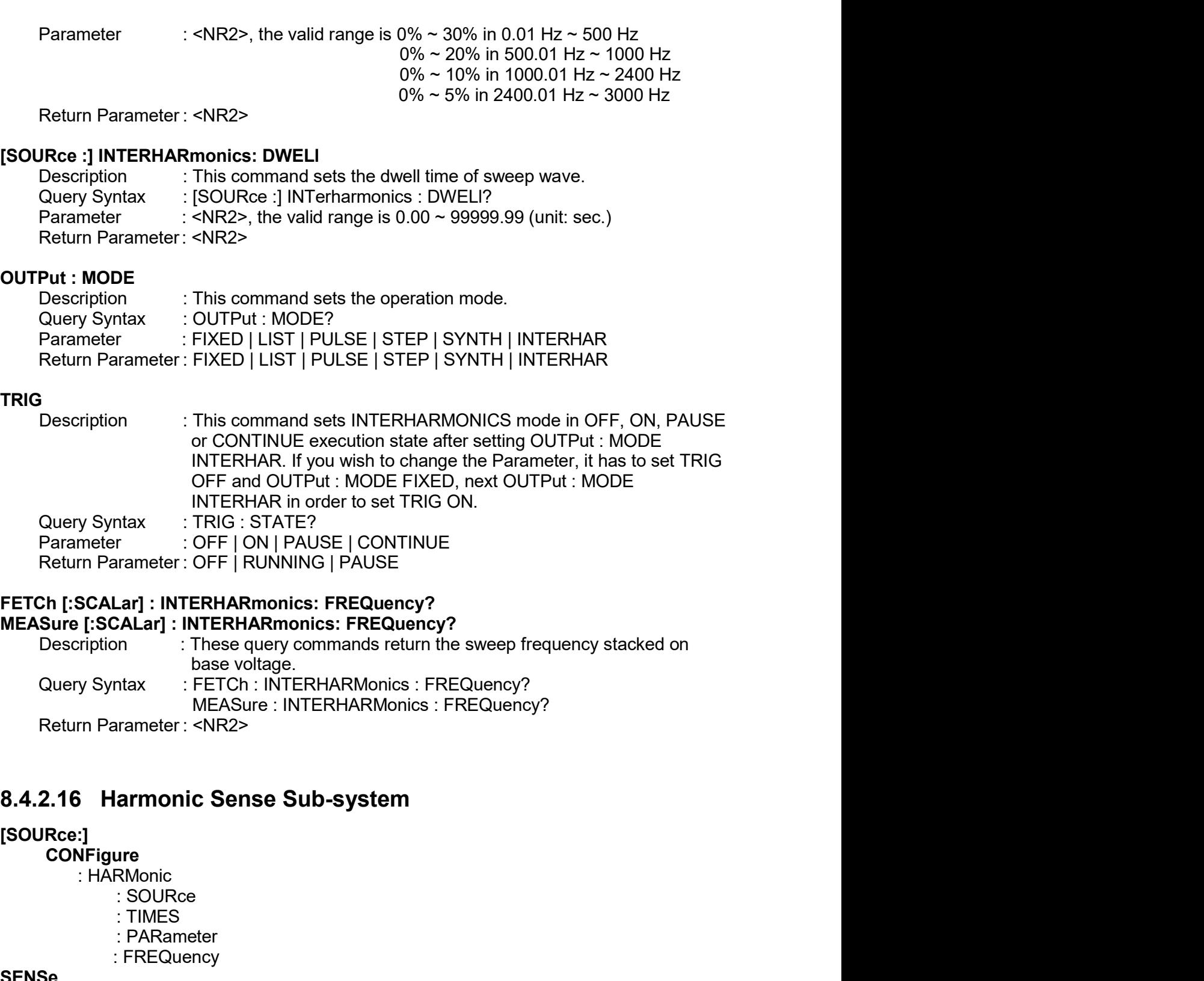

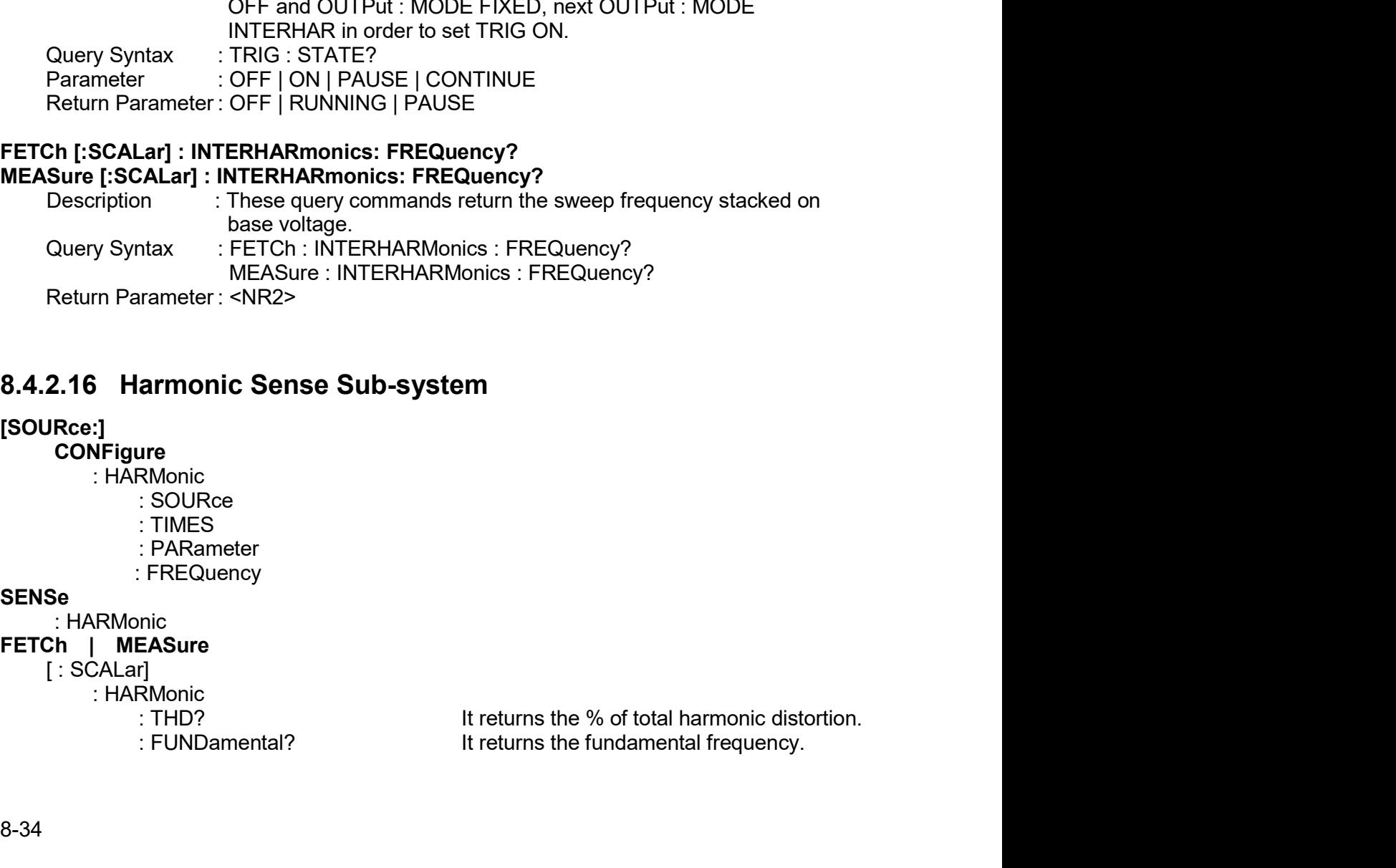

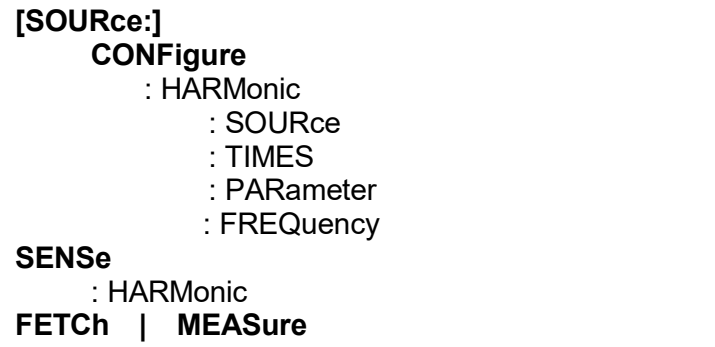

Remote Operation<br>
2. ARRay? It returns the array of all harmonic orders.<br> **DNFigure : HARMonic : SOURce**<br>
2. This command sets the measured power source in harmonic<br>
2. ISOURCe : ISOURCE<br>
2. ISOURCE : HARMonic : SOURCE? Remote Operation<br>
: ARRay?<br>
It returns the array of all harmonic orders.<br> **[SOURce** Description : This command sets the measured power source in harmonic<br>
callery Syntax : [SOURce :] CONFigure : HARMonic : SOURce?<br>
Paramet Remote Operation<br>
: ARRay? It returns the array of all harmonic orders.<br>
Description : This command sets the measured power source in harmonic<br>
analysis mode.<br>
Query Syntax : [SOURce :] CONFigure : HARMonic : SOURce?<br>
Para Remote Operation<br>
It returns the array of all harmonic orders.<br> **analysis mode.**<br>
This command sets the measured power source in harmonic<br>
ISOURce :] CONFigure : HARMonic : SOURce?<br>
VOLT | CURR<br>
VOLT | CURR<br>
THARMONIC : TI Remote Operation<br>
: ARRay? It returns the array of all harmonic orders.<br> **Ree :] CONFigure : HARMonic : SOURce**<br>
Description : This command sets the measured power source in harmonic<br>
cuery Syntax : : SOURce : CONFigure : Remote Operation<br>
Parameter : SCURC (Presention Control of the SCURC)<br>
Parameter : Parameter : VOLT | CURR<br>
Parameter : VOLT | CURR<br>
Parameter : VOLT | CURR<br>
Parameter : VOLT | CURR<br>
Parameter : VOLT | CURR<br>
Parameter : VO Remote Operation<br>
: ARRay?<br>
It returns the array of all harmonic orders.<br>
NRce :] CONFigure : HARMonic : SOURce<br>
Description : This command sets the measured power source in harmonic<br>
Query Syntax : [SOURce :] CONFigure :

FRAMPIRE: THE SCRIPTION CONFIGURE: THE SCRIPTION CONFIGURE<br>
SCRIPTION CONFIGURE: SAMPIRE: SOURCE<br>
Description : This command sets the measured power source in harmonic<br>
cally syndiary Syndiary (SOURCE : JOONFigure : HARMon Remote Operation<br>
2 : ARRay? It returns the array of all harmonic orders.<br>
Description : This command sets the measured power source in harmonic<br>
2 Description : This command sets the measured power source in harmonic<br>
2 Q **EXECTS ANARY SET ASSEMATE AND ASSEMATE CONTINUE CONTINUE SAMALLY CONFIGURED SET ARRIVE SET ARRIVE AND ANARY STATE CONFIGURE (SOURCE)**<br>This command sets the measured power source in harmonic analysis mode.<br>
SOURCe : ] CONF Remote Operation<br>
It returns the array of all harmonic orders.<br>
This command sets the measured power source in harmonic<br>
analysis mode.<br>
ISOURce :] CONFigure : HARMonic : SOURce?<br>
VOLT | CURR<br>
VOLT | CURR<br>
: **HARMonic : TI** Remote Operation<br>
It returns the array of all harmonic orders.<br>
This command sets the measured power source in harmonic<br>
stroURCe :] CONFigure : HARMonic : SOURce?<br>
SOURCe :] CONFIGURR<br>
VOLT | CURR<br>
This command sets the w Remote Operation<br>
It returns the array of all harmonic orders.<br>
DRee :] CONFigure : HARMonic : SOURce<br>
Description<br>
2001Ree : [CONFigure : HARMonic : SOURce?<br>
Parameter : : VOLT | CURR<br>
Return Parameter : VOLT | CURR<br>
DREE Remote Operation<br>
Parameter : ARRAMONIC: SOURCe<br>
Parameter : This command sets the measured power source in harmonic orders.<br>
This command sets the measured power source in harmonic<br>
Parameter : VOLT | CURR<br>
PREMONIC: TIME Remote Operation<br>
Remote Operation<br>
Return Correction<br>
Return Parameter<br>
2008 - The Control Control Control Control Control Control Control Control Control Control<br>
2008 - SINGLE (SOURCe : HARMonic : SOURCe?<br>
Parameter : V : ARRay?<br>
It returns the array of all harmonic orders.<br>
ISID CONFigure : HARMonic : SOURce<br>
Description<br>
In is command sets the measured power source in harmonic<br>
analysis mode.<br>
Cuery Syntax<br>
Farameter : VOLT | CURR<br>
RES : ARRay? It returns the array of all harmonic orders.<br>
Description : This command sets the measured power source in harmonic<br>
Ouery Syntax :: (SOURCe :)<br>
CONFigure : HARMonic : SOURCe?<br>
Parameter : VOLT | CURR<br>
Return Para : ARRay? It returns the array of all harmonic orders.<br>
NRce :] CONFigure : HARMonic : SOURce<br>
Description : This command sets the measured power source in harmonic<br>
cuery Syntax : : [SOURce :] CONFigure : HARMonic : SOURC **IRce :] CONFigure : HARMonic : SOURce**<br>
Description : This command sets the measured power source in harmonic<br>
Query Syntax : (SOURce :] CONFigure : HARMonic : SOURce?<br>
Parameter : VOLT | CURR<br>
Return Parameter : VOLT | C **IRCE :] CONFigure : HARMonic : SOURce**<br>
Description : This command sets the measured power source in harmonic<br>
analysis mode.<br>
2 constrigute: : VOLT | CURR<br>
Parameter : VOLT | CURR<br>
Return Parameter : VOLT | CURR<br>
Return analysis mode.<br>
[SOURce :] CONFigure : HARMonic : SOURce?<br>
Parameter : VOLT | CURR<br>
Return Parameter : VOLT | CURR<br> **[SOURce :] CONFigure : HARMonic : TIMES**<br>
Description : This command sets the way the measurement result Query Syntax : (SOURee : HARMonic : SOURee?<br>Parameter : VOLT | CURR<br>
Reserved: This command sets the way the measurement result of harmonic<br>
The command sets the way the measurement result of harmonic<br>
2017 [2017]<br>
SINGLE: Parameter : VOLT | CURR<br>
Return Parameter : VOLT | CURR<br>
Return Parameter : VOLT | CURR<br>
Return Samplysis displayed on LCD.<br>
2011 This command sets the way the measurement result of harmonic<br>
analysis displayed on LCD.<br>
SI Return Parameter : VOLT | CURR<br>
IRce :] CONFigure : HARMonic : TIMES<br>
Description<br>
This command sets the way the measurement result of harmonic<br>
Description<br>
CONTINUE: it updats the measured data on the display when set.<br> **IRce :] CONFigure : HARMonic : TMES**<br>
Description<br>
In Scholes the way the measurement result of harmonic<br>
analysis displayed on LCD.<br>
SINGLE: It keeps the measured data on the display when set.<br>
CONTINUE: It updates the m Description<br>
Inis command sets the way the measurement resul<br>
analysis displayed on LCD.<br>
SINGLE: It leaps the measured data on the display<br>
CONTINUE: It updates the measured data on the display<br>
Parameter : SINGLE | CONTI states in the state of the measurement on the display when set SUNGLE: It keeps the measured data on the display when set.<br>
CONTINUE: It updates the measured data on the display when set.<br>
Parameter : SINGLE | CONTINUE<br>
Re en set.<br>ny when set.<br>al waveform.<br>al waveform.<br>∴ Only 3<br>to set to

CONTINUE: It updates the measured data on the display when set.<br>
SOURCe: CONFigure : HARMonic : TIMes?<br>
SINGLE | CONTINUE<br>
SINGLE | CONTINUE<br>
: **HARMonic : PARameter**<br>
This command sets the data format for each harmonic or e :] CONFigure : HARMonic : TIMes?<br>| CONTINUE<br>| CONTINUE<br>| CONTINUE<br>| CONTINUE<br>| CONTINUE<br>| CONTINUE<br>| CONTINUE<br>| CONTINUE<br>| CONTINUE<br>| CONTINUE<br>| CONTINUE<br>| CONTINUE : HARMONIC : PARAMONIC : PARAMONIC : TREQUENCY?<br>| PERCE Parameter : SINGLE | CONTINUE<br>
Return Parameter : SINGLE | CONTINUE<br>
Return Parameter : HARMonic : PARameter<br>
Description : This command sets the data format for each harmonic order.<br>
Query Syntax : [SOURce :] CONFigure : Return Parameter : SINGLE | CONTINUE<br>
Return Parameter : HARMonic : PARameter<br>
Description<br>
Chiesen connard sets the data format for each harmonic order.<br>
Description: : ISOURCe : J CONFigure : HARMonic : PARameter?<br>
Param **IRce :] CONFigure : HARMonic : PARameter**<br>
Description : This command sets the data format for each harmonic order,<br>
Query Syntax : [SOURce :] CONFigure : HARMonic : PARameter?<br>
Parameter : VALUE | PERCENT<br>
Return Paramet Exercition<br>
Clusty Syntax : [SOURCe ] CONFigure: HARMonic : PARameter?<br>
Parameter : VALUE | PERCENT<br>
FRIENDING EXERCENT<br>
FRIENDING EXERCENT<br>
SURRE - IS CONFIGURE IN ARMONIC : FREQUENCY<br>
Description ... This command sets t Query Syntax : [SOURce.] CONFigure : HARMonic : PARameter?<br>
Parameter : VALUE | PERCENT<br> **SOURce :] CONFigure : HARMonic : FREQuency**<br>
Description<br>
Description<br>
Ouery Syntax : [SOURCe.] CONFigure : HARMonic : FREQuency?<br>
O Parameter : VALUE | PERCENT<br>
Return Parameter : VALUE | PERCENT<br>
Return Parameter : VALUE | PERCENT<br>
Description<br>
Description : This command sets the fundamental frequency of original waveform.<br>
Query Syntax : [SOURCe ] CO Return Parameter : VALUE | PERCENT<br>
IRSO CONFIGUES | FREQUENCY<br>
Description : This command sets the fundamental frequency of original waveform.<br>
Cuery Syntax : SOURCe :] CONFigure : HARMonic : FREQuency?<br>
Parameter : SO | : HARMonic : FREQuency<br>This command sets the fundamental frequency of original waveform.<br>[SOURce :] CONFigure : HARMonic : FREQuency?<br>50 | 60<br>50 | 60<br>50 | 60<br>50 | 60<br>50 | 60<br>150 | 60<br>150 | 60<br>150 | 60<br>150 | 60<br>150 | 60<br>160 **JReturn Propertion**<br>
This command sets the fundamental frequency of original waveform<br>
Description<br>
2. This command sets the fundamental frequency of original waveform<br>
Query Syntax : [SOURce :] CONFigure : HARMonic : FRE Query Syntax<br>
Frameter : 50 | 60<br>
FERNMonic : FREQuency?<br>
Fetum Parameter : 50 | 60<br>
SENSe : HARMonic<br>
Description : This command sets the harmonic measurement on/off, It has to<br>
execute "ON" before every new search or mea Parameter : 50 | 60<br>
SENSe : HARMonic<br>
Description : This command sets the harmonic measurement on/off. It has to<br>
execute "ON" before every new search or measurement. Only 3<br>
seconds are required for the result. The param Return Parameter : 50 | 60<br>
Se : HARMonic<br>
Description : This command sets the harmonic measurement on/off. It has to<br>
execute "ON" before every new search or measurement. Only 3<br>
seconds are required for the result. The p This command sets the harmonic measurement on/off. It has to<br>execute "ON" before every new search or measurement. Only 3<br>seconds are required for the result. The parameter has to set to<br>"OFF" if you wish to measure other d Section<br>
Description<br>
Context in this command sets the harmonic measurement on/off. It has to<br>
seconte "ON" before every new search or measurement. Only 3<br>
secontes are required for the result. The parameter has to set to<br> This command sets the harmonic measurement on/off. It has to<br>execute "ON" before every new search or measurement. Only 3<br>seconds are required for the result. The parameter has to set to<br>"OFF" if you wish to measure other d

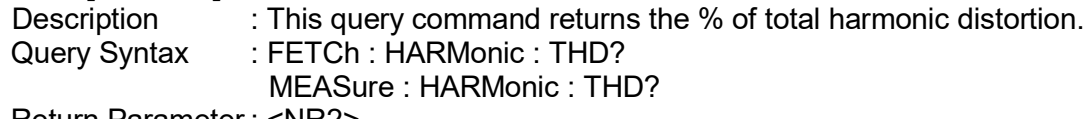

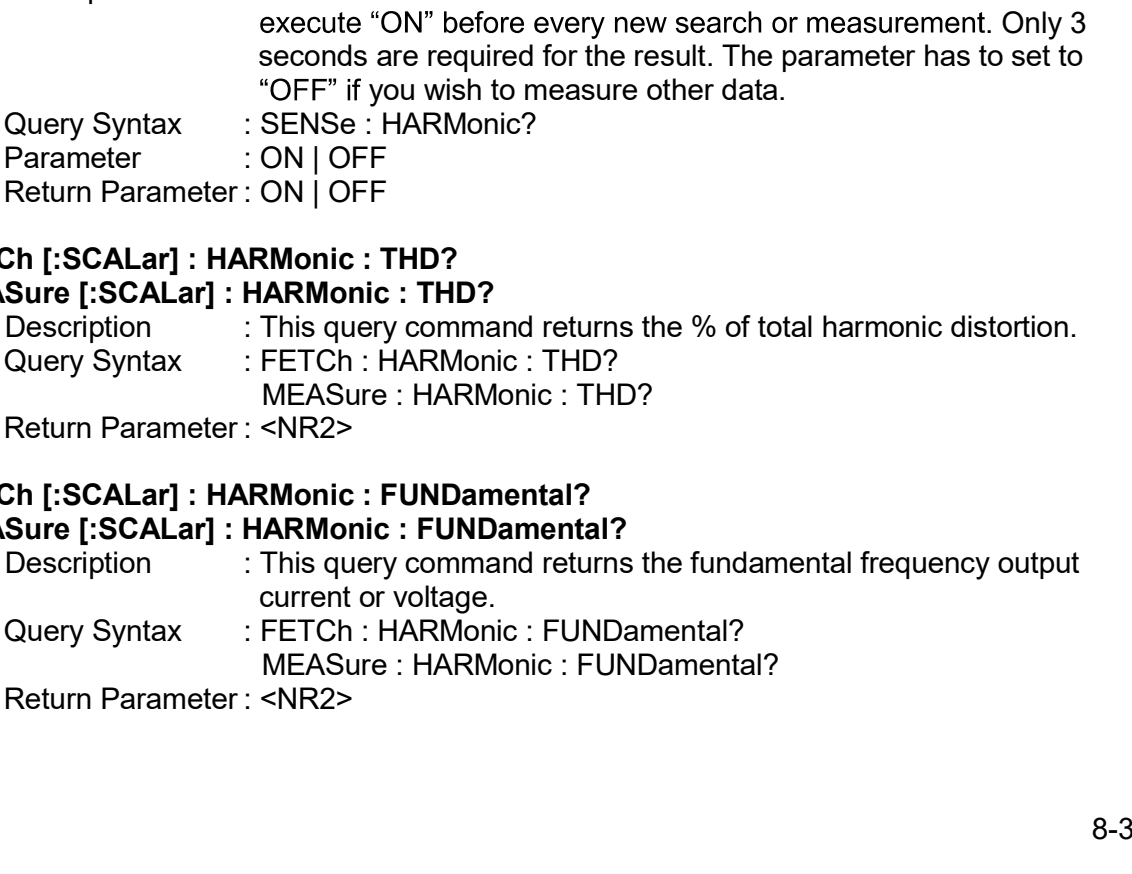

FETCh [:SCALar] : HARMonic : ARRay? MEASure [:SCALar] : HARMonic : ARRay? nerative Grid Simulator 61809/61812/61815 User's Manual<br>Ch [:SCALar] : HARMonic : ARRay?<br>Description : This query command returns the array of all harmonic orders.<br>Description : This query command returns the array of all enerative Grid Simulator 61809/61812/61815 User's Manual<br>
Ch [:SCALar] : HARMonic : ARRay?<br>
Sure [:SCALar] : HARMonic : ARRay?<br>
Description : This query command returns the array of all harmonic orders.<br>
Query Syntax : FE ator 61809/61812/61815 User's Manual<br>RMonic : ARRay?<br>ARMonic : ARRay?<br>This query command returns the array of all harmonic orders.<br>FETCh : HARMonic : ARRay?<br>MEASure : HARMonic : ARRay?<br><NR2><br>**system (Option)** Example Same Care Controller Controller Controller Controller<br>
Return Parameter's Manual<br>
Sure [:SCALar] : HARMonic : ARRay?<br>
Sure [:SCALar] : HARMonic : ARRay?<br>
Description in This query command returns the array of all Regenerative Grid Simulator 61809/61812/61815 User's Manual<br>
FETCh [:SCALar] : HARMonic : ARRay?<br>
MEASure [:SCALar] : HARMonic : ARRay?<br>
Description : This query command returns the array of all harmonic orders.<br>
Query Sy Prerative Grid Simulator 61809/61812/61815 User's Manual<br>
2h [:SCALar] : HARMonic : ARRay?<br>
Sure [:SCALar] : HARMonic : ARRay?<br>
Description : This query command returns the array of all harm<br>
MEASure : HARMonic : ARRay?<br> Prerative Grid Simulator 61809/61812/61815 User's Manual<br>
2h [:SCALar] : HARMonic : ARRay?<br>
Sure [:SCALar] : HARMonic : ARRay?<br>
Description : This query command returns the array of all harm<br>
Query Syntax : FETCh : HARMon tive Grid Simulator 61809/61812/61815 User's Manual<br>
SCALar] : HARMonic : ARRay?<br>
[:SCALar] : HARMonic : ARRay?<br>
ription : This query command returns the array of all harmonic<br>
y Syntax : FETCh : HARMonic : ARRay?<br>
MEASure tive Grid Simulator 61809/61812/61815 User's Manual<br>
SCALar] : HARMonic : ARRay?<br>
[:SCALar] : HARMonic : ARRay?<br>
Iription : This query command returns the array of all harmonic<br>
y Syntax : FETCh : HARMonic : ARRay?<br>
MEASur tive Grid Simulator 61809/61812/61815 User's Manual<br>
SCALar] : HARMonic : ARRay?<br>
[:SCALar] : HARMonic : ARRay?<br>
IThis query command returns the array of all harmonic<br>
y Syntax : FETCh : HARMonic : ARRay?<br>
 MEASu Example Simulator 61809/61812/61815 User's Manual<br>
2h [:SCALar] : HARMonic : ARRay?<br>
Sure [:SCALar] : HARMonic : ARRay?<br>
Description : This query command returns the array of all harm<br>
Query Syntax : FETCh : HARMonic : AR tive Grid Simulator 61809/61812/61815 User's Manual<br>
SCALar] : HARMonic : ARRay?<br>
[:SCALar] : HARMonic : ARRay?<br>
ription : This query command returns the array of all harmonic<br>
y Syntax : FETCh : HARMonic : ARRay?<br>
MEASure SCALar] : HARMonic : ARRay?<br>
[:SCALar] : HARMonic : ARRay?<br>
iription : This query command returns the array of all harmonic<br>
y Syntax : FETCh : HARMonic : ARRay?<br>
MEASure : HARMonic : ARRay?<br>
MEASure : HARMonic : ARRay?<br> CRIPT: FRAMONIC: ARRay?<br>
Sure [:SCALar] : HARMOnic : ARRay?<br>
Description : This query command returns the array of all harm<br>
Odery Syntax : FETCh : HARMonic : ARRay?<br>
MEASure : HARMonic : ARRay?<br>
MEASure : HARMonic : ARRay SCALar] : HARMonic : ARRay?<br>
[:SCALar] : HARMonic : ARRay?<br>
ription [This query command returns the array of all harmonic<br>
y Syntax [FETCh : HARMonic : ARRay?<br>
MEASure : HARMonic : ARRay?<br>
In Parameter : <NR2><br> **ACL Subsys** FrieMally : HARWINDIC: ARRay?<br>
Sure [:SCALar]: HARWINDIC: ARRay?<br>
Description : This query command returns the array of all harm<br>
Query Syntax : FETCh : HARMonic : ARRay?<br>
Return Parameter : <NR2><br>
Return Parameter : <NR2 |: SCALAT|: HARMONIC: ARRAY<br>
intrigition<br>
This query command returns the array of all harmonic<br>
y Syntax FETCh : HARMonic : ARRay?<br>
MEASure : HARMonic : ARRay?<br> **CL Subsystem (Option)<br>
DE<br>
DE<br>
RECETTED<br>
CURRENT<br>
CURRENT<br>
C** <sup>2</sup> Ins query command reuns and the same of Systam FETCh : HARMonic : ARRay?<br>
Systam Parameter : <NR2><br>
MEASure : HARMonic : ARRay?<br> **CL Subsystem (Option)**<br>
DE<br>
RECtified<br>
: CURRent<br>
: CREStfactor<br>
: CREStfactor<br>
PHase<br> Query syntax : FETCH : HARNMonic : ARRay?<br>
NEASure : HARMonic : ARRay?<br>
Return Parameter : <NR2><br>
2.17 ACL Subsystem (Option)<br>
D<br>
: MODE<br>
: CCREctified<br>
: CCRECTIFIED<br>
: CRESTACT<br>
: CRESTACT<br>
: CRESTACT<br>
: CRESTACT<br>
: CRES m Parameter : <NR2><br>
The Parameter : <NR2><br>
The CL Subsystem (Option)<br>
DE<br>
REctified<br>
: CURRent<br>
: CHEStfactor<br>
: SHAPe<br>
RECtified<br>
: POWer<br>
: CURRent<br>
: CURRent<br>
: OURRent<br>
: OURRent<br>
: POWer<br>
: CURRent<br>
: POWer<br>
: POWer<br>

# ri Parameter: <NK2><br> **COL Subsystem (Option)**<br>
DE<br>
REctified<br>
: CURRent<br>
: CREStfactor<br>
REctified<br>
REctified<br>
REctified<br>
PEC: POWer<br>
: CREStfactor<br>
- DEGRee<br>
PHase<br>
: POWer<br>
: DEGRee<br>
: POWer<br>
: DEGRee<br>
: POWer<br>
: DEGRee<br> <sup>7</sup> ACL Subsystem (Option)<br>
<br> **DE**<br>
ECtified<br>
: CURRent<br>
: CREStfactor<br>
: POWer<br>
: POWer<br>
: RESistor<br>
: RESistor<br>
- RESistor<br>
- PPHase<br>
: CURRent<br>
: DEGRee<br>
: POWer<br>
: DEGRee<br>
: PC DEGRee<br>
: PC DEGRee<br>
: PC DEGRee<br>
: PC PE <sup>7</sup> ACL Subsystem (Option)<br>DE<br>REctified<br>: CURRent<br>: CREStfactor<br>SHAPe<br>REctified<br>REctified<br>: SHAPe<br>: CREStfactor<br>: DEGRee<br>: DEGRee<br>: DEGRee<br>: DEGRee<br>: DEGRee<br>: DEGRee<br>: DEGRee<br>: DEGRee<br>: DEGRee<br>: DEGRee<br>: DEGRee<br>: DEGRee<br>: D<br>
D: MODE<br>
: CCREctified<br>
: CURRent<br>
: CREStfactor<br>
: CHAPe<br>
: CPREctified<br>
: POWer<br>
: CCCPHase<br>
: CCPHase<br>
: CLORRent<br>
: DEGRee<br>
: POWer<br>
: DEGRee<br>
: POWer<br>
: DEGRee<br>
: FF<br>
: MODE<br>
: CCCOnstant<br>
: CCCOnstant<br>
: CREStfact

## LOAD

- 
- -
- DE<br>
REctified<br>: CURRent<br>: CHAPe<br>
REctified<br>
REctified<br>
REctified<br>
PROVer<br>: CREStfactor<br>- CURRent<br>- POWer<br>: DEGRee<br>: DEGRee<br>: POWer<br>COnstant<br>CURRent<br>CURRent<br>CONS<br>CONS<br>CONS<br>- CURRent<br>CURRent<br>- CURRent<br>- CURRent<br>- CURRent<br>- C DE<br>REctified<br>: CURRent<br>: CREStfactor<br>SECtified<br>PEOVer<br>: POWer<br>: RESistor<br>: CREStfactor<br>PHase<br>: CURRent<br>: DEGRee<br>: POWer<br>: DEGRee<br>: DEGRee<br>: CONStant<br>: CURRent<br>COnstant<br>: CURRent<br>: CURRent<br>: CURRent<br>: CONStant<br>: CURRent<br>: C REctified<br>: CURRent<br>: CHRent<br>: SHAPe<br>REctified<br>REctified<br>: POWer<br>: CREStfactor<br>: CURRent<br>: CURRent<br>: DEGRee<br>: PEGRee<br>: DEGRee<br>: DEGRee<br>: DEGRee<br>: DEGRee<br>: DEGRee<br>: DEGRee<br>: DEGRee<br>: DEGRee<br>: NODE<br>: NET : FFT<br>: NODE<br>: CURRe : CURRent<br>: CHEStfactor<br>: SHAPe<br>RECHIFIED<br>POWer<br>: POWer<br>PHase<br>: CURRent<br>PHase<br>: DEGRee<br>PHase<br>: POWer<br>: FF<br>: MODE<br>COnstant<br>: CURRent<br>: CLESRee<br>: CLESRee<br>: PF<br>: MODE<br>COnstant<br>: CLESRee<br>: CORRent<br>: CLESRee<br>: CONSTANT<br>: CORREN
	-
- - -
- -
- -
	-
- -
	-
	-
	-
- -
	-
	-
	-
- : CREStfactor<br>
: CPREctified<br>
: POWer<br>
: CREStfactor<br>
: CREStfactor<br>
: CCPHase<br>
: CURRent<br>
: CURRent<br>
: POWer<br>
: DEGRee<br>
: PPHase<br>
: POWer<br>
: DEGRee<br>
: CCCOnstant<br>
: CCCOnstant<br>
: CREStfactor<br>
: FF<br>
: MODE<br>
: CPCOnstant<br>
: : CR<br>
: CCPHase<br>
: CURRent<br>
: DEGRee<br>
: CPPHase<br>
: POWer<br>
: POWer<br>
: NODE<br>
: CCOnstant<br>
: CURRent<br>
: CREStfactor<br>
: PF<br>
: MODE<br>
: CPCOnstant<br>
: POWer<br>
: CREStfactor<br>
: POWer<br>
: CREStfactor<br>
: POWer<br>
: MODE<br>
: CONStant<br>
: M : CPPHase<br>
: CPPHase<br>
: PHASe<br>
: PEGRee<br>
: PE<br>
: MODE<br>
: CCCOnstant<br>
: CURRent<br>
: CREStfactor<br>
: PF<br>
: MODE<br>
: CREStfactor<br>
: PF<br>
: MODE<br>
: CREStfactor<br>
: PF<br>
: MODE<br>
: CREStfactor<br>
: PF<br>
: MODE<br>
: CREStfactor<br>
: PF<br>
: MOD
	-
	- : SHAPe<br>
	REctified<br>
	ECONer<br>
	: CREStfactor<br>
	: CREStfactor<br>
	: CURRent<br>
	: CURRent<br>
	: DEGRee<br>
	: POWer<br>
	: PF<br>
	COnstant<br>
	: CURRent<br>
	: CURRent<br>
	: CURRent<br>
	: CURRent<br>
	: CURRent<br>
	: COnstant<br>
	: NODE<br>
	COnstant<br>
	: NODE<br>
	TONS<br>
	: POWer<br> REctified<br>: POWer<br>: CREStfactor<br>PHase<br>PHase<br>DECORRefle<br>: CURRent<br>: DECRee<br>: PECONStant<br>: CURRent<br>: CONStant<br>: CURRent<br>: CREStfactor<br>: PF<br>: PF<br>: PFC<br>: CREStfactor<br>: CREStfactor<br>: CREStfactor<br>: CREStfactor<br>: CREStfactor<br>: CR : POWer<br>
	: CREStfactor<br>
	PHase<br>
	CURRent<br>
	CURRent<br>
	PHase<br>
	: POWer<br>
	: PEGRee<br>
	: PF<br>
	: MODE<br>
	COnstant<br>
	CREStfactor<br>
	CREStfactor<br>
	CONSTANT<br>
	: PC<br>
	MODE<br>
	IS NOT CONSTANT<br>
	IS NOTE<br>
	IS NOTE<br>
	IS NOTE<br>
	IS NOTE<br>
	IS NOTE<br>
	IS NOTE<br>
	IS N : CREStfactor<br>
	: RESistor<br>
	PHase<br>
	: CURRent<br>
	: DEGRee<br>
	: POWer<br>
	: PF<br>
	: PF<br>
	: MODE<br>
	COnstant<br>
	: CURRent<br>
	: PF<br>
	: MODE<br>
	COnstant<br>
	: PF<br>
	: CREStfactor<br>
	: CREStfactor<br>
	: CREStfactor<br>
	: CREStfactor<br>
	: RF<br>
	: NODE<br>
	: CREStfactor : RESistor<br>
	PHase<br>
	: CURRent<br>
	: CURRent<br>
	PHase<br>
	: POWer<br>
	: DEGRee<br>
	: DEGRee<br>
	: MODE<br>
	: MODE<br>
	: CREStfactor<br>
	: CREStfactor<br>
	: PF<br>
	: PF<br>
	POWer<br>
	: Onstant<br>
	: CURRent<br>
	: OURE<br>
	COnstant<br>
	: PF<br>
	: PF<br>
	POWer<br>
	: REStfactor<br>
	: NODE<br> : DEGRee<br>
	PHase<br>
	F POWer<br>
	E DEGRee<br>
	PF<br>
	COnstant<br>
	COURRent<br>
	COURRent<br>
	COURRent<br>
	MODE<br>
	PF<br>
	PF<br>
	MODE<br>
	PF<br>
	MODE<br>
	PF<br>
	MODE<br>
	MODE<br>
	PF<br>
	MODE<br>
	MODE<br>
	NAODE<br>
	PF<br>
	MODE<br>
	NAODE<br>
	NAODE<br>
	PF<br>
	MODE<br>
	NAODE<br>
	NAODE<br>
	NAODE<br>
	NAODE<br>
	NAODE<br>
	NAOD Phase<br>
	PEOWer<br>
	CEGRee<br>
	CEGRES<br>
	CONStant<br>
	CURRent<br>
	CONStant<br>
	CONStant<br>
	PPF<br>
	PEOWer<br>
	PFF<br>
	NODE<br>
	PFF<br>
	NODE<br>
	NE PFF<br>
	MODE<br>
	NSTANT<br>
	MODE<br>
	NSTANT<br>
	MODE<br>
	SASS<br>
	SAS<br>
	SAS<br>
	SAS<br>
	SASS<br>
	CONSTANT<br>
	CONSTANT<br>
	CONSTANT<br>
	CONSTANT<br>
	CONSTANT
	-
	-
- - - :PRIOrity
- -
	-
	-
- 
- - : CURRent
- : POWer<br>
DEGRee<br>
CEGRee<br>
CEGREST<br>
COURRENT<br>
COURRENT<br>
COURRENT<br>
COURRENT<br>
COURRENT<br>
COURRENT<br>
COURRENT<br>
COURRENT<br>
COURRENT<br>
COURRENT<br>
COURRENT<br>
COURRENT<br>
COURRENT<br>
COURRENT<br>
COURRENT<br>
COURRENT<br>
COURRENT<br>
COURRENT<br>
COURRENT : DEGRee<br>
: PF<br>
: MODE<br>
: CCCOnstant<br>
: CRERent<br>
: CREStfactor<br>
: PF<br>
: CCOnstant<br>
: POWer<br>
: CCCOnstant<br>
: PF<br>
: MODE<br>
: CONStant<br>
: MODE<br>
: MODE<br>
: PRIOrity<br>
: PHASe<br>
: LIMI<br>
: LIMI<br>
: DRIOrity<br>
: PHASe<br>
: LIMI<br>
: OFF<br>
: PF<br>
: CCCOnstant<br>
: CURRent<br>
: CREStfactor<br>
: PF<br>
: MODE<br>
: CPCOnstant<br>
: PCOWer<br>
: CREStfactor<br>
: CREStfactor<br>
: MODE<br>
: MODE<br>
: PRIOrity<br>
: PRIOrity<br>
: PRIOrity<br>
: PHASe<br>
: LIMit<br>
: UNI<br>
: OFF<br>
: SLEW<br>
: LIMIt<br>
: COFF<br>
: COnstant<br>
: CREStfactor<br>
: CREStfactor<br>
: PF<br>
COnstant<br>
: POWer<br>
: PF<br>
: PF<br>
: PF<br>
: PF<br>
: NODE<br>
: MODE<br>
: MODE<br>
See<br>
: LIMit<br>
: MODE<br>
: LIMit<br>
: UMIT<br>
: CREStfactor<br>
: UMIT<br>
: UMIT<br>
: UMIT<br>
: UMIT<br>
: UMIT<br>
: CREST<br>
: CRES : CURRent<br>
The Model<br>
CREStfactor<br>
PF<br>
The Model<br>
PC CREStfactor<br>
PF<br>
PF<br>
PF<br>
PMODE<br>
NNAtant<br>
MODE<br>
MODE<br>
NNATAT<br>
THODE<br>
PRIOTity<br>
NNATAT<br>
LIMIT<br>
UNITY<br>
UNITY<br>
UNITY<br>
UNITY<br>
CON<br>
DRIOTITY<br>
CON<br>
DRIOTITY<br>
CON<br>
DRIOTITY<br>
CON : CREStractor<br>
CREST<br>
: PF<br>
ISONGEREST<br>
CONSTANT<br>
CREST<br>
CREST<br>
CREST<br>
CREST<br>
CREST<br>
INDE<br>
ISONGEREST<br>
CREST<br>
CONTINUITY<br>
CONTINUITY<br>
CONTINUITY<br>
CONTINUITY<br>
CONTINUITY<br>
CONTINUITY<br>
CONTINUITY<br>
CONTINUITY<br>
CONTINUITY<br>
CONT : PHODE<br>
: CPCOnstant<br>
: POWer<br>
: CREStfactor<br>
: FF<br>
: MODE<br>
: CONStant<br>
: MODE<br>
: PRIOrity<br>
: PHODE<br>
: PRIOrity<br>
: PHOPE<br>
: UMit<br>
: OFF<br>
: CURRent<br>
: CURRent<br>
: CURRent<br>
: CURRent<br>
: CURRent<br>
: REStfactor<br>
: POWer<br>
: RESt : MODE<br>
: CPOnstant<br>
: POWer<br>
: CREStfactor<br>
: PF<br>
: MODE<br>
: CONStant<br>
: MODE<br>
: MODE<br>
: PRIOrity<br>
: PHASe<br>
: LIMit<br>
: UMit<br>
: OFF<br>
: LIMit<br>
: CURRent<br>
: CURRent<br>
: CREStfactor<br>
: PCV<br>
: RCSURC<br>
: PCV<br>
: RCSURC<br>
: RCSURC
	-
	-
- 
- 

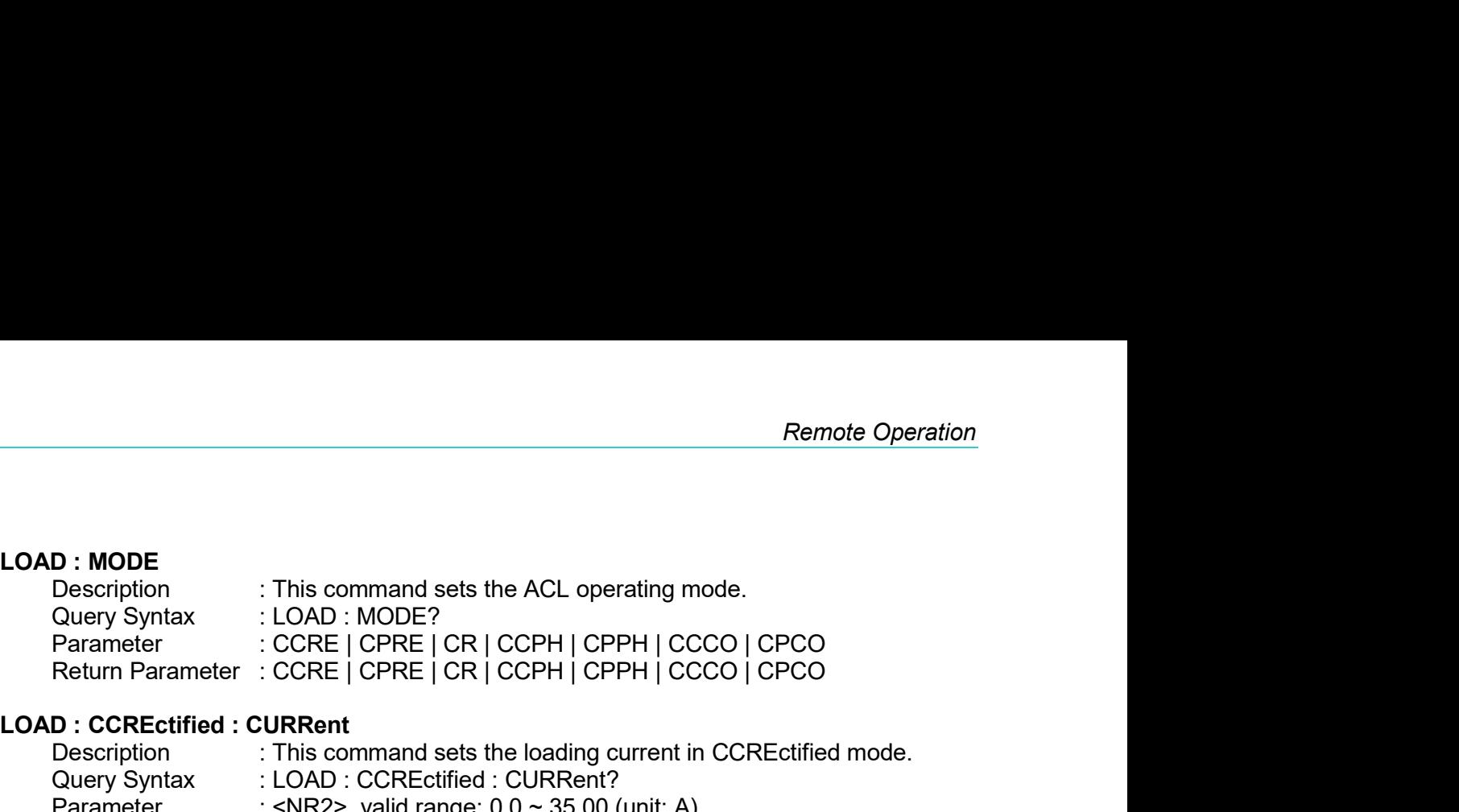

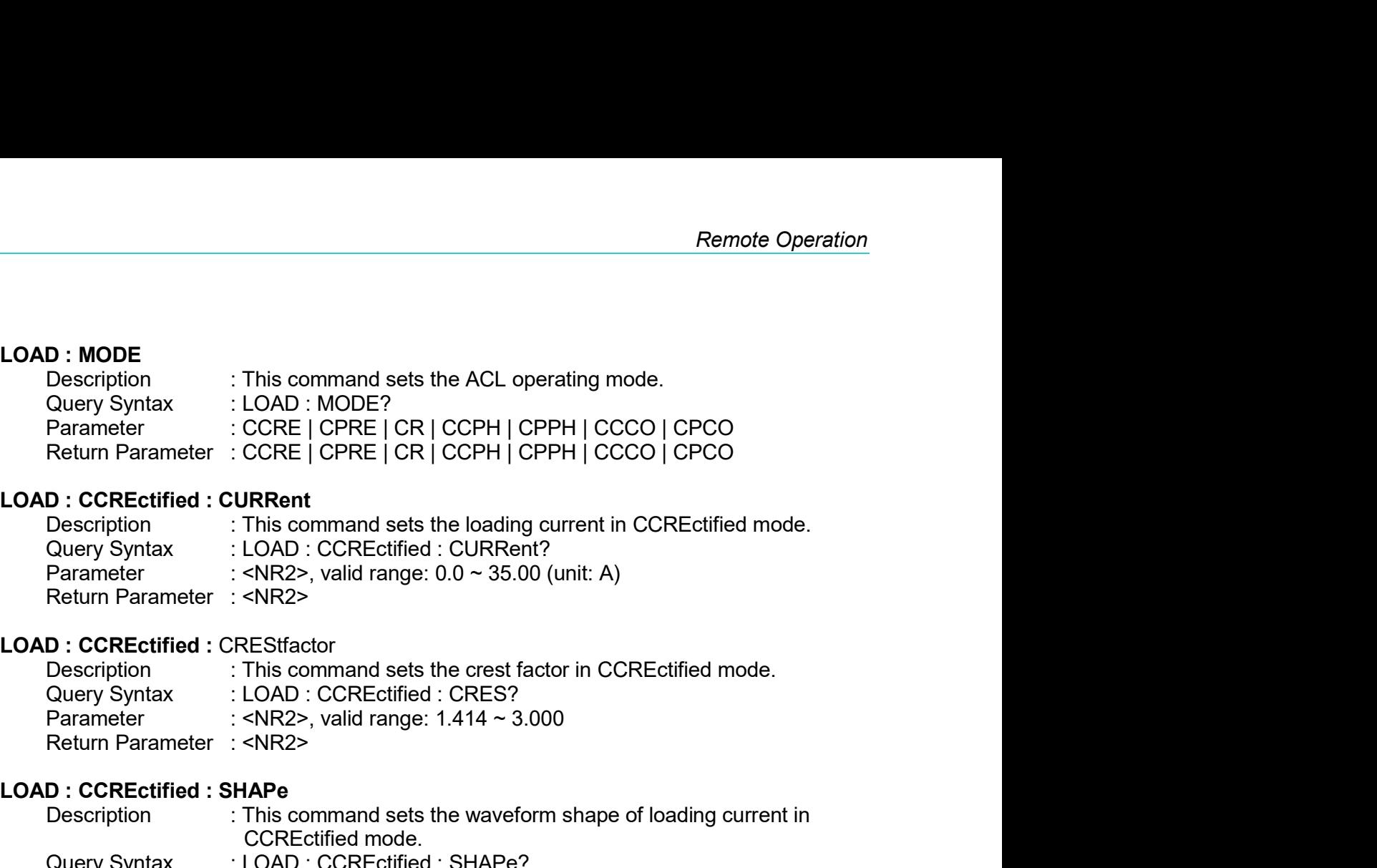

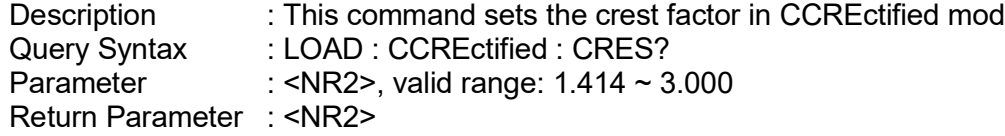

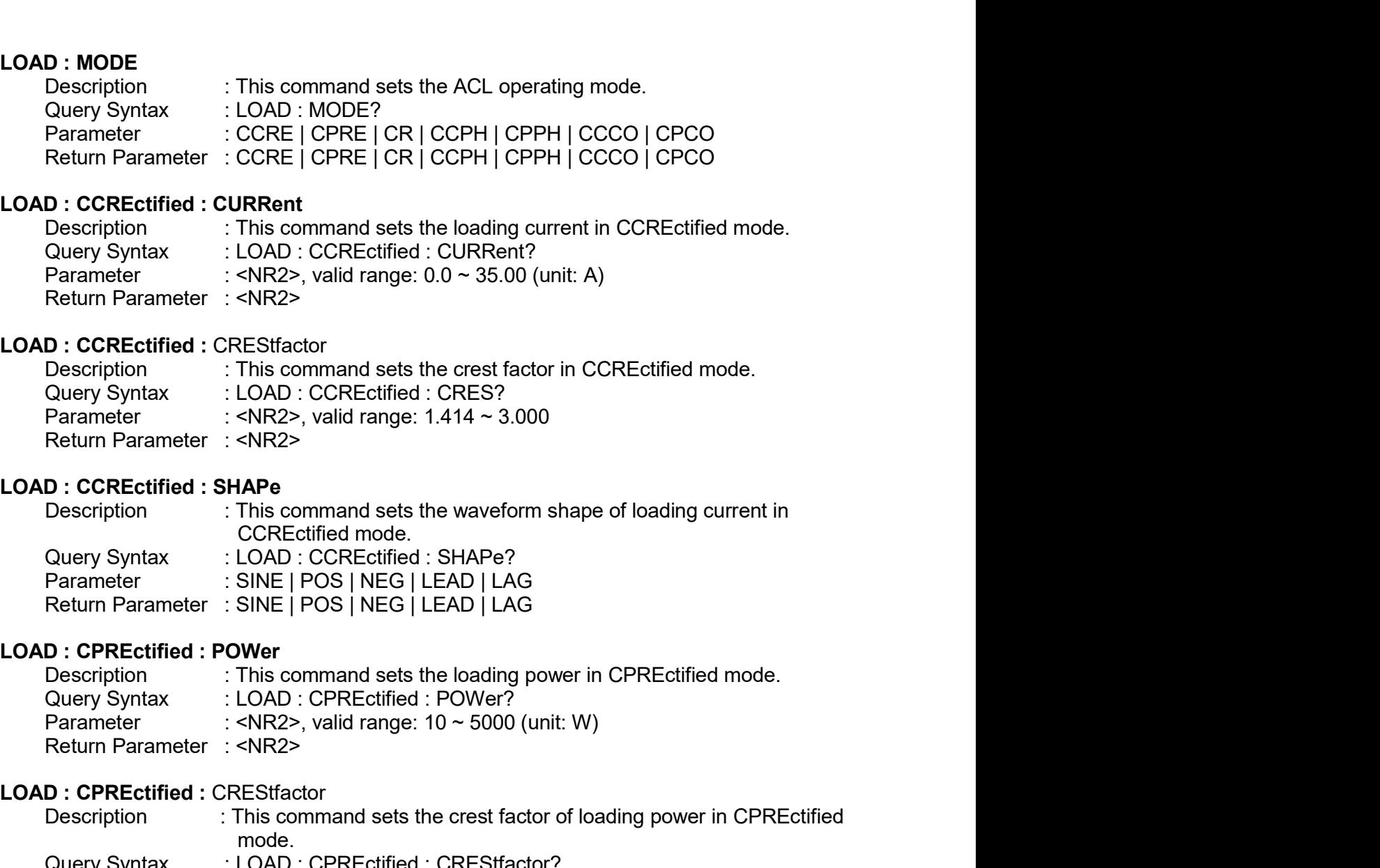

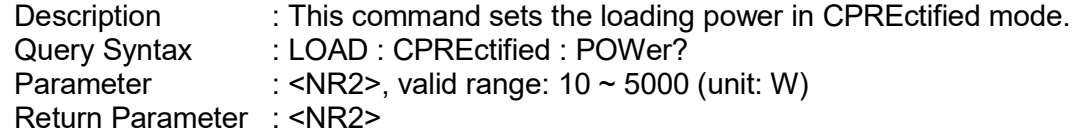

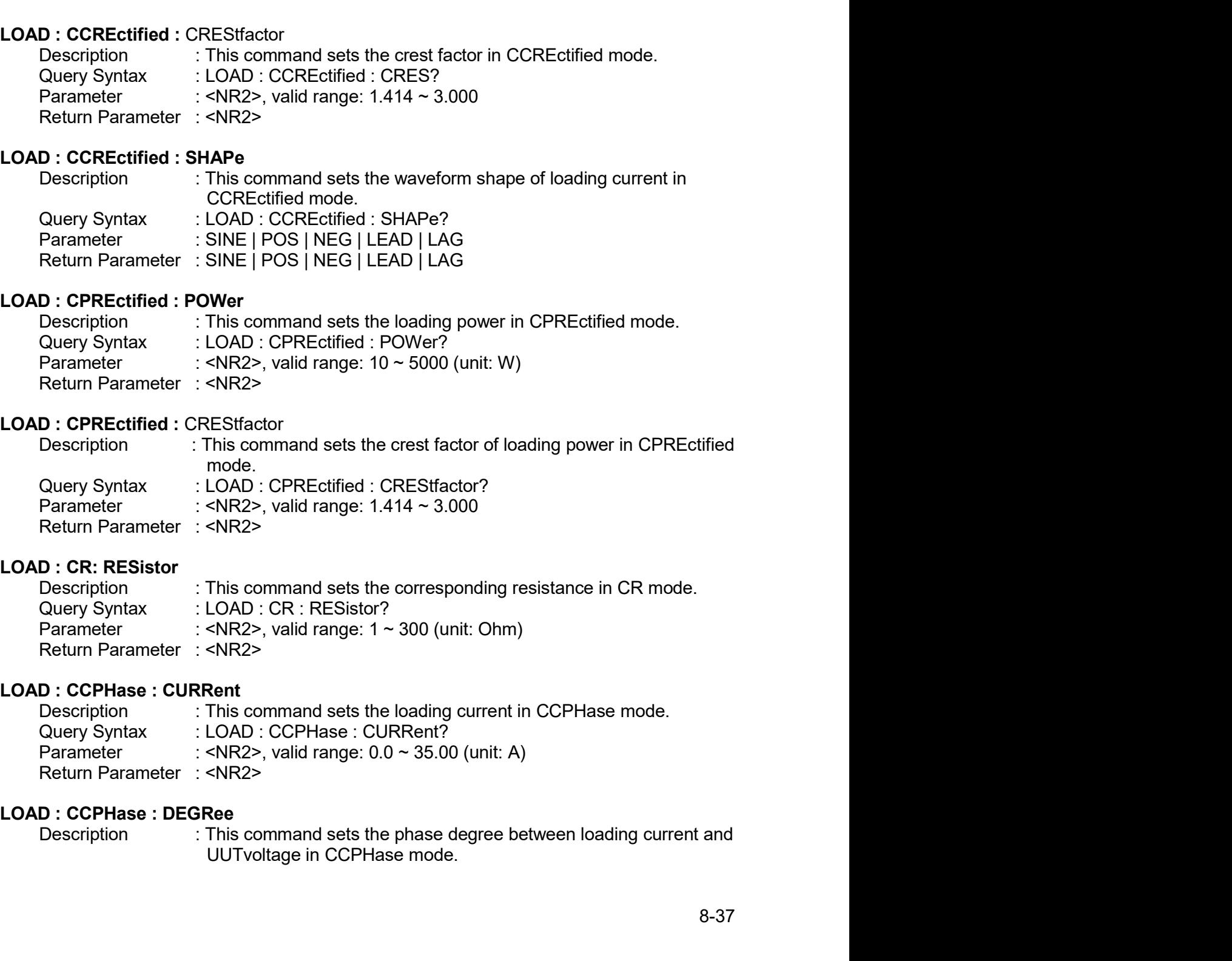

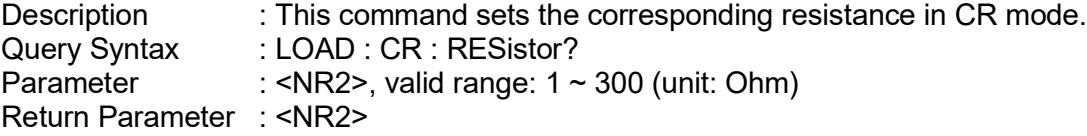

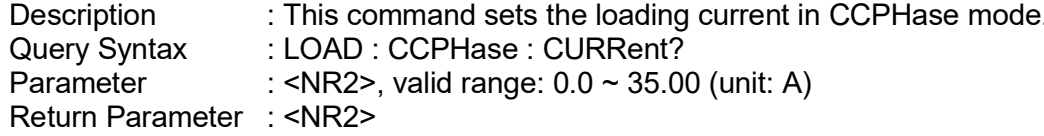

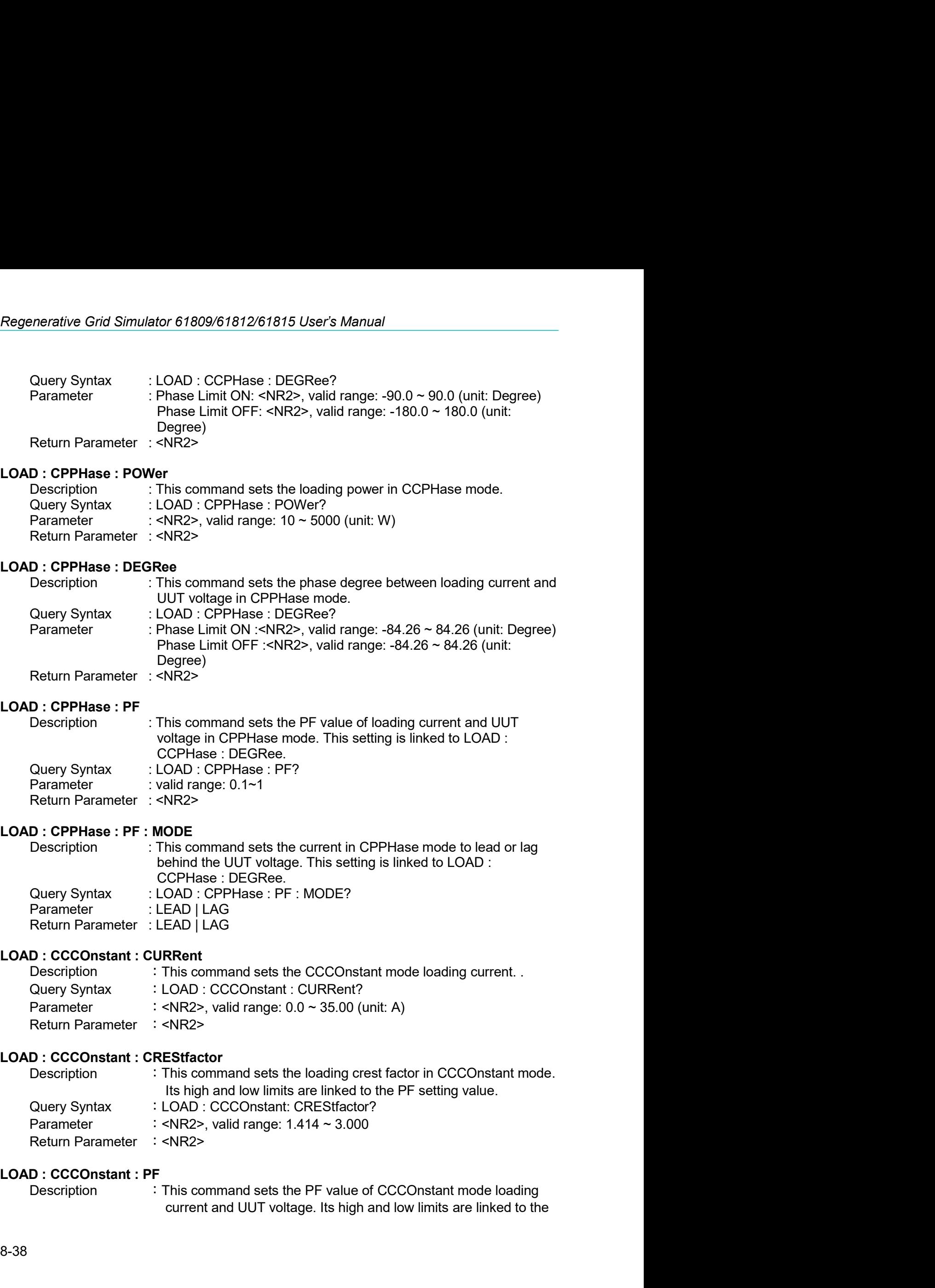

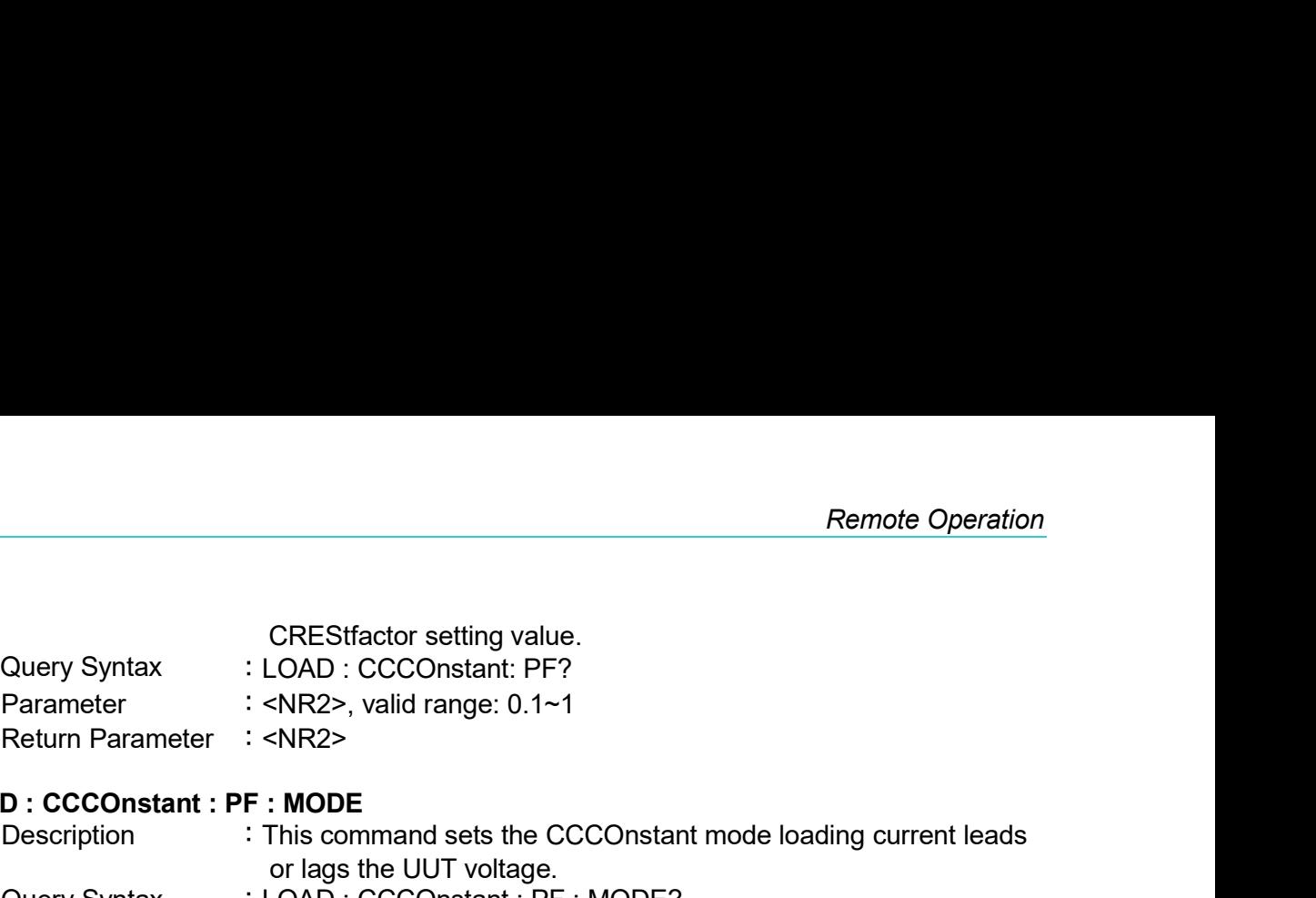

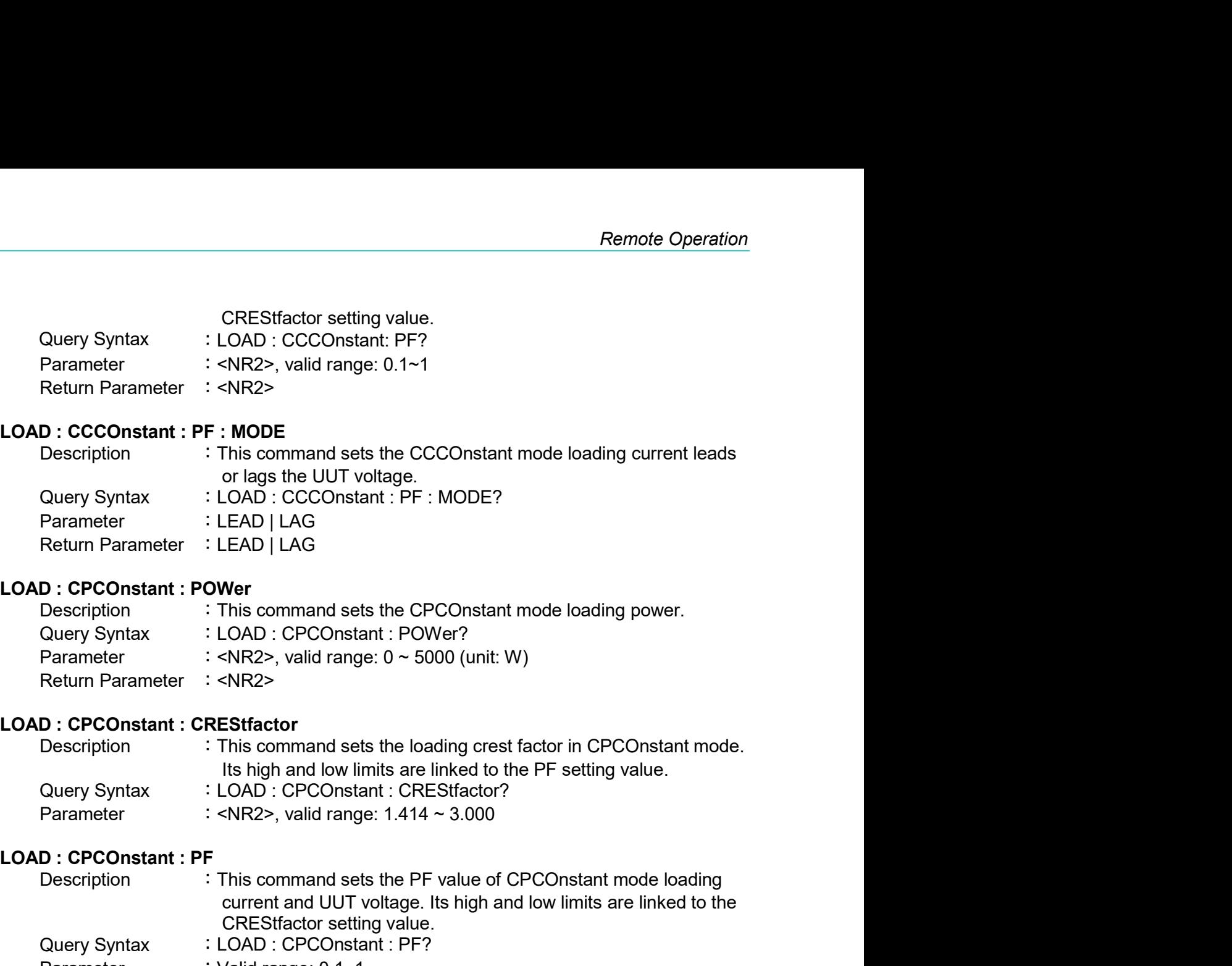

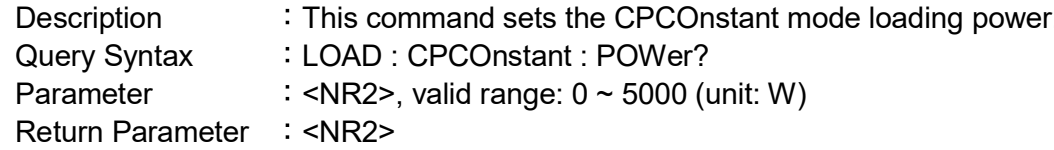

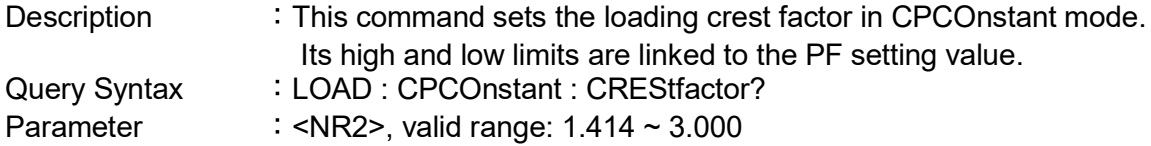

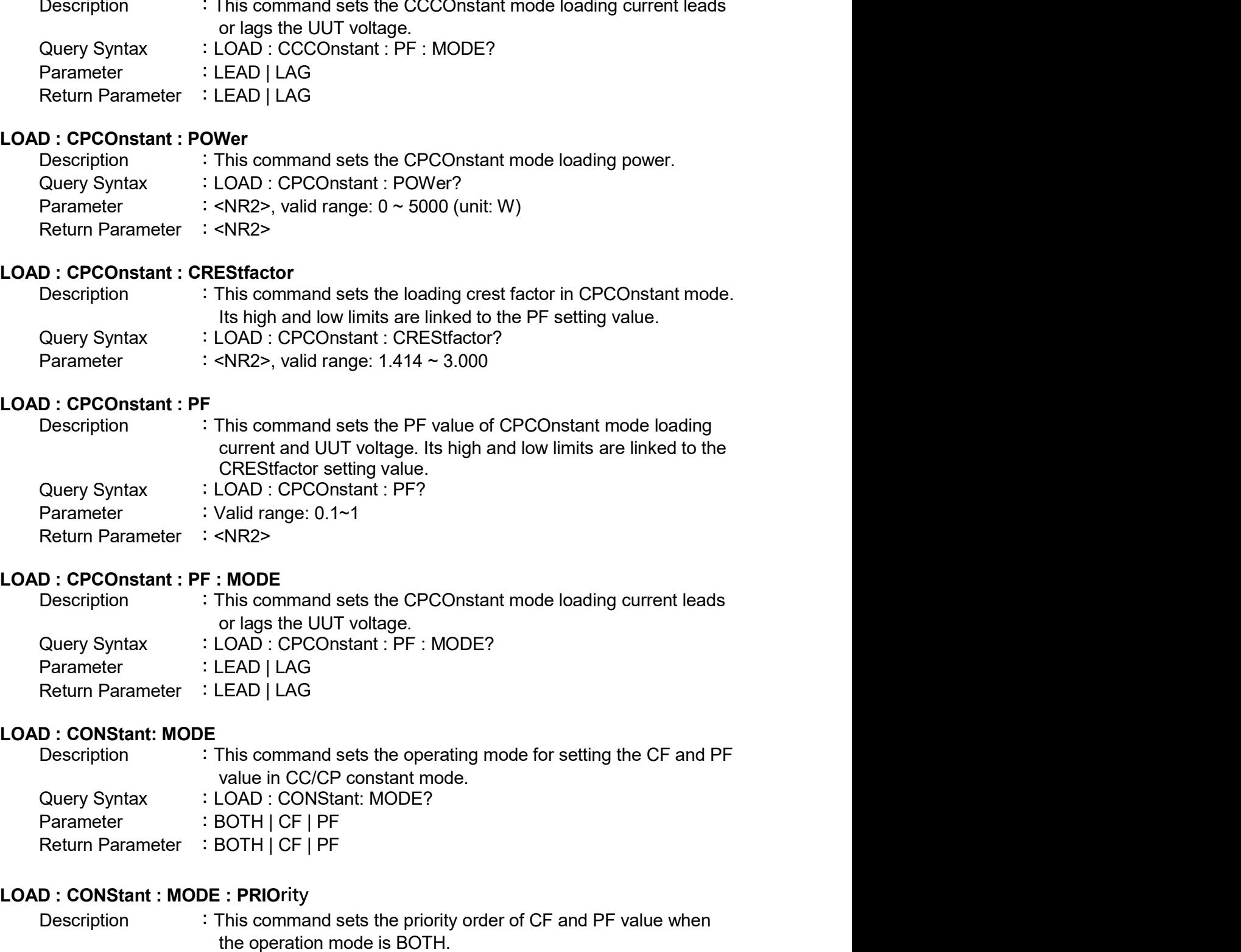

Query Syntax<br>
CAD : CPCOnstant : PF?<br>
Parameter<br>
LOAD : CPCOnstant : PF?<br>
LOAD : CPCOnstant : PF?<br>
LOAD : CPCOnstant : PF : MODE<br>
Description<br>
In is command sets the CPCOnstant mode loading current leads<br>
or lags the UUT v Example: This command sets the CPCOnstant mode loading current leads<br>
D: CPCOnstant : PF : MODE<br>
Description This command sets the CPCOnstant mode loading current leads<br>
or lags the UUT voltage.<br>
2009: Syntax : LOAD | LAG ENR2><br>
INR2><br>
INR2><br>
INR2><br>
INR2><br>
INR2><br>
COMD: CPCONstant: PF: MODE?<br>
CAD | LAG<br>
LEAD | LAG<br>
LEAD | LAG<br>
INS command sets the operating mode for setting the CF and PF<br>
value in CC/CP constant mode.<br>
COMD: CONStant: MODE?<br>

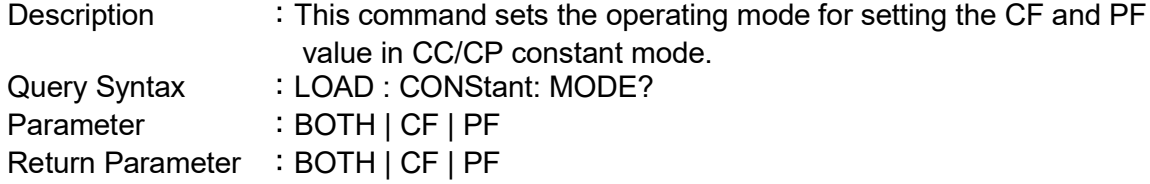

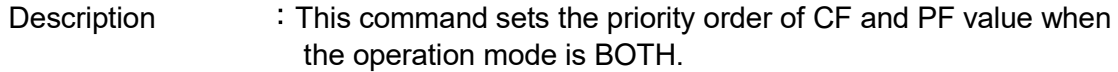

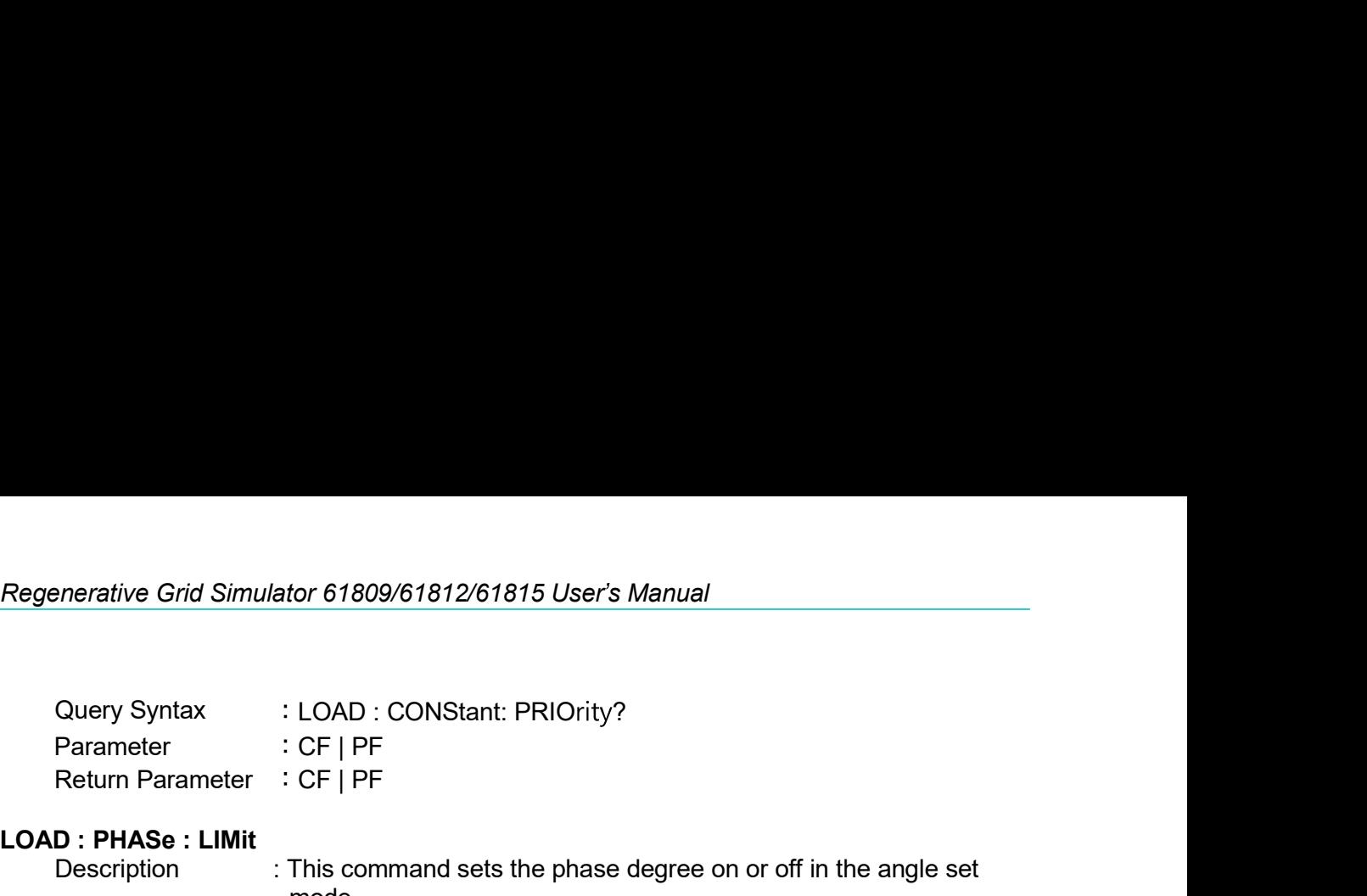

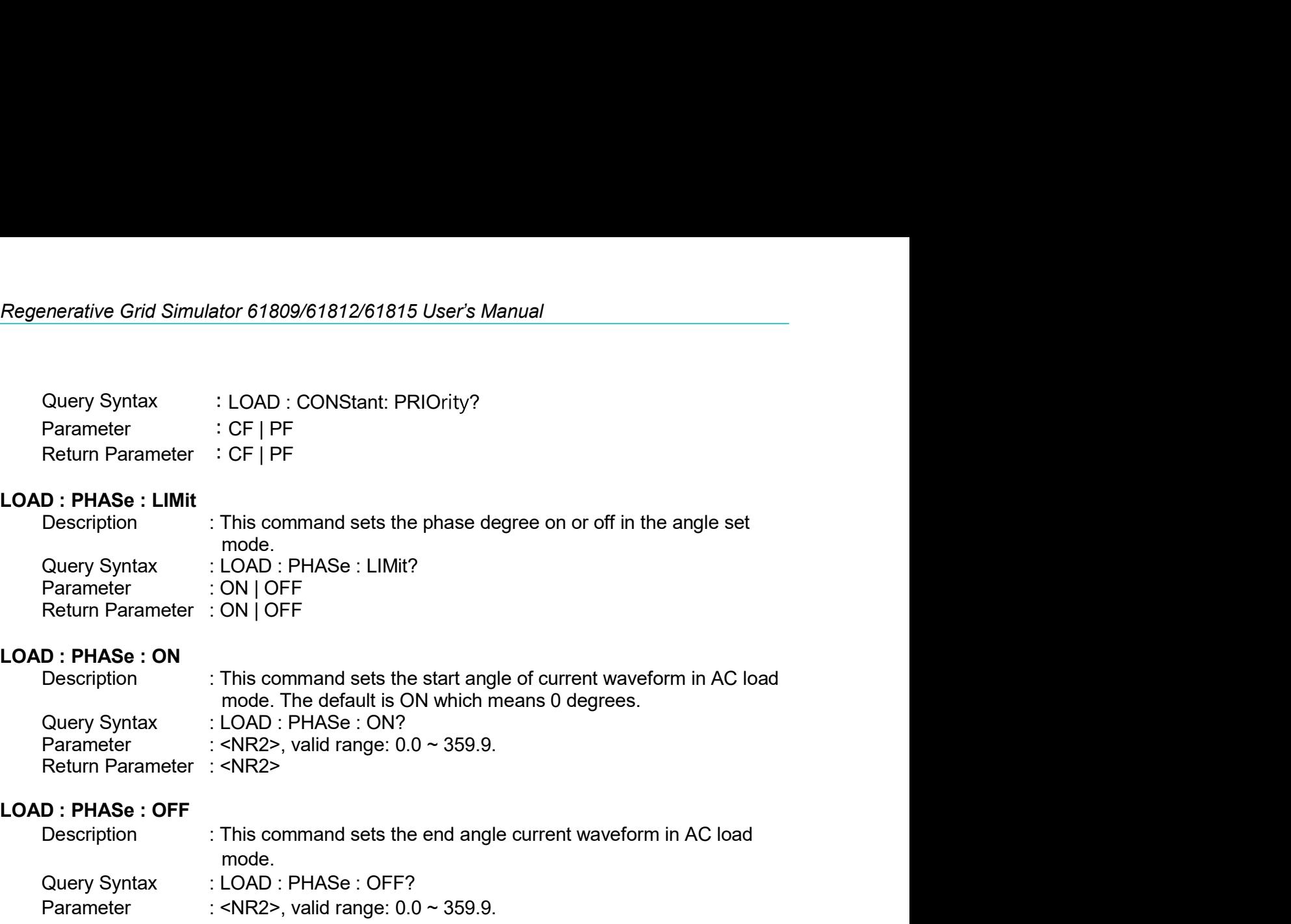

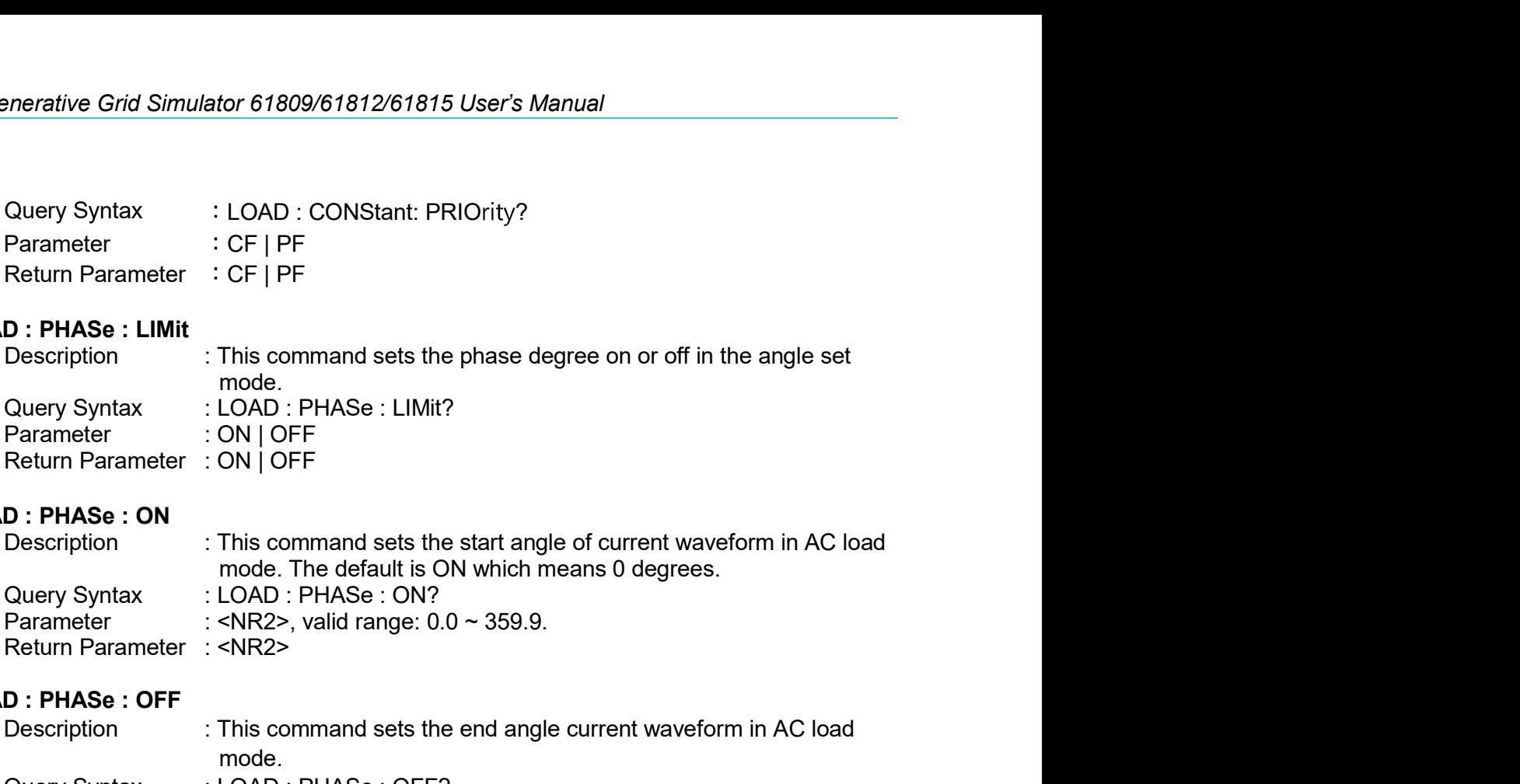

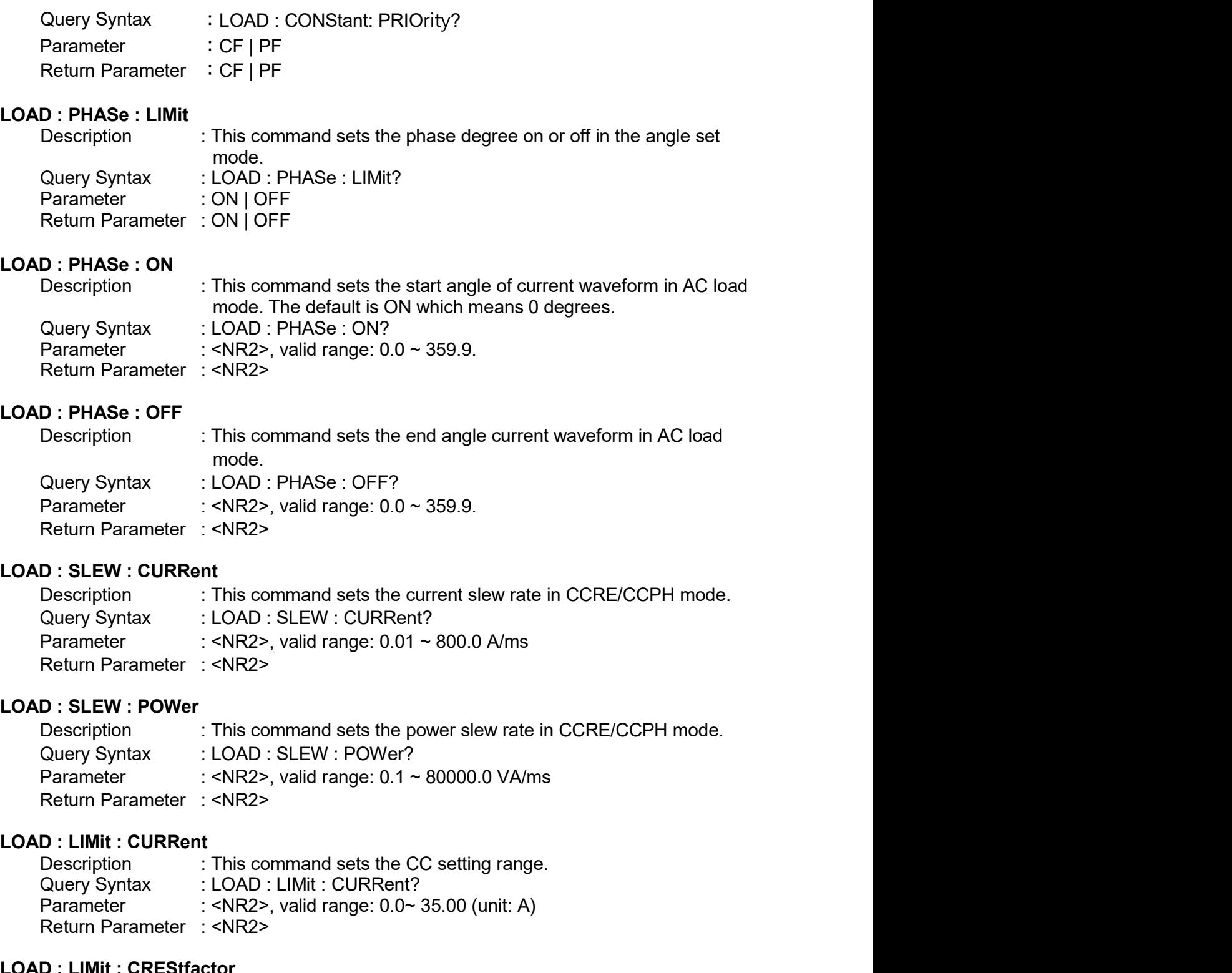

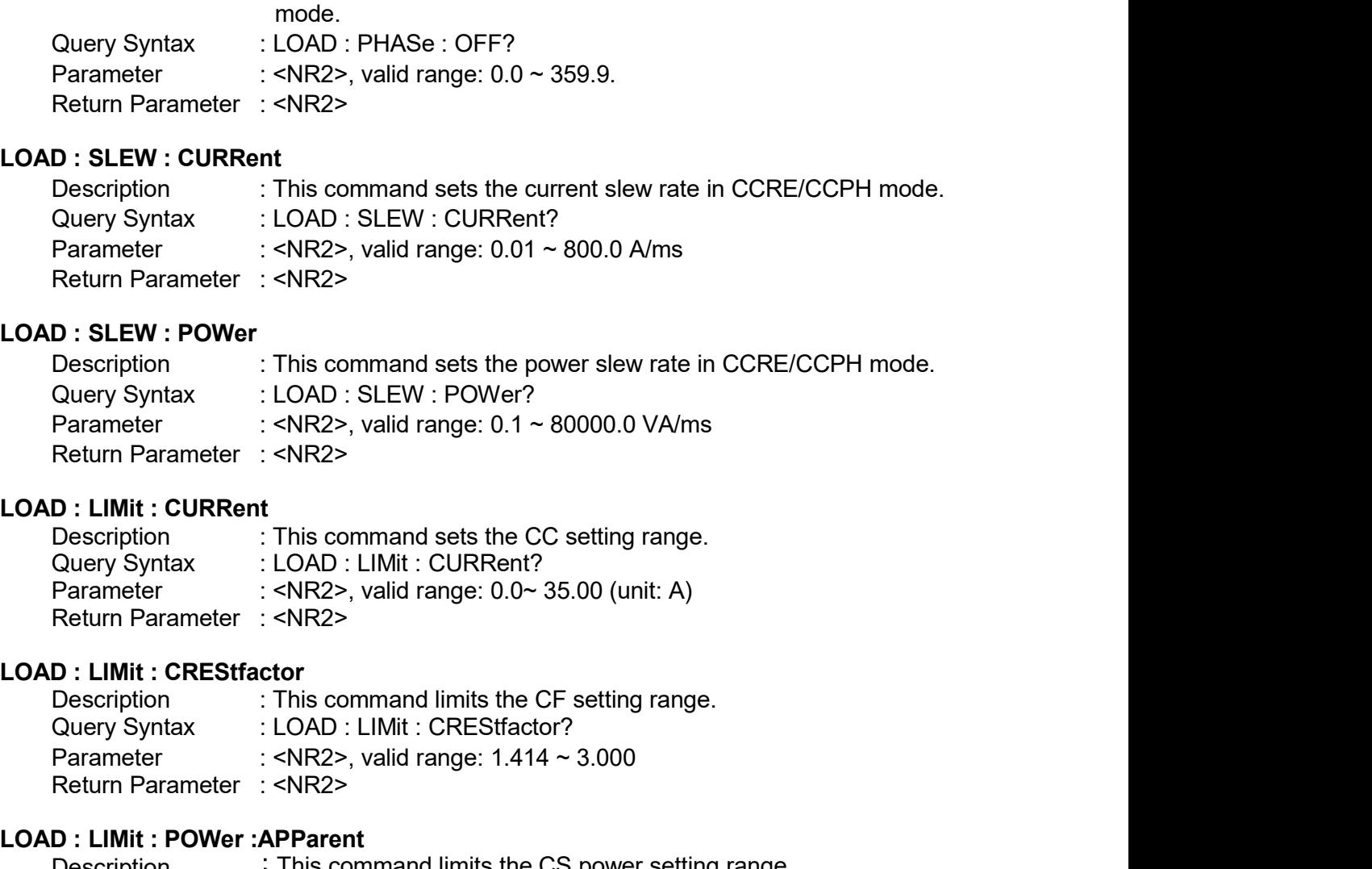

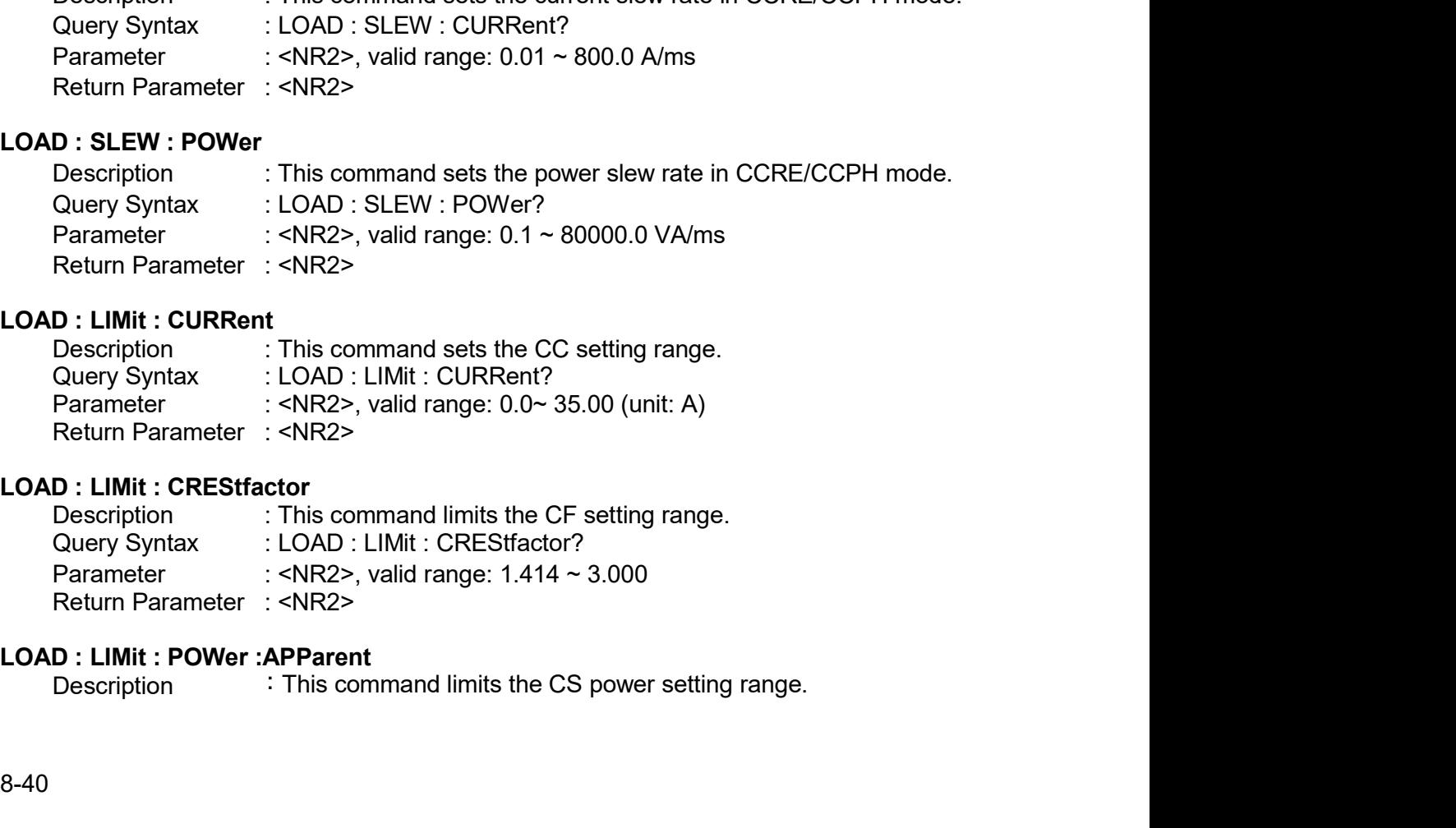

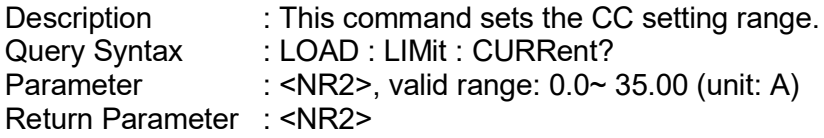

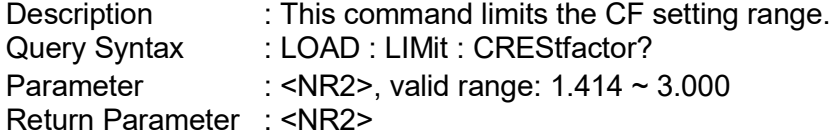

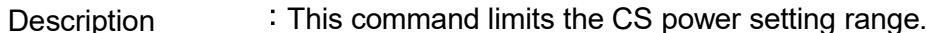

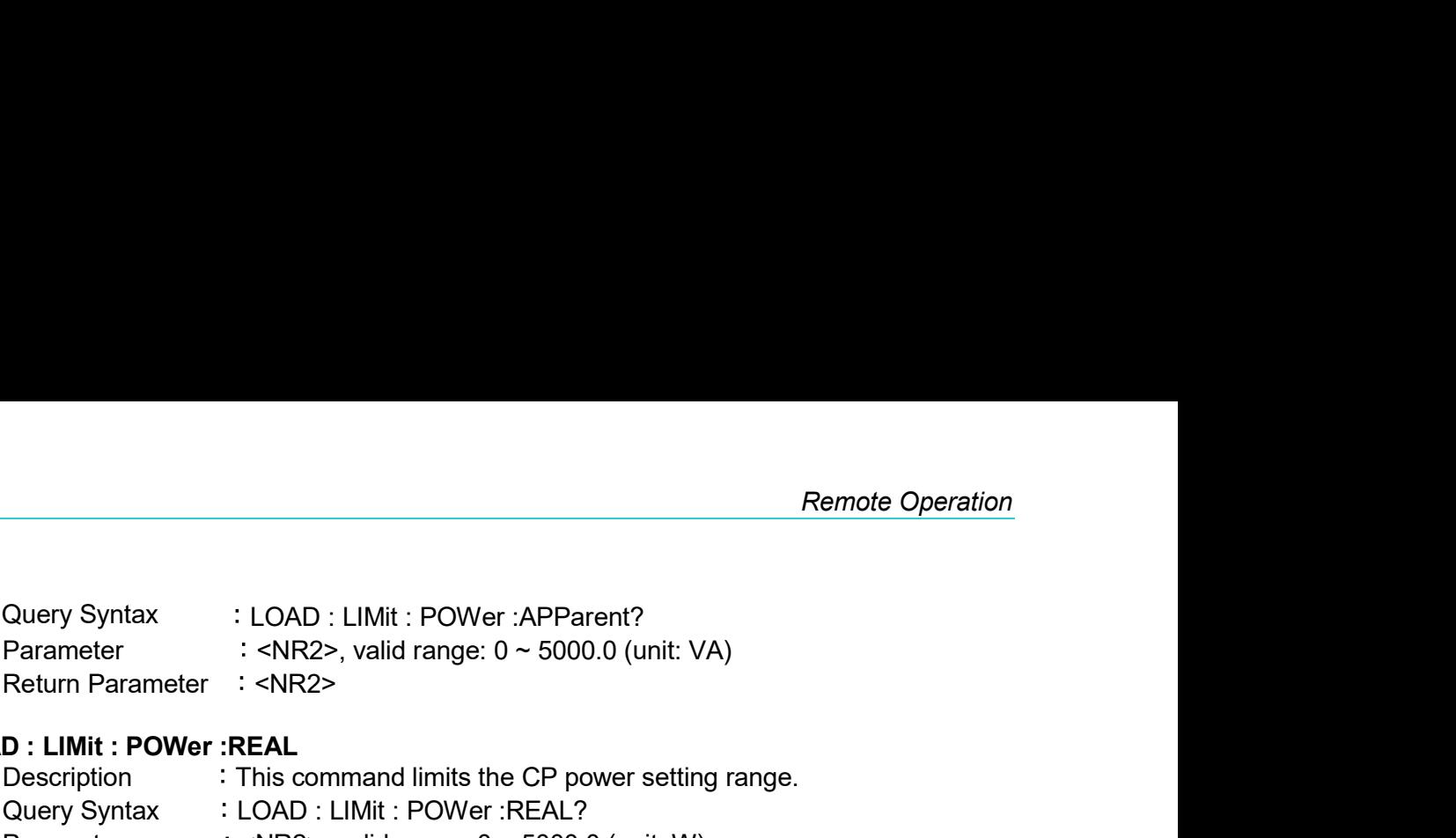

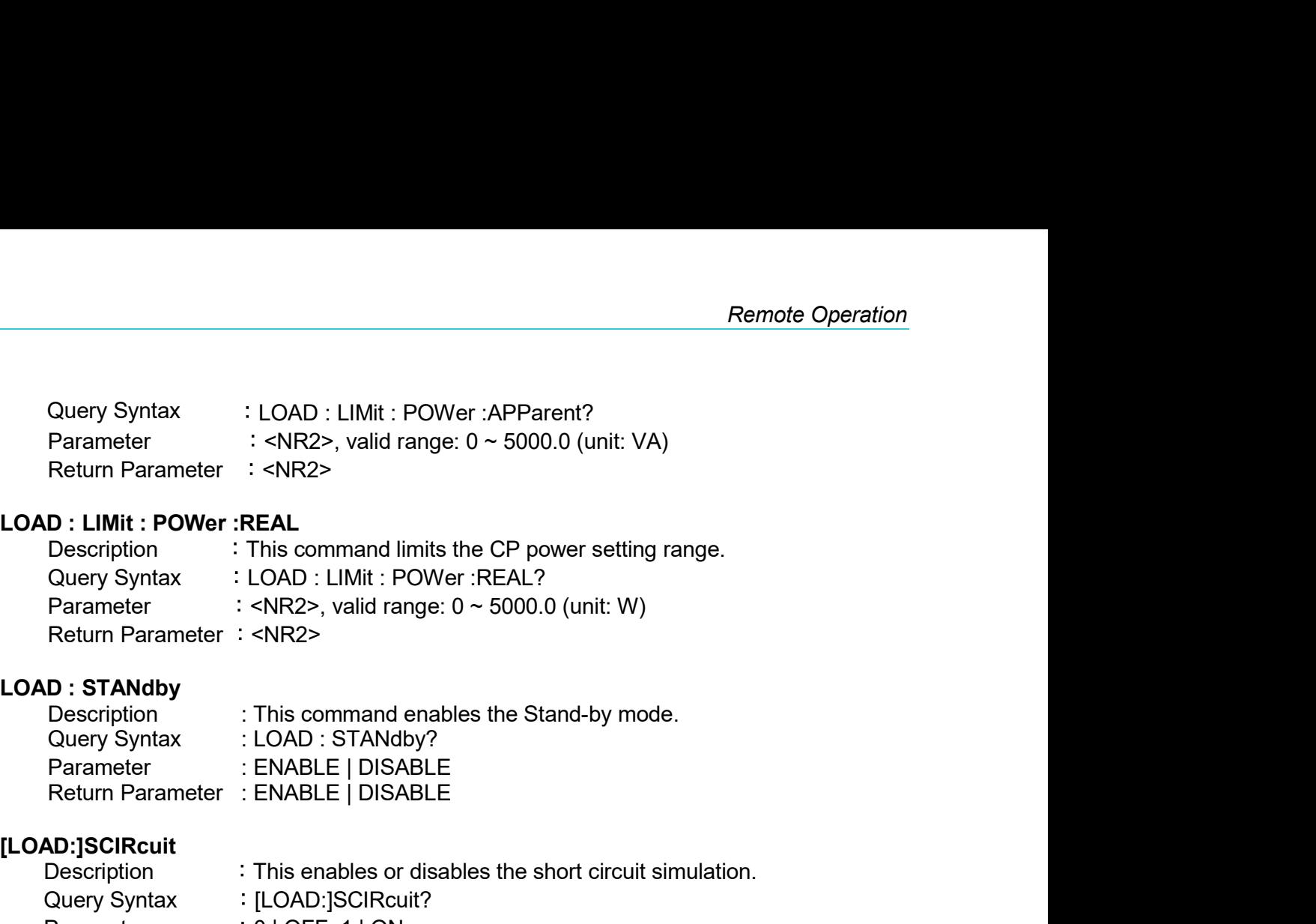

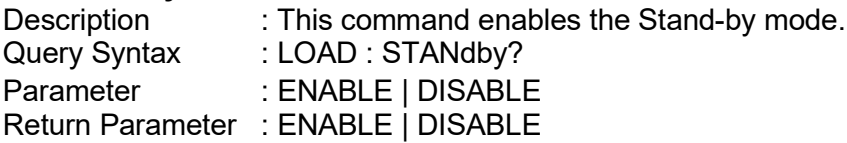

## [LOAD:]SCIRcuit

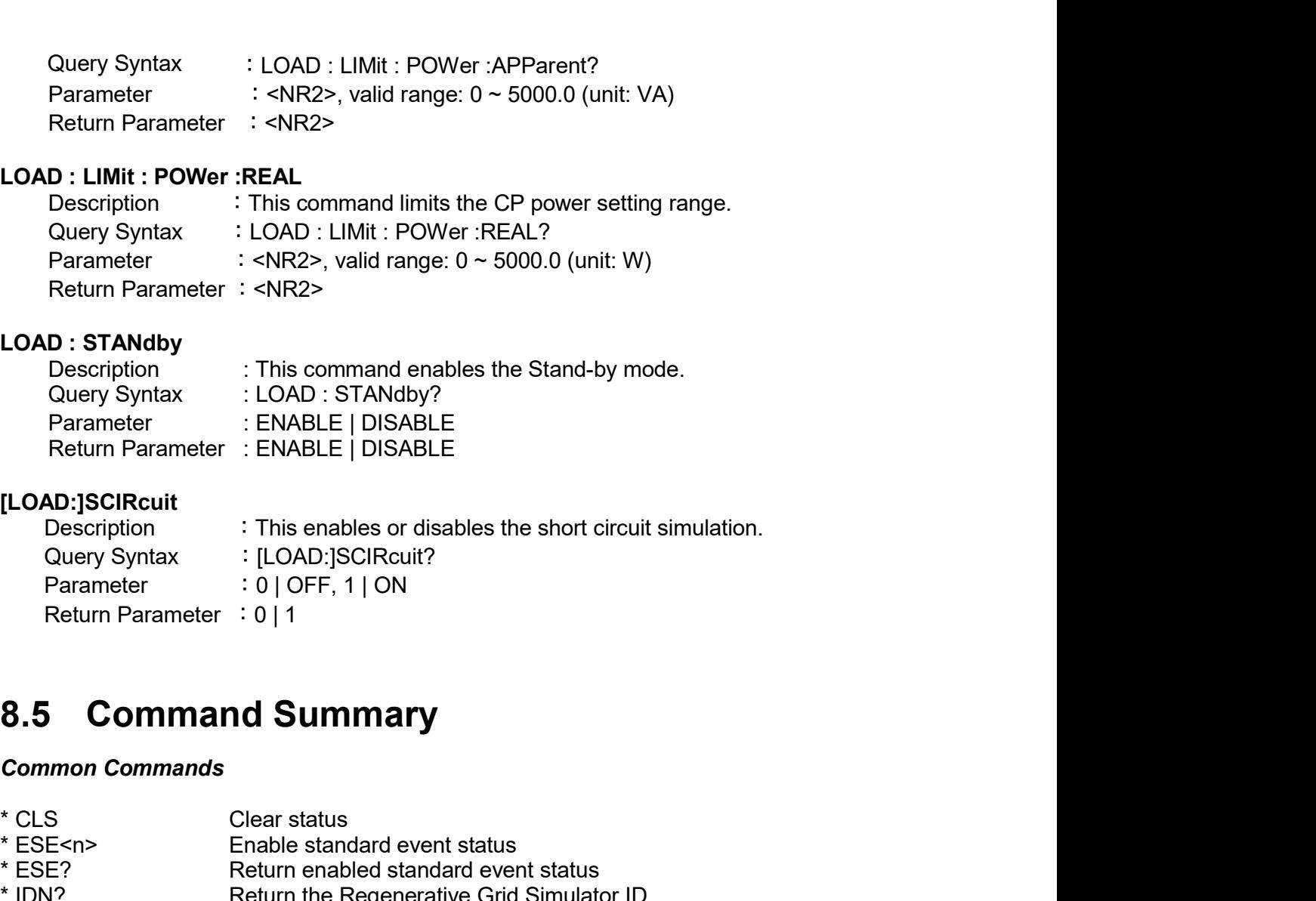

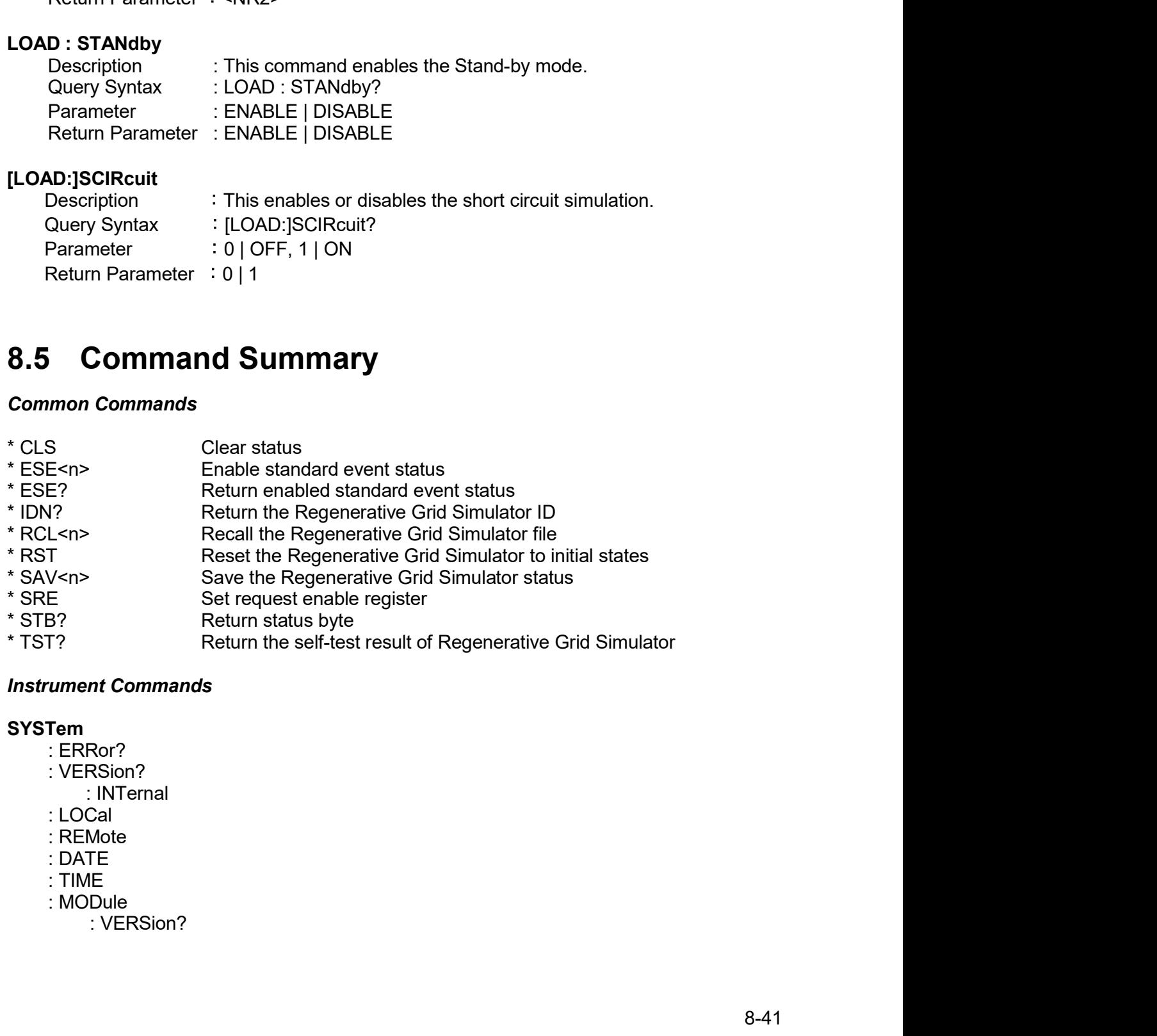

## **SYSTem**

- 
- -
- 
- 
- 
- 
- -

## **INSTrument**

- 
- 
- 
- 
- 
- -
- 
- 

- -
	-
	- -
- Samma Contractor Control Control Control Control<br>
2<br>
2<br>
2<br>
2<br>
2<br>
2<br>
2<br>
2<br>
2 : NGC<br>
2<br>
2 : NRush?<br>
2<br>
Couency?<br>
Couency?<br>
Calcouer? : CREStfactor? s?<br>
PRIVITY<br>
The Carrier of the Same Control of the Same Control<br>
The Carrier of the Same Control of the Same Control<br>
The Carrier of the Same Control<br>
CREStfactor?<br>
The Carrier of the Carrier of the Carrier of the Carrier enty<br>
upple<br>
ELect<br>
Lect<br>
Lect<br>
Lect<br>
ATus?<br>
: AD?<br>
: DA?<br>
: CREStfactor?<br>
: ACCORRent<br>
: ACCORRent<br>
: ACCORRENT<br>
: RESTfactor?<br>
: INRUsh?<br>
: FREQuency?<br>
: INRush?<br>
: FREQuency?<br>
: POWER<br>
: ACC<br>
: ACC<br>
: ACC<br>
: POWER<br>
: AC uple<br>
uple<br>
EELect<br>
ELect<br>
Lect<br>
Lect<br>
2D2?<br>
: OA?<br>
: OD2<br>
: CURRent<br>
: CO2<br>
: ACDC?<br>
: AMPLitude:MAXimum?<br>
: CRESEfactor?<br>
: INRush?<br>
: INRush?<br>
: FREQuency?<br>
: POWer<br>
: AC<br>
: AC<br>
: POWer<br>
: AC<br>
: REAL|?<br>
: POWer<br>
: AC<br> s?<br>
PREASure<br>
Tri<br>
TREASURE<br>
TREASURE<br>
THE COC?<br>
THE COCP<br>
TREASURE<br>
TREASURE<br>
TREASURE<br>
TREASURE<br>
THE COUND!<br>
THE COUND!<br>
THE COUND!<br>
THE COUND!<br>
THE COUND!<br>
THE COUND!<br>
TREASURE<br>
TREASURE<br>
TREASURE<br>
TREASURE<br>
TREASURE<br>
T re<br>
(† 2007)<br>
2007<br>
PLitude:MAXimum?<br>EStfactor?<br>
Is Reactor?<br>
[: REAL]?<br>
2. APParent?<br>
2. REACtive?<br>
1: REACtive?<br>
1: REACtive?<br>
1: PTACtor?<br>
1: TOTal? APParent? rre<br>
2<br>
2<br>
2C?<br>
2C?<br>
2C#Litude:MAXimum?<br>
2C#Litude:MAXimum?<br>
2PParent?<br>
2 APParent?<br>
2: REACtive?<br>
2: PEACtive?<br>
2: PEACtive?<br>
2: PTACtive?<br>
2: PTOTal?<br>
7: OTAl? re<br>
recommends<br>
PLitude:MAXimum?<br>
EStactor?<br>
uush?<br>
I: REAL]?<br>
I: REACtive?<br>
: FEACtive?<br>
: PEACtor?<br>
: TOTa!?<br>
TOTa!?<br>
TOTa!APParent?<br>
. re<br>
PC<br>
PCC<br>
PCCC<br>
PCCC<br>
PCCCC<br>
PCCCCC<br>
PCCCCCC<br>
PCCCCCC<br>
PCCCCC<br>
PCCCCC<br>
PCCCCC<br>
PCCCCC<br>
PCCCC<br>
PCCCC<br>
PCCCC<br>
PCCCC<br>
PCCCC<br>
PCCCC<br>
PCCCC<br>
PCCCC<br>
PCCCC<br>
PCCCC<br>
PCCCC<br>
PCCCC<br>
PCCCC<br>
PCCCC<br>
PCCCC<br>
PCCCC<br>
PCCCC<br>
PCCCC<br>
PCCCC re<br>
International<br>
Discribute: MAXimum?<br>
EStfactor?<br>
Ush?<br>
I: REAL]?<br>
: APParent?<br>
: APParent?<br>
: TOTal?<br>
: TOTal?<br>
: TOTal?<br>
e<br>
2<br>
? re<br>
t<br>
?<br>
?<br>
PLItude:MAXimum?<br>
EStfactor?<br>
ush?<br>
ush?<br>
: FEACtor?<br>
: FEACtor?<br>
: FEACtor?<br>
: TOTal:APParent?<br>
: TOTal:APParent?<br>
?<br>
?<br>
?<br>
?<br>
?
	-
	-
	-
	-
	- -
		-
		-
		-
		-
		-
	- -
		-
		-
- Tion<br>
I MEASure<br>
: CURRent<br>
: CURRent<br>
: OC?<br>
: ACDC?<br>
: AMPLitude:MAXimum?<br>
: CREStatcor?<br>
: INRush?<br>
: FREQuency?<br>
: POWer<br>
: AC<br>
: REAC!?<br>
: PParent?<br>
: REACtive?<br>
: PFACtor?<br>
: TOTal?<br>
: VOLTage<br>
: AC?<br>
: VOLTage<br>
: AC EASure<br>
r]<br>
: AC?<br>
: ACDC?<br>
: ACDC?<br>
: AMPLitude:MAXimum?<br>
: CREStfactor?<br>
: INRush?<br>
Wer<br>
Wer<br>
: AC<br>
: APParent?<br>
: REACtive?<br>
: PFACtor?<br>
: PFACtor?<br>
: TOTal?<br>
: TOTal:APParent?<br>
: RCDC?<br>
: COC?<br>
: COC?<br>
: ACDC?<br>
: ACDC? FARent<br>
r]<br>
rRRent<br>
: ACDC?<br>
: DC?<br>
: AMPLitude:MAXimum?<br>
: CREStfactor?<br>
: INRush?<br>
CREStfactor?<br>
INRush?<br>
Ver<br>
Ver<br>
Ver<br>
: REACIte?<br>
: REACIte?<br>
: PFACtor?<br>
: TOTal?<br>
: TOTal:APParent?<br>
ITOTal?<br>
ITOTal:APParent?<br>
ITOTal: r]<br>RRent<br>: AC?<br>: ACDC?<br>: AMPLitude:MAXimum?<br>: CREStatator?<br>: CREStatator?<br>: NRush?<br>: INRush?<br>: INRush?<br>: ACC<br>: APParent?<br>: REACtive?<br>: FFACtor?<br>: TOTal?<br>: TOTal?<br>- ITOTal?<br>- ITOTal?<br>- ITOTal?<br>: AC?<br>: DC?<br>: DC?<br>: DC?<br>: AC?<br> Rent<br>
: AC?<br>
: DC?<br>
: AMPLitude:MAXimum?<br>
: CREStfactor?<br>
: INRush?<br>
: Quency?<br>
Persification?<br>
Ver<br>
: AC<br>
: REAL]?<br>
: APParent?<br>
: REACtive?<br>
: PFACtor?<br>
: TOTal?<br>
: TOTal?<br>
: TOTal?<br>
: COC?<br>
: AC?<br>
: AC?<br>
: AC?<br>
: AC?<br>
: : DC?<br>
: ACDC?<br>
: AMPLitude:MAXimum?<br>
: CREStfactor?<br>
: INRush?<br>
CQuency?<br>
: NC<br>
([: REAL]?<br>
: APParent?<br>
: REACtive?<br>
: REACtive?<br>
: PFACtor?<br>
: TOTal?<br>
: TOTal?<br>
: TOTal:APParent?<br>
: TOTal:APParent?<br>
: AC?<br>
: AC?<br>
: AC?<br> : AMPLitude:MAXimum?<br>: CREStfactor?<br>: CREStfactor?<br>: INRush?<br>Equency?<br>Mer<br>Mere : AC<br>: AC<br>: REAL!?<br>: REACtor?<br>: FFACtor?<br>: FFACtor?<br>: TOTal?<br>: TOTal:APParent?<br>LTage<br>: AC?<br>: DC?<br>: AC?<br>: DC?<br>: AC?<br>: NOTE!<br>: AC?<br>: NOTE! : AMPLitude:MAXimum?<br>
: CREStfactor?<br>
: INRush?<br>
EQuency?<br>
Texts: Note:<br>
Caccines:<br>
Texts: APParent?<br>
: REACtive?<br>
: PFACtor?<br>
: TOTal?<br>
: TOTal?<br>
: TOTal?<br>
: TOTal?<br>
: APParent?<br>
: ACDC?<br>
: ACDC?<br>
: ACDC?<br>
: ACDC?<br>
AMPLit

## :LINE

- 
- 
- 

## **OUTPut**

: FREQuency?<br>
: POWer<br>
: AC<br>
[: REAL]?<br>
: APParent?<br>
: REACtive?<br>
: PFACtor?<br>
: TOTal?<br>
: TOTal:APParent?<br>
: VOLTage<br>
: AC<br>
: AC<br>
: ACDC?<br>
: AMPLitude:MAXimum?<br>
:LINE<br>
: V12?<br>
: V23?<br>
: V31?<br>
<br>
Put<br>
: STATE|<br>
: V31?<br>
: V31 : POWE<br>
: REAL]?<br>
: REACIVe?<br>
: REACIVe?<br>
: REACIVe?<br>
: PFACtor?<br>
: TOTal:APParent?<br>
: VOLTage<br>
: AC?<br>
: ACC?<br>
: AMPLitude:MAXimum?<br>
:LINE<br>
: V12?<br>
: V23?<br>
: V33?<br>
: V33?<br>
: V33?<br>
: V33?<br>
: V33?<br>
: V52.<br>
: RELay<br>
: RELAY<br> : AC<br>
: Reparent?<br>
: Reparent?<br>
: Reparent?<br>
: PFACtor?<br>
: TOTal:APParent?<br>
: VOLTage<br>
: AC?<br>
: COC?<br>
: ACDC?<br>
: AMPLitude:MAXimum?<br>
:LINE<br>
: V12?<br>
: V23?<br>
: V31?<br>
Put<br>
: V31?<br>
Put<br>
: RELay<br>
: SLEW<br>
: COCT<br>
: ROP (2000)<br>
: [: REAL]?<br>
: APParent?<br>
: REACtive?<br>
: PFACtive?<br>
: FOTal?<br>
: TOTal?<br>
: VOLTage<br>
: AC?<br>
: ACC?<br>
: ACC?<br>
: AMPLitude:MAXimum?<br>
:LINE<br>
: V12?<br>
: V23?<br>
: V31?<br>
: V31?<br>
XATE<br>
43<br>
47<br>
- AVE<br>
- V31?<br>
XATE<br>
- AC<br>
- V31?<br>
XATE<br>
- : APParent?<br>
: REACtive?<br>
: PFACtor?<br>
: TOTal?<br>
: TOTal?<br>
: TOTal?<br>
: AC?<br>
: AC?<br>
: AC?<br>
: DC?<br>
: AMPLitude:MAXimum?<br>
=<br>
=<br>
=<br>
: V12?<br>
: V23?<br>
: V31?<br>
: V31?<br>
: V31?<br>
: AC<br>
C. AC<br>
C. V23?<br>
: V31?<br>
C. AC<br>
C. AC<br>
C. V23?<br>
V3 : REACtive?<br>
: PFACtor?<br>
: TOTal?<br>
: TOTal?<br>
: TOTal?<br>
: ACP<br>
: ACC?<br>
: ACC?<br>
: ACC?<br>
: AMPLitude:MAXimum?<br>
:<br>
IMPLitude:MAXimum?<br>
: V12?<br>
: V23?<br>
: V31?<br>
: V31?<br>
: V31?<br>
: AC<br>
: AC<br>
: AC : COC<br>
: AC<br>
: COC<br>
: AC<br>
: DC<br>
: : PFACtor?<br>
: TOTal:<br>
: VOLTage<br>
: AC?<br>
: AC?<br>
: AC?<br>
: AC?<br>
: ACPC?<br>
: AMPLitude:MAXimum?<br>
:LINE<br>
: V12?<br>
: V23?<br>
: V31?<br>
: V31?<br>
: V31?<br>
: V31?<br>
: VOLTage<br>
.ay<br>
: VOLTage<br>
: AC<br>
: DC<br>
: REQency<br>
: VOLTage<br>
: DC<br>
: VOLTag : TOTal:APParent?<br>
: VOLTage<br>
: AC?<br>
: AC?<br>
: ACDC?<br>
: ACDC?<br>
: AMPLitude:MAXimum?<br>
: V12?<br>
: V23?<br>
: V23?<br>
: V31?<br>
-<br>
4Te]<br>
ay<br>
WW<br>
VOLTage<br>
: AC<br>
: DC<br>
: DC<br>
: DC<br>
: DC<br>
: DC<br>
: VOLTage<br>
: CAC<br>
: DC<br>
: VOLTage<br>
: CAC<br>
: : TOTal:APParent?<br>
LTage<br>
: ACC?<br>
: ACDC?<br>
: AMPLitude:MAXimum?<br>
: W12?<br>
: V12?<br>
: V23?<br>
: V31?<br>
LTage<br>
: AC<br>
LTage<br>
: AC<br>
: DC<br>
: DC<br>
EQency<br>
F<br>
Five OLTage<br>
... LTage<br>: AC?<br>: ACDC?<br>: AMPLitude:MAXimum?<br>: MMPLitude:MAXimum?<br>: V12?<br>: V23?<br>: V31?<br>LTage<br>: AC : DC<br>: DC<br>FF VOLTage<br>FF VOLTage : ACC?<br>
: DC?<br>
: AMPLitude:MAXimum?<br>
:LINE<br>
: V12?<br>
: V23?<br>
: V33?<br>
: V33?<br>
Put<br>
[: STATe]<br>
: RELay<br>
: LINE<br>
: RELay<br>
: LINE<br>
: COUPIT<br>
: AC<br>
: DC<br>
: FREQency<br>
: OF<br>
: DC<br>
: FREQency<br>
: OF<br>
: DC<br>
: DC<br>
: DC<br>
: DC<br>
: DC<br>
: : DC?<br>
: ACDC?<br>
: AMPLitude:MAXimum?<br>
:LINE<br>
: V12?<br>
: V23?<br>
: V31?<br>
Put<br>
Put<br>
: STATe]<br>
: RELay<br>
: RELay<br>
: VOLTage<br>
: COLTage<br>
: LOC<br>
: FREQency<br>
: OFF<br>
: VOLTage<br>
: DC<br>
: FREQency<br>
: OFF<br>
: VOLTage<br>
: DC<br>
: DC<br>
: DC<br>
: : AMPLitude:MAXimum?<br>
:LINE<br>
:LINE<br>
: V12?<br>
: V23?<br>
: V33?<br>
: V33?<br>
Put<br>
I: STATe]<br>
Put<br>
: V31?<br>
Put<br>
: SLEW<br>
: SLEW<br>
: VOLTage<br>
: AC<br>
: COLTage<br>
: CFF<br>
: VOLTage<br>
: CFF<br>
: VOLTage<br>
: CFF<br>
: VOLTage<br>
: CFF<br>
: VOLTage<br>
: CF : CLEar

FOURce :]<br>
CURRent<br>
: LIMit<br>
: LELay<br>
: INRush<br>
: STARt<br>
: START CURRent :<br>
:]<br>
Rent<br>
: LIMit<br>
: DELay<br>
: INRush<br>
: STARt<br>
: ERFOency<br>
FRFOency Rent<br>
: LIMit<br>
: LE DELay<br>
: DELay<br>
: INRush<br>
: STARt<br>
: ENTerval<br>
FREQency<br>
FREQUE UNIMEDIATE:<br>
IT (CW I IMMediate) : ]<br>: ]<br>RRent<br>: LIMit<br>: DELay<br>: INRush<br>: STARt<br>FREQency<br>FREQency<br>: I IMit (CW | IMMediate}] Remote<br>
t<br>
ti<br>
ay<br>
: STARt<br>
: INTerval<br>
2ency<br>
V | IMMediate}]<br>
a Remote<br>
ti<br>
it<br>
ay<br>
: STARt<br>
: INTerval<br>
2ency<br>
// | IMMediate}]<br>
it<br>
y/ell[: IMMediate][: AMPI itude]<br>
iti FREQency<br>[: {CW | IMMediate}] [: {CW | IMMediate}] :<br>
:]<br>
:RRent<br>
LIMit<br>
DELay<br>
: RTARt<br>
: RTARt<br>
: NTerval<br>
:REQency<br>
:{CW | IMMediate}}<br>
Tage<br>
: LEVel[[: IMMediate][:AMPLitude]<br>
: AC<br>
: LICC<br>
IMit VOLTage Remote Ope<br>
1:<br>
1: LMMediate<br>
1: LMT<br>
1: DELay<br>
1: NTerval<br>
1: NTerval<br>
1: LTMT<br>
1: LMT<br>
Tage<br>
[: LEVel][: IMMediate][:AMPLitude]<br>
1: CG<br>
1: LOC<br>
1: LDC<br>
1: LDC<br>
1: CC<br>
1: CC<br>
1: CC<br>
1: CC<br>
1: CC Remote<br>
tit<br>
any<br>
ush<br>
: STARt<br>
20ency<br>
Nell[: IMMediate]<br>
Nell[: IMMediate][:AMPLitude]<br>
a<br>
9<br>
20el][: IMMediate][:AMPLitude]<br>
.: AC<br>
: DC<br>
: DC<br>
.: PLUS Remote<br>
t<br>
it<br>
ay<br>
ush<br>
: STARt<br>
2 Dency<br>
Nell[: IMMediate]<br>
Nell[: IMMediate][:AMPLitude]<br>
2<br>
: AC<br>
: AC<br>
: DC<br>
: PLUS<br>
: MINUS Rent<br>
: LIMit<br>
: LIMit<br>
: DELay<br>
: NRush<br>
: STARt<br>
: NTerval<br>
: NTerval<br>
FREQency<br>
[: (CW | IMMediate][:AMPLitude]<br>
: LIMit<br>
: LCC<br>
: DC<br>
: LIC<br>
: LCC<br>
: NCC<br>
: PLUS<br>
: MMediate][:AMPLitude]<br>
: AC<br>
: PLUS<br>
: NINIt Remote<br>
tit<br>
it<br>
it it<br>
: STARt<br>
: NTerval<br>
2ency<br>
Vel][: IMMediate][:AMPLitude]<br>
it<br>
: AC<br>
: DC<br>
it<br>
: PLUS<br>
: NINus<br>
: NININUS<br>
: NININUS<br>
: PLUS<br>
: PLUS<br>
: PLUS t<br>
t<br>
it<br>
it<br>
it<br>
is<br>
. STARt<br>
: NTerval<br>
Qency<br>
V||IMMediate]<br>
it<br>
yell[: IMMediate][:AMPLitude]<br>
: AC<br>
: C . C<br>
: PC<br>
: PC<br>
: PLUS<br>
: NINus<br>
: NINUS<br>
: NINUS<br>
: PC<br>
. PC<br>
. PC<br>
. PC<br>
. PC<br>
. PLUS<br>
. NINUS NRt<br>erval<br>y<br>IMMediate][:AMPLitude]<br>: PLUS<br>: MINus<br>: MINus ARt<br>yy<br>MMediate]]<br>IMMediate][:AMPLitude]<br>:<br>: PLUS<br>: MINus POWer : PRemote<br>
RRent<br>
: LIMit<br>
: DELay<br>
: NRush<br>
: STARt<br>
: Filmerval<br>
FREQency<br>
[: {CW | IMMediate}]<br>
I. LIMit<br>
I. Tage<br>
[: LEVel][: IMMediate][:AMPLitude]<br>
: AC<br>
: DC<br>
: PLUS<br>
: MINUs<br>
: MINUS<br>
: MINUS<br>
: NINUS<br>
: RROTection **FUNCtion** : LIMit<br>
: DELay<br>
: INTerval<br>
: INTerval<br>
FREQency<br>
FREQency<br>
[: (CW| | IMMediate}]<br>
: LIMit<br>
Tage<br>
[: LEVe|][: IMMediate][:AMPLitude]<br>
: AC<br>
: DC<br>
: LIMit<br>
: AC<br>
: DC<br>
: PLUS<br>
: MINUs<br>
Wer<br>
PROTection<br>
CSHAPe<br>
: SHAPe<br>
: : DELay<br>
: INRush<br>
: STARt<br>
: NTerval<br>
FREQency<br>
[: {CW | IMMediate}]<br>
: CM | IMMediate][:AMPLitude]<br>
Tage<br>
[: LEVel][: IMMediate][:AMPLitude]<br>
: QC<br>
: DC<br>
: DC<br>
: PLUS<br>
: MINus<br>
Wer<br>
: PLUS<br>
: MINUs<br>
: CHUS<br>
: SHAPe<br>
: SH NRt<br>|erval<br>|y<br>|MMediate][:AMPLitude]<br>|: PLUS<br>|: MINus<br>|cion<br>| A<br>| A<br>| A | MODE<br>| THD<br>| A | MODE ARt<br>
erval<br>
MMediate][:AMPLitude]<br>
: PLUS<br>
: MINus<br>
: MINus<br>
ion<br>
.: A<br>
.: MODE<br>
: THD<br>
: AMP<br>
.: MINUS liate}]<br>|<br>|JS<br>|JS<br>| MODE<br>| : THD<br>| : AMP liate}]<br>|<br>| slate|<br>|: MODE<br>| : THD<br>| : THD<br>| MODE liate}]<br>|<br>|<br>JS<br>|<br>| MODE<br>| THD<br>| AMP<br>|<br>| MODE : IMMediate][:AMPLitude]<br>
:<br>
:<br>
: PLUS<br>
: MINus<br>
:<br>
: A<br>
: A<br>
: MODE<br>
: THD<br>
: AMP<br>
: B<br>
B<br>
: MODE<br>
: THD<br>
: AMP : IMMediate][:AMPLitude]<br>
:<br>
: PLUS<br>
: MINus<br>
: MODE<br>
: A<br>
: A<br>
: THD<br>
: AMP<br>
: E<br>
: THD<br>
: AMP<br>
: AMP<br>
: AMP |<br>|<br>|LUS<br>|<br>| : MODE<br>| : MODE<br>| : MP<br>| : MODE<br>| : MP<br>| : MDE LUS<br>
: MODE<br>
: THD<br>
: AMP<br>
: MODE<br>
: THD<br>
: MODE<br>
ITHD<br>
AMP LUS<br>
: MODE<br>
: THD<br>
: AMP<br>
: AMP<br>
: MODE<br>
: THD<br>
: AMP LIST : AC<br>
: DC<br>
: PLUS<br>
: MINUs<br>
Yer<br>
PROTection<br>
: SHAPe<br>
: SHAPe<br>
: A<br>
: A<br>
: MODE<br>
: THD<br>
: A<br>
: B<br>
: B<br>
: B<br>
: MODE<br>
: THD<br>
: AMP<br>
: E<br>
: HD<br>
: AMP<br>
: THD<br>
: AMP<br>
: THD<br>
: AMP<br>
: THD<br>
: THD<br>
: AMP<br>
: THD<br>
: THD<br>
: AMP<br>
: T : PLUS<br>
IS PLUS<br>
THE PROTection<br>
SHAPE<br>
SHAPE<br>
IS A PROTECTION<br>
IS PLUS<br>
IS PLUS<br>
IS PLUS<br>
IS PLUS<br>
IS PLUS<br>
IS PLUS<br>
IS PLUS<br>
IS PLUS<br>
IS PLUS<br>
IS PLUS<br>
IS PLUS<br>
IS PLUS<br>
IS PLUS<br>
IS PLUS<br>
IS PLUS<br>
IS PLUS<br>
IS PLUS<br>
IS PL : PLUS<br>
Yer<br>
PROTection<br>
Cition<br>
SHAPe<br>
: SHAPe<br>
: A<br>
: A<br>
: MODE<br>
: THD<br>
: THD<br>
: B<br>
: B<br>
: MODE<br>
: THD<br>
: MODE<br>
: THD<br>
: AMP<br>
: THD<br>
: AMP<br>
: THD<br>
: AMP<br>
: THD<br>
: AMP<br>
: COUPling<br>
: THD<br>
: COUPling<br>
: TRIG<br>
: POINts?<br>
: : MINUs<br>
Ner<br>
PROTection<br>
: CHAPe<br>
: CHAPe<br>
: A<br>
: A<br>
: A<br>
: MODE<br>
: HTHD<br>
: B<br>
: E<br>
: MODE<br>
: THD<br>
: THD<br>
: AMP<br>
: COUPling<br>
: COUPling<br>
: COUPling<br>
: COUNS?<br>
: COUNS<br>
: COUNS<br>
: COUNS<br>
: COUNS<br>
: COUNS<br>
: COUNS<br>
: COUNS<br> Ner<br>
PROTection<br>
CCION<br>
SHAPe<br>
: SHAPe<br>
: A<br>
: A<br>
: A<br>
: MODE<br>
: THD<br>
: B<br>
: B<br>
: B<br>
: NODE<br>
: THD<br>
: THD<br>
: AMP<br>
: THD<br>
: AMP<br>
: THD<br>
: AMP<br>
: COUPling<br>
: POINts?<br>
: COUNt<br>
: DUNE!<br>
: DUNE!<br>
: COUNt<br>
: COUNt<br>
: NOPE<br>
: NA PROTection<br>
SHAPe<br>
: SHAPe<br>
: A<br>
: A<br>
: A<br>
: A<br>
: A<br>
: B<br>
: B<br>
: B<br>
: B<br>
: B<br>
: B<br>
: NODE<br>
: THD<br>
: AMP<br>
: POINts<br>
: POINTS?<br>
: COUPling<br>
: COUPling<br>
: COUNts?<br>
: COUNts?<br>
: COUNts<br>
: COUNTS<br>
: COUNTS<br>
: COUNTS<br>
: COUNT<br>
: Notion<br>
SHAPe<br>
: SHAPe<br>
: A<br>
: A<br>
: A<br>
: MODE<br>
: THD<br>
: AMP<br>
: B<br>
: B<br>
: MODE<br>
: THD<br>
: MODE<br>
: THD<br>
: AMP<br>
: COUPling<br>
: COUPling<br>
: COUPling<br>
: COUNt<br>
: NG<br>
: NG<br>
: NG<br>
: NG<br>
: NG<br>
: NAP<br>
: NAP<br>
: NAP<br>
: NAP<br>
: NG<br>
: NG<br> : SHAPe<br>
: SHAPe<br>
: A<br>
: A<br>
: MODE<br>
: THD<br>
: AMP<br>
: B<br>
: MODE<br>
: THD<br>
: MODE<br>
: THD<br>
: MP<br>
: THD<br>
: MP<br>
: COUPling<br>
: COUPling<br>
: COUNt<br>
: DWELI<br>
: DWELI<br>
: SHAPe<br>
: SASE<br>
: VOLTage<br>
: AC<br>
: AC<br>
: STARt<br>
: END<br>
: DWELI<br>
: APe<br>
: A<br>
: A<br>
: HD<br>
: THD<br>
: AMP<br>
: B<br>
: MODE<br>
: THD<br>
: MODE<br>
: THD<br>
UPling<br>
UPling<br>
G<br>
G<br>
SERP<br>
E<br>
E<br>
E<br>
ITHD<br>
ILEL<br>
ILEL<br>
ILEL<br>
ILEL<br>
ILEL<br>
ILEL<br>
ILEL<br>
ILEL<br>
ILEL<br>
ILEL<br>
ILEL<br>
ILEL<br>
ILEL<br>
ILEL<br>
ILEL<br>
ILEL<br>
ILEL<br>
ILEL<br>
I : A<br>
: MODE<br>
: THD<br>
: AMP<br>
B<br>
B<br>
: MODE<br>
: THD<br>
: AMP<br>
g<br>
g<br>
g<br>
e<br>
e<br>
e<br>
: STARt<br>
: END<br>
: END<br>
: END : A<br>
: MODE<br>
: THD<br>
: AMP<br>
B<br>
: MODE<br>
: THD<br>
: AMP<br>
g<br>
g<br>
g<br>
: STARt<br>
: STARt<br>
: END<br>
: STARt<br>
: END : THD<br>
: R<br>
: B<br>
: B<br>
: MODE<br>
: THD<br>
: MODE<br>
: THD<br>
: AMP<br>
UPling<br>
G<br>
G<br>
G<br>
G<br>
: NIS?<br>
NIS?<br>
: ELL<br>
ILTage<br>
PPE<br>
: AC<br>
: STARt<br>
: ELI<br>
ILTAG<br>
: START<br>
: END<br>
DC<br>
DC<br>
: START<br>
: END<br>
DC<br>
: START<br>
: END<br>
: DC<br>
: START<br>
: END : THD<br>
: AMP<br>
B<br>
B<br>
: MODE<br>
: THD<br>
: AMP<br>
g<br>
g<br>
g<br>
g<br>
STARt<br>
: END<br>
: STARt<br>
TSTARt<br>
TSTARt<br>
TSTART<br>
2 : AMP<br>B<br>B<br>: MODE<br>: THD<br>: AMP<br>g<br>g<br>e<br>: STARt<br>: END<br>: STARt<br>: END<br>P : B<br>
: HD<br>
: MODE<br>
: HD<br>
: AMP<br>
: COUPling<br>
: COUNt<br>
: COUNt<br>
: DOINt<br>
: DVELI<br>
: NSHAPe<br>
: BASE<br>
: AG<br>
: AC<br>
: FTAR<br>
: END<br>
: DC<br>
: STAR<br>
: END<br>
: DC<br>
: STAR<br>
: END<br>
: END<br>
: END<br>
: END<br>
: END<br>
: END<br>
: END<br>
: END<br>
: END<br> : B<br>
: MODE<br>
: THD<br>
: AMP<br>
UPling<br>
G<br>
G<br>
G<br>
G<br>
SELE<br>
RIPE<br>
PEEL<br>
ELI<br>
: AC<br>
: STARt<br>
: END<br>
: DC<br>
: STARt<br>
: END<br>
EQuency<br>
: END<br>
TOUR<br>
START<br>
: END<br>
DC<br>
START<br>
: END<br>
FOUR<br>
END<br>
FOUR<br>
END<br>
FOUR<br>
START<br>
: END<br>
FOUR<br>
START<br> : MODE<br>
: THD<br>
: AMP<br>
UPling<br>
G<br>
G<br>
SE<br>
ELEL<br>
ELEL<br>
ELET<br>
: STARt<br>
: END<br>
: DC<br>
: STARt<br>
: END<br>
=Quency<br>
: END<br>
=CNUP : THD<br>
: COUPling<br>
: TRIG<br>
: POINS?<br>
: DOINT<br>
: DOINT<br>
: DOINT<br>
: DWELI<br>
: SHAPe<br>
: BASE<br>
: AC<br>
: STAR<br>
: END<br>
: DC<br>
: STAR<br>
: END<br>
: DC<br>
: STAR<br>
: END<br>
: END<br>
: END<br>
: END<br>
: END<br>
: END<br>
: END<br>
: END<br>
: END<br>
: END<br>
: END<br>

PULSe tive Grid Simulator 61809/61812/61815 User's Manual<br>Se<br>: VOLTage<br>: VOLTage<br>: BC<br>: SHAPe<br>: SHAPe Grid Simulator 61809/61812/61815 User's Manual<br>- AC<br>: AC<br>EQuency<br>The<br>APe<br>Hase Srid Simulator 61809/61812/61815 User's Manual<br>LTage<br>: AC<br>: DC<br>EQuency<br>APe<br>Mee<br>dase<br>dase tive Grid Simulator 61809/61812/61815 User's Manual<br>Se<br>: VOLTage : AC<br>: FREQuency<br>: FREQuency<br>: SHAPe<br>: SPHase<br>: COUNt<br>: DCYCle tive Grid Simulator 61809/61812/61815 User's Manual<br>Se<br>: VOLTage<br>: AC<br>: DC<br>: FREQuency<br>: SHAPe<br>: SPHase<br>: COUNt<br>: DCYCle tive Grid Simulator 61809/61812/61815 User's Manual<br>Se<br>: VOLTage : AC<br>: RC : DC<br>: FREQuency<br>: SHAPe<br>: SPHase<br>: COUNt<br>: DCYCle<br>: DCYCle tive Grid Simulator 61809/61812/61815 User's Manual<br>
Se<br>
: VOLTage<br>
: AC<br>
: DC<br>
: FREQuency<br>
: SHAPe<br>
: SPHase<br>
: COUNt<br>
: DCYCle<br>
: PERiod<br>
-<br>
YOLTage<br>
: VOLTage<br>
: AC tive Grid Simulator 61809/61812/61815 User's Manual<br>Se<br>: VOLTage : AC<br>: DC<br>: FREQuency<br>: SPHase<br>: SPHase<br>: COUNt<br>: DCYCle<br>: PERiod<br>. tive Grid Simulator 61809/61812/61815 User's Manual<br>
Se<br>
: VOLTage<br>
: AC<br>
: PEREQuency<br>
: SHAPe<br>
: SPHase<br>
: COUNt<br>
: DCYCle<br>
DCYCle<br>
- COUNT<br>
- PERiod<br>
- VOLTage<br>
: AC<br>
: REQuency<br>
- AC<br>
: AC<br>
- COUNT<br>
- COUNT<br>
- COUNT<br>
-**STEP** tive Grid Simulator 61809/61812/61815 User's Manual<br>
Se<br>
: VOLTage<br>
: COLTage<br>
: FREQuency<br>
: SHAPe<br>
: SCOUNt<br>
: COUNt<br>
: COUNt<br>
: DCYCle<br>
: PERiod<br>
><br>
: VOLTage<br>
: AC<br>
: DC<br>
: REQuency<br>
: AC<br>
: DC<br>
: FREQuency<br>
: AC<br>
: DC Srid Simulator 61809/61812/61815 User's Manual<br>-<br>- AC: DC:<br>- AC: DC:<br>- Ace:<br>- Ace:<br>- Acc:<br>VC: DC:<br>- AC: DC:<br>- AC: DC:<br>- Acc: DC:<br>- Acc: DC:<br>- Acc: DC: Srid Simulator 61809/61812/61815 User's Manual<br>-<br>- Rock Council<br>- DC<br>- DC<br>Alex<br>MC<br>VCle (MC<br>- CC<br>- AC<br>- AC<br>- AC<br>- AC tive Grid Simulator 61809/61812/61815 User's Manual<br>
Se<br>
: VOLTage<br>
: FREQuency<br>
: SHAPe<br>
: SPHase<br>
: SPHase<br>
: COUNt<br>
: DCVCle<br>
: PERiod<br>
- VOLTage<br>
: AC<br>
: PERiod<br>
: NOLTage<br>
: AC<br>
: PERCUE<br>
: REQUency<br>
: REQUency<br>
: SHA tive Grid Simulator 61809/61812/61815 User's Manual<br>
Se<br>
: VOLTage<br>
: AC<br>
: DC<br>
: FREQuency<br>
: SHAPe<br>
: SPHase<br>
: COUNt<br>
: DCYCle<br>
: PERiod<br>
><br>
: VOLTage<br>
: CC<br>
: PERiod<br>
: DC<br>
: FREQuency<br>
: SHAPe<br>
: SPHase<br>
: SPHase<br>
: S tive Grid Simulator 61809/61812/61815 User's Manual<br>
Se<br>
Se<br>
: VOLTage<br>
: REQuency<br>
: SHAPe<br>
: SPHase<br>
: COUNt<br>
: DCYCle<br>
: DCYCle<br>
-><br>
: VOLTage<br>
- COUNE<br>
-><br>
: VOLTage<br>
: ADC<br>
: DC<br>
: REQuency<br>
: SHAPe<br>
: SPHase<br>
: SPHas Net She Channels of Cool of Districts of Sheminghist<br>
Section 1999<br>
FREQuency<br>
SHAPe<br>
COUNT<br>
COUNT<br>
DC DCYCle<br>
FREQuency<br>
NOLTage<br>
AC<br>
SHAPe<br>
SHAPe<br>
SHAPe<br>
DVOLtage<br>
TC SHAPe<br>
DVOLTage<br>
TC SHAPe<br>
DVOLTage<br>
TC DC<br>
DC<br>
DC<br>
D LTage<br>
: AC<br>
: DC<br>
CQuency<br>
He<br>
He<br>
He<br>
VCIe<br>
VCIe<br>
CR<br>
- AC<br>
: AC<br>
- AC<br>
- AC<br>
- AC<br>
- AC<br>
- AC<br>
- AC<br>
- AC<br>
- DC<br>
- DC<br>
- DC<br>
- DC<br>
- DC<br>
- DC<br>
- DC<br>
- DC<br>
- DC<br>
- DC<br>
- DC<br>
- DC<br>
- DC<br>
- DC<br>
- DC<br>
- DC<br>
- DC<br>
- DC<br>
- DC Linge<br>
: AC<br>
: DC<br>
: DC<br>
- Quency<br>
- Hase<br>
- Hase<br>
- The Company<br>
- DC<br>
- DC<br>
- DC<br>
- DC<br>
- DC<br>
- DC<br>
- DC<br>
- DC<br>
- DC<br>
- DC<br>
- DC<br>
- DC<br>
- DC<br>
- DC<br>
- DC<br>
- DC<br>
- DC<br>
- DC<br>
- DC<br>
- DC<br>
- DC<br>
- DC<br>
- DC<br>
- DC<br>
- DC<br>
- DC<br> Se<br>
: VOLTage<br>
: FREQuency<br>
: REAP-<br>
: SPHase<br>
: SPHase<br>
: COUNt<br>
PERIOD<br>
DOCTAGE<br>
DOCTAGE<br>
: AC<br>
: VOLTage<br>
: AC<br>
: DC<br>
: FREQuency<br>
: SHAPe<br>
: DVLTage<br>
: SPHase<br>
: DVLTage<br>
: DC<br>
: DC<br>
: DC<br>
: DC<br>
: DC<br>
: DC<br>
: DC<br>
: DC<br> : VOLTage<br>
: AC<br>
: REQuency<br>
: BHAPe<br>
: SHAPe<br>
: SOUNN<br>
: OCVCle<br>
: PERiod<br>
: VOLTage<br>
: AC<br>
: DC<br>
: FREQuency<br>
: REQuency<br>
: SHAPe<br>
: SHAPe<br>
: OC UNOLtage<br>
: AC<br>
: DC<br>
: DC<br>
: DC<br>
: DC<br>
: DC<br>
: DC<br>
: DC<br>
: DC<br>
: DC<br>
: DC<br> : DC<br>
: FREQuency<br>
: SPHase<br>
: SPHase<br>
: COUNt<br>
: DCYCle<br>
: PERiod<br>
><br>
. VOLTage<br>
: FREQuency<br>
: AC<br>
: DC<br>
: SPHase<br>
: SPHase<br>
: COUNtage<br>
: COUNTAGE<br>
: DC<br>
DC<br>
DC<br>
DC<br>
: DC<br>
DC<br>
DC<br>
: DC<br>
DC<br>
DC<br>
DC<br>
DC<br>
DC<br>
DC<br>
DC<br>
DC<br>
N **SYNThesis** : FREQuency<br>: SHAPe<br>: COUNt<br>: COUNt<br>: COUNT<br>: PERical<br>PERICAL<br>PERICAL<br>- PERICAL<br>: COUNT<br>: COUNT<br>: COUNT<br>: COUNT<br>: COUNT<br>: COUNT<br>: COUNT<br>: COUNT<br>: COUNT<br>: COUNT<br>: COUNT<br>: COUNT<br>: COUNT<br>: COUNT<br>: COUNT<br>: COUNT<br>: COUNT<br>: COUN : SHAPe<br>
: SCUM<br>
: COUNT<br>
: COUNT<br>
: PERiod<br>
: NOLTage<br>
: AC<br>
: DC<br>
: FREQuency<br>
: SHAPe<br>
: SHAPe<br>
: NOLTage<br>
: AC<br>
: DC<br>
: DC<br>
DFREquency<br>
: NOLT<br>
: COUNT<br>
: COUNT<br>
: NOLT<br>
: NOLT<br>
: NOLT<br>
: NOLT<br>
: NELL<br>
: NELL<br>
: NELL<br> : SPHase<br>
: COUNt<br>
: DCYCle<br>
: PERiod<br>
><br>
: VOLTage<br>
: EREQuency<br>
: SPHase<br>
: SPHase<br>
: NVOLtage<br>
: AC<br>
: DC<br>
: DC<br>
: DC<br>
: DERequency<br>
: NOLTAGE<br>
: COUNt<br>
: COUNt<br>
: COUNT<br>
: COUNPose<br>
: AMPLitude<br>
: RHASe<br>
: NMPLitude<br>
: : COUNt<br>
: PERiod<br>
: FERIO<br>
-><br>
: VOLTage<br>
-><br>
: VOLTage<br>
: FREQuency<br>
: SHAPe<br>
: SPHase<br>
: DVC Light<br>
: DC<br>
: DVELL<br>
: DC<br>
: COUNt<br>
: COUNt<br>
: COUNE<br>
: COUNE<br>
: COUNE<br>
: NT-INS<br>
: NT-INS<br>
: NT-INS<br>
: NT-INS<br>
: NT-INS<br>
: N : DCYCle<br>
2 PERiod<br>
2 VOLTage<br>
2 : DC<br>
: FREQuency<br>
: SHAPe<br>
: SPHase<br>
: DVOLLage<br>
: DC<br>
: DC<br>
DFRequency<br>
: DC<br>
DFRequency<br>
: COUNt<br>
: COUNt<br>
: COUNt<br>
: COUNt<br>
: AAPLItude<br>
: AAPLItude<br>
: PHASe<br>
: PHASe<br>
: FUNDamental<br>
: : PERiod<br>
D: VOLTage<br>
: FREQuency<br>
: FREQuency<br>
: SHAPe<br>
: SHAPe<br>
: SPHase<br>
: COUNt<br>
: IOC<br>
DFRequency<br>
: DVELI<br>
ITHASE<br>
: COUNPose<br>
: AMPLitude<br>
: AMPLitude<br>
: FRIASE<br>
: FRIARE<br>
: FUNDamental<br>
: FC<br>
: COC<br>
: COC<br>
: COC<br>
: P<br>
: VOLTage<br>
: REQuency<br>
: SHAPe<br>
: SHAPe<br>
: SHAPe<br>
: SPHase<br>
: DVOLtage<br>
: AC<br>
: DC<br>
: DC<br>
: DCRequency<br>
: COUNt<br>
: COUN<br>
: COUNPose<br>
: AMPLitude<br>
: FUNDamental<br>
: FUNDamental<br>
: FUNDamental<br>
: FUNDamental<br>
: FUNDamental **INTERHARrmonics** : DC<br>
: FREQuency<br>
: FREQuency<br>
: SPHase<br>
: DVOLtage<br>
: DC<br>
DFREquency<br>
: DC<br>
DFREquency<br>
: COMPose<br>
: COMPose<br>
: COMPose<br>
: HASe<br>
: HASe<br>
: FUNDamental<br>
: FEREQuency<br>
: FREQuency<br>
: FREQuency<br>
: FREQuency<br>
: FREQuency<br>
: : DC<br>
EQuency<br>
EQuency<br>
Hase<br>
Asecuency<br>
CRECIC<br>
CONTENTIFIC<br>
SUMPOSE<br>
SISIS<br>
SISIS<br>
SISIS<br>
SART HART<br>
HART CONTENTIFIC<br>
CONTENT CONTENT<br>
CONTENT CONTENT<br>
CONTENT CONTENT<br>
CONTENT CONTENT<br>
CONTENT CONTENT<br>
CONTENT CONTENT<br> EQuency<br>APe<br>DLtage<br>OLtage<br>ELI<br>ELI<br>ELI<br>MPOSe<br>MPOSe<br>MPOSe<br>PLE<br>DEQuency<br>Tages<br>EQuency<br>SRTMPONIC<br>EQuency<br>CE ELI<br>ELI<br>ELI<br>CE ELI<br>ARE MPOSE<br>ASE<br>ARE ASE<br>ASE<br>ILI LE ELI<br>CE LE NOT IS TRIMPONIC<br>IS LE ENDER IS TRIME : SHAPe<br>
: SPHase<br>
: LOVLage<br>
: LOC<br>
: LOC<br>
: LOC<br>
: DERequency<br>
: COUNt<br>
: COUNPose<br>
: COUNPose<br>
: AMPLitude<br>
: HASe<br>
: HAND<br>
: FUNDamental<br>
: FUNDamental<br>
: SPHase<br>
: SPHase<br>
: SPHase<br>
: SPHase<br>
: FUNDamental<br>
: FUNDamen : SPHase<br>
: DVOLtage<br>
: AC<br>
: DC<br>
: DFRequency<br>
: DWELI<br>
: WWELI<br>
IThesis<br>
: COMPose<br>
: AMPLItude<br>
: PHASe<br>
: FREQuency<br>
: FFREQuency<br>
: SPHase<br>
ERHARrmonics<br>
: FREQuency<br>
: STARE<br>
: END<br>
: LEVEI<br>
: LEVEI<br>
: LEVEI<br>
: DVOLU : DVOLtage<br>
: AC<br>
: DC<br>
: DWELI<br>
: DWELI<br>
: COMPose<br>
: COMPose<br>
: AMPLitude<br>
: PHASe<br>
: FUNDamental<br>
: DC<br>
: FREQuency<br>
: SPHase<br>
ERHARmonics<br>
: FREQuency<br>
: FREQuency<br>
: FREQuency<br>
: FREQuency<br>
: FREQuency<br>
: FREQuency<br>
: FOREquency<br>
[SUPREQUENT]<br>
[SOURCE]<br>
SYNTRESIS<br>
[COURCE]<br>
[SOURCE]<br>
[SOURCE]<br>
[SOURCE]<br>
[SOURCE]<br>
[SOURCE]<br>
[SOURCE]<br>
[SOURCE]<br>
[SOURCE]<br>
[SOURCE]<br>
[SOURCE]<br>
[SOURCE]<br>
[SOURCE]<br>
[SOURCE]<br>
[SOURCE]<br>
[SOURCE]<br>
[SOURCE]<br>
[SOUR PHASe : DWELI<br>
: COUNt<br>
: COMPose<br>
: COMPose<br>
: AMPLitude<br>
: PHASe<br>
: PHASe<br>
: DC<br>
: FREQuency<br>
: SPHase<br>
ERHARmonics<br>
: FREQuency<br>
: FREQuency<br>
: FREQuency<br>
: FREQuency<br>
: FREQuency<br>
: FREQuency<br>
: FREQuency<br>
: NOD<br>
: LEVEI<br>
: : COUNt<br>Thesis<br>: AMPLitude<br>: PHASe<br>: HASE<br>: FUNDamental<br>: FUNDamental<br>: FUNDamental<br>: FREQuency<br>: SPHase<br>: FREQuency<br>: FREQUENT<br>: LEVIE<br>: LEVIE<br>: LEVIE<br>: LEVIE<br>: NODE<br>: NODE<br>: NODE<br>: NODE<br>: NODE<br>: NODE<br>: NODE<br>: NODE<br>: NODE : COMPose<br>
: AMPLitude<br>
: PHASe<br>
: FUNDamental<br>
: DC<br>
: GPLASe<br>
: SPHase<br>
INTERHARmonics<br>
: FREQuency<br>
: FREQuency<br>
: FREQuency<br>
: FREQuency<br>
: STARt<br>
: LEVEI<br>
: DWELI<br>
: MODe<br>
NASe<br>
: ON<br>
: ON<br>
: OR<br>
: OR<br>
: OR<br>
: OR<br>
: CONFigure<br>INHibit: : PHASe<br>
: FUNDamental<br>
: DC<br>
: DC<br>
: FREQuency<br>
: SPHase<br>
ERHARTmonics<br>
: FREQuency<br>
: STARt<br>
: EVIE<br>
: LEVEL<br>
: DWEL<br>
: DWEL<br>
: DVEL<br>
: NODe<br>
: ON<br>
: OFF<br>
: The SSS<br>
Se<br>
Se<br>
: EXTermal<br>
: EXTermal<br>
: COUPling<br>
: EXTON<br>
: : FUNDamental<br>: DC<br>: FREQuency<br>: FREQuency<br>: FREQuency<br>: FREQuency<br>: FREQuency<br>: FREQUENT<br>: FREQUEL<br>: LEVE<br>: NODE<br>: ON<br>: ON<br>: OFF<br>: THE<br>: THE<br>: THE<br>: THE<br>: THE<br>: THE<br>: THE<br>: NODE<br>: OFF<br>: COURF<br>: COURF<br>: COURF<br>: COURF<br>: COU : DC<br>
: FREQuency<br>
: SPHase<br>
ERHARmonics<br>
: FREQuency<br>
: STARt<br>
: LEVEI<br>
: LEVEI<br>
: LEVEI<br>
: NODE<br>
Se<br>
Se<br>
Se<br>
COUP<br>
: OF<br>
COUP<br>
: INHibit<br>
: L'INHibit<br>
: EXTernal<br>
: COUPling<br>
vice VCOUPling<br>
vice VCOUPling<br>
vice VCOUPlin : FREQuency<br>: SPHase<br>ERHARmonics<br>: FREQuency<br>: STARt<br>: END<br>: LEVEL<br>: LEVEL<br>: NODE<br>: NODE<br>: NODE<br>: NOTE<br>: NOTE<br>: NOTE<br>: NOTE<br>: NOTE<br>: NOTE<br>: NOTE<br>: NOTE<br>: NOTE<br>: NOTE<br>: NOTE<br>: NOTE<br>: NOTE<br>: NOTE<br>: NOTE<br>: COTE<br>: COTE<br>: COTE<br> : SPHase<br>
ERHARmonics<br>
: FREQuency<br>
: STARt<br>
: END<br>
: LEVEI<br>
: LOWELI<br>
: NODE<br>
: NODE<br>
: SS<br>
Se<br>
Se<br>
: OFF<br>
: The Trimal<br>
: LOUPling<br>
: COUPling<br>
: EXTON<br>
: COUPling<br>
: EXTON<br>
: VOLTage<br>
: EXTON<br>
: VOLTage<br>
: SENSe ARmonics<br>EQuency<br>: ENR<br>: ENR<br>: END<br>EL<br>De<br>De<br>Pense SENSe<br>UPUPPIIng<br>UPUPPIING<br>LTage<br>: SENSe : FREQuency<br>
: LEVEI<br>
: LEVEI<br>
: LEVEI<br>
: DWELI<br>
: MODe<br>
: MODe<br>
: MODe<br>
: ON<br>
Trigure<br>
: L'INHibit<br>
: L'INHibit<br>
: EXTernal<br>
: COUPling<br>
: VOLTage<br>
: SENSe<br>
: SENSe<br>
: AVERage<br>
: AVERage

## **STATus**

: OPERation  $[:$  EVENt $]$ ? : ENABle : QUEStionable : CONDition  $[$ : EVENt]? : ENABle : NTRansition : PTRansition

## **TRACe**

: RMS

**TRIG TRIG: STATE?** 

# 8.5.1 Command Summary of Regenerative AC Load

## (Option)

## **LOAD**

: MODE : CCREctified : CURRent : CREStfactor : SHAPe : CPREctified : POWer : CREStfactor  $: CR$ : RESistor : CCPHase : CURRent : DEGRee : CPPHase : POWer : DEGRee  $:$  PF : MODE : CCCOnstant : CURRent : CREStfactor : PF : MODE : CPCOnstant : POWer : CREStfactor  $:$  PF : MODE : CONStant

- 
- 
- - -
	-
- -
	-
- : LIMit
	- : CURRent
	-
	-
- 
-
## Appendix A TTL SIGNAL Pin Assignments<br> **Al Pin Assignments** Appendix A TTL SIGNAL Pin Assignments<br> **Appendix A TTL Signal Pin Assignments**<br>
The Analog Interface is a 25-pin terminal located on the rear panel as shown in Figure A-1. Appendix A TTL Signal Pin Assignments<br>
The Analog Interface is a 25-pin terminal located on the rear panel as shown in Figure A-1.<br>  $\frac{\text{ANALOS INTERACE}}{14 \cdot \sqrt{\left(\begin{array}{ccc}\n\circ & \circ & \circ & \circ & \circ & \circ & \circ & \circ & \circ \\
\circ & \circ & \circ & \circ & \circ & \circ & \circ & \circ & \circ & \circ \\
\circ$

$$
\begin{array}{c}\n1 \\
14\n\end{array}\n\circ\n\begin{array}{c}\n\circ\circ\circ\circ\circ\circ\circ\circ\circ\circ\circ\circ\circ\circ\circ\circ \\
\circ\circ\circ\circ\circ\circ\circ\circ\circ\circ\circ\circ\n\end{array}\n\circ\big)\n\circ\n\begin{array}{c}\n13 \\
25\n\end{array}
$$

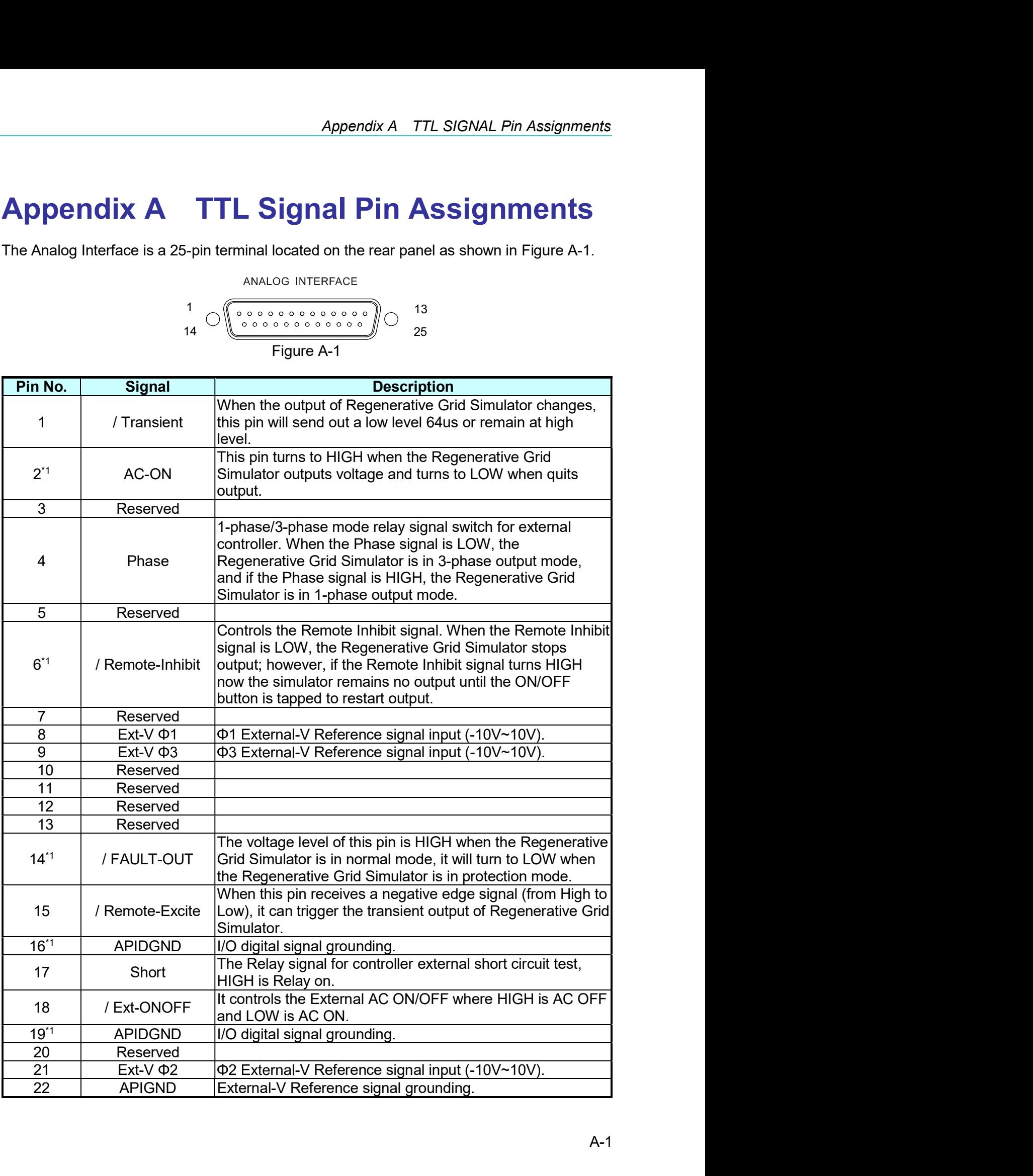

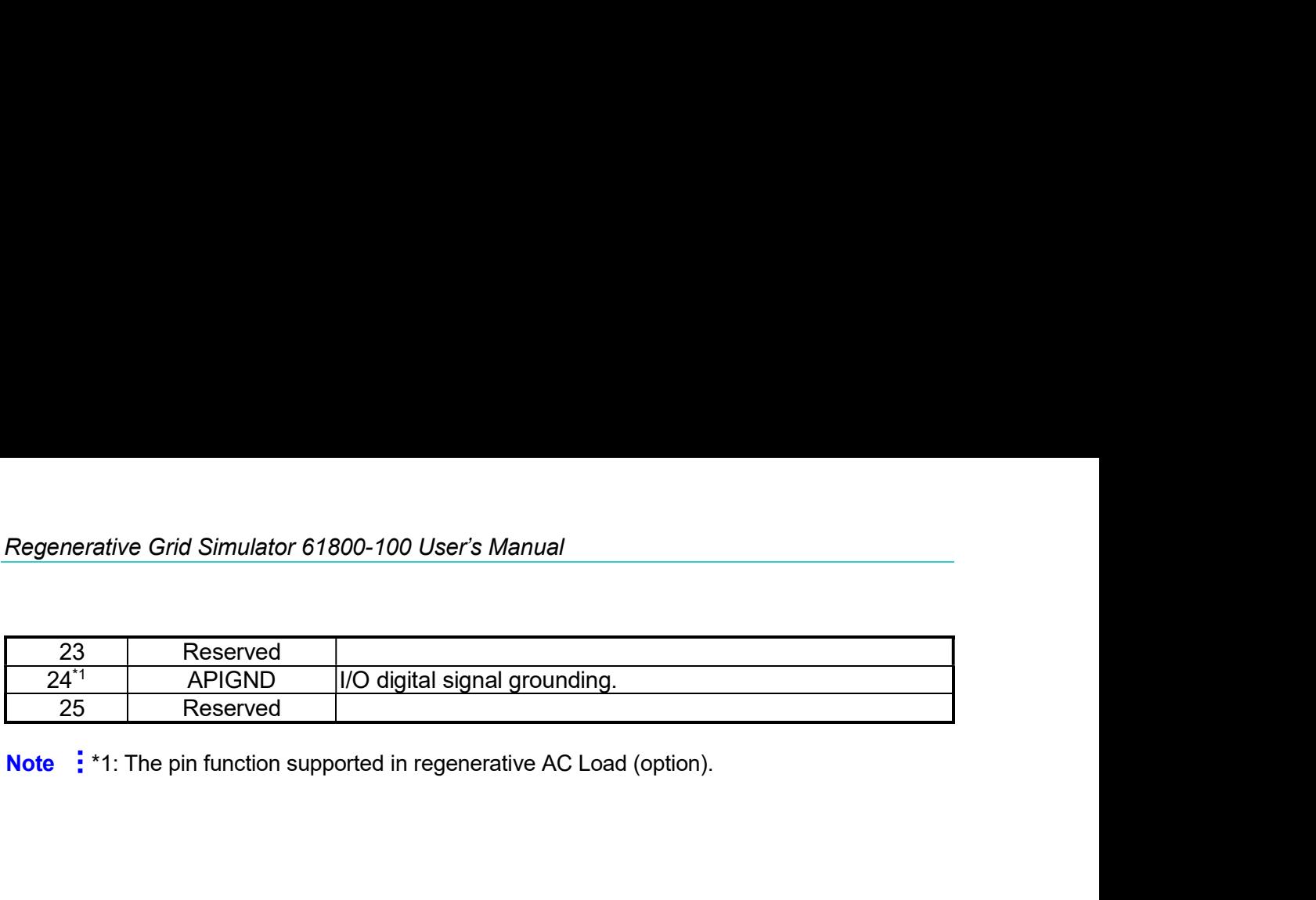

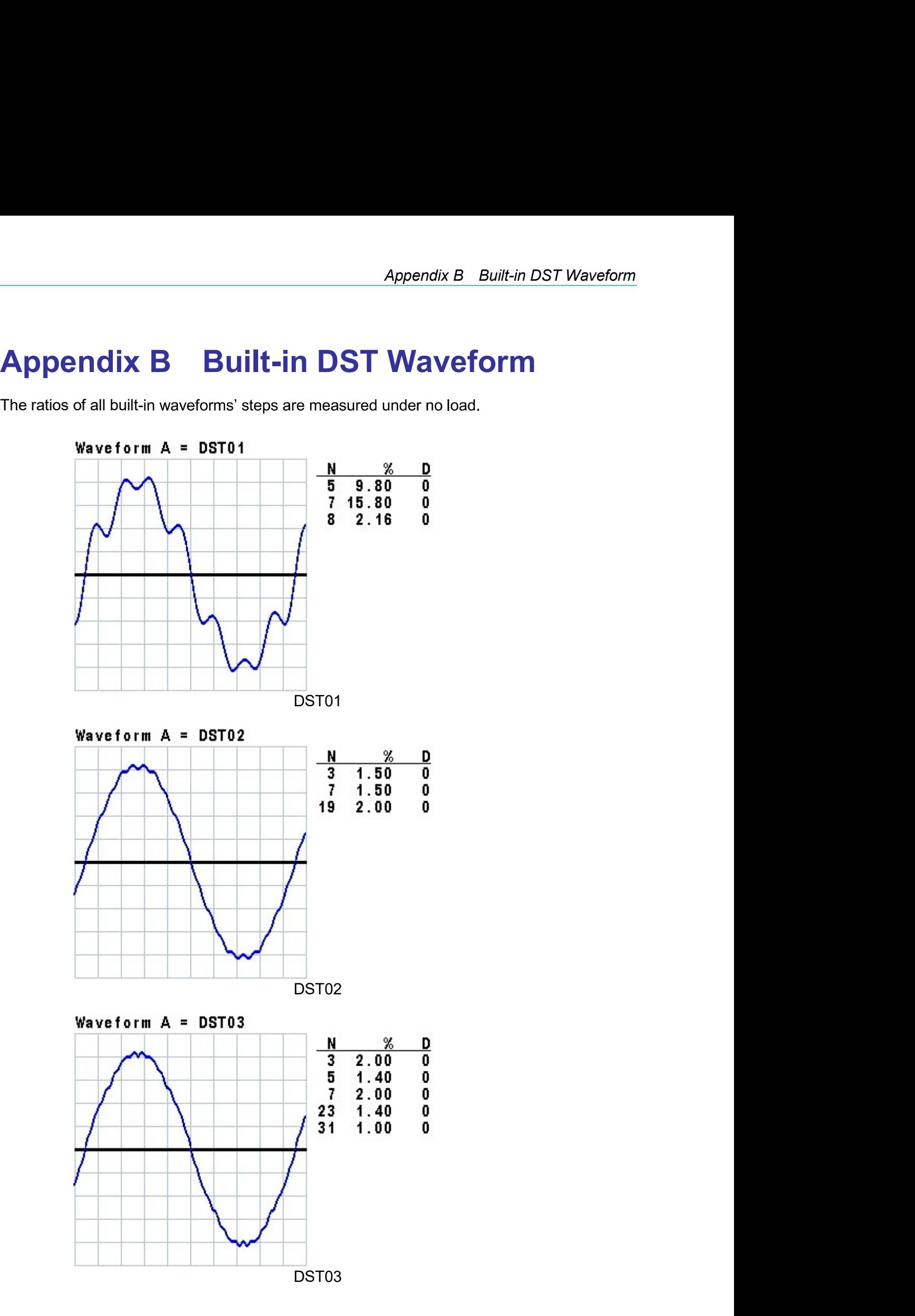

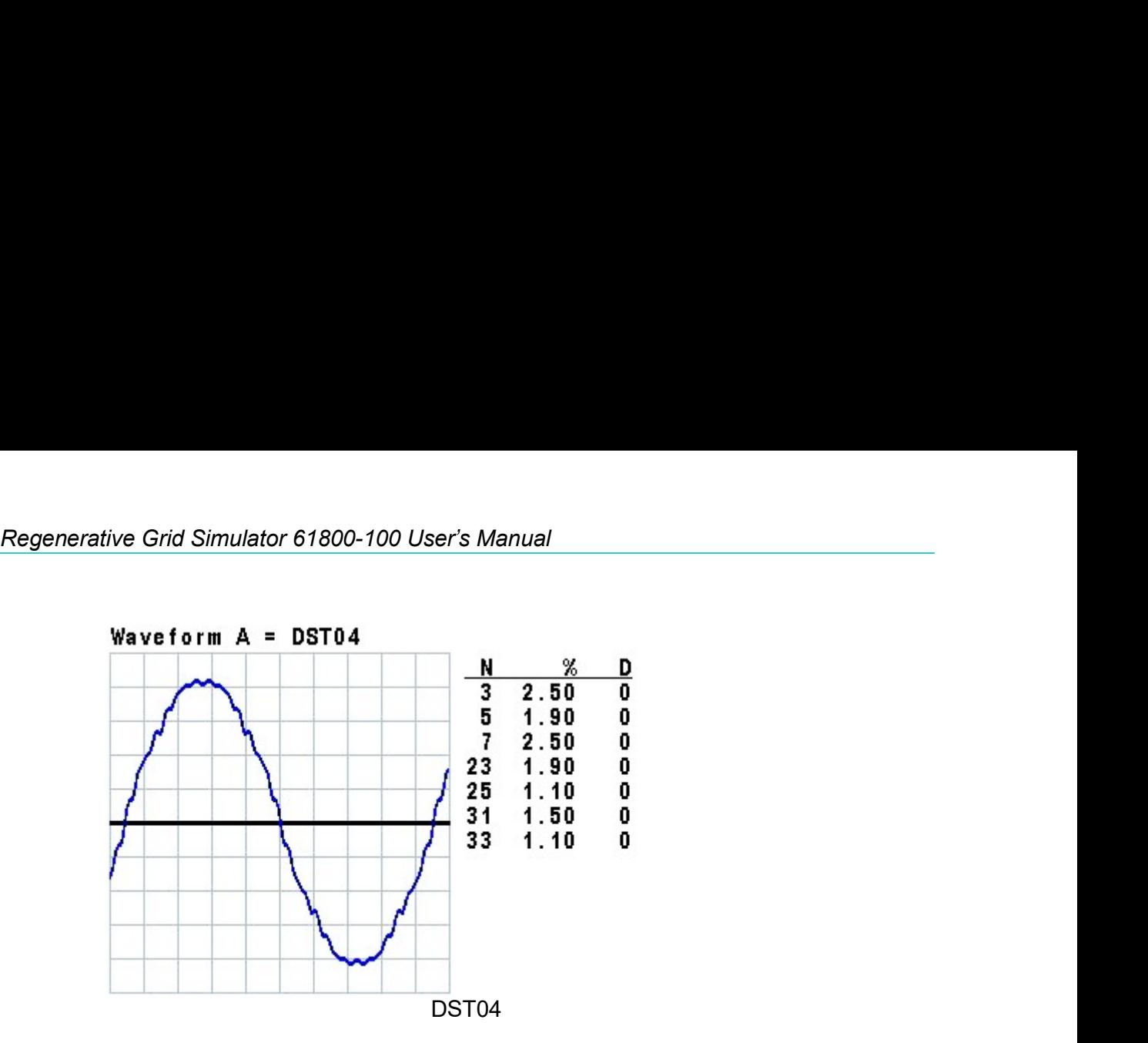

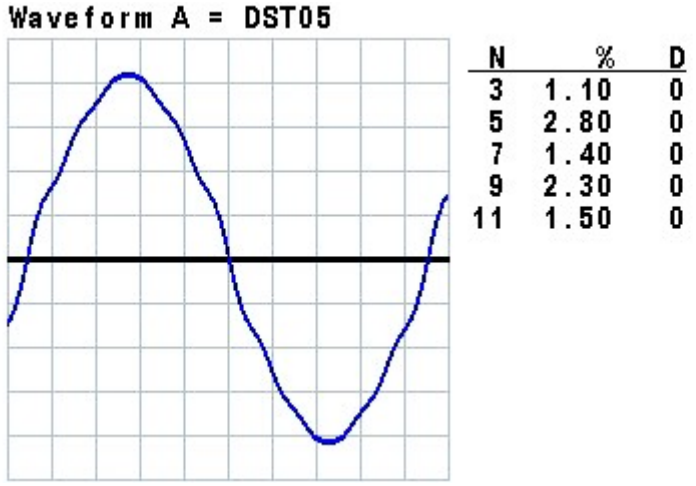

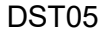

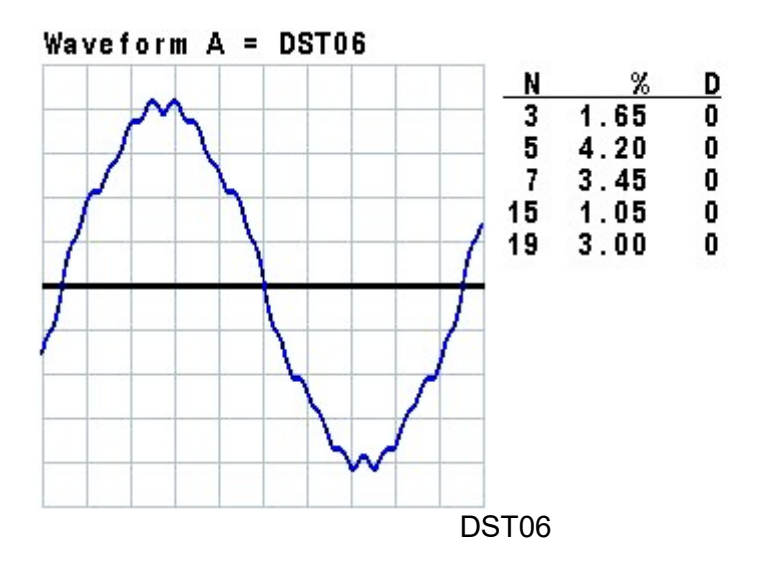

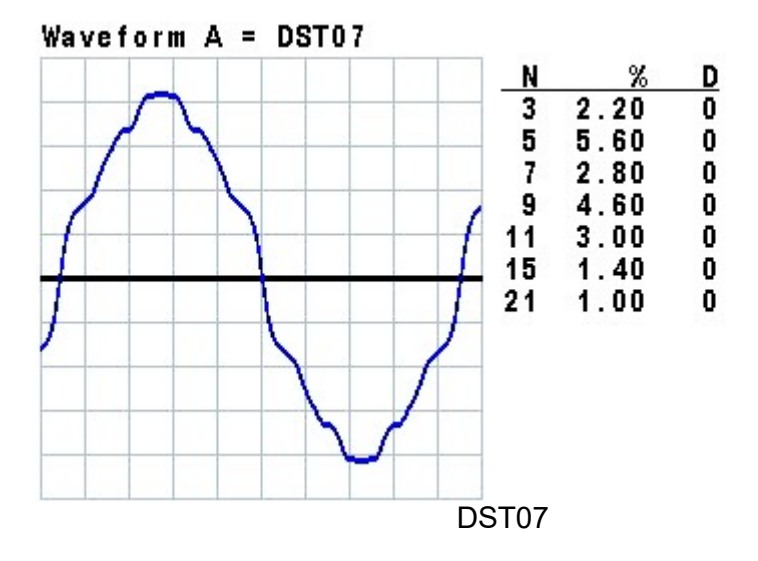

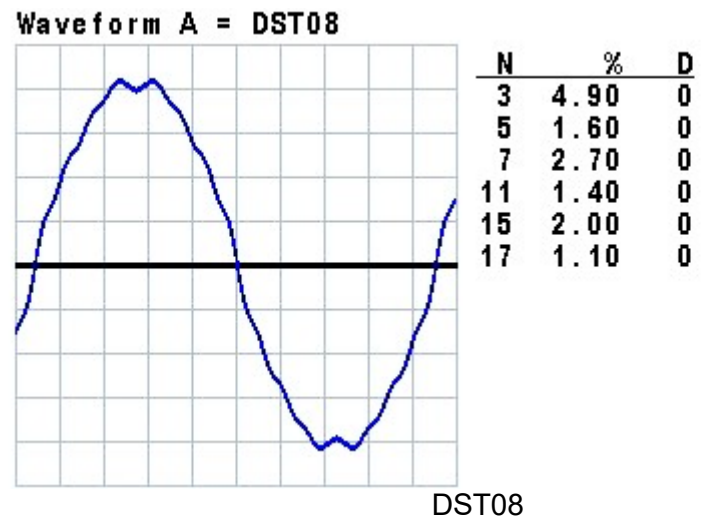

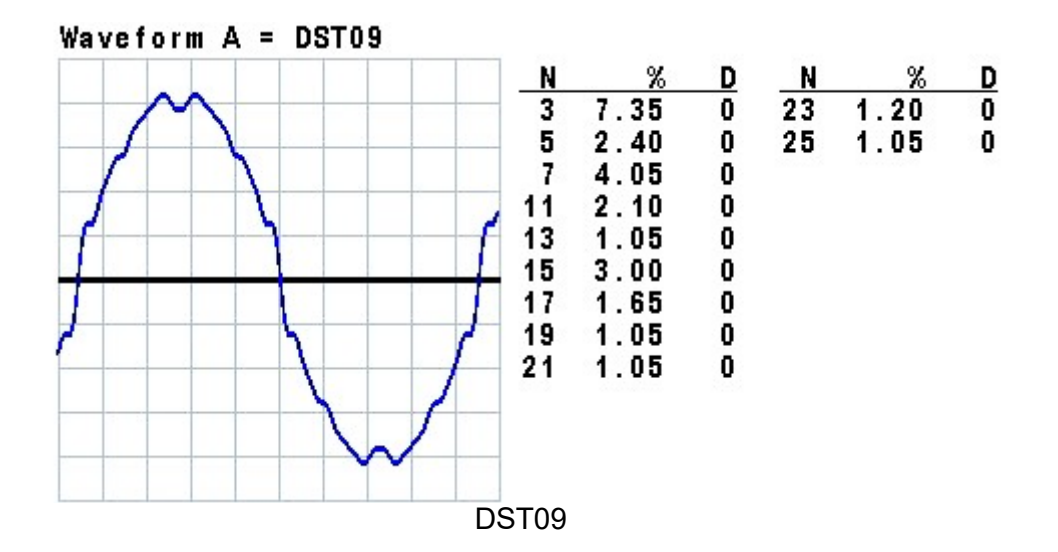

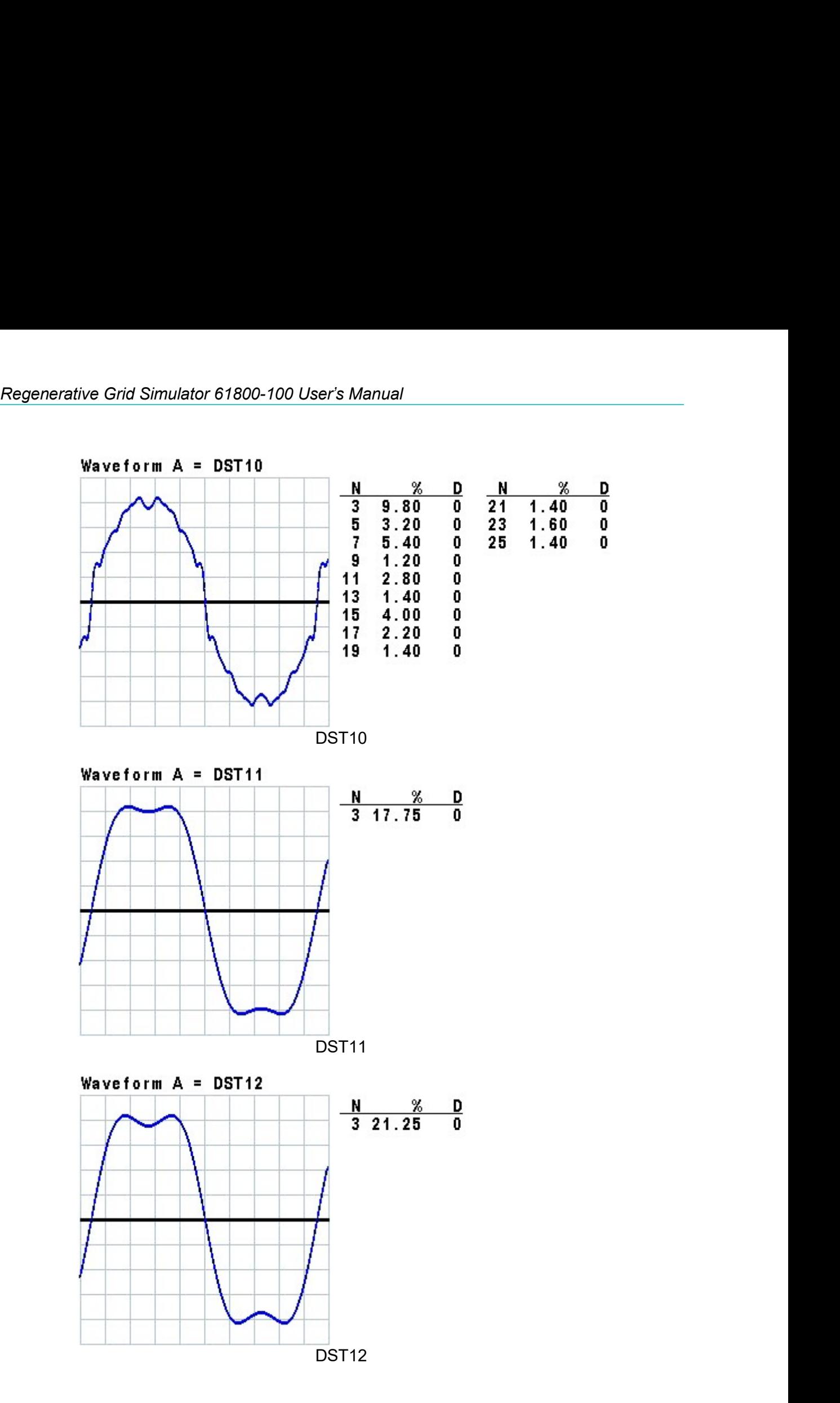

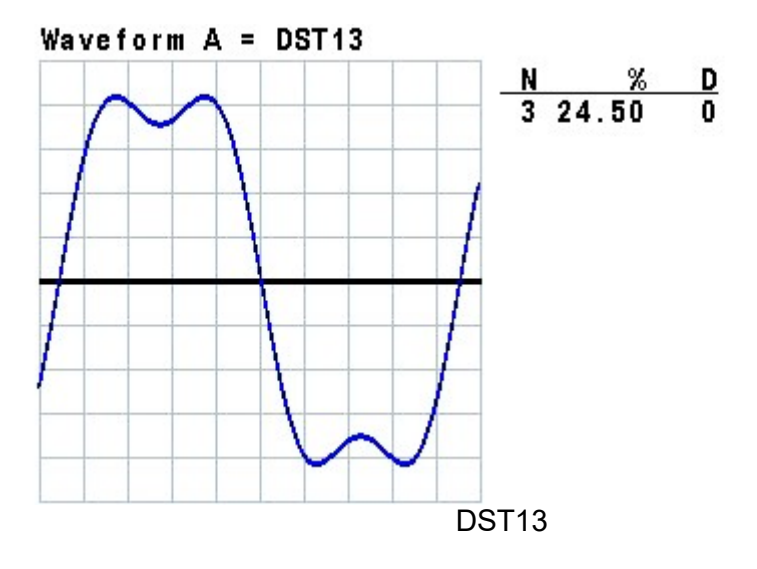

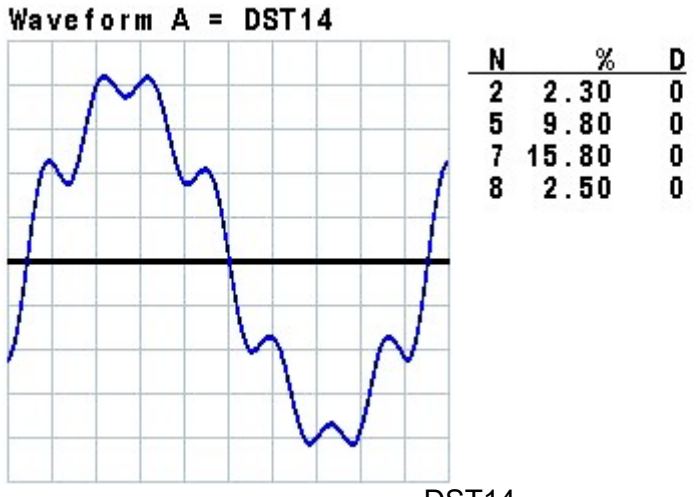

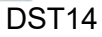

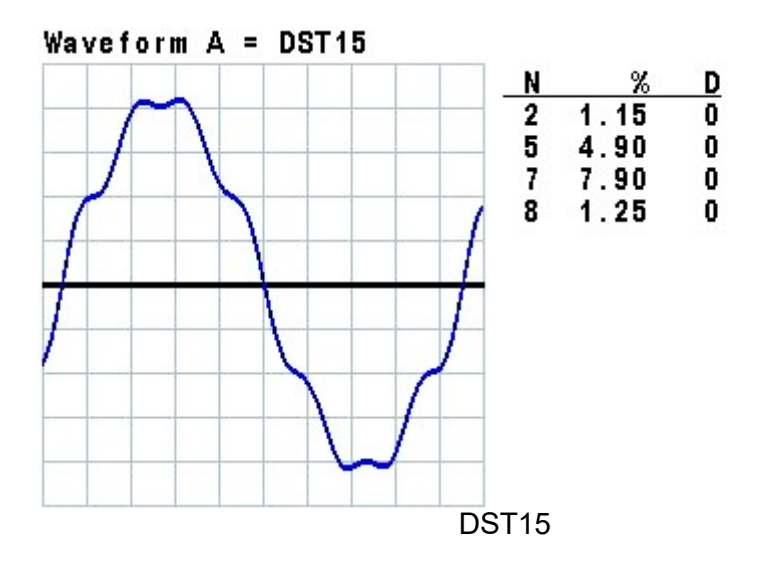

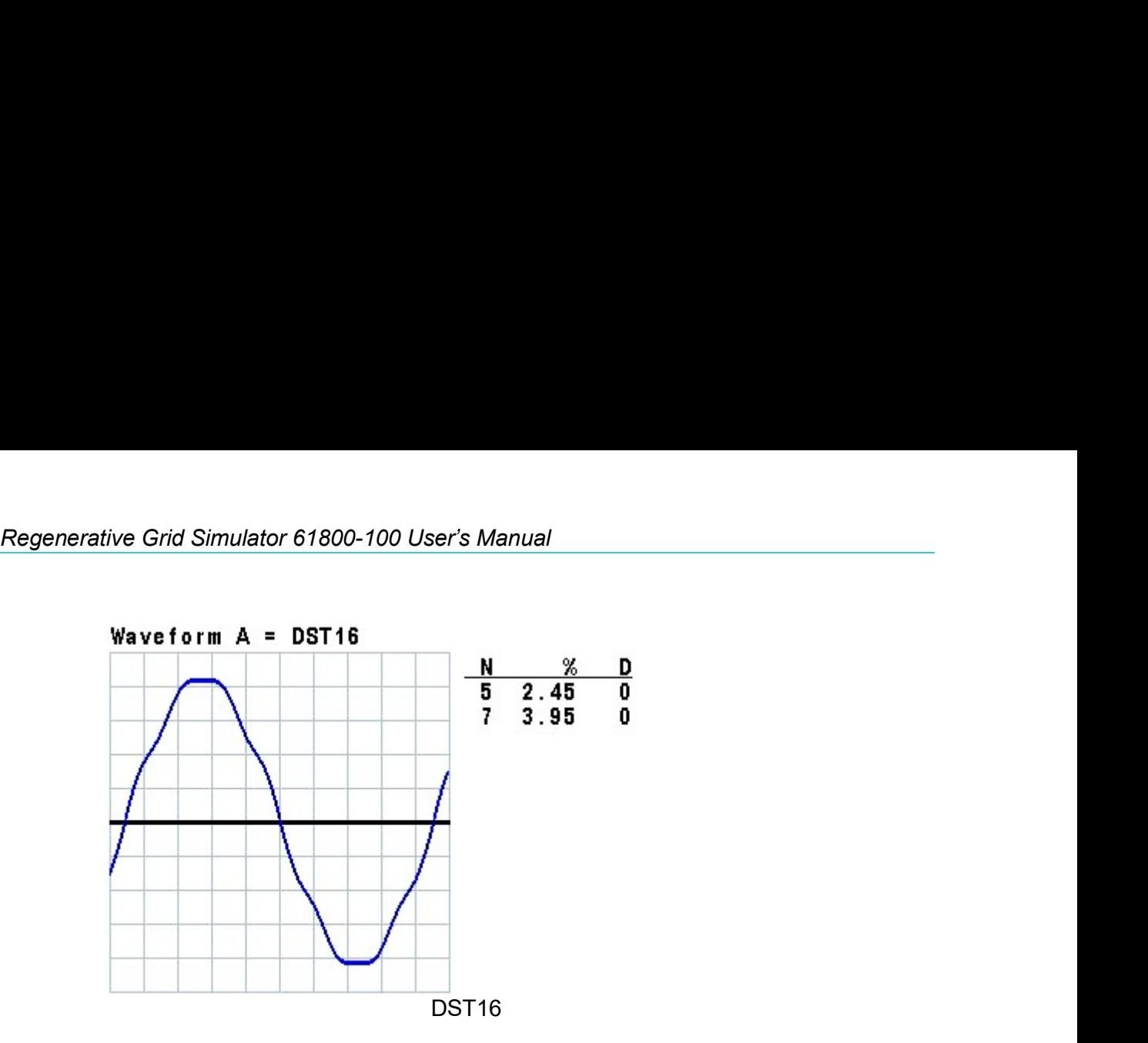

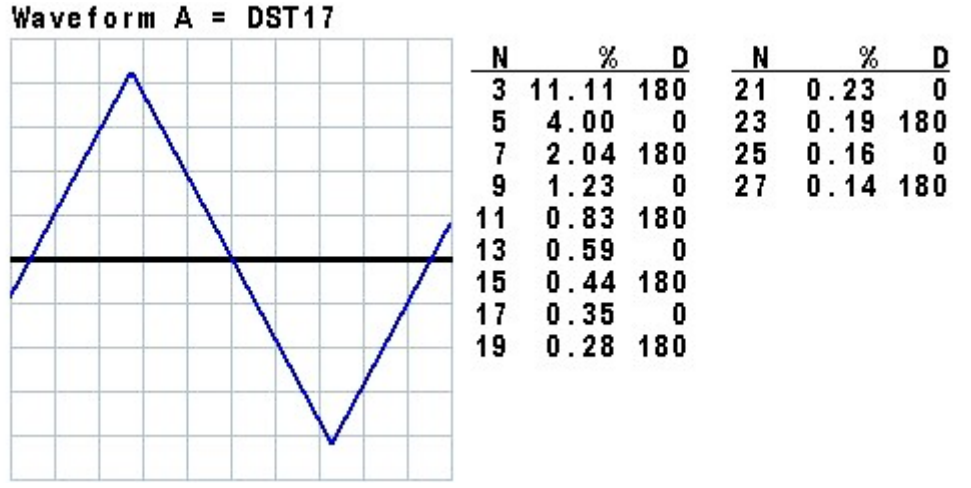

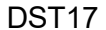

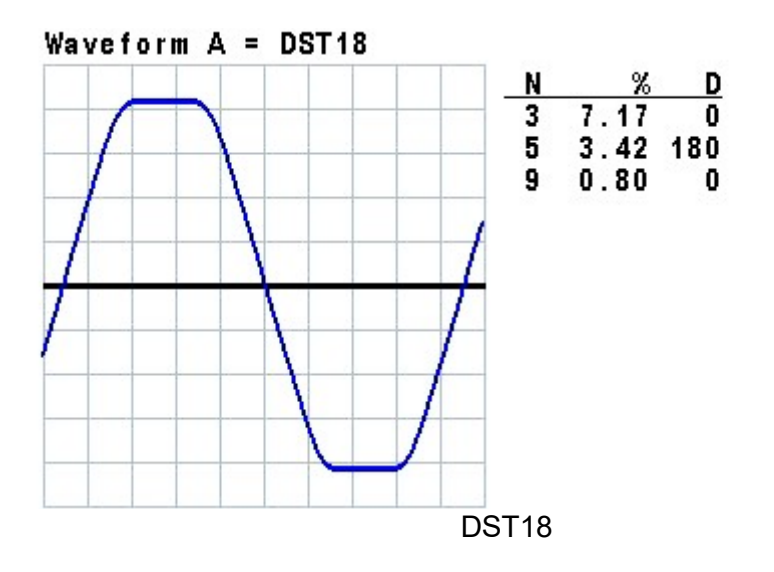

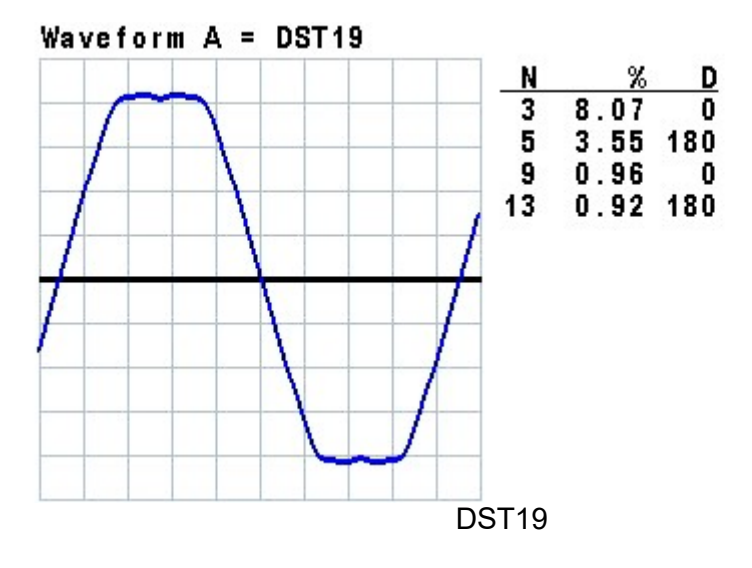

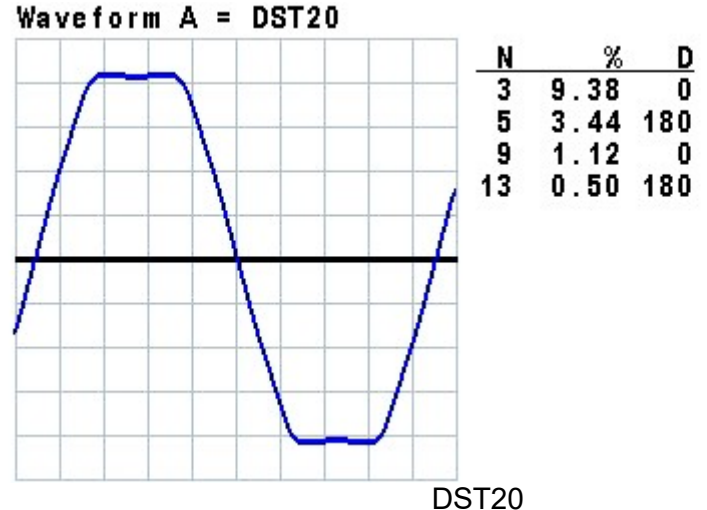

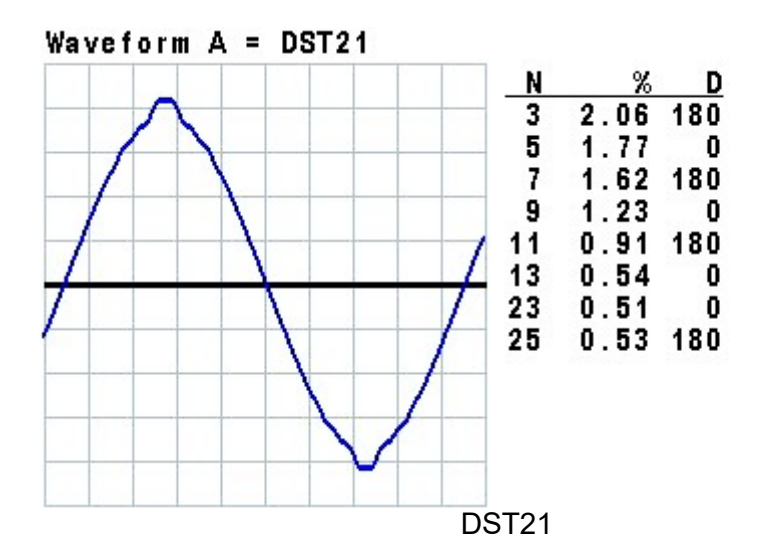

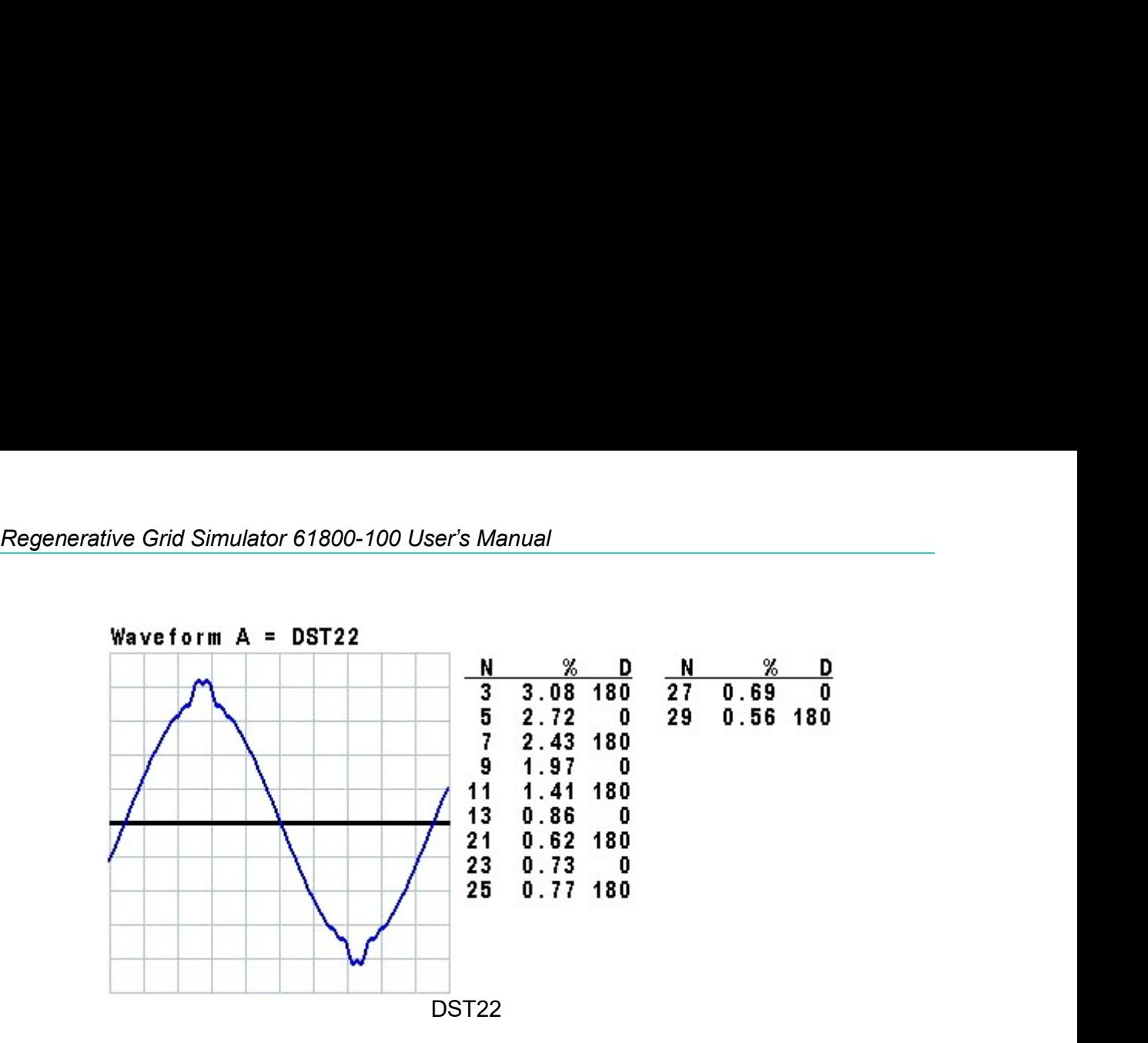

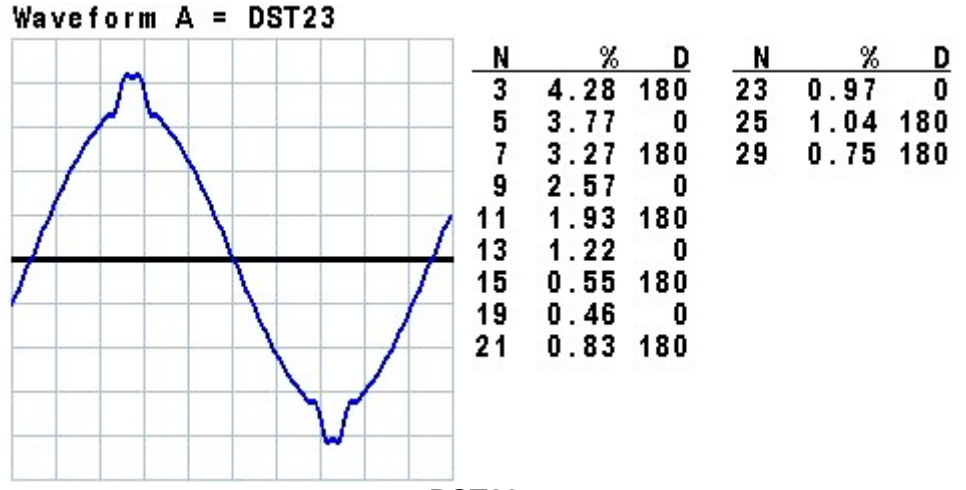

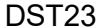

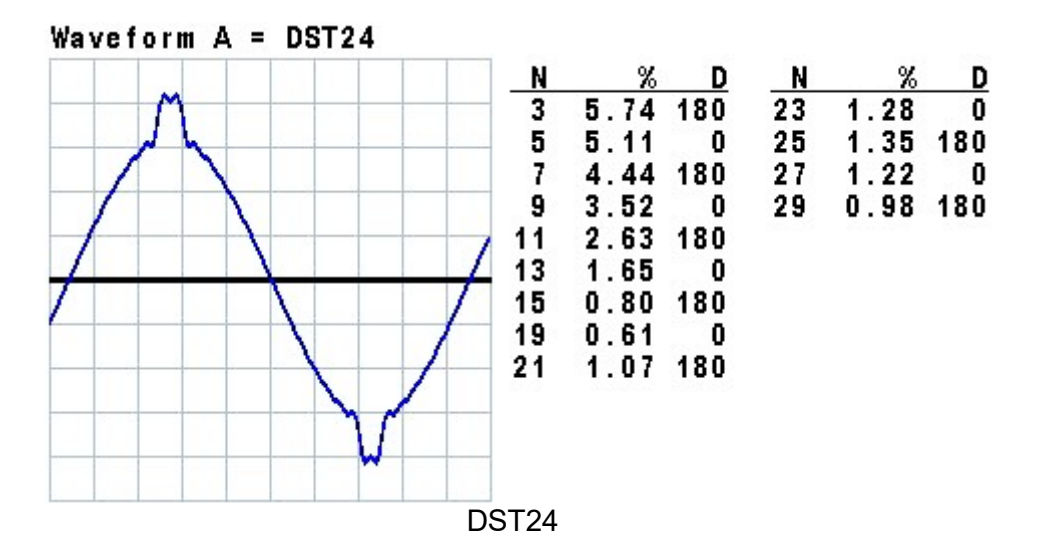

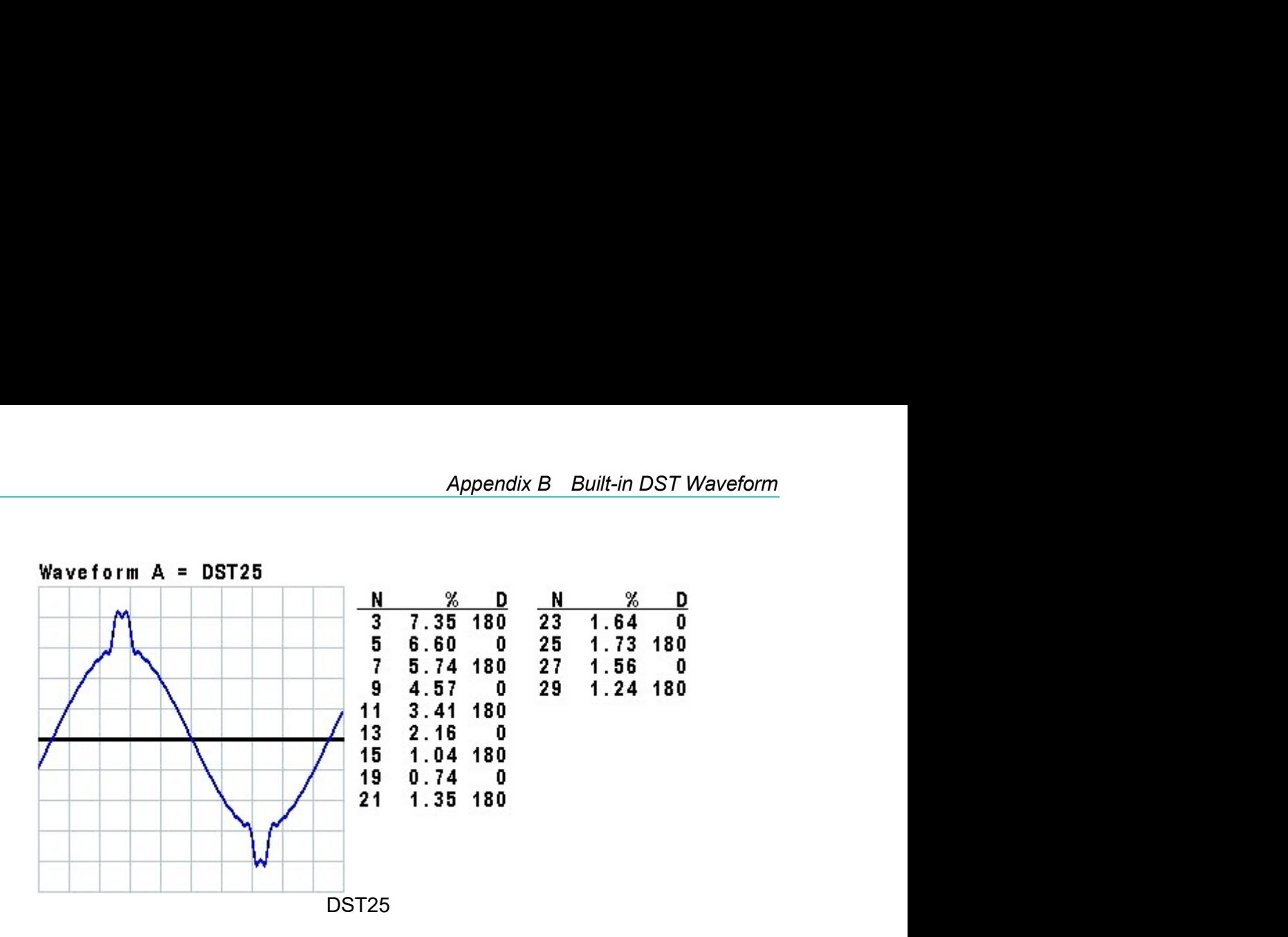

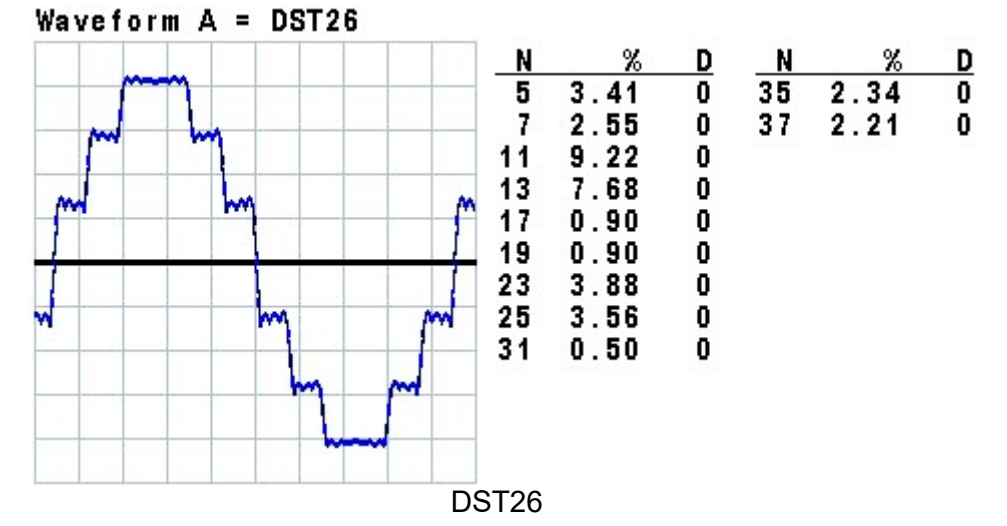

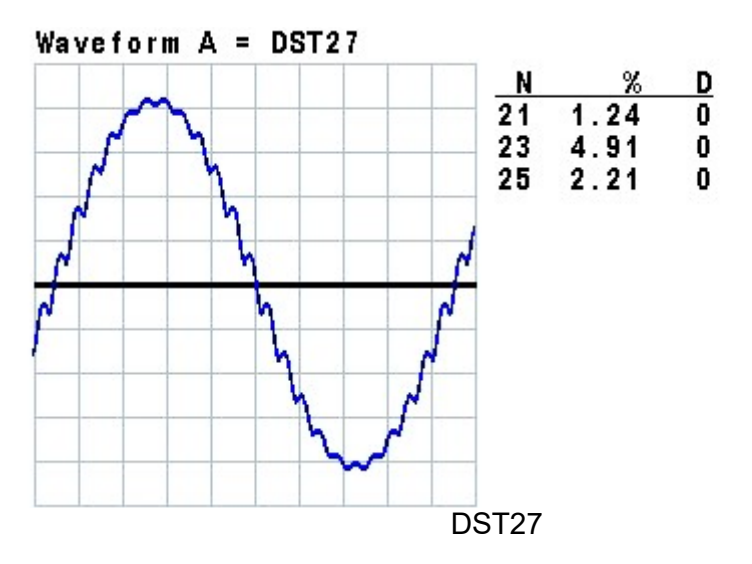

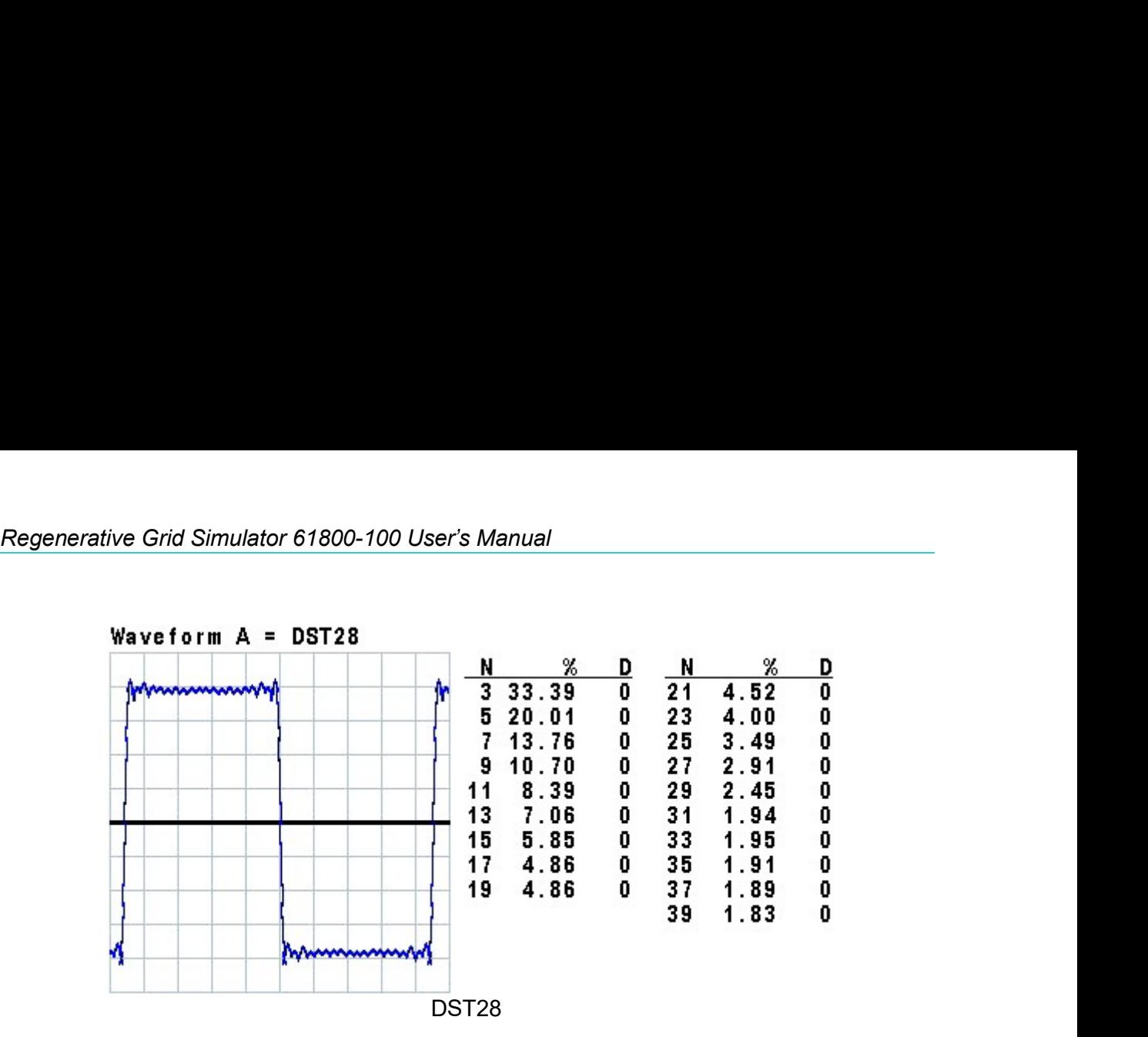

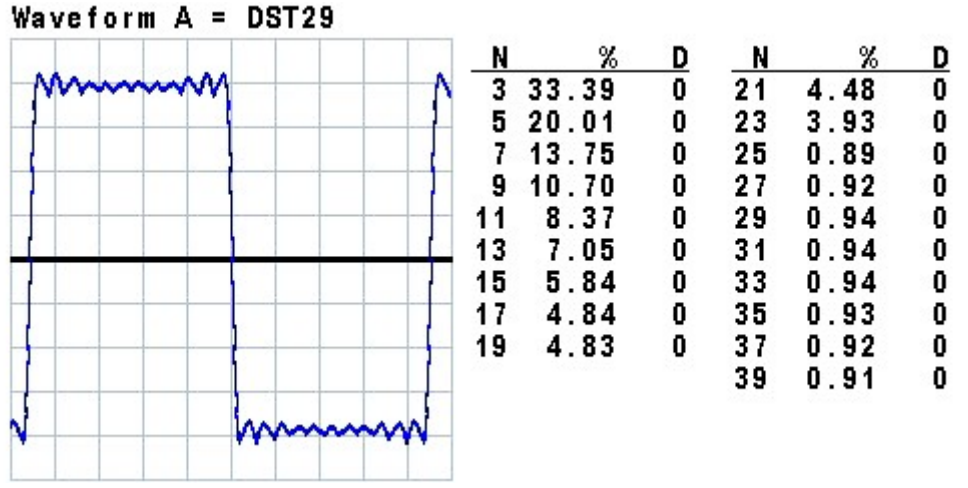

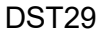

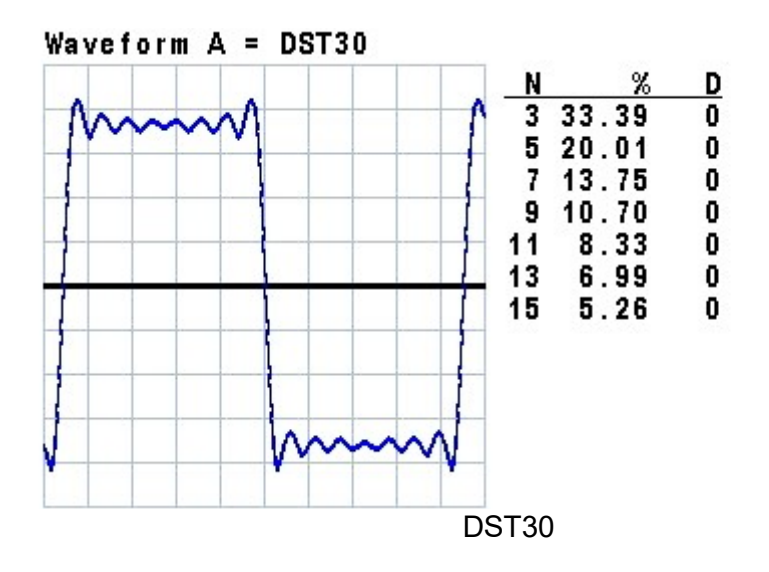

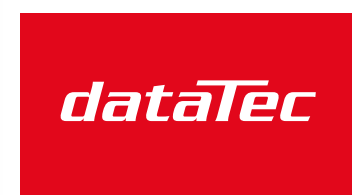

Mess- und Prüftechnik. Die Experten.

Ihr Ansprechpartner / Your Partner:

dataTec AG E-Mail: info@datatec.eu >>> www.datatec.eu

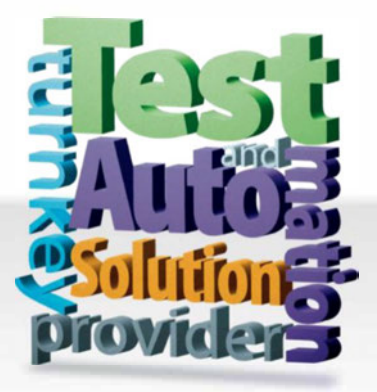

**CHROMA ATE INC. info@chromaate.com www.chromaate.com** 

Copyright by CHROMA ATE INC. All Rights Reserved. All other trade names referenced are the properties of their respective companies.